# **SIEMENS** SINUMERIK SINUMERIK 808D ADVANCED Function Manual

## Legal information

### Warning notice system

This manual contains notices you have to observe in order to ensure your personal safety, as well as to prevent damage to property. The notices referring to your personal safety are highlighted in the manual by a safety alert symbol, notices referring only to property damage have no safety alert symbol. These notices shown below are graded according to the degree of danger.

#### **ADANGER**

indicates that death or severe personal injury will result if proper precautions are not taken.

### **A**WARNING

indicates that death or severe personal injury may result if proper precautions are not taken.

## **A**CAUTION

indicates that minor personal injury can result if proper precautions are not taken.

#### **NOTICE**

indicates that property damage can result if proper precautions are not taken.

If more than one degree of danger is present, the warning notice representing the highest degree of danger will be used. A notice warning of injury to persons with a safety alert symbol may also include a warning relating to property damage.

#### Qualified Personnel

The product/system described in this documentation may be operated only by personnel qualified for the specific task in accordance with the relevant documentation, in particular its warning notices and safety instructions. Qualified personnel are those who, based on their training and experience, are capable of identifying risks and avoiding potential hazards when working with these products/systems.

#### Proper use of Siemens products

Note the following:

### **AWARNING**

Siemens products may only be used for the applications described in the catalog and in the relevant technical documentation. If products and components from other manufacturers are used, these must be recommended or approved by Siemens. Proper transport, storage, installation, assembly, commissioning, operation and maintenance are required to ensure that the products operate safely and without any problems. The permissible ambient conditions must be complied with. The information in the relevant documentation must be observed.

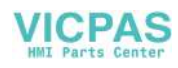

# <span id="page-1-0"></span>Preface

### Applicable products

This manual is valid for the following control systems:

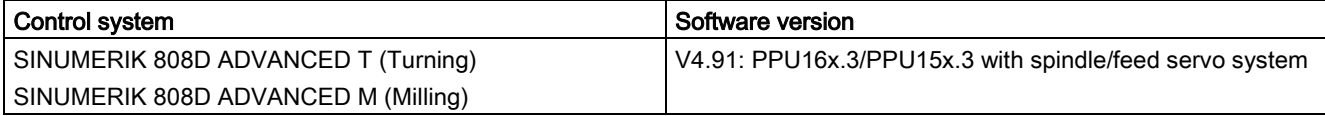

#### Documentation components and target audience

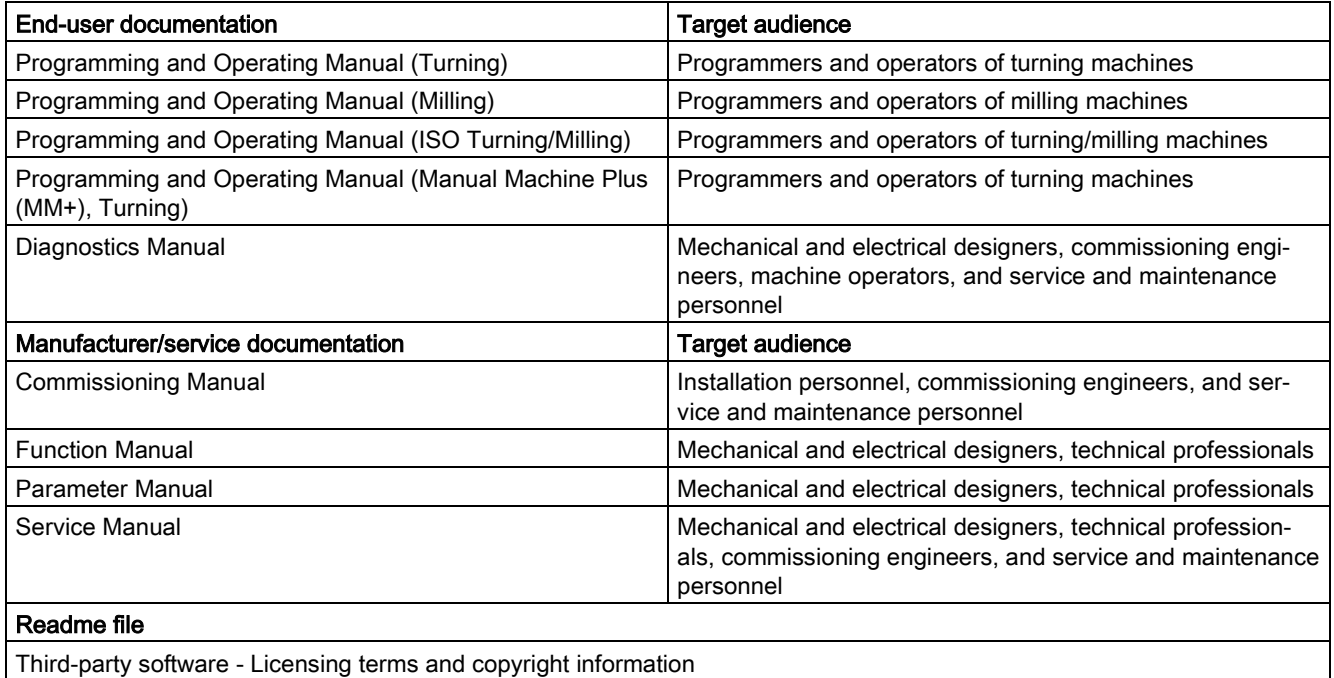

#### My Documentation Manager (MDM)

Under the following link you will find information to individually compile your documentation based on the Siemens content:

[www.siemens.com/mdm](http://www.siemens.com/mdm)

#### Standard scope

This manual only describes the functionality of the standard version. Extensions or changes made by the machine tool manufacturer are documented by the machine tool manufacturer.

#### Technical support

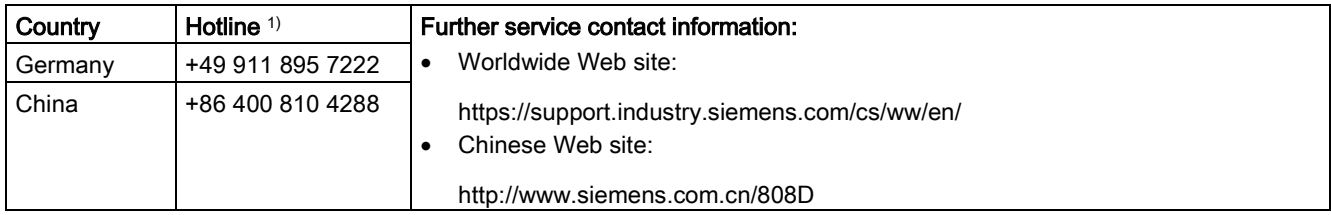

<sup>1)</sup> You can find more hotline information at the worldwide Web site given above.

#### EC Declaration of Conformity

The EC Declaration of Conformity for the EMC Directive can be found on the Internet at [https://support.industry.siemens.com/cs/ww/en/.](https://support.industry.siemens.com/cs/ww/en/)

Here, enter the number "59843164" as the search term or contact your local Siemens office.

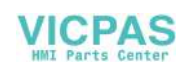

# **Table of contents**

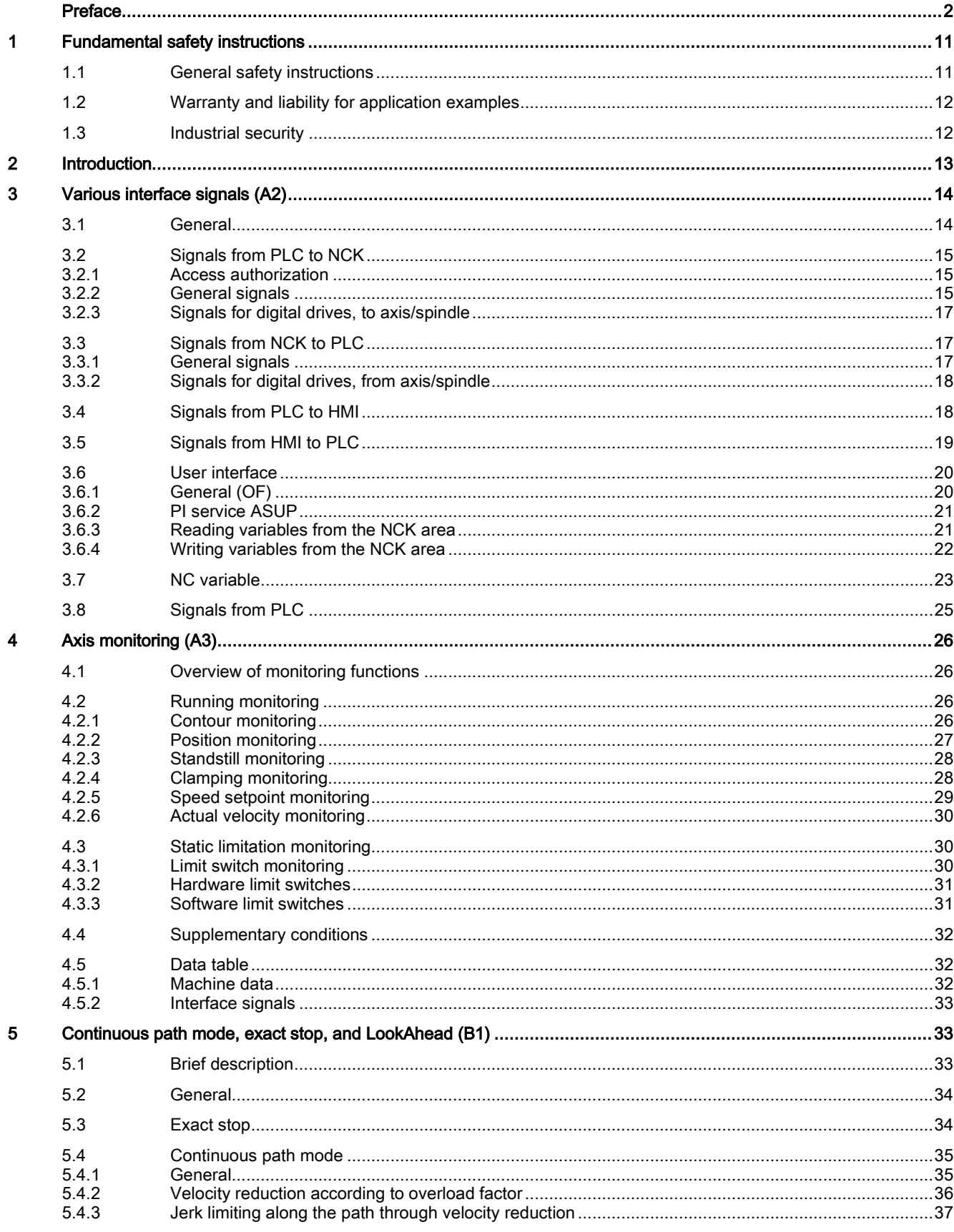

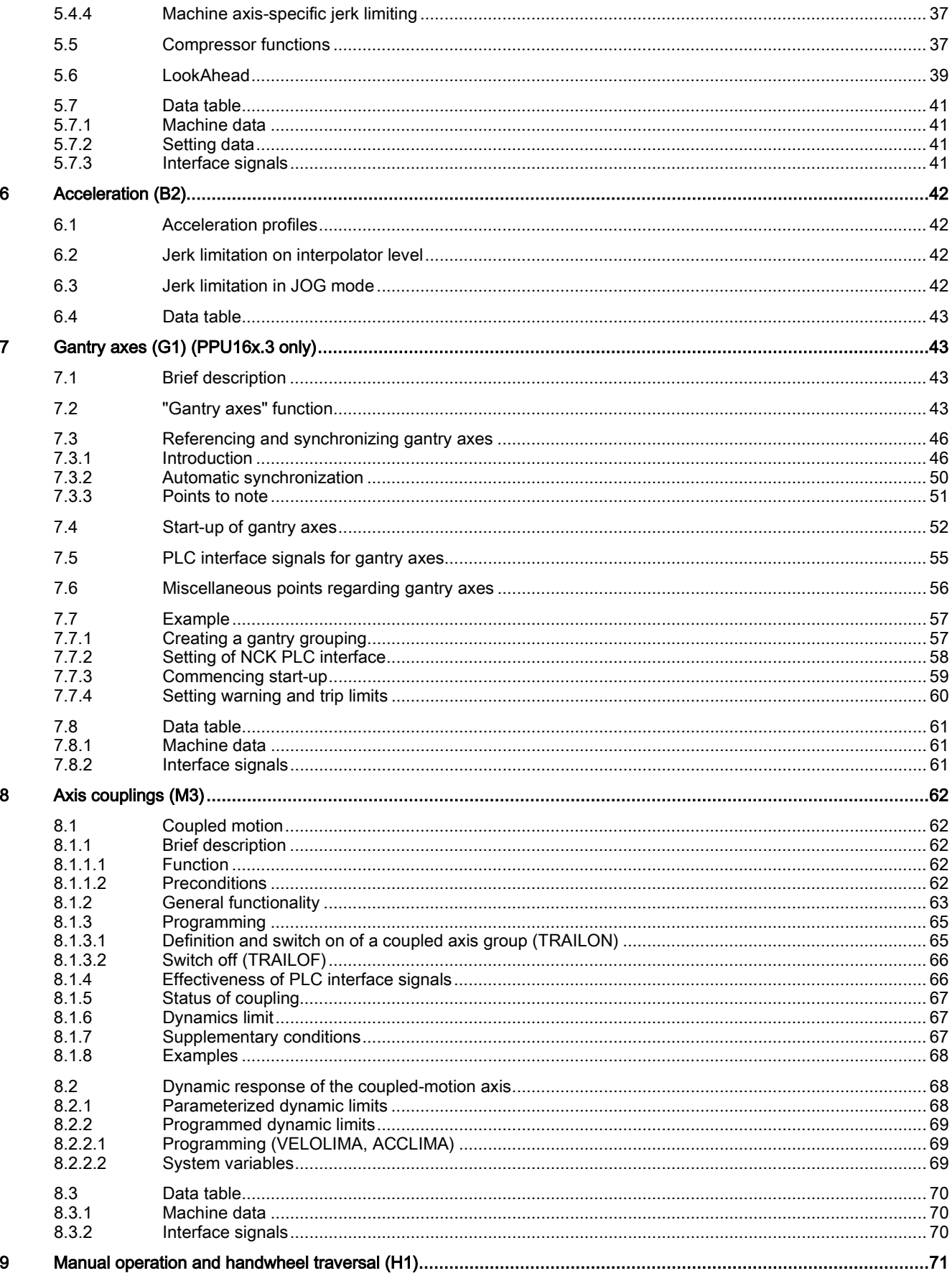

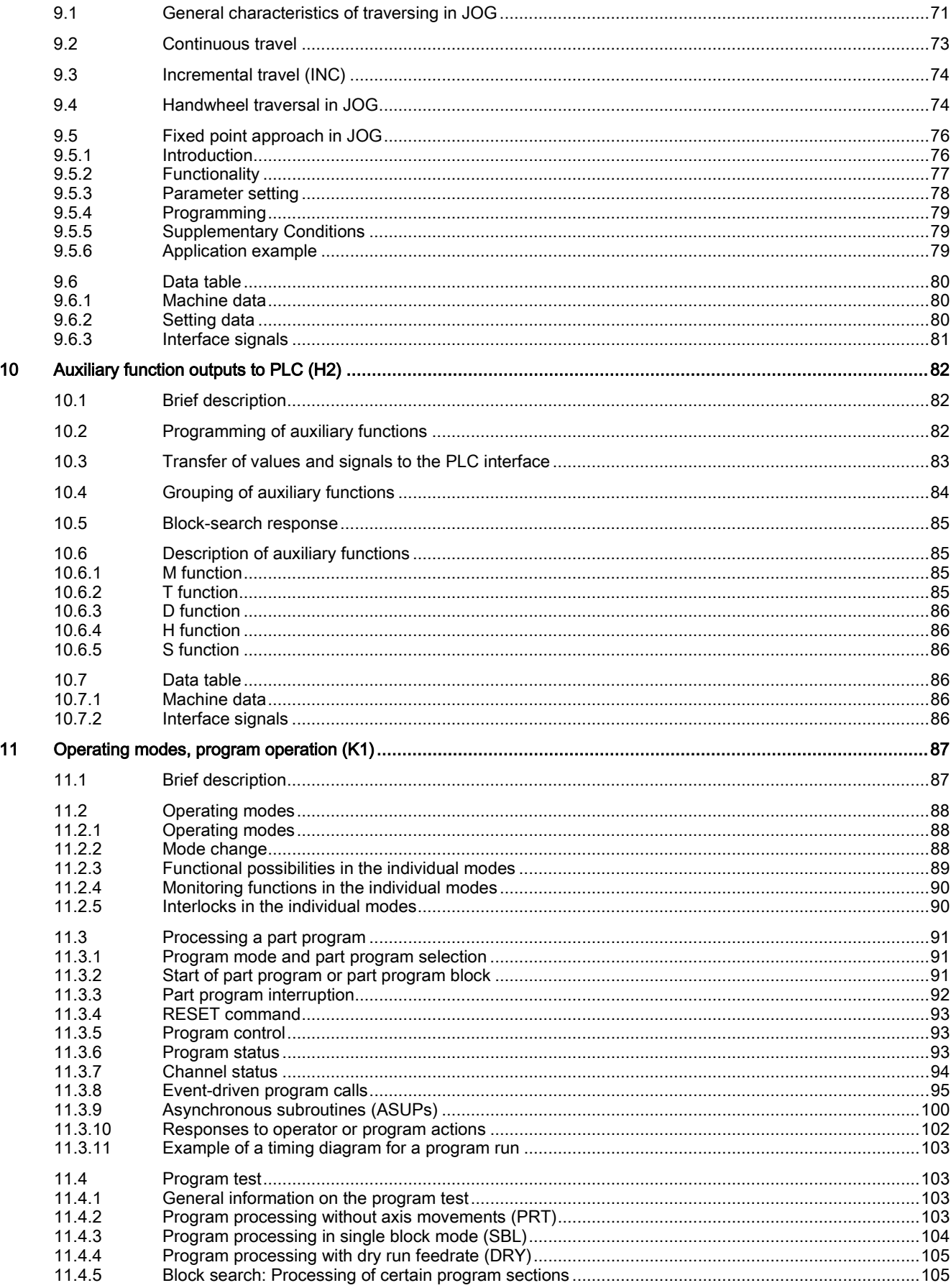

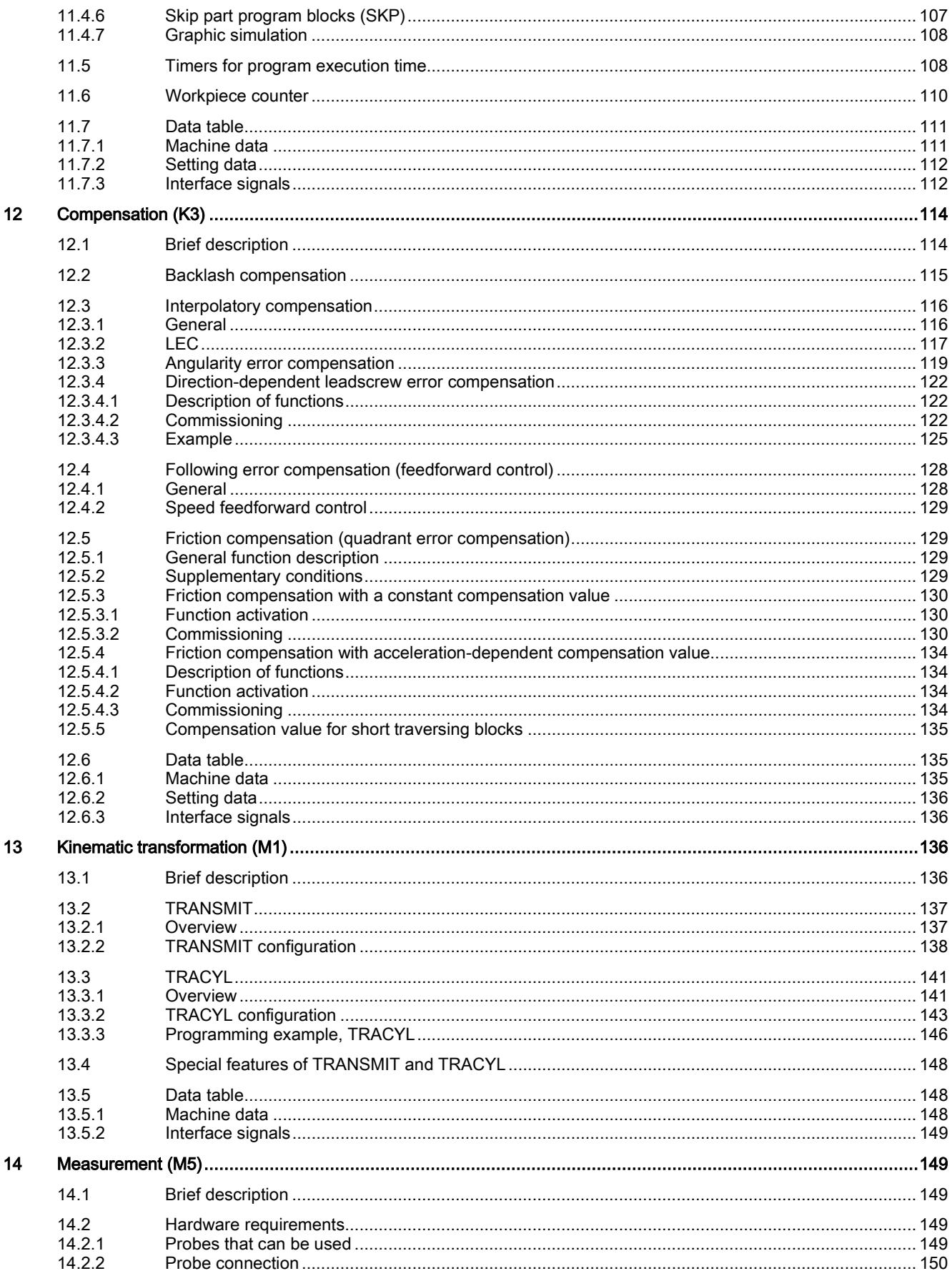

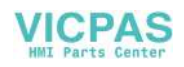

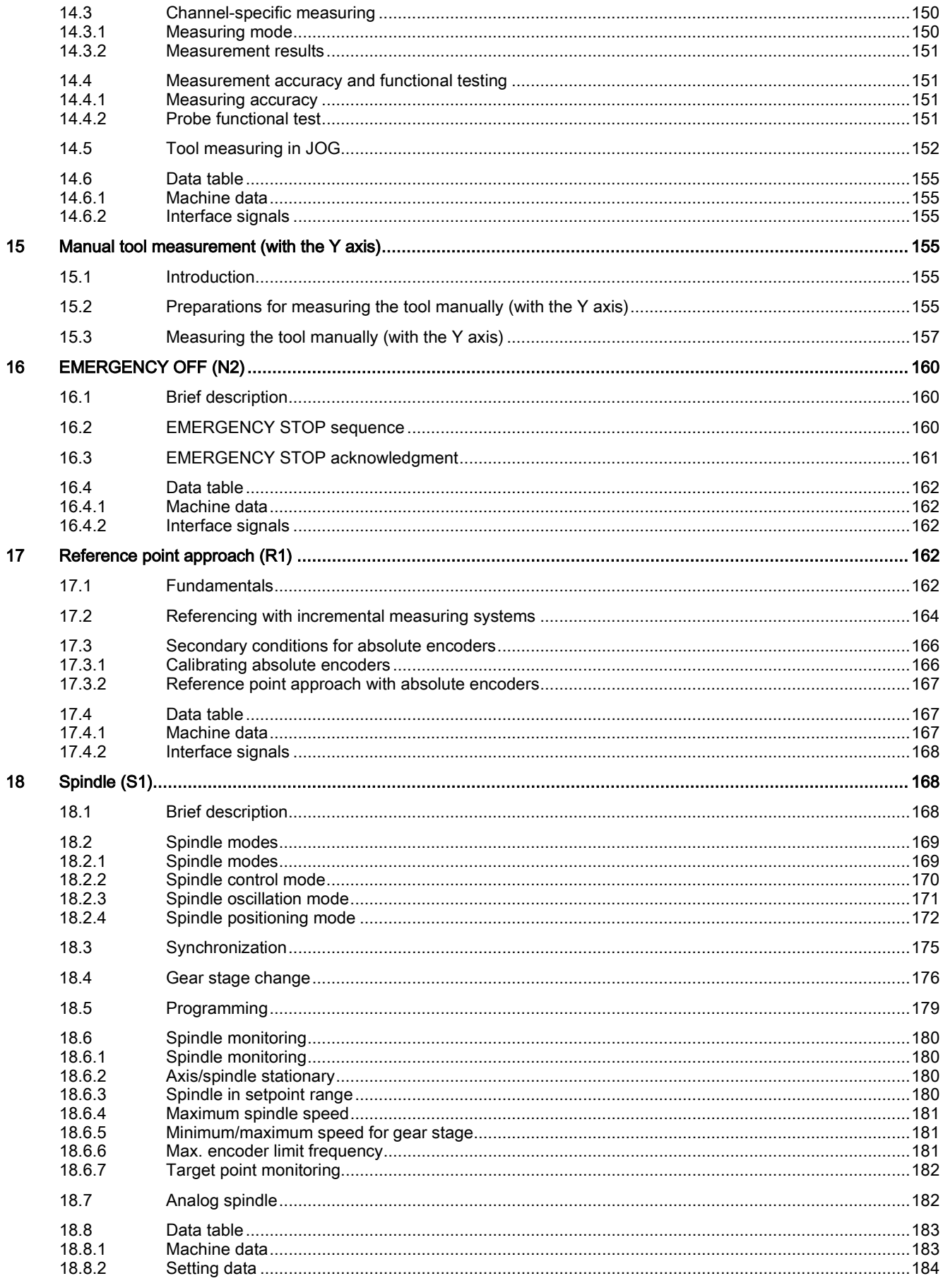

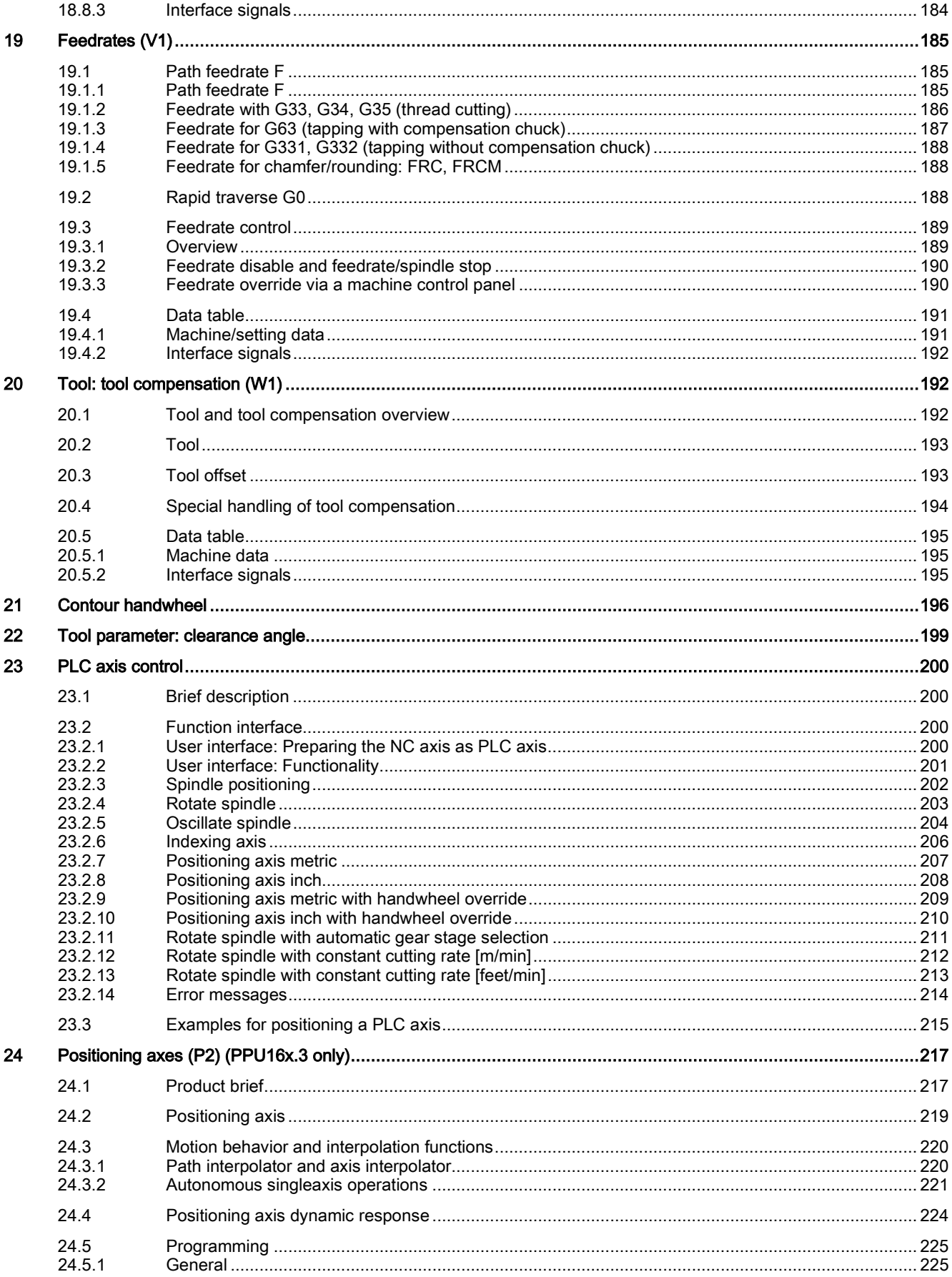

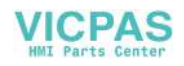

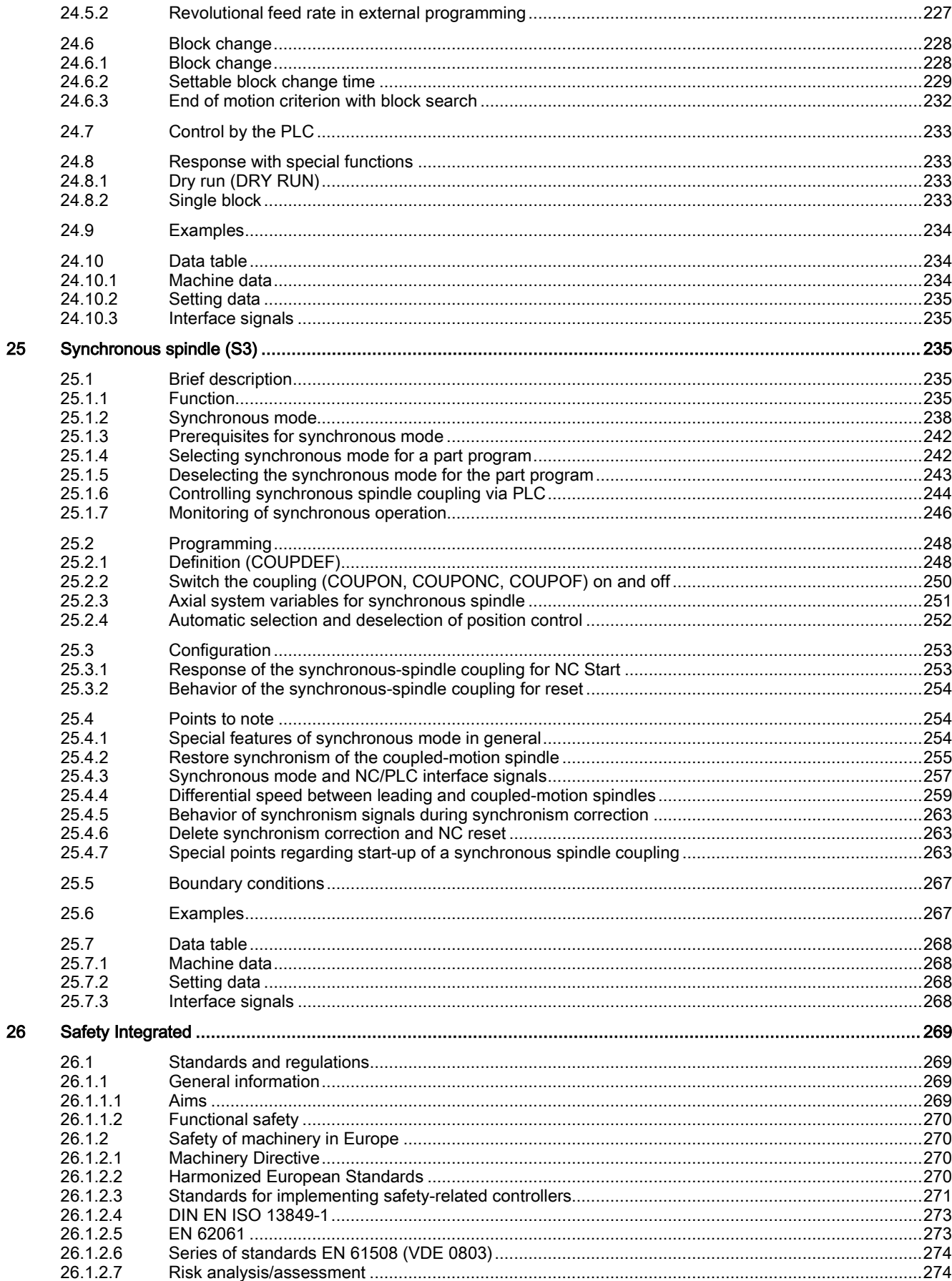

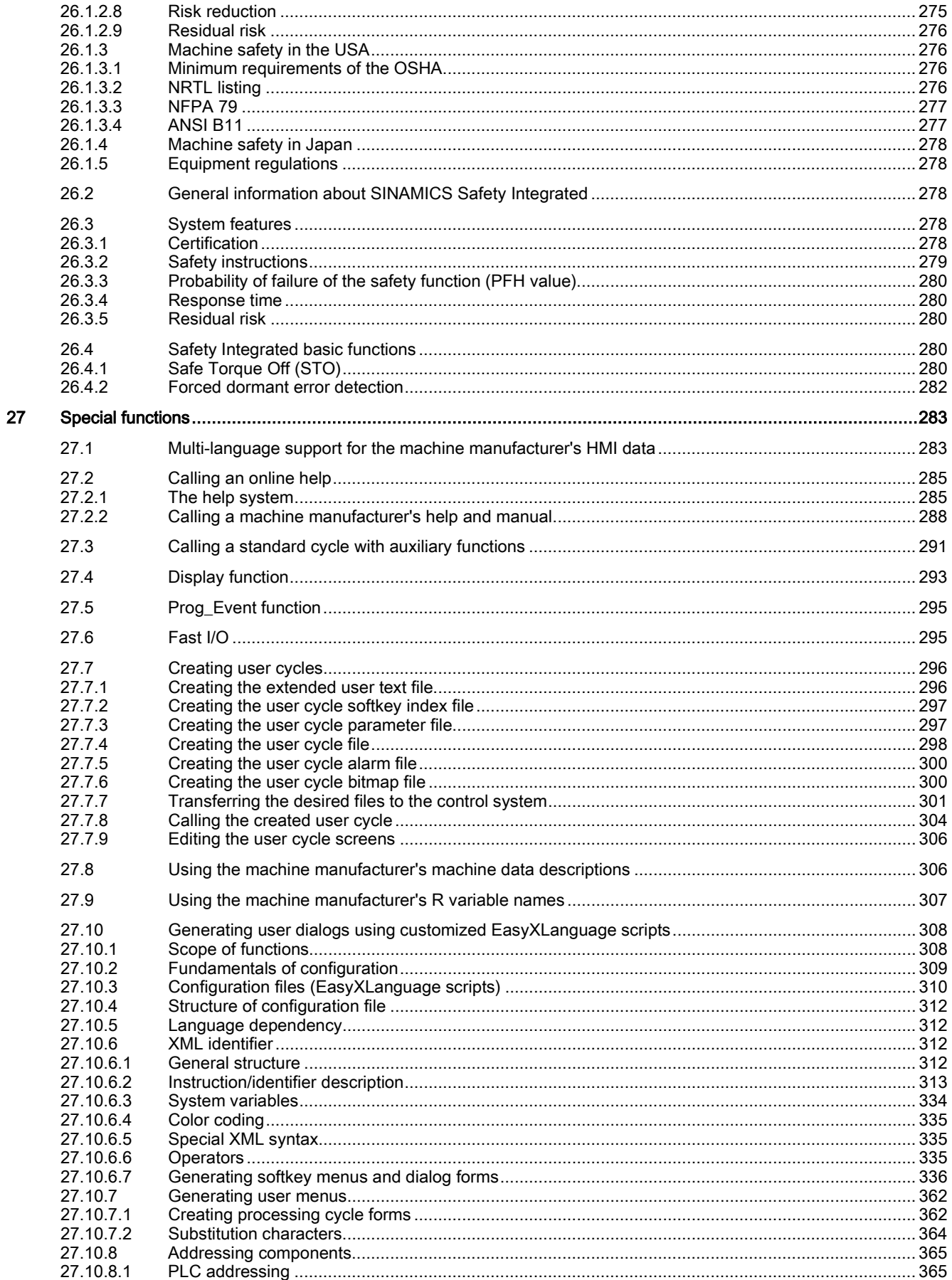

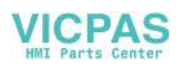

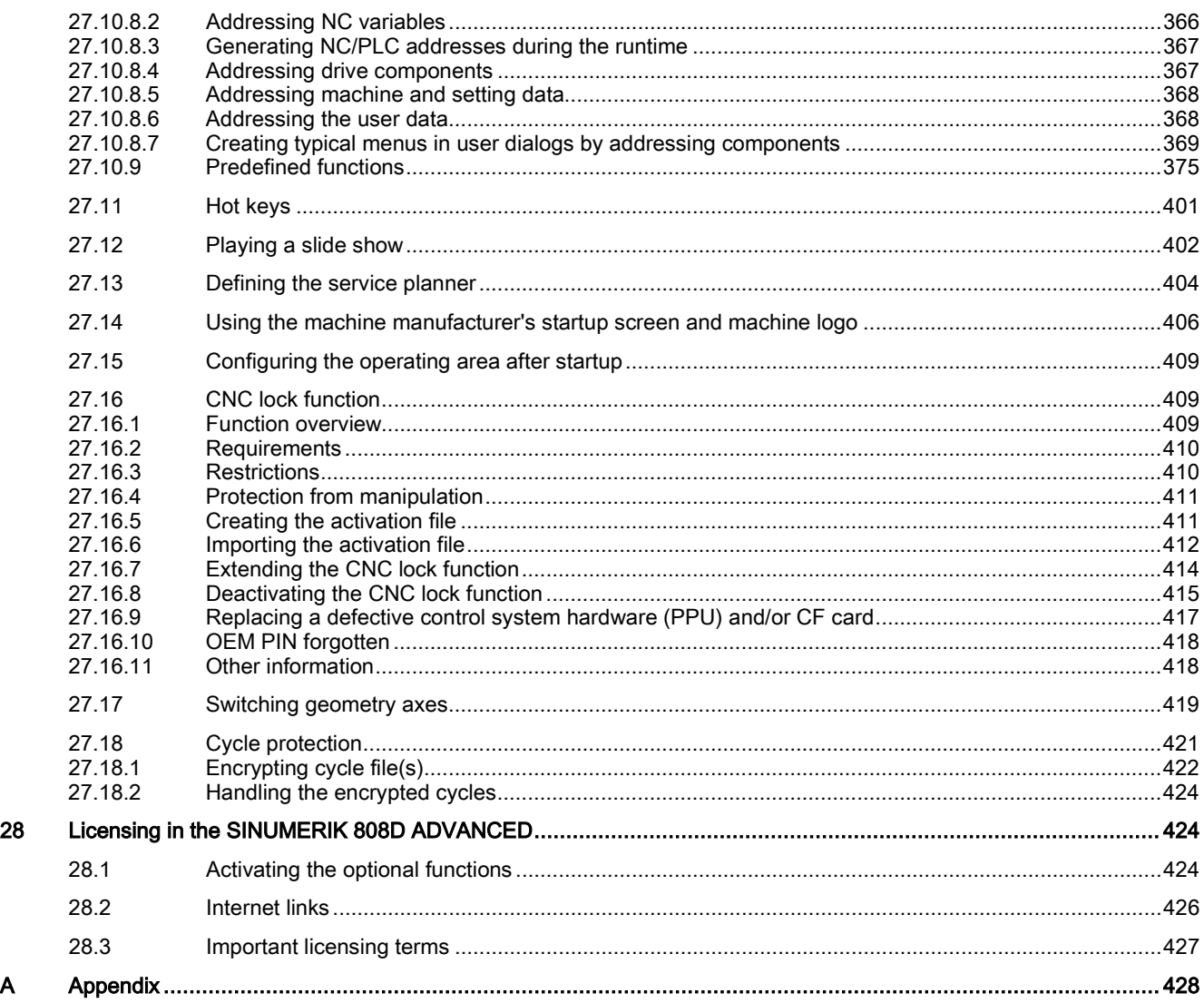

# <span id="page-10-0"></span>1 Fundamental safety instructions

# <span id="page-10-1"></span>1.1 General safety instructions

#### WARNING ū

### Danger to life if the safety instructions and residual risks are not observed

If the safety instructions and residual risks in the associated hardware documentation are not observed, accidents involving severe injuries or death can occur.

- Observe the safety instructions given in the hardware documentation.
- Consider the residual risks for the risk evaluation.

# **A**WARNING

Malfunctions of the machine as a result of incorrect or changed parameter settings

As a result of incorrect or changed parameterization, machines can malfunction, which in turn can lead to injuries or death.

- Protect the parameterization (parameter assignments) against unauthorized access.
- Handle possible malfunctions by taking suitable measures, e.g. emergency stop or emergency off.

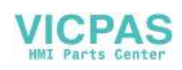

# <span id="page-11-0"></span>1.2 Warranty and liability for application examples

Application examples are not binding and do not claim to be complete regarding configuration, equipment or any eventuality which may arise. Application examples do not represent specific customer solutions, but are only intended to provide support for typical tasks.

As the user you yourself are responsible for ensuring that the products described are operated correctly. Application examples do not relieve you of your responsibility for safe handling when using, installing, operating and maintaining the equipment.

# <span id="page-11-1"></span>1.3 Industrial security

#### Note

#### Industrial security

Siemens provides products and solutions with industrial security functions that support the secure operation of plants, systems, machines and networks.

In order to protect plants, systems, machines and networks against cyber threats, it is necessary to implement – and continuously maintain – a holistic, state-of-the-art industrial security concept. Siemens' products and solutions constitute one element of such a concept.

Customers are responsible for preventing unauthorized access to their plants, systems, machines and networks. Such systems, machines and components should only be connected to an enterprise network or the Internet if and to the extent such a connection is necessary and only when appropriate security measures (e.g. firewalls and/or network segmentation) are in place.

For additional information on industrial security measures that may be implemented, please visit:

Industrial security [\(http://www.siemens.com/industrialsecurity\)](http://www.siemens.com/industrialsecurity)

Siemens' products and solutions undergo continuous development to make them more secure. Siemens strongly recommends that product updates are applied as soon as they are available and that the latest product versions are used. Use of product versions that are no longer supported, and failure to apply the latest updates may increase customer's exposure to cyber threats.

To stay informed about product updates, subscribe to the Siemens Industrial Security RSS Feed at:

Industrial security [\(http://www.siemens.com/industrialsecurity\)](http://www.siemens.com/industrialsecurity)

Further information is provided on the Internet:

Industrial Security Configuration Manual [\(https://support.industry.siemens.com/cs/ww/en/view/108862708\)](https://support.industry.siemens.com/cs/ww/en/view/108862708)

## WARNING

#### Unsafe operating states resulting from software manipulation

Software manipulations (e.g. viruses, trojans, malware or worms) can cause unsafe operating states in your system that may lead to death, serious injury, and property damage.

- Keep the software up to date.
- Incorporate the automation and drive components into a holistic, state-of-the-art industrial security concept for the installation or machine.
- Make sure that you include all installed products into the holistic industrial security concept.
- Protect files stored on exchangeable storage media from malicious software by with suitable protection measures, e.g. virus scanners.
- Protect the drive against unauthorized changes by activating the "know-how protection" drive function.

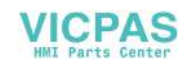

# <span id="page-12-0"></span>2 Introduction

#### Notations

The following notation and abbreviations are used in this documentation:

● Programmable logic control (PLC) interface signals -> IS "Signal name" (signal data) Example: IS "Feedrate override" (DB380x.DBB0)

The variable byte is located in the "to axis" range, x stands for the axis:

- 0: axis 1
- $-1.2$  axis 2
- $-$  n: axis n+1.
- Machine data -> MD MD\_NR MD\_NAME (description) e.g.: MD30300 IS\_ROT\_AX (rotary axis)
- Setting data -> SD SD\_NR SD\_NAME (description) e.g.: SD41200 JOG\_SPIND\_SET\_VELO (JOG velocity for the spindle)

The machine and setting data are divided into the following areas:

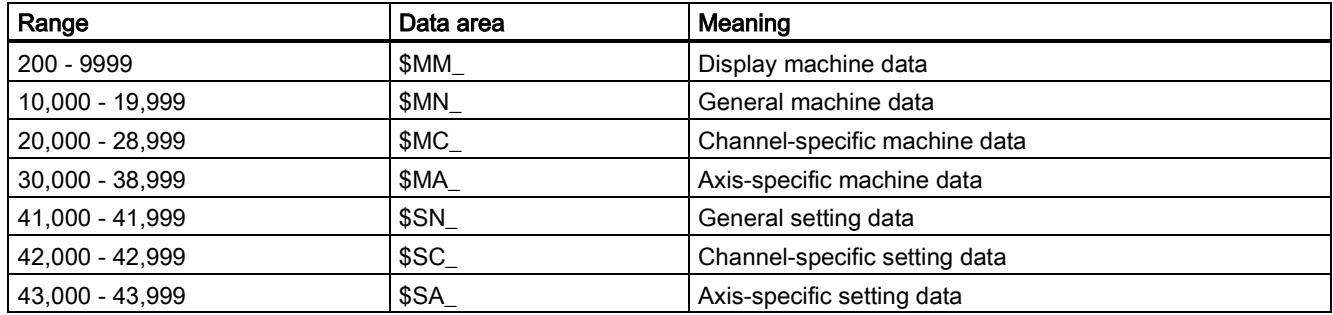

#### Explanations for the technical data

#### Data types:

The following data types are used in the control:

- **DOUBLE** Floating-point value (64-bit value) Input limits from +/-4.19\*10-307 to +/-1.67\*10308
- DWORD Integer values (32-bit values) Input limits from -2,147,483,648 to +2,147,483,648 (decimal); as hexadecimal value: 0000 through FFFF
- BYTE Integer values (8-bit values) Input limits from -128 to +127 (decimal); as hexadecimal value: 00 through FF
- BOOLEAN Boolean value: TRUE (1) or FALSE (0)
- **STRING**

Consisting of max. 16 American Standard Code for Information Interchange (ASCII) characters (upper-case letters, numbers and underscore)

#### Detailed explanations

- Detailed explanations for the machine/setting data and interface signals used can be found in the SINUMERIK 808D ADVANCED Parameter Manual.
- Detailed explanations of the alarms which may occur can be found in the SINUMERIK 808D ADVANCED Diagnostics Manual.

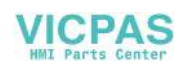

# <span id="page-13-0"></span>3 Various interface signals (A2)

# <span id="page-13-1"></span>3.1 General

### Brief description

This chapter describes the functionality of various interface signals which are of general relevance, but are not described in the function-specific chapters.

#### Interfaces

The exchange of signals and data between the PLC user program and the NCK (numerical control kernel) or HMI (display unit) is performed via various data areas. The PLC user program does not have to handle the exchange of data and signals. From the user's point of view, this takes place automatically.

PLC/NCK interface:

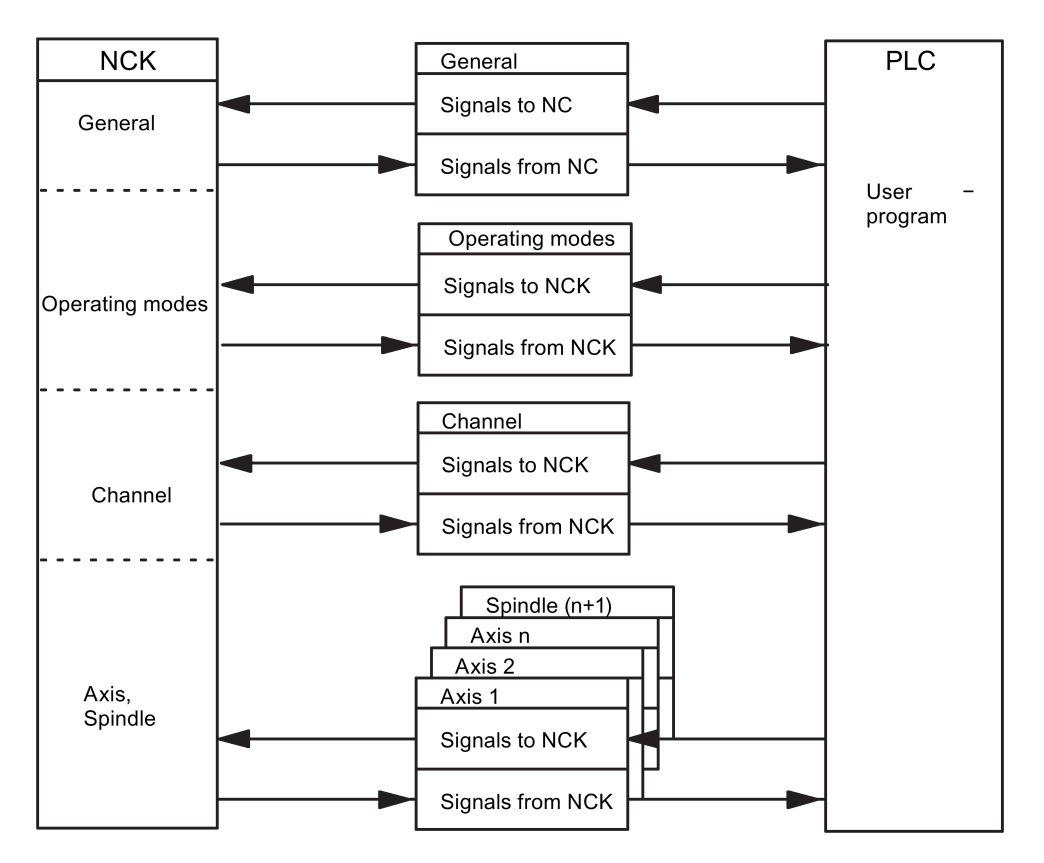

#### Cyclic signal exchange

The control and status signals of the PLC/NCK interface are updated cyclically.

The signals can be subdivided into the following groups (see previous figure):

- General signals
- Operating mode signals
- Channel signals
- Axis/spindle signals

#### Notes on the PLC interface signal address representation

Currently, PLC interface signal addresses are represented by the V structure on the HMI while the manual shows them by the DB structure.

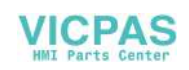

See the following table for the relationship between the two representations.

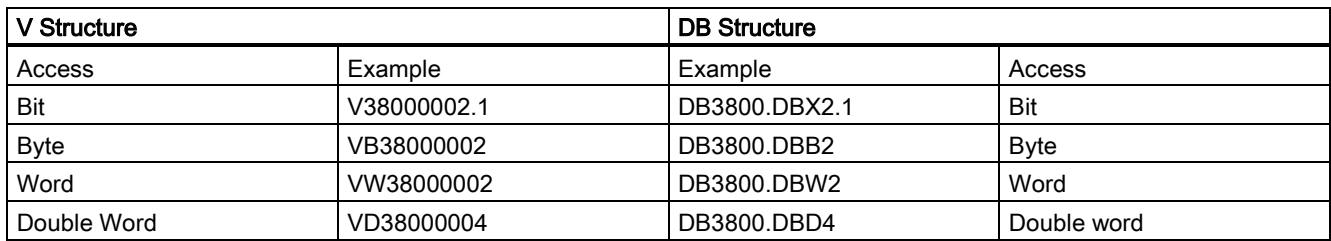

# <span id="page-14-0"></span>3.2 Signals from PLC to NCK

## <span id="page-14-1"></span>3.2.1 Access authorization

#### Access authorization

Access to programs, data, and functions is user-oriented and controlled via protection levels. The control system provides a concept of access levels for enabling data areas. You can view such information from the table below:

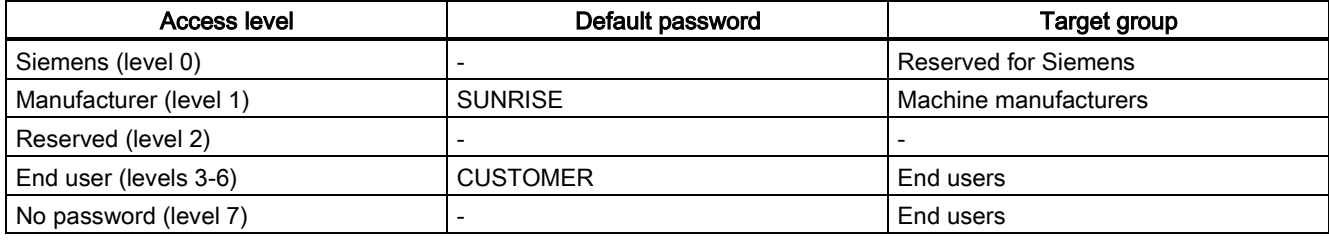

This provides a multi-level safety concept for controlling access rights.

#### Reference:

SINUMERIK 808D ADVANCED Commissioning Manual, Section: Setting the password

### <span id="page-14-2"></span>3.2.2 General signals

#### Delete distance-to-go (DB3200.DBX6.2)

IS "Delete distance-to-go (channel specific)" is only active for path axes.

With the rising edge of the interface signal, the distances-to-go of all axes in the geometry grouping are deleted and thus brought to a standstill with ramp stop. Then the next program block is started.

#### Axis/spindle disable (DB380x.DBX1.3)

IS "Axis/spindle disable" can be used for test purposes.

#### Axis disable (for axis):

If IS "Axis disable" is output - for this axis - no more position partial setpoints are output to the position controller; the axis travel is therefore disabled. The position control loop remains closed and the remaining following error is reduced to zero. If an axis is moved with axis disable the actual value position display shows the setpoint position and the actual velocity value display shows the setpoint velocity even though the machine axis is not actually moving. IS "RESET" (DB3000.DBX0.7) sets the position actual value display to the real actual value of the machine. Travel commands continue to be output to the PLC for this axis. If the interface signal is cancelled again the associated axis can again traverse normally. If the interface signal "Axis disable" is set for a traversing axis, the axis is stopped with a ramp stop.

#### Spindle disable (for spindle):

If IS "Spindle disable" is set, no more speed setpoints are output to the speed controller in openloop control mode and no more position partial setpoints are output to the position controller in positioning mode. The movement of the spindle is thus disabled. The speed actual value display displays the speed setpoint value. The spindle disable is cancelled via "Reset" or program end (M2) and program restart. If interface signal "Spindle disable" is set while a spindle is turning, the spindle is stopped according to its acceleration characteristic.

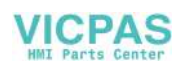

#### Deactivation:

Cancellation of the "Axis/spindle disable" (edge change  $1 \rightarrow 0$ ) does not take effect until the axis/spindle is stationary (i.e. an interpolation setpoint is no longer present). The new movement begins with new specified setpoints. (E.g. new program block with movement specifications in "AUTO" operating mode.)

Note: actual values vary between simulated and real axis!

#### Follow-up mode (DB380x.DBX1.4)

If an axis/spindle is operating in follow-up mode, its setpoint position is made to track the current actual value position. The position setpoint in follow-up mode is not defined by the interpolator but derived from the actual position value. Since recording of the actual position value of the axis continues, it is not necessary to re-home the axis when follow-up mode is cancelled.

Standstill, clamping and positioning monitoring are not effective in follow-up mode.

#### Effect:

The IS "Follow-up mode" is only of relevance if the drive controller enable has been removed (e.g. by IS "drive enable" = 0 signal or because of a fault in the control system), or because drive enable is being re-issued.

#### IS "Follow-up mode" = 1:

If "Drive enable" is removed the position setpoint of the relevant axis is continuously corrected to the actual value. This state is signaled to the PLC by means of IS "Follow-up mode active" (DB390x.DBX1.3). If the "drive enable" is enabled again and a part program is active, a control internal re-positioning operation is initiated (REPOSA: linear approach with all axes) to the last programmed position. Otherwise, the axis movement starts at the new actual position (which may have changed).

#### IS "Follow-up mode" = 0:

If "Drive enable" is removed, the old position setpoint is maintained. If the axis is pushed out of position, a following error between position setpoint and actual value results which is corrected when IS "drive enable" is set. The axis movement starts from the setpoint position valid before the "drive enable" was removed. IS "Followup mode active" (DB390x.DBX1.3) is set to 0 signal during the "Hold" state. Clamping or standstill monitoring is active.

#### Position measuring system 1 (DB380x.DBX1.5)

A position measuring system may be connected to the spindle. In this case the signal for the spindle has to be set.

Axes always require this signal. In this case, a position measuring system must be installed.

#### Drive enable (DB380x.DBX2.1)

When the drive enable is activated for the drive, the position control loop of the axis/spindle is closed. The axis/spindle is then subject to position control.

When the drive enable is removed the position control loop and, with a delay, the speed control loop of the axis/spindle are opened.

IS "Position controller active" (DB390x.DBX1.5) is set to 0 signal (checkback).

#### Activation:

The drive enable for the drive can be set and removed from the following places:

- 1. From the PLC user program with interface signal "Drive enable" (in normal cases) Application: Removal of drive enable before clamping an axis/spindle.
- 2. The drive enable is cancelled internally by the control when certain faults occur in the machine, the drive, the position measuring system or the control (when faults occur)

Application: The traversing axes must be brought to a standstill by a rapid stop due to a fault.

3. By the control if the following event occurs: IS "EMERGENCY STOP" (DB2600.DBX0.1) is active

#### Removal of drive enable for a moving axis/spindle:

- The spindle is braked to standstill with rapid stop taking account of MD36610 AX\_EMERGENCY\_STOP\_TIME (duration of the braking ramp in error states). Alarm 21612 "Controller enable reset during movement" is then triggered.
- The position control loop of the axis/spindle is opened. Checkback signal to PLC with IS "Position controller active" (DB390x.DBX1.5) = 0 state. The timer for the drive enable delay time (MD36620 SERVO\_DISABLE\_DELAY\_TIME (shutdown delay of drive enable)) is also started.

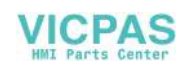

- As soon as the actual speed has reached the zero speed range, the drive controller enable is removed. Checkback signal to PLC with IS "Speed controller active" (DB390x.DBX1.6) = 0 state. The drive enable of the drive is removed at the latest after the time set in MD36620 SERVO\_DISABLE\_DELAY\_TIME has expired.
- Notice: If the setting for the drive enable shutdown delay is too small the drive enable will be removed even though the axis/spindle is still moving. The axis/spindle is then stopped abruptly with setpoint 0.
- The actual position value of the axis/spindle continues to be acquired by the control.

This axis/spindle state cannot be changed until after "Reset".

#### Interpolatory axis grouping:

All the axes traversing within the interpolatory axis grouping are stopped as soon as the drive enable signal is cancelled for one of the axes.

The axes are brought to a standstill as described above. All axes in the geometry grouping are brought to a standstill with rapid stop. Alarm 21612 "Controller enable reset during movement" is also triggered. Continued processing of the NC program after this event is no longer possible.

### <span id="page-16-0"></span>3.2.3 Signals for digital drives, to axis/spindle

#### Speed controller integrator disabled (DB380x.DBX4001.6)

The PLC user program inhibits the integrator of the speed controller for the drive. The speed controller is thus switched from PI to P controller.

#### Pulse enable (DB380x.DBX4001.7)

The PLC user program enables the pulses for the axis/spindle. However, the pulse enable is only activated for the drive module if all the enable signals are present.

# <span id="page-16-1"></span>3.3 Signals from NCK to PLC

### <span id="page-16-2"></span>3.3.1 General signals

#### Drives in cyclic operation (DB2700.DBX2.5)

The PLC is signaled via the NCK by means of a cyclical exchange of data that the available drives have reached ramp-up status.

#### Drive ready (DB2700.DBX2.6)

The PLC is signaled via NCK that all available drives are ready to operate. IS "Drive Ready" (group signal) is active on all axes and spindles.

#### NCK alarm is active (DB2700.DBX3.0)

The control sends this signal to the PLC to indicate that at least one NCK alarm is active. An enquiry can be made via the channel-specific interface (DB3300.DBX4.7) as to whether a processing stop has been triggered.

#### Ambient temperature alarm (DB2700.DBX3.6)

The ambient temperature or fan monitoring function has responded.

#### NCK alarm channel-specific active (DB3300.DBX4.6)

The control system sends this signal to the PLC to indicate that at least one NCK alarm is active for the channel. To what extent this may influence whether the current program run will be interrupted or aborted can be determined from IS "NCK alarm with processing stop is active" (DB3300.DBX4.7).

#### External language mode active (DB3300.DBX4001.0)

The control system sends this signal to the PLC to indicate that the active program language used for the part program is not a SIEMENS language. A language changeover has been made with G291.

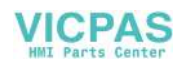

#### NCK alarm with processing stop present (DB3300.DBX4.7)

The control sends this signal to the PLC to indicate that at least one NCK alarm, which has interrupted or aborted the current program run (processing stop), is active for the channel.

#### Follow-up active (DB390x.DBX1.3)

Follow-up mode for this axis is active.

See Section: Signals from PLC to NCK[, follow-up mode](#page-14-2) (Pag[e 15\)](#page-14-2) (DB380x.DBX1.4)

#### Axis/spindle stationary (DB390x.DBX1.4)

The current velocity of the axis or actual speed of the spindle is within the range which is defined as standstill. This range is defined with MD36060 STANDSTILL\_VELO\_TOL (maximum velocity/speed for signal "Axis/spindle stationary").

#### Position control active (DB390x.DBX1.5)

The position control loop for the axis/spindle is closed; the position control function is active.

For details, se[e Controller enable](#page-14-2) (Page [15\)](#page-14-2).

#### Speed control active (DB390x.DBX1.6)

The speed control loop for the axis/spindle is closed; the speed control function is active.

For details, se[e Controller enable](#page-14-2) (Page [15\)](#page-14-2).

#### Current control active (DB390x.DBX1.7)

The current control loop for the axis/spindle is closed; the current control function is active.

#### Lubrication pulse (DB390x.DBX1002.0)

The IS "Lubrication pulse" is sent by the NCK and changes status once the axis/spindle has traveled a greater distance than that set in MD33050 LUBRICATION\_DIST (travel distance for lubrication from PLC)

## <span id="page-17-0"></span>3.3.2 Signals for digital drives, from axis/spindle

#### Drive ready (DB390x.DBX4001.5)

Checkback signal indicating that the drive is ready. The conditions required for traversing the axis/spindle are fulfilled.

#### Integrator for n-controller disabled (DB390x.DBX4001.6)

The speed-controller integrator is disabled. The speed controller has thus been switched from PI to P controller.

#### Pulse enabled (DB390x.DBX4001.7)

The pulse enable for the drive module is available. The axis/spindle can now be traversed.

#### Ramp-up procedure completed (DB390x.DBX4002.2)

This signal confirms that the actual speed value has reached the new setpoint allowing for the tolerance band set in the drive. The ramp-up procedure is thus completed. Any subsequent speed fluctuations due to load changes will not affect the interface signal.

# <span id="page-17-1"></span>3.4 Signals from PLC to HMI

#### Program number (DB1700.DBB1000)

A declared program number is transferred from the PLC to HMI if an NC program is selected by the PLC. The current NC program selected can be stored via the command interface (see DB1700.DBB1001) and also selected again.

A program with the program name (STRING) is administered. In the assignment list, the names for a maximum of 255 programs can be declared and assigned.

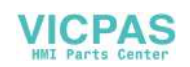

The use of the numbers is divided into the protection areas of the programs:

- 1 to 100: User area (end user protection level)
- 101 to 200: Machine manufacturer (machine manufacturer protection level)
- 201 to 255: SIEMENS (SIEMENS protection level)

"Program number" (DB1700.DBB1000) corresponds to the following IS:

- "Program has been selected" (DB1700.DBX2000.0)
- "Program selection error" (DB1700.DBX2000.1).

When a program number > 0 is written, the program selection is started by the PLC. As soon as the HMI detects a program number > 0, it begins with the internal processing of this job and sets the program number (DB1700.DBB1000) to 0.

PLC waits until the acknowledgement signal from HMI is received: DB1700.DBX2000.0 or DB1700.DBX2000.1 and evaluates this immediately. The acknowledge signals are available for one PLC cycle once they have been received and are then automatically deleted by the PLC operating system.

#### Command (DB1700.DBB1001)

A command job is transferred from the PLC to the HMI.

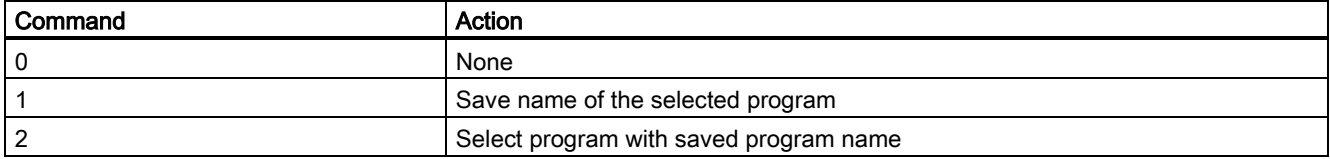

"Command" (DB1700.DBB1001) corresponds to the following IS:

- "Execute command" (DB1700.DBX2001.0)
- "Command execution error" (DB1700.DBX2001.1)

When a command > 0 is written, the job is started by the PLC. As soon as the HMI detects a command > 0, it begins with the internal processing of this job and sets the command (DB1700.DBB1001) to 0.

PLC waits until the acknowledgement signal has been reached by HMI: DB1700.DBX2001.0 or DB1700.DBX2001.1 and evaluates this immediately. The acknowledgement signals are available for one PLC cycle once they have been received and are then automatically deleted by the PLC operating system.

# <span id="page-18-0"></span>3.5 Signals from HMI to PLC

#### Program has been selected (DB1700.DBX2000.0)

Successful selection of the required NC program is signaled back from the HMI to the PLC. This signal is available for one PLC cycle. It corresponds with DB1700.DBB1000.

#### Program selection error (DB1700.DBX2000.1)

Failed selection of the required NC program is signaled back from the HMI to the PLC. This signal is available for one PLC cycle. It corresponds with DB1700.DBB1000.

#### Execute command (DB1700.DBX2001.0)

Successful execution of the required command is signaled back from the HMI to the PLC. This signal is available for one PLC cycle. It corresponds with DB1700.DBB1001.

#### Command execution error (DB1700.DBX2001.1)

Failed execution of the required command is signaled back from the HMI to the PLC. This signal is available for one PLC cycle. It corresponds with DB1700.DBB1001.

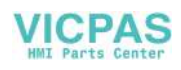

# <span id="page-19-0"></span>3.6 User interface

# <span id="page-19-1"></span>3.6.1 General (OF)

Communication jobs can be performed via the "NC services" PLC/NCK interface. The following services are available for this:

- Start program invocation services (PI services) in the NCK area (e.g. asynchronous subroutine (ASUP))
- Read variables from the NCK area
- Write variables from the NCK area

The activation of the respective service is performed via the global part of the interface. The parameterization of the individual services is described below.

#### Job, global part

Only one service can run at a time. The service is selected via DB1200.DBX0.1 and DB1200.DBX0.2:

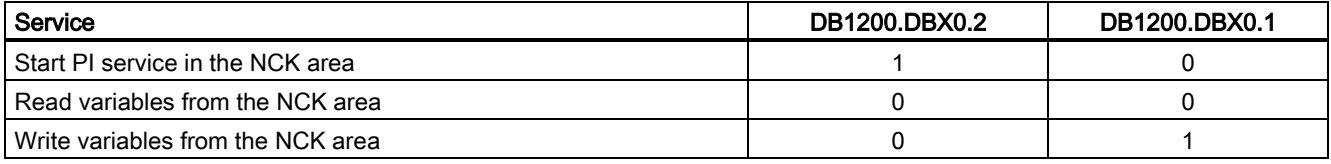

#### Start:

A job is started by setting the signal DB1200.DBX0.0 = 1. A new job can only be started if the previous job has been completed, i.e. the acknowledgement signals ("Job completed" DB1200.DBX2000.0 and "Error in job" DB1200.DBX2000.1) must be zero.

The execution of a job may take several PLC cycles and vary depending on the utilization; thus, this function is not real-timecapable.

#### Note

A job already started cannot be cancelled. If the "Start" signal is inadvertently reset before receiving the acknowledgement, the result signals for this job are not refreshed; the job, however, is executed.

#### Job, global part

The results are written by the PLC operating system; therefore, these signals can only be written by the user.

If the job was completed without errors, the "Job completed" signal DB1200.DBX2000.0 is set to 1. If an error occurs while executing a read/write job, the "error in job" signal DB1200.DBX2000.1 is set.

The result signals in DB1200.DBB2000 are global bits for the whole job. Possible error causes can be here, e.g.:

- Number of variables (DB1200.DBX1) outside of the valid range
- Variable index (DB1200.DBX1000) outside of the valid range

After evaluating the result, the "Start" signal (DB1200.DBX0.0) is reset by the user. The PLC operating system then resets "Job completed" or "Error in job".

#### Pulse diagram:

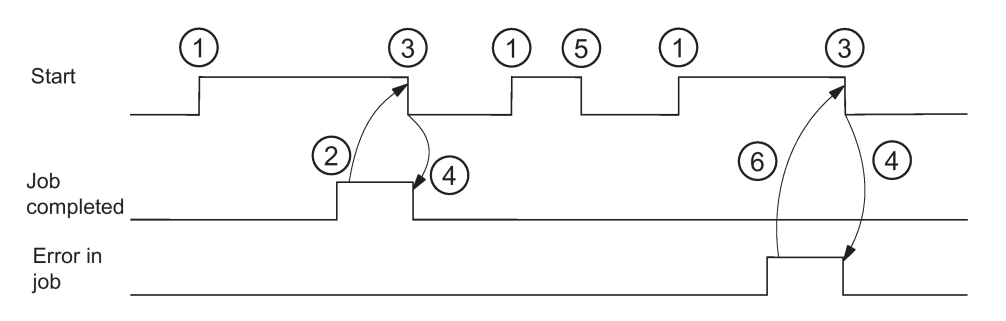

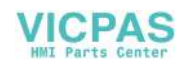

Explanations regarding the pulse diagram:

- 1. Starting of the job by setting "Start" ("Job completed" and "Error in job" must be reset)
- 2. Job completed without errors (the results of the individual variables must still be evaluated)
- 3. Resetting "Start" after receiving the result
- 4. Signal change by PLC operating system
- 5. If the "Start" signal is reset inadvertently before receiving the result, the output signals are not refreshed without influence on the internal execution of the function triggered
- <span id="page-20-0"></span>6. Error in job

### 3.6.2 PI service ASUP

The PI service ASUP function means the execution of PLCASUP1.SPF or PLCASUP2.SPF called by the PLC. The control system provides two default ASUPs for the PLC.

#### Initialization

You can also customize these two ASUPs by assigning the interrupt numbers 1 and 2 fixed program names from the PLC. Prerequisite for this is the existence of the PLCASUP1\_SPF or PLCASUP2\_SPF programs in the CMA directory.

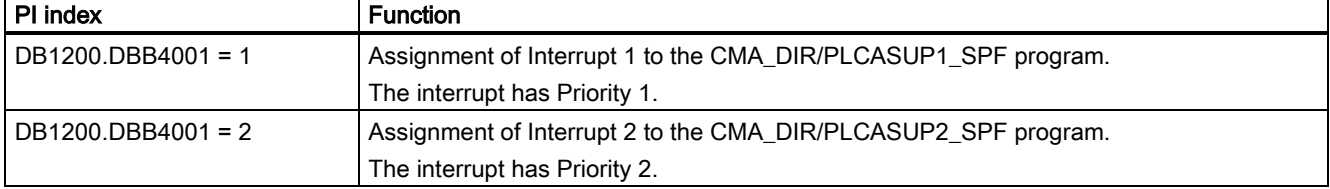

The following must be taken into account during the initialization:

- The PI service ASUP requires executing only once after a restart and is then retained.
- An initialization may only be performed when the channel is not active.
- If a "Ramp-up" program event has been configured, the initialization may only be started after the end of the program event.

#### Relevant interface signals

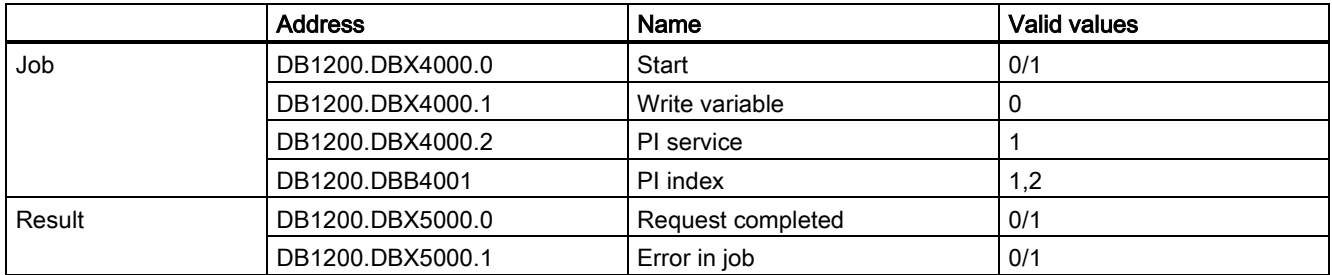

## <span id="page-20-1"></span>3.6.3 Reading variables from the NCK area

1 to 8 values can be read with a read job (variable x: 0...7). There is a variable-specific part of the interface for this:

- Job: DB120x.DBB1000
- Result: DB120x.DBB3000

#### Job, variable-specific part

#### NC variable:

The NC variable is selected in the variable index (DB120x.DBB1000) (see Section ["NC variable](#page-22-0) (Page [23\)](#page-22-0)").

Area number, column / line index (DB120x.DBB1001 ... DB120x.DBB1005)

Various variables are declared as fields. For flexible addressing, the relevant field index must be specified as a column and/or line index (e.g. R parameter no.).

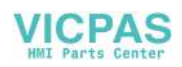

#### Values:

The range DB120x.DBB1008 ... 11 is not relevant for reading.

#### Result, variable-specific part

A result is reported for each variable in the job.

If the read process was successful, "Variable valid" (DB120x.DBX3000.0) is set to 1; the access result DB120x.DBB3001 is 0.

When reading, the data from DB120x.DBB3004 are entered type-specifically.

In case of error, DB120x.DBX3000.0 remains "0", and an entry is made in the access result DB120x.DBB3001:

- 0: No error
- 3: Illegal access to object
- 5: Invalid address
- 10: Object does not exist

#### Values:

When reading, the read data are in the range DB120x.DBB3004...7, in the data type specific for the respective variable (if required, the values are converted from 64-bit to 32-bit REAL).

#### Relevant interface signals

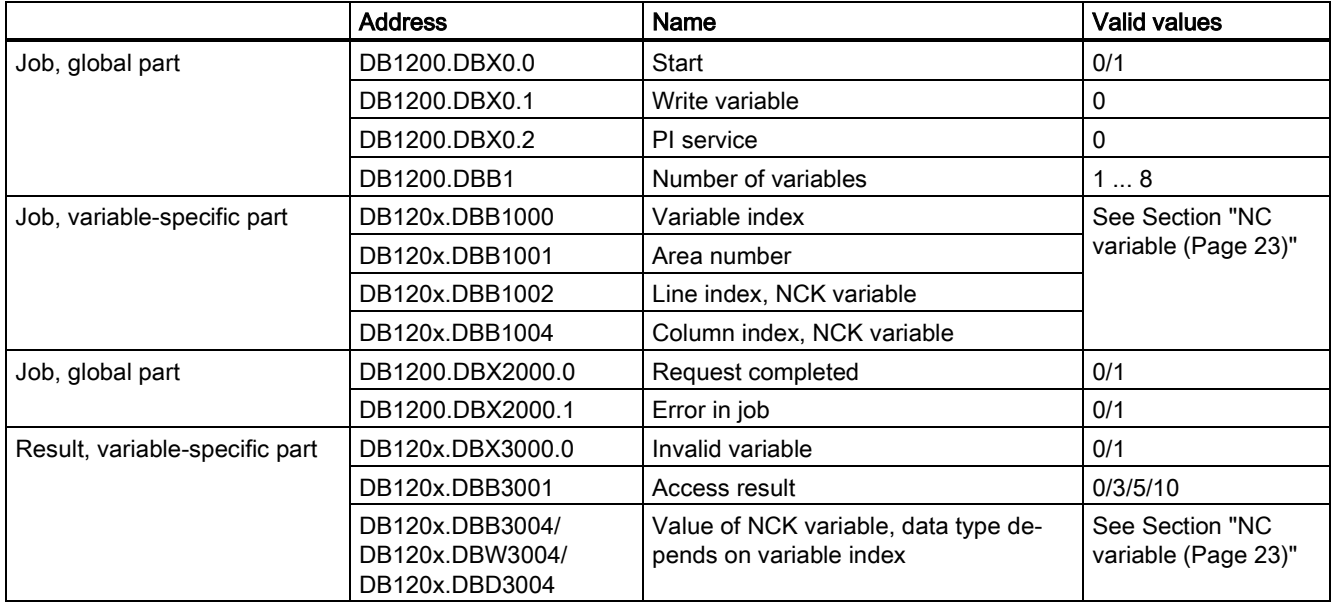

# <span id="page-21-0"></span>3.6.4 Writing variables from the NCK area

1 to 8 values can be written with a write job (variable x: 0...7). There is a variable-specific part of the interface for this:

- Job: DB120x.DBB1000
- Result: DB120x.DBB3000

#### Job, variable-specific part

#### NC variable:

The NC variable is selected in the variable index (DB120x.DBB1000) (see Section ["NC variable](#page-22-0) (Page [23\)](#page-22-0)").

Area number, column / line index (DB120x.DBB1001 ... DB120x.DBB1005)

Various variables are declared as fields. For flexible addressing, the relevant field index must be specified as a column and/or line index (e.g. R parameter no.).

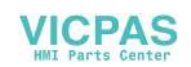

#### Values:

The values to be written must be entered in the range DB120x.DBB1008...11 in the data type specific for the appropriate variable.

If necessary, the values are converted (e.g. NCL floating-point values (64-bit) into the PLC format (32-bit) and vice versa). A loss of accuracy results from the conversion from 64-bit to 32-bit REAL. The maximum accuracy of 32-bit REAL numbers is approximately 107.

#### Result, variable-specific part

A result is reported for each variable in the job.

If the read process was successful, "Variable valid" (DB120x.DBX3000.0) is set to 1; the access result DB120x.DBB3001 is  $\Omega$ .

When reading, the data as of DB120x.DBB3004 is entered type-specifically.

In case of error, DB120x.DBX3000.0 remains "0", and an entry is made in the access result DB120x.DBB3001:

- 0: No error
- 3: Illegal access to object
- 5: Invalid address
- 10: Object does not exist

#### Values:

The range DB120x.DBB3004...07 is not relevant for writing.

#### Relevant interface signals

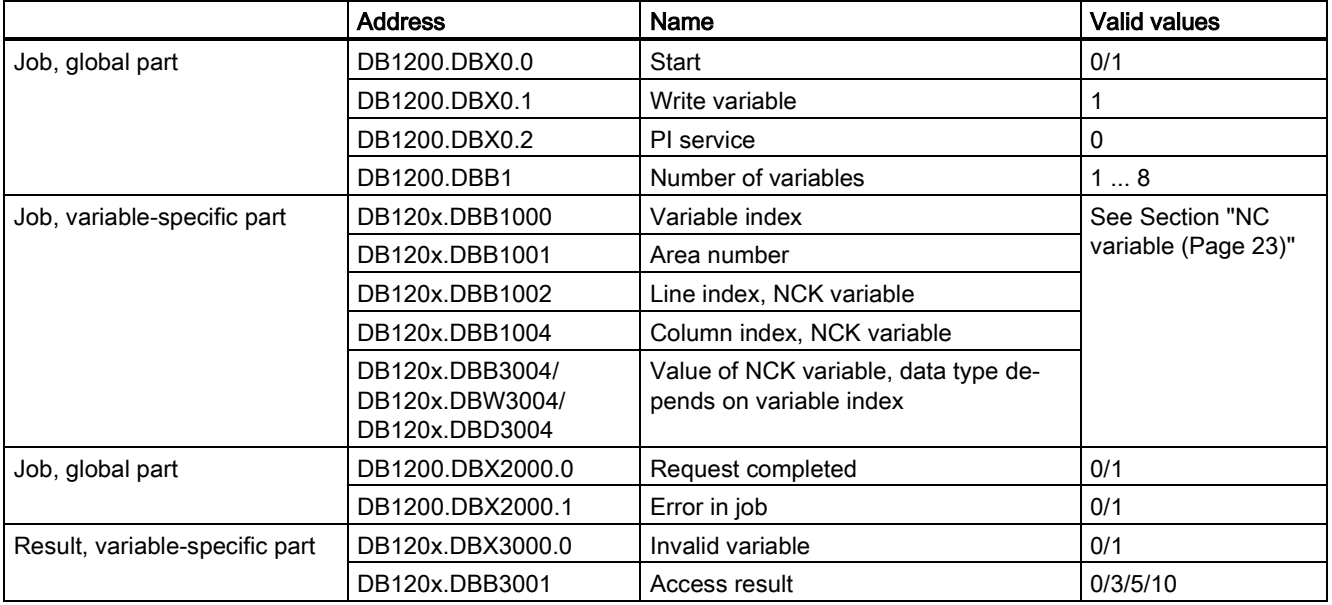

# <span id="page-22-0"></span>3.7 NC variable

#### Variable cuttEdgeParam

Compensation value parameters and cutting edge list with D numbers for a tool.

The meanings of the individual parameters depend on the type of the tool in question. Currently, totally 25 parameters are reserved for each tool edge (but only a part of them is loaded with values). To be able to remain flexible for future extensions, it is not recommended to use a fixed value of 25 parameters for calculation, but the variable value 'numCuttEdgeParams' (variable index 2).

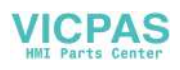

For a detailed description of the tool parameters, please refer to Chapter ["Tool Offset \(](#page-192-1)Page [193\)](#page-192-1)".

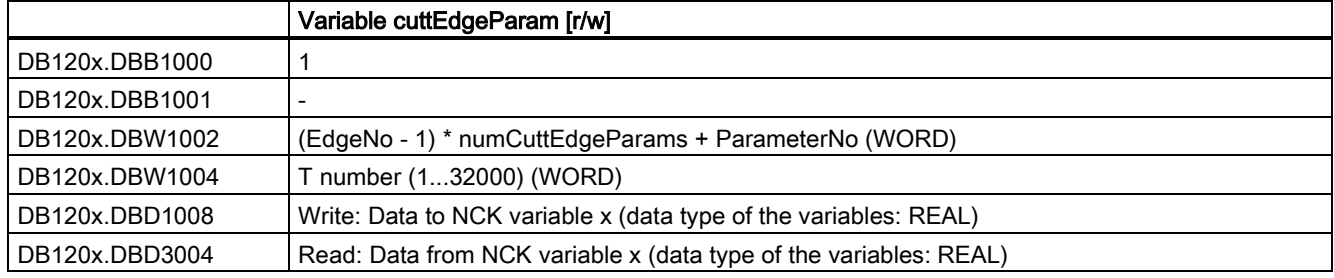

#### Variable numCuttEdgeParams

Number of P elements of an edge

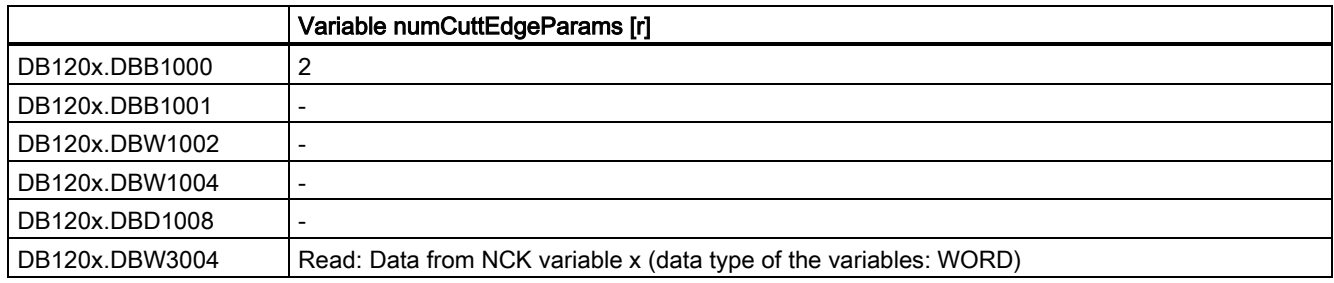

#### Variable linShift

Translation of a settable work offset (channel-specific settable frames)

They only exist if MD18601 MM\_NUM\_GLOBAL\_USER\_FRAMES > 0.

There are the frame indices:

- 0: ACTFRAME = current resulting work offset
- $\bullet$  1: IFRAME = current settable work offset
- 2: PFRAME = current programmable work offset
- $\bullet$  3: EXTFRAME = current external work offset
- 4: TOTFRAME = current total work offset = total of ACTFRAME and EXTFRAME
- $\bullet$  5: ACTBFRAME = current total base frame
- 6: SETFRAME = current 1st system frame (PRESET, scratching)
- 7: EXTSFRAME = current 2nd system frame (PRESET, scratching)
- 8: PARTFRAME = current 3rd system frame (TCARR and PAROT with orientable tool carrier)
- 9: TOOLFRAME = current 4th system frame (TOROT and TOFRAME)
- 10: MEASFRAME = result frame for workpiece and tool gauging
- 11: WPFRAME = current 5th system frame (workpiece reference points)
- 12: CYCFRAME = current 6th system frame (cycles)

The max. frame index is 12.

The value of numMachAxes is contained in the variable with variable index 4.

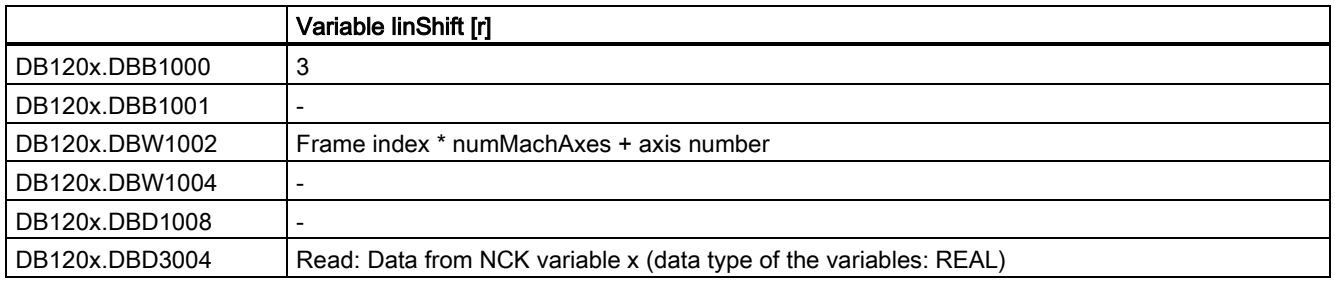

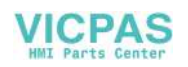

#### Variable numMachAxes

No. of the highest existing channel axis

If there are no gap between channels, this corresponds to the number of existing axes in the channel.

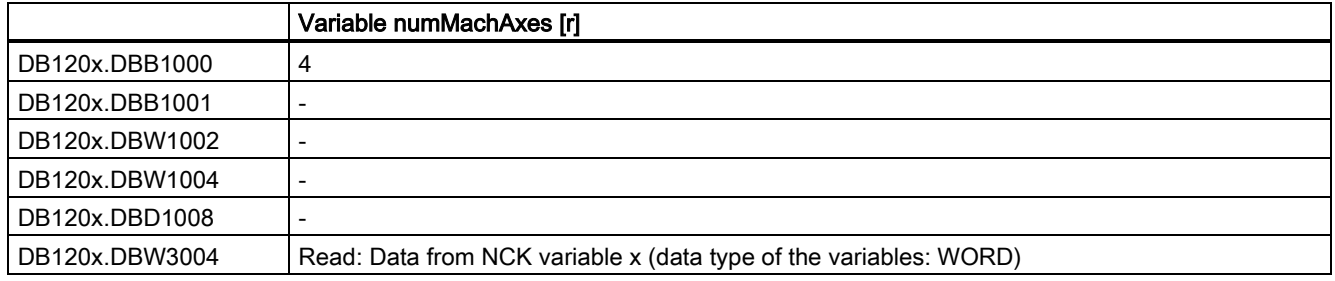

#### Variable rpa

R parameters

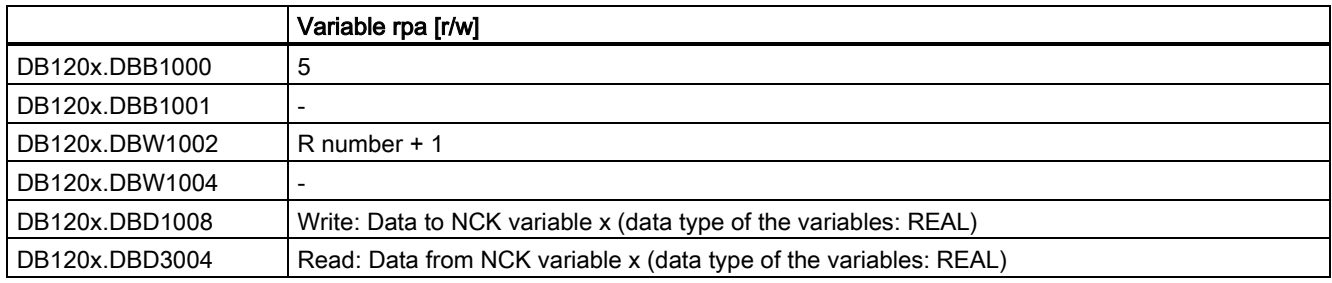

#### Variable actLineNumber

Line number of the current NC block:

- 0: Prior to program start
- -1: Not available due to error
- -2: Not available due to DISPLOF

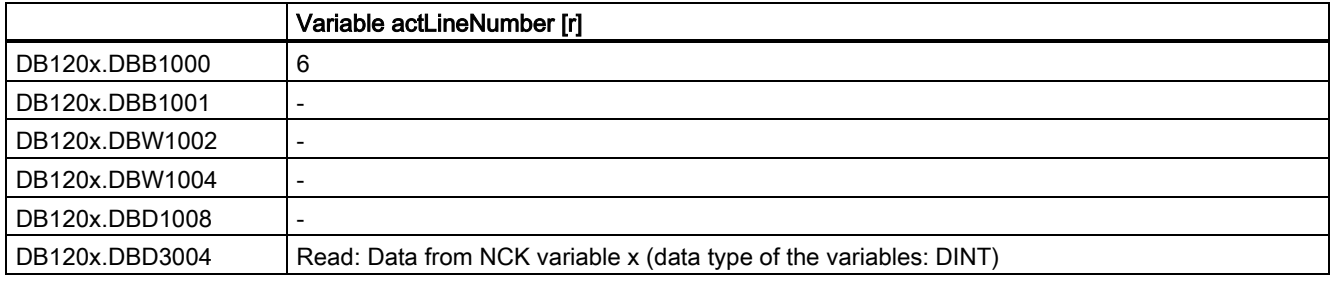

# <span id="page-24-0"></span>3.8 Signals from PLC

#### Commissioning mode

The ramp-up modes are signaled via bit 0 and bit 1 (DB1800.DBB1000) in the user interface.

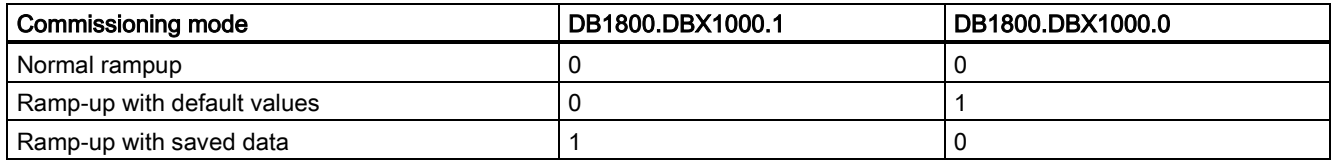

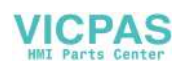

# <span id="page-25-0"></span>4 Axis monitoring (A3)

# <span id="page-25-1"></span>4.1 Overview of monitoring functions

### Overview of monitoring functions

- Motion monitoring functions
	- Contour monitoring
	- Position monitoring
	- Standstill monitoring
	- Clamping monitoring
	- Speed setpoint monitoring
	- Actual velocity monitoring
	- Encoder monitoring functions
- Monitoring of static limits
	- Limit switch monitoring

# <span id="page-25-2"></span>4.2 Running monitoring

## <span id="page-25-3"></span>4.2.1 Contour monitoring

#### Function

The principle on which the contour monitoring function works is the constant comparison of the measured actual position value with that calculated from the NC position setpoint. For the precalculation of the following error, a model is used that simulates the dynamics of the position control including feedforward control.

So that the monitoring function does not respond incorrectly on slight speed fluctuations (caused by changes of load) a tolerance band is allowed for the max. contour deviation.

If the permissible actual value deviation entered in MD36400 CONTOUR\_TOL (tolerance band contour monitoring) is exceeded, an alarm is signaled and the axes are stopped.

#### **Effectiveness**

Contour monitoring is active for axes and position-controlled spindles.

#### Effect

If the contour deviation is too large, this has the following effect:

- Alarm 25050 "Contour monitoring" is triggered
- The axis/spindle is brought to a standstill via a speed setpoint ramp with rapid stop (with open position control loop). The braking ramp time is set in MD36610 AX\_EMERGENCY\_STOP\_TIME (braking ramp time for error states).
- If the axis/spindle is involved in interpolation with other axes/spindles, these are brought to a standstill with rapid stop with following error reduction (position setpoint = 0).

#### Remedy

- Increase tolerance band of monitoring in MD36400
- The actual "servo gain factor" must correspond to the desired servo gain factor set via MD32200 POSCTRL\_GAIN (servo gain factor). With analog spindles: MD32260 RATED\_VELO (rated motor speed) and MD32250 RATED\_OUTVAL (rated output voltage) must be checked.
- Check optimization of the speed controller
- Check smooth running of the axes
- Check machine data for traversing movements (feed override, acceleration, max. speeds, ...)

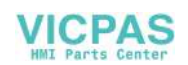

# <span id="page-26-0"></span>4.2.2 Position monitoring

#### Function

In order to ensure that an axis reaches the required position within the specified time, the timer that can be configured in MD36020 POSITIONING\_TIME (time delay exact stop

fine) is started at the end of each motion block (setpoint has reached target) and, when the timer runs out, a check made to ascertain whether the axis has reached its setpoint within

the tolerance of MD36010 STOP\_LIMIT\_FINE (exact stop fine).

For details on "Exact stop coarse and fine" see Chapter ["Continuous Path Mode, Exact Stop and Look-Ahead](#page-32-1) (Page [33\)](#page-32-1)"

Relation between position, standstill, and clamping monitoring:

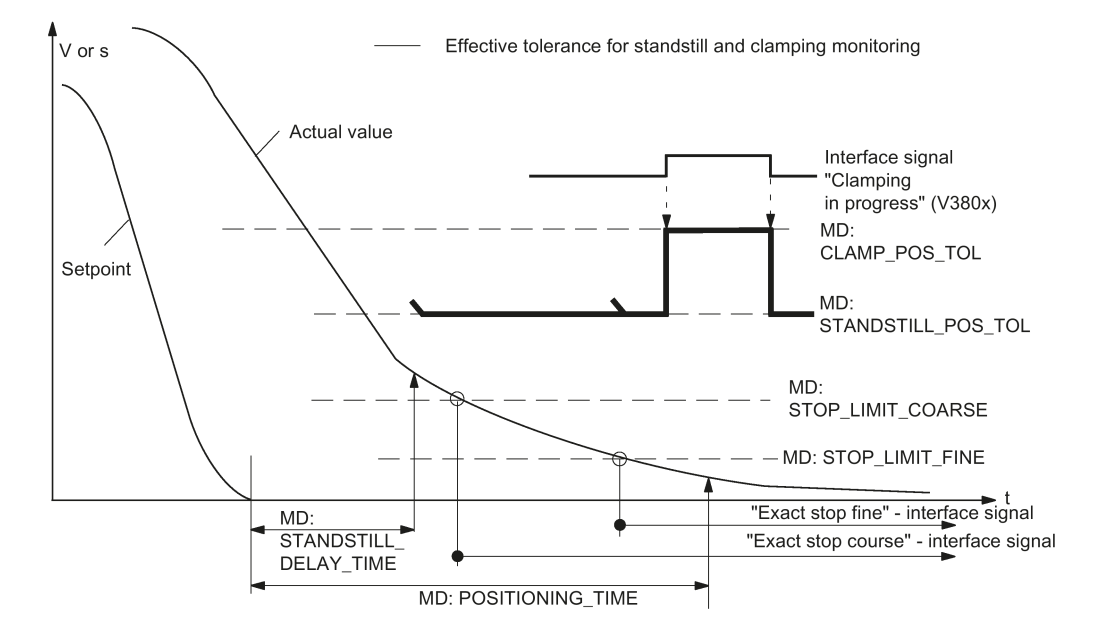

#### **Effectiveness**

Positioning monitoring is always activated after the termination of motion blocks "according to the setpoint" (setpoint has reached destination).

Position monitoring is active for axes and position-controlled spindles.

#### Deactivation

When the programmed "Exact stop limit fine" has been reached or a new setpoint has been output (e.g. for positioning according to "Exact stop coarse" followed by a block change), the position monitoring is deactivated.

#### **Effect**

If the limit value for "Exact stop fine" has not yet been reached when the positioning monitoring time has elapsed, the following action is performed:

- Output of alarm 25080 "Positioning monitoring"
- The affected axis/spindle is brought to a standstill using a rapid stop (with open position control loop) along a speed setpoint ramp. The braking ramp duration is set in MD36610 AX\_EMERGENCY\_STOP\_TIME (braking ramp duration for error states).
- If the axis/spindle is involved in interpolation with other axes/spindles, these are stopped using a rapid stop with following error reduction (default for partial position setpoint  $= 0$ ).

#### Cause of error/Remedy

Position controller gain too low --> change machine data for position controller gain MD32200 POSCTRL\_GAIN (servo gain factor)

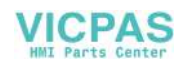

● Positioning window (exact stop fine), position monitoring time, and position controller gain have not been coordinated --> change machine data: MD36010 STOP\_LIMIT\_FINE (exact stop fine), MD36020 POSITIONING\_TIME (exact stop fine delay time), MD32200 POSCTRL\_GAIN (servo gain factor)

#### Rule of thumb

- Positioning window large --> max. position monitoring time can be set to a relatively short value
- Positioning window small --> max. position monitoring time must be set to a relatively long value
- Position controller gain low --> max. position monitoring time must be set to a relatively long value
- Position controller gain high --> max, position monitoring time can be set to a relatively short value

#### **Note**

The size of the positioning window affects the block change time. The smaller the tolerances that are selected, the longer the positioning action will take, which in turn means a longer time before the next command can be executed.

## <span id="page-27-0"></span>4.2.3 Standstill monitoring

#### Function

At the end of a motion block (position setpoint has reached target), a check is made as to whether the axis is not more than the distance specified in MD36060 STANDSTILL\_POS\_TOL (standstill tolerance) away from its setpoint after the configurable delay time in MD36040 STANDSTILL\_DELAY\_TIME (standstill monitoring delay time) has expired. Otherwise, an alarm will be triggered.

#### **Effectiveness**

Standstill monitoring is always active after "Standstill monitoring delay time" active has expired, as long as no new travel command is present.

Standstill monitoring is active on axes and position-controlled spindles.

#### **Effect**

When the monitoring function responds, it has the following effects:

- Alarm 25040 "Standstill monitoring" is triggered
- The affected axis/spindle is brought to a standstill with rapid stop (with open position control loop) along a speed setpoint ramp. The braking ramp time is set in MD36610 AX\_EMERGENCY\_STOP\_TIME (duration of the braking ramp for error states).
- If the axis/spindle is involved in interpolation with other axes/spindles, these are stopped by rapid stop with following error reduction (default for position partial setpoint = 0).

#### Cause of error / remedy

- Position control gain too high (control loop oscillation) --> change machine data for control gain MD32200 POSCTRL\_GAIN (servo gain factor)
- Standstill window too small --> change machine data MD36030 STANDSTILL\_POS\_TOL (standstill tolerance)
- <span id="page-27-1"></span>Axis is mechanically "pushed" out of position --> eliminate cause

## 4.2.4 Clamping monitoring

#### Function

If the axis must be clamped once it has been positioned, the clamping monitoring function can be activated via IS "Clamping in progress" (DB380x.DBX2.3).

This may be necessary as the axis can be forced further from the setpoint than the standstill tolerance permits during the clamping process. The amount by which the axis may leave the command position is specified in MD36050 CLAMP\_POS\_TOL (clamping tolerance for interface signal "Clamping active").

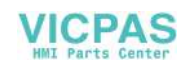

#### **Effectiveness**

Clamping monitoring is activated by the interface signal "Clamping active". It replaces standstill monitoring during clamping.

Clamping monitoring is active on axes and position-controlled spindles.

#### Effect

If the axis is pushed out of position beyond the clamping tolerance during clamping the following occurs:

- Alarm 26000 "Clamping monitoring" is triggered
- The affected axis/spindle is brought to a standstill with rapid stop (with open position control loop) along a speed setpoint ramp. The braking ramp time is set in

MD36610 AX\_EMERGENCY\_STOP\_TIME (duration of the braking ramp for error states).

If the axis/spindle is assigned to an interpolatory grouping with other axes/spindles, then these are also braked by rapid stop with following error reduction (default for partial position setpoint = 0).

## <span id="page-28-0"></span>4.2.5 Speed setpoint monitoring

#### **Function**

Speed setpoint monitoring checks whether the setpoint specification does not exceed the maximum permissible drive speed in MD 36210 CTRLOUT\_LIMIT (maximum speed setpoint). If required, the speed is limited to this value and the axis/spindle stopped and an alarm output.

The maximum speed for the axes (in percent) exceeds the speed at which the velocity in MD32000 MAX\_AX\_VELO is reached (100%). This also determines the control margin.

On an analog spindle the maximum speed that can be output must not exceed the speed reached at the maximum setpoint output voltage of 10 V (100%).

The speed setpoint consists of the speed setpoint of the position controller and the feedforward control parameter (if feedforward control is active).

Speed setpoint calculation:

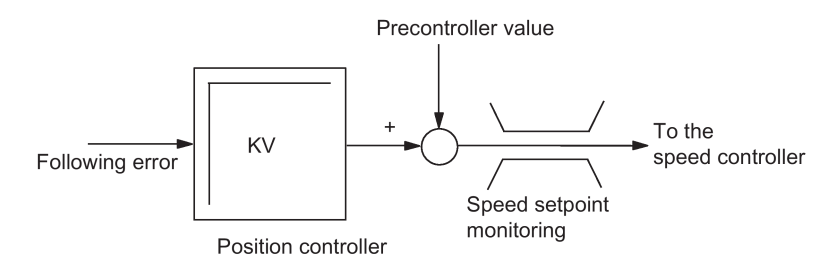

#### **Effectiveness**

Speed setpoint monitoring is always active for axes and spindles.

#### **Effect**

The following occurs if the maximum speed setpoint value is exceeded:

- Alarm 25060 "Speed setpoint limiting" is triggered
- The affected axis/spindle is brought to a standstill using a rapid stop (with open position control loop) along a speed setpoint ramp.

The braking ramp duration is set in MD36610 AX\_EMERGENCY\_STOP\_TIME (braking ramp duration for error states).

If the axis/spindle is involved in interpolation with other axes/spindles, these are stopped using a rapid stop with following error reduction (default for partial position setpoint = 0).

#### **Note**

In the machine manufacturer protection level, MD36220 CTRLOUT\_LIMIT\_TIME can be used to set a delay time, after the expiration of which an alarm is output and the axes are brought to a standstill. The default value of this time is zero.

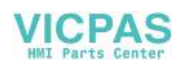

Using speed setpoint limiting will turn the control loop into a non-linear control loop. This generally causes contour deviations if speed setpoint limiting is continued for an axis. A control margin must therefore be set.

#### Causes of errors

- A measuring circuit error or drive error is present.
- Setpoints are too high (accelerations, velocities, reducing factors).
- Obstacle in work area (e.g. positioning on a working table)
- Tachogenerator compensation has not been performed correctly for an analog spindle, or a measuring circuit error or drive error is present.

# <span id="page-29-0"></span>4.2.6 Actual velocity monitoring

#### Function

This function monitors whether the actual velocity exceeds a permissible limit entered in MD36200 AX\_VELO\_LIMIT (threshold value for velocity monitoring).

#### **Effectiveness**

The actual velocity monitor is operative whenever the active measuring circuit activated via "Position measuring system 1" interface signal (DB380x.DBX1.5) is supplying actual values, i.e. still operating below the limit frequency.

The actual velocity monitoring is active for axes and spindles.

#### **Effect**

If the "Threshold for velocity monitoring" is exceeded the following occurs:

- Alarm 25030 "Actual velocity alarm limit" is triggered
- The affected axis/spindle is brought to a standstill with rapid stop (with open position control loop) along a speed setpoint ramp. The braking ramp time is set in MD36610 AX\_EMERGENCY\_STOP\_TIME (duration of the braking ramp for error states).
- If the axis/spindle is assigned to an interpolatory grouping with other axes/spindles, then these are also braked by rapid stop with following error reduction (default for partial position setpoint = 0).

#### Troubleshooting tips

- Check actual values
- Check position control direction (control sense)
- Check MD36200 AX\_VELO\_LIMIT (threshold value for velocity monitoring)
- Check signal setpoint cable for analog spindles

# <span id="page-29-1"></span>4.3 Static limitation monitoring

# <span id="page-29-2"></span>4.3.1 Limit switch monitoring

Overview of travel limits of a linear axis:

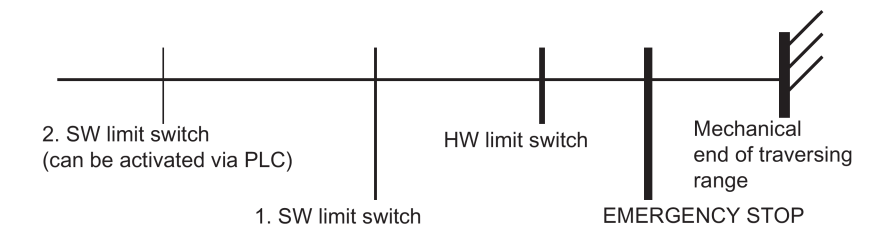

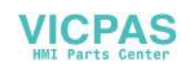

## <span id="page-30-0"></span>4.3.2 Hardware limit switches

#### Function

Every axis has a hardware (HW) limit switch for each traversing direction, which prevents the slide from moving out of the slide bed.

If the hardware limit switch is crossed, the PLC signals this to the NC via IS "Hardware limit switch plus/minus" (DB380x.DBX1000.1 or .0) and the movement of all axes is stopped. The braking method can be specified via MD36600 BRAKE\_MODE\_CHOICE (braking behavior at hardware limit switch).

#### **Effectiveness**

HW limit switch monitoring is active after the control has started up in all modes.

#### Effect

- When a hardware limit switch is passed in either direction, alarm 21614 "Hardware limit switch + or  $-$ " is triggered.
- The axis is stopped according to the setting in MD36600 BRAKE\_MODE\_CHOICE (braking behavior at hardware limit switch).
- If the axis is assigned to an interpolatory grouping with other axes, then these are also stopped according to the method selected in MD36600 BRAKE\_MODE\_CHOICE (braking behavior at hardware limit switch).
- The direction keys in the approach direction are disabled.

#### **Remedy**

- Reset
- Move in the opposite direction (in "JOG" mode)
- Correct the program

### <span id="page-30-1"></span>4.3.3 Software limit switches

#### Function

They are used to limit the maximum traversing range on each individual axis.

There are two pairs of software limit switches for each machine axis. They are defined in the machine axis system using the following machine data:

MD36100 POS\_LIMIT\_MINUS (1st software limit switch minus)

MD36110 POS\_LIMIT\_PLUS (1st software limit switch plus)

MD36120 POS\_LIMIT\_MINUS2 (2nd software limit switch minus)

MD36130 POS\_LIMIT\_PLUS2 (2nd software limit switch plus)

#### **Effectiveness**

- Software (SW) limit switch monitoring is activated after reference point approach in all modes.
- The position of the software limit switch can be approached.
- The 2nd software limit switch can be activated via the "2nd software limit switch plus/minus" interface signal (DB380x.DBX1000.3 or .2) from the PLC. The change becomes active immediately. The 1st software limit switch plus/minus is then de-activated.
- The SW limit switch monitoring does not function for endlessly turning rotary axes, i.e. if MD30310 ROT\_IS\_MODULO = 1. (Modulo conversion for rotary axis and spindle)

#### Effect/reactions

Based on the mode, different responses to an attempted software limit switch violation are possible:

AUTO, MDA:

● The block that would violate the software limits switches is not started. The previous block is terminated properly.

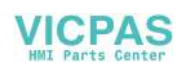

- Program execution is terminated.
- Alarm 10720 "Software limit switch + or -" is signaled.

#### JOG:

- The axis stops at the software limit switch position.
- Alarm 10621 "Axis at software limit switch + or -" is signaled.
- The direction keys in the approach direction are disabled.

#### **Note**

#### Switching over the software limit switch:

If the current position lies behind the new software limit switch when the software limit switch is switched over, the axis is decelerated with the maximum permissible axial acceleration. If an axis is involved in interpolation with other axes, these are also decelerated. Then a contour violation may occur.

### **Remedy**

- Reset
- Move in the opposite direction (in "JOG" mode)
- Correct the program

# <span id="page-31-0"></span>4.4 Supplementary conditions

To ensure that the monitoring functions respond correctly, it is important that the correct values are entered in the following machine data:

#### General:

- MD31030 LEADSCREW\_PITCH (leadscrew pitch)
- Gear ratio (load gearbox): MD31050 DRIVE\_AX\_RATIO\_DENOM (load gearbox denominator) MD31060 DRIVE\_AX\_RATIO\_NUMERA (load gearbox numerator) Gear ratio (encoder), possibly for spindle: MD31070 DRIVE\_ENC\_RATIO\_DENOM (measuring gearbox denominator) MD31080 DRIVE\_ENC\_RATIO\_NUMERA (measuring gearbox numerator)
- MD32810 EQUIV\_SPEEDCTRL\_TIME (Equivalent time constant speed control loop for feedforward control)
- Encoder resolution MD31020 ENC\_RESOL[0] (encoder pulses per revolution)

### For analog spindle only:

● Output voltage / output speed relation MD32260 RATED\_VELO (rated motor speed) MD32250 RATED\_OUTVAL (rated output voltage)

# <span id="page-31-1"></span>4.5 Data table

### <span id="page-31-2"></span>4.5.1 Machine data

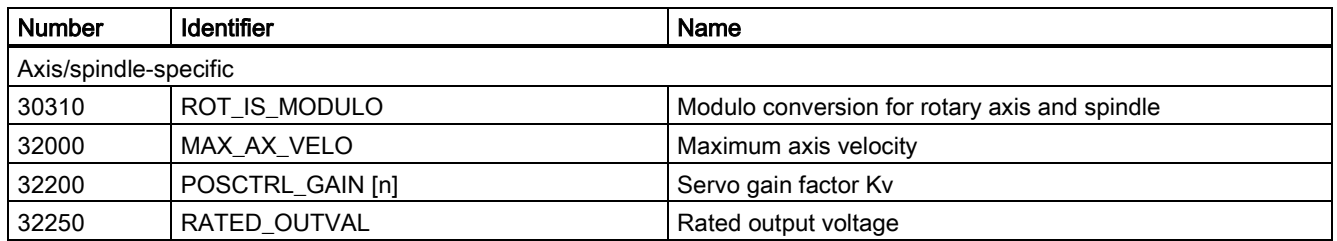

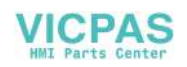

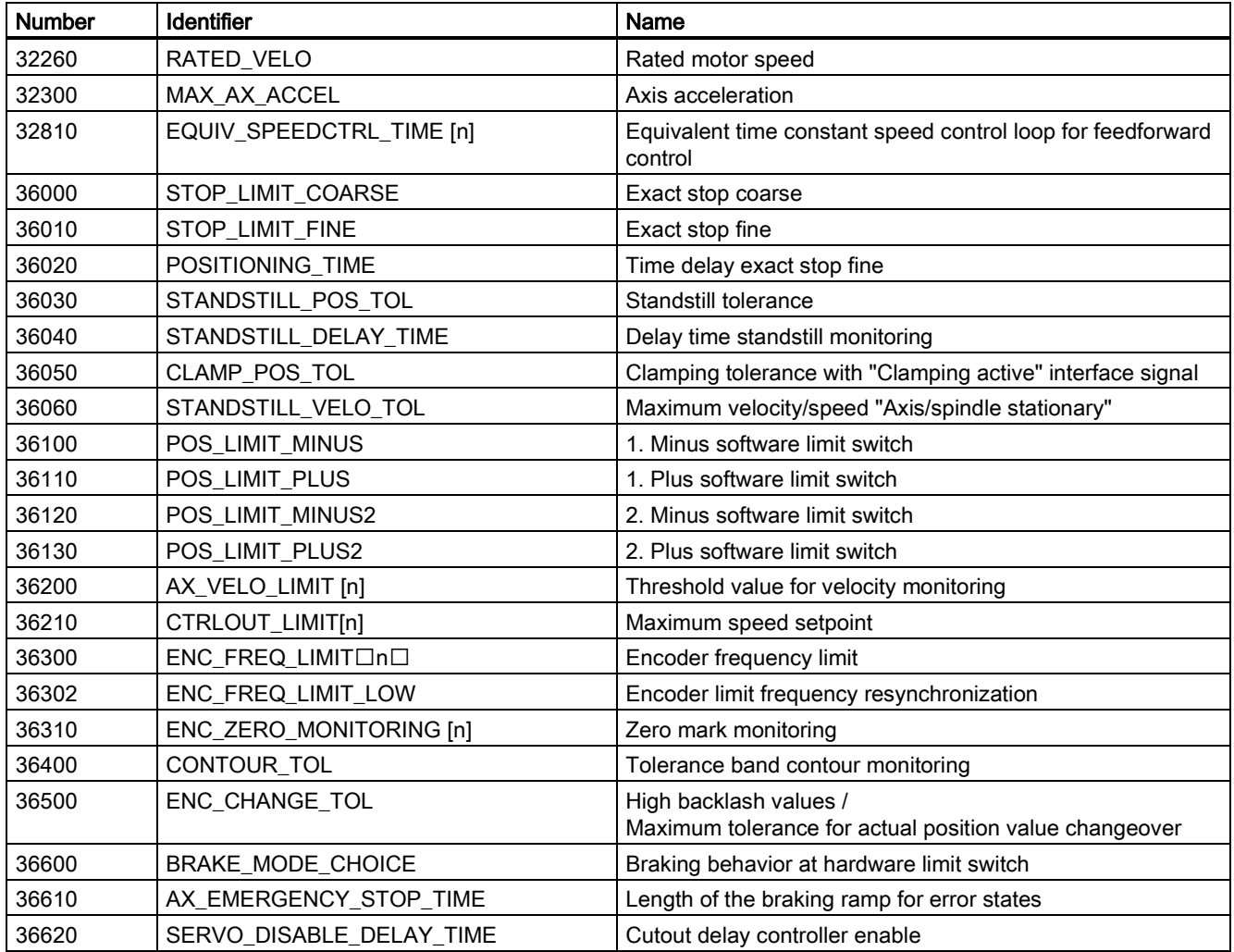

## <span id="page-32-0"></span>4.5.2 Interface signals

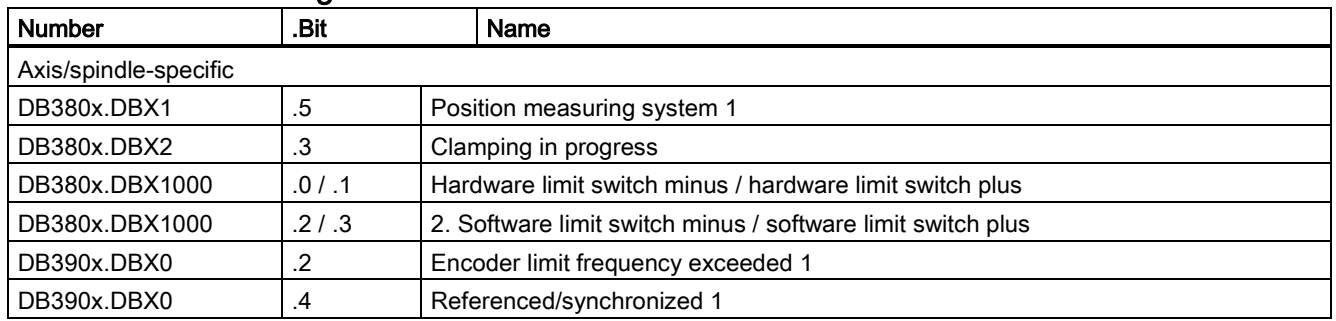

# <span id="page-32-1"></span>5 Continuous path mode, exact stop, and LookAhead (B1)

# <span id="page-32-2"></span>5.1 Brief description

For continuous path control, the CNC processes a part program block by block. Only when the functions of the current block have been completed, is the next block processed. Various requirements with respect to machining or positioning require different block change criteria. There are two ways that the path axes can behave at block boundaries.

The first way is called "exact stop" and means that all path axes must have reached the set target position depending on an exact-stop criterion before the next block change is initiated. To be able to fulfill the criterion, the path axes must reduce the path velocity at every block change which, however, delays the block change.

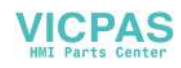

The second way is called "continuous path mode" and it attempts to avoid deceleration of the path velocity at the block boundary in order to change to the next block with as little change of path velocity as possible.

"LookAhead" is a procedure in continuous path mode that achieves velocity control with LookAhead over several NC part program blocks.

# <span id="page-33-0"></span>5.2 General

Machine axes that are related interpolatively must have the same dynamic response, i.e. the same following error at any given velocity.

The term path axes refer to all machining axes which are controlled by the interpolator calculating the path points in such a manner that:

- All the axes involved start at the same time
- All the axes involved travel with the correct velocity ratios
- All the axes reach the programmed target position at the same time

The acceleration rates of the individual axes may vary depending on the path, e.g. circular path.

Path axes can be geometry axes and special axes (e.g. workpiece turning axes that are involved in the workpiece machining process).

#### Velocity for zero cycle blocks

The term zero cycle is applied to blocks whose path length is shorter than the distance that can be traveled on the basis of the programmed set feedrate and the interpolator cycle (time). For reasons of precision the velocity is reduced until at least one interpolator cycle is required for the distance. The velocity is then equal to or less than the quotient of the path length of the block and the interpolator (IPO) cycle.

#### Stop for synchronization

Regardless of whether exact stop or continuous path mode is selected, the block change can be delayed by synchronization processes which can stop the path axes. In exact stop mode, the path axes are stopped at the end of the current block. In continuous path mode, the path axes are stopped at the next block end point at which they can be decelerated without violating their deceleration limits. The following synchronization processes cause axes to stop.

PLC acknowledgment

If acknowledgment by the PLC is required for an auxiliary function that is output before or after the end of motion, the axes stop at the end of the block.

● Missing following blocks

If following blocks are conditioned too slowly (e.g. "External processing") the axes stop at that last possible block boundary.

Emptying of the buffer

If the NC part program requests that the run-in be synchronized with the main run (empty the buffer, e.g. STOPRE), this involves an implicit block-related velocity reduction or exact stop.

Stopping because of synchronization does not cause contour violations. However, stopping is undesirable, especially in continuous path mode because it can cause backing off.

# <span id="page-33-1"></span>5.3 Exact stop

With the exact stop function (G60, G9), all the path axes must reach the programmed block end point. Only when all path axes have reached the exact stop criterion is the block change performed. The velocity at the block transition is practically zero.

That is:

- The path axes at the block end point are decelerated almost to rest without overshoot.
- The delay for fulfilling the exact stop criterion prolongs the machining time.
- The delay for fulfilling the exact stop criterion can cause backing off.

The use of the exact stop function is suitable for precise traversing of contours.

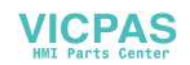

Exact stop is not suitable if

- Exact traversing of the contour on the basis of the criterion (e.g. exact stop fine) can deviate from the programmed contour in order to achieve faster machining.
- An absolutely constant velocity is required.

#### Activate exact stop

The "Exact stop" function can be selected in the NC part program by command G60 or G9. G60 is modal, G9 is non-modal. G9 is used if continuous path mode is to be interrupted. Both exact stop functions only function with the selected exact stop criterion (G601, G602). The "exact stop" function is de-selected with the continuous path mode function (G64).

#### Exact-stop criteria

● Exact stop fine: G601

This criterion is applied to monitor whether the actual/setpoint position deviation of the axis has remained within a specific distance. The value of the permissible distance is stored in MD36010 STOP\_LIMIT\_FINE (exact stop fine)

Exact stop coarse: G602

Functions as exact stop fine, although the monitoring window is stored in MD36000 STOP\_LIMIT\_COARSE (exact stop coarse). To permit a faster block change than with the exact stop fine criterion, the exact stop coarse criterion is set to be larger than the exact stop fine criterion.

Block change depending on exact-stop criteria:

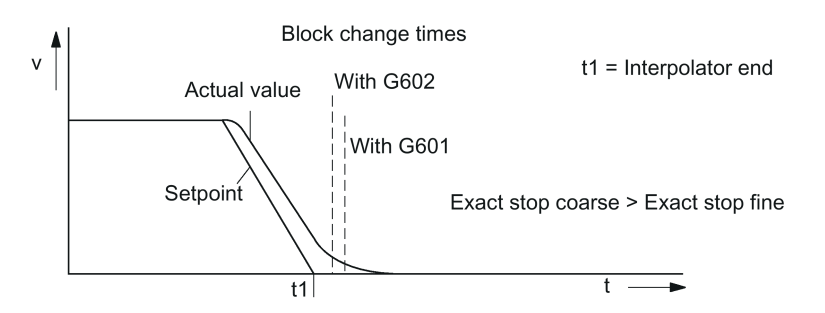

#### Interpolator end

Interpolator end is achieved when the interpolator has calculated the setpoint velocity of the axes from zero for an interpolation cycle. However, the actual positions of the path axes have not reached the target (following error).

Irrespective of continuous-path mode or the active exact-stop criteria for the exact-stop function, "interpolator end" transfers the auxiliary functions present in the block to the PLC if they are to be output after the end of motion.

# <span id="page-34-0"></span>5.4 Continuous path mode

## <span id="page-34-1"></span>5.4.1 General

In continuous path mode, the path velocity is not decelerated for the block change in order to permit the fulfillment of an exact stop criterion. The objective of this mode is to avoid rapid deceleration of the path axes at the block-change point so that the axis velocity remains as constant as possible when the program moves to the next block. To achieve this objective, the "LookAhead" function is also activated when continuous path mode (G64) is selected.

Continuous path mode causes:

- Rounding of the contour.
- Shorter machining times through elimination of braking and acceleration processes that are required to comply with the exact-stop criterion.
- Improved cutting conditions as the velocity is more uniform.

The continuous-path mode is suitable if a contour is to be traversed as quickly as possible.

Continuous-path mode is suitable if:

- A contour is to be traversed precisely.
- An absolutely constant velocity is required.

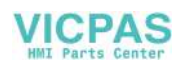

#### Implicit exact stop

In some cases, an exact stop needs to be generated in continuous path mode to allow the execution of subsequent actions. In such situations, the path velocity is reduced to zero.

- If auxiliary functions are output before the traverse motion, the previous block is only terminated when the selected exact-stop criterion is fulfilled.
- If auxiliary functions are to be output after the traverse motion, they are output after the interpolator end of the block.
- If an executable block contains no travel information for the path axes, the previous block is terminated on reaching the selected exact stop criterion.
- A block is terminated on interpolator end if the following block contains the changeover of the acceleration profile BRISK/SOFT.
- If the function "Empty buffer" (STOPRE) is programmed, the previous block is terminated when the selected exact stop criterion is reached.

#### Velocity = 0 in continuous path mode

Regardless of the implicit exact stop response, the path motion is braked down to zero velocity at the end of the block in cases where:

- The time taken to position a spindle programmed with SPOS is longer than the travel time of the path axes. The block change is carried out when the "exact stop fine" of the positioning spindle is reached.
- A synchronization process needs to be carried out (see Section ["General](#page-33-0) (Page [34\)](#page-33-0)").

#### Auxiliary function output during traversal

If the traversal time is not sufficient due to the programmed path length and velocity of the block with auxiliary function output, the path velocity for the block is reduced such that the acknowledgment of the auxiliary function can arrive with a PLC cycle time.

If the acknowledgment is not received within one PLC cycle time, the following prepared block cannot be processed and the axes are braked to rest with setpoint  $= 0$  (without considering the acceleration limits).

If the acknowledgment is not received by the end of the block in long blocks in which the velocity has not needed to be reduced on account of the PLC acknowledgment time, the velocity is maintained until the end of the block and then reduced as described above.

If the acknowledgment arrives while the axis is decelerating, the axis is not accelerated back up to the requested velocity.

### <span id="page-35-0"></span>5.4.2 Velocity reduction according to overload factor

#### Function

This function lowers the path velocity in continuous path mode until the nontangential **block transition** can be traversed in one interpolation cycle whilst respecting the deceleration limit and taking an overload factor into account. With the reduced velocity, axis-specific jumps in velocity are produced with a nontangential contour at the block transition. The jump in velocity prevents the path velocity dropping to zero. This jump is performed if the axial velocity was reduced with the axial acceleration to a velocity from which the new setpoint can be reached with the jump.

The magnitude of the setpoint jump can be limited using an overload factor. Because the magnitude of the jump is axial, the minimum jump of the path axes which are active during the block change is considered during block transition. With a practically tangential block transition, the path velocity is not reduced if the permissible axial accelerations are not exceeded. In this way, very small angular changes in the contour can be overtraveled directly.

#### Overload factor

The overload factor restricts step changes in the machine axis velocity at the block transition. To ensure that the velocity jump does not exceed the maximum load on the axis, the jump is derived from the acceleration of the axis. The overload factor indicates the extent by which the acceleration of the machine axis, which is set in MD32300 MAX\_AX\_ACCEL (axis acceleration), may be exceeded for an IPO cycle.

The velocity jump is the product of: axis acceleration \* (overload factor-1) \* interpolator cycle. The overload factor is 1.2.

Factor 1.0 means that only tangential transitions with finite velocity can be traversed. For all other transitions, the velocity is reduced to zero by changing the setpoint.

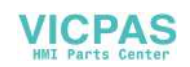
#### Selection and deselection of velocity reduction

Continuous-path mode with velocity reduction according to overload factor can be selected modally in every NC part program block by means of program code G64 (BRISK active, not SOFT).

Continuous path mode G64 can be

- interrupted non-modally when exact stop G9 is selected,
- de-selected when exact stop G60 is selected.

## 5.4.3 Jerk limiting along the path through velocity reduction

#### Introduction

With the jerk limiting along the path, another method of influencing the continuous-path mode is introduced. While the "Velocity reduction according to overload factor" function limits the rate of velocity change, the "Jerk limitation on path" function described here limits the acceleration changes (jerks).

When sections of the contour consisting of blocks (e.g. circle straight line transitions) are machined, step changes in the acceleration rate occur at the block transition in continuous path mode.

#### Reducing jerk

The severity of such jerks can be reduced by decreasing the path velocity at transitions between blocks containing different degrees of curvature. A smoother transition is thus achieved between the contour sections.

#### Jerk limit

The user specifies the maximum jerk, which may occur on a path axis during a block transition, with MD32432 PATH\_TRANS\_JERK\_LIM (maximum axis-specific jerk of a path axis at the block transition).

#### Activating

Jerk limiting at block transitions becomes active if continuous path mode is programmed with G64 and SOFT acceleration characteristics. MD32432 PATH\_TRANS\_JERK\_LIM must contain a positive value.

## 5.4.4 Machine axis-specific jerk limiting

## Function

The axis-specific machine data MD32431 MAX\_AX\_JERK[..] can be used to set individual changes in acceleration for each machine axis, like those that can already be set for acceleration limits in machine data MD32300 MAX\_AX\_ACCEL.

MD32431 MAX\_AX\_JERK acts on the axes interpolated by the path if SOFT (smooth acceleration curve) is active within a block.

A basic distinction is made between the axis acceleration curve within a block and at the transition between two blocks.

#### Advantages

The deployment of axis-specific machine data for the path offers the following advantages:

- Immediate allowance is made in the interpolation for the dynamic response of the axes, which can then be fully utilized for each axis.
- Jerk limitation for separate axes is performed not just in linear blocks, but also in curved contours.

Please refer to Chapter ["Acceleration](#page-41-0) (Page [42\)](#page-41-0)" for more information on the subject of "jerk limiting".

## 5.5 Compressor functions

## Function

## COMPON, COMPCURV

The compressor functions COMPON and COMPCURV generate one polynomial block from up to ten consecutive linear blocks of the form: "G01 X... Y... Z... F...". The polynomial blocks of the compressor functions have the following properties:

- COMPON: Continuous velocity block transitions
- COMPCURV: Continuous velocity and acceleration block transitions

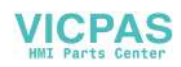

## **COMPCAD**

The compressor function COMPCAD can generate one polynomial block from theoretically any number of linear and circular blocks. The polynomial blocks have constant velocity and acceleration at the block transitions. Corners that are desirable are identified as such and taken into account.

The maximum tolerable deviation of the calculated path to the programmed points can be specified using machine data for all compressor functions. In contrast to COMPON and COMPCURV, the specified tolerances are not used in different directions in neighboring paths with COMPCAD. In fact, COMPCAD attempts to achieve - under similar conditions - also similar deviations from the programmed points.

The common objective of compressor functions is to optimize the surface quality and machining speed by achieving continuous block transitions and increasing the path length for each block.

COMPCAD is very CPU time and memory-intensive. It is recommended that COMPCAD is only used there where surface improvements were not successful using measures in the CAD/CAM program.

#### **General**

- The position data in the blocks to be compressed can be realized as required, e.g.  $x100$ ,  $x=RC(100)$ ,  $x=R1*(R2+R3)$
- The compression operation is then interrupted by every other command, e.g. auxiliary function output, in and between the blocks to be compressed.

## Availability

NC block compression is only available for the milling versions of the control system.

#### Parameterization

The following machine and setting data must be set for the parameterization of the NC block compression:

#### Channel-specific machine data

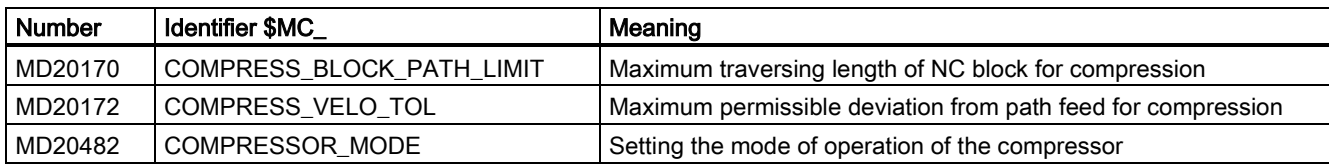

#### Channel-specific setting data

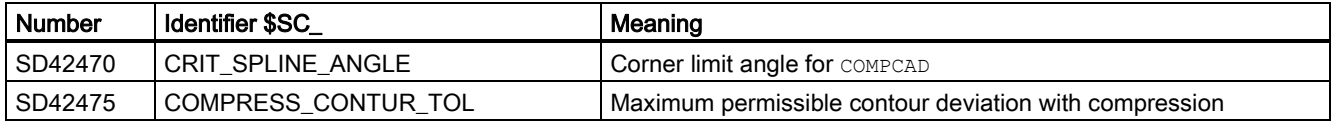

## Note

## Corner limit angle and compressor function COMPCAD

The corner limit angle for COMPCAD set via the setting data SD42470 \$SC\_CRIT\_SPLINE\_ANGLE is only used as an approximate measure for corner detection. By evaluating the plausibility, the compressor can also identify flatter block transitions as corners and larger angles as outliers.

#### Axial machine data

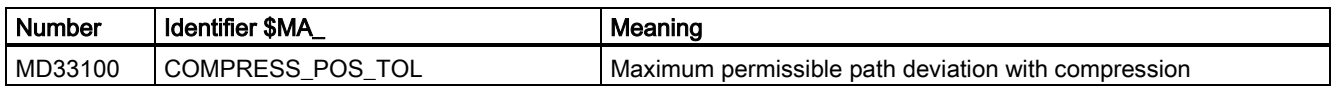

### Recommended settings for retroactive machine data

When using the compressor function, the following settings are recommended for the retroactive machine data on the compressor function:

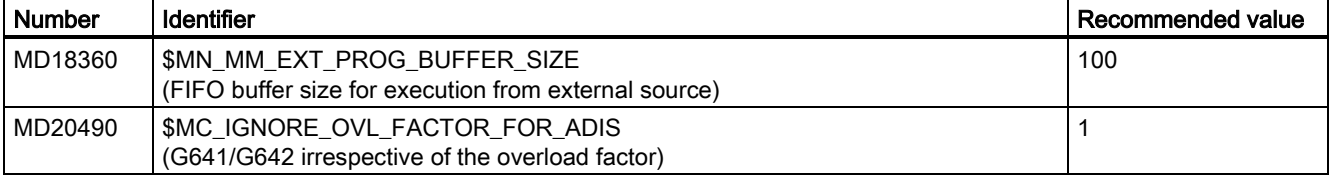

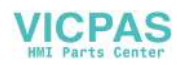

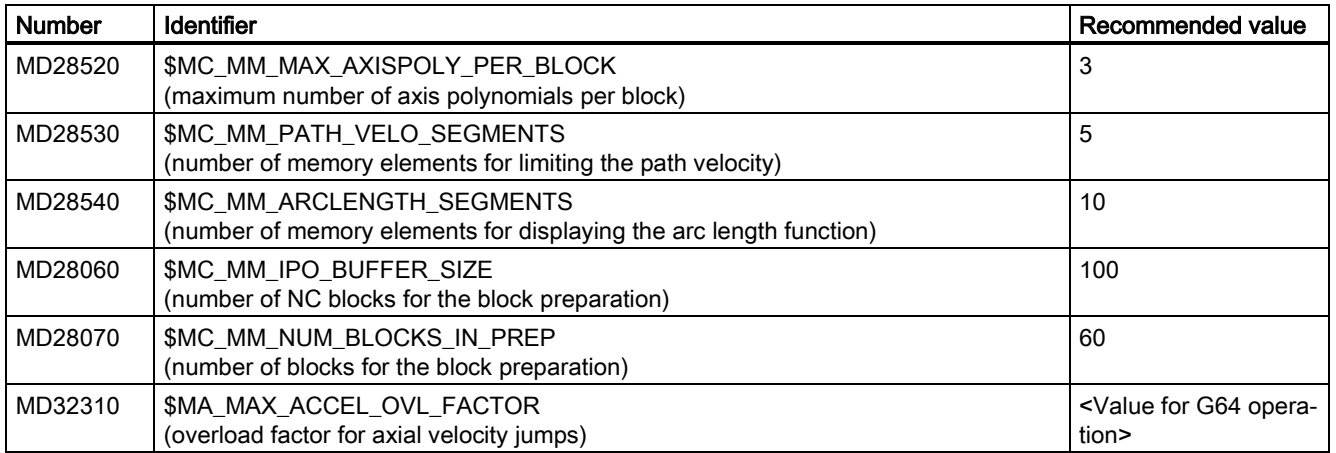

## Programming

### Switch on

Compressor functions are activated using the modal G commands COMPON, COMPCURV OF COMPCAD.

To further improve the surface quality, the functions G642 (rounding function) and SOFT (jerk limitation) can be used. The commands must be written together at the beginning of the program.

#### Example:

```
Program code Comment
PROC ...
N10 COMPCAD SOFT G642 ; Activating the COMPCAD compressor
                                  ; Traversing blocks 1 ... n
...<br>N1000 COMPOF
                                  ; Deactivation of the compressor
N1010 RET
```
#### **Deactivation**

All compressor functions are deactivated using the COMPOF command.

#### **References**

The programming of the compressor functions is described in:

SINUMERIK 808D ADVANCED Programming and Operating Manual (Milling)

## 5.6 LookAhead

#### Function

LookAhead is a procedure in continuous path mode (G64) that achieves velocity control with LookAhead over several NC part program blocks beyond the current block.

Without LookAhead: If the program blocks only contain very small paths, a velocity per block is achieved that permits deceleration of the axes at the block end point without violating acceleration limits. This means that the programmed velocity was not actually reached although a sufficient number of prepared blocks with virtually tangential path transitions were available.

With the LookAhead function: It is possible to plan the acceleration and deceleration phase with approximately tangential path transitions over several blocks in order to achieve a higher feedrate with shorter distances. Deceleration to velocity limits is possible with LookAhead such that violation of the acceleration and velocity limit is prevented.

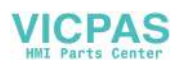

Comparison of the G60 and G64 velocity behavior with short travels in the blocks:

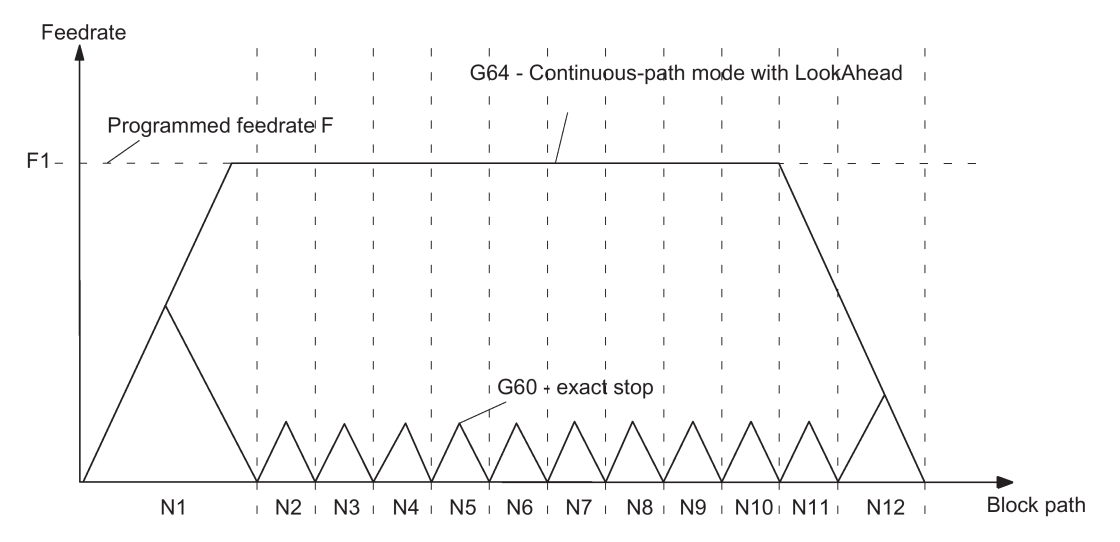

LookAhead takes plannable velocity limits into consideration such as:

- Velocity limit in the block
- Acceleration limit in the block
- Velocity limit on block transition
- Synchronization with block change at block transition
- Exact stop at block end during termination

## Operating principle

LookAhead functionality is available only for path axes, but not for the spindle.

For safety reasons, the velocity at the end of the last prepared block must initially be assumed to be zero because the next block might be very small or be an exact-stop block and the axes must have been stopped by the end of the block. With a series of blocks with high set velocity and very short paths, the speed can be increased in each block depending on the velocity value currently calculated by the LookAhead function in order to achieve the required set velocity. After this it can be reduced so that the velocity at the end of the last block considered by the LookAhead function can be zero. This results in a sawtooth-shaped velocity profile which can be avoided by reducing the set velocity for the number of blocks considered by the LookAhead function (fixed value).

## Velocity profiles

In addition to the fixed, plannable velocity limitations, LookAhead can also take account of the programmed velocity. This makes it possible to achieve a lower velocity by applying LookAhead beyond the current block.

## Following block velocity

One possible velocity profile contains the determination of the following block velocity. Using information from the current and the following NC block, a velocity profile is calculated from which, in turn, the required velocity reduction for the current override is derived. The calculated maximum value of the velocity profile is limited by the maximum path velocity.

With this function it is possible to initiate a speed reduction in the current block taking override into account such that the lower velocity of the following block can be achieved. If the reduction in velocity takes longer than the travel time of the current block, the velocity is further reduced in the following block. Velocity control is only ever considered for the following block.

## Selection and deselection of LookAhead

If the continuous-path mode (G64) is selected LookAhead is called and de-selected/interrupted with G60/G9.

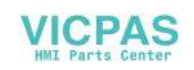

# 5.7 Data table

# 5.7.1 Machine data

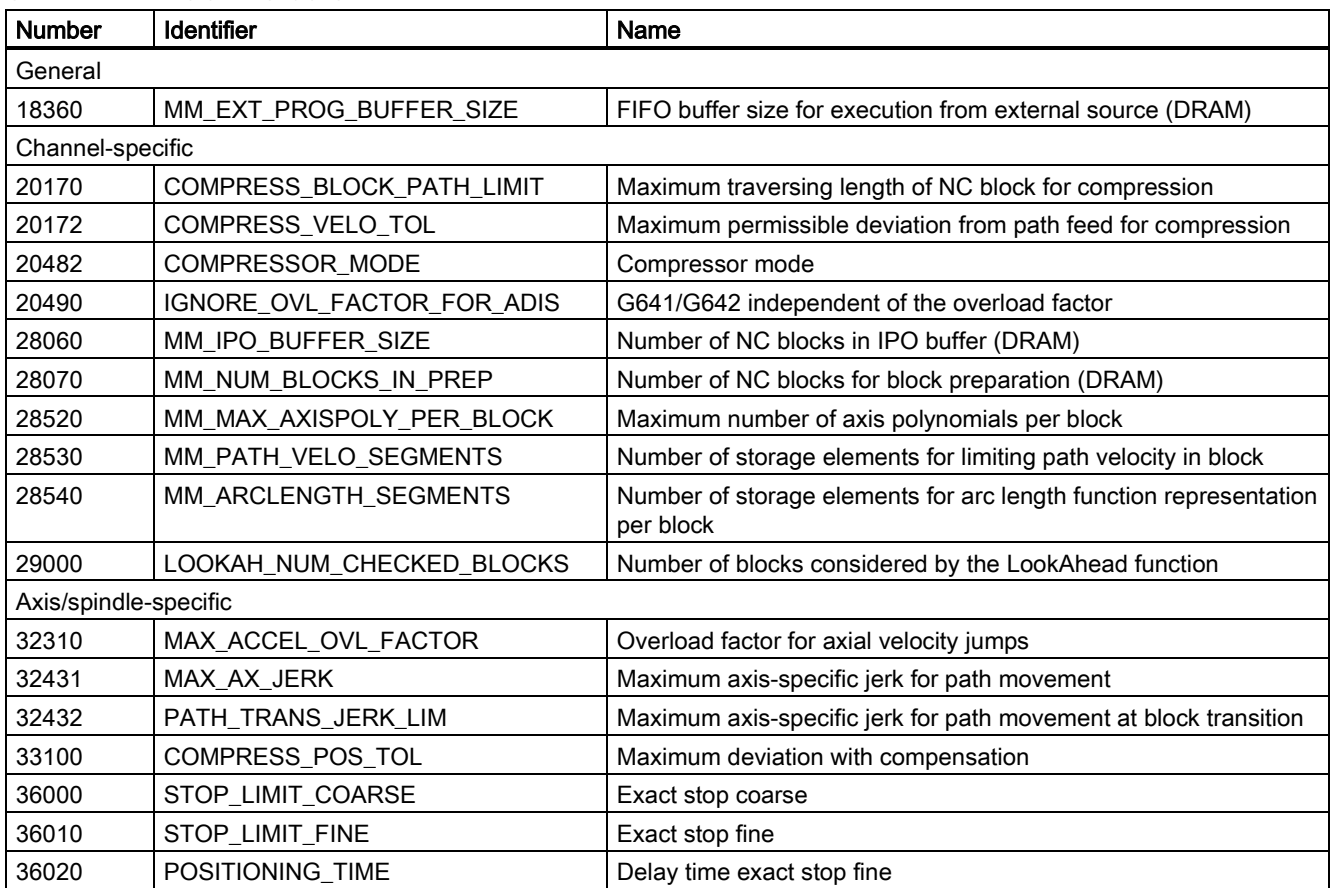

## 5.7.2 Setting data

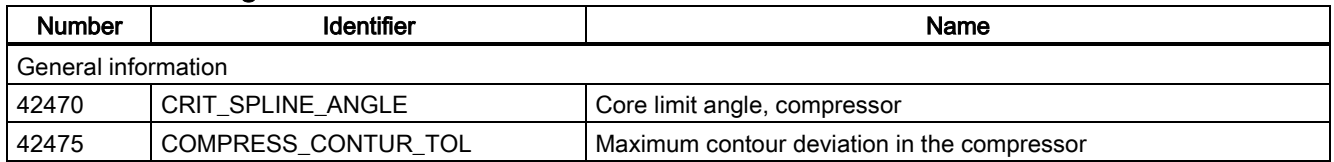

## 5.7.3 Interface signals

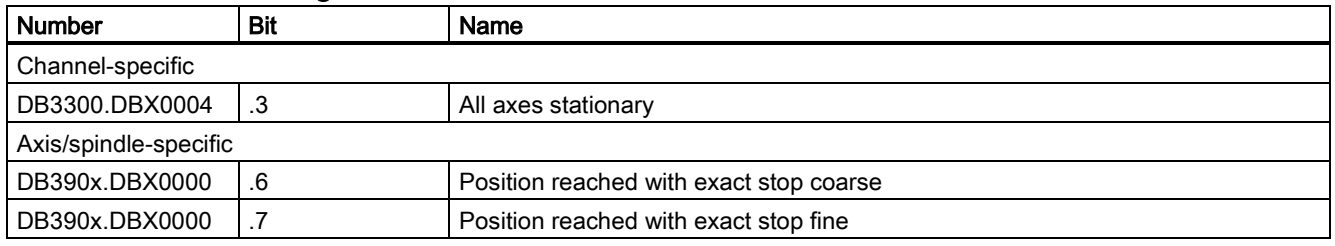

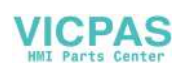

# <span id="page-41-0"></span>6 Acceleration (B2)

## 6.1 Acceleration profiles

## Abrupt acceleration changes

With the v/t-linear control of the axis velocity that is normally applied, the motion is controlled such that the acceleration rate changes abruptly over time. With the discontinuous, stepped acceleration, jerk-free starting and braking of the axes is not possible, but a time optimized velocity/time profile can be implemented.

## Acceleration with jerk limitation

The jerk is the change of acceleration over time. For jerk-limited acceleration the maximum acceleration is not abrupt, but is specified by a ramp. Because of the softer acceleration progression, the traverse time is longer than with abrupt acceleration for the same distance, velocity and acceleration. This time loss can be compensated for by setting a higher acceleration for the axes.

However, it has the following advantages:

- Reduced wear to mechanical parts of the machine
- Reduction of the excitation of high frequency, difficult to control vibrations of the machine.

# 6.2 Jerk limitation on interpolator level

## Selection and deselection of jerk-limited acceleration

MD32431 MAX\_AX\_JERK (maximum axis-specific jerk during path motion) can limit the change in acceleration per machine axis individually. It only acts on the axes interpolated by the path when SOFT is active. Jerk limitation is implemented entirely on the interpolator level.

Acceleration with jerk limitation is activated by:

The program code SOFT in the part program. SOFT is modal and causes deselection of the abrupt acceleration profile (BRISK). If SOFT is programmed in a block with path axes, the previous block is ended with exact stop.

Acceleration with jerk limitation (SOFT) is deactivated by:

The program code BRISK in the part program. BRISK is modal. If path axes are programmed in a block with BRISK, the previous block is ended with exact stop. BRISK activates the profile with abrupt acceleration changes associated with v/t- linear velocity control.

## **Applicability**

Path-related jerk limitation is available for interpolating path axes in operating modes "AUTO" and "MDA". The SOFT and BRISK acceleration profiles can be used in traverse modes exact stop G9, G60, continuous path modes G64, and with LookAhead. The profiles are also active with the dry run feedrate function. With alarms that trigger a rapid stop, both acceleration profiles are inactive.

Further information about velocity, acceleration and jerk whilst traversing in continuous path mode and at block transitions can be found in Chapter "Continuous Path Mode, Exact Stop and LookAhead (B1)".

## Note

We recommend setting the following machine data for each axis with the same values: MD32431 MAX\_AX\_JERK and MD32432 PATH\_TRANS\_JERK\_LIM (maximum axis-specific jerk for path movement at block transition)

# 6.3 Jerk limitation in JOG mode

The jerk limitation is active for axes in "JOG" mode during

- jogging
- handwheel jogging
- repositioning.

The jerk limitation is not active during reference point approach with alarms that initiate a rapid stop.

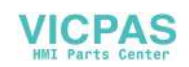

Jerk limitation can be determined for specific axes. The acceleration response corresponds with the SOFT acceleration profile of path-related jerk limitation. This limitation cannot be deselected for the axes in the relevant modes.

The axes for which jerk limitation is to be programmed can be selected with MD32420 JOG\_AND\_POS\_JERK\_ENABLE. The permissible axis-specific maximum jerk is stored in MD32430 JOG\_AND\_POS\_MAX\_JERK.

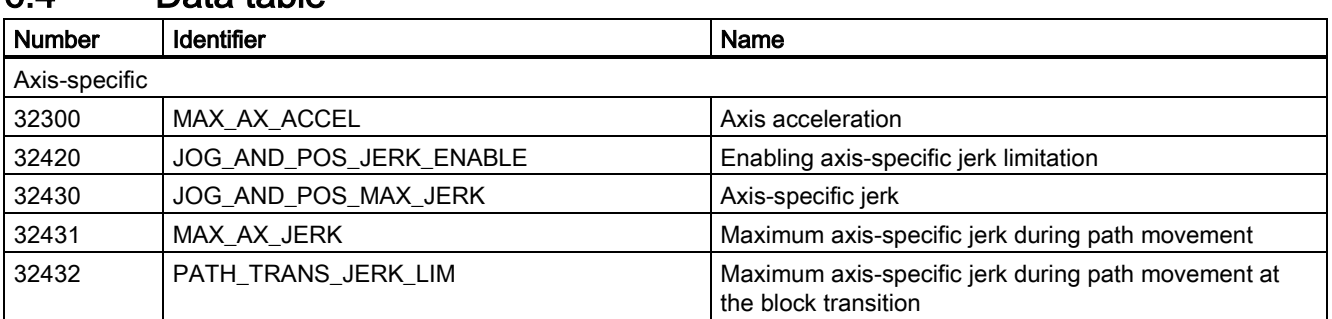

# 6.4 Data table

# 7 Gantry axes (G1) (PPU16x.3 only)

## 7.1 Brief description

## Note

If the corresponding option is activated without a valid license, alarm 8081 "%1 option(s) that has (have) not been licensed using a license key was (were) set" is output. It will not be possible to operate the machine as normal.

For information on operations relating to "Setting (an) option(s)", please refer to the chapter titled ["Licensing in the](#page-423-0)  [SINUMERIK 808D ADVANCED](#page-423-0) (Page [424\)](#page-423-0)".

## Gantry axes

Gantry axes are mechanically grouped machine axes. Because of this mechanical coupling, gantry axes are always traversed in unison. The control occurs through the "gantry axes" function.

The machine axis that is directly traversed is called the leading axis. The machine axis that is traversed in synchronism with it is called the synchronized axis. Together, the leading axis and synchronized axis form a gantry axis grouping.

The difference between the actual positions of the leading axis and synchronized axis is monitored continuously. When the actual position value of the synchronized axis deviates too much from that of the leading axis, the control automatically brings all axes in the gantry grouping to a standstill in order to prevent any damage to the machines.

## Application

Two feed drives are required to traverse the gantry on large gantry-type milling machines, i.e. one drive with its own position measuring system on each side. Owing to the mechanical forced coupling, both drives must be operated in absolute synchronism to prevent canting of mechanical components.

## **Configuration**

A gantry axis grouping consisting of a leading axis and synchronized axis can be defined.

## 7.2 "Gantry axes" function

## Application

On large gantry-type milling machines, various axis units (e.g. gantry or crossbeam) are moved by a number of drives, which are mutually independent. Each drive has its own measuring system and thus constitutes a complete axis system. When these mechanically rigidly-coupled axes are traversed, both drives must be operated in absolute synchronism in order to prevent canting of mechanical components (resulting in power/torque transmission).

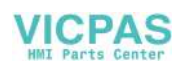

Example: Gantry-type milling machine with a gantry axis grouping (X and X1)

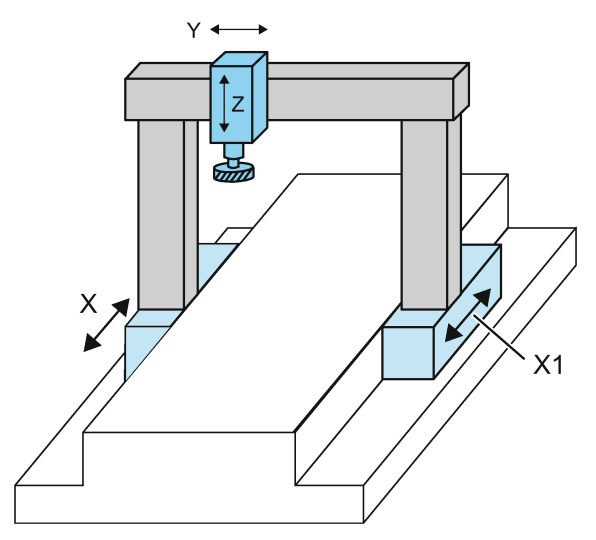

The purpose of the "gantry axes" function is to control and monitor machine axes which are rigidly coupled in this way.

## Terms

The following terms are frequently used in this functional description:

### Gantry axes

Gantry axes comprise one pair of axes, the leading axis and the synchronized axis. As these axes are mechanically coupled, they must always be traversed simultaneously by the NC. The difference between the actual positions of the axes is monitored continuously. The axes in a gantry grouping are either all linear axes or all rotary axes.

## Gantry axis grouping

A total of one gantry connection can be defined. Each gantry grouping consists of one leading axis and one synchronized axis.

The gantry axis grouping defines which synchronized axis is controlled by which leading axis, based on machine data settings. The leading axis and synchronized axis cannot be traversed separately.

## Leading axis

The leading axis is the gantry axis that exists from the point of view of the operator and programmer and, thus, can be influenced like a standard NC axis. The axis name of the leading axis identifies all axes in the gantry axis grouping.

#### Synchronized axis

A synchronized axis is the gantry axis whose set position is continuously derived from the motion of the leading axis and is, thus, moved synchronously with the leading axis. From the point of view of the programmer and operator, the synchronized axis "does not exist".

## Conditions for a gantry grouping

- A gantry grouping must not contain a spindle.
- A synchronized axis must not be addressed by a transformation.
- A synchronized axis must not be the slave axis in another type of axis coupling.
- A synchronized axis must not be defined as the leading axis in another axis grouping.

#### **Note**

Each axis in the gantry grouping must be set so that it can take over the function of the leading axis at any time, i.e. matching velocity, acceleration and dynamic response settings.

The control performs a plausibility check on the axis definition.

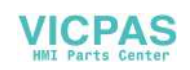

### **Components**

The "gantry axes" function can be subdivided into the following functional units:

- Setpoint generation of synchronized axis
- Monitoring of actual value difference
- Referencing and synchronizing the leading axis and synchronized axis

#### Setpoint generation of synchronized axis

From the point of view of the operator, all coupled gantry axes are traversed as if only one axis, i.e. the leading axis, were programmed in the NC. Analogously, only the leading axis is programmed in the part program. The commands and traverse requests from the operator, the PLC interface or via the part program therefore apply in equal measure to all axes in the gantry grouping.

When the "gantry axes" function is active, the synchronized axis setpoint is generated directly from the setpoint of the leading axis in all operating modes.

#### Note

The dynamic control response settings for the leading and synchronized axes must be identical.

#### Monitoring the actual value difference

The position actual values of the leading and synchronized axes are continuously compared with one another in the interpolation clock cycle and monitored to check that they are still within the permissible tolerance range.

Machine data can be set to specify the following limit values for alarm output and termination of the traversing motion for specific axes:

#### Gantry warning limit

The "Warning limit exceeded" warning will be relayed to the operator when the actual position value difference exceeds the gantry warning limit:

MD37110 GANTRY\_POS\_TOL\_WARNING (gantry warning limit)

In addition, the following interface signal will be output to the PLC: DB390x.DBX5005.3 (gantry warning limit exceeded)

When below the warning limit, the message and interface signal will automatically be cancelled.

When MD37110 = 0 the message will be disabled.

#### Gantry trip limit

Alarm 10653 "Error limit exceeded" will be signaled when the machine's maximum permissible actual position value deviation is exceeded:

MD37120 GANTRY\_POS\_TOL\_ERROR (gantry trip limit)

In order to prevent any damage to the machines, the gantry axes will be immediately shut down via the break ramp.

The value of MD37120 is applied when the gantry grouping is synchronized.

The alarm must be acknowledged with "RESET".

In addition, the following interface signal will be output to the PLC: DB390x. DBX5005.2 (gantry trip limit exceeded)

If the gantry axis grouping has not yet been synchronized, the limit value for the gantry trip limit is derived from the following machine data:

MD37130 GANTRY\_POS\_TOL\_REF (gantry trip limit for referencing)

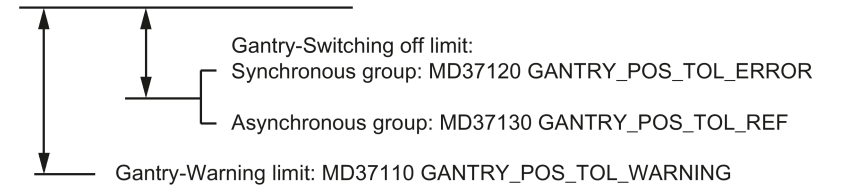

The "Gantry trip limit exceeded" IS is also output if the gantry grouping is jammed (no servo enable, gantry grouping in "Hold" state).

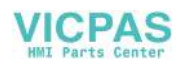

The monitoring functions are deactivated while the grouping is operating in "Follow-up" mode.

### Extended monitoring

An extended monitoring function can be activated with the following machine data: MD37150 GANTRY\_FUNCTION\_MASK (gantry functions)

#### Referencing and synchronization of gantry axes

As the example "Gantry-type milling machine" shows, the forced coupling between gantry axes must remain intact in all operating modes as well as immediately after power ON. In cases where an incremental measuring system is being used for the leading or the synchronized axis, the reference point must be approached while maintaining the axis coupling immediately after machine power ON.

After every axis in the gantry grouping has approached its reference point, any misalignment that may exist between the axes must be eliminated (this is known as the gantry synchronization process). As soon as this has been carried out, the following interface signal is sent to the PLC: DB390x.DBX5005.5 (gantry grouping is synchronized)

The operational sequence for referencing and synchronizing gantry axes is described in detail under Section ["Referencing](#page-45-0)  [and synchronizing gantry axes](#page-45-0) (Page [46\)](#page-45-0)".

#### Closed-loop control

The dynamic control response settings for the coupled gantry axes must be identical (see Section ["Start-up of gantry axes](#page-51-0) (Page [52\)](#page-51-0)"). This ensures that in normal operation, the leading and synchronized axes move in positional synchronism, even during acceleration and braking.

Load effects are compensated by the appropriate drive of the leading or synchronized axis.

#### Disturbance characteristic

When a disturbance occurs which causes shutdown of one gantry axis owing, for example, to cancellation of the controller enabling signal (example: EMERGENCY OFF), the coupled gantry axes are also shut down.

## Separation of forced coupling

In certain situations (e.g. one gantry axis is no longer referenced owing to an encoder failure), it may be necessary to correct or reduce the misalignment between the gantry axes prior to referencing. To do this, it must be possible to traverse the leading or the synchronized axis manually in the uncoupled state.

The forced coupling between the gantry axes can be separated by making the following MD setting and then performing a RESET:

MD37140 GANTRY\_BREAK\_UP = 1 (break up gantry grouping)

The gantry axes can then be traversed separately by hand; the monitoring of the warning and trip limits is not operative in this state.

## **NOTICE**

## Mechanical coupling of gantry axes

If the gantry axes remain mechanically coupled, there is a risk of damage to the machine when the leading or synchronized axes are traversed in this operating state!

## <span id="page-45-0"></span>7.3 Referencing and synchronizing gantry axes

## <span id="page-45-1"></span>7.3.1 Introduction

#### Misalignment after starting

Immediately after the machine is switched on, the leading and synchronized axes may not be ideally positioned in relation to one another (e.g. misalignment of a gantry). Generally speaking, this misalignment is relatively small so that the gantry axes can still be referenced.

In special cases (e.g. gantry axes were brought to a standstill because of a disturbance, power failure, or EMERGENCY OFF), before the axes can be traversed the dimensional offset must be checked for permissible tolerance values and a compensatory motion executed if necessary.

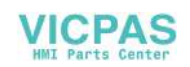

To execute this compensatory motion, the gantry grouping must be separated by means of the following machine data: MD37140 GANTRY\_BREAK\_UP (break up gantry grouping)

### Gantry synchronization

All gantry axes must first be referenced and then synchronized after the control system is switched on. During gantry synchronization, all gantry axes approach the reference position of the gantry grouping in the decoupled state.

The reference position of the gantry grouping for referencing the gantry axes corresponds to the reference position of the leading axis:

MD34100 REFP\_SET\_POS (reference point value/destination point for distance-coded system)

Otherwise, the reference position is the current actual position of the leading axis.

These operations for referencing and synchronizing the gantry axes are executed automatically in accordance with a special flowchart.

#### Referencing process

The flowchart for referencing gantry axes using an incremental measuring system is as follows:

#### Section 1:

#### Referencing of the leading axis

Axis-specific referencing of the gantry axes is started by the active machine function REF when the leading axis interface signal is sent from the PLC user program:

DB380x.DBX0004.7/.6 (traversing key plus/minus)

The leading axis approaches the reference point (operational sequence as for reference point approach).

The appropriate synchronized axis traverses in synchronism with the leading axis. Interface signal "Referenced/synchronized" of the leading axis is output to indicate that the reference point has been reached.

#### Section 2:

#### Referencing the synchronized axis

As soon as the leading axis has approached its reference point, the synchronized axis is **automatically** referenced (as for reference point approach).

The dependency between the leading axis and synchronized axis is inverted in the control for this phase so that the leading axis now traverses in synchronism with the synchronized axis. IS "Referenced/synchronized" of the synchronized axis is output to indicate that the reference point has been reached. The gantry axis dependency then reverts to its previous status.

#### Section 3:

#### Gantry synchronization

Once all axes in the gantry grouping have been referenced, they must be synchronized with the defined reference position. The actual position of each gantry axis is first compared to the defined reference position of the leading axis.

The next step in the operating sequence depends on the difference calculated between the actual values of the leading and synchronized axes:

• difference is **smaller** than the gantry warning limit:

Gantry synchronization is started **automatically** (provided that IS "Automatic synchronization locking" has not been set). The message "Synchronization in progress gantry grouping x" is output during this process.

All gantry axes traverse at a specific position value in the decoupled state at the velocity set in the machine data:

MD34040 REFP\_VELO\_SEARCH\_MARKER (shutdown speed)

The position value is defined by the leading axis:

MD34100 REFP\_SET\_POS (reference point for incremental system)

The absolute encoders and distanced-coded encoders of the leading axis will be set to the current actual position of the leading axis or to the reference point by the following machine data:

MD34330 REFP\_STOP\_AT\_ABS\_MARKER (distancecoded linear measuring system without destination point)

For this operation, the axes traverse at the same velocity as set for reference point approach:

MD34070 REFP\_VELO\_POS (reference point positioning velocity)

As soon as all gantry axes have reached their target position (ideal position), IS "Gantry grouping is synchronized" is set to "1" followed by reactivation of the gantry axis coupling. The position actual value of all axes in the gantry grouping must now be identical. The gantry synchronization process is now complete.

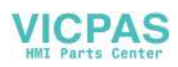

● Difference is higher than the gantry warning limit for the synchronized axis:

IS "Gantry synchronization read to start" is set to "1" and the message "Wait for synchronization start of gantry grouping x" is output. The gantry synchronization process is not started automatically in this case, but must be started explicitly by the operator or from the PLC user program. The process is initiated by IS "Start gantry synchronization" on the leading axis. The signal is set on the leading axis. The operational sequence is then the same as that described above.

The following flowchart illustrates the referencing and synchronization processes.

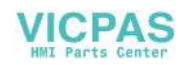

#### Synchronization process

A synchronization process is always required in the following cases:

- after the reference point approach of all axes included in a grouping,
- if the axes become desynchronized (see below).

#### Operational sequence failure

If the referencing process described above is interrupted as a result of disturbances or a RESET, proceed as follows:

● Abort within section 1 or 2: Restart reference point with leading axis (see section 1)

## ● Abort in section 3:

In cases where the gantry axes have not yet been referenced (IS "Referenced/Synchronized" = 1), the gantry synchronization process can be started again with IS "Synchronize gantry grouping".

#### Restart gantry synchronization

Synchronization of the gantry axes can be started with IS "Start gantry synchronization" under the following conditions only:

- "REF.POINT" mode must be active. The following interface signal must be set: DB3100.DBX0001.2 (active machine function REF)
- DB390x.DBX5005.5 = 0 (gantry grouping is synchronized)
- All grouping axes operate within the tolerance windows: DB390x.DBX5005.4 = 1 ("Gantry synchronization ready to start")
- Axis is not referenced in the NC channel DB3300.DBX0001.0 = 0 (referencing active)

If gantry synchronization is not started from the referencing process by means of IS "Start gantry synchronization", then the current actual position of the leading axis - rather than the referencing position from MD34100 - will be specified as the target position and approached in the decoupled state.

#### Note

Automatic synchronization can be locked by the leading axis by means of the following interface signal: DB380x.DBX5005.5 (automatic synchronization locking)

This always makes sense if no axis enabling signal has yet been issued for the axes. In this case, the synchronization process should also be started explicitly with the interface signal: DB380x.DBX5005.4 = 1 (start gantry synchronization)

#### Loss of synchronization

The gantry grouping becomes desynchronized (DB390x.DBB5005 = 0) if:

- The gantry axes were in "Follow-up" mode
- The reference position of a gantry axis is lost, e.g. during "Parking" (no measuring system active)
- A gantry axis is re-referenced (DB390x.DBB0000 = 0)
- The gantry grouping was separated (MD37140 = 1)

In cases where the gantry grouping has lost synchronization during operation as the result of a disturbance, then the gantry synchronization process can be restarted directly by means of IS "Start gantry synchronization" (condition: DB390x.DBB0000 = 1 for all axes in the gantry grouping). In this case, the synchronizing axes traverse the current actual position of the leading axis in the decoupled state.

If an EMERGENCY OFF occurs while a gantry grouping is moving, and is then rescinded, and both axes have drifted apart less than the standstill tolerance of the following axis, then the gantry grouping will automatically synchronize. It no longer needs to go in the BA REF.

#### Reference point selection

To ensure that the shortest possible paths are traversed when the gantry axes are referenced, the reference point values for the leading and synchronized axes should be the same (MD34100).

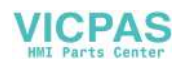

Allowance for deviations in distance between the zero mark and the reference point must be made for specific axes via the machine data:

- MD34080 REFP\_MOVE\_DIST (reference point distance)
- MD34090 REFP\_MOVE\_DIST\_CORR (reference point offset/absolute offset)

## Referencing direction selection

The zero mark leveling function of the following axis can be defined using the following machine data: MD37150 GANTRY\_FUNCTION\_MASK bit 1

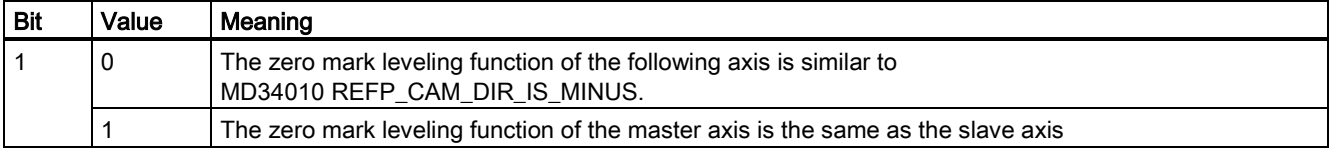

During referencing, the reference point value of the leading axis is specified as the target position for all axes in the grouping for the synchronization compensatory motion. This position is then approached without axis coupling. The absolute encoders and distance-coded encoders of the leading axis will be set to the current actual position of the leading axis or to the reference point value; either of these options is set using the following machine data:

MD34330 REFP\_STOP\_AT\_ABS\_MARKER

(distance-coded linear measuring system without destination point)

If only one reference cam is used for the leading and synchronized axes, then this must be taken into account in the PLC user program.

## 7.3.2 Automatic synchronization

Automatic synchronization can take place:

- In "REF.POINT" mode (see the section titled ["Introduction](#page-45-1) (Page [46\)](#page-45-1)")
- In the manner described below

If a gantry grouping is switched to follow-up mode, monitoring of the actual values between the leading and synchronized axes is deactivated. The grouping is no longer synchronized as a result. The leading axis sets IS "Gantry grouping is synchronous" to "0" regardless of the positions of the axes.

If the gantry grouping is switched from follow-up mode to position control mode, axis synchronism is automatically restored, provided the actual-value monitoring function does not detect a difference between the positions of the leading and synchronized axes that is greater than the setting in MD36030.

In this case, a new setpoint is specified for the synchronized axis without interpolation. The positional difference detected earlier is then corrected by the position controller. The correction causes only the synchronized axis to move.

The motion sequence of the synchronized axis is similar to the situation in which the grouping switches from the "Hold" state to position control mode. In this case, the position specified by the position controller before the grouping is halted is set again on condition that the zero speed monitor has not activated alarm 25040 (with follow-up as alarm reaction) in the meantime.

The same tolerance window is used for this type of automatic synchronization as for the standstill monitoring function: MD36030 STANDSTILL\_POS\_TOL (standstill tolerance)

Parameter set-dependent loading takes place with the following machine data: MD36012 STOP\_LIMIT\_FACTOR (exact stop coarse/fine factor and standstill)

## Note

The following interface signal blocks automatic synchronization in all modes except "REF.POINT" mode: DB380x.DBX5005.5 (automatic synchronization locking)

If automatic synchronization is to be activated, DB380x.DBX5005.5 must be set to "0".

Following this, one of the axes in the gantry grouping must be switched from follow-up mode to position-controlled mode. This is achieved with the interface signals:

DB380x.DBX0001.4 = 1 (follow-up mode) DB380x.DBX0002.1 = 1 (servo enable)

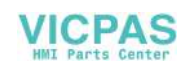

## 7.3.3 Points to note

## Channelspecific referencing

Gantry axes can also be referenced on a channel-specific basis: DB3200. DBX0001.0 (activate referencing)

The value of the leading axis machine data is used for the axis sequence during channel-specific referencing: MD34110 REFP\_CYCLE\_NR (axis sequence for channel-specific referencing)

After the reference point of the leading axis has been reached, the synchronized axis is referenced first as described above.

### Referencing from part program with G74

The referencing and synchronization process for gantry axes can also be initiated from the part program by means of command G74. In this case, only the axis name of the leading axis may be programmed. The operational sequence is analogous to that described for axis-specific referencing.

#### Position measuring system with distancecoded reference marks

In order to ensure that large distances do not need to be traversed while approaching the reference point, it is possible to use a position measuring system with distance-coded reference markers as the only measuring system for gantry axes. In this way the measuring system is referenced after traversal of a short path (e.g. 20 mm). The procedure for referencing the gantry axes is the same as that described for the normal incremental measuring system.

#### Absolute encoder

During the synchronization compensatory motion, all the axes in the gantry axis grouping (in the decoupled state) also traverse to the reference point value of the leading axis, which is defined in the following machine data: MD34100 REFP\_SET\_POS (reference point value/destination point for distance-coded system)

The absolute encoders and distance-coded encoders of the leading axis will be set to the current actual position of the leading axis or to the reference point value; either of these options is set using the following machine data: MD34330 REFP\_STOP\_AT\_ABS\_MARKER

(distance-coded linear measuring system without destination point)

#### Activation of axis compensations

Compensation functions can be activated for both the leading axis and the synchronized axis. Compensation values are applied separately for each individual gantry axis. These values must therefore be defined and entered for the leading axis and the synchronized axes during start-up.

The compensations do not become operative internally in the control until the axis is referenced or the gantry grouping is synchronized. The following applies:

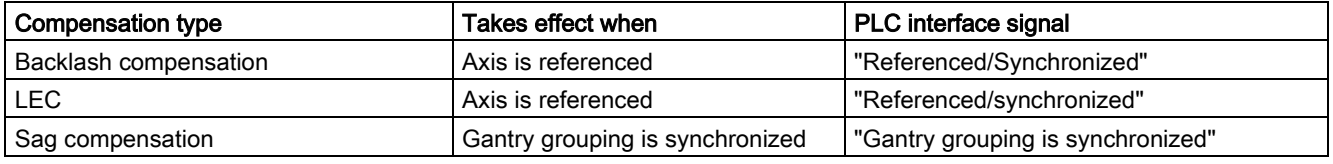

If active compensation causes the synchronized axis to move, a traverse command is displayed for the synchronized axis, independently of the leading axis.

## Monitoring functions effective

Analogous to normal NC axes, the following monitoring functions do not take effect for gantry axes until the reference point is reached (IS "Referenced/Synchronized"):

- Working area limits
- Software limit switch
- **Protection zones**

The axial machine data values are used as monitoring limit values for the synchronized axis as well.

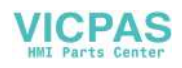

# <span id="page-51-0"></span>7.4 Start-up of gantry axes

## General information

Owing to the forced coupling which is normally present between leading and synchronized gantry axes, the gantry axis grouping must be commissioned as if it were an axis unit. For this reason, the axial machine data for the leading and synchronized axes must always be defined and entered jointly.

If the synchronized axis is being overloaded by the leading axis due to reduced dynamics, this is acknowledged with alarm 10656.

Special points to be noted with regard to starting up gantry axes are described below.

## Axis traversing direction

As part of the start-up procedure, a check must be made to ensure that the direction of rotation of the motor corresponds to the desired traversing direction of the axis. Correct by means of axial machine data:

MD32100 AX\_MOTION\_DIR (traversing direction)

#### Activation of the axis grouping

MD37100 GANTRY\_AXIS\_TYPE[a,b] (gantry axis definition)

This machine data is determined for the following gantry axis:

- Which gantry grouping (1) the axis is to be assigned to
- Whether it is to act as a leading or synchronized axis
- For possible values for MD37100, see the table below:

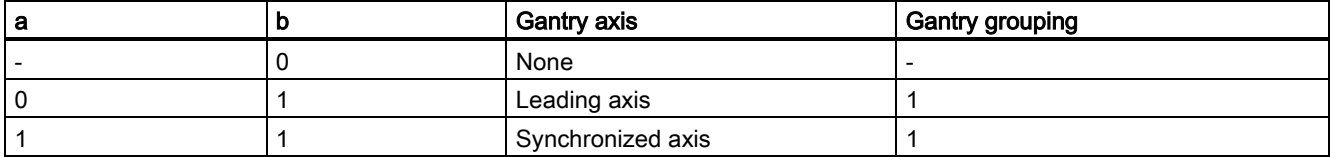

For commissioning purposes, the axes in a gantry grouping must be defined as either all linear axes or all rotary axes: MD30300 IS\_ROT\_AX (rotary axis/spindle)

## Entering gantry trip limits

For the monitoring of the actual position values of the synchronized axis in relation to the actual position of the leading axis, the limit values for termination, as well as for the leading and synchronized axes, should be entered corresponding to the specifications of the machine manufacturer:

MD37120 GANTRY\_POS\_TOL\_ERROR (gantry trip limit)

MD37130 GANTRY\_POS\_TOL\_REF (gantry trip limit for referencing)

### Note

The control must then be switched off and then on again because the gantry axis definition and the trip limit values only take effect after power ON.

#### Response to setpoint changes and disturbances

The gantry axes can only operate in exact synchronism if the parameters for the control circuits of the leading and synchronized axes are set to the same dynamic response value.

The axial control loops (position, speed and current controllers) should each be set to the **optimum** value so that disturbances can be eliminated as quickly and efficiently as possible. The dynamic response adaptation function in the setpoint branch is provided to allow differing dynamic responses of axes to be matched without loss of control quality.

The following control parameters must be set to the optimum axial value for both the leading axis and the synchronized axis:

- MD32200 POSCTRL\_GAIN (servo gain factor)
- MD32620 FFW\_MODE (precontrol parameter)
- MD32610 VELO\_FFW\_WEIGHT (precontrol factor for acceleration/speed precontrol)

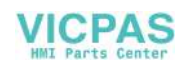

● MD32810 EQUIV\_SPEEDCTRL\_TIME (equivalent time constant speed control loop for precontrol)

The following control parameters must be set to the same value for the leading axis and synchronized axis:

- MD32400 AX\_JERK\_ENABLE (axial jerk limitation)
- MD32410 AX\_JERK\_TIME (time constant for the axial jerk filter)
- MD32420 JOG\_AND\_POS\_JERK\_ENABLE (basic setting for axial jerk limitation)
- MD32430 \$MA\_JOG\_AND\_POS\_MAX\_JERK (axial jerk)

#### Dynamics matching

The leading axis and the coupled synchronized axis must be capable of the same dynamic response to setpoint changes. The same dynamic response means: The following errors are equal in magnitude when the axes are operating at the same speed.

The dynamic response adaptation function in the setpoint branch makes it possible to obtain an excellent match in the response to setpoint changes between axes, which have different dynamic characteristics (control loops). The difference in equivalent time constants between the dynamically "weakest" axis and the other axis in each case must be specified as the dynamic response adaptation time constant.

#### Example

When the speed feedforward control is active, the dynamic response is primarily determined by the equivalent time constant of the "slowest" speed control loop.

Leading axis: MD32810 EQUIV\_SPEEDCTRL\_TIME [n] = 5 ms

Synchronized axis: MD32810 EQUIV\_SPEEDCTRL\_TIME [n] = 3 ms

Time constant of dynamic response adaptation for synchronized axis: MD32910 DYN\_MATCH\_TIME [n] = 5 ms - 3 ms = 2 ms (time constant of dynamic response adaptation)

Dynamic response adaptation must be activated axially with the following machine data: MD32900 DYN\_MATCH\_ENABLE (dynamic response adaptation)

#### Note

#### Checking dynamic response adaptation:

For the purpose of fine tuning, it may be necessary to adjust servo gain factors or feedforward control parameters slightly to achieve an optimum result.

#### Referencing gantry axes

The positions of the reference points for the leading and synchronized axes must first be set to almost identical values.

To ensure that the synchronization compensatory motion of the gantry axes is not started automatically, during first commissioning the gantry warning limit must be set to 0 before referencing: MD37100 GANTRY\_POS\_TOL\_WARNING (gantry axis definition)

This will prevent a warning message being output during traversing motion.

In cases where an excessively high additional torque is acting on the drives due to misalignment between the leading and synchronized axes, the gantry grouping must be aligned before the axes are traversed. After this, the gantry axes must be referenced as outlined in the section titled "Referencing and synchronizing gantry axes":

Once the leading and synchronized axes have been referenced, the difference between them must be determined by comparing the actual position value display on the corresponding screen:

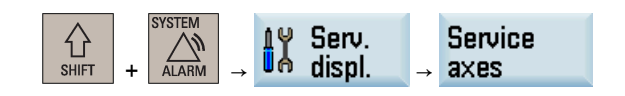

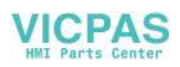

This difference must be applied as the reference point offset:

MD34080 REFP\_MOVE\_DIST (reference point distance)

MD34090 REFP\_MOVE\_DIST\_CORR (reference point offset/absolute offset)

#### Synchronizing gantry axes

The gantry synchronization process must be activated with IS "Start gantry synchronization" (see Section ["Referencing and](#page-45-0)  [synchronizing gantry axes](#page-45-0) (Pag[e 46\)](#page-45-0)"). Once the axes have been synchronized (IS "Gantry grouping is synchronized" = 1), the dimensional offset between the leading and synchronized axes must be checked to ensure that it equals 0. Corrections may need to be made in the machine data mentioned above.

### Input of gantry warning limit

Once the reference point values for the leading and synchronized axes have been optimized so that the gantry axes are perfectly aligned with one another after synchronization, the warning limit values for all axes must be entered in the following machine data:

MD37110 GANTRY\_POS\_TOL\_WARNING (gantry warning limit)

To do this, the value must be increased incrementally until the value is just below the alarm (limit exceeded) response limit. It is particularly important to check the acceleration phases.

This limit value also determines the position deviation value at which gantry synchronization is automatically started in the control.

#### Calculating and activating compensations

In cases where the gantry axes require compensation (sag or leadscrew error), the compensation values for the leading axis and the synchronized axis must be calculated and entered in the appropriate parameters or tables.

Refer to Section titled ["Compensation \(K3\)](#page-113-0) (Page [114\)](#page-113-0)".

#### Function generator/measuring function

The activation of the function generator and measuring function using the startup tool will be aborted on the synchronized axis with an error message.

When an activation of the synchronized axis is absolutely necessary (e.g. to calibrate the machine), the leading and synchronized axes must be temporarily interchanged.

#### Note

Generally, the start of the function generator, measuring functions and AM setup triggers the virtual axes to abort upon error recognition.

#### Special cases

If individual axes have to be activated, the gantry groups must be temporarily canceled. As the second axis no longer travels in synchronism with the first axis, the activated axis must not be allowed to traverse beyond the positional tolerance.

If the gantry grouping is canceled, the following points must be noted:

- Always activate the traversing range limits and set them to the lowest possible values (position tolerance)
- Synchronize the gantry grouping first if possible and then execute a POWER-ON-RESET without referencing the axes again. This ensures that the traversing range limits always refer to the same position (i.e. that which was valid on power ON).
- Avoid using the step-change function. Position step changes are only permissible if they stay within the permitted tolerance.
- Always use an offset of 0 for the function generator and measuring function in contrast to the recommendations for normal axes.
- Set the amplitudes for function generator and measuring function to such low values that the activated axis traverses a shorter distance than the position tolerance allows. Always activate the traversing range limits as a check (see above).

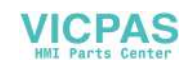

## Note

As a supplement to the more general description given here of features of start-up and dynamic control response of drives, a complete example of a concrete constellation defined on the basis of its machine data can be found in Chapter ["Example](#page-56-0) (Page [57\)](#page-56-0)".

### Start-up support for gantry groupings

The commissioning functions of the function generator and measuring functions are assigned parameters via PI services. All parameterized axes commence traversing when the following key on the MCP panel is pressed in "JOG" mode:

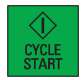

A window is displayed in the "Measuring function and function generator in gantry grouping" operator interface. Two amplitude values, each with an offset and bandwidth, must be entered in this window. The first amplitude value applies to the measuring axis and the second to the other coupled axes.

# 7.5 PLC interface signals for gantry axes

#### Special IS for gantry axes

The special PLC interface signals of the coupled gantry axes are taken via the axial PLC interface of the leading or synchronized axes. Table below shows all special gantry-PLC interface signals along with their codes and indicates whether the IS is evaluated on the leading axis or the synchronized axis.

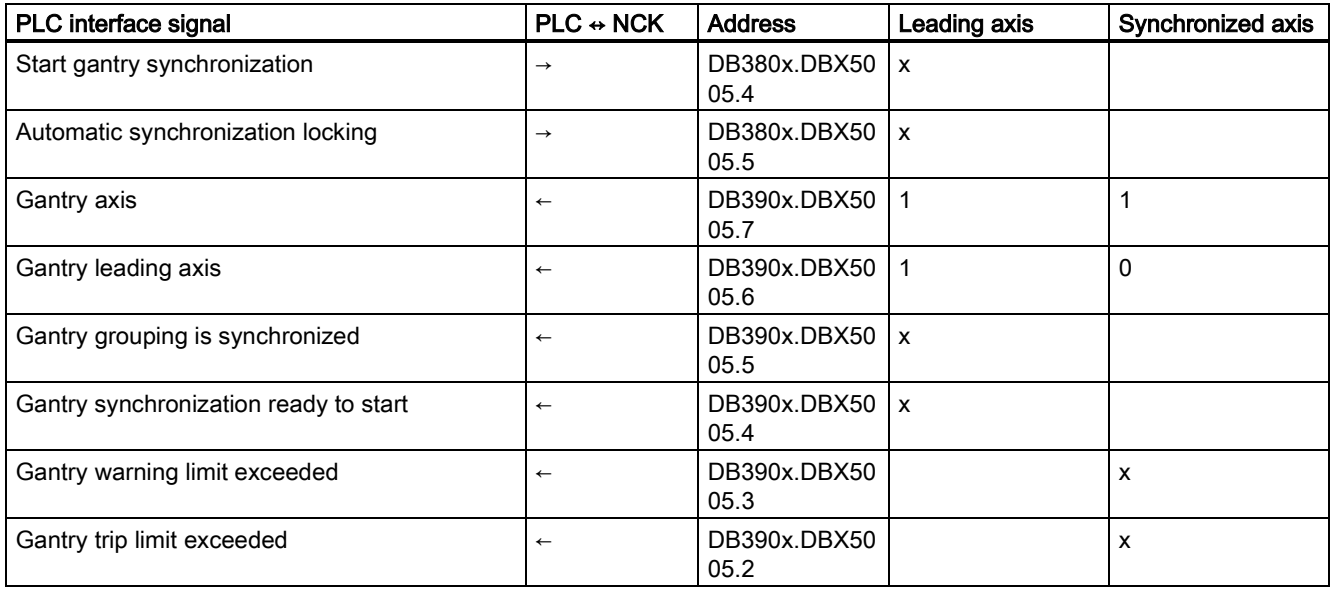

x: relevant for ...

#### Effect of axial interface signals on gantry axes

#### a) Axial interface signals from PLC to axis (PLC  $\rightarrow$  NCK)

The axial interface signals from the PLC to the axis are always referred to all gantry axes in the grouping. In this case, all gantry axes (leading and synchronized axis) have equal priority.

For example, all axes in the gantry groupings will be simultaneously shut down when the following interface signal is set to "0" from the leading axis:

DB380x.DBX0002.1 (servo enable)

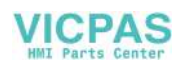

The following table shows the effect of individual interface signals (from PLC to axis) on gantry axes:

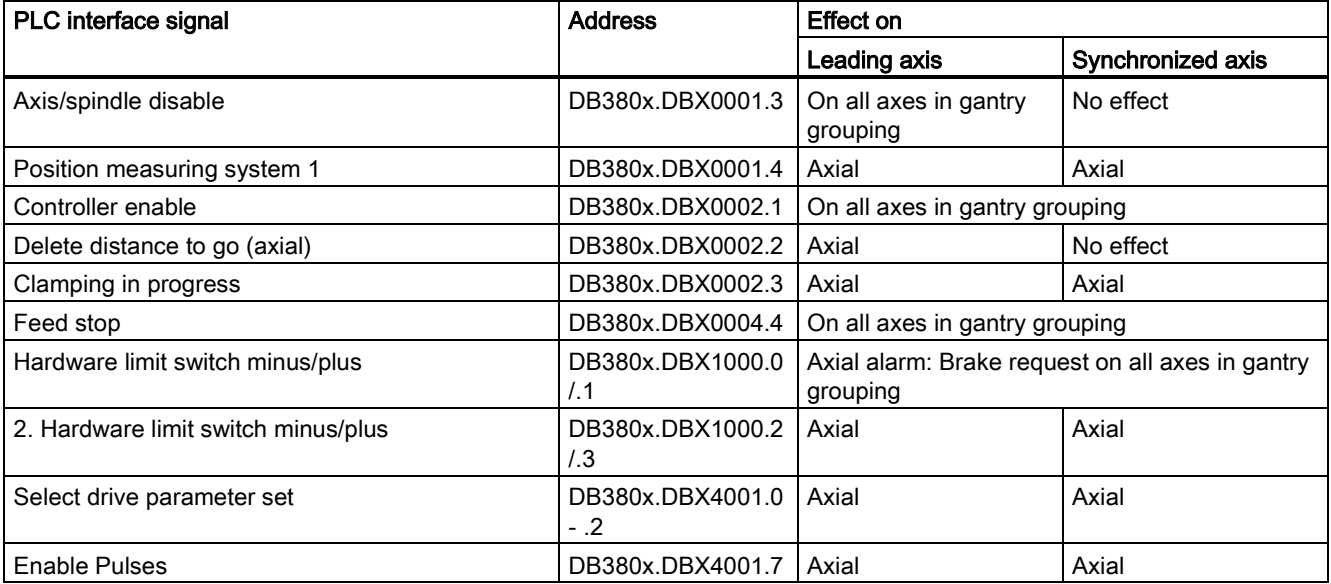

Either the "Follow-up" state (IS of one gantry axis = 1) or the "Stop" state (IS of all gantry axes = 0) is activated for all gantry axes, depending on interface signal:

DB380x.DBX0001.4 (follow-up mode)

## b) Axial interface signals from axis to PLC (NCK  $\rightarrow$  PLC)

Each of the axial, axis-to-PLC interface signals for the synchronized axis and the leading axis is always set on an axisspecific basis and output to the PLC.

#### Exception:

When the leading axis is being traversed, the interface signals are also set for the synchronized axis: DB390x.DBX0004.6/.7 (traverse command minus/plus)

## 7.6 Miscellaneous points regarding gantry axes

## Manual travel

It is not possible to traverse a synchronized axis directly by hand in "JOG" mode. Traverse commands entered via the traversing keys of the synchronized axis are ignored internally in the control. Rotation of the handwheel for the synchronized axis has no effect either.

## Handwheel override

An overriding motion by means of the handwheel can only be applied to the leading axis in coupled axis mode. In this case, the synchronized axes traverse in synchronism with the leading axis.

## Programming in part program

Only the leading axis of a gantry axis grouping may be programmed in the part program. An alarm is generated while programming a synchronized axis, even when a gantry axis grouping is separated.

## PRESET

The PRESET function can only be applied to the leading axis. All axes in the gantry grouping are reevaluated internally in the control when PRESET is activated. The gantry axis then loses their reference and synchronization:

DB390x.DBX5005.5 = 0 (gantry grouping is synchronized)

## Default for RESET

In an active gantry grouping, the following MD parameterization is ignored for the synchronized axes:

MD30450 IS\_CONCURRENT\_POS\_AX=1 (reset default: neutral axis/channel axis)

The state of the leading axis is assumed. The user is informed about the inappropriate configuration with display alarm 4300.

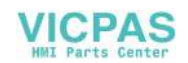

## Position display

The position actual value display shows the actual values of both the leading axis and the synchronized axes. The same applies to the service display values in the system data operating area.

#### Software limit switch

The SW limit switch monitor is processed for the leading axis only. If the leading axis crosses the limit switch, all axes in the gantry grouping are braked to a standstill.

## <span id="page-56-0"></span>7.7 Example

## 7.7.1 Creating a gantry grouping

#### Introduction

The individual steps involved in the process are explained below using an example constellation:

- Setting up a gantry grouping
- Referencing its axes
- Aligning any offsets
- Synchronizing the axes involved

#### **Constellation**

Machine axis 1 = gantry leading axis, incremental measuring system

Machine axis 3 = gantry synchronized axis, incremental measuring system

The following MD describes the output values. Individual settings must be corrected or added later according to the information below.

#### Gantry machine data

Axis 1: MD37100 GANTRY\_AXIS\_TYPE = 1 MD37110 GANTRY\_POS\_TOL\_WARNING = 0 MD37120 GANTRY\_POS\_TOL\_ERROR = 1 mm MD37130 GANTRY\_POS\_TOL\_REF = 100 mm (max. misalignment) MD37140 GANTRY\_BREAK\_UP = 0 Axis 3: MD37100 GANTRY\_AXIS\_TYPE = 11 MD37110 GANTRY POS TOL WARNING = 0 MD37120 GANTRY\_POS\_TOL\_ERROR = 1 mm MD37130 GANTRY\_POS\_TOL\_REF = 100 mm (max. misalignment) MD37140 GANTRY\_BREAK\_UP = 0

#### Reference point machine data

The MD values specified apply for the first encoder in both axis 1 and axis 3. MD34000 REFP\_CAM\_IS\_ACTIVE = TRUE MD34010 REFP\_CAM\_DIR\_IS\_MINUS = e.g. FALSE MD34020 REFP\_VELO\_SEARCH\_CAM = MD34030 REFP\_MAX\_CAM\_DIST = corresponds to max. distance traversed MD34040 REFP\_VELO\_SEARCH\_MARKER =

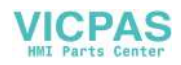

MD34050 REFP\_SEARCH\_MARKER\_REVERSE = e.g. FALSE MD34060 REFP\_MAX\_MARKER\_DIST = difference btw. cam edge and 0 mark MD34070 REFP\_VELO\_POS = MD34080 REFP\_MOVE\_DIST = 0 MD34090 REFP\_MOVE\_DIST\_CORR = 0  $MD34092$  REFP\_CAM\_SHIFT = 0 MD34100 REFP\_SET\_POS = 0 MD34200 ENC\_REFP\_MODE = 1

## 7.7.2 Setting of NCK PLC interface

## Introduction

An automatic synchronization process during axis referencing must first be disabled in order to prevent any damage to grouping axes that are misaligned.

 $\mathbf 0$ 

 $\overline{1}$ 

## Disabling of automatic synchronization

The PLC user program sets the following IS:

 $\bullet$  For the leading axis (axis 1): NCK-PLC interface DB380x.DBB5005 relative to leading axis:  $6\overline{6}$  $\overline{3}$  $\overline{2}$  $\overline{7}$ 5  $\overline{4}$ 

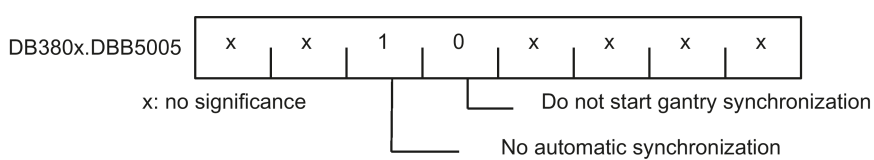

 $\bullet$  For the synchronized axis (axis 3):

NCK-PLC interface DB380x.DBB5005 relative to synchronized axis:

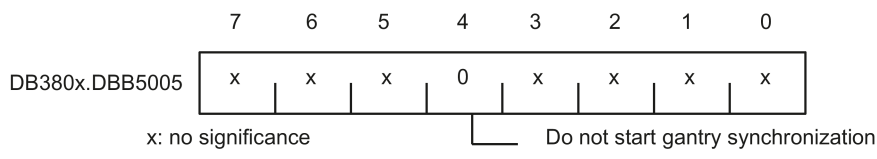

The NCK sets the following IS as a confirmation:

 $\bullet$  For the leading axis (axis 1): NCK-PLC interface DB390x.DBB5005 relative to leading axis:

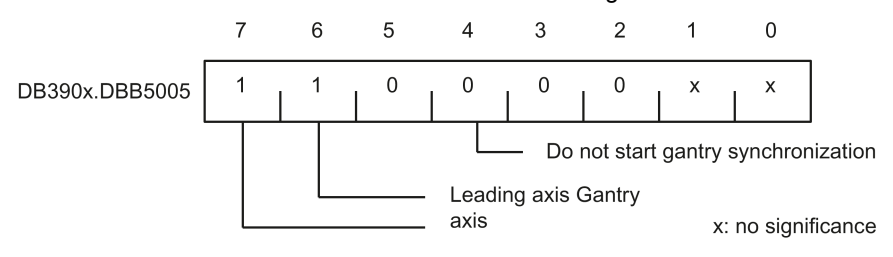

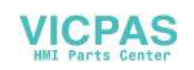

For the synchronized axis (axis 3): NCK-PLC interface DB390x.DBB5005 relative to synchronized axis:

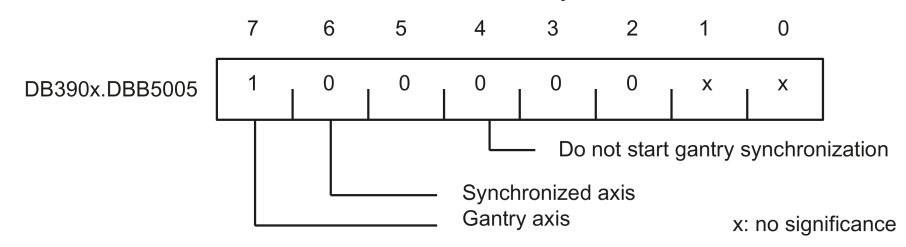

## 7.7.3 Commencing start-up

## **Referencing**

The following steps must be taken:

- Select "REF.POINT" operating mode
- Start referencing for the leading axis (axis 1)
- Wait until message "10654 Channel 1 Waiting for synchronization start" appears.

At this point, the NCK has prepared the leading axis for synchronization.

NCK-PLC interface DB390x.DBB5005: Leading axis ready for synchronization:

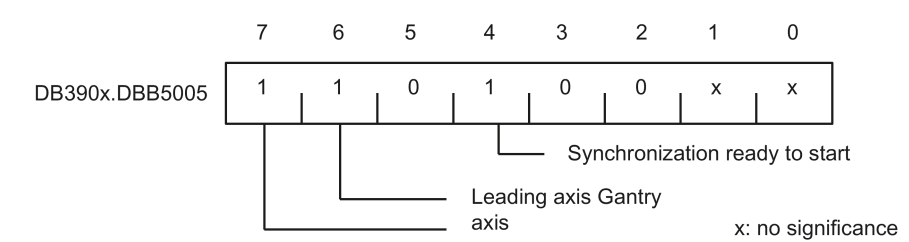

In addition, the following steps must be taken:

- RESET
- Read off values in machine coordinate system:

e.g.

 $X = 0.941$ 

 $Y = 0.000$ 

```
XF = 0.000
```
● Enter the X value of the leading axis (axis 1) with inverted sign in the machine data of the synchronized axis (axis 3): MD34090 REFP\_MOVE\_DIST\_CORR = - 0.941

## Note

This MD is effective after POWER ON. To avoid having to perform a POWER ON in advance, this value can also be entered in the following machine data:

MD34080 REFP\_MOVE\_DIST (reference point distance) The MD is then valid after a RESET.

- Start referencing again for axis 1 with the modified machine data
- Wait until message "10654 Channel 1 Waiting for synchronization start" appears
- At this point, the NCK has prepared axis 1 for synchronization and sends the same interface signal as shown in the image above:
- Examine actual positions of machine. Case A or B might apply:

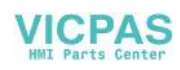

Possible results of referencing the leading axis:

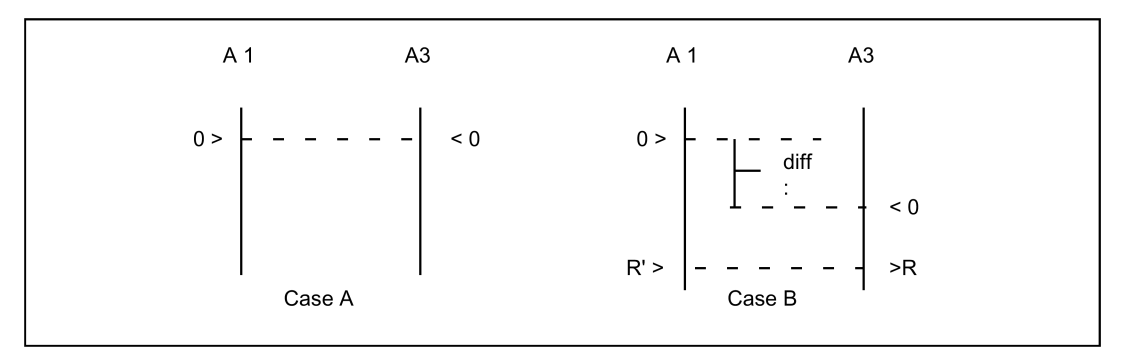

If Case A applies, the synchronization process can be started immediately. See step "Start synchronization". If Case B applies, the offset "diff" must be calculated and taken into account:

- Measuring of diff
- By using two appropriate, right-angled reference points R and R" in the machine bed (at the right of the image), the difference in position can be traversed in JOG. The diff offset can then be read as the difference in the position display. The diff offset must be entered in the machine data of axis 3 (synchronized axis): MD34100 REFP\_SET\_POS

- Continue with Step 1 (see above).
- Start gantry synchronization. PLC sets: DB380x.DBX5005.4 = 1 (start gantry synchronization)

## 7.7.4 Setting warning and trip limits

As soon as the gantry grouping is set and synchronized, the following machine data must still be set to correspond:

MD37110 GANTRY\_POS\_TOL\_WARNING (gantry warning limit)

MD37120 GANTRY\_POS\_TOL\_ERROR (gantry trip limit)

## Proceed as follows

- Set the machine data for all axes with a large value to begin with: MD37120 GANTRY\_POS\_TOL\_ERROR (gantry trip limit)
- Set a very small value in the machine data: MD37110 GANTRY\_POS\_TOL\_WARNING (gantry warning limit) When you put a heavy, dynamic strain on the axes, always be careful to re-enter the self-canceling alarm "10652 channel %1 axis %2 gantry warning limit exceeded".
- Now increase MD37110. Do this until the alarm no longer appears. The interface indicates the status specified below. (That must occur in the appropriate window, according to production.)
- Enter the value calculated for the warning limit + a small buffer value for safety purposes in machine data MD37120:

## Error limit values

Values are entered in the following machine data:

MD37110 GANTRY\_POS\_TOL\_WARNING (gantry warning limit)

MD37120 GANTRY\_POS\_TOL\_ERROR (gantry trip limit)

MD37130 GANTRY\_POS\_TOL\_REF (gantry trip limit for referencing)

These should have the following scales of magnitude at the end of the customizing process:

MD37110 < MD37120 < MD37130

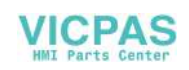

## Note

The same procedure must be followed when commissioning a gantry grouping in which the axes are operated by linear motors and associated measuring systems.

The error limits entered into machine data MD37110 and MD37120 are considered to be additional tolerance values for the actual-value difference of the leading axis and following axis if the IS "Gantry is synchronous" is not present (e.g. to be resynchronized after canceling alarms without the gantry grouping).

# 7.8 Data table

## 7.8.1 Machine data

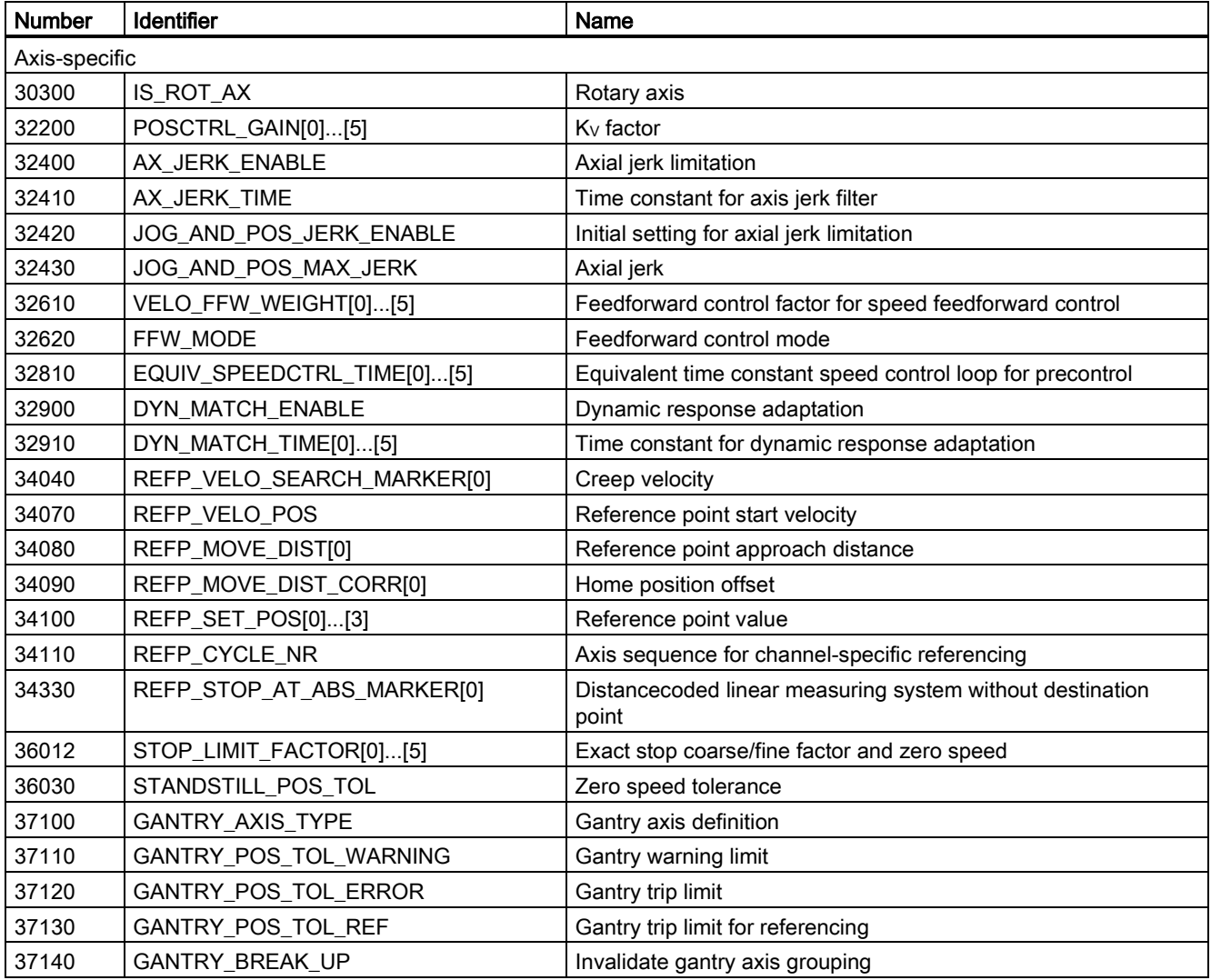

## 7.8.2 Interface signals

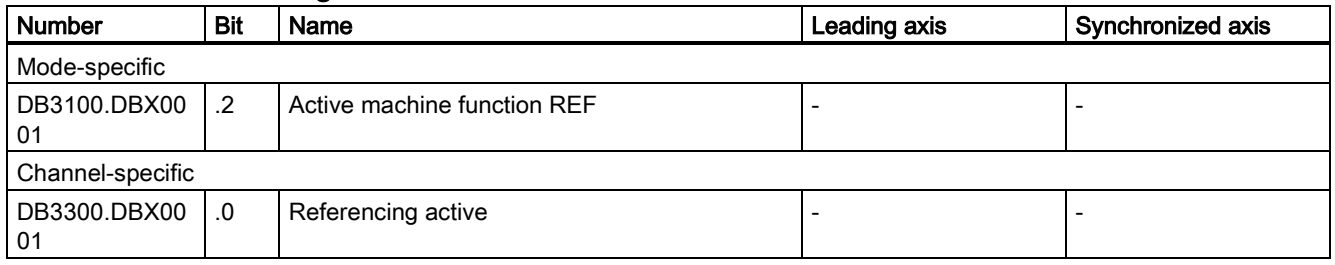

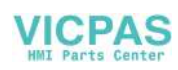

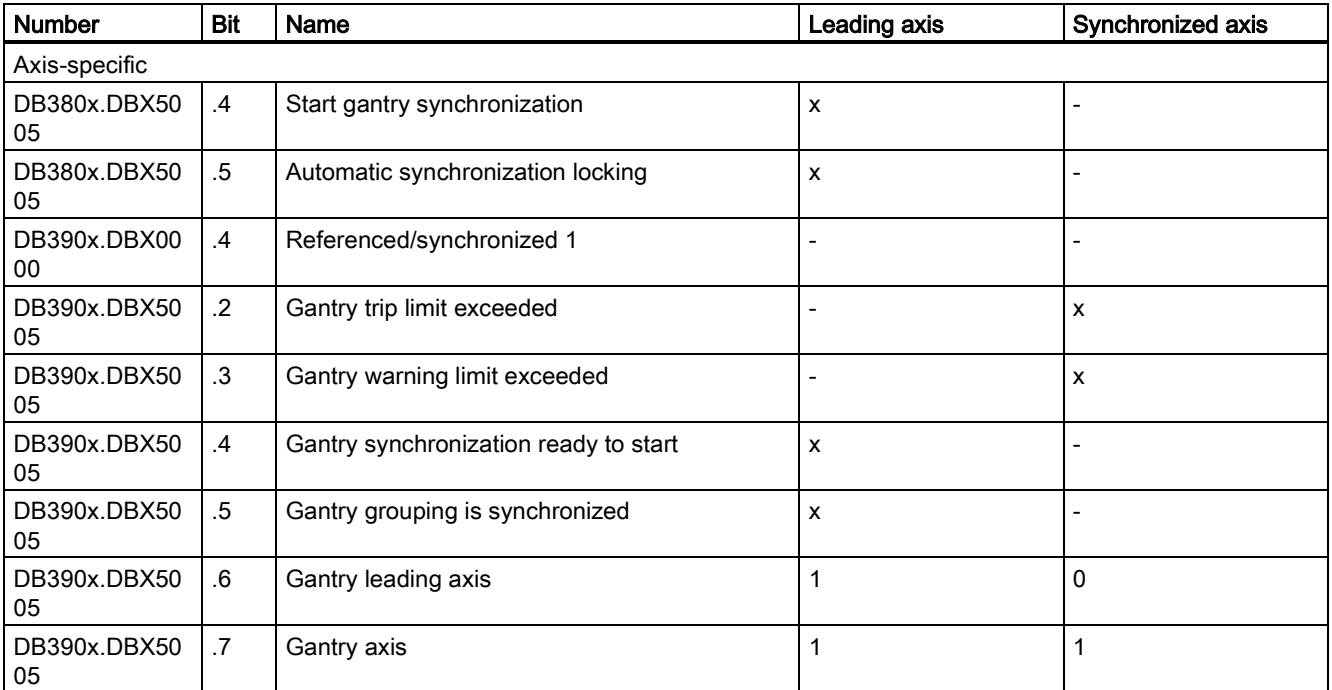

x: relevant for ...

# 8 Axis couplings (M3)

## 8.1 Coupled motion

## 8.1.1 Brief description

## 8.1.1.1 Function

The "coupled motion" function enables the definition of simple axis links between a leading axis and a coupled-motion axis, taking into consideration a coupling factor.

Coupled motion has the following features:

- Any axis of the NC can be defined as a leading axis.
- Any axis of the NC can be defined as a coupled-motion axis with a specific coupling factor.
- The leading axis and coupled-motion axis or axes together form a coupled axis group.
- Any number of coupled-motion axes can be assigned to a leading axis.
- Traversing movements of the leading axis are executed in synchronism on all coupled-motion axes based on the coupling factor.
- Coupled-motion axes can be moved independently of the leading axis while the coupling is active.
- With programming instructions in the part program, the leading and coupled-motion axes of a coupled axis group are defined and the coupling switch on/switch off is performed.
- Coupled motion is also possible in some manual modes such as JOG, REF.POINT, and JOG INC.

## 8.1.1.2 Preconditions

The "Coupled motion" function is a fixed component of the NC software.

For this function, the following restrictions apply:

● The maximum number of coupled axis groups, which is specified in MD18450 and MD18452, is limited to four.

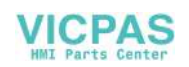

- A coupled axis group can consist of any combination of linear and rotary axes or a combination of spindles.
- No more than one leading axes can be assigned to each coupled-motion axis.
- A coupled-motion axis cannot be the leading axis of a further coupled axis group.

## 8.1.2 General functionality

The "Coupled motion" function allows the definition of simple axis couplings. Coupling is performed from one leading axis to one or more coupled-motion axes. A separate coupling factor can be specified for each coupled-motion axis.

## Coupled axis group

The leading axis and all the coupled-motion axes assigned to it together form a coupled axis group. If the leading axis is traversed, all coupled-motion axes traverse in accordance with their coupling factors.

A coupled axis group can consist of any combination of linear and rotary axes or a combination of spindles.

#### Leading axes

Any axis of the NC, including simulated axes, can be used as the leading axis.

#### Coupled-motion axes

Any axis of the NC can be used as the coupled-motion axis.

## Coupling factor

The ratio in which the coupled-motion axis moves in relation to the leading axis is specified via the coupling factor.

Coupling factor K = motion of the coupled-motion axis / motion of the leading axis

Negative coupling factors (motion of the coupled-motion axis in the opposite direction) are also permitted.

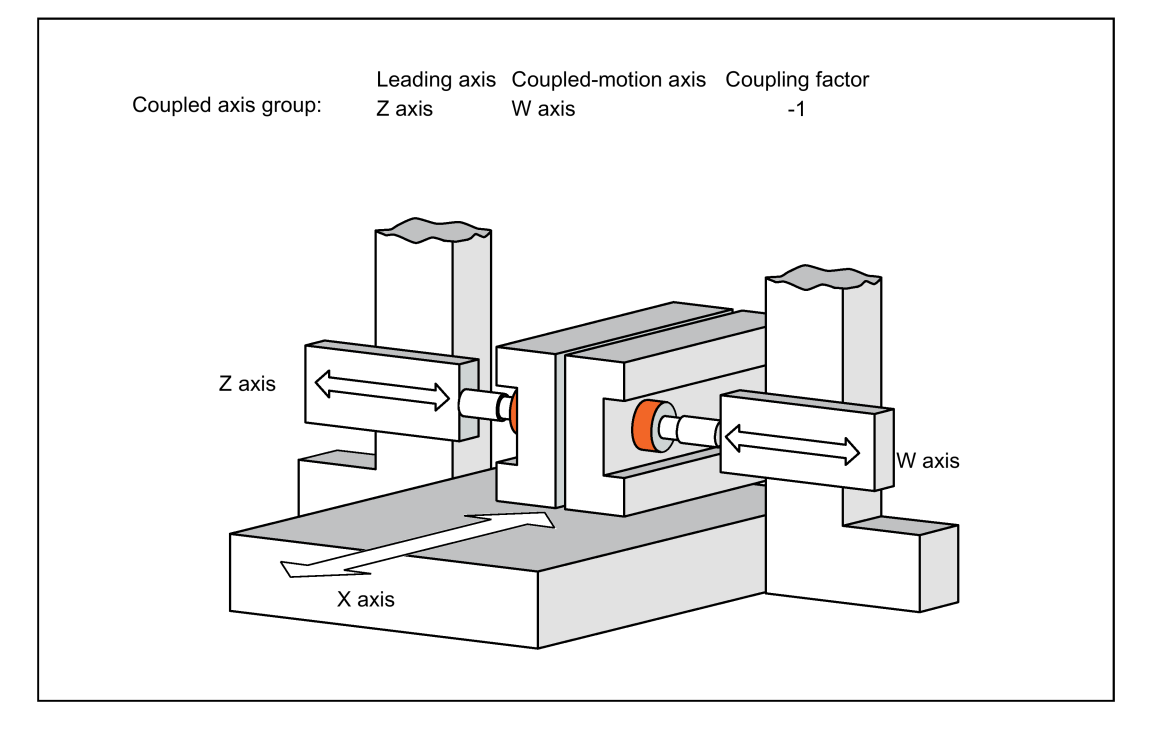

## Dependent coupled-motion axis

A coupled-motion axis is a "dependent coupled-motion axis" when it traverses as a result of a leading axis movement.

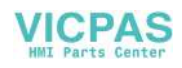

## Independent coupled-motion axis

A coupled-motion axis is an "independent coupled-motion axis" when it traverses as a result of a direct traverse instruction. The traversing movement resulting from the coupled-motion axis is then the sum total of the traversing movements as a "dependent" and an "independent" coupled-motion axes.

## Coordinate system

The motion of a coupled-motion axis is executed in the machine coordinate system (MCS) or in a coordinate system derived from a kinematic transformation of the MCS.

## Activating/deactivating

Coupled motion can be activated/deactivated only via the part programs, as shown below:

Activate: Part program → Deactivate: Part program

## Operating modes

Coupled motion is effective in "AUTO", "MDA" and "JOG" modes.

## Reference point approach

The following applies for referencing of axes of a coupled axis group:

● Leading axes

When referencing the leading axis of a coupled axis group, the coupling to all coupled-motion axes is retained. The coupled motion axes move in synchronism with the leading axis, as a function of their coupling factors.

Coupled-motion axis: "REF.POINT" mode

When referencing a coupled-motion axis of a coupled axis group, the coupling to the leading axis is cancelled. If the coupling is canceled, the following alarm is displayed:

Alarm 16772 "Channel Channel No. block Block No. Axis Axis No. is following axis, coupling is opened." The coupling is not activated again until "REF.POINT" mode is cancelled.

# **A** CAUTION

#### Danger of injury due to no coupling of the coupled-motion axis

When the coupled-motion axis is referenced, the coupling to the leading axis is cancelled. If you execute referencing immediately with the leading axis, that is, without changing "REF.POINT" mode, the coupled-motion axis does not traverse with the leading axis, which can result in the danger of injury to unprotected persons or damage to unsecured objects.

- Make sure that you cancel the coupling to the leading axis before executing referencing with the coupled-motion axis.
- Coupled-motion axis: Part program command G74

It is not possible to reference a coupled-motion axis of a coupled axis group using the G74 programming instruction.

## Distance-to-go: Coupled-motion axis

The distance-to-go of a coupled-motion axis refers to the total residual distance to be traversed from dependent and independent traversing.

### Delete distance-to-go: Coupled-motion axis

Delete distance-to-go for a coupled-motion axis only results in aborting of the independent traversing movement of the leading axis.

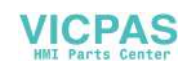

## Response to NC Start

The behavior of the coupled axis groups during NC Start depends on the setting in the machine data:

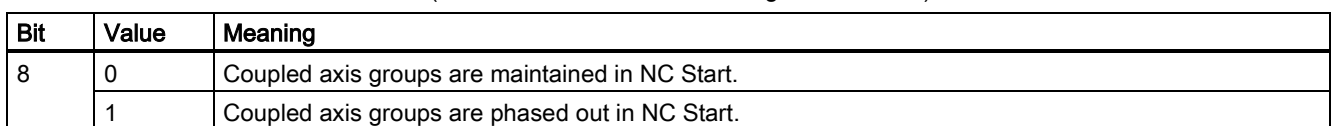

MD20112 \$MC\_START\_MODE\_MASK (definition of initial control settings for NC Start)

#### Response to RESET/part program end

The behavior of the coupled axis groups during RESET/part program end depends on the setting in the machine data:

MD20110 \$MC\_RESET\_MODE\_MASK (Definition of basic setting of control after part program start)

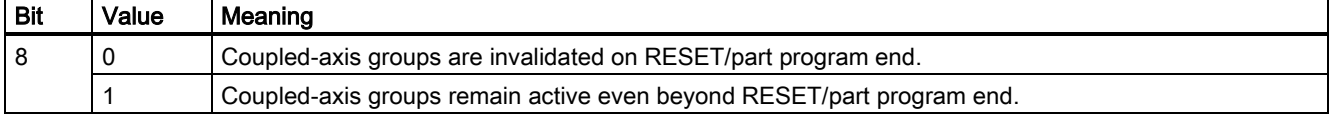

## 8.1.3 Programming

## 8.1.3.1 Definition and switch on of a coupled axis group (TRAILON)

Definition and switch on of a coupled axis group take place simultaneously with the TRAILON part program command.

## **Programming**

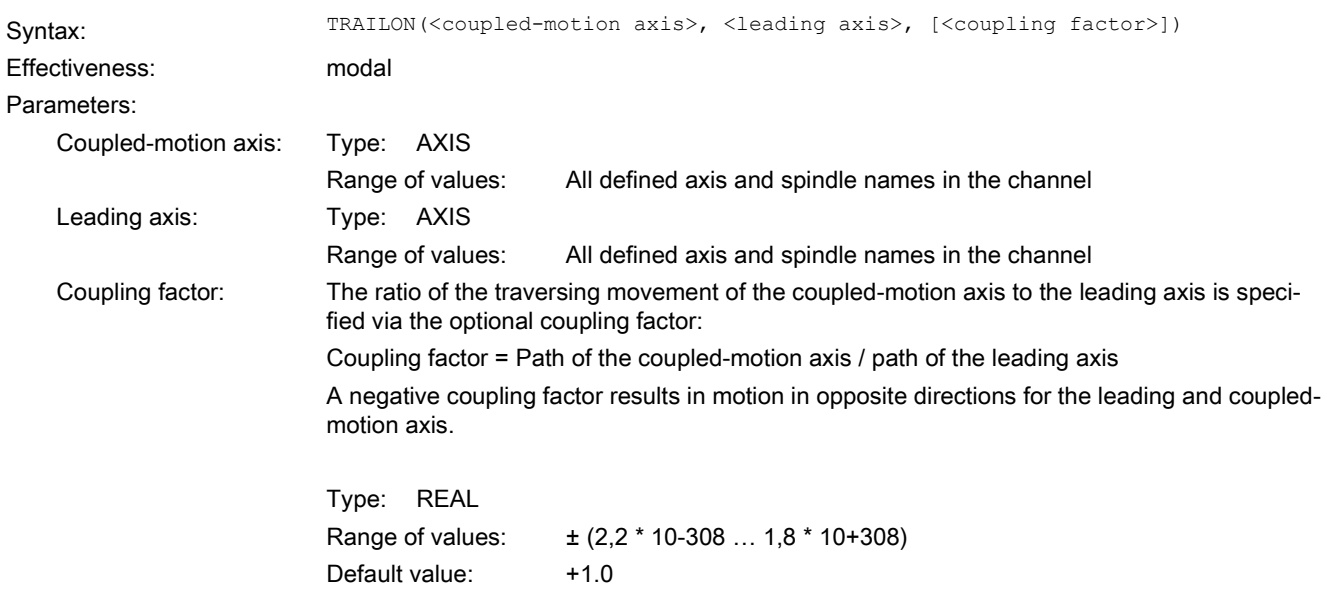

## Note

#### Coupled-motion spindle failing to reach the set speed

When the "Coupled motion" function is used for spindles, the speed of the leading spindle is limited to MD35130 (maximum speed in the speed control mode); the speed of the coupled-motion spindle is limited to MD35135 (maximum speed in the position control mode). The default value 0 of MD35135 indicates that 90% of the value of MD35130 becomes the maximum speed in the position control mode. As a result, when the coupling factor is greater than 0.9, the coupled-motion spindle cannot reach the set speed due to the speed limit specified in MD35135.

• In this case, set MD35135 to an appropriate value to reach the desired speed of the coupled-motion spindle.

Example:

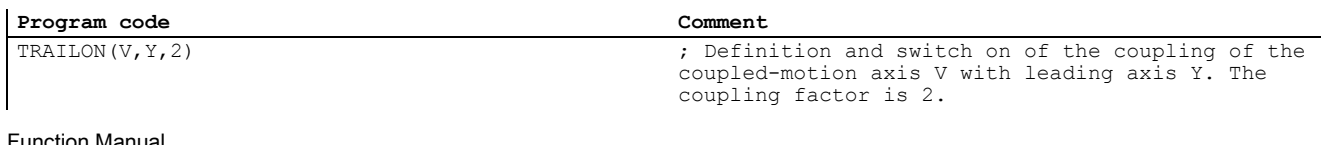

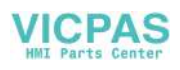

## 8.1.3.2 Switch off (TRAILOF)

Switch off of the coupling of a coupled-motion axis with a leading axis takes place through the TRAILOF part program command.

## Programming Syntax: TRAILON(<coupled-motion axis>, <leading axis>) TRAILOF(<coupled-motion axis>) Effectiveness: modal Parameters: Coupled-motion axis: Type: AXIS Range of values: All defined axis and spindle names in the channel Leading axis: Type: AXIS Range of values: All defined axis and spindle names in the channel Example: **Program code Comment** TRAILOF(V, Y) ; Deactivation of the coupling of the coupled-motion axis V to leading axis Y.

## 8.1.4 Effectiveness of PLC interface signals

## Independent coupled-motion axis

All the associated channel and axis specific interface signals of the coupled-motion axis are effective for the independent motion of a coupled-motion axis, for example:

- DB3200.DBX0.3 (activate DRF)
- DB380x.DBB0 (feedrate override)
- DB380x.DBX1.3 (axis disable)
- DB380x.DBX2.1 (controller enable)
- DB380x.DBX4.0/1 (activate handwheel)
- DB380x.DBX4.3 (feed stop)
- …

This allows the speed to be changed for the independent motion of a coupled-motion axis using a feedrate override or a DRF offset to be defined using the handwheel in "AUTO" and "MDA" modes.

## Dependent coupled-motion axis

With respect to the motion of a coupled-motion axis, which is dependent on the leading axis, only the coupled-motion axis interface signals that effect termination of the motion (e.g. axis-specific feed stop, axis inhibit, control system enable, etc.) are effective.

## Leading axis

When a coupled axis group is active, the interface signals (IS) of the leading axis are applied to the appropriate coupledmotion axis via the axis coupling, that is

- A position offset or feed control action of the leading axis is applied via the coupling factor to effect an appropriate position offset or feed control action in the coupled-motion axis.
- Shutdown of the leading axis as the result of an interface signal (for example, axis-specific feed stop, axis inhibit, servo enable, etc.) causes the corresponding coupled-motion axis to shut down.

## Position measuring system 1/2 (DB380x.DBX1.5/1.6)

Switch-over of the position measuring system for the leading and coupled-motion axes is not inhibited for an active coupled axis group. The coupling is not canceled.

You are recommended to perform the switch-over when the coupling is deactivated.

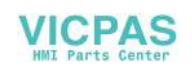

## Tracking (DB380x.DBX1.4)

Activation of tracking for an axis is done via the PLC program by setting the following NC/PLC interface signals:

DB380x.DBX2.1 = 0 (controller enable)

DB380x.DBX1.4 == 1 (tracking mode)

When activating the tracking mode for a coupled axis group, the specified NC/PLC interface signals must be set simultaneously for all axes (leading and coupled-motion axes) of the coupled axis group.

If the tracking mode is activated for the leading axis only, a permanent offset results within the coupling.

Whether and which axis is a leading or a coupled-motion axis can be seen from the following NC/PLC interface signals and system variables:

DB390x.DBX5003.0 (leading axis/spindle active)

DB390x.DBX5003.1 (coupled-motion axis/spindle active)

\$AA\_COUP\_ACT [axis name] (See Section ["Status of coupling](#page-66-0) (Pag[e 67\)](#page-66-0)")

## <span id="page-66-0"></span>8.1.5 Status of coupling

The coupling status of an axis can be determined using the following system variables:

\$AA\_COUP\_ACT [axis name]

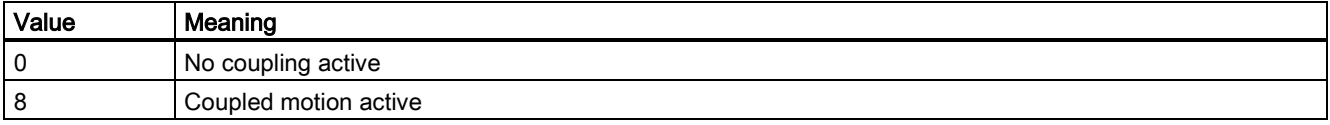

## 8.1.6 Dynamics limit

After the coupled axis group is activated in the part program, the dynamic response of all coupled-motion axes is taken into account during traversing of the leading axis to avoid overloading the coupled-motion axes.

## 8.1.7 Supplementary conditions

## Control system dynamics

You are recommended to align the position control parameters of the leading axis and the coupled-motion axis within a coupled axis group.

## Note

Alignment of the position control parameters of the leading axis and the coupled-motion axis can be performed via a parameter set changeover.

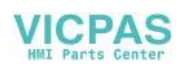

## 8.1.8 Examples

## Application example: two-sided machining

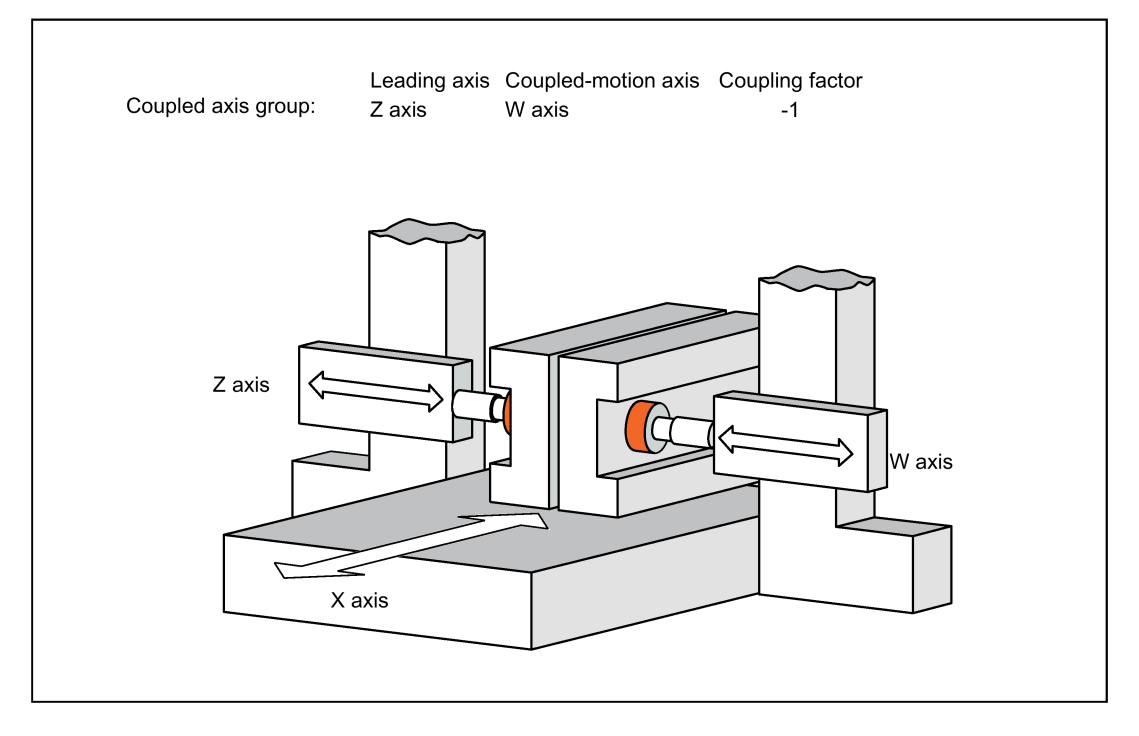

## Example 1

Example of an NC part program for the axis constellation shown in the above figure:

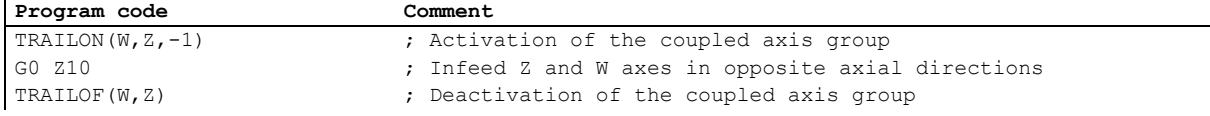

## Example 2

The dependent and independent movement components of a coupled-motion axis are added together for the coupled motion. The dependent component can be regarded as a coordinate offset with reference to the coupled-motion axis.

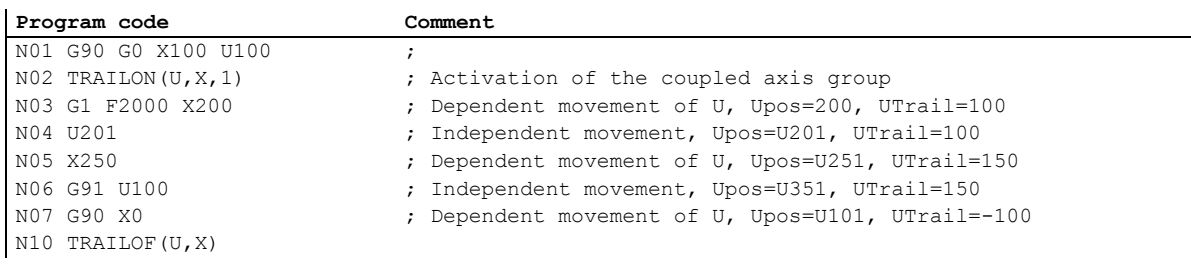

# 8.2 Dynamic response of the coupled-motion axis

## 8.2.1 Parameterized dynamic limits

The dynamics of the coupled-motion axis is limited with the following machine data values:

MD32000 \$MA\_MAX\_AX\_VELO (maximum axis velocity)

MD32300 \$MA\_MAX\_AX\_ACCEL (Maximum axis acceleration)

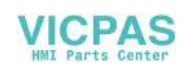

## 8.2.2 Programmed dynamic limits

## 8.2.2.1 Programming (VELOLIMA, ACCLIMA)

## Reducing dynamics limits

The dynamic limits of the coupled-motion axis, also named following axis (FA), specified through MD32000 and MD32300 can be reduced from the part program:

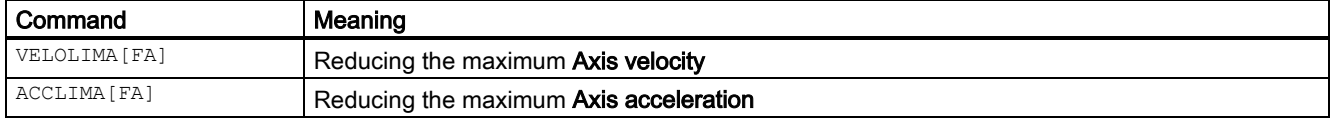

The values specified during the programming of VELOLIMA [FA] and ACCLIMA [FA] are process values. They define the proportion with which the parameterized dynamic limits (MD32000 and MD32300) are to be considered:

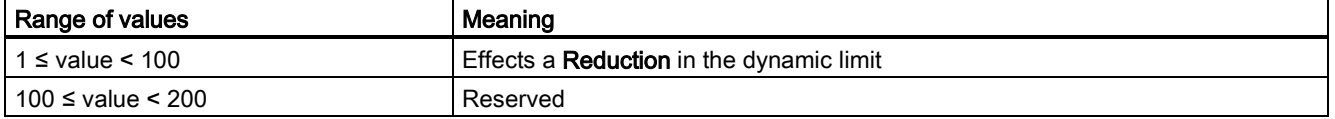

The dynamic limits for the velocity and acceleration of the coupled-motion axis are then calculated as follows:

Maximum axis velocity = MD32000 \$MA\_MAX\_AX\_VELO \* VELOLIMA[FA]

Maximum axis acceleration = MD32300 \$MA\_MAX\_AX\_ACCEL \* ACCLIMA[FA]

#### **Note**

The reduction is effected on the overall dynamics of the axis, that is, on the sum of the axis component from overlay and coupling.

## POWER ON

During POWER ON the values of VELOLIMA and ACCLIMA are initialized to 100%.

## Mode change

The dynamic offsets remain valid only on transition from "AUTO" to "JOG" mode.

## RESET

The validities of the (VELOLIMA and ACCLIMA) dynamic offsets after RESET depend on the setting in the channel-specific machine data:

MD22410 \$MC\_F\_VALUES\_ACTIVE\_AFTER\_RESET (F Function is active even after RESET)

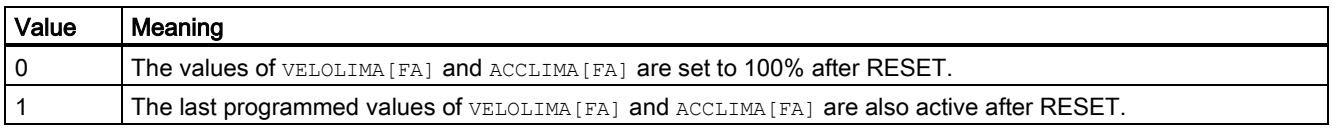

## 8.2.2.2 System variables

For the geometry axis, channel axis, machine axis and spindle, the following readable system variables are available in the part program:

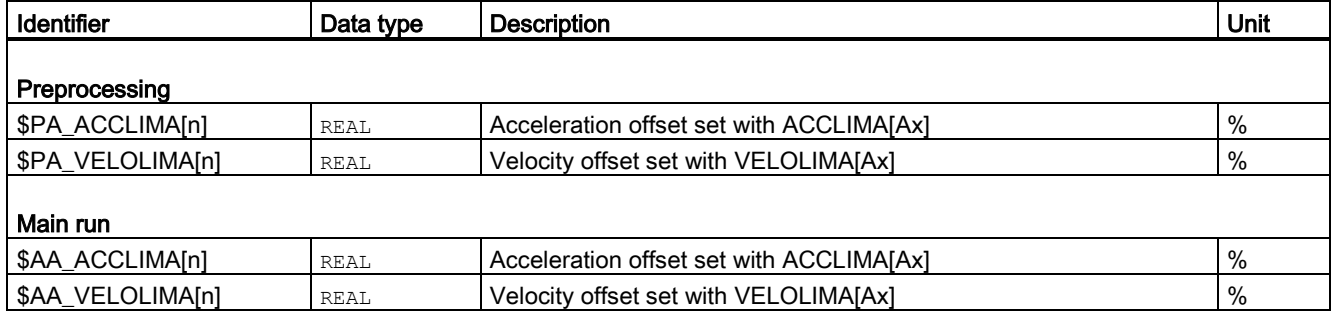

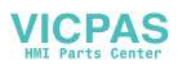

## Note

Reading the main run variables, implicitly triggers a preprocessing stop.

# 8.3 Data table

## 8.3.1 Machine data

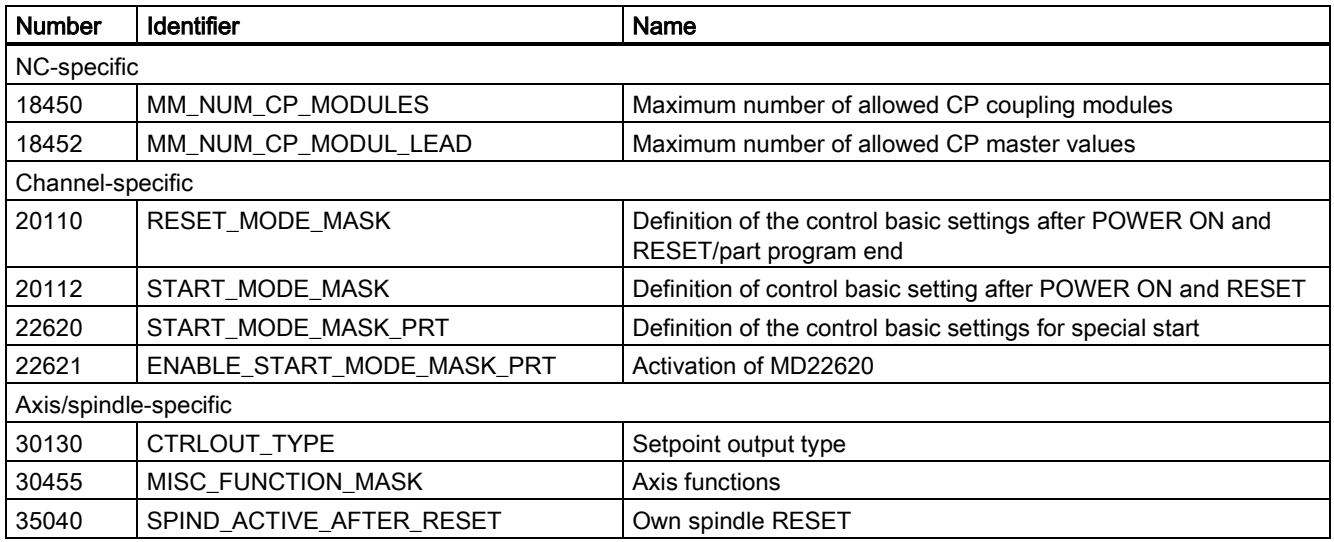

## 8.3.2 Interface signals

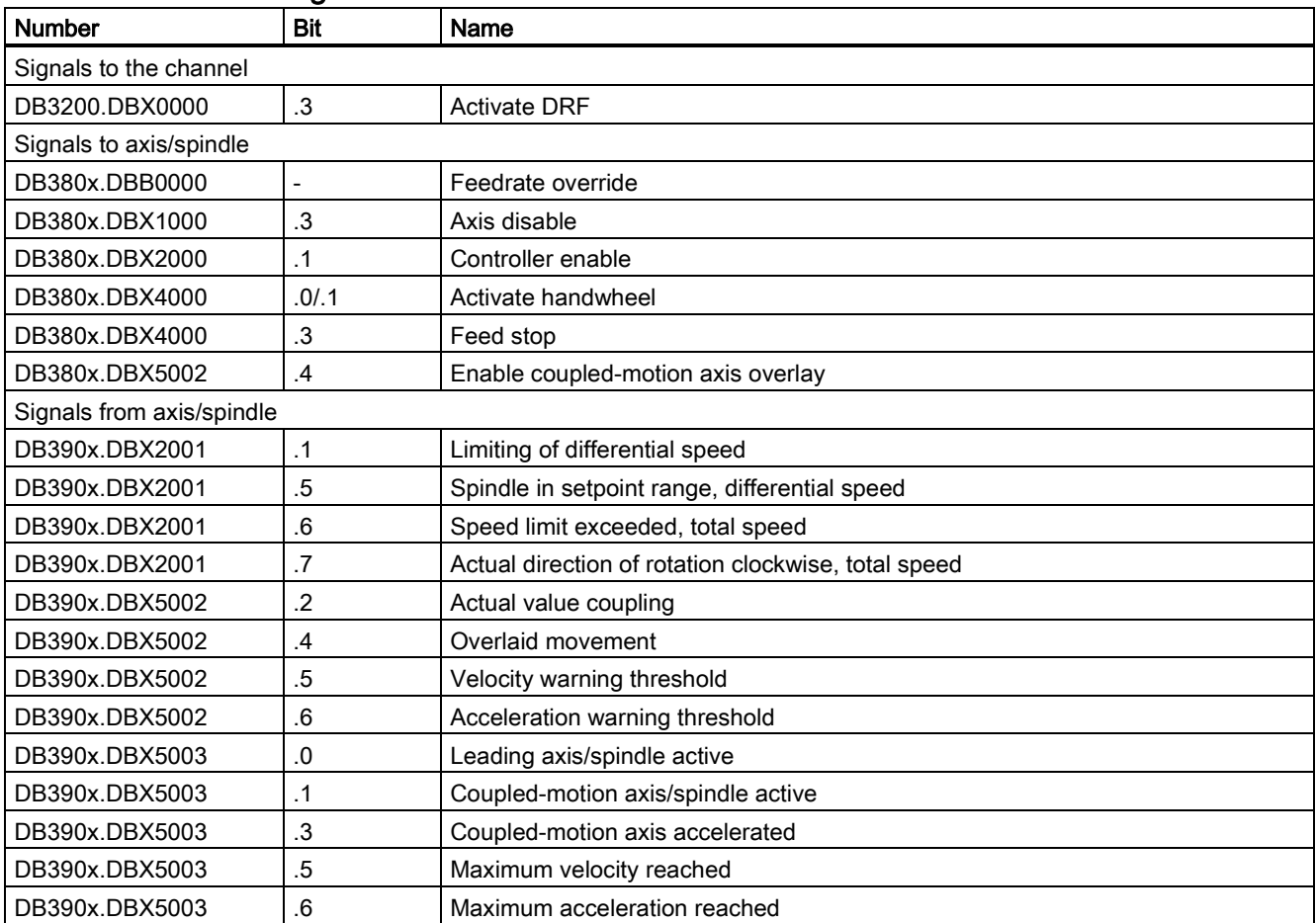

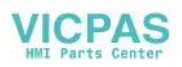

# 9 Manual operation and handwheel traversal (H1)

## 9.1 General characteristics of traversing in JOG

## "JOG" mode

Axes/spindles can be traversed manually in "JOG" mode. The active mode is transmitted to the PLC via the IS "Active mode: JOG" (DB3100.DBX0000.2) and is visible in the display, see also Chapter ["Operating modes, program operation \(K1\)](#page-86-0) (Page [87\)](#page-86-0)".

### Traversing possibilities

Traversing the axes can be done via the traverse keys of a connected machine control panel (manual travel) or via connected handwheels (handwheel jogging).

All machine axes can be traversed simultaneously using keys (with an appropriate version of a user-specific machine control panel) or via handwheel, depending on the number of handwheels connected. If several machine axes are moved simultaneously, there is no interpolatory relation.

#### Coordinate systems

The user has the option of traversing axes in the coordinate systems:

- Machine coordinate system (MCS); machine axes manually traversable
- Workpiece coordinate system (WCS); geometry axes manually traversable

## Machine functions

Variants exist for manual traverse (the so-called machine functions):

- Continuous traversal
- Incremental traversing (INC, preset number of traversing increments). An increment is evaluated with 0.001 mm if the basic system setting is metric.

The PLC user program transfers a user-specific machine function queued at the machine control interface to the relevant PLC/NCK interface. Here the axis-specific NCK/PLC interface should be used for a machine axis/spindle, and the channelspecific NCK/PLC interface should be used for a geometry axis or valid for all axes/spindles and geometry axes: Signals in the operating mode range (see also following section).

## Handwheel jogging

The axes can also be traversed via the handwheel in MCS or WCS. Incremental traversing (INC...) must be set to evaluate the handwheel pulses (see Section ["Handwheel traversal in JOG](#page-73-0) (Pag[e 74\)](#page-73-0)").

#### Traversing the geometry axes

If workpieces whose workpiece coordinate system is not parallel to the machine coordinate system are being machined (inclined clamping, programmed rotation active in the contour), traversing can be done along the axes of the workpiece coordinate system via the traverse keys or handwheel. In the stopped state, switch from operating mode "AUTO" to "JOG" and traverse a geometry axis instead of a machine axis. Depending on the active rotation of the workpiece coordinate system, between one and three machine axes move.

If a machine axis is traversed, this cannot also be moved via the traverse keys of a geometry axis. The traversing motion of the machine axis must first have been completed - otherwise alarm 20062 "Axis already active" is output. Two geometry axes can be traversed simultaneously with the handwheels 1 and 2.

#### **Note**

A separate, channel-specific PLC interface supplies geometry axes.

## Transverse axis in "turning" technology

A geometry axis is defined as a transverse axis. If radius programming (DIAMOF) is selected instead of diameter programming (DIAMON), the following must be noted when traversing in JOG:

● Continuous traversing: There are no differences when a transverse axis is traversed continuously.

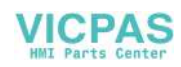

- Incremental traversing: Only half the distance of the selected increment size is traversed.
- Traversing with the handwheel: As for incremental travel, with the handwheel only half the distance is traversed per handwheel pulse.

## Spindle manual travel

The spindle can also be traversed manually in "JOG" mode. Essentially the same conditions apply as for manual traverse of machine axes. With JOG, the spindle can be traversed via the traverse keys/ IS "continuous" or "INC...". The mode is selected and activated via the axis-/spindle-specific PLC interface as for the axes.

Spindle manual travel is possible in positioning mode (spindle in position control) or in open-loop control mode. The parameter set (machine data) of the current gear stage applies.

## **Velocity**

The velocity of the axes/spindle during manual traverse in JOG is defined by the following default values:

- For linear axes with the general SD41110 JOG\_SET\_VELO (JOG velocity with G94) or for rotary axes with SD41130 JOG\_ROT\_AX\_SET\_VELO (JOG velocity for rotary axes) or SD41200 JOG\_SPIND\_SET\_VELO (JOG velocity for the spindle).
- If the corresponding SD is zero, the appropriate axis-specific MD32020 JOG\_VELO (conventional axis velocity) applies. In this case, the value of the assigned machine axis is used for geometry axes: X->X1, Y->Y1, Z->Z1 (for default setting).

## Rapid traverse override

If in the case of machine axes the rapid traverse override key is pressed at the same time as the traversing keys, then the movement is executed at the rapid traverse velocity set in axis-specific MD32010 JOG\_VELO\_RAPID (axis velocity in "JOG" mode with rapid traverse override).

The value of the assigned machine axis is used for geometry axes: X->X1, Y->Y1, Z->Z1 (for default setting). The separate PLC interface area of the geometry axes must be used for control.

## Velocity override

The velocity at which axes traverse in JOG can also be influenced by the axis-specific feedrate override switch for machine axes, provided that axis-specific IS "Override active" (DB380x.DBX0001.7) is set. If the switch is set at 0%, the axis is not traversed - even if IS "Override active" is not set.

The channel-specific feedrate override switch applies to geometry axes, or, in the case of rapid traverse override, the rapid traverse override switch.

The activated spindle override switch applies to the spindle.

## Acceleration

The maximum axis acceleration is defined with the axis-specific MD32300 MAX\_AX\_ACCEL. The acceleration can also be set via a preset characteristic curve in "JOG" mode. The possible settings are described in Chapter ["Acceleration \(B2\)](#page-41-0) (Page [42\)](#page-41-0)".

## PLC interface

A separate PLC interface (DB3200.DBB1000, ff or DB3300.DBB1000, ff ) exists for geometry axes (axes in WCS) that contains the same signals as the axis-specific PLC interface.

When the spindle is traversed manually, the PLC interface signals between the NCK and PLC have the same effect as for machine axes. Interface signals "Position reached with fine or coarse exact stop" are only set if the spindle is in position control.

In the case of interface signals that are only spindle-specific, while the spindle is traversing in JOG, the following should be noted:

- The following PLC interface signals to the spindle have no effect:
	- IS "Invert M3/M4" (DB380x.DBX2001.6)
	- IS "Set direction of rotation ccw" or "Set direction of rotation cw" (DB380x.DBX2002.7 or .6)
	- IS "Oscillation speed" (DB380x.DBX2001.5)
- The following PLC interface signals from the spindle are not set:

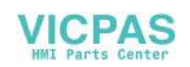
- IS "Actual speed cw" (DB390x.DBX2001.7)
- IS "Spindle in setpoint range" (DB390x.DBX2001.5)

#### **Note**

A reset causes the manual traverse motion (axis/spindle) to be terminated with brake ramp.

#### Limitations

The following limitations are active for manual travel:

- Software limit switches 1 or 2 (axis must be referenced)
- **Hardware limit switches**

The control ensures that the traversing movement is aborted as soon as the first valid limitation has been reached. Velocity control ensures that deceleration is initiated early enough for the axis to stop exactly at the limit position (e.g. software limit switch). Only when the hardware limit switch is triggered does the axis stop abruptly with "rapid stop".

An alarm is output when the corresponding limit is reached. The control automatically prevents further movement in this direction. The traversing keys and the handwheel have no effect in this direction.

#### Note

The software limit switches are only active if the axis has previously been referenced.

#### **Note**

The function for retracting an axis that has approached the limit position depends on the machine manufacturer. For more details, see the machine manufacturer's documentation.

For further information on working area limits and hardware and software limit switches see Chapter ["Axis monitoring \(A3\)](#page-25-0) (Page [26\)](#page-25-0)".

# <span id="page-72-0"></span>9.2 Continuous travel

#### Selection

When "JOG" mode is selected, the active machine function "continuous" interface signal is set automatically:

- For geometry axes: DB3300.DBX1001.6, DB3300.DBX1005.6, DB3300.DBX1009.6
- For machine axes/spindle: DB390x.DBX0005.6

Continuous mode in "JOG" mode can also be selected via the PLC interface (IS "Machine function: continuous"). The PLC defines via the "INC inputs in mode group range active" interface signal (DB2600.DBX0001.0) the signal range within which INC/continuous signals are delivered to the NCK:

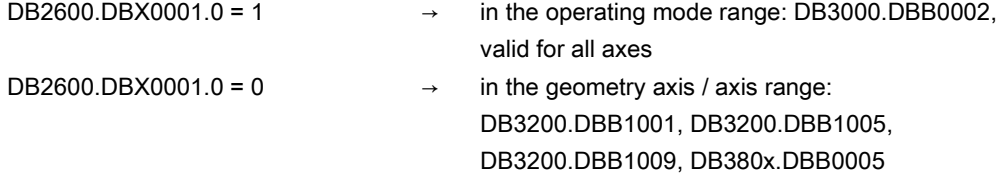

#### Traversing keys +/-

The plus and minus traversing keys are selected to move the relevant axis in the appropriate direction.

Traverse key signals PLC to NCK IS:

- For geometry axes (traverse in WCS): DB3200.DBX1000.7/.6, DB3200.DBX1004.7/.6, DB3200.DBX1008.7/.6
- For machine axes / spindle (traverse in MCS): DB80x.DBX004.7/.6

If both traversing keys of an axis are pressed simultaneously, there is no traversing movement, or, if an axis is in motion, it is stopped.

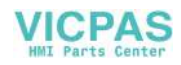

## Motion command +/-

As soon as a traverse request for an axis/spindle is active (e.g. after selection of a traverse key), the IS "Travel command+" or "Travel command-" is sent to the PLC (depending on selected traverse direction):

- For geometry axes: DB3300.DBX1000.7/.6, DB3300.DBX1004.7/.6, DB3300.DBX1008.7/.6
- For machine axes / spindle: DB390x.DBX004.7 /.6

#### Continuous travel in "JOG" mode

The axis traverses for as long as the traverse key is held down if no axis limit is reached first. When the traversing key is released, the axis is decelerated to standstill and the movement comes to an end.

# 9.3 Incremental travel (INC)

#### Programming increments

The path to be traversed by the axis is defined by so-called increments (also called "incremental dimensions"). The required increment must be set by the machine user before the axis is traversed.

The setting is made on the machine control panel, for example. After the corresponding logic operation, the IS "Machine function: INC1 to INCvar" associated with the required increment must be set by the PLC user program after it has been correctly linked. The PLC defines via the "INC inputs in mode group range active" interface signal (DB2600.DBX0001.0) the signal range within which INC signals are delivered to the NCK:

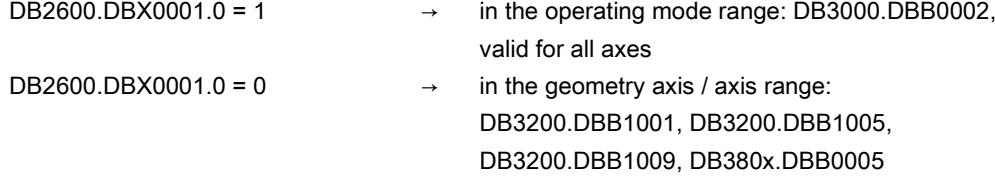

The active machine function IS "INC... " is signaled by the NCK to the PLC:

- For geometry axes: DB3300.DBX1001.0, DB3300.DBX1005.0, DB3300.DBX1009.0 to .5
- For machine axes / spindle: DB390x.DBX0005.0 to .5

#### Settable increments

The operator can set different increment sizes:

- Fixed increments whose increment sizes are common to all axes: INC1, INC10, INC100, INC1000 (only via IS: INC10000).
- A variable increment (INCvar). The increment setting for the variable increment can also be made for all axes using general SD41010 JOG\_VAR\_INCR\_SIZE (size of the variable increment for INC/handwheel).

#### Traverse keys and travel command

As for continuous traversing (see Section ["Continuous travel \(](#page-72-0)Page [73\)](#page-72-0)")

## Abort traversing movement

If you do not want to traverse the whole increment, the traverse movement can be aborted with RESET or "Delete distanceto-go" interface signal (DB380x.DBX0002.2).

# 9.4 Handwheel traversal in JOG

#### Selection

"JOG" mode must be active. The user must also set the increment INC1, INC10, etc., which applies to handwheel travel.

Up to 2 handwheels can be connected. This means that up to 2 axes can be traversed by handwheel simultaneously and independently.

A handwheel is assigned to the geometry or machine axes (WCS or MCS) via interface signals.

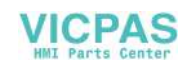

The axis to be moved as a result of rotating handwheel 1 to 2 can be set:

- Via the PLC user interface with IS "Activate handwheel 1 to 2"
	- For machine axis (traverse in MCS): DB380x.DBX0004.0 to .2

– For geometry axis (traverse in WCS): DB3200.DBX1000.0 to .2, DB3200.DBX1004.0 to .2, DB3200.DBX1008.0 to .2. The assignment is linked to the PLC interface through the PLC user program. Only here can several machine axes be assigned to one handwheel simultaneously.

Using menu-assisted operation (HMI).

Pressing the following softkey in "JOG" mode displays the "Handwheel" window:

# Handwheel

This enables an axis (WCS or MCS) to be assigned to each handwheel.

A separate user interface between the HMI and PLC is provided to allow activation of the handwheel from the operator panel (HMI). This interface that the basic PLC program supplies for handwheels 1 to 2 contains the following information:

- The axis numbers assigned to the handwheel IS "Axis number handwheel n" (DB1900.DBB1003, ff)
- Additional information on the machine or geometry axis IS "Machine axis" (DB1900.DBB1003.7, ff)

The "Activate handwheel" interface signal is either set to "0" (disable) or to "1" (enable) by the PLC user program for the defined axis.

#### Settings as path or velocity

When the electronic handwheel is turned, the assigned axis is traversed either in the positive or negative direction depending on the direction of rotation.

The general MD11346 HANDWH\_TRUE\_DISTANCE (handwheel path or velocity specification) can be used to set the setting type of the handwheel motion and thus adapted to the intended use.

MD value =  $0$  (default):

The settings from the handwheel are velocity specifications. When the handwheel is stationary, braking is realized along the shortest path.

 $MD$  value = 1:

The settings from the handwheel are path specifications. No pulses are lost. Limiting the velocity to the maximum permissible value can cause the axes to overtravel. Particular care should be taken in the case of a high weighting of the handwheel pulses. Further variants of the path or speed setting are possible with the value = 2 or 3.

## Evaluation

The traversing path/velocity produced by rotation of the handwheel is dependent on the following factors:

- Number of handwheel pulses received at the interface
- Active increment (machine function INC1, INC10, INC100, ...) An increment is evaluated with 0.001 mm if the basic system setting is metric.
- Pulse weighting of the handwheel using general MD11320 HANDWH\_IMP\_PER\_LATCH (handwheel pulses per locking position)

#### Motion command +/-

While the axis is moving, the "Travel command+" or "Travel command-" interface signal is transmitted to the PLC depending on the direction of motion.

- For geometry axes: DB3300.DBX1000.7/.6, DB3300.DBX1004.7/.6, DB3300.DBX1008.7/.6
- For machine axes / spindle: DB390x.DBX004.7/.6.

If the axis is already being moved using the traversing keys, the handwheel cannot be used. Alarm 20051 "Jogging with the handwheel not possible" is output.

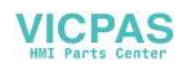

# **Velocity**

The velocity results from the pulses generated by the handwheel and the pulse evaluation: Traverse path per time unit. This velocity is limited by the value in the axis-specific MD32000 MAX\_AX\_VELO.

## Abortion/interruption of traversing movement

The traversing movement is aborted as the result of a RESET or the axis-specific IS "Deletion of distance-to-go" (DB380x.DBX0002.2). The setpoint/actual-value difference is deleted.

NC STOP only interrupts the traversing movement. NC START releases the handwheel motion again.

#### Movement in the opposite direction

Depending on MD11310 HANDWH\_REVERSE, the behavior when the traversing direction is reversed is as follows:

 $\bullet$  MD value = 0:

If the handwheel is moved in the opposite direction, the resulting distance is computed and the calculated end point is approached as fast as possible: If this end point is located before the point where the moving axis can decelerate in the current direction of travel, the unit is decelerated and the end point is approached by moving in the opposite direction. If this is not the case, the newly calculated end point is approached immediately.

MD value  $> 0$ :

If the handwheel is moved in the opposite direction by at least the number of pulses indicated in the machine data, the axis is decelerated as fast as possible and all pulses received until the end of interpolation are ignored. That means, another movement takes place only after standstill (setpoint side) of the axis (new function).

#### Response at software limit switches

When axes are traversed in "JOG" mode, they can traverse only up to the first active limitation before the corresponding alarm is output.

Depending on the machine data MD11310 HANDWH\_REVERSE, the behavior is as follows (as long as the axis on the setpoint side has not yet reached the end point):

 $MD$  value = 0:

The distance resulting from the handwheel pulses forms a fictitious end point which is used for the subsequent calculations: If this fictitious end point is positioned, for example, 10 mm behind the limitation, these 10 mm must be traversed in the opposite direction before the axis traverses again. If a movement in the opposite direction is to be performed immediately after a limit, the fictitious distance-to-go can be deleted via IS "Delete distance-to-go" (DB380x.DBX0002.2) or by deselecting of the handwheel assignment.

 $MD$  value  $> 0$ :

All handwheel pulses leading to an end point behind the limitation are ignored. Any movement of the handwheel in the opposite direction leads to an immediate movement in the opposite direction, i.e. away from the limitation.

# 9.5 Fixed point approach in JOG

# 9.5.1 Introduction

## Function

The machine user can use the "Approach fixed point in JOG" function to approach axis positions defined using machine data by actuating the traversing keys of the Machine Control Panel or by using the handwheel. The traveling axis comes to a standstill automatically on reaching the defined fixed point.

## Applications

Typical applications are, for example:

- Approaching a basic position before starting an NC program.
- Travel towards tool change points, loading points and pallet change points.

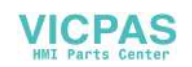

## **Requirements**

- The "Approaching fixed point in JOG" can be activated only in "JOG" mode. The function cannot be enabled in "JOG-REPOS" and JOG-REF sub-modes and in JOG in "AUTO" mode.
- The axis to be traversed must be referenced.
- A kinematic transformation may not be active.
- The axis to be traversed must not be a synchronized axis of an active coupling.
- No ASUPs are executed.

#### Approaching a fixed point with G75

The process for approaching defined fixed points can be activated from the part program too using the G75 command.

For more information on approaching fixed points with G75, refer to the SINUMERIK 808D ADVANCED Programming and Operating Manual, Section: "Fixed point approach".

# 9.5.2 Functionality

## Procedure

Procedure in "Approaching fixed point in JOG"

- Selection of "JOG" mode
- Enabling the "Approach fixed point in JOG" function
- Traversing of the machine axis with traverse keys or handwheel

#### Activation

The PLC sets the interface signal after the "Approach fixed point in JOG" function is selected: "JOG - Approach fixed point" (DB380x.DBX1001.0-2)

The number of the fixed point to be approached is output using bit 0 - 2 in binary code. The NC confirms activation with the following interface signal as soon as the function takes effect: "JOG - Approaching fixed point active" (DB390x.DBX1001.0-2)

## **Sequence**

The actual traversing is started with the traverse keys or the handwheel in the direction of the approaching fixed point.

The selected machine axis traverses till it comes to an automatic standstill at the fixed point.

The corresponding NC/PLC interface signal is sent on reaching the fixed point with "Exact stop fine": "JOG - Approaching fixed point reached" (DB390x.DBX1001.3-5)

This display signal is also reported if the axis reaches the fixed point position in the machine coordinate system using other methods (e.g. NC program, synchronized action) at the setpoint end, and comes to a standstill at the actual-value end within the "Exact stop fine" tolerance window (MD36010 STOP\_LIMIT\_FINE)

#### Movement in the opposite direction

The response while traversing in the opposite direction (i.e. in the opposite direction to the one used when approaching the fixed point) depends on the setting of bit 2 in the following machine data: MD10735 JOG\_MODE\_MASK (settings for "JOG" mode)

Traversing in the opposite direction is only possible if bit 2 is set.

Traversing in the opposite direction is blocked if bit 2 is not set, and the following channel status message is output if an attempt is made (using the traversing keys or the handwheel) to traverse in the opposite direction to the one used when approaching the fixed point:

"JOG: <Axis> direction blocked"

#### Approaching other fixed point

If a different fixed point is set during the fixed-point approach, the axis motion is stopped and the following alarm is signaled: Alarm 17812 "Channel %1 axis %2 fixed-point approach in JOG: Fixed point changed"

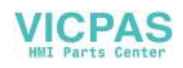

The message signal "JOG - Approaching fixed point active" displays the number of the newly selected fixed point. The JOG traverse must be triggered again to continue traversing.

# **Note**

To avoid the alarm message, the machine user should proceed as follows:

- 1. Cancel the current traverse movement with residual distance deletion.
- 2. Activate fixed point approach for another fixed point and start the operation after the axis comes to a standstill.

#### Withdrawal from fixed point / deactivation

To withdraw from a fixed position, you must deactivate the "Approaching fixed point in JOG" function. This is done by resetting the activation signal to "0". DB380x.DBX1001.0-2 = 0

The message signals "JOG - Approaching fixed point active" and "JOG - Approaching fixed point reached" are canceled on leaving the fixed-point position.

#### Special case: Axis is already on fixed point

The axis cannot be moved if, while starting the fixed point traverse, the axis is already at the position of the fixed point to be approached. This is displayed through the following channel status message: "JOG: <Axis> position reached"

To withdraw from the fixed position, you must deactivate the "Approaching fixed point in JOG" function.

#### Special features of incremental travel

If, during incremental travel, the fixed point is reached before the increment is completed, then the increment is considered to have been completed fully. This is the case even when only whole increments are traveled.

MD11346 HANDWH\_TRUE\_DISTANCE = 2 or 3

#### Features of modulo rotary axes

Modulo rotary axes can approach the fixed point in both directions (bit 2 of MD10735 has no significance for them). No attempt is made to follow the shortest path  $(DC)$  during the approach.

#### Features of spindles

A spindle changes to the positioning mode on actuating the "Approaching fixed point in JOG" function. The closed loop position control is active and the axis can traverse to the fixed point.

If a zero mark has not been detected, the following alarm message is output (as with axis operation): Alarm 17810 "Channel %1 axis %2 not referenced"

As a spindle must also be a modulo rotary axis at all times, the same conditions apply for direction observation as for modulo rotary axes (refer to the paragraph "Features of modulo rotary axes")

# 9.5.3 Parameter setting

#### Movement in the opposite direction

The response while traversing in the opposite direction, i.e., against the direction of the approaching fixed point depends on the setting of Bit 2 in the machine data:

MD10735 JOG\_MODE\_MASK (settings for "JOG" mode)

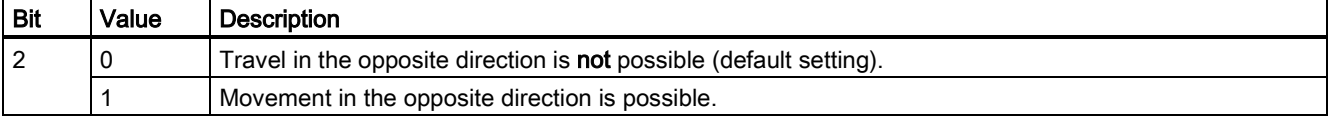

#### Fixed point positions

A maximum of 4 fixed point positions can be defined for each axis via the following machine data: MD30600 FIX\_POINT\_POS[n]

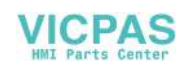

#### Number of valid fixed point positions

The number of valid fixed point positions of an axis is defined via the machine data:

MD30610 NUM\_FIX\_POINT\_POS

#### Note

"Approaching fixed point with G75" constitutes an exception here. In this case, it is also possible to approach two fixed-point positions with one setting (MD30610 = 0).

# 9.5.4 Programming

#### System variables

The following system variables that can be read in the part program and in the synchronous actions for the "Approach fixed point" function are available.

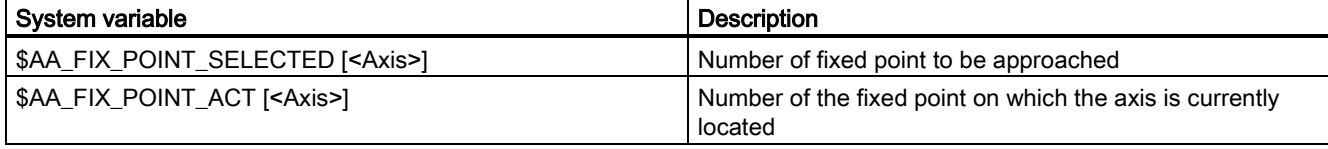

# 9.5.5 Supplementary Conditions

#### Axis is indexing axis

The axis is not traversed and an alarm is output if the axis to be traversed is an indexing axis and the fixed point position to be approached does not match an indexing position.

#### Frames active

All active frames are ignored. Traversing is performed in the machine coordinate system.

#### Offset values active

Active compensation values (external work offset, synchronized action offset \$AA\_OFF, online tool offset) are also applied. The fixed point is a position in the machine coordinates system.

An alarm is signaled if an offset movement (external work offset, synchronized action offset \$AA\_OFF, online tool offset) is made during a fixed-point approach in JOG. The position of the fixed point to be approached in the machine coordinates system is not reached; instead a position that would have been reached without active offset movement is reached. The NC/PLC interface signal "JOG - Approaching fixed point reached" (DB390x.DBX1001.3-5) is not signaled.

# 9.5.6 Application example

## **Target**

A rotary axis (machine axis 4 [AX4]) is to be moved to Fixed Point 2 (90 degrees) with the "Approaching fixed point in JOG" function.

#### Parameter setting

The machine data for the "Approaching fixed point" function of machine axis 4 are parameterized as follows:

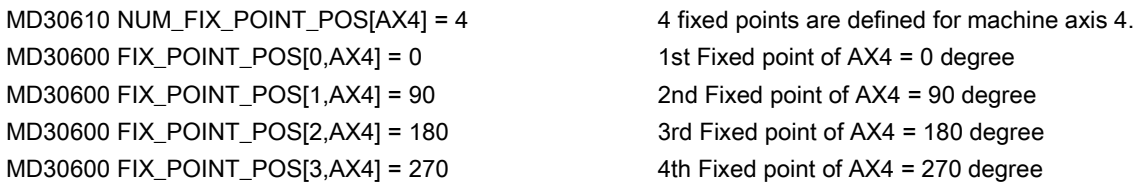

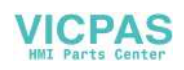

# Initial situation

Machine axis 4 is referred and is in Position 0 degree. This corresponds to the 1st fixed point and is output via the following NC/PLC interface signal:

DB390x.DBX1001.0 = 1 (bit 0 - 2 = 1)

# Approaching fixed point 2

The control system is switched in"JOG" mode.

The "Approaching fixed point" procedure for fixed point 2 is activated via the following NC/PLC interface signal: DB380x.DBX1002.1 = 1 (bit 0 - 2 = 2)

Activation is confirmed by the following NC/PLC interface signal: DB390x.DBX1001.1 = 1 (bit 0 - 2 = 2)

The Plus traverse key in the machine control table is used to traverse continuously to approach Fixed Point 2.

The machine axis 4 stops at the 90 degree position. This is signaled via the following NC/PLC interface signal: DB390x.DBX1001.4 = 1 (bit  $3 - 5 = 2$ )

# 9.6 Data table

# 9.6.1 Machine data

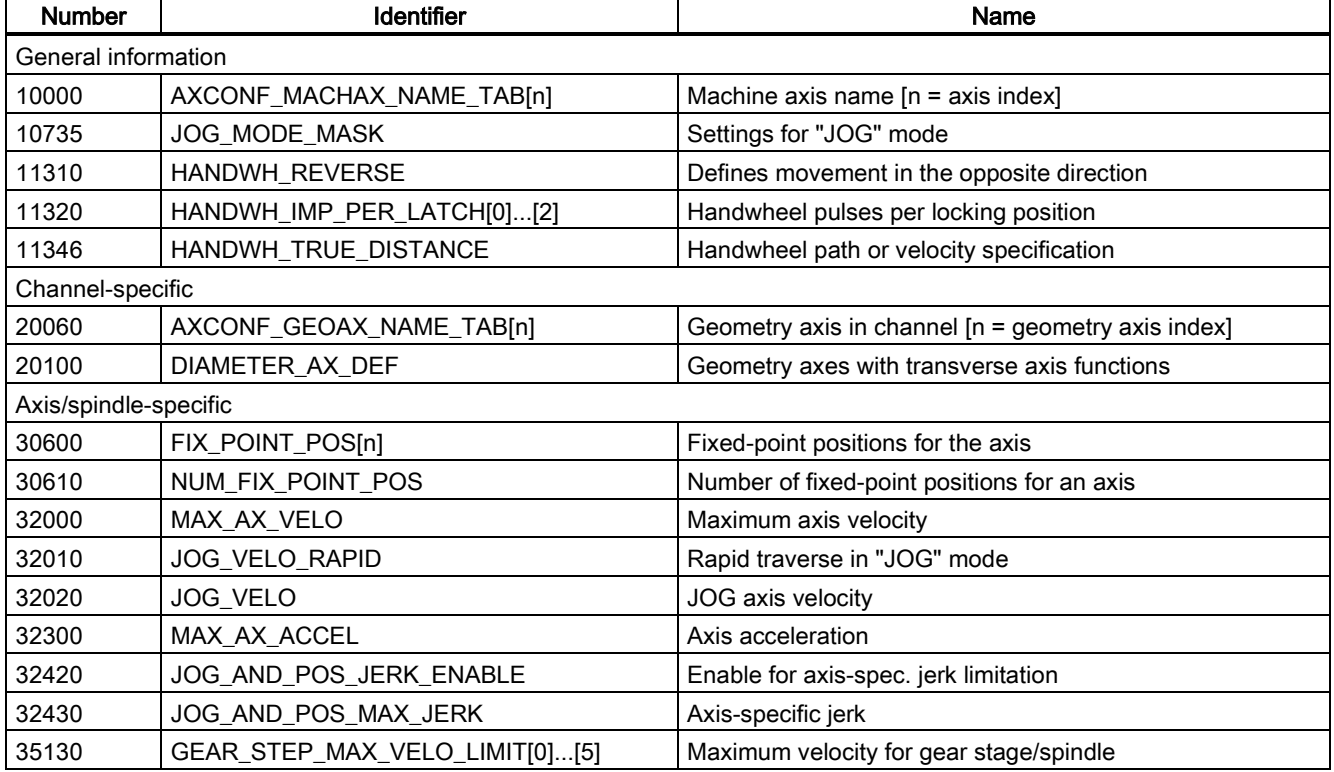

# 9.6.2 Setting data

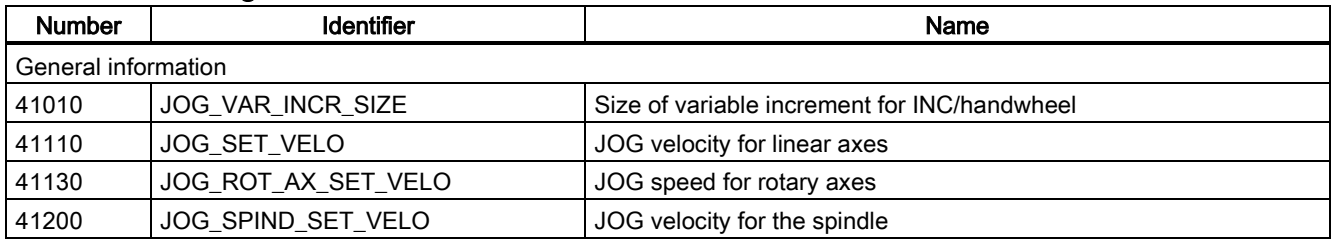

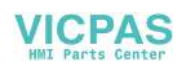

# 9.6.3 Interface signals

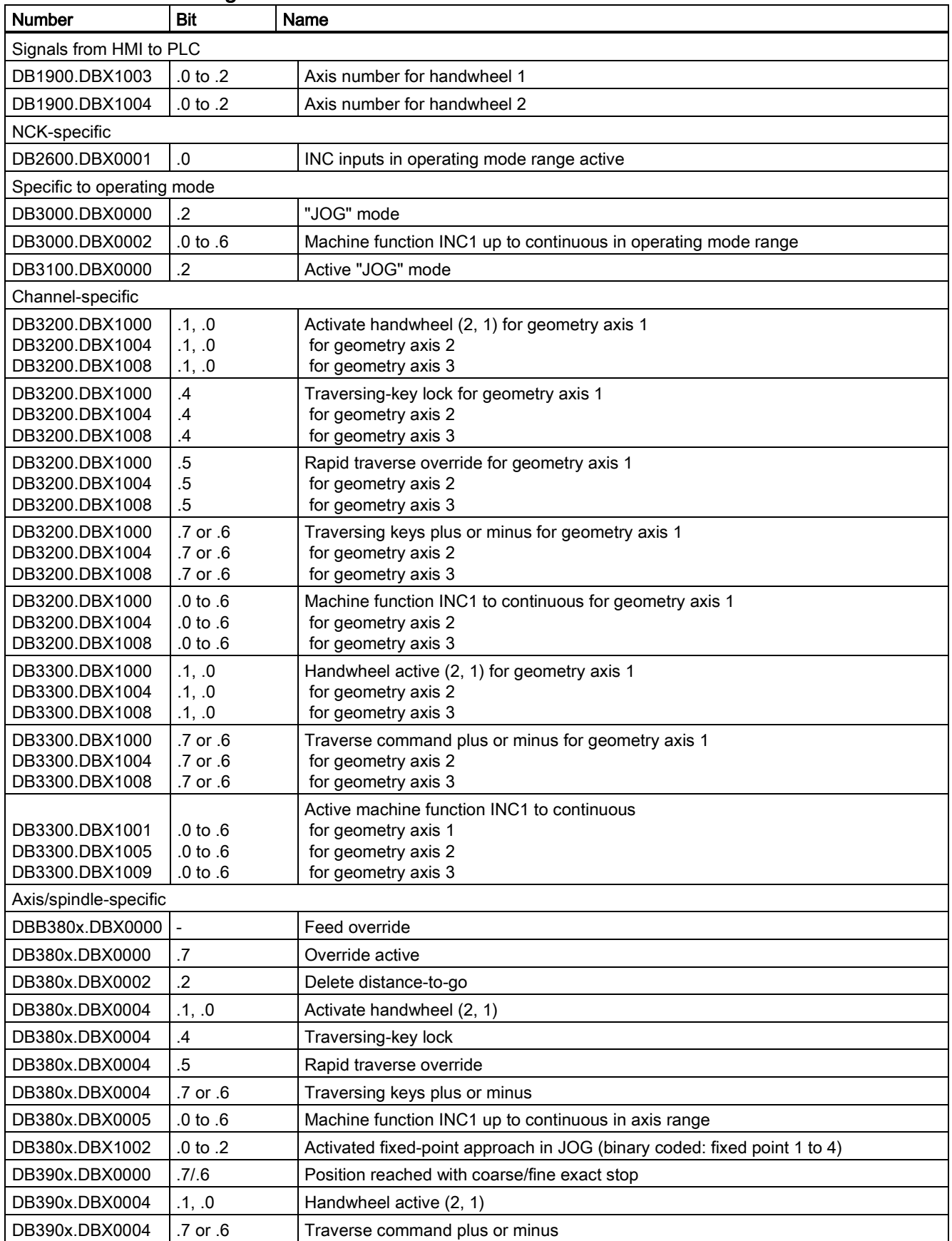

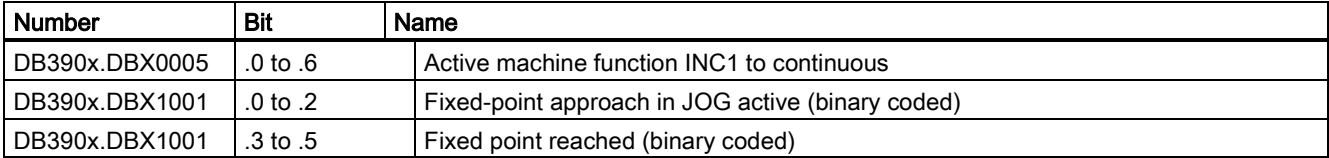

# 10 Auxiliary function outputs to PLC (H2)

# 10.1 Brief description

## Auxiliary functions

For the purpose of workpiece machining operations, it's possible to program process-related functions (feedrate, spindle speed, or gear stages) and functions for controlling additional devices on the machine tool (sleeve forward, gripper open, clamp chuck) in the part program in addition to axis positions and interpolation methods. This is performed with the "auxiliary functions" as collective term for various types.

The following types of auxiliary functions are available:

- Miscellaneous function M
- Spindle function (S)
- Auxiliary function (H)
- Tool number T
- Tool offset D
- Feed F (for the SINUMERIK 808D ADVANCED, there is no output from F to PLC)

## Output of auxiliary functions to PLC

The auxiliary function output sends information to the PLC indicating, for example, when the NC program needs the PLC to perform specific switching operations on the machine tool. The auxiliary functions are output, together with their parameters, to the PLC.

The values and signals must be processed by the PLC user program. The following section describes the various methods of configuring and programming auxiliary functions as well as their operating principles.

# Auxiliary function groups

Auxiliary functions can be combined to form groups.

# 10.2 Programming of auxiliary functions

## General structure of an auxiliary function

## Letter[address extension]=Value

The letters which can be used for auxiliary functions are: M, S, H, T, D, F.

The address extension must be an integer. The square brackets can be omitted when an address extension is specified directly as a numeric value.

The value is defined differently for the individual auxiliary functions:

- INT= integer
- REAL= fractional decimal number (floating point)

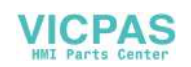

The table below introduces the programming of auxiliary functions:

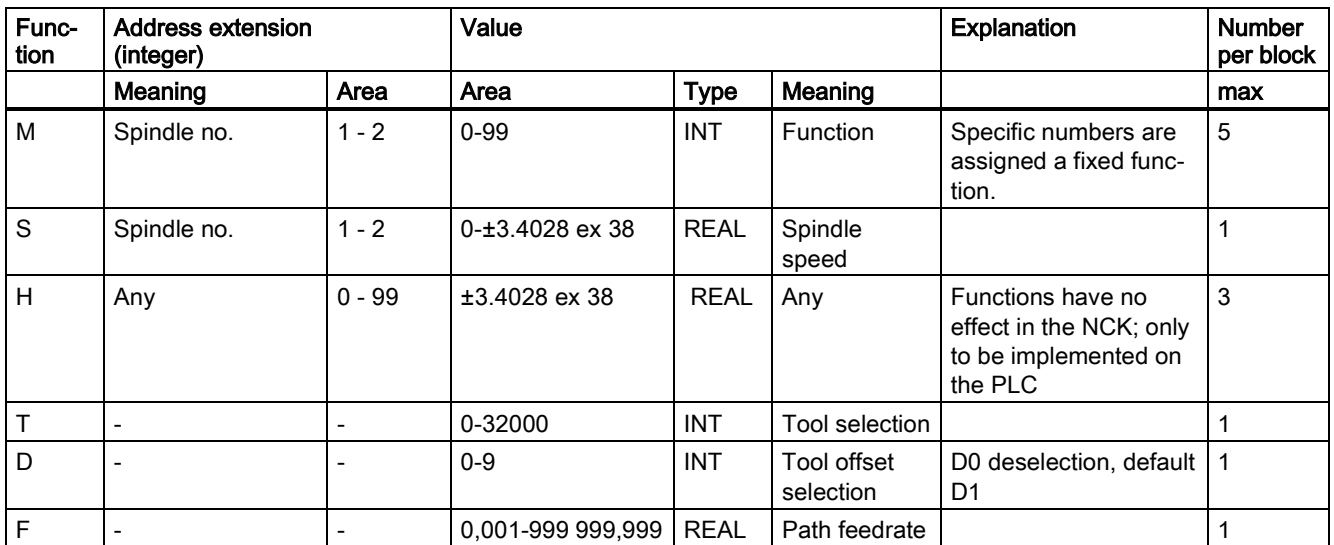

A maximum total of 10 auxiliary functions may be programmed in one block. Alarm 14770 "Auxiliary function incorrectly programmed" is output when the specified length for address extension of value is exceeded or when the wrong data type is used. The following table shows some programming examples for H functions.

If the admissible number of auxiliary functions per block is exceeded, alarm 12010 is issued.

For the programming examples of H functions, see the table below:

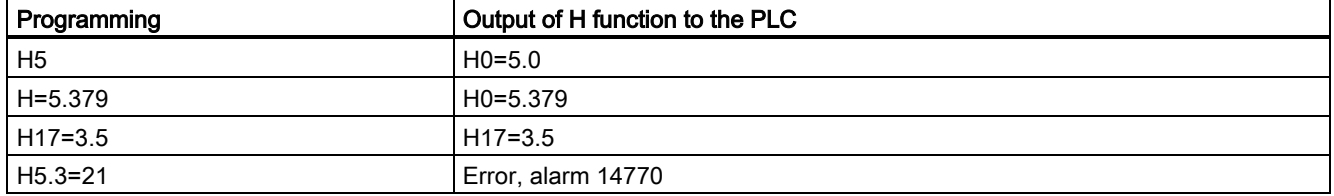

#### Block change

A new auxiliary function output from the NCK to the PLC is only possible after the PLC has acknowledged all transferred auxiliary functions. Auxiliary functions are present in the user interface for at least one PLC cycle. A block is considered as completed when the programmed movement has been completed and the auxiliary function has been acknowledged. To do so, the NCK stops the part program processing if necessary to ensure that no auxiliary functions are lost from the PLC user program's point of view.

# 10.3 Transfer of values and signals to the PLC interface

## Time of transfer

In the case of auxiliary functions which are output at the end of a block (e.g. M2), the output is only made after all axis movements and the SPOS movement of the spindle have been completed.

If several auxiliary functions with different output types (prior, during, at end of motion) are programmed in one motion block, then they are output individually according to their output type.

In a block without axis movements or SPOS movement of the spindle, the auxiliary functions are all output immediately in a block.

#### Continuous-path mode

A path movement can only remain continuous if auxiliary function output takes place during the movement and is acknowledged by the PLC before the path end is reached, see Chapter ["Continuous Path Mode](#page-34-0) (Page [35\)](#page-34-0)".

#### Interface signals

Transfer of the signals from NCK to the PLC.

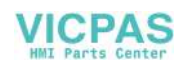

# 10.4 Grouping of auxiliary functions

# Functionality

The auxiliary functions of the types M, H, D, T, and S that are to be issued can be grouped to auxiliary function groups through the machine data.

An auxiliary function can only be assigned to one group.

Only one auxiliary function of a group can be programmed per block. Otherwise, alarm 14760 is issued.

## Configuration

You can define a maximum of 64 auxiliary function groups. A maximum of 64 auxiliary functions can be assigned to these 64 auxiliary function groups. This number does not include auxiliary functions (group 1 to 3) that are pre-assigned as standard.

The actual number of auxiliary functions that are to be assigned must be entered in the NCK-specific MD11100 AUXFU\_MAXNUM\_GROUP\_ASSIGN (number of the auxiliary functions distributed to the AUXFU groups). To do so, the password for protection level 1 must be set. Then, the control must be turned off and on again. Now, the subsequent machine data with an index n greater than zero are available and additional values can be entered.

An allocated auxiliary function is defined in the following machine data:

- MD22000 AUXFU\_ASSIGN\_GROUP[n] (auxiliary function group)
- MD22010 AUXFU\_ASSIGN\_TYPE[n] (auxiliary function type)
- MD22020 AUXFU\_ASSIGN\_EXTENSION[n] (auxiliary function extension)
- MD22030 AUXFU\_ASSIGN\_VALUE[n] (auxiliary function value)

## Predefined auxiliary function groups

Group 1:

The auxiliary functions M0, M1, and M2 (M17, M30) are, by default, allocated to group 1. The output is always made at the end of the block.

Group 2:

The M functions M3, M4, and M5 (M70) are, by default, allocated to group 2. The output is always made before the movement.

Group 3:

The S function is, by default, contained in group 3. The output is made with the movement.

# User-defined groups

The other (user-defined) groups are issued with the movement.

## Ungrouped auxiliary functions

The output of auxiliary functions that are not assigned to groups is made with the movement.

## Configuring example:

Distribute 8 auxiliary functions to 7 groups:

Group 1: M0, M1, M2 (M17, M30) - by default, should be kept

Group 2: M3, M4, M5 (M70) - by default, should be kept

Group 3: S functions - by default, should be kept

Group 4: M78, M79

Group 5: M80, M81

## Group 6: H1=10, H1=11, H1=12

## Group 7: all T functions

Password for protection level 1 is set.

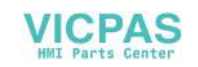

Make entry in MD11100 AUXFU\_MAXNUM\_GROUP\_ASSIGN=8.

Then turn off the control and turn it on again or perform the control start-up through the softkey and define the remaining machine data with a subsequent restart of the control.

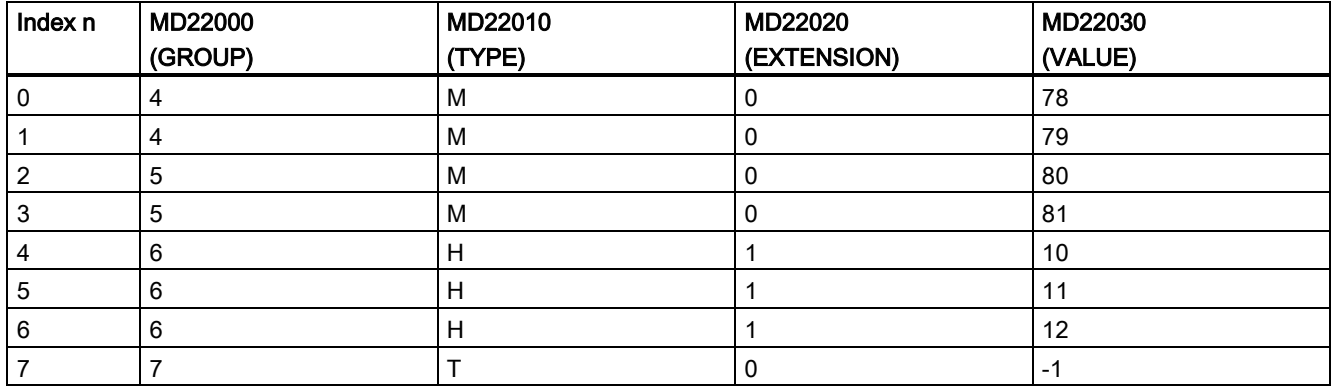

The table below shows the examples of entries into the machine data:

# 10.5 Block-search response

#### Block search with calculation

For the block search with calculation all auxiliary functions that are assigned to a group are collected and are issued at the end of the block search before the actual re-entry block (except for group 1: M0, M1,...). The last auxiliary function of a group is issued.

All collected auxiliary functions are issued in a separate block as regular auxiliary functions and before the movement.

## **Note**

If the auxiliary functions are to be collected during the block search, they must be assigned to an auxiliary function group!

# 10.6 Description of auxiliary functions

# 10.6.1 M function

## Application

You can use the M functions to enable the various switching operations on the machine per part program.

## Scope of functions

- Five M functions per part program block are possible.
- Value range of M functions: 0 to 99; integer number
- Permanent functions have already been assigned to some of the M functions by the control manufacturer (see the SINUMERIK 808D ADVANCED Programming and Operating Manual). The functions not yet assigned fixed functions are reserved for free use of the machine manufacturer.

# 10.6.2 T function

## Application

The T function can be used to make the tool required for a machining operation available through the PLC. Whether a tool change is to be performed directly with the T command or with a subsequent M6 command can be set in MD22550 TOOL\_CHANGE\_MODE.

The programmed T function can be interpreted as tool number or as location number.

## Scope of functions

One T function per part program block is possible.

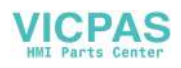

# **Peculiarity**

T0 is reserved for the following function: remove the current tool from the tool holder without loading a new tool.

# 10.6.3 D function

The D function is used to select the tool offset for the active tool. Tool offsets are described in detail under:

# Reference:

SINUMERIK 808D ADVANCED Programming and Operating Manual

# 10.6.4 H function

# Application

The H functions can be used to transfer different values from the part program to the PLC. The meaning can be chosen by the user.

# Scope of functions

- Three H functions per part program block are possible.
- Value range of the H functions: Floating data (as calculating parameter R)
- Address extension 0 to 99 (H0=... to H99=...) possible

# 10.6.5 S function

The S function is used to determine the speed for the spindle with M3 or M4. For turning machines with G96 (constant cutting speed) the cutting value is specified.

# Reference:

SINUMERIK 808D ADVANCED Programming and Operating Manual

# 10.7 Data table

# 10.7.1 Machine data

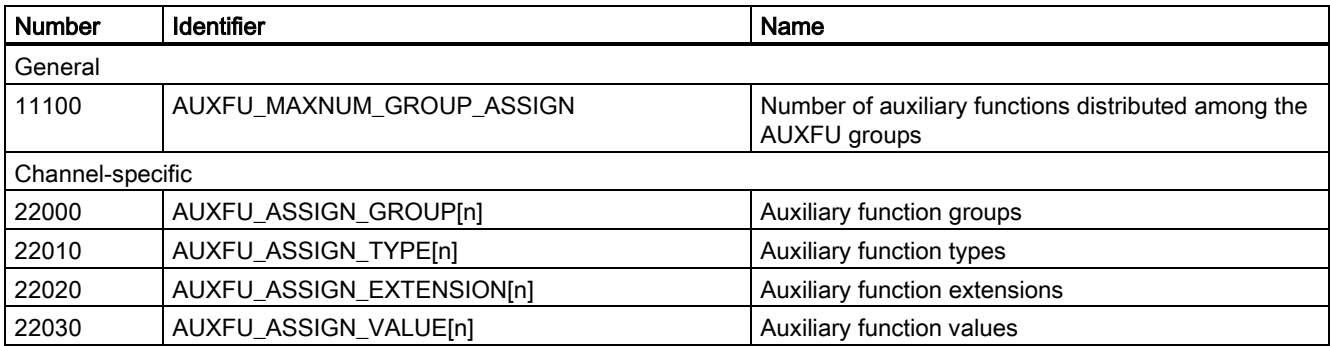

# 10.7.2 Interface signals

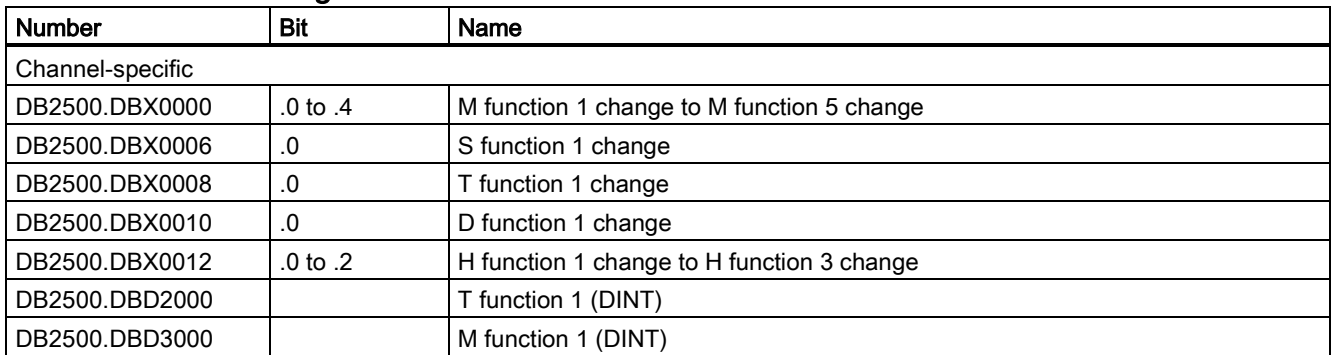

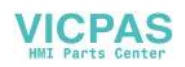

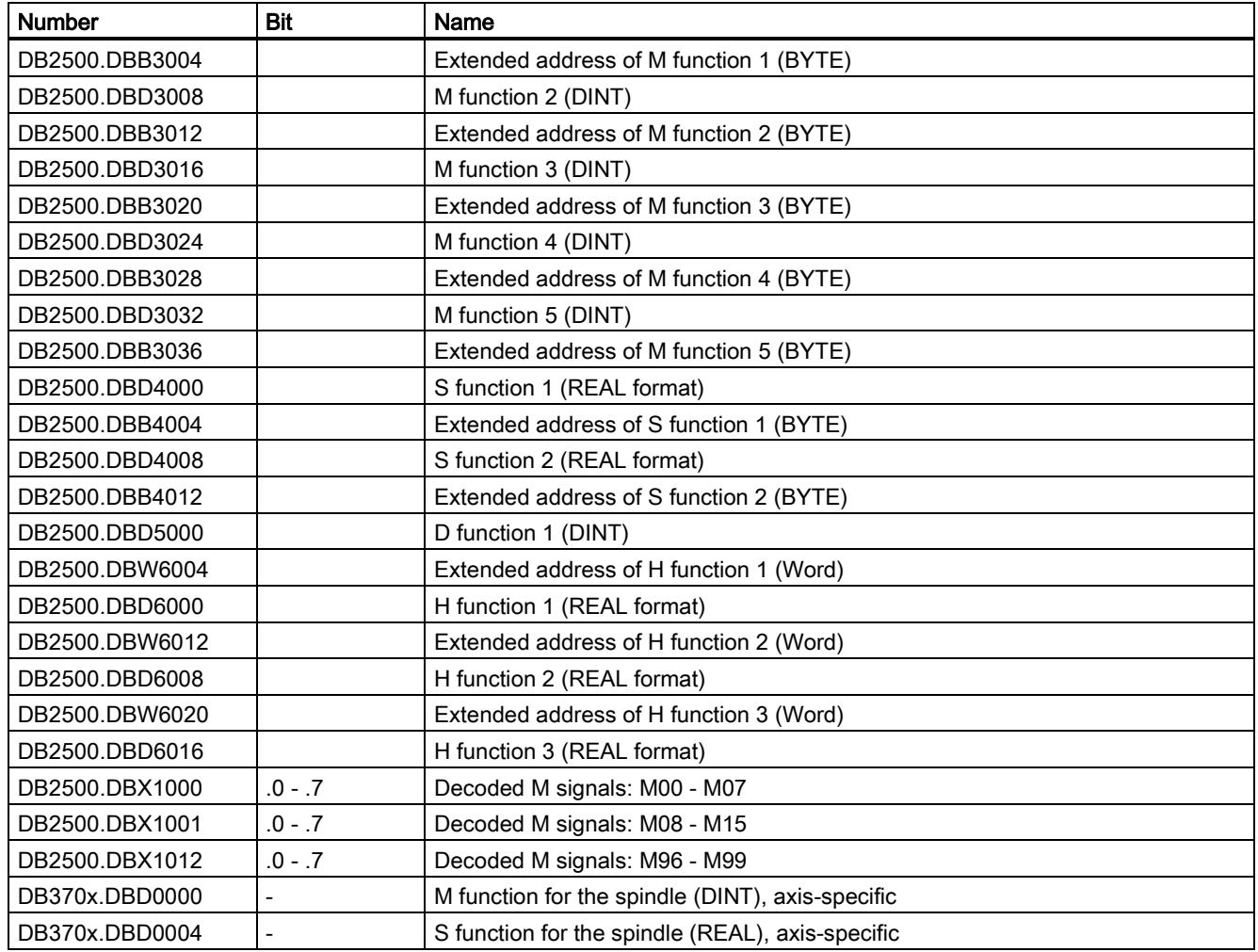

# 11 Operating modes, program operation (K1)

# 11.1 Brief description

# Program operation

The execution of part programs or part program blocks in "AUTO" or "MDA" mode is referred to as program operation. During execution, the program sequence can be controlled by PLC interface signals and commands.

# Channel

A channel constitutes a unit in which a part program can be executed.

A channel is assigned an interpolator with program processing by the system. A certain mode is valid for it.

The SINUMERIK 808D ADVANCED control system has one channel.

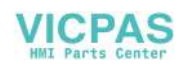

# 11.2 Operating modes

# 11.2.1 Operating modes

# Activating

The required operating mode is activated by the interface signals in the DB3000.DBB0000. If several modes are selected at the same time the priority of the operating modes is as follows:

- JOG (high priority): The axes can be traversed manually with the handwheel or the traversing keys. Channel-specific signals and interlocks are not observed.
- MDA: Program blocks can be processed
- AUTO (lower priority): Automatic processing of part programs

## Feedback signal

The active operating mode is displayed by the interface signals in the DB3100.DBB0000.

# Possible machine functions in JOG

The following machine function can be selected in "JOG" operating mode: REF (reference point approach)

The required machine function is activated with IS "REF" (DB3000.DBX0001.2). The display is visible in the IS "active machine function REF" (DB3100.DBX0001.2).

# Stop

A stop signal can be issued with the following interface signals

- IS "NC stop" (DB3200.DBX0007.3)
- IS "NC stop axes plus spindles" (DB3200.DBX0007.4)
- IS "NC stop at block limit" (DB3200.DBX0007.2)

Depending on the interface signal used, either only the axes or in addition the spindles of the channels are stopped or the axes at block end.

# RESET

The active part program is aborted by the IS "Reset" (DB3000.DBX0000.7).

The following actions are executed when the IS "Reset" is triggered:

- Part program preparation is stopped immediately.
- Axes and spindles are stopped.
- Any auxiliary functions of the current block not yet output, are no longer output.
- The block indicator is reset to the beginning of the relevant part program.
- All Reset alarms are deleted from the display.
- The reset is complete as soon as IS "Channel status Reset" (DB3300.DBX0003.7) is set.

## Ready

Ready to run is displayed by IS "808D Ready" (DB3100.DBX0000.3).

# 11.2.2 Mode change

## General

A changeover to another operating mode is requested and activated via the interface.

# Note

The mode is not changed internally until the IS "Channel status active" (DB3300.DBX0003.5) is no longer present.

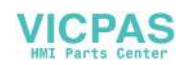

In the "Channel status Reset" (IS: DB3300.DBX0003.7, e.g. after pressing the "Reset key") one can switch from any operating mode into another.

In the "Channel status interrupted" (IS: DB3300.DBX0003.6) only a conditional changeover is possible (see following table).

If one leaves AUTO to change to JOG, one must return to AUTO again or press "Reset". Thus a change AUTO-JOG-MDA is made impossible. The same applies for MDA from which one may change neither directly nor indirectly to AUTO, provided the Reset state is present.

The table shows the possible operating mode changes depending on the current operating mode and the channel state ("Channel in reset" or "Channel interrupted").

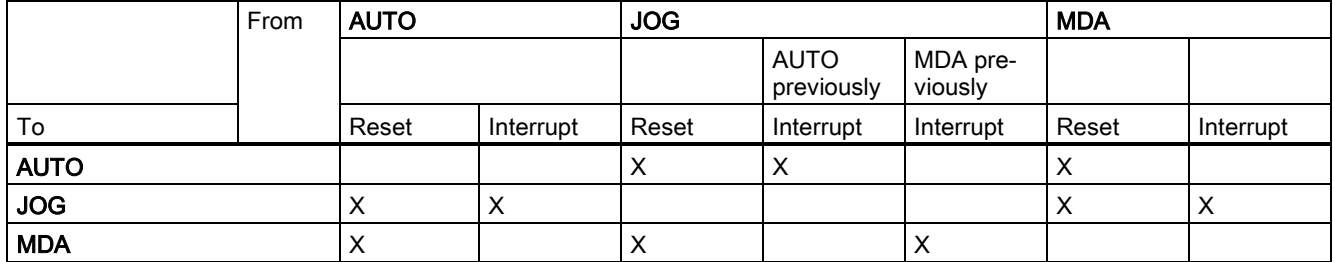

Possible mode changes are shown by an "X".

#### Error on operating mode changeover

A corresponding error message is output if a mode change request is rejected by the system. This error message can be cleared without changing the channel status.

#### Mode change disable

Changeover between operating modes can be inhibited by means of IS "Mode group changeover disable" (DB3000.DBX000.4). This suppresses the mode change request.

# 11.2.3 Functional possibilities in the individual modes

#### Overview of the functions

You see from the following table which function can be selected in which operating mode and in which operating state.

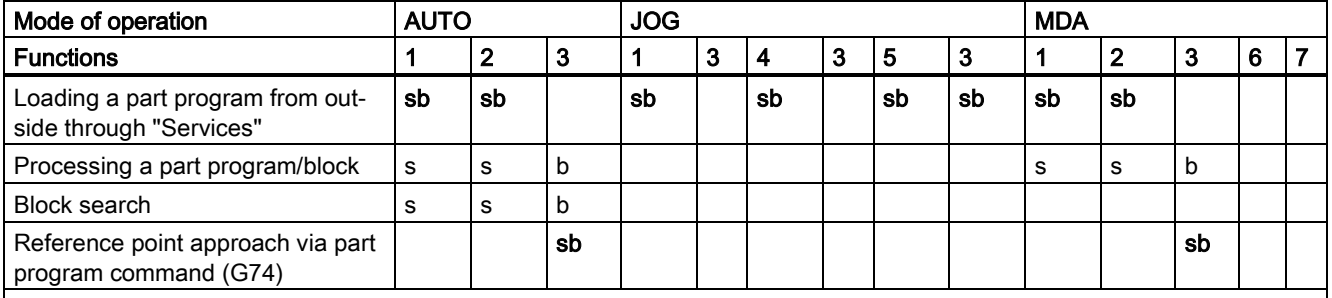

s: Function can be started in this status

b: Function can be processed in this status

- 1: Channel in reset
- 2: Channel interrupted
- 3: Channel active
- 4: Channel interrupted JOG during AUTO interruption
- 5: Channel interrupted JOG during MDA interruption
- 6: Channel active JOG in MDA during MDA interruption
- 7: Channel active JOG in MDA

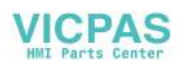

# 11.2.4 Monitoring functions in the individual modes

# Overview of monitoring functions

Different monitoring functions are active in individual operating modes.

For monitoring functions and interlocks, see the tables below:

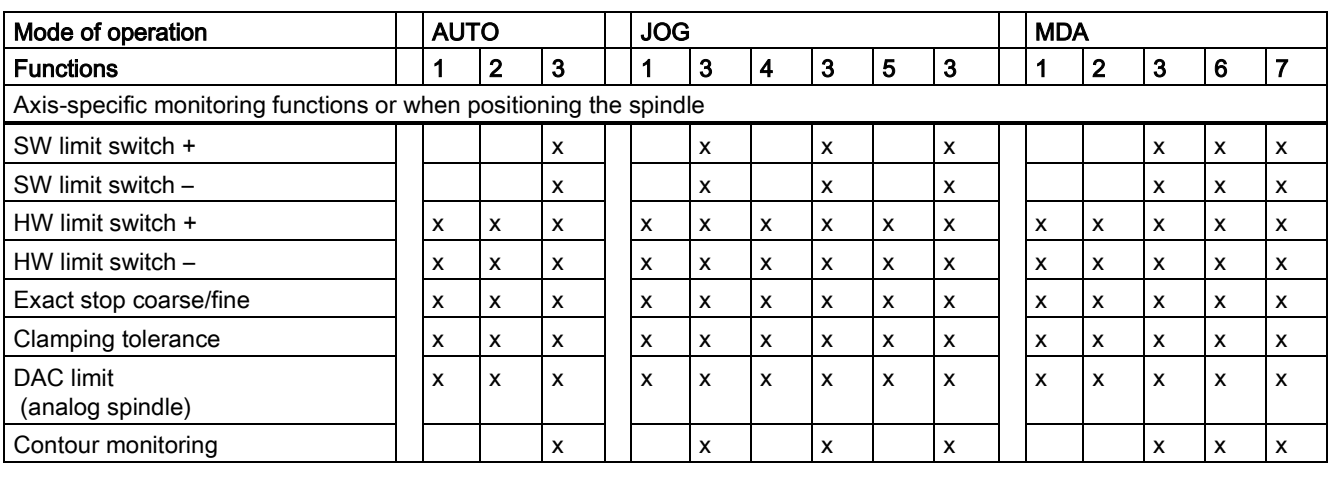

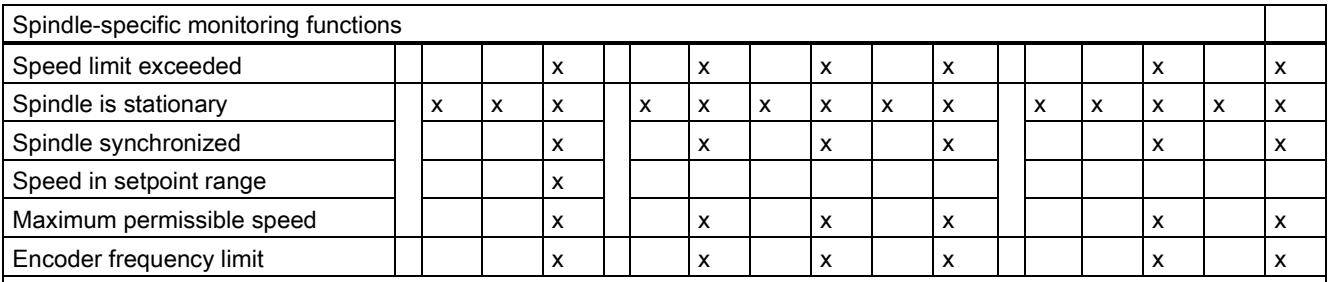

x: Monitoring is active in this status

1: Channel in reset

2: Channel interrupted

3: Channel active

4: Channel interrupted JOG during AUTO interruption

5: Channel interrupted JOG during MDA interruption

6: Channel active JOG in MDA during MDA interruption

7: Channel active JOG in MDA

# 11.2.5 Interlocks in the individual modes

# Overview of interlocks

Different interlocks can be active in the different operating modes.

The following table shows which interlocks can be activated in which operating mode and in which operating state.

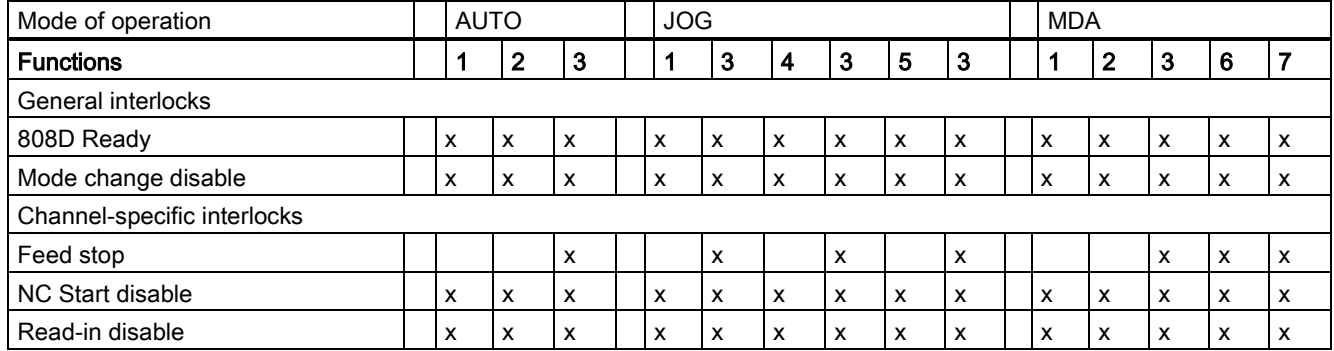

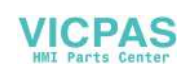

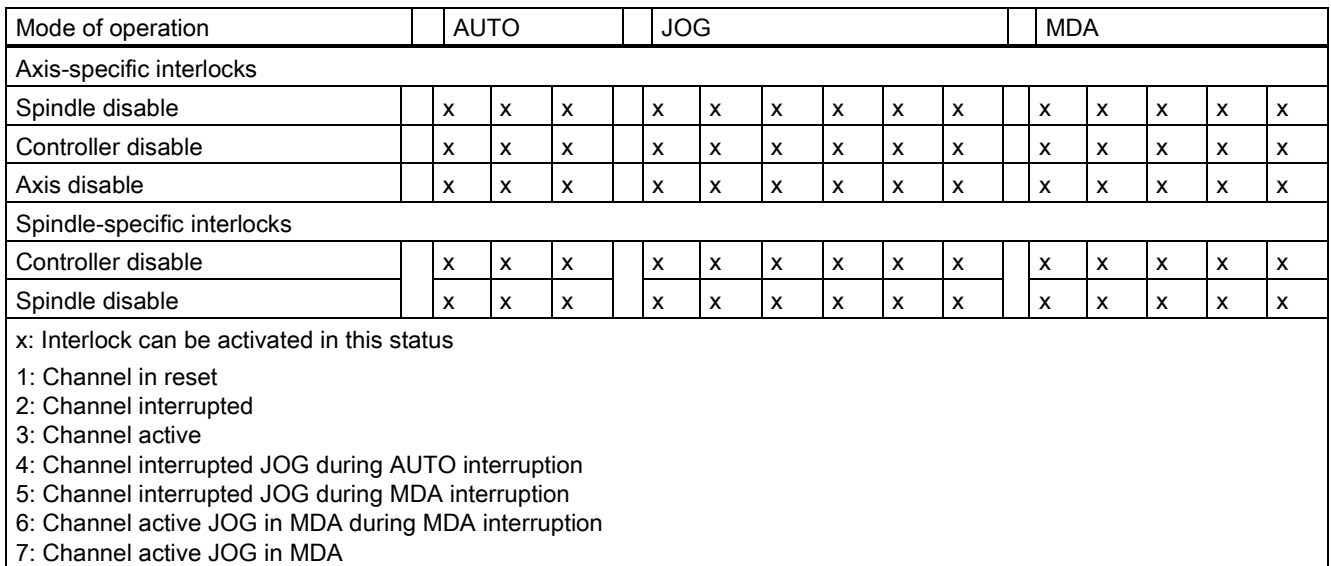

# 11.3 Processing a part program

# 11.3.1 Program mode and part program selection

## Definition

Program mode applies if a part program is processed in "AUTO" mode or program blocks are processed in "MDA" mode.

## Channel control

The Program mode can be controlled even while being executed via interface signals from the PLC. These can be either mode group specific or channel specific interface signals.

The channel reports its current program operation status to the PLC with interface signals.

## Selection

A part program can be selected only if the relevant channel is in the Reset state.

The part program can be selected via:

- Operator input (machining/program management operating area)
- PLC
	- Selection of a program via the program number in "Program list" (see the SINUMERIK 808D ADVANCED Programming and Operating Manual)
	- Reselection of an active program via the PLC-HMI interface (see Section ["Signals from HMI to PLC](#page-18-0) (Pag[e 19\)](#page-18-0)")

# 11.3.2 Start of part program or part program block

#### START command, channel status

The channel-specific IS "NC start" (DB3200.DBX0007.1), which is usually controlled via the following hardkey, starts program processing.

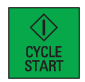

The START command can only be executed in "AUTO" and "MDA" modes. For this purpose, the channel must be in the "Channel status reset" (DB3300.DBX0003.7) or "Channel status interrupted" (DB3300.DBX0003.6).

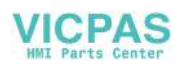

## Required signal states

The selected part program can now be enabled for processing with the START command. The following enable signals are relevant:

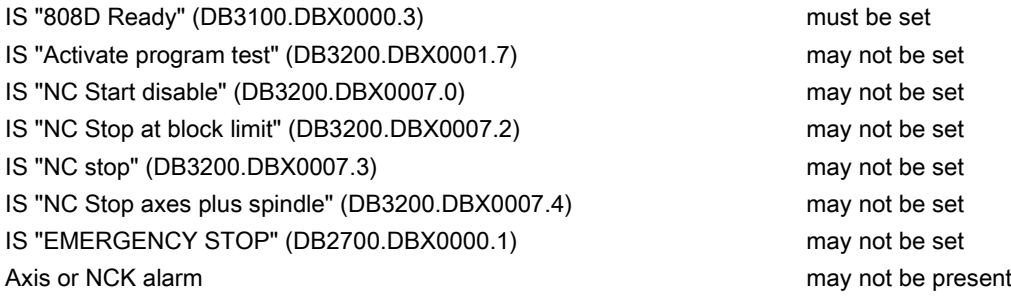

## Execution of command

The part program or part program block is automatically processed and IS "Channel status active" (DB3300.DBX0003.5) and IS "Program status running" (DB3300.DBX0003.0) are set.

The program is processed until the end of the program has been reached or the channel is interrupted or aborted by a STOP or RESET command.

## Interrupts

The START command is not effective if the prerequisite is not fulfilled. Then one of the following interrupts occurs: 10200, 10202, 10203

# 11.3.3 Part program interruption

## Channel status

The STOP command is executed only if the channel concerned is in the "Channel active" status (DB3300.DBX0003.5).

## STOP commands

There are various commands which stop processing of the program and set the channel status to "interrupted":

- IS "NC Stop at block limit" (DB3200.DBX0007.2)
- IS "NC stop" (DB3200.DBX0007.3)
- IS "NC Stop axes plus spindle" (DB3200.DBX0007.4)
- IS "Single block" (DB3200.DBX0000.4)
- Programming command "M0" or "M1" and corresponding activation

#### Execution of command

After execution of the STOP command, IS "Program status stopped" (DB3300.DBX0003.2) and the IS "Channel status interrupted" (DB3300.DBX0003.6) are set. Processing of the interrupted part program can continue from the point of interruption with another START command.

The following actions are executed when the STOP command is triggered:

- Part program processing is stopped at the next block limit (with NC stop at block limit, M0/M1 or single block), processing is stopped immediately with the other STOP commands.
- Any auxiliary functions of the current block not yet output, are no longer output.
- The axes are stopped with subsequent stop of the part program processing.
- The block indicator stops at the point of interruption.

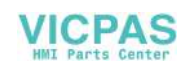

# 11.3.4 RESET command

## Function

The RESET command (IS "Reset" (DB3000.DBX000.7)) can be executed in every channel state. This command is aborted by another command.

A RESET command can be used to interrupt an active part program or part program blocks. After execution of the Reset command, IS "Channel status reset" (DB3300.DBX0003.7) and the IS "Program status aborted" (DB3300.DBX0003.4) are set.

The part program cannot be continued at the point of interruption. All axes in the channel are at exact stop.

The following actions are executed when the RESET command is triggered:

- Part program preparation is stopped immediately.
- All axes and if appropriate spindles are braked.
- Any auxiliary functions of the current block not yet output, are no longer output.
- The block indicator is reset to the beginning of the part program.
- All alarms are cleared from the display if they are not POWER ON alarms.

# 11.3.5 Program control

#### Selection/activation

The user can control part program processing via the user interface. In "AUTO" operating mode, certain functions can be selected after you perform the following operations, whereby some functions act on interface signals of the PLC.

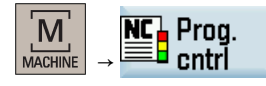

These signals are merely selection signals from the user interface. They do not activate the selected function.

These signal states must be transferred from the PLC user program to another area of the data block to activate the selected functions. With program control by the PLC the signals are to be set directly (see the table below).

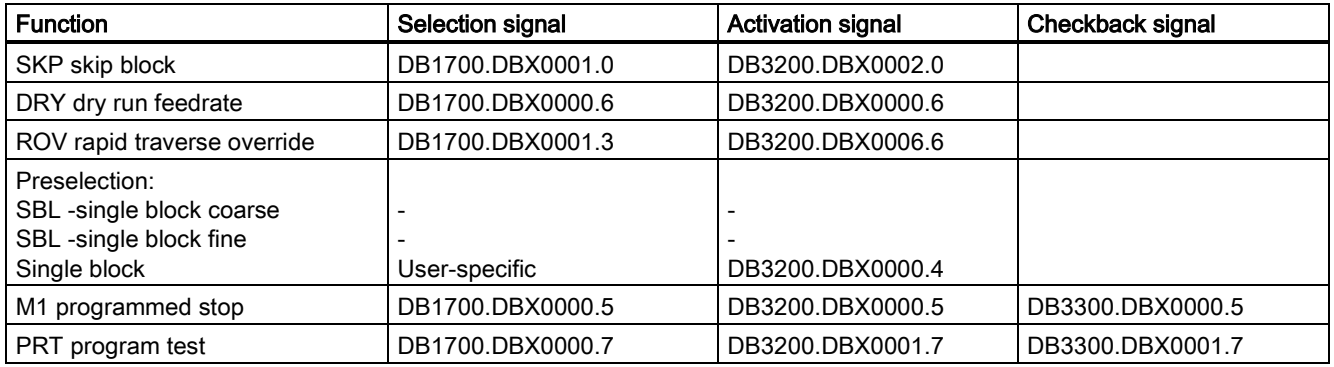

# 11.3.6 Program status

## Program states

The status of the selected program is displayed in the interface in "AUTO" and "MDA" operating modes. If "JOG" operating mode is selected when the program is stopped, then the "interrupted" program status is displayed there or on reset also "aborted".

The following program states are available in the control system:

- IS "Program status aborted" (DB3300.DBX0003.4)
- IS "Program status interrupted" (DB3300.DBX0003.3)
- IS "Program status stopped" (DB3300.DBX0003.2)
- IS "Program status running" (DB3300.DBX0003.0)

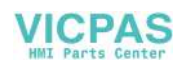

# The effect of commands/signals

The program status can be controlled by activating different commands or interface signals. The following table shows the resulting program state when these signals are set (status before the signal is set -> Program status running).

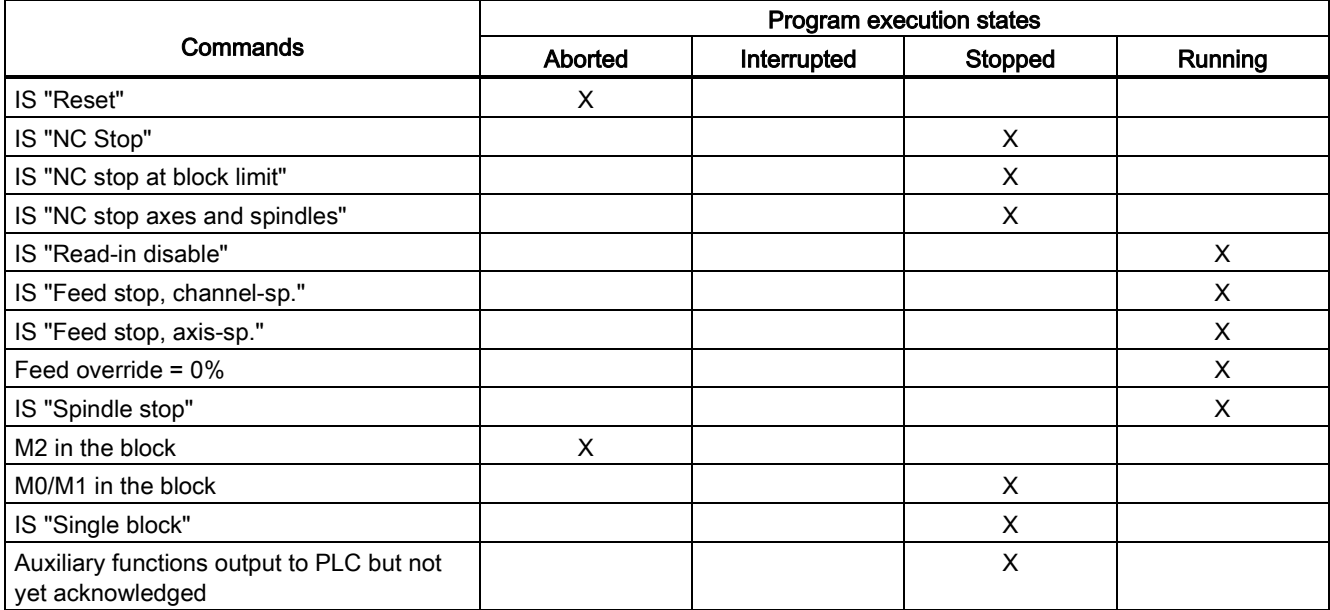

# 11.3.7 Channel status

## Channel status

The current channel status is signaled at the interface for the channel. The PLC can then trigger certain responses and interlocks configured by the manufacturer depending on the status at the interface. The channel status is displayed in all operating modes.

The following channel status are available:

- IS "Channel status reset" (DB3300.DBX0003.7)
- IS "Channel status interrupted" (DB3300.DBX0003.6)
- IS "Channel status active" (DB3300.DBX0003.5)

## The effect of commands/signals

The channel status can be modified through the activation of various commands or interface signals. The following table shows the resulting channel status when these signals are set (assumed status before the signal is set → Channel status active).

The "Channel status active" signal is obtained when a part program or part program block is being executed or when the axes are traversed in "JOG" mode.

For the effect on channel status, see the table below:

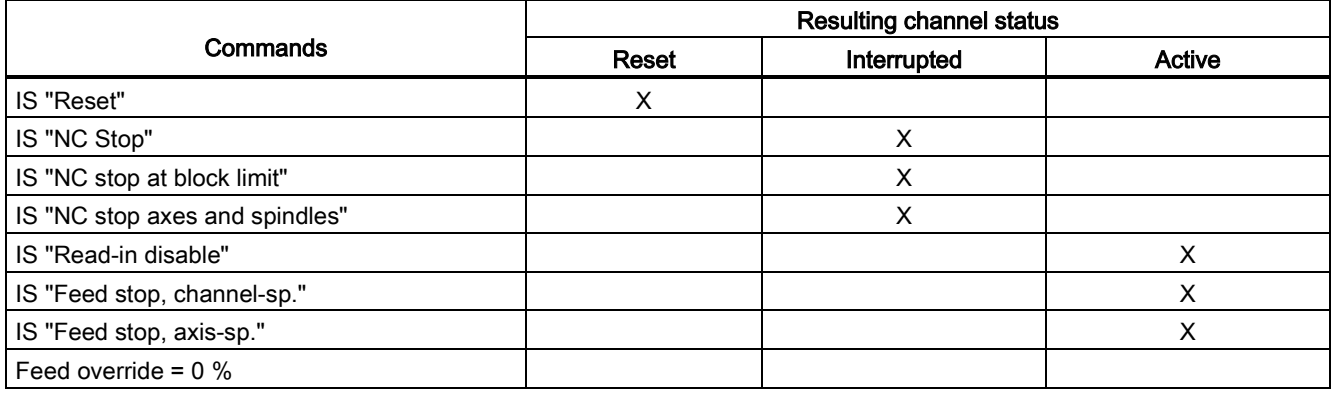

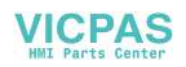

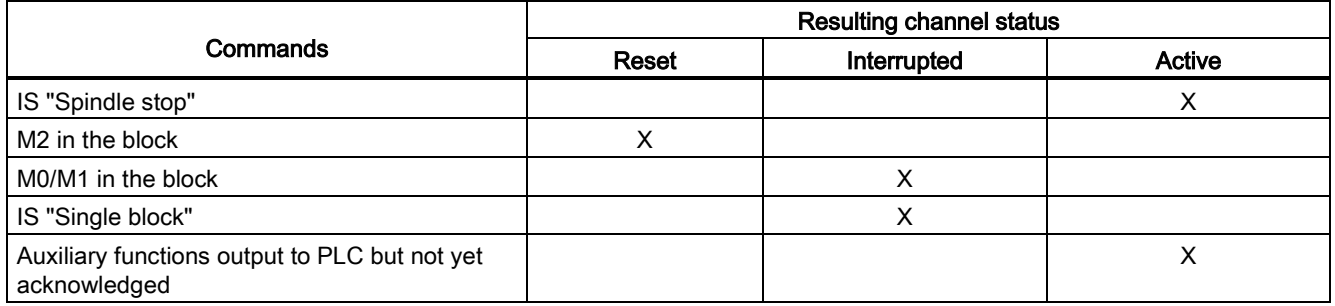

# 11.3.8 Event-driven program calls

# Application

In the case of certain events, an implied user program is to start. This allows the user to activate the initial settings of functions or carry out initialization routines by part program command.

## Note

The call of this user program in the SW version 4.6 (in this manual) is not compatible with that in the SW version 4.4.

## Event selection

MD20108 PROG\_EVENT\_MASK (event-driven program call) can be used to specify which of the following events is to enable the user program:

- $\bullet$  Bit0 = 1: Part program start
- Bit1 = 1: Part program end
- Bit2 = 1: Operator panel reset
- Bit3 = 1: Power up (of the NC control)

## Request which start event

In the user program, the system variable \$P\_PROG\_EVENT can be used to request the event, which enabled the part program.

## Event

# Part program start

For the sequence during starting a part program, see the table below:

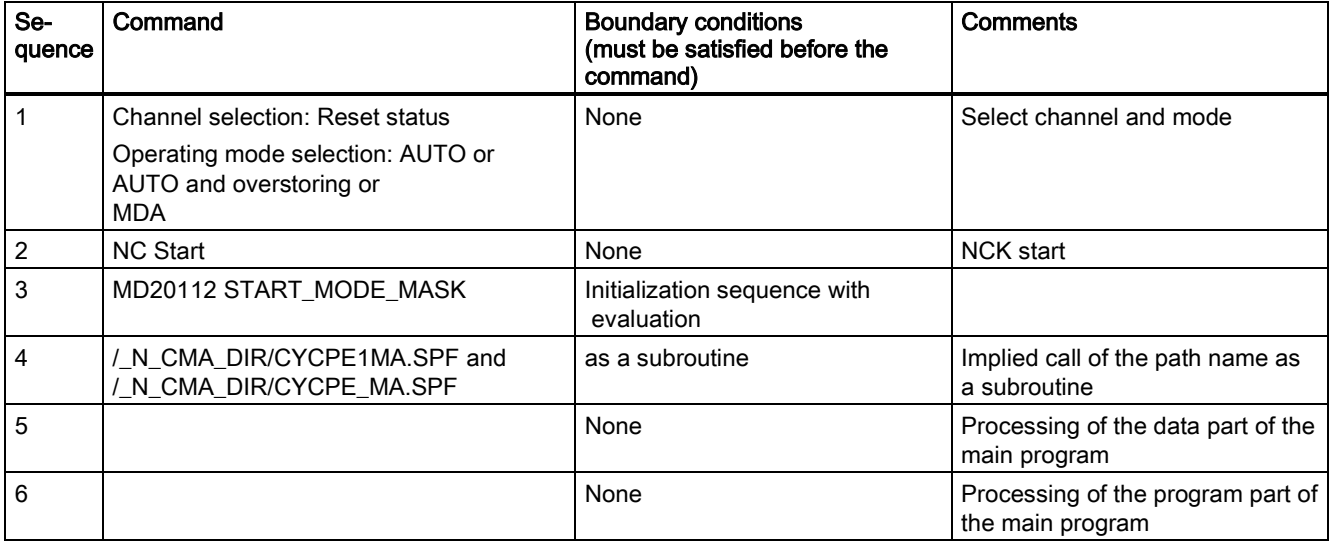

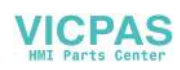

# Event

# Part program end

For the sequence at part program end, see the table below:

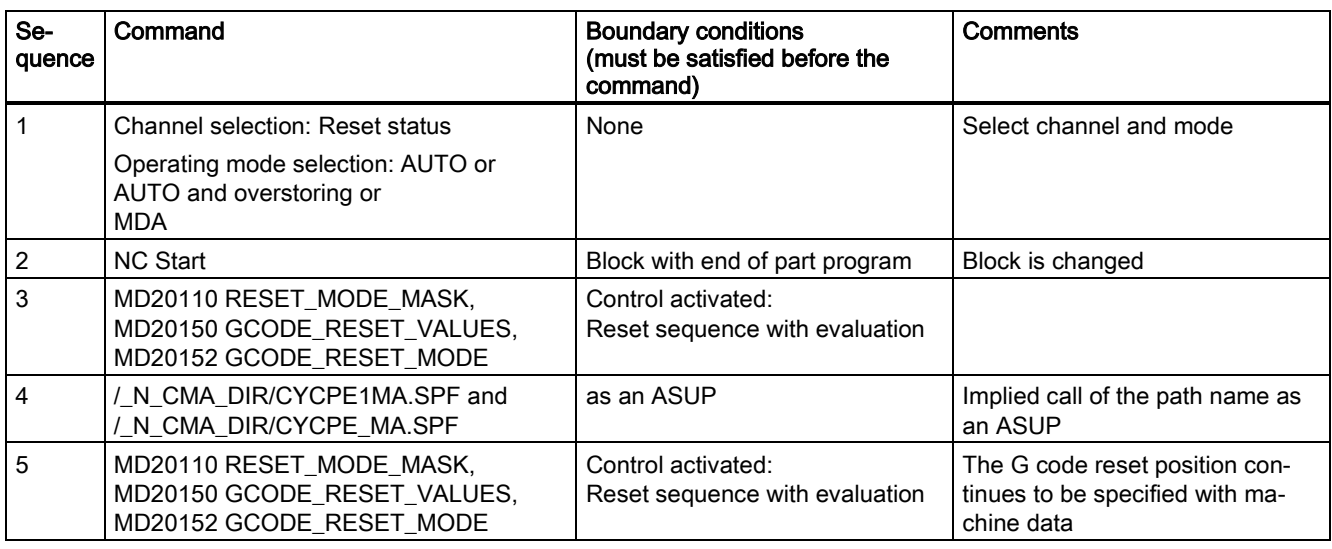

## Event

# Operator panel reset

For the processing sequence in operator panel reset, see the table below:

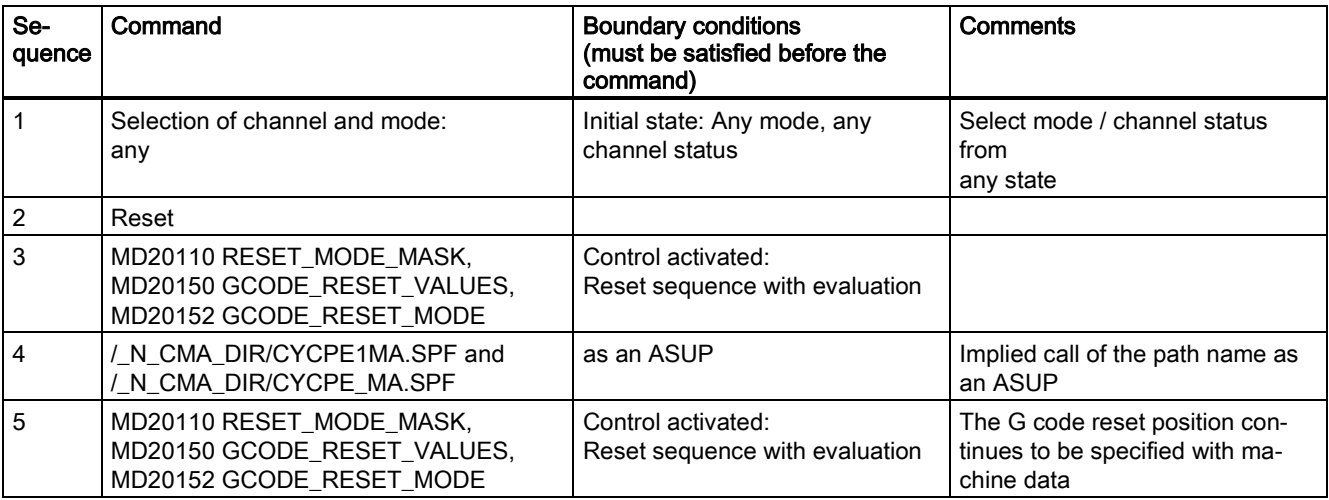

# Event

## **Startup**

For the sequence with power up, see the table below:

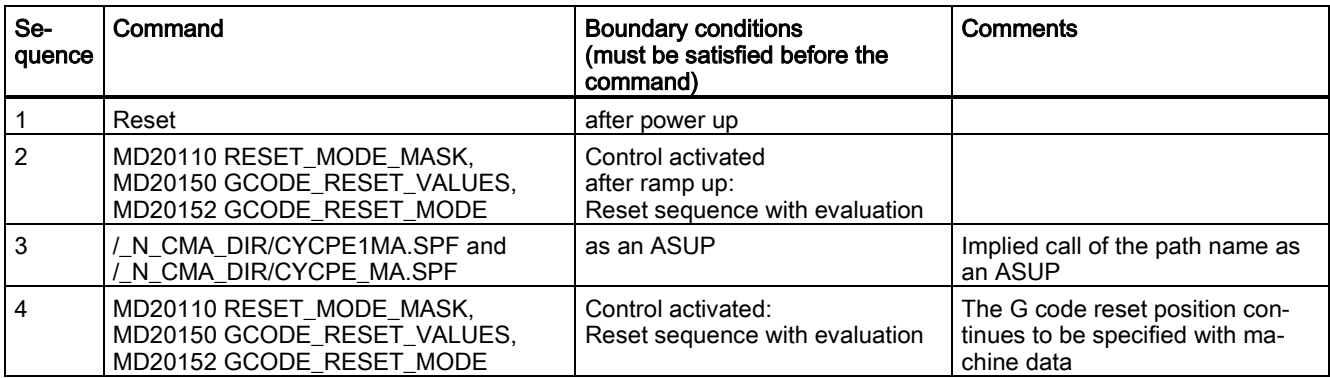

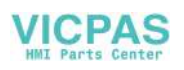

#### Note

You must put the manufacturer cycles CYCPE1MA.SPF and CYCPE\_MA.SPF in the folder CMA.DIR.

The two manufacturer cycles are corresponding jump markers prepared; therefore CYCPE1MA is jumped to at the beginning of PROG\_EVENT.SPF and CYCPE\_MA is jumped to at the end.

## Chronological sequences

#### For part program start and part program end:

Time sequence of VDI signals DB3300.DBB0003 ("Program status" and "Channel status") when processing a part program with an event-driven program call for part program start and part program end:

Time sequence of the interface signals for program status and channel status (1):

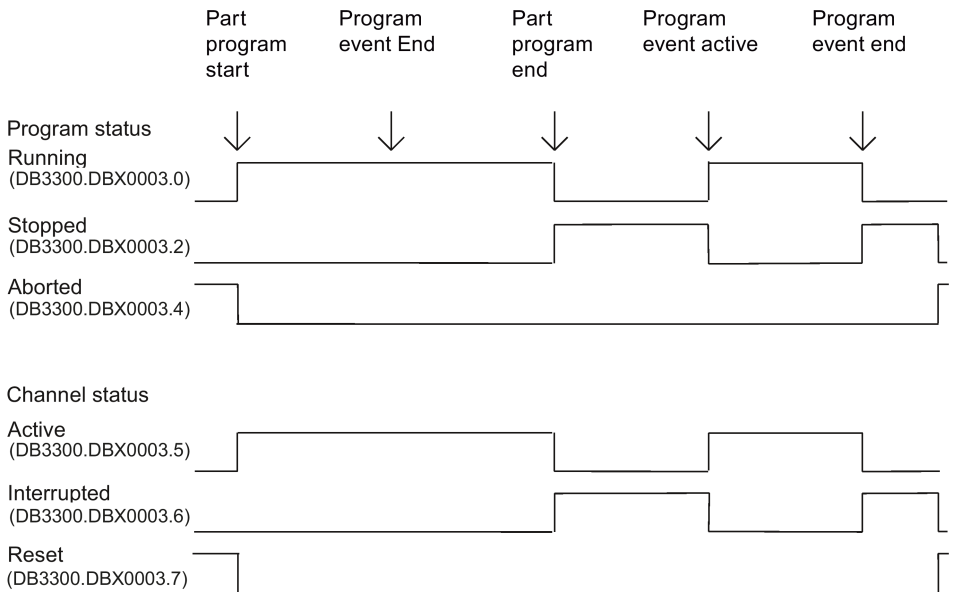

#### With operator panel reset:

Time sequence of VDI signals DB3300.DBB0003 ("Program status" and "Channel status") when processing with an eventdriven program call:

Time sequence of the interface signals for program status and channel status (2):

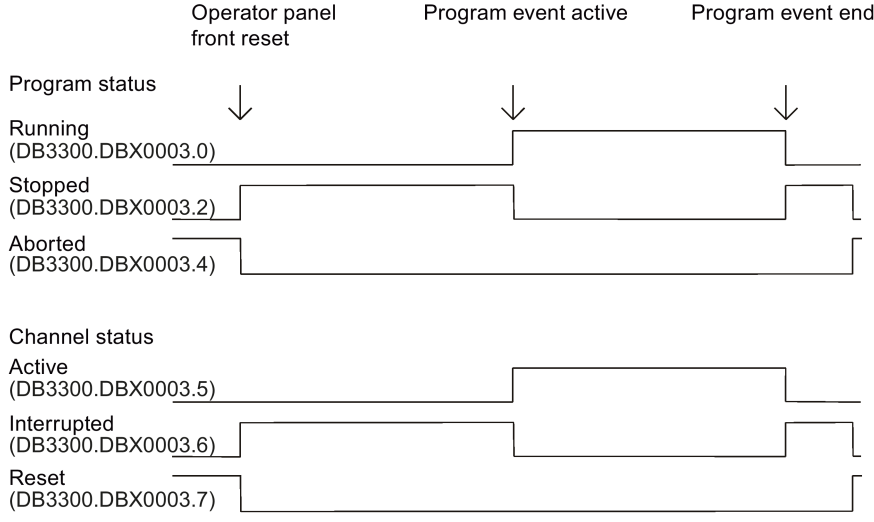

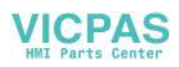

## **Note**

IS DB3300.DBX0003.4 ("Program status aborted") and DB3300.DBX0003.7 ("Channel status reset") are only received if CYCPE1MA.SPF and CYCPE\_MA.SPF have been completed.

Neither IS DB3300.DBX0003.4 ("Program status aborted") nor DB3300.DBX0003.7 ("Channel status reset") are received between the program end and the start of the program event.

This is also the case between an operator panel reset and the start of the program event.

## Special points to be noted

The following must be noted for user programs CYCPE1MA.SPF and CYCPE\_MA.SPF:

- It is run with the lowest priority and can, therefore, be interrupted by the user ASUP.
- The PLC can be advised of the processing status of CYCPE1MA.SPF and CYCPE\_MA.SPF via user M functions.
- The triggering event can be defined at the interface via the PLC program:
	- DB3300.DBB4004 offers the information below:

#### 0 No active event

- Bit 0 = 1 Part program start from channel status RESET
- Bit 1 = 1 Part program end
- Bit 2 = 1 Operator panel reset

Bit  $3 = 1$  Ramp-up

Bit 4 = 1 First start after the search run

Bit 5-7 reserved, currently always 0

With the general request to 0, it is possible to determine whether an event is present. If a running event disappears upon RESET, the associated display bit in the interface extinguishes. For very brief events, the corresponding bit remains for at least the duration of a complete PLC cycle.

- Each time MD20108 PROG\_EVENT\_MASK is reconfigured, /\_N\_CMA\_DIR/CYCPE1MA.SPF and /\_N\_CMA\_DIR/CYCPE\_MA.SPF must be loaded or enabled. Otherwise, the alarm 14011 "Program \_N\_PROG\_EVENT\_SPF does not exist or not enabled for execution" is output.
- The display can be suppressed in the current block display using the DISPLOF attribute in the PROC statement.
- A single block stop can be disabled with SBLOF attribute command or via MD10702 IGNORE\_SINGLEBLOCK\_MASK (prevent single block stop) with Bit 0.

The response to read-in disable and single-block processing can be controlled separately through the machine data MD20106 PROG\_EVENT\_IGN\_SINGLEBLOCK (Prog events ignore the single block) and MD20107 PROG\_EVENT\_IGN\_INHIBIT (Prog events ignore the read-in disable).

MD20106 PROG\_EVENT\_IGN\_SINGLEBLOCK:

CYCPE1MA.SPF and CYCPE\_MA.SPF cause a block change despite single block without a further start when

Bit 0 = 1 is set, after Part program start event

Bit 1 = 1 is set, after Part program end event

- Bit 2 = 1 is set, after Operator panel reset event
- Bit 3 = 1 is set, after Ramp-up event
- Bit 4 = 1 is set, after First start after search run event

MD 20107: PROG\_EVENT\_IGN\_INHIBIT:

CYCPE1MA.SPF and CYCPE\_MA.SPF cause a block change despite read-in disable when

- Bit 0 = 1 is set, after Part program start event
- Bit 1 = 1 is set, after Part program end event
- Bit 2 = 1 is set, after Operator panel reset event
- Bit 3 = 1 is set, after Ramp-up event
- Bit 4 = 1 is set, after First start after search run event

The following constraint applies for Bit  $0 = 1$  (program event after part program start):

If the program event ends with the part program command "RET", then RET always leads to an executable block (analogous to M17).

There is no new behavior for Bit  $0 = 0$ , i.e. RET is interpreted in the interpreter and does not lead to an "executable block".

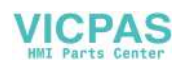

No sequences for start/end of part program are passed:

● If a user ASUP is started from the reset status, the described sequences for the event for start/end of part program are not passed.

#### ● Settable Prog-Event properties

Machine data MD20109 PROG\_EVENT\_MASK\_PROPERTIES can be used to define further properties of "event-driven program calls" for specific channels:

- Bit0 = 0: An ASUP started from the RESET channel state is followed by an "event-driven program call" as in earlier versions
- Bit0 = 1: An ASUP started from the RESET channel state is not followed by an "event-driven program call"

#### With the **Part program start:**

/ N\_CMA\_DIR/CYCPE1MA.SPF and / N\_CMA\_DIR/CYCPE\_MA.SPF are executed as subroutines. CYCPE1MA.SPF and CYCPE\_MA.SPF must be ended with M17 or RET. A return by means of REPOS command is not permitted and triggers alarm 16020 "Repositioning not possible".

#### Error with operator panel reset or after ramp-up:

If EMERGENCY STOP or an operating mode / NCK error is still present when the operator panel is reset or after rampup, then CYCPE1MA.SPF and CYCPE\_MA.SPF will only be processed after EMERGENCY STOP has been acknowledged or the error has been acknowledged in the channel.

#### Assignment example

MD20106 PROG\_EVENT\_IGN\_SINGLEBLOCK = 'H1F' MD20107 PROG\_EVENT\_IGN\_INHIBIT = 'HC' MD20109 PROG\_EVENT\_MASK\_PROPERTIES = 'H1'

#### Event programs

#### Example for call by all events

MD20108 PROG\_EVENT\_MASK = 'H0F' (event-driven program call), i.e. call of CYCPE1MA.SPF and CYCPE\_MA.SPF during part program start, part program end, operator panel reset and ramp-up:

#### Sequence for part program start

IF  $(\$P\_PROG\_EVENT == 1)$ <br>N 10 R100 = 0 ; Transfer parameters for machining cycles N 20 M17 ENDIF

## Sequence for part program end and operator panel reset

```
IF ($P_PROG_EVENT == 2) OR ($P_PROG_EVENT == 3)
N10 R20 = 5N20 ENDIF
N30 M17
ENDIF
```
#### Sequence for powerup

```
IF (\$P\_PROG\_EVENT == 4)<br>N10 \$SA SPIND S[Ax4] = 0; Speed for spindle start through virtual interface
N20 ENDIF
N30 M17
ENDIF
M<sub>17</sub>
```
## Start with RESET key

One of the following part programs is automatically started with the RESET key:

- / N\_CMA\_DIR/CYCPE1MA.SPF
- /\_N\_CMA\_DIR/CYCPE\_MA.SPF

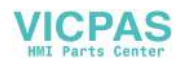

# Control via MD20107 PROG\_EVENT\_IGN\_INHIBIT

If the following machine data settings are present: MD20107 PROG\_EVENT\_IGN\_INHIBIT= 'H04F' MD20108 PROG\_EVENT\_MASK= 'H04F'

The program started with the RESET key is executed right up to the end independently of a possibly set read-in disable.

#### Note

Recommendation for MD11450 with block search:

MD11450 SEARCH\_RUN\_MODE = 'H7' (search parameterization)

Bit  $0 = 1$ :

With the loading of the last action block after block search, the processing is stopped and the VDI signal "Last action block active" is set. Alarm 10208 is not output until the PLC requests this by setting the VDI signal "PLC action ended". Application: PLC starts an ASUP after block search.

Bit  $1 = 1$ :

Automatic ASUP start after output of the action blocks. Alarm 10208 is not output until the ASUP is completed.

Bit  $2 = 1$ :

Output of the auxiliary functions is suppressed in the action blocks. The spindle programming that accumulated during the block search can be output at a later point in time (e.g. in an ASUP).

The program data for this is stored in the following system variables:

- **\$P\_SEARCH\_S**
- **\$P\_SEARCH\_SDIR**
- **\$P\_SEARCH\_SGEAR**
- \$P\_SEARCH\_SPOS
- \$P\_SEARCH\_SPOSMODE

# 11.3.9 Asynchronous subroutines (ASUPs)

## Function

It is possible to activate two different ASUPs (PLCASUP1\_SPF and PLCASUP2\_SPF) from the PLC via the ASUP interface area. Before an asynchronous subroutine (ASUP) can be started from the PLC, it must have been assigned to an interrupt number by an NC program or by the PI service ASUP (see DB1200.DBB4000).

Once prepared in this way, it can be started at any time from the PLC. The NC program running is interrupted by the ASUP.

Only one ASUP can be started at one time. If the start signal for both ASUPs is to be set to logical 1 in a PLC cycle, the ASUPs are started in the sequence INT1 and then INT2.

The start signal must be set to logical 0 by the user once the ASUP has been completed or if an error has occurred.

The control system provides two default ASUPs for the PLC. ASUP1 is used for manual tool changing and ASUP2 is used for the manual machine of the workpiece on a turning machine with the Manual Machine Plus function.

You can also use your own ASUPs as required. To do so, you must first place your programs (PLCASUP1.SPF and PLCASUP2.SPF) in the manufacturer cycle directory (N:\CMA), and then set "PI index" (DB1200.DBB4001) to 1 (ASUP1)/2 (ASUP2).

## Note

The call of the ASUP PI service must have been completed before an ASUP may be started.

## Initialization

The initialization is performed via the ASUP PI service.

## Starting an ASUP

The time sequence of an ASUP is shown in the following pulse diagram in the example of PLCASUP1.SPF. You can see from the table which interface signals are of relevance for PLCASUP2.SPF.

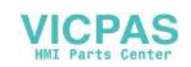

For the assignment of the signals to the pulse diagram, see the table below:

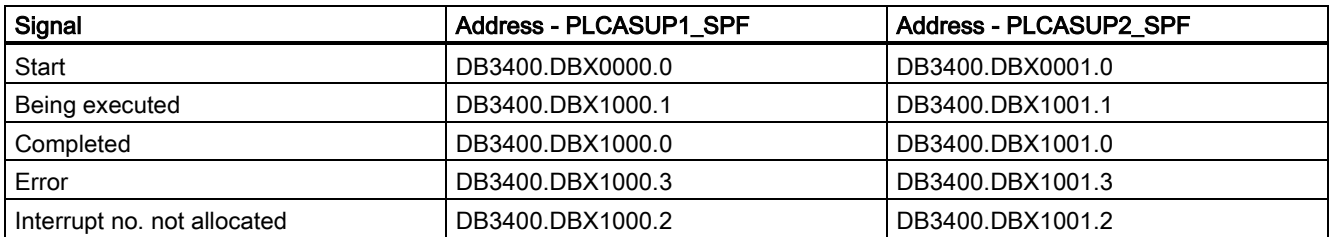

Pulse diagram for PLCASUP1\_SPF:

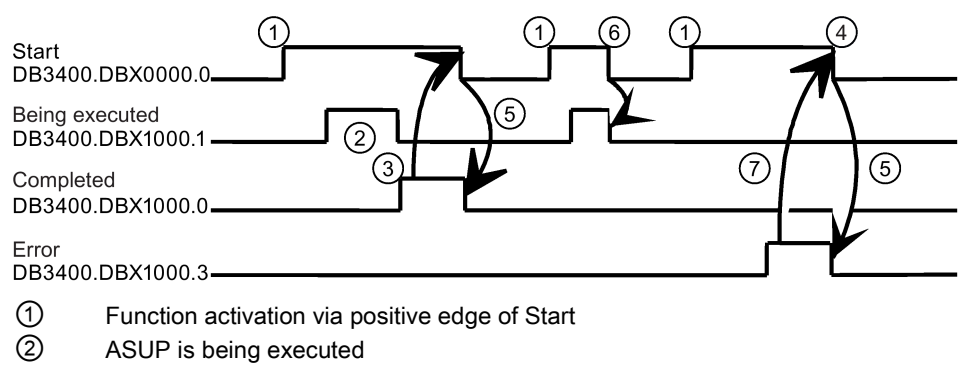

- ③ Positive acknowledgment: ASUP ended
- ④ Reset function activation after receipt of acknowledgment
- ⑤ Signal change through PLC
- ⑥ Not permitted. If function activation is reset prior to receipt of acknowledgment, the output signals are not updated without the operational sequence of the activated function being affected
- ⑦ Negative acknowledgment: Error has occurred

## Configuration

The behavior of the ASUP can be influenced via the following standard machine data.

- MD11602 ASUP\_START\_MASK (ignore stop reasons for ASUP) The machine data specifies which stop reasons are to be ignored for an ASUP start. Recommended: MD11602 = 'H7'
- MD11604 ASUP\_START\_PRIO\_LEVEL (priority, as of which MD11602 is effective) This machine data specifies the ASUP priority as of which machine data MD11602 ASUP\_START\_MASK is to be applied. MD11602 is applied from the level specified here up to the highest ASUP priority level 1. Recommended: MD11604 = 2
- MD20116 IGNORE\_INHIBIT\_ASUP (execute interrupt program in spite of read-in disable) In spite of set read-in disable, an assigned user ASUP is processed completely for the interrupt channel with the set bit. Bit 0 is assigned to interrupt channel 1 (PLCASUP1) Bit 1 is assigned to interrupt channel 2 (PLCASUP2) The machine data is effective only if MD11602 ASUP\_START\_MASK Bit2 = 0
- MD20117 IGNORE\_SINGLEBLOCK\_ASUP (execute interrupt program completely in spite of single block) In spite of selected SBL processing mode, an assigned user ASUP is processed completely for the interrupt channel with the set bit. Bit 0 is assigned to interrupt channel 1 (PLCASUP1) Bit 1 is assigned to interrupt channel 2 (PLCASUP2) The machine data is effective only if MD10702 IGNORE\_SINGLE\_BLOCK\_MASK Bit1 = 0

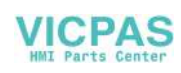

# 11.3.10 Responses to operator or program actions

## Responses

The following table shows the channel and program states that result after certain operator and program actions.

The left-hand side of the table shows the channel and program states and the mode groups from which the initial situation can be selected. Various operator/program actions are listed on the right-hand side of the table, the number of the situation after the action has been carried out is shown in brackets after each action.

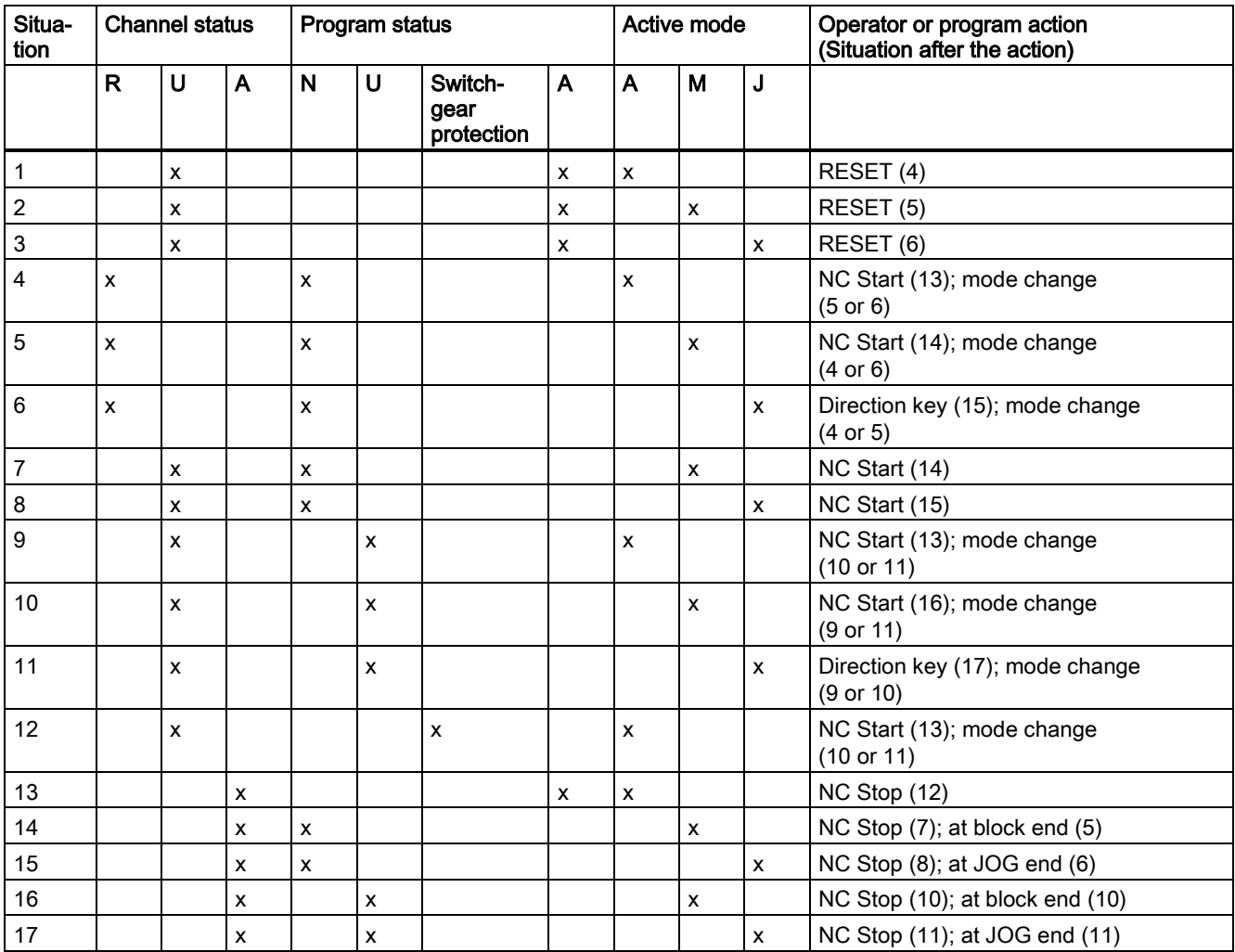

# Description

Channel status: R: aborted U: interrupted

A: running

Program status: N: aborted U: interrupted S: stopped A: running

Operating modes: A: AUTO M: MDA J: JOG

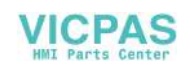

# 11.3.11 Example of a timing diagram for a program run

Examples of signals during a program run:

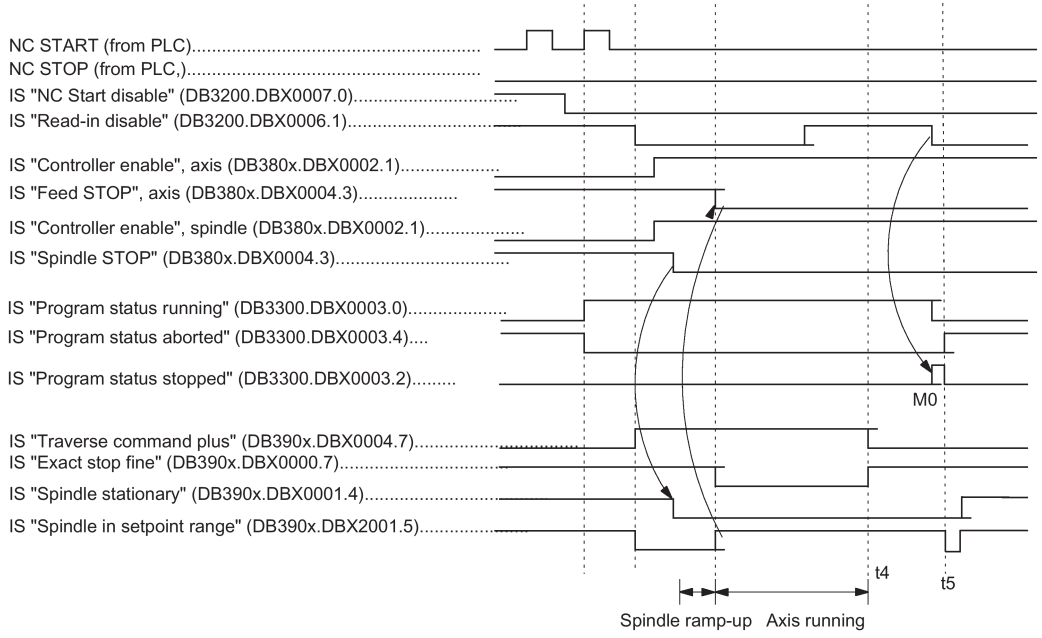

#### Explanation:

controlling input signals generated by PLC user program,

t4: Block advance to N20 stopped with "Read-in disable",

t5: Program aborted with RESET

# 11.4 Program test

# 11.4.1 General information on the program test

## Purpose

Several control functions are available for testing a new part program. These functions are provided to reduce danger at the machine and time required for the test phase. It is possible to activate several program test functions simultaneously.

The following test options are described here:

- Program processing without axis movements
- Program processing in single-block mode
- Program processing with dry run feedrate
- Processing of certain program sections
- Skipping certain program parts
- **Graphic simulation**

# 11.4.2 Program processing without axis movements (PRT)

## Functionality

The part program can be started and processed with active "Program test" function via the IS "NC Start" (DB3200.DBX0007.1), i.e. with auxiliary function outputs, dwell times. Only the axes/spindles are simulated. The software limit switch safety function continues to be valid.

The position control is not interrupted, so the axes do not have to be referenced when the function is switched off.

The user can check the programmed axis positions and auxiliary function outputs of a part program.

Program: N10 G01 G90 X100 M3 S1000 F1000 M88 N20 M0

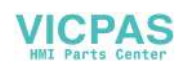

#### **Note**

Program processing without axis motion can also be activated with the function "Dry run feedrate".

#### Selection/activation

This function is selected via the following softkey on the HMI:

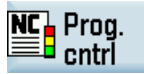

IS "Program test selected" (DB1700.DBX0001.7) is set on selection of the function.

The PLC user program must activate the function via the IS "Activate program test" (DB3200.DBX0001.7).

#### **Display**

As a checkback for the active program test, "PRT" is displayed in the status line on the user interface and the IS "Program test active" (DB3300.DBX0001.7) is set in the PLC.

# 11.4.3 Program processing in single block mode (SBL)

#### Functionality

The user can execute a part program block-by-block to check the individual machining steps. Once the user decides that an executed part program block is functioning correctly, he/she can call the next block. The program is advanced to the next part program block via IS "NC Start" (DB3200.DBX0007.1).

When the function "single block" is activated, the part program stops after every program block during processing. In this case the activated single block type must be observed.

#### Single-block type

The following different types of single block are provided:

● Single block, coarse

With this type of single block, the blocks that initiate actions (traversing motions, auxiliary function outputs, etc.) are processed individually. If tool radius compensation is active (G41,G42), processing stops after every intermediate block inserted by the control. Processing is however not stopped at calculation blocks as these do not trigger actions.

Single block, fine

With this type of single block, all blocks of the part program (even the pure computation blocks without traversing motions) are processed sequentially by NC Start.

"Single block coarse" is the default setting after switching on.

#### **Note**

In a series of G33 blocks single block is effective only if "dry run feedrate" is selected.

#### Selection/activation

The selection signal normally comes from a user machine control panel.

This function must be activated by the PLC user program via the IS "Activate single block" (DB3200.DBX0000.4).

The preselection whether "Single block coarse" or "Single block fine" type is made in the user interface in the "Program control" menu.

#### **Display**

The checkback signal that single block mode is active is displayed in the relevant "SBL" field on the operator interface.

Because of the single block mode, as soon as the part program processing has processed a part program block:

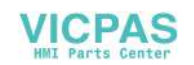

- The following interface signals are set:
	- IS "Channel status interrupted" (DB3300.DBX0003.6)
	- IS "Program status stopped" (DB3300.DBX0003.2)
- The following interface signals are reset:
	- IS "Channel status active" (DB3300.DBX0003.5)
	- IS "Program status running" (DB3300.DBX0003.0)

# 11.4.4 Program processing with dry run feedrate (DRY)

## Functionality

The part program can be started via IS "NC Start" (DB3200.DBX0007.1). When the function is active, the traversing velocities programmed in conjunction with G1, G2, G3, CIP, and CT are replaced by the feed value stored in SD42100 DRY\_RUN\_FEED. The dry run feedrate also replaces the programmed revolutional feedrate in program blocks with G95. However, if the programmed feedrate is larger than the dry run feedrate, then the larger value is used.

# **NOTICE**

#### Damage to the workpiece or machine tool

Workpieces may not be machined when "dry run feedrate" is active because the altered feedrates might cause the permissible tool cutting rates to be exceeded and the workpiece or machine tool could be damaged.

## Selection/activation

Operation with dry run feedrate is selected via the following operations in the "AUTO" mode:

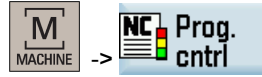

IS "Dry run feedrate" (DB1700.DBX0000.7) is set on selection of the function. In addition, the required dry run feedrate must be entered via the following softkey on the HMI:

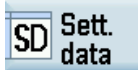

This does not activate the function.

This function is activated via the IS "Activate dry run feedrate" (DB3200.DBX0000.4) and is evaluated at NC start.

The dry run feedrate must be entered before program start in SD42100 DRY\_RUN\_FEED.

## **Display**

The checkback signal that dry run feedrate is active is displayed in the relevant "DRY" status line on the user interface.

# 11.4.5 Block search: Processing of certain program sections

#### Functionality

To set the program run to a certain block (target block) of a part program, the block search function can be used. It can be selected whether or not the same calculations are to be performed during the block search up to the target block as would be performed during normal program operation.

After the target block is reached, the part program can be started via IS "NC Start" (give 2x) (DB3200.DBX0007.1). If necessary there is an automatic compensating movement of the axes to start or end positions of the target block. Execution of the remaining program then continues.

#### **Note**

Pay attention to a collision-free start position and appropriate active tools and other technological values! If necessary, a collisionfree start position must be approached manually with JOG. Select the target block considering the selected block search type.

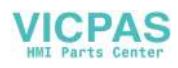

#### Selection/activation

The block search is selected in "AUTO" mode on the user interface.

The search run can be activated with corresponding softkey for the following functions:

● Block search with calculation to contour

Is used in any circumstances in order to approach the contour. On NC Start, the start position of the target block or the end position of the block before the target block is approached. This is traversed up to the end position. Processing is true to contour.

Block search with calculation to block end point

Is used in any circumstances in order to approach a target position (e.g. tool change position). The **end position of the** target block or the next programmed position is approached using the type of interpolation valid in the target block. This is not true to contour. Only the axes programmed in the target block are moved.

Block search without calculation.

Is used for a quick search in the main program. No calculations are performed. The internal controller values indicate the status valid before the search. Whether the program can be executed subsequently depends on the program and must be decided by the operator. This search run is suitable for a fast syntax check of a new program.

#### Interface signal

In the PLC, the following interface signals are set according to a time sequence (see figure):

- "Block search active" (DB3300.DBX0001.4)
- "Action block active" (DB3300.DBX0001.3)
- "Approach block active" (DB3300.DBX0000.4)

#### **Note**

The "Approach block active" is only enabled with "Block search with calculation on contour" because a separate approach block is not generated with "Block search with calculation at block end point" (the approach block is the same as the target block).

"Last action block active" (DB3300.DBX0000.6)

Chronological order of interface signals:

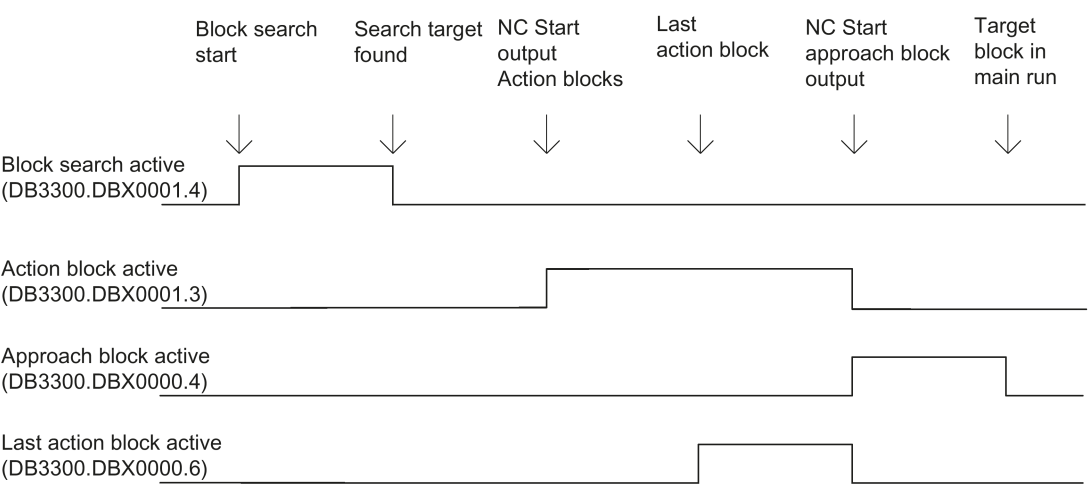

After "Block search with calculation at block end point", automatic repositioning is not performed between "Last action block active" and continuation of part program processing by NC Start. The start point of the approach movement is the current axis position on NC Start; the end point results from the processing of the part program.

## Action blocks

Action blocks contain the actions accumulated during "block search with calculation", e.g. auxiliary function outputs, and tool (T, D), spindle (S) and feed programming commands.

During "block search with calculation" (contour or block end point), actions such as M function outputs are accumulated in so-called "action blocks". These blocks are output on an NC Start after "Search target found".

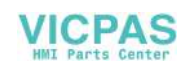

## Note

The action blocks also activate the accumulated spindle programming (S value, M3/M4/M5, SPOS). The PLC user program must ensure that the tool can be operated and, if necessary, the spindle programming is reset via the IS "Spindle reset" (DB380x.DBX0002.2).

#### PLC actions after block search

There is the IS "Last action block active" to enable activation of PLC actions after block search. The signal indicates that all action blocks have been executed and it is now possible to perform PLC actions or operator actions (e.g. mode change). This allows the PLC to perform another tool change, for example, before the start of the movement.

The alarm 10208 is also output per default at this time. It should indicate to the operator that an NC start is still necessary to continue program processing.

#### Supplementary condition

The approach movement "Search with calculation to block end point" is performed using the type of interpolation valid in the target block. This should be G0 or G1, as appropriate. With other types of interpolation, the approach movement can be aborted with an alarm (e.g. circle end point error on G2/G3).

#### Note

For further information about the block search function, refer to the SINUMERIK 808D ADVANCED Programming and Operating Manual.

# 11.4.6 Skip part program blocks (SKP)

#### **Functionality**

When testing or breaking in new programs, it is useful to be able to disable or skip certain part program blocks during program execution.

Skipping part program blocks:

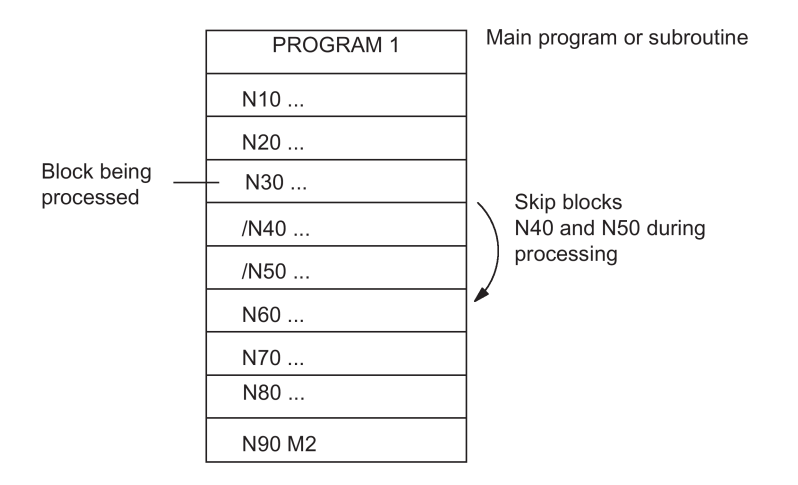

#### Selection/activation

The skip function is selected through the user interface in the following menu:

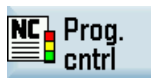

IS "Skip block selected" (DB1700.DBX0002.0) is set when the function is selected. In addition, a slash "/" must be written before the blocks to be skipped (see figure). This however does not activate the function.

This function is activated via IS "Activate skip block" (DB3200.DBX0002.0).

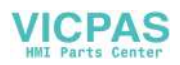

# **Display**

The checkback signal that the "Skip block" function is active is displayed in the relevant "SKP" status line on the user interface.

# 11.4.7 Graphic simulation

## Function

In "AUTO" operating mode a selected and opened program can be simulated graphically on the screen of the control unit. The movements of the programmed axes are recorded as line diagram after an NC start.

## Selection/deselection

The graphic simulation can be reached for the selected program through the following operations:

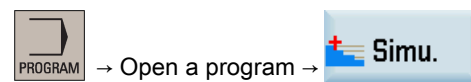

Here the IS "Simulation active" (DB1900.DBX0000.6) is set and reset again on leaving the program editing operating area or via the following softkey on the HMI:

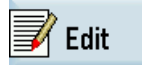

## **Display**

Due to numerous operating possibilities a complete workpiece, or else only enlarged details of it, can be displayed on the screen.

#### Reference:

SINUMERIK 808D ADVANCED Programming and Operating Manual

## PLC user program

The PLC user program must itself influence the required behavior of the control system in simulation, for example:

- Stop axes/spindle by transition into the program test: set IS "Activate program test" (DB3200.DBX0001.7).
- Abort the running program if the following menu is exited by setting IS "Reset" (DB3000.DBX0000.7), etc.

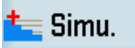

## Display machine data

A number of display machine data (MD283 to MD292) is available for the user-specific configuration of the graphic simulation.

#### Reference:

SINUMERIK 808D ADVANCED Parameter Manual

# 11.5 Timers for program execution time

# Function

Timers are provided under the "program execution time" function and these can be used for monitoring technological processes in the program or only in the display. These timers are read-only.

There are timers that are always active. Others can be deactivated via machine data.

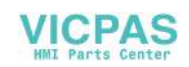
#### Timers - always active

- Time since the last "Control powerup with default values" (in minutes): \$AN\_SETUP\_TIME The timer is automatically reset to zero in the case of "Control power-up with default values".
- Time since the last control powerup (in minutes):
- \$AN\_POWERON\_TIME
	- It is reset to zero automatically with each power-up of the control system.

#### Timers that can be deactivated

The following timers are activated via the machine data (default setting). The start is timer-specific. Each active run-time measurement is automatically interrupted in the stopped program state or for feedrate-override = zero.

The behavior of the activated timers for active dry run feedrate and program testing can be specified with machine data.

● Total execution time in seconds of NC programs in "AUTO" mode (in seconds): \$AC\_OPERATING\_TIME

In "AUTO" mode, the runtime periods of all programs between NC start and end of program/RESET are summed up. The timer is zeroed with each power-up of the control system.

- Runtime of the selected NC program (in seconds):
	- **\$AC\_CYCLE\_TIME**

The runtime period between NC Start and End of program/Reset is measured in the selected NC program. The timer is reset with the start of a new NC program.

- Tool action time (in seconds):
	- \$AC\_CUTTING\_TIME

The runtime period of the path axes is measured in all NC programs between NC START and end of program/RESET without rapid traverse active and with the tool active. The measurement is interrupted when the dwell time is active. The timer is automatically reset to zero in the case of control power-up with default values.

#### **Display**

The contents of the timers are visible on the screen after you perform the following operations:

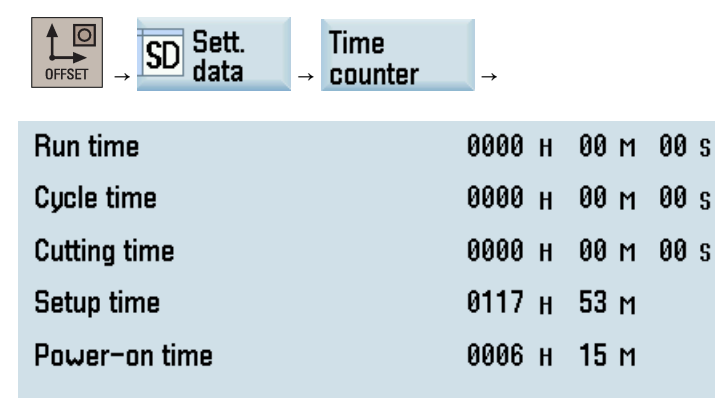

- Run time = \$AC\_OPERATING\_TIME
- Cycle time = \$AC\_CYCLE\_TIME
- Cutting time = \$AC\_CUTTING\_TIME
- Setup time = \$AN\_SETUP\_TIME
- Power on time = \$AN\_POWERON\_TIME

The cycle time is also visible in the information line of the "AUTO" window of the machining operating area.

#### Reference:

SINUMERIK 808D ADVANCED Programming and Operating Manual

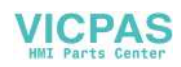

# 11.6 Workpiece counter

### Function

The "workpiece counter" function provides counters for counting workpieces. These counters can be read and written by the program or HMI operation.

The following display machine data can be used to set the protection level for counter writing:

● MD9020 USER\_CLASS\_WRITE\_WPC\_COUNT (write protection level of workpiece counters)

This parameter ranges from 0 to 7, which corresponds to the eight protection levels of the control system respectively. You can write the counters only with the password of a protection level higher than or equal to the setting value of MD9020.

#### Note

You can input values ranging from 0 to 999999999 in the workpiece counters.

All the input values become valid only after you confirm them with the following hardkey:

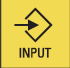

The following channel-specific machine data can be used to control counter activation, counter reset timing, and counting algorithm.

- MD27880 PART\_COUNTER (activation of workpiece counters)
- MD27882 PART\_COUNTER\_MCODE (workpiece counting with user-defined M command)

#### Counter

- Number of workpieces required (workpiece target):
	- \$AC\_REQUIRED\_PARTS

In this counter, you can define the number of workpieces at which the actual workpiece counter \$AC\_ACTUAL\_PARTS is reset to zero.

MD27880 PART\_COUNTER (Bit 0) can be used to generate display alarm 21800 "Required number of workpieces reached" and to output IS "Required number of workpieces reached" (DB3300.DBX40001.1).

- Total number of workpieces produced (total actual):
- \$AC\_TOTAL\_PARTS

The counter specifies the total number of all workpieces produced since the start time.

Number of actual workpieces (current actual):

#### \$AC\_ACTUAL\_PARTS

This counter registers the number of all workpieces produced since the start time. The counter is automatically reset to zero (on condition that \$AC\_REQUIRED\_PARTS is not equal to 0) when the required number of workpieces (\$AC\_REQUIRED\_PARTS) has been reached.

- Number of workpieces specified by the user:
	- \$AC\_SPECIAL\_PARTS

This counter allows the user to make workpiece counting in accordance with their own definition. The alarm output can be defined for the case of identity with \$AC\_REQUIRED\_PARTS (workpiece target). The user must reset the counter.

The first output of the M command for counting after the user reset the counter applies as the start point. This M command is set in MD27880 PART\_COUNTER or MD27882 PART\_COUNTER\_MCODE for the relevant counter.

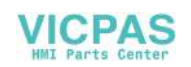

#### **Display**

The contents of the counters are visible on the screen after you perform the following operations:

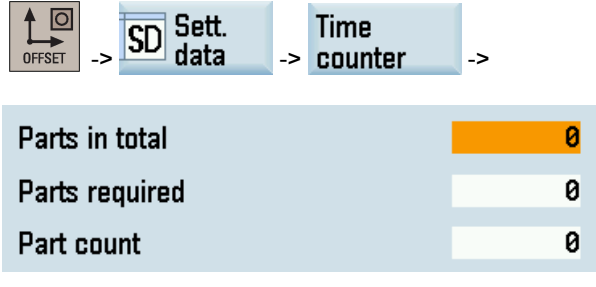

- Part total = \$AC\_TOTAL\_PARTS
- Part required = \$AC\_REQUIRED\_PARTS
- Part count = \$AC\_ACTUAL\_PARTS (\$AC\_SPECIAL\_PARTS not available for display)

The part count is also visible in the information line of the "AUTO" window of the machining operating area.

#### References:

SINUMERIK 808D ADVANCED Programming and Operating Manual

# 11.7 Data table

## 11.7.1 Machine data

#### NC-specific machine data

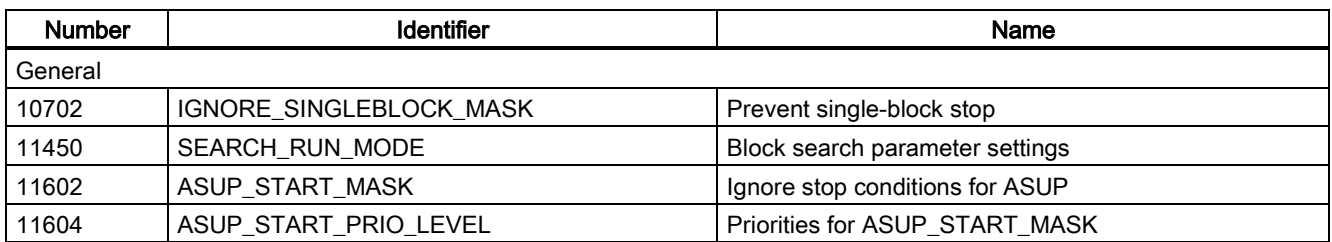

#### Basic machine data of the channel

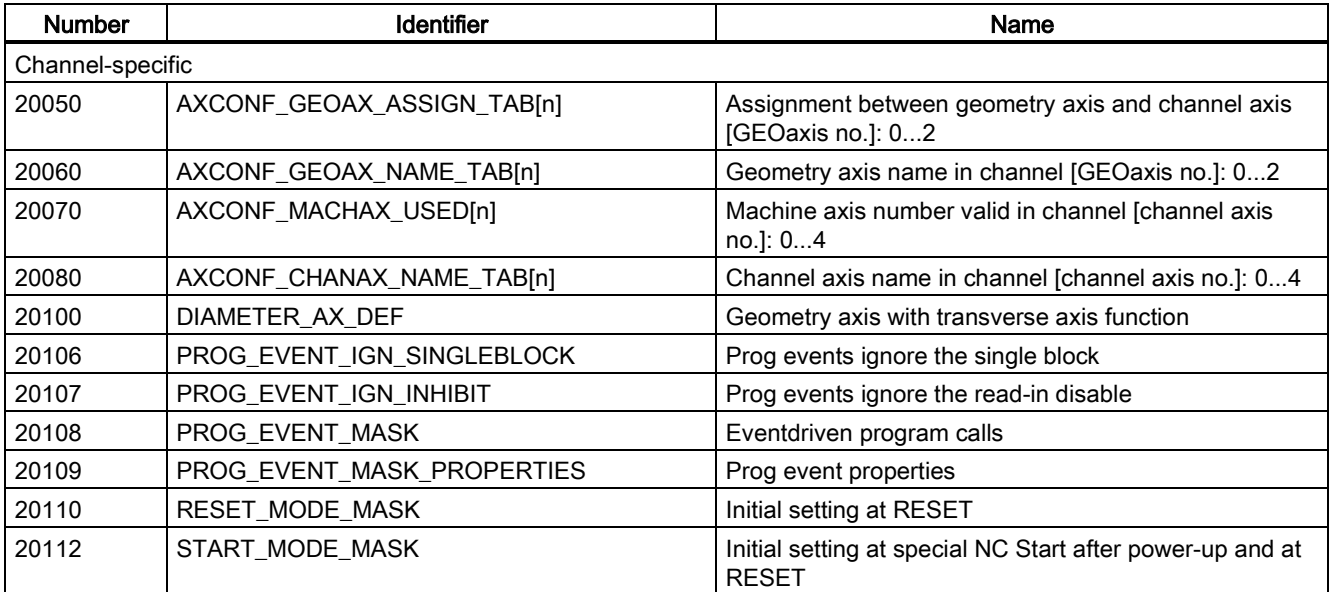

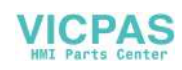

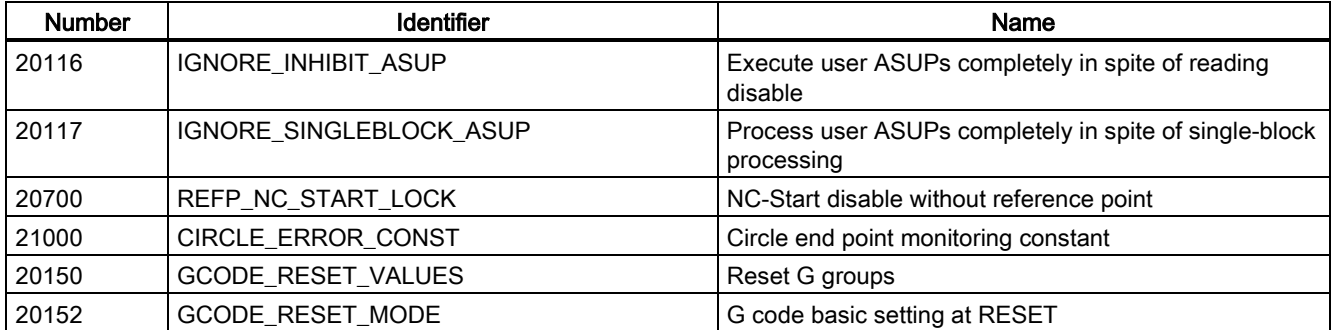

#### Auxiliary function settings of the channel

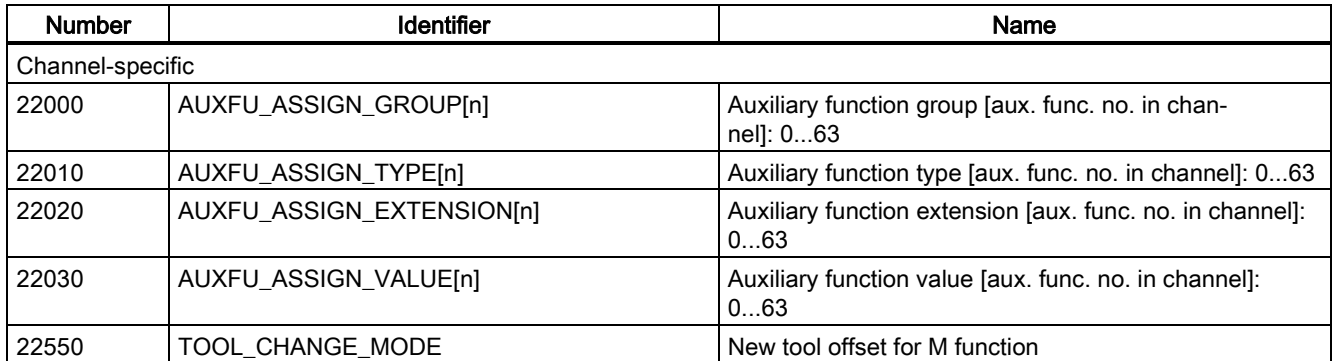

### Timers and counters of the channel

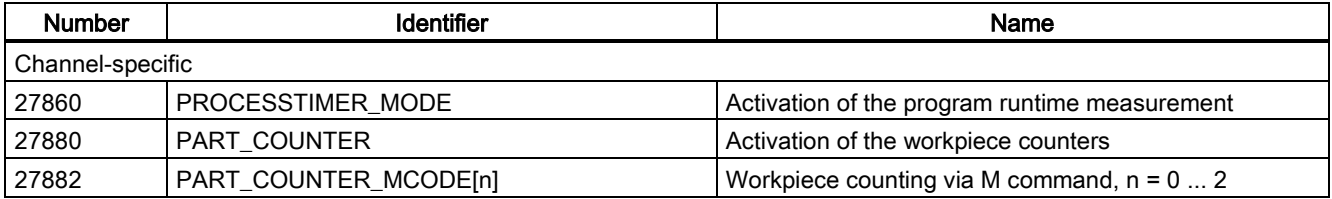

### Display machine data

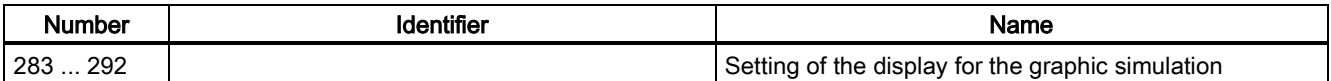

## 11.7.2 Setting data

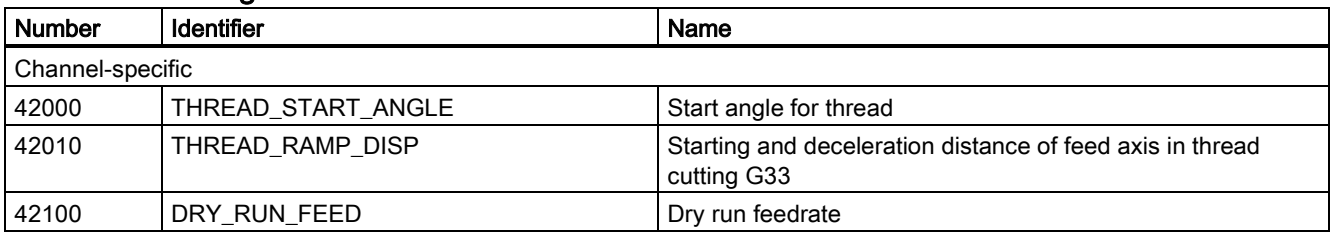

# 11.7.3 Interface signals

#### Operating mode signals

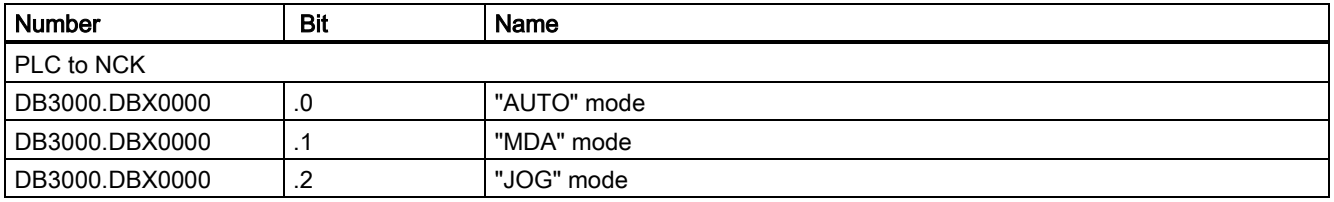

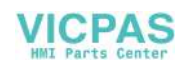

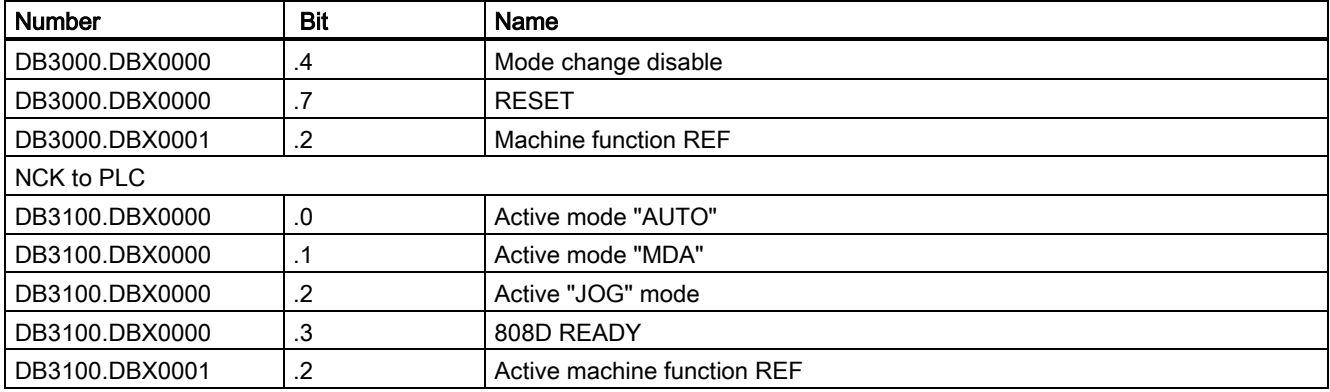

### Channel signals

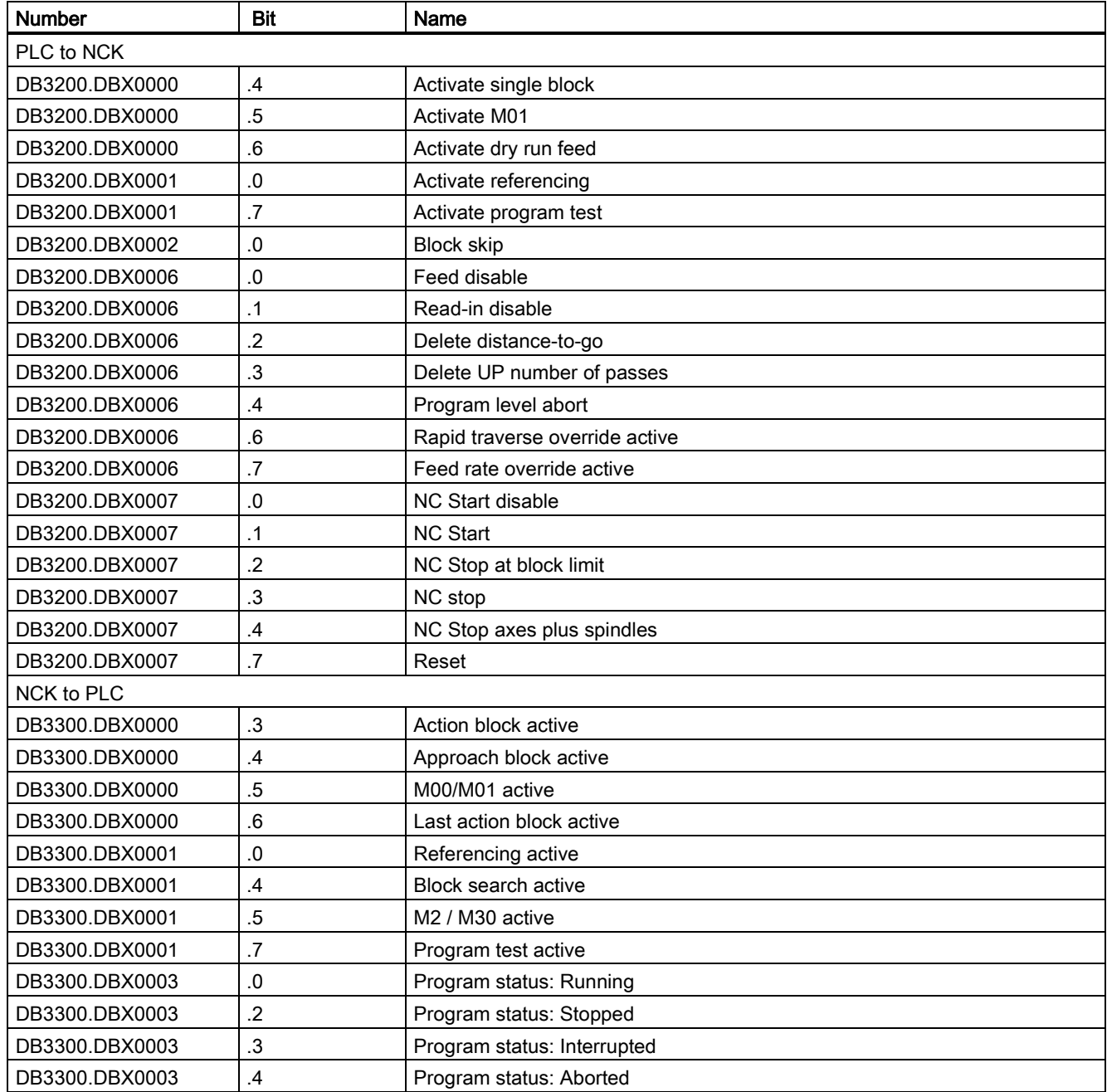

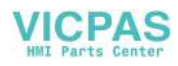

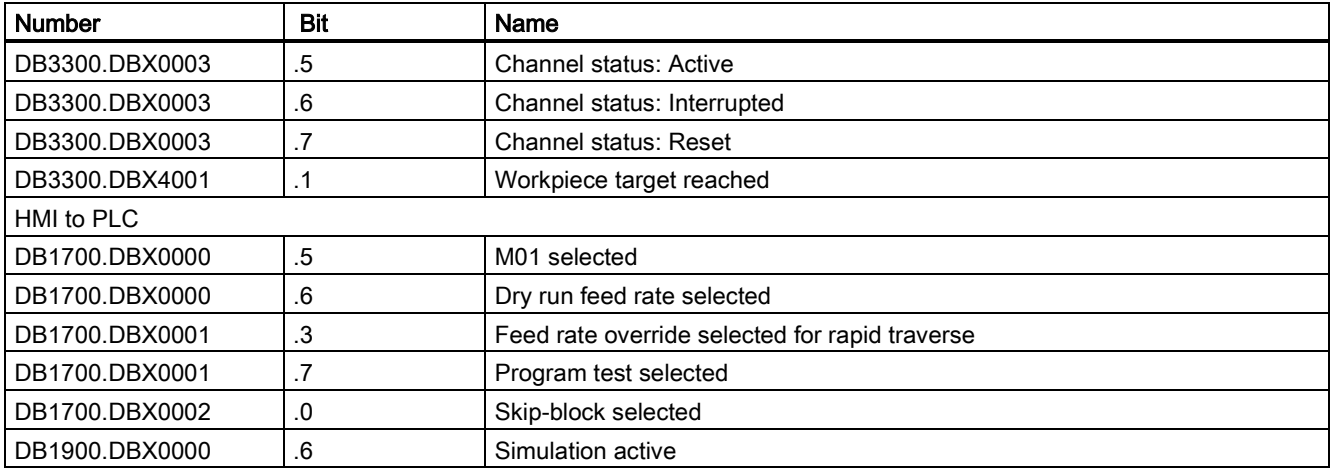

### ASUP signals

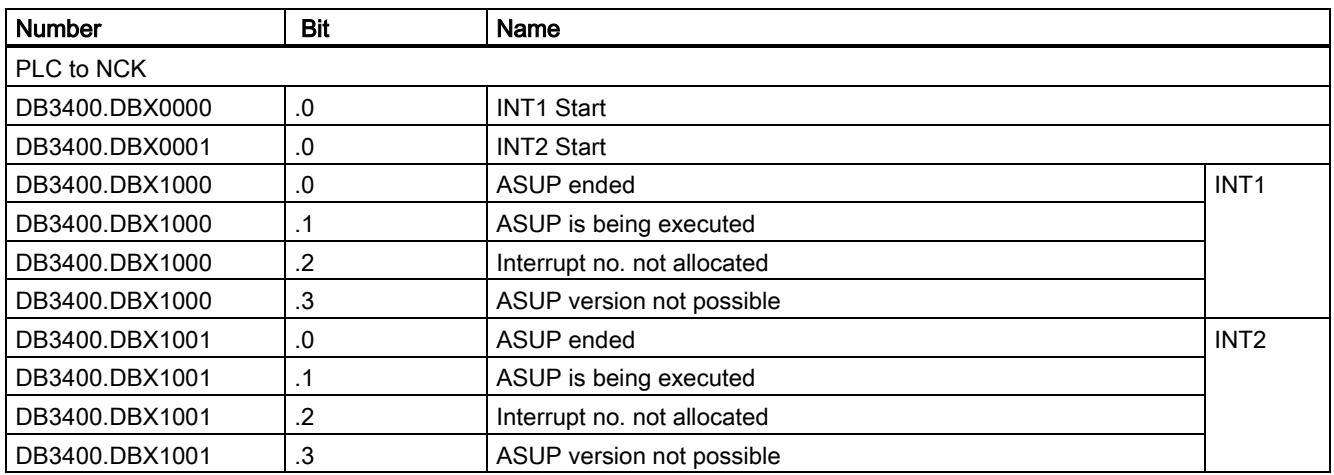

# 12 Compensation (K3)

# 12.1 Brief description

#### **Compensations**

The following axis-specific compensation functions can be activated for the control system:

- Backlash compensation
- Interpolatory compensation
	- leadscrew error and measuring system error compensation (LEC)
- Following error compensation (speed feedforward control)
- Friction compensation (quadrant error compensation)

These compensation functions can be set for each machine individually with axis-specific machine data.

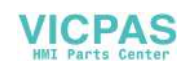

#### Position display

The normal actual-value and setpoint position displays ignore the compensation values and show the position values of an ideal machine. To view the compensation values, perform the following operations:

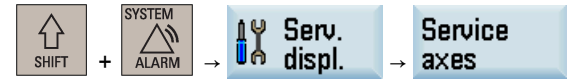

Then navigate to the item "Abs. compens. value meas. system 1".

# 12.2 Backlash compensation

#### **Effect**

In the case of axes/spindle with indirect measuring systems, mechanical backlash results in corruption of the traverse path, causing an axis, for example, to travel too much or too little by the amount of the backlash when the direction of movement is reversed (see following figure).

#### Compensation

To compensate for backlash, the axis-specific actual value is corrected by the amount of backlash every time the axis/spindle changes direction.

This quantity can be entered for each axis/spindle at the commissioning phase in MD32450 BACKLASH (backlash compensation)

#### **Effectiveness**

Backlash compensation is always active in all operating modes after reference point approach.

#### Positive backlash

The encoder leads the machine part (e.g. table). Since the actual position acquired by the encoder also leads the real actual position of the table, the table travels too short a distance (see diagram below). The backlash compensation value must be entered as a **positive** value here (= normal case).

Positive backlash (normal case):

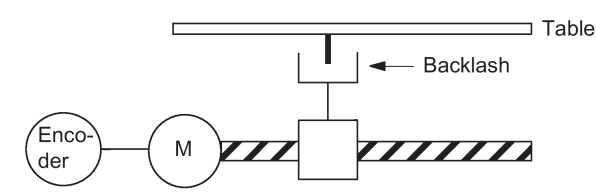

Encoder actual value leads the real actual value (table): The table does not traverse far enough

#### Negative backlash

The encoder lags behind the machine part (e.g. table); the table then travels too far. The correction value entered is negative.

#### High backlash compensation values

The user has the option of applying the backlash compensation value gradually in several increments when the relevant axis reverses direction. This prevents an excessive setpoint step change from causing specific axis errors.

The contents of the axis-specific MD36500 ENC\_CHANGE\_TOL determine the increment with which the backlash compensation value (MD32450 BACKLASH) is applied. Please note that the backlash compensation is fully calculated only after n servo cycles (n=MD32450/MD36500). An excessive time span can cause the triggering of standstill monitoring alarms. If MD36500 is greater than MD32450, the compensation is performed in a servo cycle.

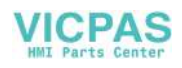

# 12.3 Interpolatory compensation

# 12.3.1 General

#### **Terminology**

Compensation value: The difference between the axis position measured by the position actual-value encoder and the required programmed axis position (= axis position of the ideal machine). The compensation value is often also referred to as the correction value.

Interpolation point: A position of the axis and the corresponding offset value.

**Offset table:** Table containing interpolation points

#### Compensation table

Because dimensional deviations between the leadscrew pitch and the measuring system directly affect the accuracy of workpiece machining, they must be compensated for by the relevant position-dependent compensation values. The compensation values are derived from measured error curves and entered in the control in the form of compensation tables during installation. A separate table must be created for each compensation relation.

The compensation values and additional table parameters are entered in the compensation tables using special system variables.

#### Entry of compensation table

Compensation tables can be loaded to the backed up NC user memory by two different methods.

- The compensation values are loaded when an NC program tables is started. with the compensation
- The compensation values can also be loaded by transferring the tables from a personal computer (PC) through the serial interface on the HMI.

#### **Note**

The compensation tables can be output via the serial interface on the HMI through the following operations, and then loaded back following editing:

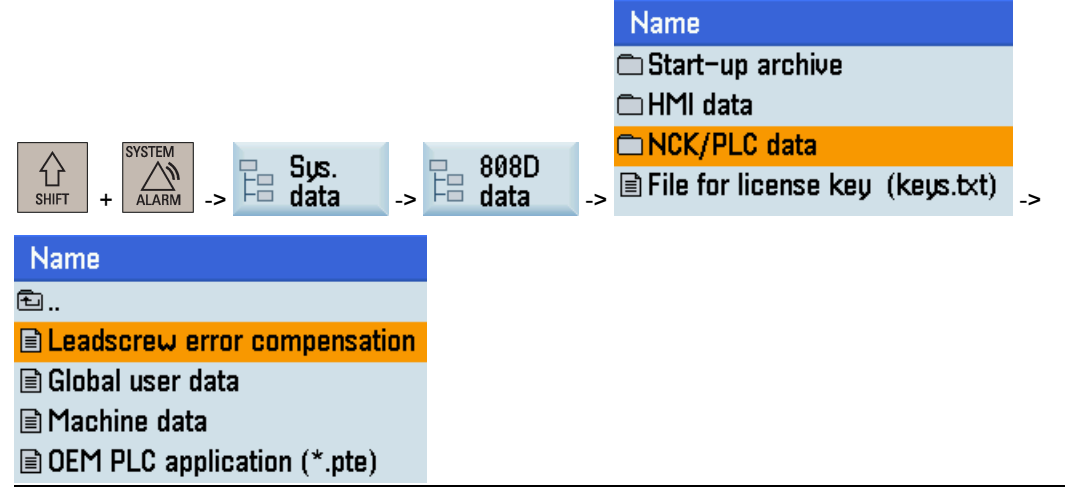

#### Linear interpolation between interpolation points

The traversing path to be compensated - defined using the start and end positions - is divided up into several (number depends on error curve shape) path segments of equal size (see figure below). The actual positions that limit these subpaths are designated "interpolation points". A compensation value must be entered for each interpolation point (actual position) during commissioning. The compensation value applied between two interpolation points is generated on the basis of linear interpolation using the compensation values for the adjacent interpolation points (i.e. adjacent interpolation points are linked along a line).

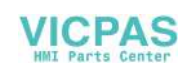

#### Linear interpolation between the interpolation points:

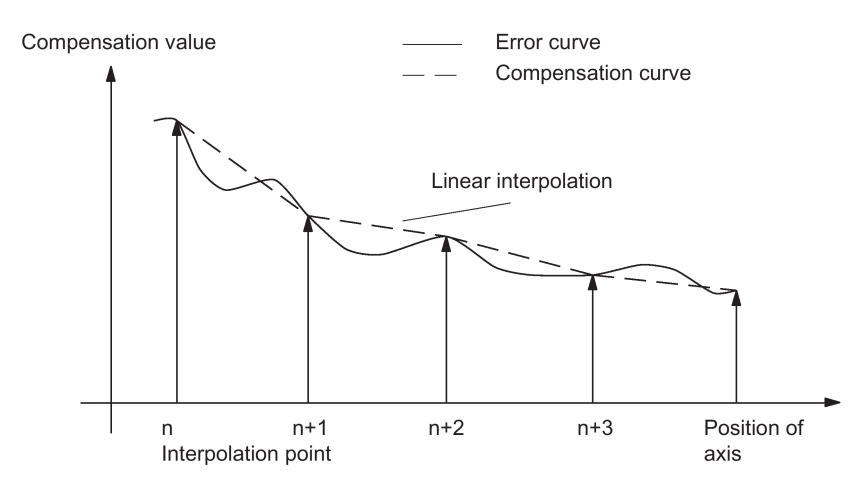

#### Compensation value at reference point

The compensation table should be structured such that the compensation value at the reference point is "zero". This prevents position jumps occurring when the LEC is activated (after reference point approach).

# 12.3.2 LEC

#### Function

The leadscrew error compensation / measuring system error compensation (LEC) is an axis-specific compensation.

The principle of the LEC is to modify the axis-specific position actual value by the assigned compensation value in the interpolation cycle and to apply this value to the machine axis for immediate traversal. A positive compensation value causes the corresponding machine axis to move in the negative direction.

The magnitude of the compensation value is not limited and is not monitored. In order to avoid impermissibly high velocities and accelerations caused by compensation, small compensation values must be selected. Large compensation values can cause other axis monitoring functions to output alarms (e.g. contour monitoring, velocity setpoint limitation).

#### **Effectiveness**

- The compensation values are stored in the NC user memory and active (after POWER ON).
- The function has been activated for the relevant machine axis (MD32700 ENC\_COMP\_ENABLE [0] = 1).
- The axis has been referenced (IS "Referenced/synchronized 1" DB390x.DBX0.4 set).

As soon as these conditions have been fulfilled, the axis-specific actual value is altered by the compensation value in all modes and traversed by the machine axis immediately.

If the reference is then lost, e.g. because the encoder frequency has been exceeded (IS "Referenced/synchronized 1" =0), compensation processing is de-activated.

#### Compensation table

The position-related compensation values are stored in the form of system variables for the relevant axis in the compensation table. Up to 200 interpolation points  $(N = 0...199)$  are possible.

The following measuring-system-specific parameters must be set for the table (see figure "Compensation table parameters (system variables for LEC)"):

#### Compensation value for interpolation point N in compensation table:

\$AA\_ENC\_COMP [0,N,AXi]= ...

where:  $AXi$  = machine axis name, e.g.  $X1$ ,  $Y1$ ,  $Z1$ ;  $N$  = interpolation point index

For every individual interpolation point (axis position) the compensation value must be entered in the table. The magnitude of the compensation value is not limited.

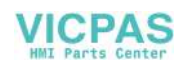

Note

The first and last compensation values remain active over the entire traversing range; i.e. these values should be set to "0" if the compensation table does not cover the entire traversing range.

Distance between interpolation points: \$AA\_ENC\_COMP\_STEP[0,AXi]= ...

The distance between interpolation points defines the distance between the compensation values in the relevant compensation table (see above for AXi).

Starting position: \$AA\_ENC\_COMP\_MIN[0,AXi]= ...

The starting position is the axis position at which the compensation table for the relevant axis begins (interpolation point 0).

The compensation value for the starting position is \$AA\_ENC\_COMP[0,0,AXi].

The compensation value of interpolation point 0 is used for all positions smaller than the starting position (exception: table with modulo function).

End position:  $$AA$  ENC COMP MAX $[0,AX]$ = ...

The end position is the axis position at which the compensation table for the relevant axis ends (interpolation point k < 125).

The compensation value for the end position is \$AA\_ENC\_COMP[0,k,AXi]

The compensation value of interpolation point k is used for all positions larger than the end position (exception: table with modulo function). Compensation values which are greater than k are inactive.

Compensation with modulo function: \$AA\_ENC\_COMP\_IS\_MODULO[0,AXi] = 1

When compensation with modulo function is activated, the compensation table is repeated cyclically; i.e. the compensation value at position \$AA\_ENC\_COMP\_MAX (interpolation point \$AA\_ENC\_COMP[0,k,AXi]) is immediately followed by the compensation value at position \$AA\_ENC\_COMP\_MIN (interpolation point \$AA\_ENC\_COMP[0,0,AXi]).

For rotary axes with modulo 360° it is therefore suitable to program 0° (\$AA\_ENC\_COMP\_MIN) as the starting position and 360° (\$AA\_ENC\_COMP\_MAX) as the end position. In this case both compensation values must be entered directly.

#### Note

When the compensation values are entered, it is important that all interpolation points within the defined range be assigned a compensation value (i.e. there should be no gaps). Otherwise, the compensation value that was left over from previous entries at these positions is used for these interpolation points.

#### Note

Table parameters that contain position data are interpreted through MD10240 SCALING\_SYSTEM\_IS\_METRIC=0 in inches.

The position data can be automatically re-calculated by performing a manual switchover.

The compensation table can only be loaded when MD32700 ENC\_COMP\_ENABLE=0 has been set. The value "1" causes the compensation to be activated and write protection to be applied (output alarm 17070).

#### Example

The following example shows compensation value inputs for machine axis X1 as a program.

```
%_N_AX_EEC_INI
CHANDATA(1)<br>$AA_ENC_COMP[0,0,X1]=0.0
$AA_ENC_COMP[0,0,X1]=0.0 ; 1st compensation value (interpolation point 0) +0 mm<br>$AA ENC COMP[0,1,X1] = 0.01 ; 2nd compensation value (interpolation point 1) +10 mm
$AA_ENC_COMP[0,1,X1] = 0.01 <br>$AA_ENC_COMP[0,2,X1]=0.012 ; 3rd compensation value (interpolation point 2) +12 mm
                                                              ; 3rd compensation value (interpolation point 2) +12 mm
...<br>SAA ENC COMP[0,120,X1]=0.0
                                                               : last compensation value (interpolation point 120)
$AA_ENC_COMP_STEP[0,X1]=2.0 ; distance between interpolation points 2.0 mm<br>$AA_ENC_COMP_MIN[0,X1]=-200.0 ; compensation starts at -200.0 mm
$AA\_ENC\_COMP_MIN[0,X1]=-200.0 ; compensation starts at -200.0 mm<br>$AA\_ENC\_COMP\ MAX[0,X1] = 40.0 ; compensation ends at +40.0 mm
$AA\_ENC\_COMP\_MAX[0,X1] = 40.0 ; compensation ends at +40.0 mm<br>$AA\_ENC\_COMP\_IS\_MODULO[0,X1] = 0 ; compensation without modulo f
                                                              ; compensation without modulo function M17
```
Values for more than 125 interpolation points result in alarm 12400 "Element does not exist".

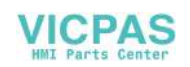

#### Compensation table parameters (system variables for LEC):

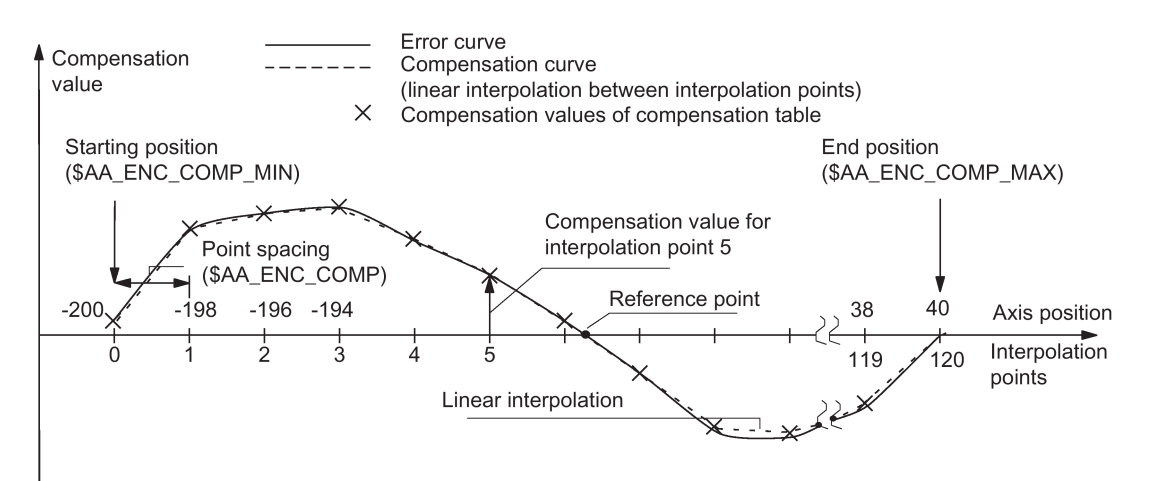

## 12.3.3 Angularity error compensation

#### Function

The angularity error compensation is a main-spindle-specific compensation used for the rotary positioning angle on lathes.

The magnitude of the compensation value is not limited and is not monitored. In order to avoid impermissibly high velocities and accelerations caused by compensation, small compensation values must be selected. Large compensation values can cause other axis monitoring functions to output alarms (e.g. contour monitoring, velocity setpoint limitation).

#### **Effectiveness**

- The compensation values are stored in the NC user memory and active (after POWER ON).
- The function has been activated for the main spindle (MD32700 ENC COMP\_ENABLE  $[0] = 1$ ).
- The main spindle has been referenced (IS "Referenced/synchronized 1" DB390xDBX0.4 set).

As soon as these conditions have been fulfilled, the main-spindle-specific actual value is altered by the compensation value in all modes and traversed by the main spindle immediately.

If the reference is then lost, e.g. because the encoder frequency has been exceeded (IS "Referenced/synchronized 1" =0), compensation processing is deactivated.

#### Compensation table

The position-related compensation values are stored in the form of system variables for the main spindle in the compensation table. Up to 200 interpolation points ( $N = 0...199$ ) are possible.

#### **Note**

The maximum possible interpolation points are entered in the axis-specific machine data MD38000 MM\_ENC\_ENC\_COMP\_MAX\_POINTS[0] .

The following measuring-system-specific parameters must be set for the table:

#### Compensation value for interpolation point N in compensation table:

\$AA\_ENC\_COMP [0,N,AXi]= ...

where:  $AXi$  = machine axis name, e.g.  $X1$ ,  $Y1$ ,  $Z1$ ;  $N$  = interpolation point index

For every individual interpolation point (axis position) the compensation value must be entered in the table. The magnitude of the compensation value is not limited.

#### Note

The first and last compensation values remain active over the entire traversing range; i.e. these values should be set to "0" if the compensation table does not cover the entire traversing range.

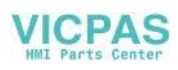

Distance between interpolation points: \$AA\_ENC\_COMP\_STEP[0,AXi]= ...

The distance between interpolation points defines the distance between the compensation values in the relevant compensation table.

Starting position: \$AA\_ENC\_COMP\_MIN[0,AXi]= ...

The starting position is the main spindle position at which the compensation table for the main spindle begins (interpolation point 0).

The compensation value for the starting position is \$AA\_ENC\_COMP[0,0,AXi]. The compensation value of interpolation point 0 is used for all positions smaller than the starting position (exception: table with modulo function).

End position: \$AA\_ENC\_COMP\_MAX[0,AXi]= ...

The end position is the main spindle position at which the compensation table for the main spindle ends (interpolation point  $k < 200$ ).

The compensation value for the end position is \$AA\_ENC\_COMP[0,k,AXi)]

The compensation value of interpolation point k is used for all positions larger than the end position (exception: table with modulo function). Compensation values which are greater than k are inactive.

● Compensation with modulo function: \$AA\_ENC\_COMP\_IS\_MODULO[0,AXi] = 1

When compensation with modulo function is activated, the compensation table is repeated cyclically; that is, the compensation value at position \$AA\_ENC\_COMP\_MAX (interpolation point \$AA\_ENC\_COMP[0,k,AXi]) is immediately followed by the compensation value at position \$AA\_ENC\_COMP\_MIN (interpolation point \$AA\_ENC\_COMP[0,0,AXi]).

For the main spindle it is therefore suitable to program 0° (\$AA\_ENC\_COMP\_MIN) as the starting position and 360° (\$AA\_ENC\_COMP\_MAX) as the end position. In this case both compensation values must be entered directly.

#### Note

When the compensation values are entered, it is important that all interpolation points within the defined range be assigned a compensation value (i.e. there should be no gaps). Otherwise, the compensation value that was left over from previous entries at these positions is used for these interpolation points.

#### Note

Table parameters that contain position data are interpreted with MD10240 SCALING\_SYSTEM\_IS\_METRIC=0 in inches.

The position data can be automatically re-calculated by performing a manual switchover. The compensation table can only be loaded when MD32700 ENC\_COMP\_ENABLE=0 has been set. The value "1" causes the compensation to be activated and write protection to be applied (output alarm 17070).

#### Example

The following example shows the position value sampling with a laser interferometer as an automatic positioning program executed on the main spindle.

#### Prerequisites:

- Angularity error compensation range: 0° to 360°
- Interval between interpolation points: 30°

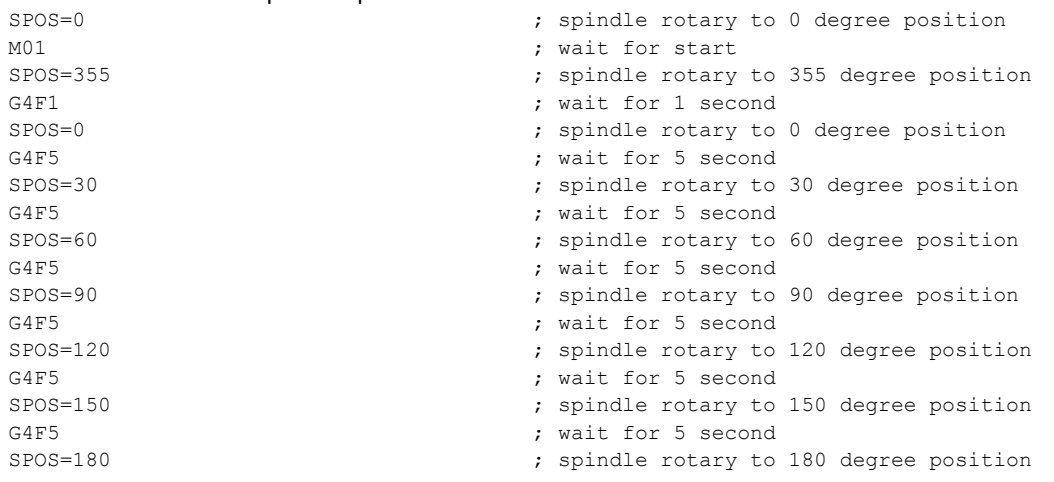

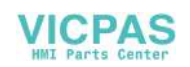

G4F5 ; wait for 5 second<br>SPOS=210 ; spindle rotary to SPOS=210 <br>
SPOS=210 <br>  $\begin{array}{ccc} 1 & 1 & 1 \\ 1 & 1 & 1 \end{array}$  ; spindle rotary to 210 degree position<br>  $\begin{array}{ccc} 1 & 1 & 1 \\ 1 & 1 & 1 \end{array}$ G4F5 ; wait for 5 second<br>
spos=240 : spindle rotary to SPOS=240 **;** spindle rotary to 240 degree position<br>  $G4F5$  ; wait for 5 second ; wait for 5 second SPOS=270 **b** is spindle rotary to 270 degree position G4F5 ; wait for 5 second<br>
SPOS=300 : spindle rotary to SPOS=300 <br>
SPOS=300 <br>  $S_{\text{A}}$  ; spindle rotary to 300 degree position<br>  $S_{\text{A}}$  is a second in the second G4F5 ; wait for 5 second<br>
spos=330 : spindle rotary to SPOS=330 ; spindle rotary to 330 degree position G4F5 ; wait for 5 second<br>SPOS=IC(30) <br>Spossible rotary 30 ; spindle rotary 30  $SPOS=IC(30)$  ; spindle rotary 30 degree<br> $G4F1$  ; wait for 1 second G4F1 ; wait for 1 second<br>SPOS=TC(5) ; spindle rotary 5 ( SPOS=IC(5)  $\begin{array}{ccc} \text{SPOS}=IC(5) \\ \text{G4F1} \end{array}$  ; spindle rotary 5 degree G4F1 ; wait for 1 second<br>SPOS=IC(-5)  $\qquad \qquad ;$  spindle rotary -5 SPOS=IC(-5)  $\begin{array}{ccc} 1 & \text{if } 5 \text{ is prime} \\ 3 & \text{if } 5 \text{ is prime} \end{array}$  ; spindle rotary -5 degree G4F1 ; wait for 1 second<br>
SPOS=330 ; spindle rotary to SPOS=330 <br>
SPOS=330 <br>  $\begin{array}{ccc} 330 & \text{degree position} \\ 330 & \text{degree position} \end{array}$ G4F1 ; wait for 1 second<br>SPOS=300 ; spindle rotary to SPOS=300 <br>
SPOS=300 <br>  $\begin{array}{ccc} 300 & \text{degree position} \\ 300 & \text{degree position} \\ 4 \text{ F1} & 5 \end{array}$ G4F1 ; wait for 1 second<br>
spos=270 : spindle rotary to SPOS=270 **in the spindle rotary to 270 degree position**<br>C4F1 **in the spindle rotary to 270 degree position** G4F1 ; wait for 1 second<br>SPOS=240 ; spindle rotary to SPOS=240 ; spindle rotary to 240 degree position G4F1 ; wait for 1 second<br>spos=210 ; spindle rotary to SPOS=210 <br>
SPOS=210 <br>
; wait for 1 second<br>
; wait for 1 second ; wait for 1 second SPOS=180 **;** spindle rotary to 180 degree position  $G4F1$ G4F1 ; wait for 1 second<br>spos=150 ; spindle rotary to ; spindle rotary to 150 degree position G4F1 ; wait for 1 second<br>SPOS=120 ; spindle rotary to SPOS=120 <br>
SPOS=120 <br>  $\begin{array}{ccc} ; & \text{spindle} \text{ rotary to 120 degree position} \\ ; & \text{wait for 1 second} \end{array}$ G4F1 ; wait for 1 second<br>
SPOS=90 : spindle rotary to SPOS=90 <br>
SPOS=90 <br>  $\begin{array}{ccc} 3 & 5 & 5 \\ 3 & 4 & 5 \end{array}$  ; spindle rotary to 90 degree position<br>  $\begin{array}{ccc} 3 & 5 & 5 \end{array}$  ; wait for 1 second G4F1 ; wait for 1 second<br>SPOS=60 ; spindle rotary to ; spindle rotary to 60 degree position G4F1 ; wait for 1 second<br>SPOS=30 ; spindle rotary to SPOS=30 <br>
SPOS=30 <br>  $\begin{array}{ccc} ; & \text{spindle rotary to 30 degree position} \\ ; & \text{wait for 1 second} \end{array}$ : wait for 1 second SPOS=0 ; spindle rotary to 0 degree position<br>
CAF1 : wait for 1 second ; wait for 1 second M30 **;** program finish The following example shows compensation value inputs for the main spindle as a program MSP\_COM.mpf. %; Machine axis 4 ; main spindle address<br>\$AA ENC COMP[0,0,AX4]=0 ; compensation value ( \$AA\_ENC\_COMP[0,0,AX4]=0 ; compensation value (minimum angle 0°)<br>\$AA\_ENC\_COMP[0,1,AX4]=0.03666666 ; compensation value (minimum angle 0°)  $$AA$ <sub>ENC</sub> COMP[0,1,AX4]=0.03666666 ; compensation value (minimum angle 0° + 1 angle interval)<br>\$AA ENC COMP[0,2,AX4]=0.02861111 ; compensation value (minimum angle 0° + 2 angle intervals  $$AA$ <sub>ENC</sub><sup>-</sup>COMP[0,2,AX4]=0.02861111 ; compensation value (minimum angle 0° + 2 angle intervals)<br>\$AA\_ENC\_COMP[0,3,AX4]=0.01638888 ; compensation value (minimum angle 0° + 3 angle intervals) \$AA\_ENC\_COMP[0,3,AX4]=0.01638888 ; compensation value (minimum angle 0° + 3 angle intervals)<br>\$AA ENC COMP[0,4,AX4]=0.04361111 ; compensation value (minimum angle 0° + 4 angle intervals) \$AA\_ENC\_COMP[0,4,AX4]=0.04361111 ; compensation value (minimum angle  $0^{\circ}$  + 4 angle intervals)<br>\$AA ENC COMP[0,5,AX4]=0.02833333 ; ; compensation value (minimum angle  $0^{\circ}$  + 5 angle intervals)  $$AA\_ENC\_COMP[0,5,AX4]=0.02833333$  ; compensation value (minimum angle  $0^{\circ}$  + 5 angle intervals)<br> $$AA\_ENC\_COMP[0,6,AX4]=0.00833333$  ; compensation value (minimum angle  $0^{\circ}$  + 6 angle intervals) %%\$AA\_ENC\_COMP[0,6,AX4]=0.00833333 ; compensation value (minimum angle 0° + 6 angle intervals)<br>\$AA ENC COMP[0,7,AX4]=0.02527777 ; compensation value (minimum angle 0° + 7 angle intervals) \$AA\_ENC\_COMP[0,7,AX4]=0.02527777 ; compensation value (minimum angle 0° + 7 angle intervals) \$AA\_ENC\_COMP[0,8,AX4]=0.01055555 ; compensation value (minimum angle 0° + 8 angle intervals)  $$AA$ <sub>ENC</sub> COMP[0,9,AX4]=-0.00311111 ; compensation value (minimum angle 0° + 9 angle intervals)<br> $$AA$ ENC COMP[0,10,AX4]=0.02194444 ; compensation value (minimum angle 0° + 10 angle intervals \$AA\_ENC\_COMP[0,10,AX4]=0.02194444 ; compensation value (minimum angle 0° + 10 angle intervals)<br>\$AA\_ENC\_COMP[0,11,AX4]=0.01194444 ; compensation value (minimum angle 0° + 11 angle intervals) \$AA\_ENC\_COMP[0,11,AX4]=0.01194444 ; compensation value (minimum angle 0° + 11 angle intervals)<br>\$AA\_ENC\_COMP[0,12,AX4]=0 ; compensation value (minimum angle 0° + 12 angle intervals) \$AA\_ENC\_COMP[0,12,AX4]=0 ; compensation value (minimum angle 0° + 12 angle intervals)<br>\$AA ENC COMP STEP[0,AX4]=30 ; angle interval between interpolation points 30° \$AA\_ENC\_COMP\_STEP[0,AX4]=30 ; angle interval between interpolation points 30°<br>\$AA\_ENC\_COMP\_MIN[0,AX4]=0 ; compensation starts at 0° \$AA\_ENC\_COMP\_MIN[0,AX4]=0 ; compensation starts at 0°<br>\$AA\_ENC\_COMP\_MAX[0,AX4]=360 ; compensation ends at 360° %, compensation ends at 360°<br>by compensation with modulo function \$AA\_ENC\_COMP\_IS\_MODULO  $[0, AX4] = 1$ 

#### **Note**

Make sure that you execute the above part program for compensation value inputs in "AUTO" mode on the control system. Restarting the control system and then approaching the reference point after the part program is executed completely makes the compensation values effective.

The part program can only be executed when MD32700 ENC\_COMP\_ENABLE=0 has been set. The value "1" causes the compensation to be activated and write protection to be applied (output alarm 17070).

## 12.3.4 Direction-dependent leadscrew error compensation

### 12.3.4.1 Description of functions

If the direction-dependent differences at the compensation points are excessively high, for an inconsistent backlash or for extremely high demands placed on the precision, then it may be necessary to apply direction-dependent compensation of the leadscrew error or measuring system error (for direct position sensing).

#### Direction-dependent leadscrew error compensation

For the "direction-dependent leadscrew error compensation" ("direction-dependent LEC" or also "Bidirectional LEC") , two compensation tables are used for each axis. One compensation table for the positive and one compensation table for the negative traversing direction. The deviation at the particular compensation point is entered as difference between the ideal setpoint and measured actual value in the compensation tables. The control automatically calculates compensation values of intermediate values using linear interpolation.

#### Preconditions/activation

The "direction-dependent LEC" function does not become active until the following conditions are fulfilled:

- The function has been activated for the relevant machine axis (compensation axis): MD32710 \$MA\_CEC\_ENABLE[<AXi>] = 1
- The compensation values are stored in the static user memory and are active (after POWER ON).
- Evaluation of the relevant compensation table has been enabled: SD41300 \$SN\_CEC\_TABLE \_ENABLE[<t>] = 1
- The current measuring system of the base and compensation axes has been referenced: DB31, ... DBX60.4 or 60.5 =1 (referenced/synchronized 1 or 2)

As soon as these conditions have been fulfilled the setpoint position of the compensation axis is altered in all modes with reference to the setpoint position of the base axis and the corresponding compensation value and is then immediately traversed by the machine axis.

If the reference is then lost, e.g. because the encoder frequency has been exceeded (DB31, ... DBX60.4 or 60.5 = 0), compensation processing is deactivated.

The activation of the compensation can be checked using a reference measurement, e.g. using the laser interferometer or in the simplest case, using the service display of the particular axis.

### 12.3.4.2 Commissioning

#### Measuring the error or compensation values

When commissioning the "direction-dependent LEC" - just the same as when commissioning the "unidirectional LEC" direction-dependent error curves for each axis are determined using a suitable measuring device (e.g. laser interferometer). A part program with measurement points and wait times should be generated in order to perform the measurement (see section ["Example](#page-124-0) (Page [125\)](#page-124-0)": Program "BI\_SSFK\_MESS\_AX1\_X.MPF").

Because the various measuring devices offer different support options for the practical implementation in conjunction with a SINUMERIK control, this process is only generally described in the following referred to a control.

#### Note

The measurement for determining the leadscrew error should only be carried out during the first commissioning if, in the machine data, the traversing directions of the axes in relation to the machine coordinate system have been correctly set.

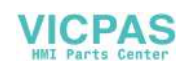

#### Carrying out commissioning

1. Specify the number of compensation interpolation points

Each axis should be assigned to one compensation table each for the positive and negative traversing directions. The number of compensation interpolation points is defined using the following machine data:

MD18342 \$MN\_MM\_CEC\_MAX\_POINTS[<t>] (maximum number of interpolation points for sag compensation)

with: <t> = Index of compensation table Permissible range: 0 ≤ t < 7

# **CAUTION**

### User data loss

ALARM 4400 is output when changing MD18342:

"Reorganization of the buffered memory!"

In order that an automatic memory configuration is possible but keeping all of the data that has been entered up until now, no system boot (POWER ON) must be executed without first performing a series machine startup.

#### Example:

…

MD18342 [0] = 11; 11 interpolation points for the 1st table, e.g. positive traversing direction, X axis MD18342 [1] = 11; 11 interpolation points for the 2nd table, e.g. negative traversing direction, X axis MD18342 [2] = 21; 21 interpolation points for the 3rd table, e.g. positive traversing direction, Y axis MD18342 [3] = 21; 21 interpolation points for the 4th table, e.g. positive traversing direction, Y axis

MD18342 [61] = ...; number of interpolation points for the 62nd table

2. Perform the series machine startup:

- Generate an NC archive with the entries in MD18342 [<t>].
- Read-in the generated NC archive.

Note: The NC memory is configured as a result.

The compensation tables are now available.

- 3. Generate the tables with compensation values for the particular axes and traversing directions as part program (see section ["Example](#page-124-0) (Page [125\)](#page-124-0)": Program "BI\_SSFK\_MESS\_AX1\_X.MPF").
- 4. Execute the part program with compensation values in the control. "AUTO" mode > select program > cycle start

#### **Note**

Each time before reading-in the compensation tables, the following parameters should always be set to 0 and then to activate, always be set to 1:

MD32710 \$MA\_CEC\_ENABLE[<AXi>] (enable sag compensation) = 0 → 1

SD41300 \$SN\_CEC\_TABLE \_ENABLE[<t>] (enable the compensation table) =  $0 \rightarrow 1$ 

The backlash should always be set to 0:

MD32450 \$MA\_BACKLASH [<e>] (backlash) = 0

with: <e> = Position measuring system

The use of the program template "BI\_SSFK\_TAB\_AX1\_X.MPF" (see section ["Example](#page-124-0) (Page [125\)](#page-124-0)") automates these tasks. When manually entering machine data, the generally applicable "Activate MD" or "Reset" should be observed.

- 5. POWER ON (warm restart).
- 6. Now, comparative measurements can be made using the laser interferometer.
- 7. To further improve the compensation results, it is also conceivable to correct individual compensation values in the program. A POWER ON is no longer necessary when reading-in the table again.

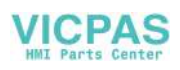

#### Note

As described in step 5, the compensation table is downloaded into the program memory as an executable program and is then transferred into the previously configured memory area of the control using cycle start. This procedure can be repeated for each table to ensure transparency. However, it is also possible to download all tables in an initialization step. The compensation values become active after MD32710[<AXi>] = 1 and a mandatory power POWER ON.

#### Table parameters

The position-related compensations for the particular direction as well as additional table parameters in the form of system variables should be saved in the compensation table:

- \$AN\_CEC[<t>,<N>] (compensation value for interpolation point <N> of compensation table [<t>])
- \$AN\_CEC\_INPUT\_AXIS[<t>] (basic axis)
- \$AN\_CEC\_OUTPUT\_AXIS[<t>] (compensation axis)

#### **Note**

For the "direction-dependent LEC", the basis and compensation axis are identical.

- \$AN\_CEC\_STEP[<t>] (interpolation point distance)
- \$AN\_CEC\_MIN[<t>] (initial position)
- \$AN\_CEC\_MAX[<t>] (end position)
- \$AN\_CEC\_DIRECTION[<t>] (direction-dependent compensation) This system variable is used to set whether the compensation table [<t>] should apply to both positive and negative traversing directions of the basic axis:
	- $$AN$  CEC DIRECTION[<t>] = 1: Table applies only to the positive traversing direction of the basic axis
	- $$AN$  CEC DIRECTION[<t>] = -1:

Table applies only to the negative traversing direction of the basic axis

#### Note

The setting  $$AM_CECC_DIRECTION[**>**] = 0$  (table is effective for both traversing directions of the basic axis) is **not** relevant for the "direction-dependent LEC".

\$AN\_CEC\_IS\_MODULO[<t>] (compensation with modulo function)

#### System of units

Table parameters containing position information are automatically converted when the system of units is changed (change from MD10240 \$MN\_SCALING\_SYSTEM\_IS\_METRIC).

The position information is always interpreted in the current measuring system. Conversion must be implemented externally. Automatic conversion of the position data can be configured as follows:

● MD10260 \$MN\_CONVERT\_SCALING\_SYSTEM = 1

With this setting, the following axial machine data is activated:

MD32711 \$MA\_CEC\_SCALING\_SYSTEM\_METRIC (measuring system for sag compensation)

The measuring system for all tables effective for this axis is set in this machine data. Hereby, all position entries are interpreted together with the calculated total compensation value in the configured measuring system. External conversions of position information are no longer necessary with a measuring system change.

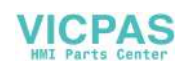

#### **Monitoring**

To avoid excessive velocities and acceleration rates on the machine axis as a result of applying sag compensation, the total compensation value is monitored and limited to a maximum value.

The maximum possible total compensation value for sag compensation is defined on an axis-for-axis basis using the machine data:

● MD32720 \$MA\_CEC\_MAX\_SUM (maximum compensation value for sag compensation)

If the determined total compensation value is greater than the maximum value, then a corresponding alarm is output. Program processing is not interrupted. The compensation value output as an additional setpoint is limited to the maximum value.

Further, changing the total compensation value is also axially limited:

● MD32730 \$MA\_CEC\_MAX\_VELO (velocity change for sag compensation)

The specified value acts as a factor and is referred to the maximum axis velocity (MD32000 \$MA\_MAX\_AX\_VELO). An appropriate alarm is signaled when the limit value is exceeded. Program processing is not interrupted. The path not covered because of the limitation is made up as soon as the compensation value is no longer subject to limitation.

## <span id="page-124-0"></span>12.3.4.3 Example

The direction-dependent compensation tables of the X axis are shown in detail for a three-axis machine in the following example:

#### **Configuring**

Number of compensation interpolation points:

MD18342 \$MN\_MM\_CEC\_MAX\_POINTS $[0]$  = 11 (Table 1: Axis X, positive traversing direction)

MD18342 \$MN\_MM\_CEC\_MAX\_POINTS[1] = 11 (Table 2: Axis X, negative traversing direction)

#### Interpolation points

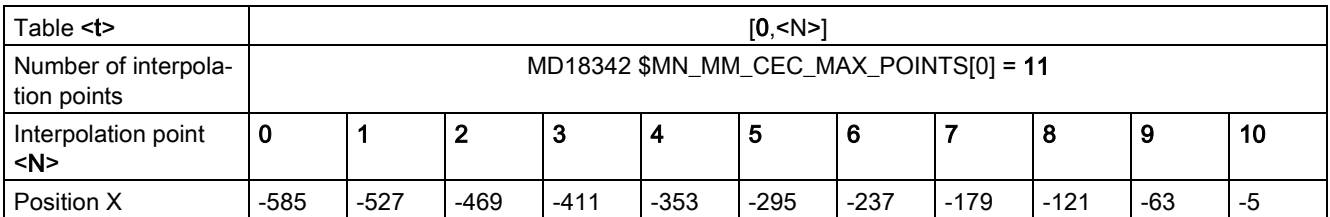

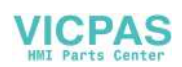

#### Measurement

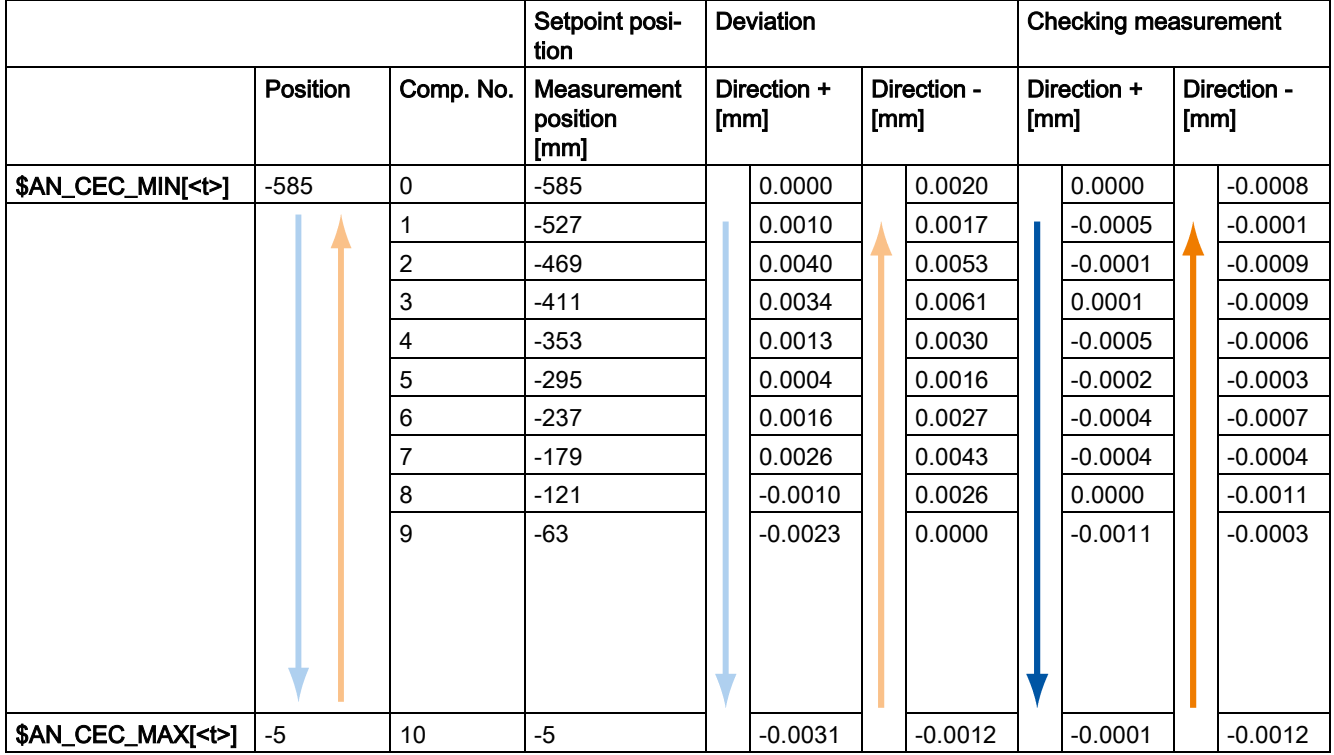

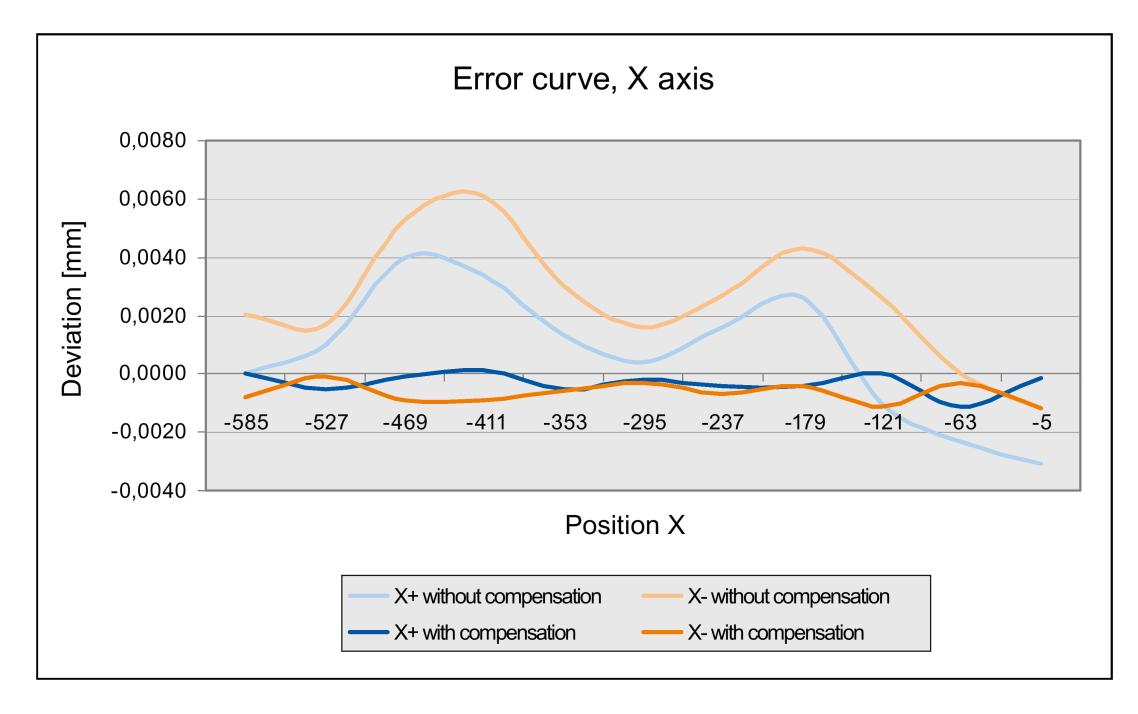

#### Programming

The following program "BI\_SSFK\_TAB\_AX1\_X.MPF" includes the value assignments for the parameters of the two compensation tables (positive and negative traversing direction) of the X axis:

;direction-dependent LEC ;1st axis MX1 ;Table 1 - positive traversing direction ;Table 2 - negative traversing direction ;--------------------------------------------------------------------------------------

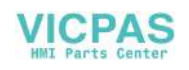

CHANDATA(1) \$MA\_CEC\_ENABLE[AX1]=0 ;compensation OFF \$SN\_CEC\_TABLE\_ENABLE[0]=0 ;lock Table 1 \$SN\_CEC\_TABLE\_ENABLE[1]=0 ;lock Table 2 NEWCONF ;-------------------------------------------------------------------------------------- \$AN\_CEC[0,0]=0 ;1st compensation value (interpolation point 0) \$AN\_CEC[0,1]=0.001 ;2nd compensation value (interpolation point 1)<br>\$AN CEC[0,2]=0.004 ;3rd compensation value (interpolation point 2) \$AN\_CEC[0,2]=0.004 ;3rd compensation value (interpolation point 2)<br>\$AN CEC[0,3]=0.0034 ;4th compensation value (interpolation point 3) \$AN\_CEC[0,3]=0.0034 ;4th compensation value (interpolation point 3)<br>\$AN CEC[0,4]=0.0013 ;5th compensation value (interpolation point 4) \$AN\_CEC[0,4]=0.0013 ;5th compensation value (interpolation point 4) \$AN\_CEC[0,5]=0.0004 ;6th compensation value (interpolation point 5) \$AN\_CEC[0,6]=0.0016 ;7th compensation value (interpolation point 6)  $$AN$ <sup> $\epsilon$ </sup>CEC[0,7]=0.0026 ;8th compensation value (interpolation point 7)<br> $$AN$  CEC[0,8]=-0.001 ;9th compensation value (interpolation point 8) \$AN\_CEC[0,8]=-0.001 ;9th compensation value (interpolation point 8)<br>\$AN\_CEC[0,9]=-0.0023 ;10th compensation value (interpolation point 9) \$AN\_CEC[0,9]=-0.0023 ;10th compensation value (interpolation point 9)<br>\$AN CEC[0,10]=-0.0031 ;last compensation value (interpolation point 10 %, last compensation value (interpolation point 10)<br>basic axis \$AN\_CEC\_INPUT\_AXIS[0]=(AX1) ;basic axis  $\frac{1}{5}$ AN\_CEC\_OUTPUT\_AXIS[0]=(AX1)<br>\$AN\_CEC\_STEP[0]=58.0 % interpolation point distance<br>compensation starts \$AN\_CEC\_MIN $[0]=-585.0$ \$AN\_CEC\_MAX[0]=-5.0 ;compensation ends<br>\$AN\_CEC\_DIRECTION[0]=1 ; Table applies for<br>\$AN\_CEC\_MULT\_BY\_TABLE[0]=0 ; no multiplication<br>\$AN\_CEC\_IS\_MODULO[0]=0 ; no multiplication ; Table applies for **positive** traversing directions \$AN\_CEC\_MULT\_BY\_TABLE[0]=0 ;no multiplication (not relevant here)<br>\$AN CEC IS MODULO[0]=0 ;compensation without modulo function \$AN\_CEC\_IS\_MODULO[0]=0 ;compensation without modulo function ;--------------------------------------------------------------------------------------  $:$  (interpolation point 0)  $$AM_CEC[1,1]=0.0017$  ; (interpolation point 1)<br> $$AM_CEC[1,2]=0.0053$  ; (interpolation point 2) % \$AN\_CEC[1,2]=0.0053<br>\$AN CEC[1,3]=0.0061 ;(interpolation point 2)<br>\$AN CEC[1,3]=0.0061 ;(interpolation point 3) \$AN\_CEC[1,3]=0.0061 ;(interpolation point 3) \$AN\_CEC[1,4]=0.003 ;(interpolation point 4) % (interpolation point 5)<br>(interpolation point 6)  $8AN_CEC[1, 4] = 0.003$ <br> $$AM_CEC[1, 5] = 0.0016$ <br> $$AM_CEC[1, 6] = 0.0027$ <br> $$AM_CEC[1, 7] = 0.0043$  $$AN_CEC[1,7]=0.0043$  ; (interpolation point 7)<br> $$AM CEC[1,8]=0.0026$  ; (interpolation point 8) \$AN\_CEC[1,8]=0.0026 <br>\$AN CEC[1,9]=0.000 ;(interpolation point 9)<br>\$AN CEC[1,9]=0.000 ;(interpolation point 9) \$AN\_CEC[1,9]=0.000 ;(interpolation point 9) \$AN\_CEC[1,10]=-0.0012 ;(interpolation point 10) \$AN\_CEC\_INPUT\_AXIS[1]=(AX1) ;basic axis  $$AN\_CEC\_OUTPUT\_AXIS[1]=(AX1)$ \$AN\_CEC\_STEP[1]=58. ;interpolation point distance<br>\$AN CEC MIN[1]=-585.0 ;compensation starts \$AN\_CEC\_MIN[1]=-585.0 \$AN\_CEC\_MAX[1]=-5.0 ;compensation ends \$AN\_CEC\_DIRECTION[1]=-**1** ;Table applies for **negative** traversing directions \$AN\_CEC\_MULT\_BY\_TABLE[1]=0 ;no multiplication (not relevant here) \$AN\_CEC\_IS\_MODULO[1]=0 ;compensation without modulo function (only for rotary axes) ;--------------------------------------------------------------------------------------  $$MA_CEC$  ENABLE[AX1]=1 \$SN\_CEC\_TABLE\_ENABLE[0]=1 ;enable Table 1 \$SN\_CEC\_TABLE\_ENABLE[1]=1 ;enable Table 2 NEWCONF

M<sub>17</sub>

Additional tables can be set-up, e.g. for axes Y and Z:

MD18342 \$MN\_MM\_CEC\_MAX\_POINTS[2] = 90 (Table 3: Axis Y, positive traversing direction) MD18342 \$MN\_MM\_CEC\_MAX\_POINTS[3] = 90 (Table 4: Axis Y, negative traversing direction) MD18342 \$MN\_MM\_CEC\_MAX\_POINTS[4] = 50 (Table 5: Axis Z, positive traversing direction) MD18342 \$MN\_MM\_CEC\_MAX\_POINTS[5] = 50 (Table 6: Axis Z, negative traversing direction)

# 12.4 Following error compensation (feedforward control)

# 12.4.1 General

#### Axis-specific following error

The following error can be reduced to almost zero with the help of the feedforward control. This feedforward control is therefore also called "following error compensation".

Particularly during acceleration in contour curvatures, e.g. circles and corners, this following error leads to undesirable, velocity-dependent contour violations. The control system is equipped with the "Speed feedforward control" feedforward control type.

#### Activation/deactivation in part program

The feedforward control can be activated and de-activated by means of the following high-level language elements in the part program:

- FFWON Feedforward control ON
- FFWOF Feedforward control OFF (activation setting)

With MD32630 FFW\_ACTIVATION\_MODE, the activation (via FFWON) or de-activation (via FFWOF) of a specific axis can be determined:

- FFWON and FFWOF are used to activate and de-activate respectively the feedforward control of all axes/spindles for which MD32630=1 is set.
- MD 32630 should therefore have identical settings for axes that interpolate with each other.

The feedforward control should only be switched on or off while the axis/spindle is stationary to prevent jerk. This is the responsibility of the programmer.

#### **Conditions**

The following points should be noted before the feedforward control is applied:

- Rigid machine behavior
- Precise knowledge about the machine dynamic response
- No sudden changes in the position and speed setpoints

#### Optimization of control loop

The feedforward control is set on an axis/spindle-specific basis. First of all, the current control loop, speed control loop and position control loop must be set to an optimum for the axis/spindle.

#### Parameter assignments

The feedforward control parameters must then be assigned to the relevant axis/spindle and then entered in the machine data (see next section).

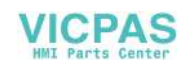

# 12.4.2 Speed feedforward control

In the case of speed feedforward control, a velocity setpoint is also applied directly to the input of the speed controller (see figure below).

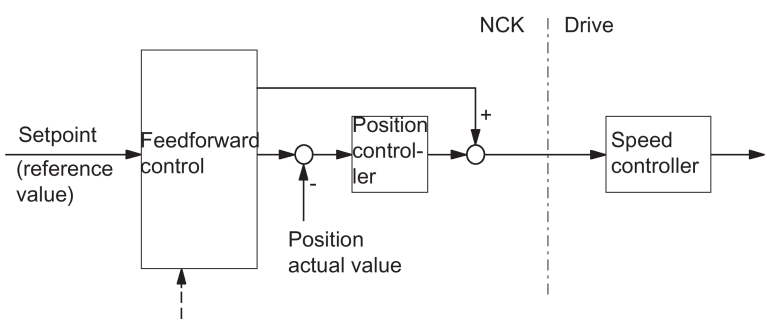

MD 32810: EQUIV SPEEDCTRL TIME

#### **Parameters**

In order to achieve a correctly set speed feedforward control, the equivalent time constant of the speed control loop must be determined exactly and entered as machine data MD32810 EQUIV\_SPEEDCTRL\_TIME (equivalent time constant of the closed speed control loop) during commissioning.

# 12.5 Friction compensation (quadrant error compensation)

## 12.5.1 General function description

In addition to the mass inertia and the machining forces, the frictional forces in the gearing and guideways of the machine influence the behavior of a machine axis. During the acceleration of an axis from standstill, especially the transition from static friction to the significantly smaller sliding friction has a negative affect with regard to the contour accuracy.

The sudden change in the friction force results in a briefly increased following error. With interpolating axes (path axes), this results in significant contour violations. For circles, the contour violations occur especially at the quadrant transitions due to the standstill of one of the involved axis at the direction reversal.

Therefore, an additional setpoint pulse is injected as a compensation value for this friction or quadrant error compensation when the axis accelerates from standstill, i.e. at the transition from static to sliding friction. In this way, contour violations can be almost completely avoided at the quadrant transitions of circular contours.

#### Acceleration-dependent friction compensation

In most cases, a compensation value independent of the axial acceleration with constant amplitude is sufficient for the quadrant error compensation. However, if the compensation value is dependent on the acceleration, an adaptation characteristic can be activated via the "friction compensation with adaptation" in order to model this behavior.

#### Circularity test

The easiest way to commission the friction compensation is with the circularity test. A circle is traversed and the circular contour generated on the machine based on the actual position values of the involved machine axes and the deviations to the programmed ideal circular contour, especially at the quadrant transitions, displayed in graphical form.

# 12.5.2 Supplementary conditions

#### Note

#### Switch off setpoint-related compensations

The following compensations affect the position setpoint and must be switched off before the measurement of the axes involved in the circularity test:

Direction-dependent leadscrew error compensation: MD32710  $$MA$  CEC ENABLEI <axis>  $]= 0$ 

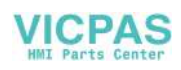

# 12.5.3 Friction compensation with a constant compensation value

### 12.5.3.1 Function activation

### Enable

The general enabling of the friction compensation is via:

MD32490 \$MA\_FRICT\_COMP\_MODE[ <axis> ] = 1

### Activation

The activation of the friction compensation with constant compensation value is via:

- MD32500 FRICT\_COMP\_ENABLE[ <axis> ] = 1 (friction compensation ON)
- MD32510 \$MA\_FRICT\_COMP\_ADAPT\_ENABLE[ <axis> ] = 0 (adaptation OFF)

#### **Parameters**

The following parameters are calculated for friction compensation with constant compensation value:

- MD32520 \$MA\_FRICT\_COMP\_CONST\_MAX (maximum compensation value) For friction compensation with constant compensation value, the parameterized value is injected as compensation value.
- MD32540 \$MA\_FRICT\_COMP\_TIME (friction compensation time constant) The compensation value is injected via a DT1 filter. The compensation value decays according to the parameterized time constants.

### <span id="page-129-0"></span>12.5.3.2 Commissioning

#### Circularity test

It is recommended that the circularity test be used for the commissioning of the friction compensation with constant injected value, as described above. The commissioning sequence is divided into the following steps:

- 1. Perform circularity test without friction compensation
- 2. Perform circularity test with friction compensation and initial parameter values
- 3. Perform circularity tests with friction compensation and modified parameter values
- 4. Complete circularity tests with friction compensation and optimized parameter values

#### Circularity test without friction compensation

A circularity test without friction compensation should be performed to determine the initial quality of the circular contour at the quadrant transitions. To do this, switch off the friction compensation temporarily:

MD32500 FRICT\_COMP\_ENABLE[ <axis> ] = 0

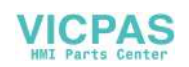

The following figure shows a typical example of quadrant transitions without friction compensation:

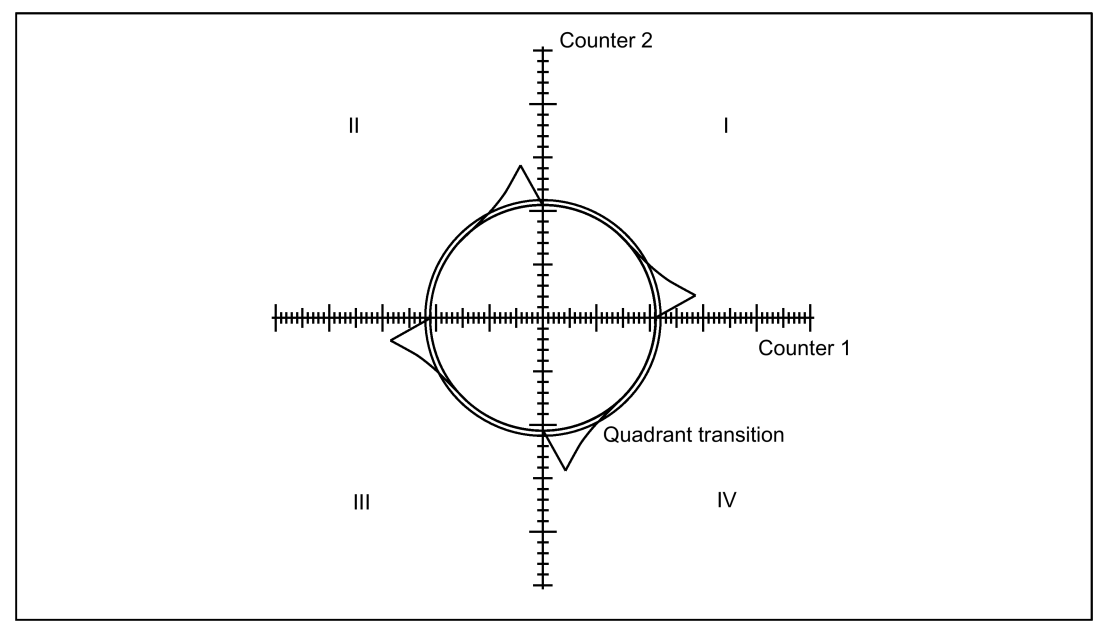

Then switch on the friction compensation with constant compensation value:

MD32500 FRICT\_COMP\_ENABLE[ <axis> ] = 1

#### Circularity test with friction compensation and initial parameter values

It is recommended that a relatively small compensation value, as well as a time constant of just a few position control cycles, be set as initial parameter values, e.g.:

- MD32520 \$MA\_FRICT\_COMP\_CONST\_MAX[ <axis> ] = 10 [mm/min]
- MD32540 \$FRICT\_COMP\_TIME[ <axis> ] = 0.008 [ms]

The circularity test performed with these parameter values provides an initial assessment of the friction compensation.

#### Compensation value too small

Too small a compensation value (MD32520) in the circularity test is indicated by insufficient compensation of the contour deviations at the quadrant transitions.

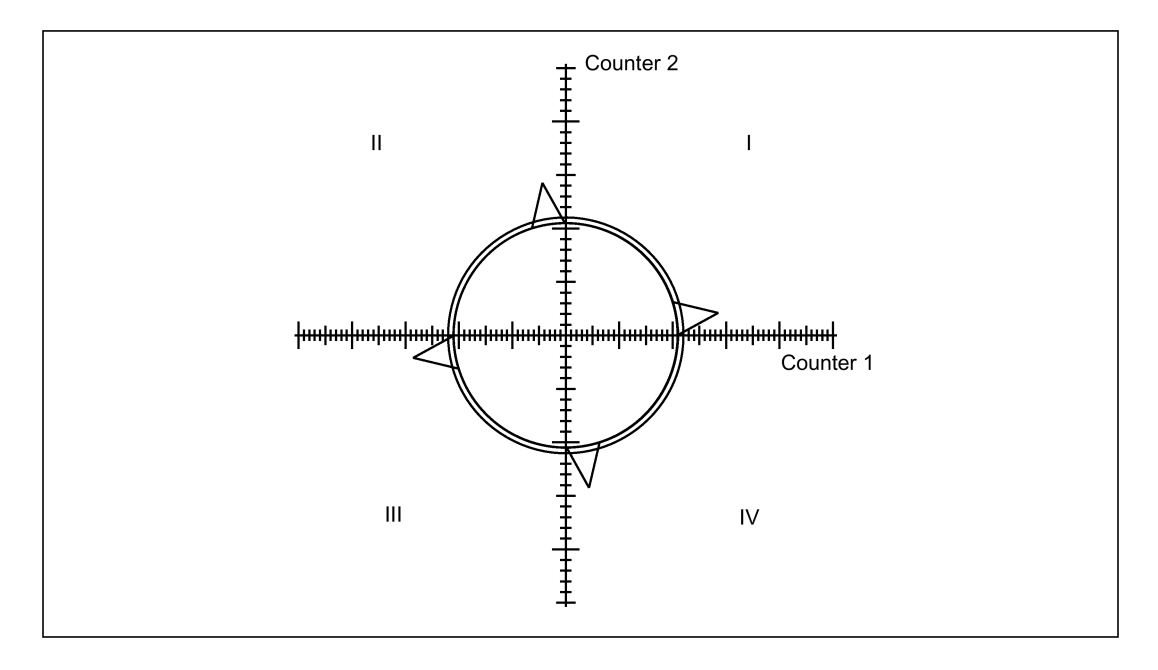

#### Compensation value too large

Too large a compensation value (MD32520) in the circularity test is indicated by overcompensation of the contour deviations at the quadrant transitions.

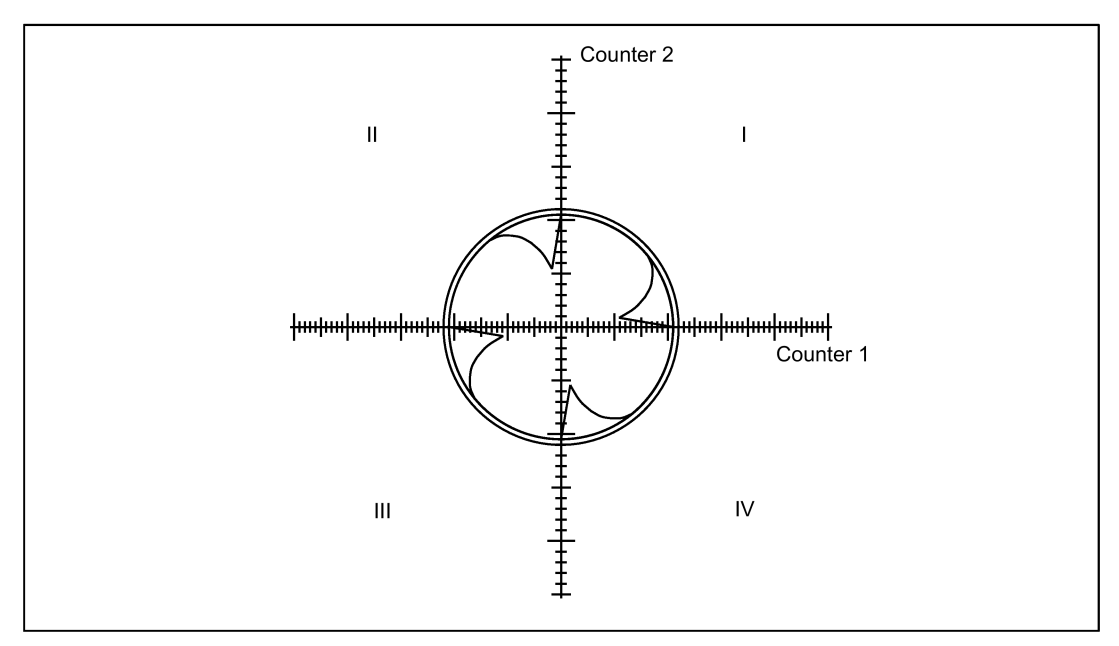

#### Time constant too small

Too small a time constant (MD32540) in the circularity test is indicated by short-time compensation of the contour deviations at the quadrant transitions which immediately increase thereafter.

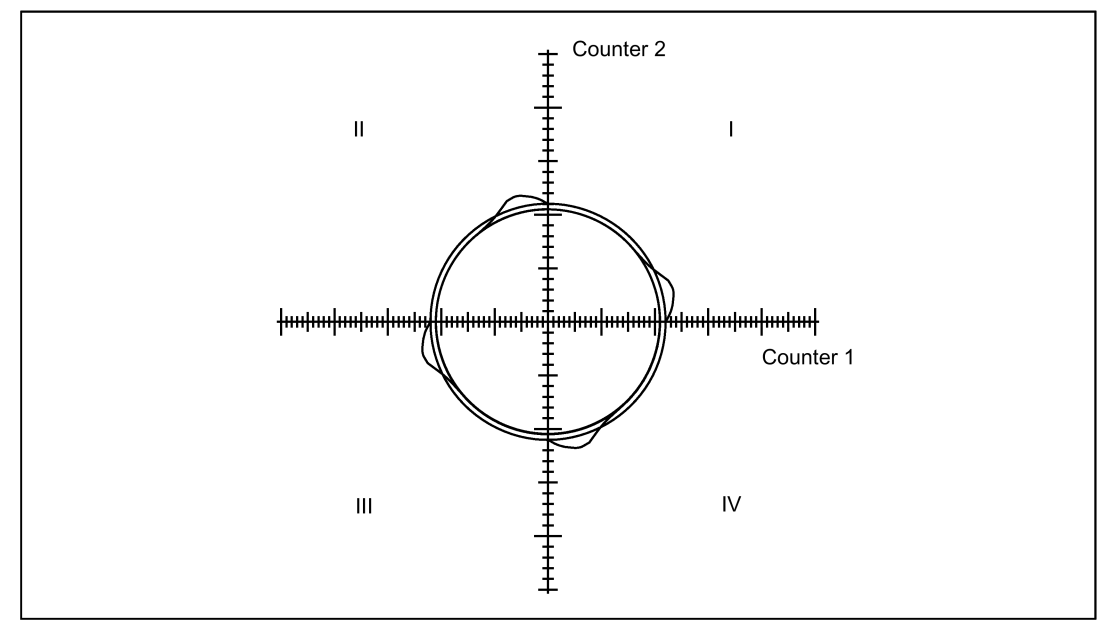

#### Time constant too large

Too large a time constant (MD32540) in the circularity test compensates the contour deviations at the quadrant transitions. (Requirement: The optimum compensation value has already been determined.) However, with too large a time constant, the compensation value applies too long and results in an overcompensation at the next circular contour.

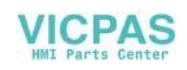

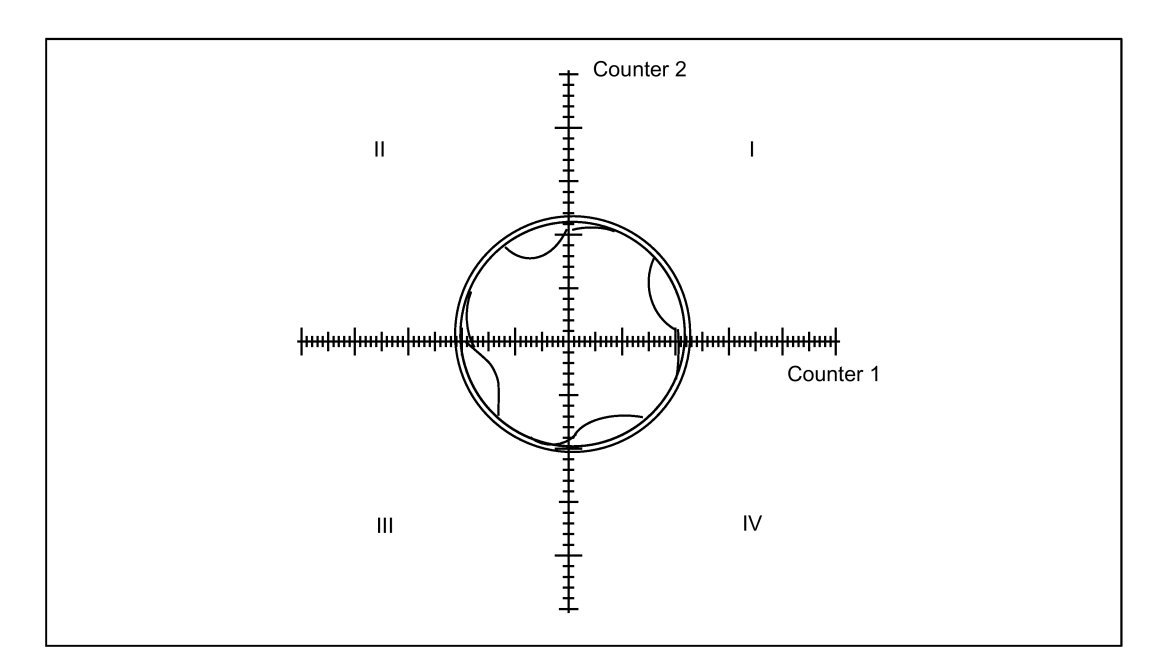

#### Optimization of the compensation parameters

To optimize the compensation parameters, the circularity test must be repeated several times and the values changed in small increments. It is recommended that the optimization be performed with different values for radius and path velocity that are typical for the machining operations performed on the machine.

Each effect of a parameter change should be checked with a subsequent circularity test and documented.

#### Mean value generation

If different parameter values result for different radii and path velocities, the best values should be determined via mean value generation.

#### Good friction compensation setting

With a good friction compensation setting, "no" contour violations can be detected at the quadrant transitions.

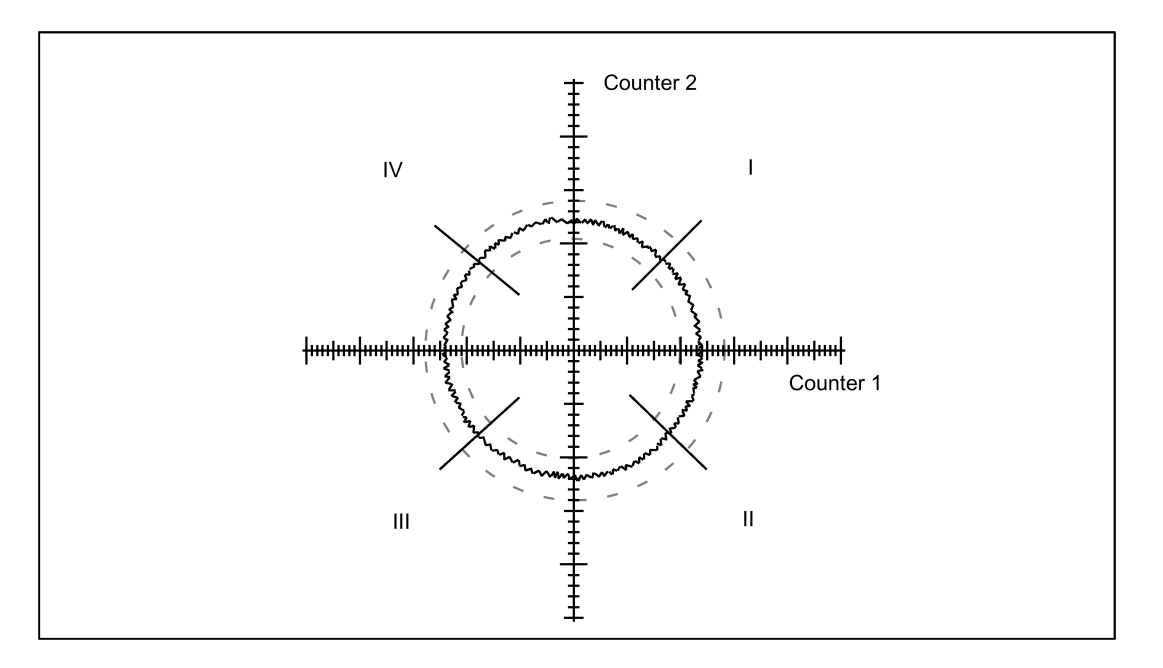

#### Acceleration-dependent compensation value

If the compensation value proves to be acceleration-dependent, the "friction compensation and adaptation" described below can be injected in a following step.

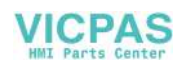

# 12.5.4 Friction compensation with acceleration-dependent compensation value

## 12.5.4.1 Description of functions

If the compensation value is highly dependent on the acceleration, normally a smaller compensation value must be injected for optimum compensation with larger accelerations than for smaller accelerations. This dependency can be modeled via the following adaptation characteristic.

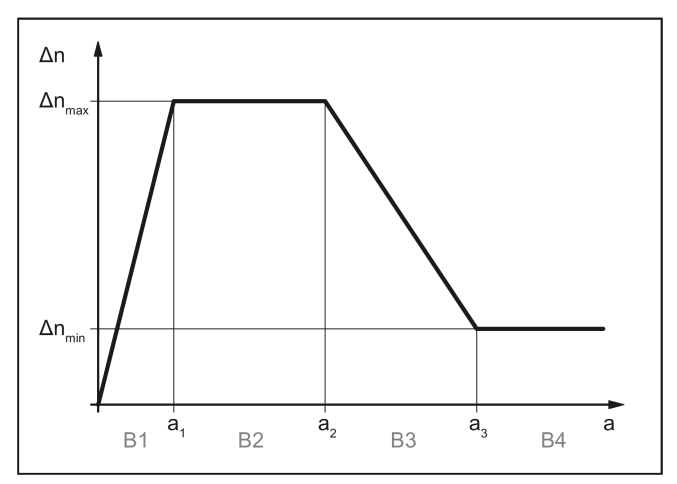

- Δnmax Maximum compensation value
- Δnmin Minimum compensation value
- a1 Acceleration value 1
- a2 Acceleration value 2
- a3 Acceleration value 3
- Bn Acceleration range with  $n = 1, 2, ... 4$
- with: Accelerations: a1 < a2 < a3

Compensation values: Δnmax > Δnmin, in special cases also Δnmax < Δnmin

The compensation value Δn is calculated according to the respective acceleration range B1 to B4 as follows:

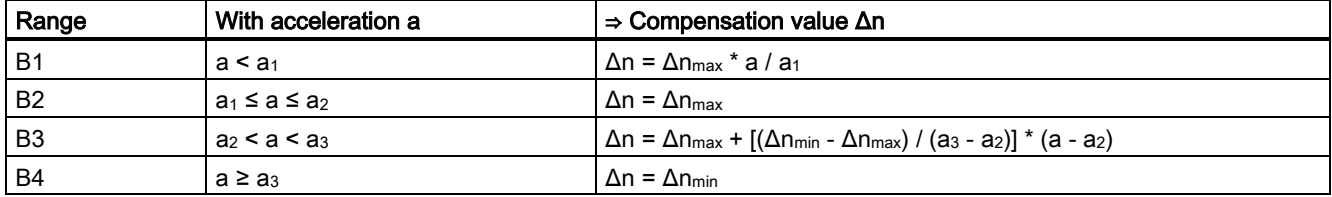

## 12.5.4.2 Function activation

## Enable

The general enabling of the friction compensation is via: MD32490 \$MA\_FRICT\_COMP\_MODE[ <axis> ] = 1

## Activation

The activation of the friction compensation with adaptation characteristic is performed via:

- MD32500 FRICT\_COMP\_ENABLE[ <axis> ] = 1 (friction compensation ON)
- MD32510 \$MA\_FRICT\_COMP\_ADAPT\_ENABLE[ <axis> ] = 1 (adaptation characteristic OFF)

# 12.5.4.3 Commissioning

To determine the characteristic parameters, the optimum compensation value  $\Delta n_{opt}$  must be determined at various operating points of the specified dynamic response range. See Section ["Commissioning](#page-129-0) (Page [130\)](#page-129-0)". A sufficiently large number of measured values for large path velocities and small circle radii is particularly important.

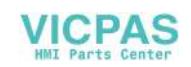

For the evaluation of the determined value pairs, it is recommended that these are displayed graphically:  $\Delta n_{\text{opt}}$  = f(a), with  $\Delta n_{\text{opt}}$  = optimum compensation value and a = acceleration at the quadrant transitions.

The parameters of the adaptation characteristic determined from the measurement results must then be entered in the machine data.

#### Characteristic parameters

#### Acceleration values

The acceleration which arises at the quadrant transitions of the axis changing direction is calculated as follows:

 $a = v^2 / r$ , with  $v =$  path velocity and  $r =$  circle radius

#### Note

The path velocity and therefore the axial acceleration a can be varied simply via the feedrate override switch.

The acceleration values  $a_1$ ,  $a_2$  and  $a_3$  determined as characteristic parameters must be entered in the following machine data. The following condition must be satisfied:  $a_1 < a_2 < a_3$ 

- MD32550 \$MA\_FRICT\_COMP\_ACCEL1 (acceleration value 1)
- MD32560 \$MA\_FRICT\_COMP\_ACCEL2 (acceleration value 2)
- MD32570 \$MA\_FRICT\_COMP\_ACCEL3 (acceleration value 3)

#### Compensation values

The compensation values  $\Delta n_{min}$ ,  $\Delta n_{max}$  determined as characteristic parameters must be entered in the following machine data:

- MD32520 \$MA\_FRICT\_COMP\_CONST\_MAX (maximum compensation value)
- MD32530 \$MA\_FRICT\_COMP\_CONST\_MIN (minimum compensation value)

#### **Note**

If satisfactory results cannot be obtained for very small path velocities, the computational resolution may have to be increased:

- MD10200 \$MA\_INT\_INCR\_ PER\_MM (computational resolution for linear positions)
- MD10210 \$MA\_INT\_INCR\_PER\_DEG (computational resolution for angular positions)

## 12.5.5 Compensation value for short traversing blocks

The compensation value determined for the quadrant error compensation can lead to overcompensation in short traversing blocks. The overcompensation can be avoided by reducing the compensation value specifically for traversing blocks that are traversed within one interpolation cycle. However, the size of the reduction is a value that must be determined empirically as it depends to a large extent for every axis on the particular situation at the machine. A percentage of the compensation value determined in the circularity test is set via the machine data:

MD32580 \$MA\_FRICT\_COMP\_INC\_FACTOR (compensation value for short traversing blocks)

# 12.6 Data table

#### 12.6.1 Machine data

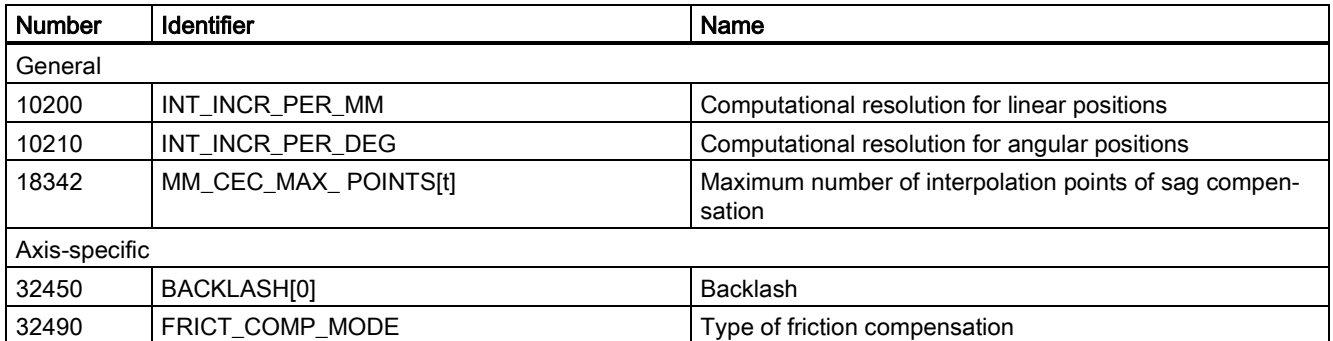

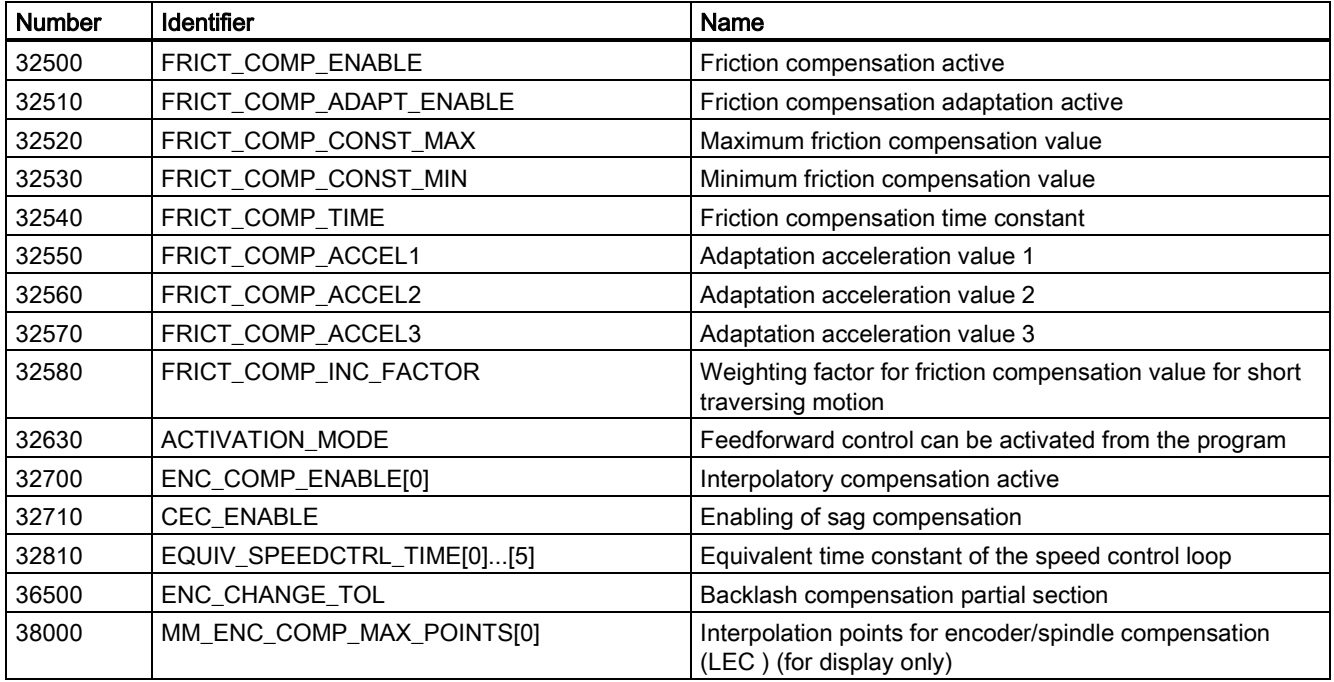

## 12.6.2 Setting data

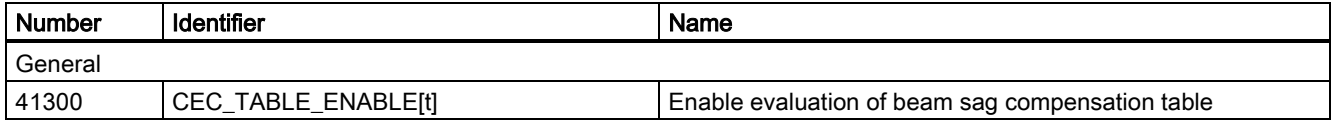

### 12.6.3 Interface signals

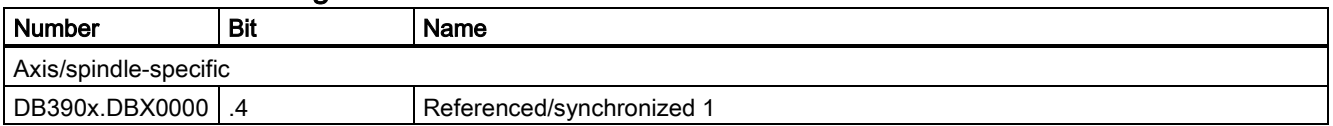

# 13 Kinematic transformation (M1)

# 13.1 Brief description

#### Application range

The control transforms the programmed traversing instructions from a Cartesian coordinate system into a real machine axis system.

The TRANSMIT transformation is used for the face-end milling of turned parts on lathes (without any Y machine axis).

The TRACYL transformation is used to machine the peripheral surfaces of cylindrical bodies. The main application is the milling of grooves. A TRACYL variant is provided for lathes. A second variant is provided for lathes with an additional Y machine axis or for milling machines with a suitable rotary table.

#### Machine prerequisite

The lathe must be equipped with a C axis-capable main spindle. A second spindle must be able to drive the milling tool. When used with TRACYL, the milling machine must be equipped with a rotary table that is capable of interpolating with the other axes.

#### Availability

The TRANSMIT and TRACYL functions are configured using separate machine data sets and switched on or off by means of special instructions in the program.

With the SINUMERIK 808D ADVANCED, a maximum of two kinematic transformations (TRANSMIT, TRACYL) may be configured and one of them may be activated using the program.

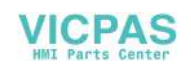

# 13.2 TRANSMIT

## 13.2.1 Overview

Face-end milling of turned parts with TRANSMIT:

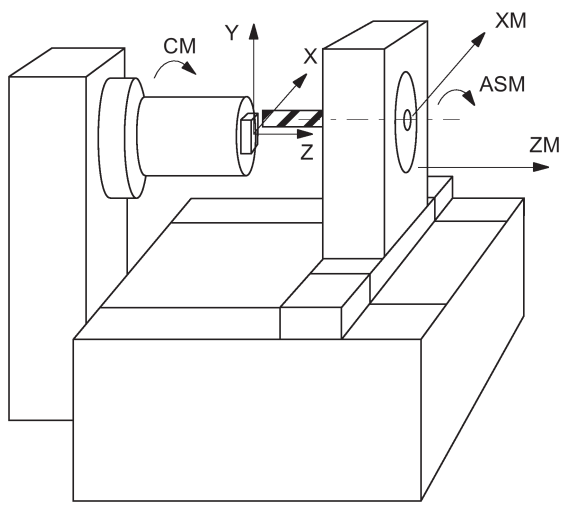

- X, Y, Z Cartesian coordinate system for programming of the face-end machining
- ASM Second spindle (work spindle for milling tool, drill)
- ZM Z machine axis (linear)
- XM X machine axis (linear)
- CM C axis (main spindle as rotary axis)

#### Required machine kinematics

The two linear axes (XM, ZM) must be mutually perpendicular. The rotary axis (CM) must travel parallel to the linear axis ZM (rotating around ZM). The linear axis XM intersects the rotary axis CM (center of rotation).

#### Activation/de-activation of TRANSMIT

The TRANSMIT function is activated in the program with

- TRANSMIT in a separate block and de-activated with
- TRAFOOF in a separate block

TRAFOOF deactivates any active transformation function.

#### Programming - principle

```
N10 GO X... Z... SPOS=... <br>N20 G17 G94 T... <br>\frac{1}{2} iplane, feed type, select milling tool
                                                                     ; plane, feed type, select milling tool
N30 SETMS(2) \qquad \qquad ; \qquad \qquad switchover: master spindle is now the milling spindle \qquad \qquad ; \qquad \qquad ; \qquad \qN40 TRANSMIT ; switch on TRANSMIT<br>N50 G1 G41 F200 X... Y... Z... M3 S... ; milling of the face
                                                                      ; milling of the face with milling tool radius compensa-
                                                                      tion
N90 G40 ...<br>N100 TRAFOOF
N100 TRAFOOF ; switch off TRANSMIT
N110 G18 G95 T... ; switch back to turning
                                                                      ; master spindle is main spindle
```
#### Explanation:

The movement of the machine axes XM and CM produces the contour on the face-end of the turned part with the milling cutter in accordance with the X-Y path programmed (straight or circular path). The programmed Z axis (infeed) continues to be traversed as the Z axis.

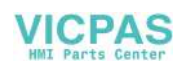

# 13.2.2 TRANSMIT configuration

### Machine data

The names of the machine data, channel axes and geometry axes from the general machine data (\$MN\_AXCONF...) and channel-specific machine data (\$MC\_AXCONF...) are also used for a transformation.

The geometry axis assignments specified in MD20050 AXCONF\_GEOAX\_ASSIGN\_TAB only apply when the transformation is de-activated. Additional assignments are specified for a transformation.

#### Note

The assigned machine axis names, channel axis names and geometry axis names must differ:

- MD10000 AXCONF\_MACHAX\_NAME\_TAB,
- MD20080 AXCONF\_CHANAX\_NAME\_TAB,
- MD20060 AXCONF\_GEOAX\_NAME\_TAB.
- Exception for TRANSMIT:

The axis names of MD20060 and MD20080 (geometry and channel axes) can be the same, e.g. X, Y, Z. No Y axis exists here outside the transformation.

#### Machine data for transformation

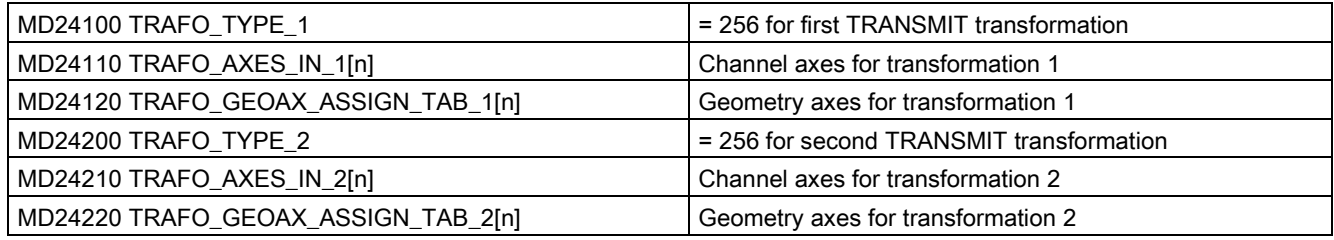

Required assignment of channel axes for TRANSMIT transformation in machine data MD24110/MD24210:

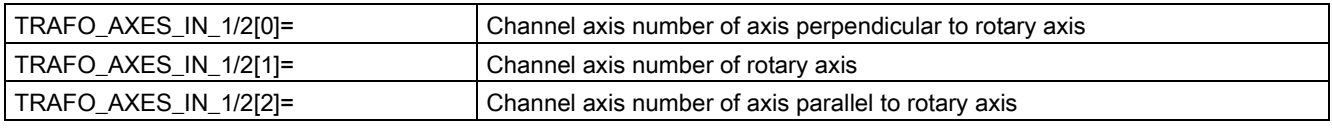

#### Machine data specifically for TRANSMIT

- MD24900 TRANSMIT\_ROT\_AX\_OFFSET\_1 Rotational position of Cartesian coordinate system x-y plane with respect to the defined zero position of rotary axis in degrees (0... < 360)
- MD24910 TRANSMIT\_ROT\_SIGN\_IS\_PLUS\_1

If the rotary axis rotates in an anti-clockwise direction on the X-Y plane opposite to the positive Z axis, then the MD must be set to 1, otherwise to 0.

Direction of rotation for MD value = 1:

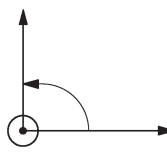

● MD24920 TRANSMIT\_BASE\_TOOL\_1

The control is informed of the position of the tool zero point in relation to the origin of the coordinate system declared for TRANSMIT. The MD has three components for the three axes of the Cartesian coordinate system.

Assignment of axis components: TRANSMIT\_BASE\_TOOL\_1[0]=Tx TRANSMIT\_BASE\_TOOL\_1[1]=Ty TRANSMIT\_BASE\_TOOL\_1[2]=Tz (see following figure)

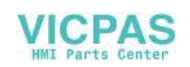

Position of tool zero in relation to origin of the Cartesian coordinate system (center of rotation):

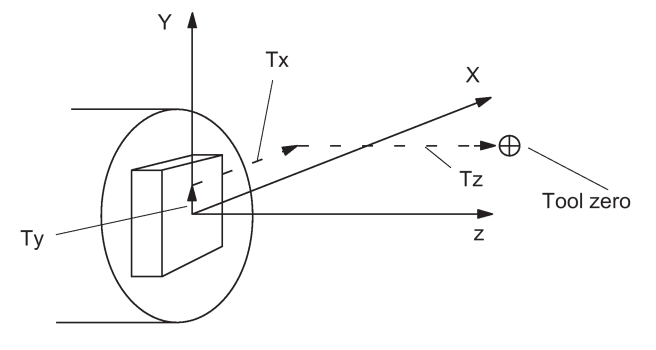

Tx, Ty, Tz - axis components of position

MD24911 TRANSMIT\_POLE\_SIDE\_FIX\_1 = 0 Pole traversal continuous

#### Traversal of pole

The pole is defined as the center of rotation at point X=0, Y=0 of TRANSMIT plane (X machine axis intersects the center of rotation).

In the vicinity of the pole, small positional changes in the geometry axes X, Y generally result in large changes in the machine rotary axis position (exception: path only results in a movement of the XM axis).

Workpiece machining operations close to the pole are therefore not recommended since these may require sharp feedrate reductions to prevent overloading of the rotary axis. Avoid selecting TRANSMIT when the tool is positioned exactly on the pole. Ensure that the path of the tool center point does not travel through the X0/Y0 pole.

#### Examples: Machine data settings for TRANSMIT

General settings: Axis names: XM->X1, ZM->Z1, CM->SP1

● Machine axis name

MD10000 AXCONF\_MACHAX\_NAME\_TAB[0]="X1" MD10000 AXCONF\_MACHAX\_NAME\_TAB[1]="Z1" MD10000 AXCONF\_MACHAX\_NAME\_TAB[2]="SP1" MD10000 AXCONF\_MACHAX\_NAME\_TAB[3]="SP2" MD10000 AXCONF\_MACHAX\_NAME\_TAB[4]=""

- Assignment of geometry axis to channel axis MD20050 AXCONF\_GEOAX\_ASSIGN\_TAB[0]=1 MD20050 AXCONF\_GEOAX\_ASSIGN\_TAB[1]=0 MD20050 AXCONF\_GEOAX\_ASSIGN\_TAB[2]=2
- Geometry axis names in channel MD20060 AXCONF\_GEOAX\_NAME\_TAB[0]="X" MD20060 AXCONF\_GEOAX\_NAME\_TAB[1]="Y" MD20060 AXCONF\_GEOAX\_NAME\_TAB[2]="Z"
- Valid machine axis numbers in channel MD20070 AXCONF\_MACHAX\_USED[0]=1 MD20070 AXCONF\_MACHAX\_USED[1]=2 MD20070 AXCONF\_MACHAX\_USED[2]=3 MD20070 AXCONF\_MACHAX\_USED[3]=4 MD20070 AXCONF\_MACHAX\_USED[4]=0
- Channel axis names in channel MD20080 AXCONF\_CHANAX\_NAME\_TAB[0]="X" MD20080 AXCONF\_CHANAX\_NAME\_TAB[1]="Z" MD20080 AXCONF\_CHANAX\_NAME\_TAB[2]="C"

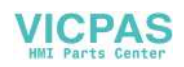

MD20080 AXCONF\_CHANAX\_NAME\_TAB[3]="SP2" MD20080 AXCONF\_CHANAX\_NAME\_TAB[4]=""

● Initial setting of master spindle in channel MD20090 SPIND\_DEF\_MASTER\_SPIND=1

TRANSMIT transformation type:

- Definition of transformation 1 in channel MD24100 TRAFO\_TYPE\_1=256
- Axis assignment for the 1st transformation in the channel MD24110 TRAFO\_AXES\_IN\_1[0] = 1 MD24110 TRAFO\_AXES\_IN\_1[1] = 3 MD24110 TRAFO\_AXES\_IN\_1[2] = 2 MD24110 TRAFO\_AXES\_IN\_1[3]=0 MD24110 TRAFO\_AXES\_IN\_1[4]=0
- Assignment of geometry axes to channel axes for transformation 1 MD24120 TRAFO\_GEOAX\_ASSIGN\_TAB\_1[0] = 1 MD24120 TRAFO\_GEOAX\_ASSIGN\_TAB\_1[1] = 3 MD24120 TRAFO\_GEOAX\_ASSIGN\_TAB\_1[2] = 2

Special TRANSMIT settings:

- Offset of rotary axis MD24900 TRANSMIT\_ROT\_AX\_OFFSET\_1=0
- Sign of rotary axis MD24910 TRANSMIT \_ROT\_SIGN\_IS\_PLUS\_1=1
- Vector of base tool MD24920 TRANSMIT\_BASE\_TOOL\_1[0]=0 MD24920 TRANSMIT\_BASE\_TOOL\_1[1]=0 MD24920 TRANSMIT\_BASE\_TOOL\_1[2]=0

Setting data for the special treatment of the tool offset (only when required):

- Change of tool length component for change of plane SD42940 TOOL\_LENGTH\_CONST=18
- Assignment of the tool length offset independent of tool type SD42950 TOOL\_LENGTH\_TYPE=2

Settings for second spindle (milling spindle of the lathe):

- MD30300 IS\_ROT\_AX[AX4]=1
- MD30310 ROT\_IS\_MODULO[AX4]=1
- MD30320 DISPLAY\_IS\_MODULO[AX4]=1
- MD35000 SPIND\_ASSIGN\_TO\_MACHAX[AX4]=2
- SD43300 ASSIGN\_FEED\_PER\_REV\_SOURCE[AX4]=0

#### Note

A special handling of milling tools on lathes with respect to length compensation is possible.

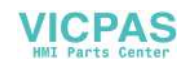

# 13.3 TRACYL

## 13.3.1 Overview

#### Standard lathe (without Y machine axis)

Machining grooves on a cylinder surface with X-C-Z kinematics:

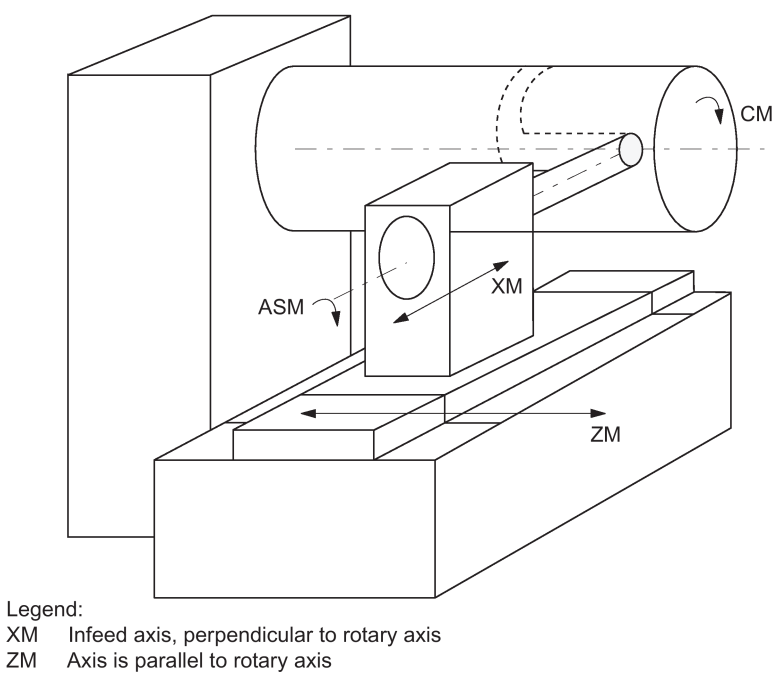

XM

ZM

**CM** Rotary axis

ASM Work spindle

#### Required machine kinematics

The two linear axes (XM, ZM) must be mutually perpendicular. The rotary axis (CM) must travel parallel to the linear axis ZM (rotating around ZM). The linear axis XM intersects the rotary axis CM (center of rotation).

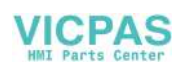

#### Machine with Y axis

Machining grooves on a cylinder surface with X-Y-Z-C kinematics:

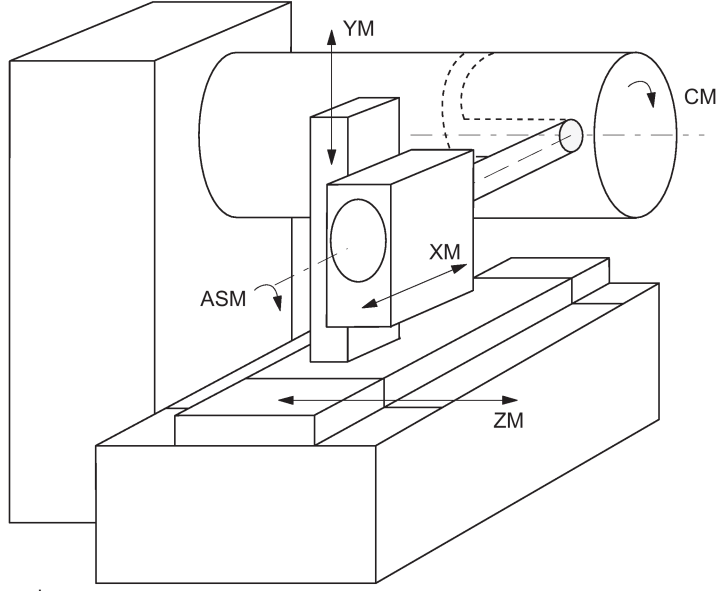

Legend:

XM Infeed axis, perpendicular to rotary axis

**YM** Additional axis

ZM Axis is parallel to rotary axis

**CM** Rotary axis

ASM Work spindle

#### Extended machine kinematics

The YM linear axis is also available to enable the machine kinematics requirements to be met (see above). This is arranged perpendicular to XM and ZM respectively and, with these, forms a right-handed Cartesian coordinate system.

This type of kinematics is typical for milling machines and makes it possible to machine grooves where the groove wall and groove base are mutually perpendicular – provided the milling tool diameter is less than the groove width (groove wall offset). These grooves can otherwise only be machined using milling tool diameters which fit precisely.

#### Grooves in transverse section

Grooves with and without groove wall offset:

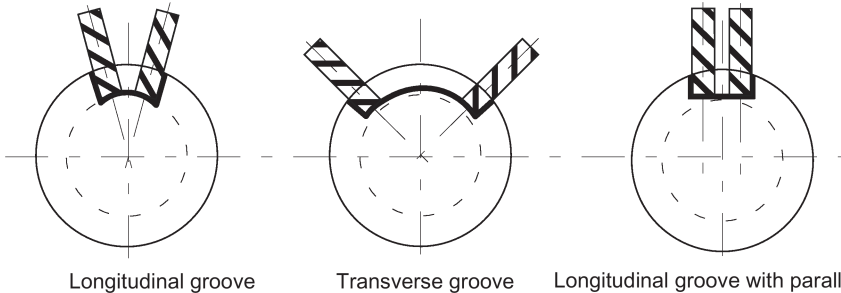

Transverse groove without groove side correction

Longitudinal groove with parallel limitation and groove wall offset (use of YM axis)

#### Activation/deactivation of TRACYL

The TRACYL function is activated in the program with

- TRACYL(d) in a separate block and deactivated with
- TRAFOOF in a separate block
- d machining diameter of the cylinder in mm

(without YM axis)

TRAFOOF deactivates any active transformation function.

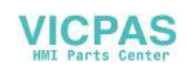

#### Programming - principle

```
; without YM axis
                                          ; the geometry axes X, Y, Z are programmed
N10 G0 X... Z... SPOS=... ; starting positions, spindle in position control<br>N20 G19 G94 T... ; plane, feed type, select milling tool
N20 G19 G94 T... ; plane, feed type, select milling tool<br>N30 SETMS(2) ; switchover: master spindle is now the
N30 SETMS(2) \qquad \qquad ; switchover: master spindle is now the milling spindle N40 TRACYL(24.876) \qquad \qquad ; switch on TRACYL, diameter: 24.876 mm
N40 TRACYL(24.876) ; switch on TRACYL, diameter: 24.876 mm<br>N50 G1 F200 X... M3 S... ; feed, switch on milling spindle
                                         ; feed, switch on milling spindle
N600 G41 F200 Y... Z... ; milling of the cylinder surface with milling tool radius compensation
...
N90 G40 ...<br>N100 TRAFOOF
N100 TRAFOOF ; switch off TRACYL
N110 G18 G95 T... \qquad \qquad ; \text{ switch back to turning }<br>N120 SETMS \qquad \qquad ; \text{ master spindle is main}; master spindle is main spindle
```
#### Explanation:

The movement of the machine axes ZM and CM produces this contour on the peripheral surface of the cylindrical workpiece with the milling cutter in accordance with the Y-Z path programmed (straight or circular). The programmed X axis (infeed) continues to be traversed as the X axis.

Peripheral surface of cylinder G19 (Y-Z plane):

The cylinder unrolled at the outside diameter d results in peripheral surface with the Y-Z programming plane (G19). This is also used to determine the rotational direction of the circle for G2, G3.

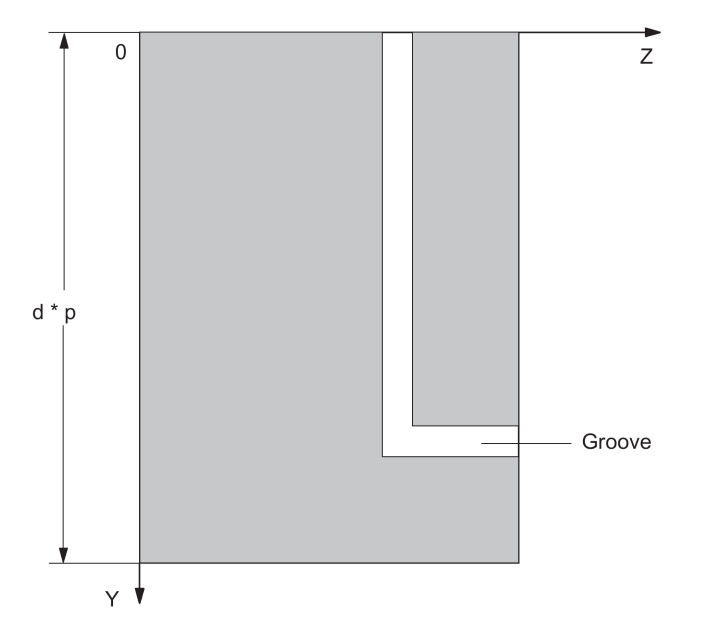

#### OFFN address

Distance of groove side wall from the reference contour (also see "TRACYL programming example")

Programming: OFFN=...; Distance in mm

As a rule, the groove center line is programmed. OFFN determines the groove width when the milling radius compensation is active (G41, G42). Set OFFN=0 once the groove has been completed.

# 13.3.2 TRACYL configuration

#### General machine data

The names of the machine data, channel axes and geometry axes from the general machine data (\$MN\_AXCONF...) and channel-specific machine data (\$MC\_AXCONF...) are also used for a transformation.

The geometry axis assignments specified in MD20050 AXCONF\_GEOAX\_ASSIGN\_TAB only apply when the transformation is deactivated. Additional assignments are specified for a transformation.

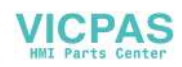

#### Note

The assigned machine axis names, channel axis names and geometry axis names must differ:

- MD10000 AXCONF\_MACHAX\_NAME\_TAB
- MD20080 AXCONF\_CHANAX\_NAME\_TAB
- MD20060 AXCONF\_GEOAX\_NAME\_TAB

Exception for TRACYL:

The axis names of MD20060 and MD20080 (geometry and channel axes) can be the same for the TRACYL transformation (e.g. X, Y, Z.), if no Y axis exists outside the transformation. This is usually the case for lathes.

#### Machine data for transformation

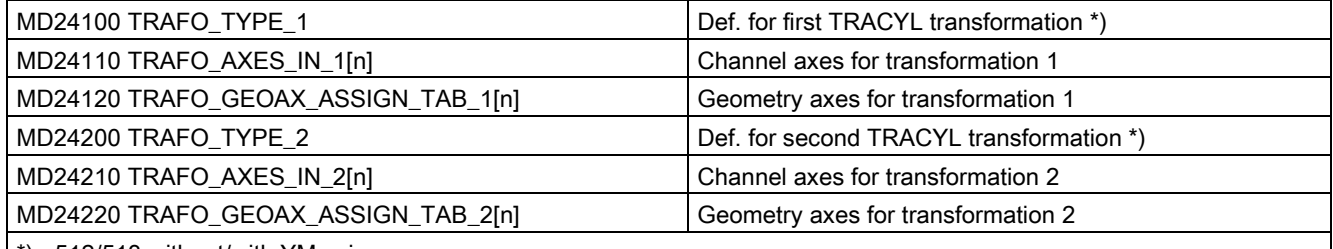

 $\vert$  \*) =512/513 without/with YM axis

Required assignment of channel axes for TRACYL transformation in machine data MD24110:

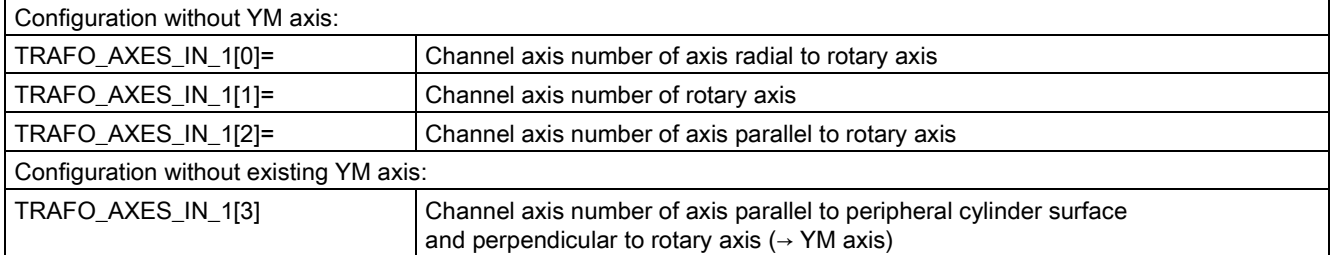

#### Machine data specifically for TRACYL

● MD24900 TRACYL\_ROT\_AX\_OFFSET\_1

Rotational position: rotary axis setting, when Y=0 (in degrees 0... < 360) Rotational position of axis in the peripheral cylinder surface:

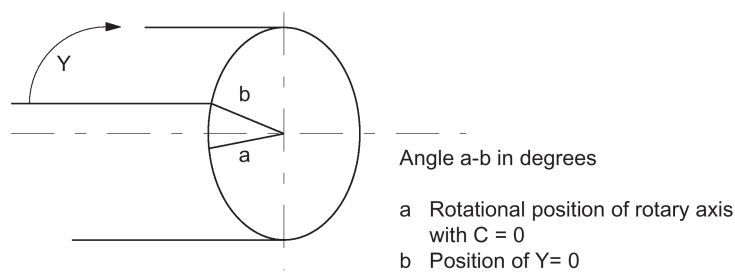

● MD24910 TRACYL\_ROT\_SIGN\_IS\_PLUS\_1

If the rotary axis rotates in an anti-clockwise direction on the X-Y plane opposite to the positive Z axis, then the MD must be set to 1, otherwise to 0.

Direction of rotation for MD value =1:

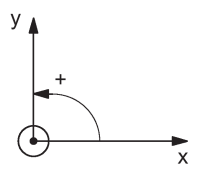

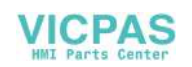
● MD24920 TRACYL\_BASE\_TOOL\_1

The control is informed of the position of the tool zero point in relation to the origin of the coordinate system declared for TRACYL. The MD has three components for the three axes of the Cartesian coordinate system. Assignment of axis components in MD24920:

- TRACYL\_BASE\_TOOL\_1[0]=Tx
- TRACYL\_BASE\_TOOL\_1[1]=Ty

– TRACYL\_BASE\_TOOL\_1[2]=Tz (see following figure)

Position of tool zero in relation to machine zero:

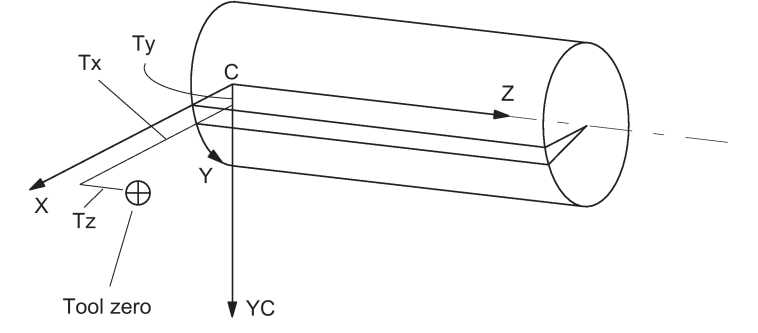

#### Example: Machine data settings for TRACYL with a standard lathe

General settings: Axis names: XM->X1, ZM->Z1, CM->SP1

- Machine axis name MD10000 AXCONF\_MACHAX\_NAME\_TAB[0]="X1" MD10000 AXCONF\_MACHAX\_NAME\_TAB[1]="Z1" MD10000 AXCONF\_MACHAX\_NAME\_TAB[2]="SP1" MD10000 AXCONF\_MACHAX\_NAME\_TAB[3]="SP2" MD10000 AXCONF\_MACHAX\_NAME\_TAB[4]=""
- Assignment of geometry axis to channel axis MD20050 AXCONF\_GEOAX\_ASSIGN\_TAB[0]=1 MD20050 AXCONF\_GEOAX\_ASSIGN\_TAB[1]=0 MD20050 AXCONF\_GEOAX\_ASSIGN\_TAB[2]=2
- Geometry axis names in channel MD20060 AXCONF\_GEOAX\_NAME\_TAB[0]="X" MD20060 AXCONF\_GEOAX\_NAME\_TAB[1]="Y" MD20060 AXCONF\_GEOAX\_NAME\_TAB[2]="Z"
- Machine axis number valid in channel MD20070 AXCONF\_MACHAX\_USED[0]=1 MD20070 AXCONF\_MACHAX\_USED[1]=2 MD20070 AXCONF\_MACHAX\_USED[2]=3 MD20070 AXCONF\_MACHAX\_USED[3]=4 MD20070 AXCONF\_MACHAX\_USED[4]=0
- Name of channel axis in the channel MD20080 AXCONF\_CHANAX\_NAME\_TAB[0]="X" MD20080 AXCONF\_CHANAX\_NAME\_TAB[1]="Z" MD20080 AXCONF\_CHANAX\_NAME\_TAB[2]="C" MD20080 AXCONF\_CHANAX\_NAME\_TAB[3]="SP2" MD20080 AXCONF\_CHANAX\_NAME\_TAB[4]=""

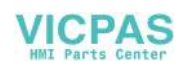

● Initial setting of master spindle in channel MD20090 SPIND DEF MASTER SPIND=1

TRACYL transformation type for second transformation:

- Without groove wall offset (no YM axis) MD24100 TRAFO\_TYPE\_2=512
- Axis assignment in channel MD24110 TRAFO\_AXES\_IN\_2[0]=1 MD24110 TRAFO\_AXES\_IN\_2[1]=3 MD24110 TRAFO\_AXES\_IN\_2[2]=2 MD24110 TRAFO\_AXES\_IN\_2[3]=0 MD24110 TRAFO\_AXES\_IN\_2[4]=0
- Assignment of geometry axes to channel axes MD24120 TRAFO\_GEOAX\_ASSIGN\_TAB\_2[0]=1 MD24120 TRAFO\_GEOAX\_ASSIGN\_TAB\_2[1]=3 MD24120 TRAFO\_GEOAX\_ASSIGN\_TAB\_2[2]=2

Special TRACYL settings:

- Offset of rotary axis MD24800 TRACYL\_ROT\_AX\_OFFSET\_1=0
- Sign of rotary axis MD24810 TRACYL\_ROT\_SIGN\_IS\_PLUS\_1=1
- Vector of base tool MD24820 TRACYL\_BASE\_TOOL\_1[0]=0 MD24820 TRACYL\_BASE\_TOOL\_1[1]=0 MD24820 TRACYL\_BASE\_TOOL\_1[2]=0

Setting data for the special treatment of the tool offset (only when required):

- Change of tool length component for change of plane SD42940 TOOL\_LENGTH\_CONST=18
- Assignment of the tool length offset independent of tool type SD42950 TOOL\_LENGTH\_TYPE=2

Settings for second spindle (milling spindle of the lathe):

- MD30300 IS\_ROT\_AX[AX4]=1
- MD30310 ROT\_IS\_MODULO[AX4]=1
- MD30320 DISPLAY\_IS\_MODULO[AX4]=1
- MD35000 SPIND\_ASSIGN\_TO\_MACHAX[AX4]=2
- SD43300 ASSIGN\_FEED\_PER\_REV\_SOURCE[AX4]=0

#### Note

A special handling of milling tools on lathes with respect to length compensation is possible.

# 13.3.3 Programming example, TRACYL

### Machining grooves with groove wall compensation

MD24100\_TRAFO\_TYPE\_1 = 513

### **Contour**

It is possible to machine a groove which is wider than the tool by using address OFFN=... to program the compensation direction (G41, G42) in relation to the programmed reference contour and the distance of the groove side wall from the reference contour.

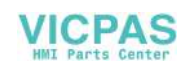

#### Tool radius

The tool radius in relation to the groove side wall is automatically taken into account with G41, G42. The full functionality of the plane tool radius compensation is available (steady transition at outer and inner corners as well as solution of bottleneck problems).

Groove with groove wall offset - figure as example:

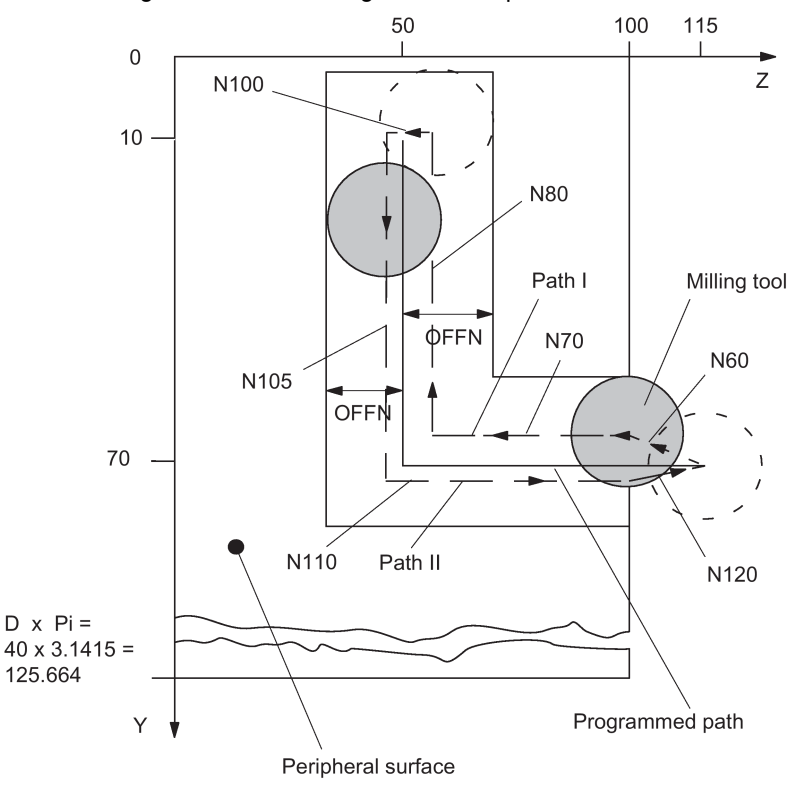

TRACYL is used for the milling of grooves on a peripheral cylinder surface. During this process, the "Path I" and "Path II" sections are processed using different OFFN values.

CC is the channel axis name of the rotary axis, milling radius of T1, D1: 8.000 mm

```
G54 G94 ; set offset compensation and feedrate mode
G1 X50 Z50 F1000 ; move to a safe position<br>T11 D1 ; tool selection
T11 D1 \qquad \qquad \qquad ; tool selection \qquad \qquad programming in
DIAMOF ; programming in radius mode<br>
TRACYL(40) \qquad \qquad ; \qquad t ransformation selection,
                                                         ; transformation selection, reference diameter
                                                        ; for surface: diameter 40 mm
SETMS(2) \qquad \qquad ; \qquad \qquad cable the second spindle as main spindle<br>s2000M4 \qquad \qquad ; \qquad \qquad rotate the milling cutting tool
S2000M4 ; rotate the milling cutting tool<br>G19 ; machining plane is cylinder sur
G19 ; machining plane is cylinder surface Y/Z<br>R1=20 ; start point
                                                        ; start point
LL:<br>
G1 X=R1 F200<br>
; X move to
G1 X=R1 F200 <br>G41 OFFN=-3 <br>C41 OFFN=-3 <br>C61 radius compensation left of contour
                                                        ; tool radius compensation left of contour
                                                        ; define groove wall offset
Y10 ; Y move to position 10<br>Z=50 ; Z = 50 ; Z = 50 ; Z = 50 ; Z = 50 ; Z = 50 ; Z = 50 ; Z = 50 ; Z = 50 ; Z = 50 ; Z = 50 ; Z = 50 ; Z = 50 ; Z = 50 ; Z = 50 ; Z = 50 ; Z = 50 ; Z = 50 ; Z = 50 ; ZZ-50 ; Z move to position -50<br>
\frac{1}{2} 770 <br>
\frac{1}{2} 770 <br>
\frac{1}{2} 7 move to position 70
Y70 <br>
G41 OFFN=-3 <br>
G41 OFFN=-3 <br>
Settled and the color status compensation 70 \sim 500 to 2 tool radius compensation 70 \sim; tool radius compensation left of contour
                                                        ; define groove wall offset
Y10 \begin{array}{cc} \text{Y10} \\ \text{Z10} \end{array} , Y move to position 10
z10 <br>
R1 = R1 - 0.2 <br>
R1 = R1 - 0.2 <br>
R1 = R1 - 0.2 <br>
R2 = R1 - 0.2 <br>
R3 = R1 - 0.2 <br>
R4 = R1 - 0.2R1=R1-0.2 ; cutting depth for each step is 0.2 mm<br>IF R1>15 GOTOB LL ; cutting depth is 5 mm
IF R1>15 GOTOB LL G40 Y0 ; cutting depth is 5 mm
G40 Y0 (G40 Y0 ) (G40 Y0 ) (G40 Y0 ) (G40 Y0 ) (G40 Y0 ) (G40 Y0 ) (G40 Y0 ) (G40 Y0 ) (G40 Y0 ) (G40 Y0 ) (G40 Y0 ) (G40 Y0 ) (G40 Y0 ) (G40 Y0 ) (G40 Y0 ) (G40 Y0 ) (G40 Y0 ) (G40 Y0 ) (G40 Y0 ) (G40 Y0 ) (G40 Y0 ) (G40 
TRAFOOF ; turn off TRACYL function<br>
G1 X50 Z50 F1000 61 x50 Z50 F1000 61 x move to safe position
                                                         ; move to safe position
M30 ; program finish
```
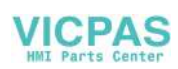

# 13.4 Special features of TRANSMIT and TRACYL

### POWER ON/RESET

The system response after POWER ON or RESET (program end) is determined by the settings stored in the following machine data:

- MD20110 RESET\_MODE\_MASK (access to this MD only in protection level 1)
- MD20140 TRAFO\_RESET\_VALUE (active transformation after RESET).

#### Please note on selection

- Tool radius compensation must be deselected (G40).
- The frame which was active prior to TRANSMIT/TRACYL is deselected by the control. (G500).
- The control deselects an active working area limit for axes affected by the transformation (WALIMOF).
- Continuous path control and rounding are interrupted.
- An instructed intermediate movement block with chamfer or radius is not inserted.

#### Please note on deselection

- Tool radius compensation must be deselected (G40).
- Continuous path control and rounding are interrupted.
- An instructed intermediate movement block with chamfer or radius is not inserted.
- Following TRANSMIT/TRACYL deselection, zero offsets (Frame) and all settings used for the turning operation are to be reset.

#### Operating modes, operating mode changeover

- The program processing with TRANSMIT/TRACYL is performed in "AUTO" mode.
- It is possible to interrupt "AUTO" mode and change over to JOG. When returning to "AUTO" mode, the operator must ensure a problem-free repositioning of the tool.
- Axes cannot be referenced when a transformation is active.

# 13.5 Data table

### 13.5.1 Machine data

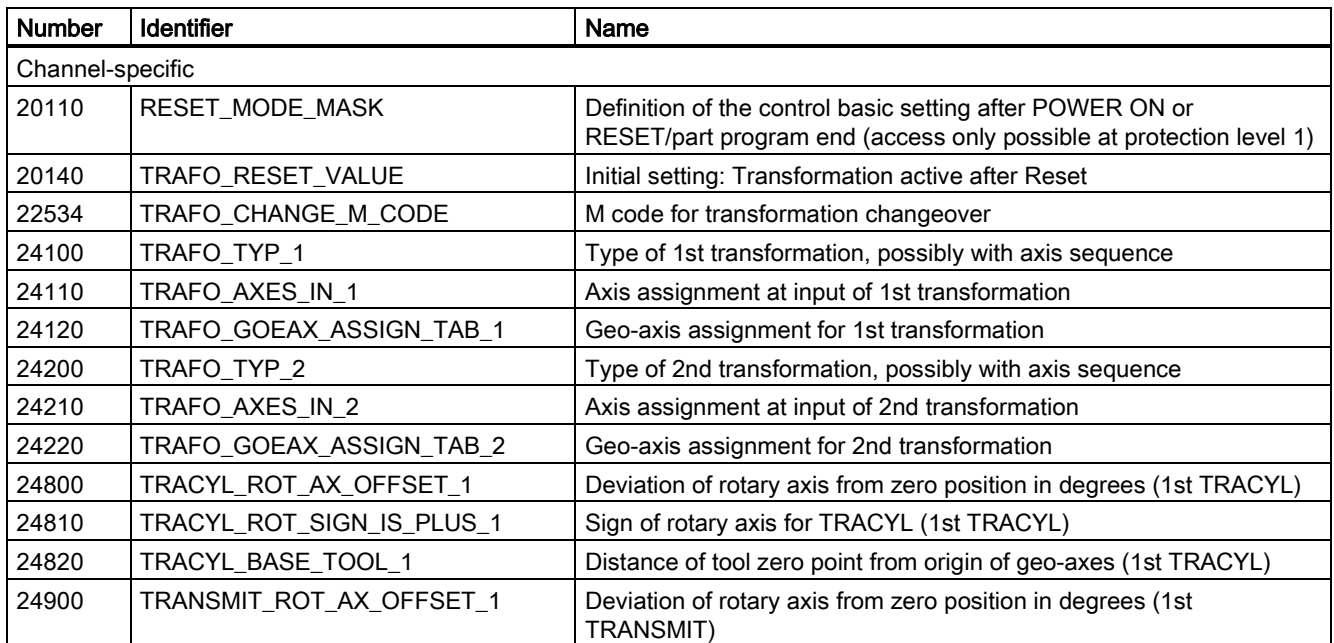

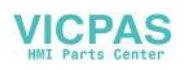

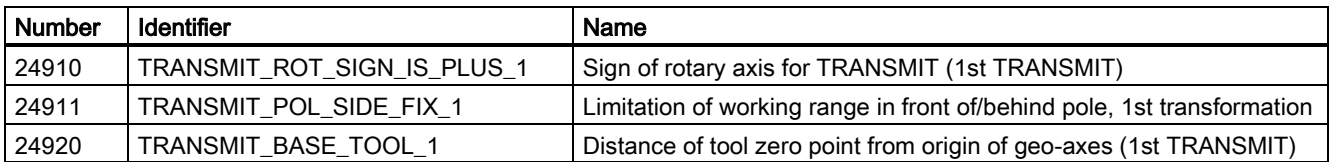

#### 13.5.2 Interface signals

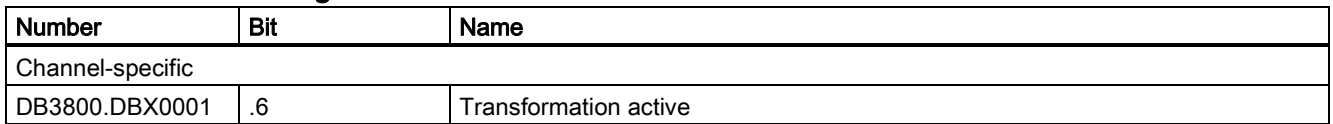

# 14 Measurement (M5)

# 14.1 Brief description

#### Channel-specific measuring

A measurement mode is programmed in a part program block (with or without DDTG). A trigger event (edge of the probe) is defined additionally, which will trigger the measurement process. The instructions apply to all axes programmed in this particular block. The program with the measurement process in "AUTO" mode is executed and can be employed for workpiece or tool measuring.

#### Tool measuring in JOG

The control system includes operator support for the measurement process in "JOG" mode specially for measuring tools. Channel-specific measuring is integrated into this sequence. The PLC user program must include the required functionality. The measured offset values of the tool are available in the tool offset memory at the end of the measuring sequence.

The exact operating instructions are contained in the SINUMERIK 808D ADVANCED Programming and Operating Manual.

#### **Note**

The automatic measuring function is supported only on a milling machine.

# 14.2 Hardware requirements

## 14.2.1 Probes that can be used

#### **General**

In order to measure tool and workpiece dimensions, a touch-trigger probe is required that supplies a constant signal (rather than a pulse) when deflected.

The probe must operate virtually bounce-free. Most sensors can be adjusted mechanically to ensure that they operate in this manner.

Different types of probes supplied by a variety of manufacturers are available on the market. Probes are therefore divided into three groups according to the number of directions in which they can be deflected (see figure below).

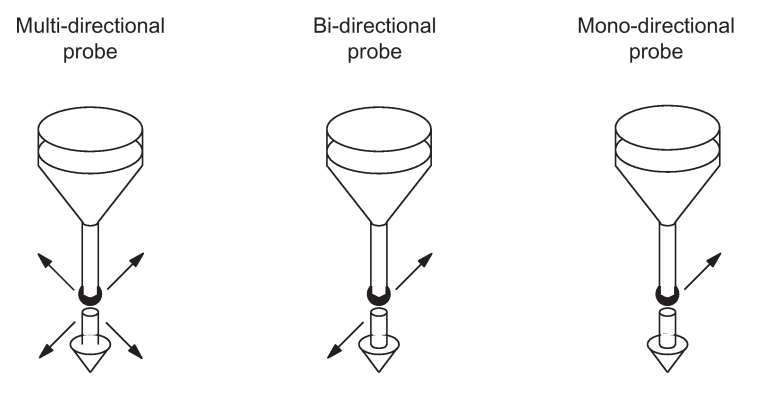

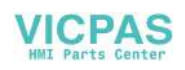

For probe assignment, see the table below:

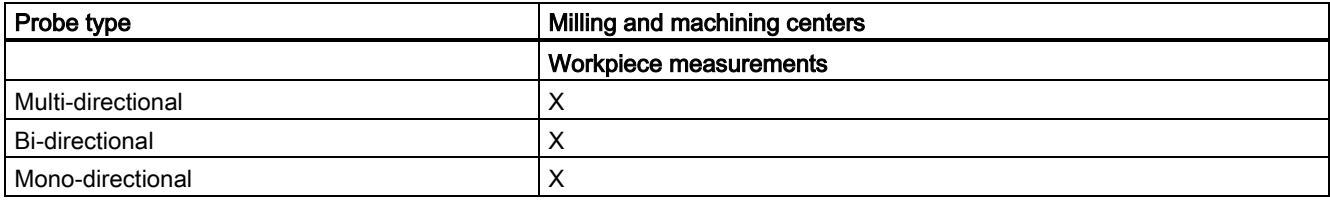

A mono-probe can also be used for this purpose for milling and machining centers.

#### Multidirectional probe (3D)

This probe type can be used unconditionally for measuring tool and workpiece dimensions.

#### Bidirectional probe

This probe type is handled in the same way as a mono probe in milling and machining centers.

#### Mono-directional probe

This probe type can be used, with only a few restrictions, to take workpiece measurements on milling and machining centers.

The spindle must be capable of being positioned with the SPOS NC function if the measurement is to be carried out in different axis directions/axes. The probe must therefore be aligned according to the measuring task.

#### Switching performance

The signal level of the connected probe (deflected/non-deflected condition) must be communicated to the control via the MD13200 MEAS\_PROBE\_LOW\_ACTIVE[0].

### 14.2.2 Probe connection

The probe for the control system is connected to pin4 (DI1) and pin5 (DI2) of X21. The actually used pin is determined by the relevant macro command. Thus, all measuring inputs of the axis drive modules are operated whose axes are involved in measuring. For the probe, use an external voltage (24 V) whose reference potential should be connected to X21, pin 10.

To ensure optimum interference immunity when connecting probes, lines must be used.

#### Reference:

SINUMERIK 808D ADVANCED Commissioning Manual

## 14.3 Channel-specific measuring

### 14.3.1 Measuring mode

#### Measuring commands MEAS and MEAW

The measuring operation is activated from the part program. A trigger event and a measuring mode are programmed. Two different measuring modes are available:

**MEAS:** Measurement with deletion of distance-to-go

Example: N10 G1 F300 X300 Z200 MEAS=-1

Trigger event is the falling edge (-) of probe 1: from deflected to non-deflected status.

#### **MEAW:** Measurement without deletion of distance-to-go

Example: N20 G1 F300 X300 Y100 MEAW=1

Trigger event is the rising edge (+) of probe 1: from non-deflected to deflected status.

The measurement block is terminated when the probe signal has arrived or the programmed position has been reached. The measurement job can be cancelled with the following key:

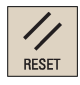

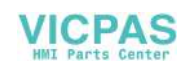

#### Reference:

SINUMERIK 808D ADVANCED Programming and Operating Manual

#### Note

If a GEO axis (axis in the WCS) is programmed in a measuring block, the measured values are stored for all current GEO axes.

### 14.3.2 Measurement results

#### Reading measurement results in the program

The results of the measuring command can be read in the part program via system variables.

• System variable \$AC\_MEA[1]

Query measurement job status signal.

The variable is deleted at the beginning of a measurement. The variable is set as soon as the probe fulfills the activation criterion (rising or falling edge). Execution of the measurement job can thus be checked in the part program.

● System variable \$AA\_MM[axis]

Access to measured value in the machine coordinate system (MCS). Read in part program. [axis] stands for the name of the measurement axis  $(X, Y, ...)$ .

• System variable \$AA\_MW[axis] Access to measured value in the workpiece coordinate system. Read in part program. [axis] stands for the name of the measurement axis (X, Y, ...).

#### References:

SINUMERIK 808D ADVANCED Programming and Operating Manual

#### PLC service display

The measuring signal can be controlled via the following operations:

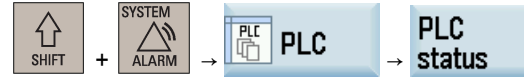

IS "Probe 1 activated" (DB2700.DBX0001.0).

The current measuring status of the axis is shown by the IS "Measurement active" (measuring block with this axis running).

## 14.4 Measurement accuracy and functional testing

### 14.4.1 Measuring accuracy

#### **Accuracy**

The propagation time of the measuring signal is determined by the hardware used. The delay times are in the µs range plus the probe response time.

The measurement uncertainty is calculated as follows: Measurement uncertainty = measuring signal propagation time x traversing velocity

Correct results can only be guaranteed for traversing velocity where not more than one triggering signal arrives per position controller cycle.

### 14.4.2 Probe functional test

#### Example of functional test

The functional test for the probe is conducted favorably via an NC program.

```
%_N_PRUEF_MESSTASTER_MPF ;Testing program probe connection
                                            ; Flag for trigger status
N20; R11: measurement in X axis<br>N30 T1 D1
                                            ; Preselect tool offset for probe
```
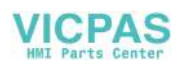

```
N40 ANF: GO G90 XO F150 ;Starting position and meas. velocity<br>N50 MEAS=1 G1 X100 ; Measurement at measuring input 1 in
                                                         ; Measurement at measuring input 1 in the X axis
N60 STOPRE<br>N70 R10=$AC_MEA[1]
                                                         %, Read switching signal at 1st measuring input<br>Evaluation of signal
N80 IF R10 == 0 GOTOF FEHL1
N90 R11=$AA_MW[X]                                     ;Read in measured value in workpiece coordinates
N95 M0
N100 M2<br>N110 FEHL1: MSG
                                                         ; Probe not switching!
N120 M0
N130 M2
```
#### Example of repeat accuracy

This program allows the measuring scatter (repeat accuracy) of the entire measuring system (machine-probe-signal transmission) to be calculated.

In the example, ten measurements are taken in the X axis and the measured value recorded in the workpiece coordinates.

It is possible to determine the so-called "random dimensional deviations" which are not subject to any trend.

```
%_N_CHECK_ACCURATE_MPF<br>N05; R11
NO5; R11 ; Switching signal<br>
NO6 R12=1 : Counter
\begin{array}{lllllllll} \text{N06 R12=1} & \text{.} & \text{.N10; R1 to R10 ; MEAS_VAL_IN _X<br>N15 T1 D1 ; Start condition
                                                      ; Start conditions, preselect tool offset for
                                                      ; probe
N20 ANF: G0 X0 F150 <br>N25 MEAS=+1 G1 X100 <br>N25 MEAS=+1 G1 X100 <br>Neasurement at 1st measuring input
                                                      ; Measurement at 1st measuring input with
                                                      ;rising switching edge, in the X axis
N30 STOPRE ; Stop decoding for subsequent evaluation of the 
                                                      ; result (automatically executed when reading 
                                                      ; MEA)
N35 R11= $AC MEA[1] \qquad \qquad ; Read switching signal at 1st measuring input
N37 IF R11==0 GOTOF FEHL1 ; Check switching signal
N40 R[R12]=$AA MW[X] ;Read measured value in workpiece ;coordinates
N50 R12=R12+1
N60 IF R12<11 GOTOB ANF ;Repeat 10 times
N65 M0
N70 M02<br>N80 FEHL1: MSG
                                                       ; Probe not switching
N90 M0
N95 M02
```
The measurement results R1 to R10 can be read after selecting the parameter display.

# 14.5 Tool measuring in JOG

#### Measuring principle

The employed tool is traversed to the probe by the user in "JOG" mode using the traverse keys or handwheel. The measuring program controls the real measurement sequence with a second approach of the probe and further positioning. In the end the tool offsets are entered.

Advantage: The entered offset values before measuring the tool can deviate entirely from the actual values. The tools must not be "pre-measured".

#### Note

The tool is "re-measured", not its wear.

Softkeys and templates are provided for use by the user in "JOG" mode. This supports the user during tool measuring.

#### Reference:

SINUMERIK 808D ADVANCED Programming and Operating Manual

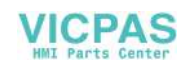

#### Note

The PLC user program must be created with the necessary sequences. The functionality is not available beforehand.

Extreme caution must be taken when approaching the probe. The probes only have a limited deflection path. They will be damaged or destroyed if this is exceeded! Observe the machine manufacturer's instructions!

In particular, the approach speed should be reduced to such an extent that the probe can always be stopped promptly. "Rapid traverse override" may not be active.

The screen forms provided and the sequence depend on the technology. Accordingly, the following used tool types can be measured:

#### Milling technology

- Milling tool (geometry length 1 and geometry radius)
- Drill (geometry length 1)

#### Tool offsets

The screens initially include the active tool T and the active offset number D for the target of the measurement result entry. A different tool can be specified by the PLC via the interface, or the user can enter a different tool T and/or offset number D.

#### Note

If a tool or an offset number different to the active values has been entered, this must first be made known to the NC for working after measurements have been made with this tool/tool offset, e.g. by programming and start in "MDA" mode. Only then can the control unit calculate the correct tool offsets.

A tool length compensation is automatically entered into the GEO component of the active/specified tool offset D of the active/specified tool, and the associated "wear" and "adapter" components are deleted.

When measuring the cutter radius it is assumed that no further offset is applied to the axes of the cutter radius level (values in the axes of the "adapter" component and GEO lengths 2 and 3 are equal to zero). The result for the radius is entered in the "geometry" component. The associated "adapter" and "wear" components of both axes of the level are deleted.

#### Probe

The tool measuring probe is a touch probe at a fixed location or is swiveled into the working area by means of a mechanical device. If the probe plate is of rectangular design, the edges should be aligned parallel to the axis. The tool/calibration tool is traversed against the measuring probe. The probe must be calibrated before a measurement is taken. This means that the precise probe triggering points in relation to the machine zero are known.

#### Preparation, probe calibration

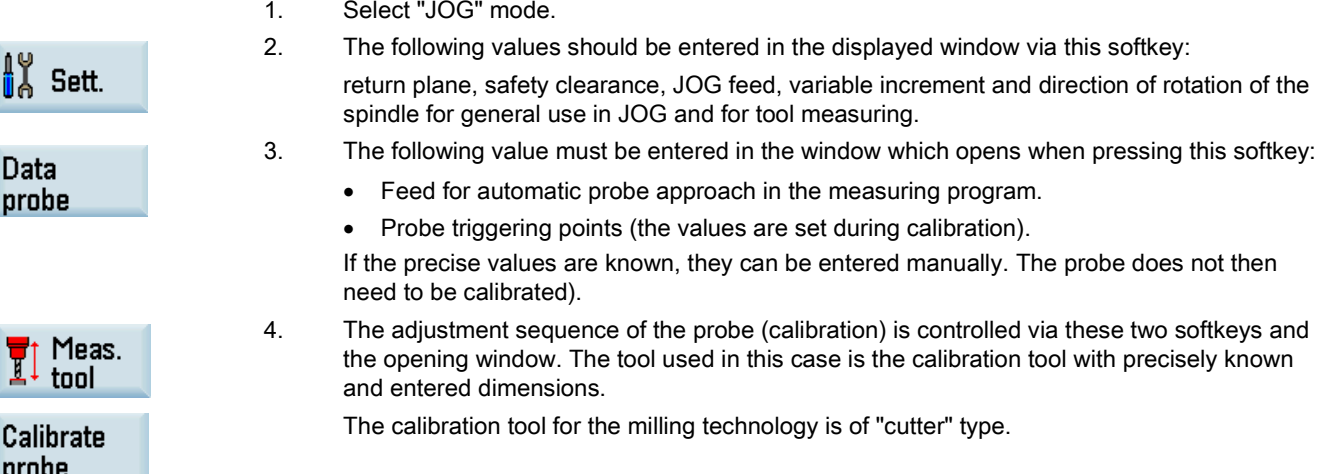

The internal sequence is the same as in measuring. The measuring results, however, are stored in the data for the probe triggering points - not in the tool offsets.

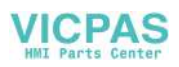

#### Note

The internal NC programs for measuring or calibrating are configured so that measuring is carried out with the rising edge of the probe.

#### Measuring sequence

"JOG" mode is selected. The measuring feed is entered. The probe is calibrated or the precise measuring trigger points are entered.

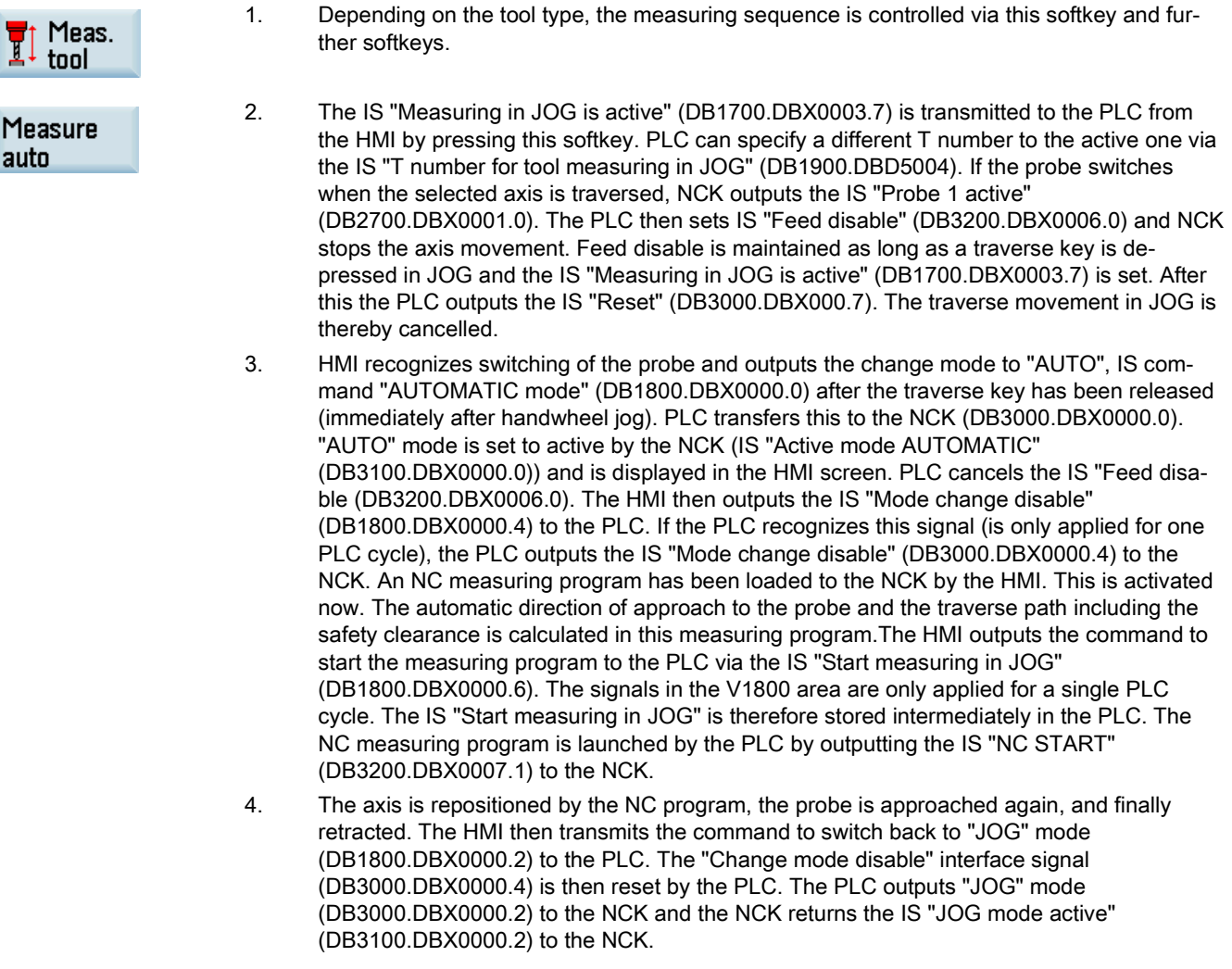

After measuring or probe calibration is complete the function can be deselected via the following softkey:

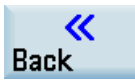

This also resets the IS "Measuring in JOG active" (DB1700.DBX0003.0). It is also reset when the operating area is exited. The automatic program can be cancelled via IS "Reset" (DB3000.DBX0000.7) or measuring in JOG can be closed via the following softkey:

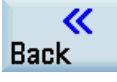

This also cancels any set IS "Feed disable" (DB3200.DBX0006.0) and IS "Change mode disable" (DB3000.DBX0000.4) or intermediately saved signals.

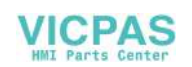

#### PLC user program

The required functionality corresponding with the above-described procedure in the PLC user program must be provided by the user.

The toolbox for the SINUMERIK 808D ADVANCED supplied by Siemens includes a user example in the PLC library. You can use this. In this case it should be noted that PLC\_INI (SBR32) and MCP\_NCK (SBR38) must always be opened in OB1 as these transfer the signals of the MEAS\_JOG (SBR43) subroutine to the NCK/HMI.

# 14.6 Data table

### 14.6.1 Machine data

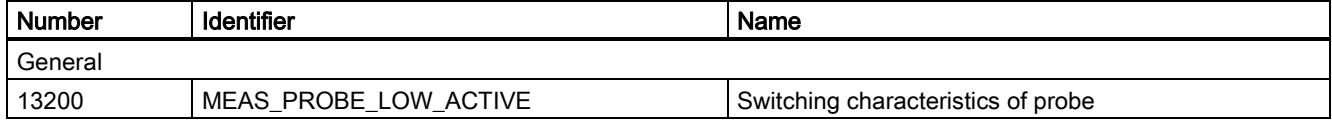

## 14.6.2 Interface signals

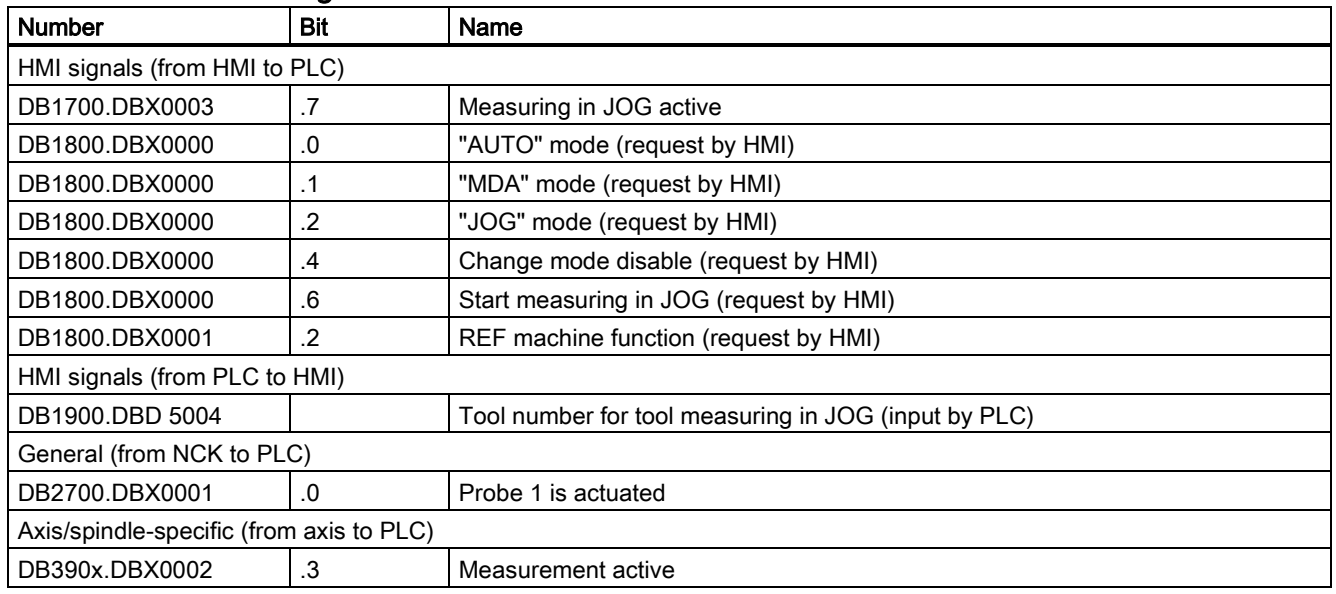

# 15 Manual tool measurement (with the Y axis)

# 15.1 Introduction

After activating an additional axis and configuring it as the Y axis on a turning machine, you can measure axes X, Y and Z of a tool on the machine.

For more information about how to create and activate a tool before measuring the tool, see the SINUMERIK 808D ADVANCED Programming and Operating Manual.

#### **Note**

The function of manual measuring with the Y axis is supported only on a turning machine.

# 15.2 Preparations for measuring the tool manually (with the Y axis)

#### Configuring Drive Bus addresses

The Drive Bus address of the corresponding drive is properly set (p0918 = 12). For more information about how to configure Drive Bus addresses, see the SINUMERIK 808D ADVANCED Commissioning Manual.

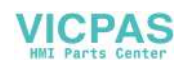

#### Activating an additional axis

At least one additional axis is activated. For more information, see Section ["Activating the optional functions](#page-423-0) (Page [424\)](#page-423-0)".

#### Setting parameters for the Y axis

Proceed as follows to set the parameters for the Y axis:

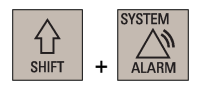

- 1. Select the system data operating area.
- 2. Open the general machine data window through the following softkey operations:

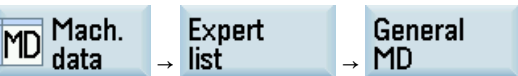

- 3. Set the machine data 10000[1] to MY1.
- Channel MD
- 4. Press this softkey to open the channel machine data window and set the following machine data:
	- $20050[1] = 2$
	- $20050[2] = 3$
	- $20060$ [1] = Y
	- $20070[1] = 2$
	- $20070[2] = 3$
	- $20070$ [3] = 4
	- $20080[1] = Y$
	- $20080[2] = Z$
	- $20080[3] = SP$
- 5. Press this softkey to activate the value changes. Note that the control system restarts to accept the new values and the additional axis can be displayed in the system.
- 6. Select the system data operating area.
- 7. Open the axis machine data window through the following softkey operations:

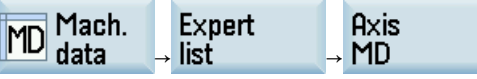

- 8. Use these softkeys to switch to the data set for axis MY1.
- $Axis -$

 $Axis +$ 

Activate

**Search** 

Drive MD

- 9. Use this softkey or the cursor keys to search for the following machine data and assign the desired values:
	- $\bullet$  30130[0] = 1
	- 30240[0] = 1 (incremental encoder) or 4 (absolute encoder)
	- 31020[0] = encoder resolution (= 2500: incremental encoder; = 2048: absolute encoder)
	- 34200[0] = 1 (incremental encoder) or 0 (absolute encoder)
- 10. Press this softkey to open the drive data list.

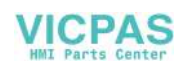

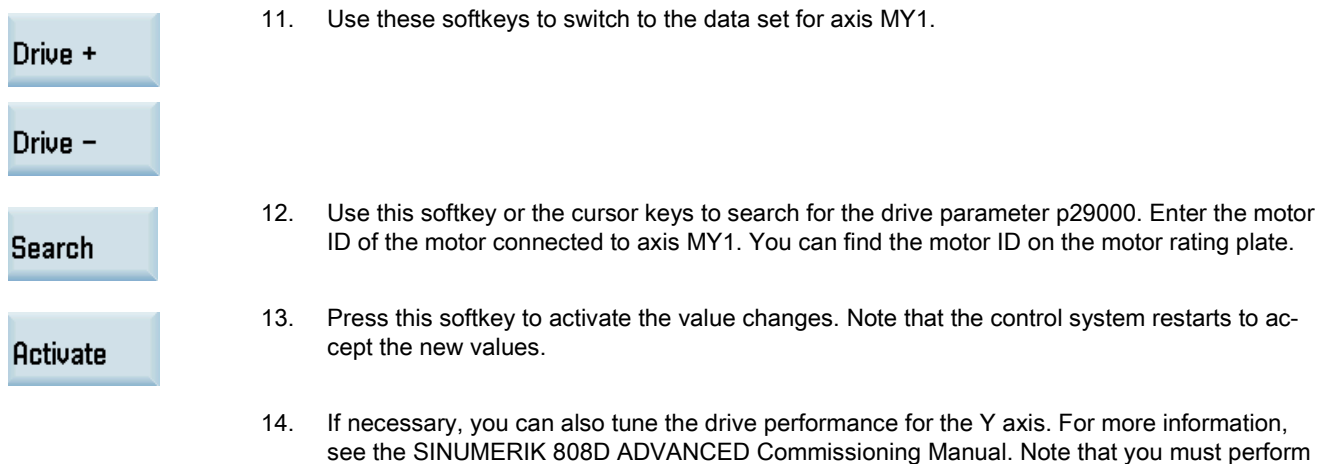

# 15.3 Measuring the tool manually (with the Y axis)

#### Operating sequence

 $\overline{\phantom{a}}$ 

 $\overline{}}$ **MDA** 

∣⊙ **OFFSET** 

#### Measuring the X axis of the tool

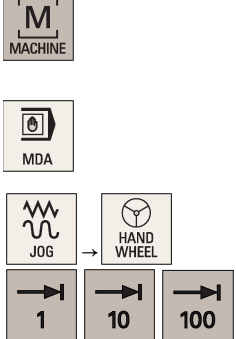

- 1. Select the machining operating area.
- 2. Switch to "MDA" mode and enter "SPOS=0" in the program editor window to fix the spindle.

the reference point approach for the Y axis first before you start the drive tuning.

- 3. Switch to handwheel control mode.
- 4. Select a suitable override feedrate.
- 5. Use the handwheel to move the tool to approach the workpiece and cut the surface of the workpiece for about 1 mm along the Y axis. Then retract the tool along the Y axis. Note:

Make sure you do not move the tool along the X axis afterwards.

- 6. Switch to "MDA" mode and continue to enter "SPOS=180" in the program editor window.
- 7. Press this key to rotate the spindle 180 degrees.
- 8. Repeat Steps 3 to 5.
- 9. Measure the distance between the two cutting surfaces machined in the previous steps with a calliper.
- 10. Select the offset operating area.
- 11. Press the alphabetic key <X> or proceed through the following method to open the window for measuring the tool in the X direction:

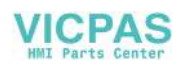

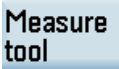

Move the cursor to the input field for Length X with the cursor keys and then press this softkey.

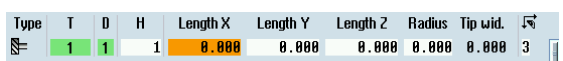

12. Enter the distance measured in Step 9 in the input field, for example, 48.

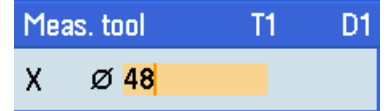

If you desire to use the relative coordinate, press this softkey.

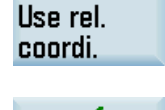

**OK** 

13. Press this softkey to confirm your input. The system calculates the offset and enters it in the geometry input field of the currently active tool automatically.

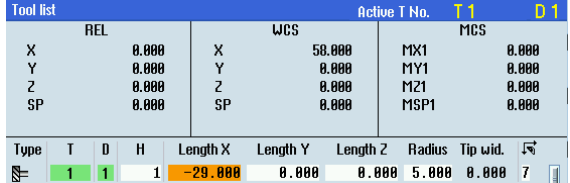

#### Measuring the Y axis of the tool

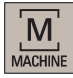

1. Select the machining operating area.

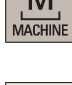

 $\boxed{\bullet}$ **MDA** 

 $\frac{\lambda}{\lambda}$ 

J<sub>0</sub>G

1

 $\overline{c}$ **MDA**  →

 $\bigcirc$ HAND<br>WHEEL

10

ÐI 100

- 2. Switch to "MDA" mode and enter "SPOS=0" in the program editor window to fix the spindle.
- 3. Switch to handwheel control mode.
- 4. Select a suitable override feedrate.
- 5. Use the handwheel to move the tool to approach the workpiece and cut the surface of the workpiece for about 1 mm along the X axis. Then retract the tool along the X axis.

#### Note:

Make sure you do not move the tool along the Y axis afterwards.

- 6. Switch to "MDA" mode and continue to enter "SPOS=180" in the program editor window.
- 7. Press this key to rotate the spindle 180 degrees.
- 8. Repeat Steps 3 to 5.
- 9. Measure the distance between the two cutting surfaces machined in the previous steps with a calliper.
- 10. Select the offset operating area.
- 11. Press the alphabetic key <Y> or proceed through the following method to open the window for measuring the tool in the Y direction:

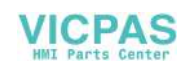

 $\overline{\circ}$ OFFSET

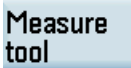

**OK** 

Move the cursor to the input field for Length Y with the cursor keys and then press this softkey.

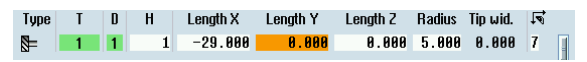

12. Enter the distance measured in Step 9 in the input field, for example, "48".

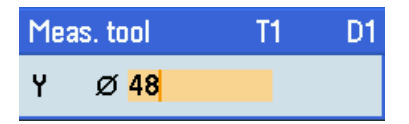

Use rel. coordi.

If you desire to use the relative coordinate, press this softkey.

13. Press this softkey to confirm your input. The system calculates the offset and enters it in the geometry input field of the currently active tool automatically.

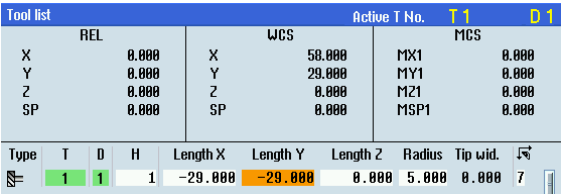

#### Measuring the Z axis of the tool

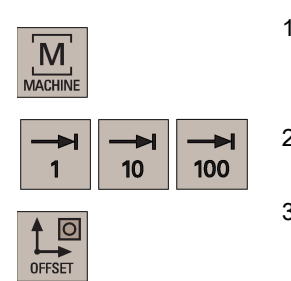

1. Select the machining operating area.

2. Select a suitable override feedrate and use the handwheel to move the tool to scratch the required workpiece edge (or the edge of the setting block, if it is used) along the Z axis.

- 3. Select the offset operating area.
- 4. Press the alphabetic key <Z> or proceed through the following method to open the window for measuring the tool in the Z direction:

Move the cursor to the input field for Length Z with the cursor keys and then press this softkey.

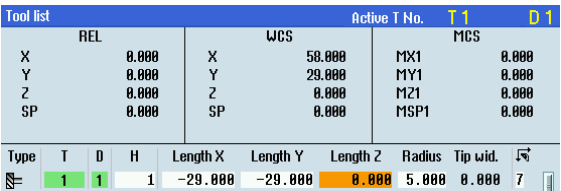

5. Enter the distance between the tool tip and the workpiece edge in the input field, for example, "0". (This value is the thickness of a setting block if it is used.)

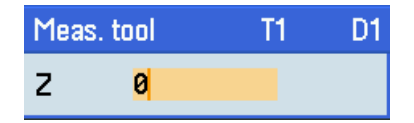

Use rel. coordi.

Measure tool

If you desire to use the relative coordinate, press this softkey.

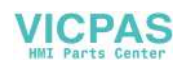

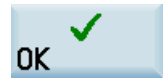

6. Press this softkey to confirm your input. The system calculates the offset and enters it in the geometry input field of the currently active tool automatically.

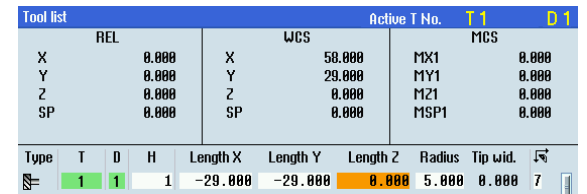

7. Repeat the above steps to finish measuring all the tools.

# 16 EMERGENCY OFF (N2)

# 16.1 Brief description

#### Note

It is the duty of the machine manufacturer to observe national and international standards (see the notes on standards in the following paragraph). The control system supports the machine manufacturer in the implementation of the EMERGENCY STOP function in accordance with the specifications in this Description of Functions. The responsibility for the EMERGENCY STOP function (its triggering, execution and acknowledgment) rests exclusively with the machine manufacturer.

#### Note

Particular reference should be made to the following standards for the EMERGENCY STOP function:

- EN ISO 12100-1
- EN ISO 12100-2
- EN 418
- EN 60204-1

#### EMERGENCY STOP in the control system

The control system supports the machine manufacturer in implementing an EMERGENCY STOP function on the basis of the following features:

- Activation of EMERGENCY STOP sequence in the NC via a PLC input.
- The EMERGENCY STOP procedure in the NC reduces the speed of all axes and spindles as quickly as possible.
- Unlocking of the EMERGENCY STOP button does not reset the EMERGENCY STOP state. Resetting the control device does not restart the machine.
- After the EMERGENCY STOP state has been cancelled, it is not necessary to reference axes or synchronize spindles (positions are corrected).

# 16.2 EMERGENCY STOP sequence

#### **Requirements**

Actuation of the EMERGENCY STOP pushbutton or a signal derived directly from the button must be taken to the control system (PLC) as a PLC input. In the PLC user program, this PLC input must be transferred to IS "EMERGENCY STOP" (DB2600.DBX0000.1) in the NC.

Resetting of the EMERGENCY STOP pushbutton or a signal derived directly from the button must be taken to the control system (PLC) as a PLC input. In the PLC user program, this PLC input must be transferred to IS "Acknowledge EMERGENCY STOP" (DB2600.DBX0000.2) in the NC.

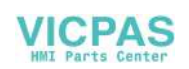

#### Sequence in the NC

The predefined (in EN 418) sequence of internal functions that are implemented to obtain the EMERGENCY STOP state is as follows in the control system:

- 1. Part program execution is interrupted. All axes and spindles are braked along a braking ramp defined in MD36610 AX\_EMERGENCY\_STOP\_TIME.
- 2. The IS "808D READY" (DB3100.DBX0000.3) is reset.
- 3. The IS "EMERGENCY STOP active" (DB2700.DBX0000.1) is set.
- 4. Alarm 3000 is set.
- 5. On expiry of a delay that is set for specific axes/spindles in MD36620 SERVO\_DISABLE\_DELAY\_TIME (shutdown delay, controller enable), the controller enable is cancelled. It must be noted that MD36620 must be specified at least as long as MD36610.

#### Sequence on the machine

The sequence of EMERGENCY STOP functions on the machine is determined solely by the machine manufacturer. Attention should be paid to the following in connection to the sequence on the NC:

- The sequence of operations in the NC is started with IS "EMERGENCY STOP" (DB2600.DBX0000.1). When the axes and spindles have come to a halt, the power supply must be interrupted, in compliance with EN 418.
- The PLC I/O is not affected by the sequence in the NC. If individual outputs are required to attain a particular state in the event of an EMERGENCY STOP, the machine manufacturer must include functions for this purpose in the PLC user program.

#### Note

The interruption of the power feed to the equipment is the responsibility of the machine manufacturer. If the internal functions in the NC should not be executed in the predetermined sequence in the event of an EMERGENCY STOP, then IS EMERGENCY STOP (DB2600.DBX0000.1) may not be set at any time up to the point that an EMERGENCY STOP defined by the machine manufacture in the PLC user program is reached. As long as the EMERGENCY STOP interface signal has not been set and no other alarm is active, all interface signals are effective in the NC. Any EMERGENCY STOP state defined by the manufacturer can therefore be assumed.

# 16.3 EMERGENCY STOP acknowledgment

#### Acknowledge EMERGENCY STOP

The EMERGENCY STOP state is reset only if IS "Acknowledge EMERGENCY STOP" (DB2600.DBX0000.2) followed by IS "Reset" (DB3000.DBX0000.7) are set. It must be noted in this respect that IS "Acknowledge EMERGENCY STOP" and IS "Reset" must be set (together) for a long enough period for IS "EMERGENCY STOP active" (DB2700.DBX0000.1) to be reset.

Reset emergency stop:

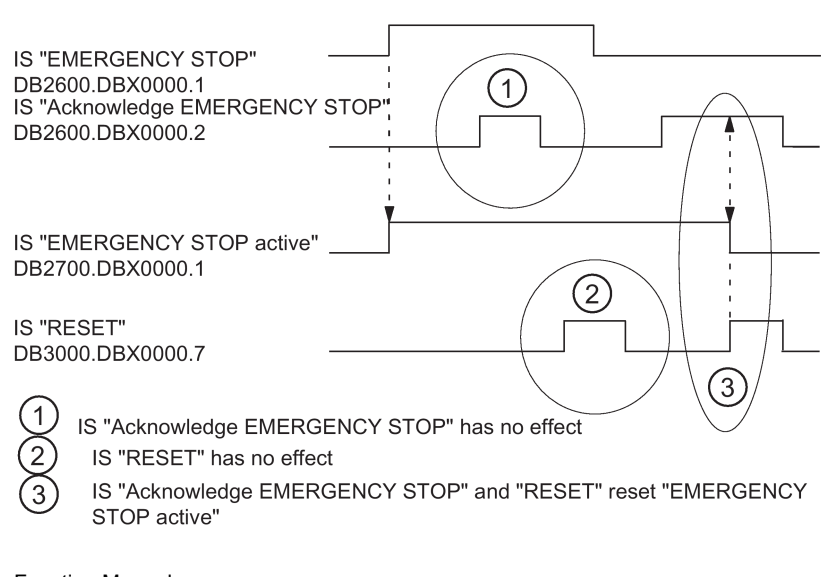

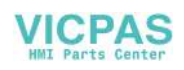

Resetting the EMERGENCY STOP state has the following effects:

- IS "EMERGENCY STOP active" is reset.
- The controller enable is switched in.
- IS "Position control active" is set.
- IS "808D READY" is set.
- Alarm 3000 is cleared.
- The part program is aborted.

#### PLC I/O

The PLC user program must switch the PLC I/O to the correct state for operation of the machine.

#### Reset

The EMERGENCY STOP state cannot be reset solely by IS "Reset" (DB3000.DBX0000.7) (see diagram above).

#### Power off/on

Power off/on (POWER ON) cancels the EMERGENCY OFF state unless IS "EMERGENCY OFF" (DB2600.DBX0000.1) is still set.

# 16.4 Data table

### 16.4.1 Machine data

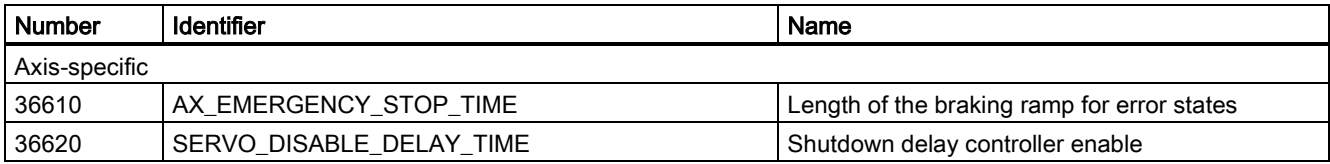

## 16.4.2 Interface signals

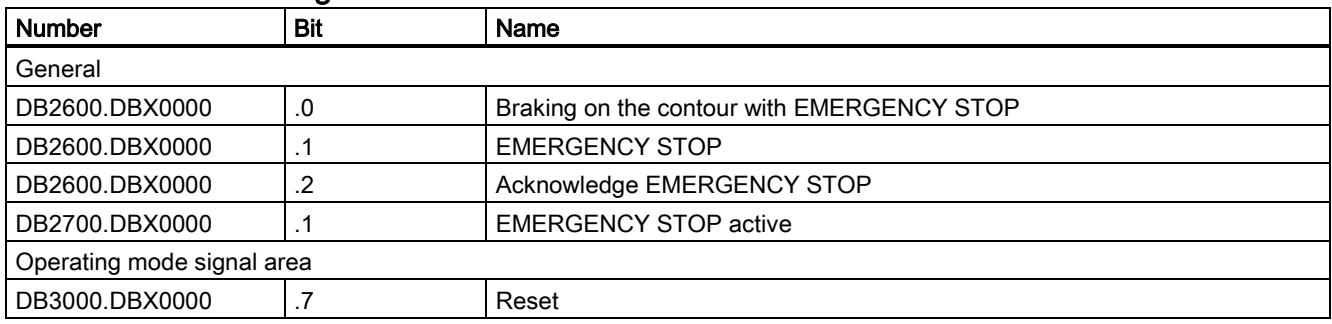

# <span id="page-161-0"></span>17 Reference point approach (R1)

# 17.1 Fundamentals

#### Why reference?

The control must be synchronized with the position measurement system of each machine axis so that the control can detect the exact machine zero when it is switched on. This process is known as referencing.

The spindle process (synchronizing) is largely described in Chapter ["Spindle \(S1\)](#page-167-0) (Page [168\)](#page-167-0)".

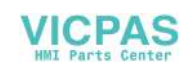

#### Position measurement systems

The following position measuring systems can be mounted on the motor:

- Incremental rotary measuring system
- Absolute rotary measuring system

The referencing for the mounted position measuring systems can be set with MD34200 ENC\_REFP\_MODE ("REF.PIOINT" mode).

#### Output cam

An output cam for referencing may be required for linear axes, and its signal has the following tasks:

- Selection of the direction of travel when approaching the zero mark (synchronized pulse)
- Selection of the zero mark, where required.

#### BERO

A BERO (inductive proximity switch) can be deployed as the encoder for the synchronized pulse (instead of the zero mark of the position encoder) (preferred for rotary axes, spindles). Here connection is made to the control system via pin6 (DI3) of terminal X21.

#### Note

A BERO proximity switch can be used only when an analog spindle drive is connected through the PPU interface X54 (no V70 spindle drive is connected) and a motor encoder is connected through the PPU interface X60.

#### Reference:

SINUMERIK 808D ADVANCED Commissioning Manual

#### IS "Active machine function REF" (DB3100.DBX0001.2)

The reference point approach is performed with the REF machine function activated (IS "active machine function REF"). The REF machine function can be selected in "JOG" mode (IS "REF machine function" (DB3000.DBX0001.2)).

#### Axis specific referencing

Axis-specific referencing is started separately for each machine axis with the "plus/minus traversing keys" interface signal (DB380x.DBX0004.7 /.6). All axes can be referenced at the same time. If the machine axes are to be referenced in a particular sequence, the following options are available:

- The operator must observe the correct sequence when starting.
- The PLC user program checks the sequence on start-up or defines the sequence itself.
- The order is defined in MD34110 REFP\_CYCLE\_NR (see channel-specific referencing)

#### Channel specific referencing

Channel-specific referencing is started with the "activate referencing" interface signal (DB3200.DBX0001.0). The control acknowledges a successful start with IS "Referencing active" (DB3300.DBX0001.0). Each machine axis assigned to the channel can be referenced with channel-specific referencing (this is achieved internally on the control by simulating the plus/minus traversing keys). Axis-specific MD34110 REFP\_CYCLE\_NR (axis sequence for channel-spec. referencing) can be used to define the sequence in which the machine data is referenced. If all axes entered in MD34110 REFP\_CYCLE\_NR have reached their end points, the "All axes referenced" interface signal (DB3300.DBX0004.2) is enabled.

#### Special features

- Referencing is aborted with "Reset" interface signal (DB3000.DBX0000.7). All axes that have not reached their reference point by this time are considered to be not referenced. IS "Referencing active" is reset and alarm 20005 is signaled.
- Working area limiting and software limit switches are not active for non-referenced machine axes.
- The defined axis-specific accelerations are observed at all times during referencing (except when alarms occur).
- The reference point approach can be started only with the direction key for the direction stored in MD34010 REFP\_CAM\_DIR\_IS\_MINUS.

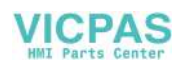

#### Referencing in the part program

One or more axes that have lost their reference can be referenced at the same time. The sequence of the individual phases is identical to axis-specific referencing, except that the process is started with the G74 command instead of the plus/minus traversing keys and is done via the machine axis identifiers.

#### Reference:

SINUMERIK 808D ADVANCED Programming and Operating Manual

#### **Note**

MD20700 REFP\_NC\_START\_LOCK = 1 prevents a part program from being started (alarm output) if not all required axes are referenced.

# 17.2 Referencing with incremental measuring systems

#### Time sequence

The referencing sequence for incremental measuring systems can be subdivided into three phases:

- 1. Phase: Traversing to the reference cam
- 2. Phase: Synchronization with the zero mark
- 3. Phase: Traversing to the reference point

#### Referencing sequence with incremental measuring system (example):

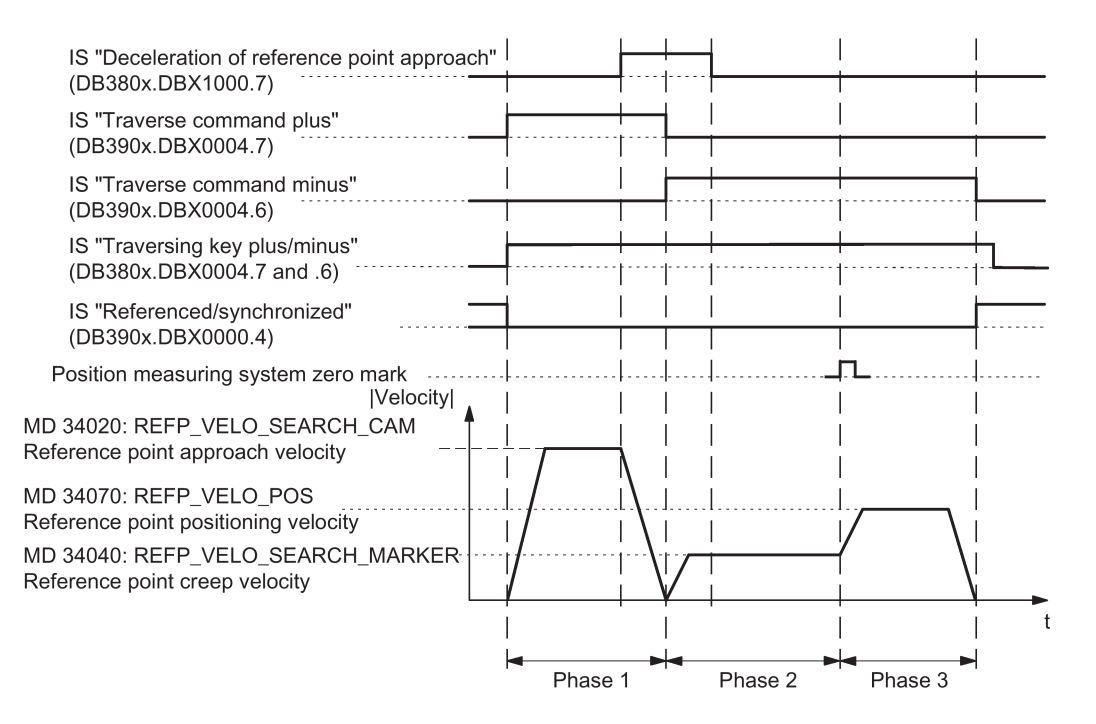

#### Characteristics of traversing to the reference point cam (phase 1)

- The feedrate override and feedrate stop is in effect.
- The machine axis can be stopped/started.
- The cam must be reached within the traversing distance in MD34030 REFP\_MAX\_CAM\_DIST, otherwise a corresponding alarm is triggered.
- The machine axis must come to a halt at the cam, otherwise a corresponding alarm is triggered.

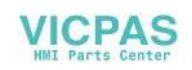

#### Characteristics when synchronizing with the zero pulse (phase 2)

- Feedrate override is not active. Feedrate override 100% is active. Termination occurs at feedrate override 0%.
- Feedrate stop is active, the axis comes to a halt and a corresponding alarm is displayed.
- The machine axis cannot be stopped and restarted with NC stop/NC start.
- Monitoring of the zero mark is active with MD34060 REFP\_MAX\_MARKER\_DIST.

#### Characteristics of traversing to the reference point (phase 3)

- The feedrate override and feedrate stop is in effect.
- The machine axis can be stopped and re-started with NC stop/NC start.
- If reference point offset is smaller than the braking distance of the machine axis from the reference point positioning velocity to stop, the reference point is approached from the opposite direction.

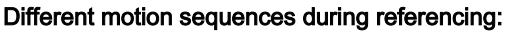

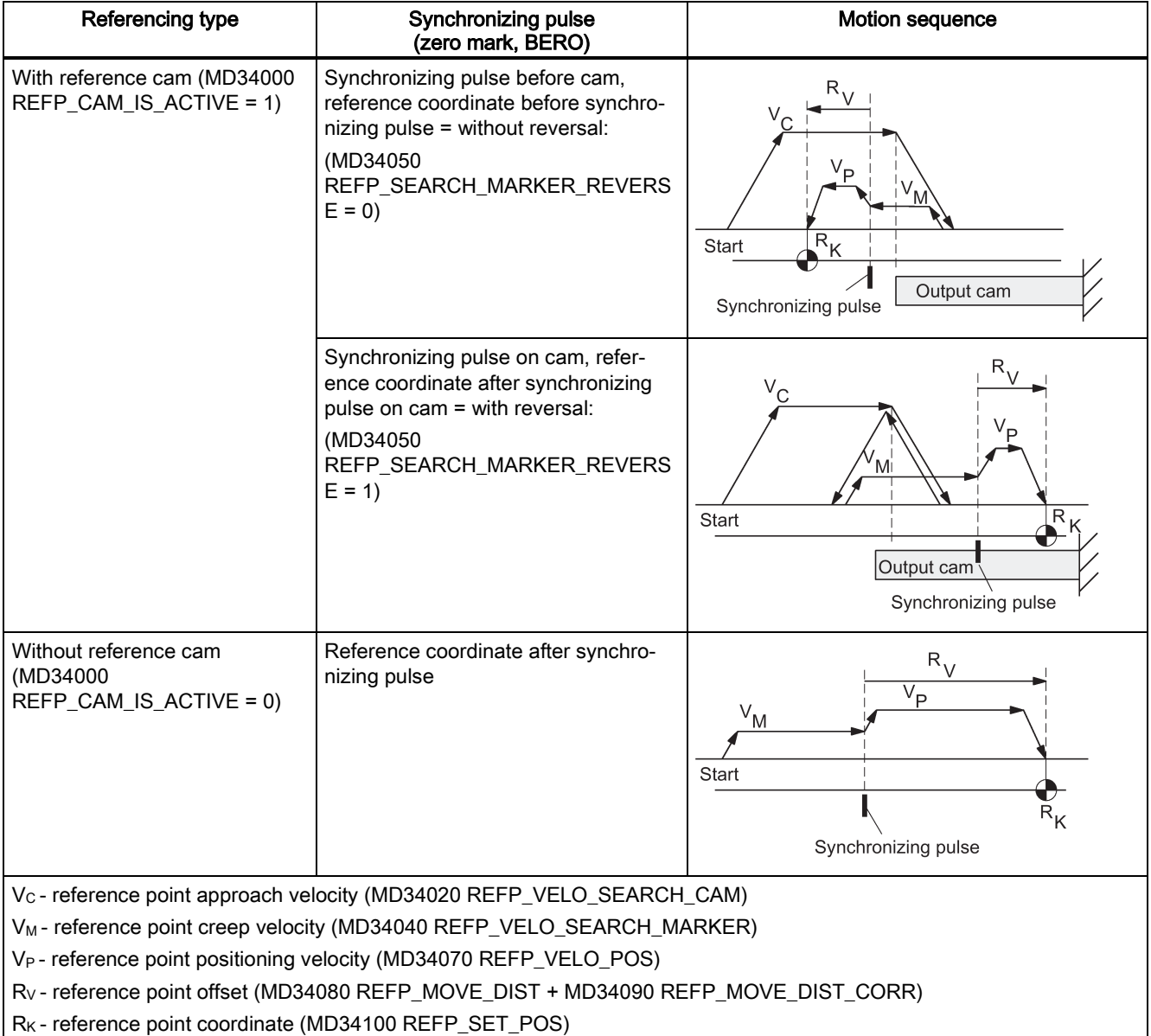

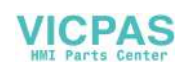

#### What is the minimum length of a reference cam?

Example of case: Synchronizing pulse before cam, reference coordinate before synchronizing pulse = synchronizing pulse search with falling cam edge.

The reference cam must be long enough, so that when the cam is approached with the reference point approach velocity, the braking operation ends at the cam (the axis comes to a standstill at the cam), and the cam is exited in the opposite direction with the reference point creep velocity (exit with constant velocity).

To calculate the minimum length of the cam, the larger of the two velocities must be inserted into the formula:

(reference point approach speed or creep speed)<sup>2</sup>

Min. length  $=$ 

2 x axis acceleration (MD 32300: MAX AX ACCEL)

If the machine axis does not come to a halt at the reference cam (interface signal "Reference point approach delay" (DB380x.DBX1000.7) is reset), alarm 20001 is output. Alarm 20001 can occur if the reference cam is too short and the machine axis travels over it when decelerating in phase 1.

If the reference cam extends to the end of travel of the axis, an inadmissible starting point for referencing (after the cam) can be excluded.

#### Reference cam adjustment

The reference cam must be calibrated exactly. The following factors influence the response time of the control when detecting the reference cam ("Reference point approach delay" interface signal):

- Switching accuracy of the reference cam switch
- Delay of the reference cam switch (NC contact)
- Delay at the PLC input
- PLC cycle time
- Internal processing time

Practice has shown that the signal edge of the reference cam, which is required for synchronizing, is aligned between two synchronized pulses (zero marks). This can be achieved by:

- Set MD34080 REFP\_MOVE\_DIST = MD34090 REFP\_MOVE\_DIST\_CORR = MD 34100 REFP\_SET\_POS = 0
- Reference axis
- In "JOG" mode, traverse the axis to half the path length between the two zero marks. This path is independent of the pitch of the leadscrew S and the gear ratio n (e.g. S=10 mm/rev, n=1:1 produces a path of 5 mm).
- Calibrate the cam switch so that switching is done at exactly this position (IS "Reference point approach delay" (DB380x.DBX1000.7))
- Alternatively, the value of MD34092 REFP\_CAM\_SHIFT can be changed instead of moving the cam switch.

### WARNING

#### Failure to protact the machine due to the incorrectly calibrated reference cam

If the reference cam is not calibrated precisely, an incorrect synchronizing pulse (zero mark) may be evaluated. In this case, the control assumes an incorrect machine zero and moves the axes to incorrect positions. Software limit switches act on incorrect positions and are therefore not able to protect the machine.

• Calibrate the reference cam correctly.

# 17.3 Secondary conditions for absolute encoders

### 17.3.1 Calibrating absolute encoders

#### Calibration time

The calibration process determines the offset between the machine zero and the encoder zero and stores it in a non-volatile memory. Normally, calibration need only be performed once, i.e. during first commissioning. The control then knows the value and can calculate the absolute machine position from the encoder absolute value at any time. This status is identified by MD34210 ENC\_REFP\_STATE=2.

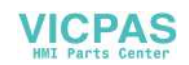

The offset is stored in MD34090 REFP\_MOVE\_DIST\_CORR.

The calibration process must be repeated in the following situations:

- After mounting/removal or replacement of encoder or of motor with built-in encoder.
- After change of an existing gear unit between motor (with absolute encoder) and load.
- Generally speaking, every time the mechanical connection between the encoder and load is separated and not reconnected in exactly the same way.

#### Note

The control may not always recognize the need for recalibration. If it detects such a need, it sets MD34210 to 0 or 1. The following is detected: changeover to another gear speed with a different gear ratio between the encoder and load. In all other cases, the user must overwrite MD34210.

#### Data backup

When machine data is backed up, the status of MD34210 ENC\_REFP\_STATE is also saved.

By loading this data set, the axis is automatically deemed calibrated!

#### Note

If the data set has been taken from another machine (e.g. series startup), calibration must still be carried out after loading and activating the data.

### 17.3.2 Reference point approach with absolute encoders

#### Parameter assignment

#### Traversing movement release

If for a machine axis with adjusted absolute value encoder as active measuring system, reference point traversing is activated (manually in the JOG-REF mode or automatically via the part program instruction G74), the machine axis travels depending on the parameterized traversing movement release.

MD34330 \$MA\_REFP\_STOP\_AT\_ABS\_MARKER = <value>

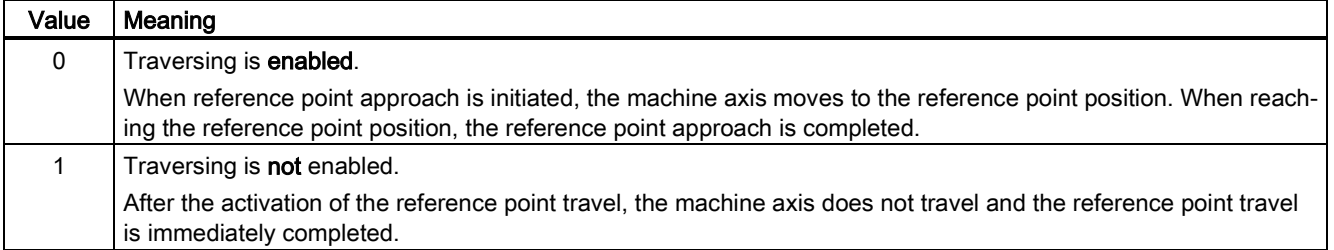

## 17.4 Data table

#### 17.4.1 Machine data

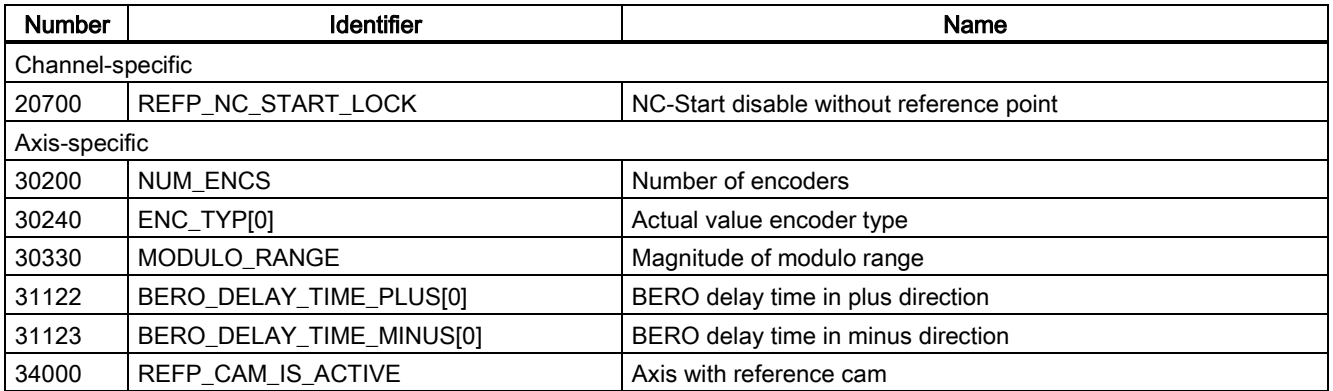

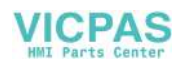

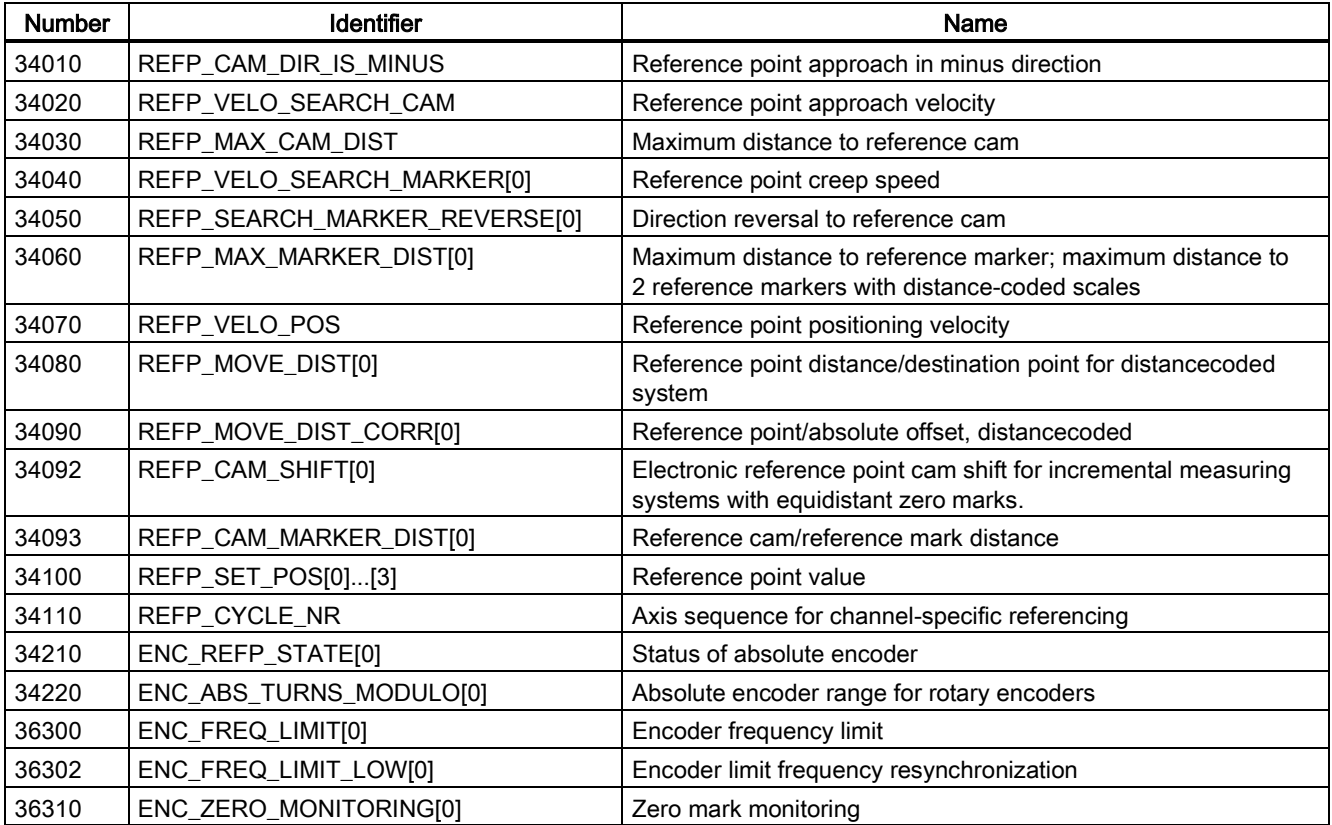

# 17.4.2 Interface signals

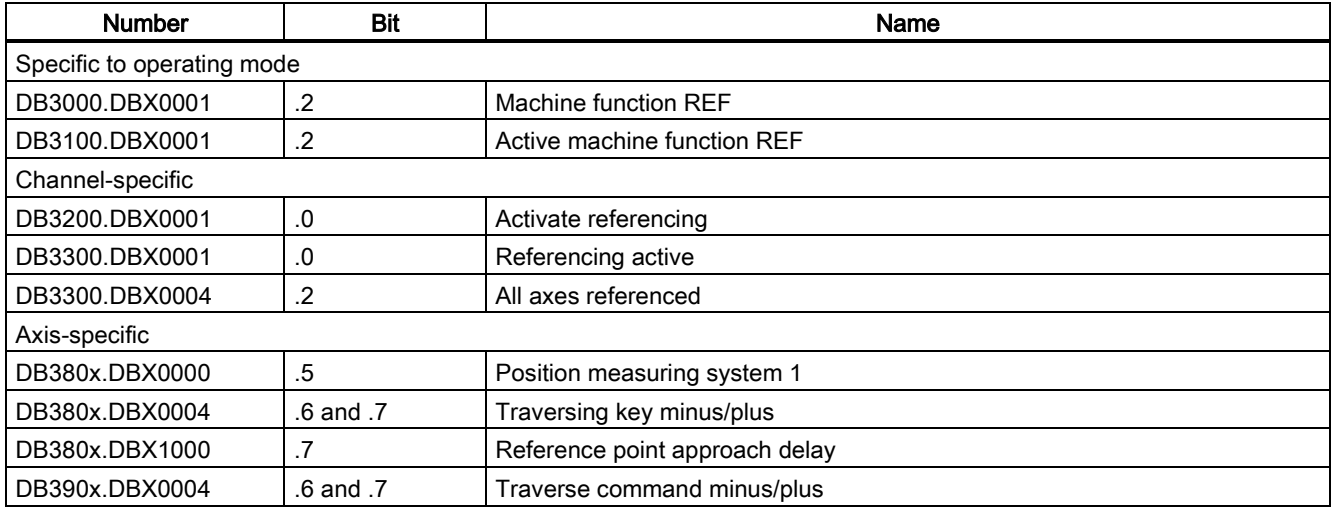

# <span id="page-167-0"></span>18 Spindle (S1)

# 18.1 Brief description

### Spindle functions

Depending on the machine type the following functions are possible for a spindle controlled by the NC:

- Input of a direction of rotation for the spindle (M3, M4)
- Input of a spindle speed (S)

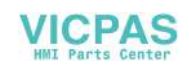

- Spindle stop, without orientation (M5)
- Spindle positioning (SPOS=) (position-controlled spindle required)
- Gear change (M40 to M45)
- Thread cutting/tapping (G33, G34, G35, G331, G332, G63)
- Revolutional feedrate (G95)
- Constant cutting rate (G96)
- Position encoder assembly on the spindle or on the spindle motor
- Spindle monitoring for min. and max. speed.
- Dwell time in spindle revolutions (G4 S)

An "enabled" spindle can be used instead of a controlled spindle. However, a spindle speed (S) is then **not** entered via the program but, for example, manually (gearbox) at the machine. This does not permit programming of speed limits. The following is possible via the program:

- Input of a direction of rotation for the spindle (M3, M4)
- Spindle stop, without orientation (M5)
- Tapping (G63)

If the spindle has a position encoder, the following functions are also available:

- Thread cutting/tapping (G33, G34, G35)
- Revolutional feedrate (G95)

If the spindle is enabled, the setpoint output for the spindle via MD30130 CTRLOUT\_TYPE = 0 must be suppressed.

#### Definition of the spindle

A machine axis is declared a spindle by setting the following machine data:

- MD30300 IS\_ROT\_AX
- MD30310 ROT\_IS\_MODULO
- MD30320 DISPLAY\_IS\_MODULO
- MD35000 SPIND\_ASSIGN\_TO\_MACHAX.

The IS "Spindle/no axis" reports the spindle mode (DB390x.DBX0000.0).

## 18.2 Spindle modes

### 18.2.1 Spindle modes

#### Spindle modes

The spindle can have the following modes:

- Control mode, see Section ["Spindle control mode](#page-169-0) (Page [170\)](#page-169-0)"
- Oscillation mode, see Section ["Spindle oscillation mode](#page-170-0) (Page [171\)](#page-170-0)"
- Positioning mode, see Section ["Spindle positioning mode](#page-171-0) (Page [172\)](#page-171-0)"
- Axis mode
- Tapping without compensating chuck, see also Chapter ["Feed](#page-184-0) (Page [185\)](#page-184-0)"

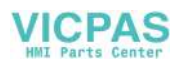

#### Switching between spindle modes:

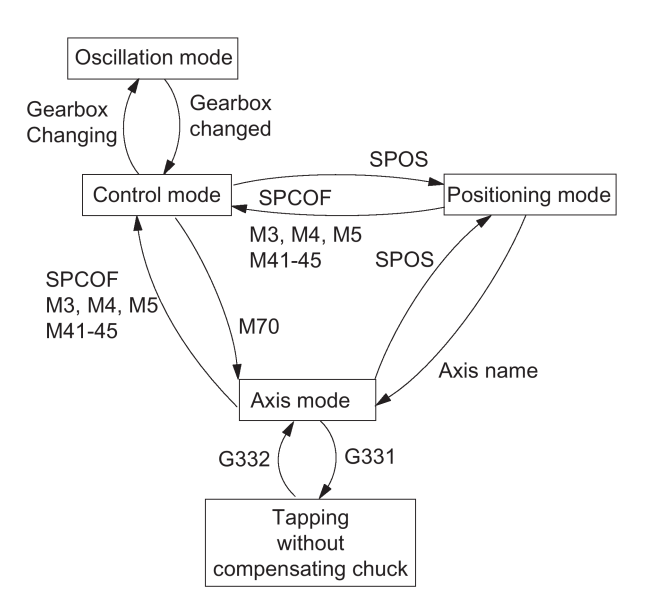

#### Switching between spindle modes

● Control mode ---> oscillation mode

The spindle changes to oscillation mode if a new gear stage has been specified using automatic gear stage selection (M40) in conjunction with a new S value or by M41 to M45. The spindle only changes to oscillation mode if the new gear stage is not equal to the current actual gear stage.

Oscillation mode ---> control mode

When the new gear stage is engaged, the IS "Oscillation mode" (DB390x.DBX2002.6) is reset and the spindle is switched to control mode with the IS "Gear changed" (DB380x.DBX2000.3). The last programmed spindle speed (S value) is reactivated.

● Control mode ---> positioning mode

To stop the spindle from rotation (M3 or M4) with orientation or to reorient it from standstill (M5), SPOS, SPOSA, and M19 are used to switch to positioning mode.

- Positioning mode ---> control mode SPCOF, M3, M4, M5, and M41-45 are used to change to control mode if the orientation of the spindle is to be terminated. The last programmed spindle speed (S value) is reactivated.
- Positioning mode ---> oscillation mode If the orientation of the spindle is to be terminated, M41 to M45 can be used to change to oscillation mode. When the gear change is complete, the last programmed spindle speed (S value) and M5 (control mode) are reactivated.
- Positioning mode ---> tapping without compensation chuck Tapping without compensation chuck (thread interpolation) is activated via G331/G332. SPOS must first be used to set the spindle to position-controlled operation.

## <span id="page-169-0"></span>18.2.2 Spindle control mode

#### When control mode?

The spindle is in control mode with the following functions:

- Constant spindle speed S, M3/M4/M5 and G94, G95, G97, G33, G63
- Constant cutting rate G96 S, M3/M4/M5

#### **Requirements**

A spindle position actual value sensor is absolutely essential for M3/M4/M5 in conjunction with revolution feedrate (G95, F in mm/rev or inch/rev), constant cutting rate (G96, G97), thread cutting (G33).

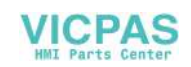

#### Independent spindle reset

MD35040 SPIND\_ACTIVE\_AFTER\_RESET defines the response of the spindle after reset or program end (M2, M30):

- If MD value=0, the spindle is immediately braked to rest at the valid acceleration. The last programmed spindle speed and direction of rotation are deleted.
- If MD value = 1 (independent spindle reset), the last programmed spindle speed (S function) and the last programmed direction of spindle rotation (M3, M4, M5) are retained. If prior to reset or end of program the constant cutting speed (G96) is active, the current spindle speed (in relation to 100% spindle override) is internally accepted as the spindle speed last programmed.

#### **Note**

The spindle can always be stopped with the IS "Delete distance-to-go / Spindle Reset". CAUTION: The program continues at G94! With G95 the axes stop due to the missing feedrates as does the program run if G1, G2, ... is active.

### <span id="page-170-0"></span>18.2.3 Spindle oscillation mode

#### Starting oscillation mode

This oscillation movement makes it easy to engage a new gear stage. In principle, the new gear stage can also be engaged without oscillation

The spindle is in oscillation mode if a new gear stage was defined using the automatic gear stage selection (M40) or M41 to M45 (IS "Change gear" (DB390x.DBX2000.3) is enabled). The IS "Change gear" is only enabled when a new gear stage is selected that is not the same as the current actual gear stage. The spindle oscillation is started with the IS "Oscillation speed" (DB380x.DBX202.5).

If the IS "Oscillation speed" is enabled without defining a new gear stage, the spindle does not change to oscillation mode.

Oscillation is started with the IS "Oscillation speed". The setting of the IS "Oscillation via PLC" (DB380x.DBX2002.4) distinguishes between:

- Oscillation via NCK
- Oscillation via PLC

#### Oscillation time

The oscillation time for oscillation mode can be defined in a machine date for each direction of rotation:

- Oscillation time in M3 direction (referred to as t1 in the following): MD35440 SPIND\_OSCILL\_TIME\_CW
- Oscillation time in M4 direction (referred to as t2 in the following): MD35450 SPIND\_OSCILL\_TIME\_CCW

#### Oscillation via NCK

Phase 1: With the IS "Oscillation speed" (DB380x.DBX2002.5) , the spindle motor accelerates to the velocity (with oscillation acceleration) specified in MD35400 SPIND\_OSCILL\_DES\_VELO (oscillation speed). The starting direction is defined by MD35430 SPIND\_OSCILL\_START\_DIR (starting direction during oscillation).

Phase 2: If time t1 (t2) has elapsed, the spindle motor accelerates in the opposite direction to the speed defined in MD35400 SPIND\_OSCILL\_DES\_VELO (oscillation speed). Time t2 (t1) starts.

Phase 3: When time t2 (t1) expires, the spindle motor accelerates in the opposite direction (same direction as phase 1), etc.

#### Oscillation via PLC

With the IS "Oscillation speed" (DB380x.DBX2002.5) , the spindle motor accelerates to the velocity (with oscillation acceleration) specified in MD35400 SPIND\_OSCILL\_DES\_VELO (oscillation speed).

The direction of rotation is determined by IS "Set direction of rotation counterclockwise" or IS "Set direction of rotation clockwise" (DB380x.DBX2002.7 or .6).

The oscillation movement and the two times t1 and t2 (for clockwise and counterclockwise rotation) must be simulated on the PLC.

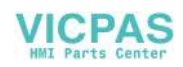

#### End of oscillation mode

The IS "Gear changed" (DB380x.DBX2000.3) informs the NC that the new gear stage (IS "Actual gear stage" (DB380x.DBX2000.0 to .2)) applies and oscillation mode is exited. The actual gear stage should correspond to the set gear stage. Oscillation mode is also ended if the IS "oscillation speed" (DB380x.DBX2002.5) is still set. The last programmed spindle speed (S function) and spindle rotation (M3, M4 or M5) are active again.

After termination of oscillation mode the spindle returns to control mode.

All gear specific limit values (min./max. speed etc.) correspond to the set values of the actual gear stage and are deactivated when the spindle stops.

#### Block change

If the spindle has been changed over to oscillation mode, IS "Change gear" (DB390x.DBX2000.3) is set, part program processing is stopped. A new block is not executed. If oscillation mode is terminated using the IS "Gear switched" (DB380x.DBX2000.3), the execution of the part program is continued. A new block is executed.

Block change following oscillation mode:

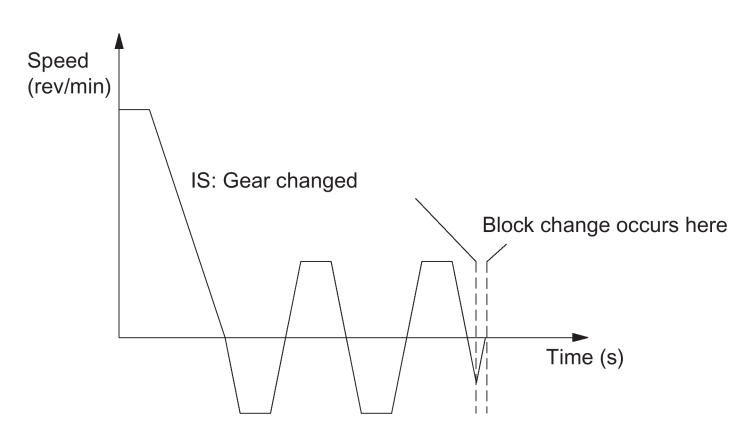

#### Special features

- The acceleration is defined by MD35410 SPIND\_OSCILL\_ACCEL (acceleration during oscillation).
- If the IS "oscillation speed" (DB380x.DBX2002.5) is reset, the oscillation stops. However, the spindle remains in oscillation mode.
- The IS "Gear changed" should always be used for terminating gear stage change.
- The IS "Reset" (DB3000.DBX0000.7) does not terminate oscillation mode.
- If an indirect measuring system is used, synchronization is lost. The spindle is re-synchronized the next time the zero mark is crossed.

#### Reset during gear stage change

The spindle cannot be stopped via IS "Reset" (DB3000.DBX0000.7) or IS "NC Stop" (DB3200.DBX0007.3) if the spindle is in oscillation mode for gear stage change and the IS "Gear changed" (DB380x.DBX2000.3) is not yet available.

In this case, alarm 10640 "Stop not possible during gear change" is displayed if reset is selected. After changing the gear stages, the reset request is performed and the alarm cleared, if this is still present at the interface.

#### Note

Option for aborting: Set IS "Delete distance-to-go / Spindle Reset" (DB380x.DBX0002.2).

## <span id="page-171-0"></span>18.2.4 Spindle positioning mode

#### When is positioning mode used?

The spindle positioning mode stops the spindle at the defined position and activates the position control, which remains active until it is deactivated. With the **SPOS** =..... program function, the spindle is in positioning mode (see also Section ["Programming](#page-178-0) (Page [179\)](#page-178-0)").

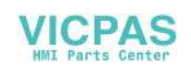

#### Block change

The block change is carried out when all functions programmed in the block have reached their end criterion (e.g. axis traverse completed, all auxiliary functions acknowledged by PLC) and the spindle has reached its position (IS "Exact stop fine" for spindle (DB390x.DBX0000.7)).

#### **Requirements**

A spindle position actual value encoder is absolutely essential.

#### Positioning from rotation

Positioning from rotation at different speeds:

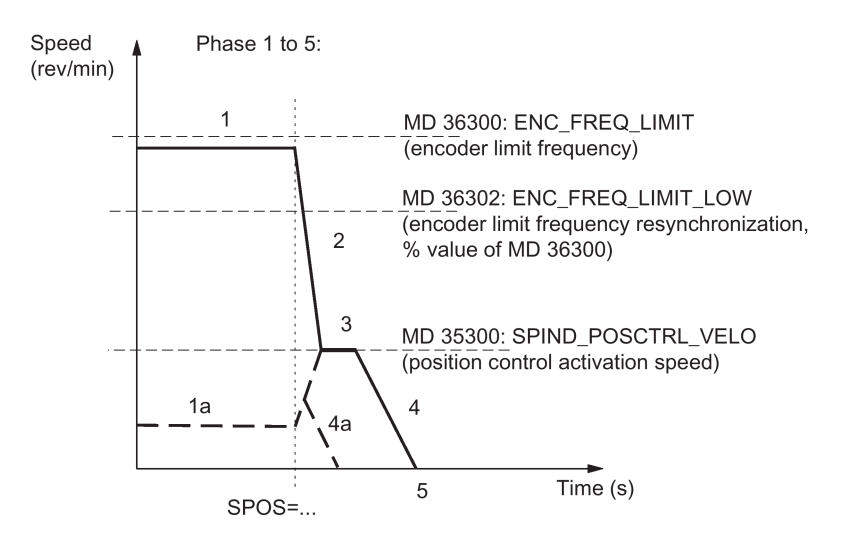

#### Sequence

Phase 1: Spindle rotates at a lower speed than the encoder limit frequency. The spindle is synchronized. It is set to control mode. Process continues with Phase 2.

Phase 1a: Spindle rotates at a lower speed than the position control activation speed. The spindle is synchronized. It is set to control mode. The rest of the sequence is possible via 4a.

Phase 1b (not shown): Spindle rotates at a speed higher than the encoder limit frequency. The spindle is not synchronized initially, but is then synchronized when the rotation speed falls below the speed defined by the encoder frequency in MD36302 ENC\_FREQ\_LIMIT\_LOW (% value of MD36300). Sequence continues with Phase 2.

Phase 2: When the SPOS command takes effect, the spindle starts to decelerate with the acceleration stored in MD35200 GEAR\_STEP\_SPEEDCTRL\_ACCEL until it reaches the position control activation speed.

Phase 3: When the position-control activation speed stored in MD35300 SPIND\_POSCTRL\_VELO is reached:

- The position control is activated.
- The distance-to-go (to target position) is calculated. (easier from Phase 1a)
- The acceleration is switched to MD35210 GEAR\_STEP\_POSCTRL\_ACCEL. (acceleration in position control mode) (always active below the position control activation speed)

Phase 4: The spindle brakes from the calculated "braking point" with MD35210 GEAR\_STEP\_POSCTRL\_ACCEL to the target position.

Phase 5: The position control remains active and stops the spindle in the programmed position. The IS "Position reached with exact stop fine" (DB390x.DBX0000.7) and "... coarse" (DB390x.DBX0000.6) are set if the distance between the spindle actual position and the programmed position (spindle setpoint position) is less than the settings for the exact stop fine and coarse limits (respectively defined in MD36010 STOP\_LIMIT\_FINE and MD36000 STOP\_LIMIT\_COARSE).

#### Positioning from standstill, spindle not synchronized

The spindle is not synchronized after the control has been activated. The first movement of the spindle must be positioning  $(SPOS=...).$ 

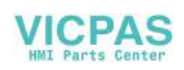

#### Positioning with stopped, non-synchronized spindle:

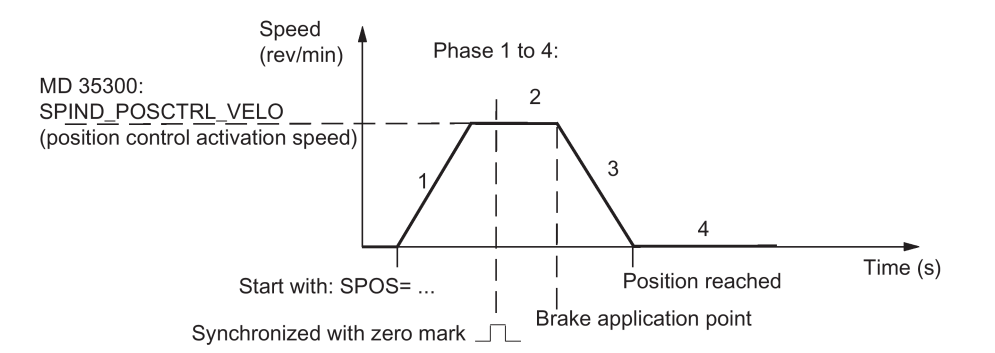

#### **Sequence**

Phase 1: Programming SPOS accelerates the spindle with the acceleration in MD35210 GEAR\_STEP\_POSCTRL\_ACCEL (acceleration in position control mode) until the maximum speed entered in MD35300 SPIND\_POSCTRL\_VELO (position control activation speed) is reached.

The direction of rotation is defined by MD35350 SPIND\_POSITIONING\_ DIR (direction of rotation during positioning from standstill), if no input results from SPOS programming (ACN, ACP, IC). The spindle is synchronized with the next zero mark of the position actual value encoder.

Phase 2: When the spindle is synchronized, the position control is activated. The spindle rotates at the maximum speed stored in MD35300 SPIND\_POSCTRL\_VELO until the braking start point calculation identifies the point at which the programmed spindle position can be approached accurately with the defined acceleration.

**Phase 3:** At the brake application point, the spindle is braked down to standstill with the acceleration set in MD35210 GEAR\_STEP\_ POSCTRL\_ACCEL (acceleration in position control mode).

Phase 4: The spindle has reached the target point and is stationary. The position control is active and stops the spindle in the programmed position. The IS "Position reached with exact stop fine" (DB390x.DBX0000.7) and "... coarse" (DB390x.DBX0000.6) are set if the distance between the spindle actual position and the programmed position (spindle setpoint position) is less than the settings for the exact stop fine and coarse limits (MD36010 STOP\_LIMIT\_FINE and MD36000 STOP\_LIMIT\_COARSE).

#### Positioning from standstill, spindle is synchronized

The spindle has already been turned by one spindle revolution with M3 and M4 and was then brought to a standstill with M5.

Positioning with stationary, synchronized spindle:

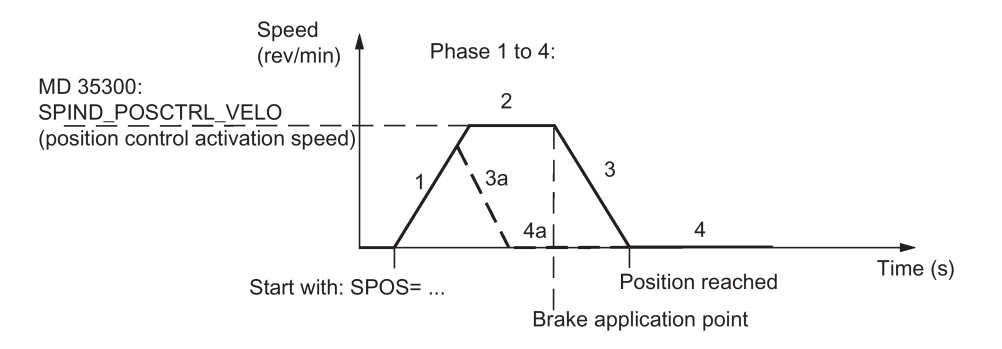

#### Sequence

The spindle travels to the programmed end point optimally in terms of time. Depending on the appropriate secondary conditions, the operational sequences in phases 1 - 2 - 3 - 4 or 1 - 3a - 4a are executed.

Phase 1: SPOS will switch the spindle to position control mode. The acceleration from MD35210 GEAR\_STEP\_POSCTRL\_ACCEL (acceleration in the position control mode) is activated. The direction of rotation is determined by the relevant distance-to-go (type of path setting with SPOS).

The speed entered in MD35300 SPIND\_POSCTRL\_VELO (position control activation speed) is not exceeded. The traversing path to the end point is calculated. If the end point can be accessed immediately from this phase, Phase 3a, 4a continues instead of Phase 2.

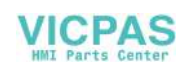

Phase 2: Acceleration has been performed up to the speed set in MD35300 SPIND\_POSCTRL\_VELO (position control activation speed). The brake application point calculation identifies when the programmed spindle position (SPOS=...) can be approached with the acceleration defined in MD35210 GEAR\_STEP\_POSCTRL\_ACCEL.

Phase 3 and Phase 4: The sequence for "Deceleration" and "Position reached" is the same as for non-synchronized spindles.

#### Spindle reset

The positioning process can be aborted with the IS "Delete distance-to-go/spindle reset" (DB380x.DBX0002.2). However, the spindle remains in positioning mode.

#### Notes

- In positioning mode the spindle speed override switch continues to be valid.
- Positioning (SPOS) is cancelled with "Reset" or "NC stop".

## 18.3 Synchronization

#### Why synchronize?

The control must be synchronized with the position measurement system on the spindle so that the control knows the exact 0 degree position when switched on. Only a synchronized spindle is capable of thread cutting or positioning.

For axes, this process is referred to as referencing, see Chapter ["Reference point approach \(R1\)](#page-161-0) (Pag[e 162\)](#page-161-0)".

#### Installation position of the position measurement system

- Directly on the motor in combination with a BERO proximity switch on the spindle (zero mark encoder)
- Directly on the spindle
- Above the measuring gearbox plus BERO switch on the spindle.

#### Note

A BERO proximity switch can be used only when an analog spindle drive is connected through the PPU interface X54 (no V70 spindle drive is connected) and a motor encoder is connected through the PPU interface X60.

#### Synchronization possibilities

When the spindle is switched on, the spindle can be synchronized as follows:

The spindle is started with a spindle speed (S function) and a spindle rotation (M3 or M4), and synchronized with the next zero mark of the position measurement system or with the BERO signal. The 0 degree position is shifted by MD34080 REFP\_MOVE\_DIST + MD34090 REFP\_MOVE\_DIST\_CORR - MD34100 REFP\_SET\_POS.

#### **Note**

Only use MD34080 for shifting the 0 degree position. Monitoring with MD34060 REFP\_MAX\_MARKER\_DIST should be set to two spindle revolutions (720 degrees).

- Programming SPOS=... from various states (refer to Section ["Spindle positioning mode](#page-171-0) (Page [172\)](#page-171-0)")
- In "JOG" mode, the spindle is started in speed control mode with the direction keys and synchronizes with the next zero mark of the position measurement system or the BERO signal.

#### Value acceptance

When synchronizing the spindle, the associated reference point from MD34100 REFP\_SET\_POS[0] (default value = 0) is transferred and a possible shift of the reference point. These shifts (machine data) act irrespective of the connected measurement system and are described in Chapter ["Reference point approach \(R1\)](#page-161-0) (Pag[e 162\)](#page-161-0)".

#### Maximum encoder frequency exceeded

When the spindle speed reaches a speed (large S value programmed), which exceeds the maximum encoder limit frequency MD36300 ENC\_FREQ\_LIMIT (the maximum mechanical speed limit of the encoder must not be exceeded), the synchronization is lost. The spindle continues to rotate, but with reduced functionality.

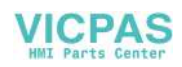

If a speed is then reached that is below the encoder limit frequency in MD36302 ENC\_FREQ\_LIMIT\_LOW (% value of MD36300), the spindle automatically synchronizes with the next zero mark signal. You can achieve this by programming a lower S value, changing the spindle speed override switch, etc.

#### Re-synchronizing

In the following case, however, the position measuring system must be re-synchronized: the position measurement encoder is on the motor, a BERO (distance sensor for synchronization signals) is mounted to the spindle and the gear stage is changed. The synchronization is triggered internally when the spindle is rotating in the new gear stage.

# 18.4 Gear stage change

#### Number of gear stages

Five gear stages can be configured for the spindle. If the spindle motor is mounted on the spindle directly (1:1) or with a nonadjustable gear ratio, MD35010 GEAR\_STEP\_CHANGE\_ENABLE (gear stage change is possible) must be set to zero.

Gear stage change with gear stage selection:

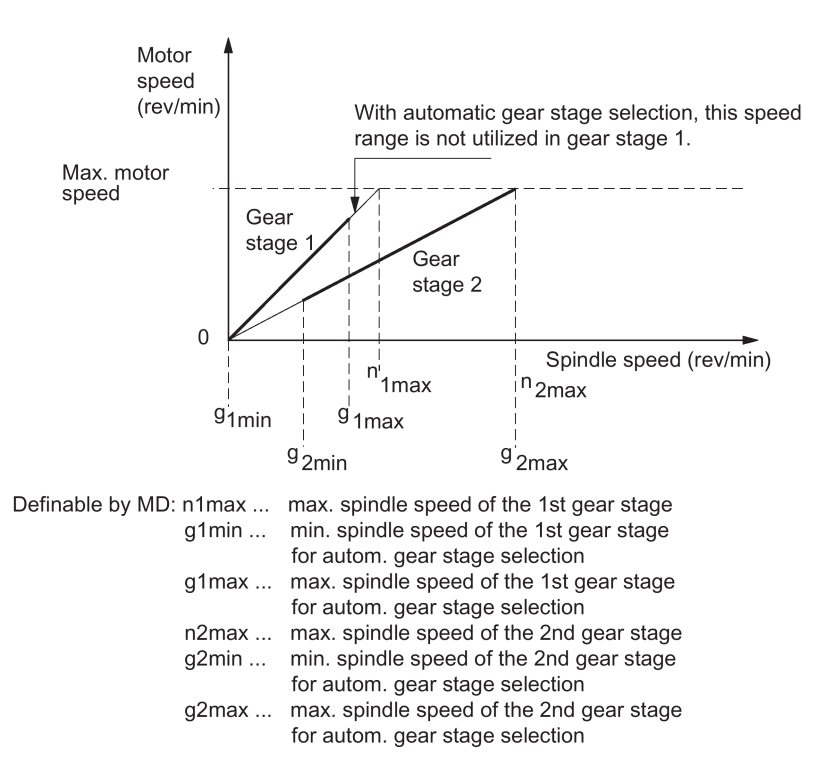

#### Defining a gear stage

A gear stage can be defined as follows:

- Permanent definition in the part program (M41 to M45)
- Automatic definition by the programmed spindle speed (M40)

In the case of M40, the spindle must be in the control mode for automatic gear stage selection with an S value. The gear stage change is otherwise rejected and alarm 22000 "Gear change not possible" is output.

#### M41 to M45

The gear stage can be permanently defined in the part program with M41 to M45. If a gear stage is defined by M41 to M45, which is different than the current (actual) gear stage, the IS "Change gear" (DB390x.DBX2000.3) and the IS "Set gear stage A" to "...C" (DB390x.DBX2000.0 to .2) are set. The programmed spindle speed (S) then refers to this permanently defined gear stage. If a spindle speed exceeding the maximum speed of the permanently defined gear stage is programmed, the speed is limited to the maximum speed of this gear stage and the IS "Programmed speed too high" (DB390x.DBX2001.1) is enabled. If a speed is programmed lower than the minimum speed of this gear stage, the speed is raised to this speed. The IS "Setpoint speed increased" (DB390x.DBX2001.2) is then enabled.

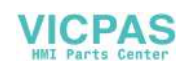

#### M40

M40 in the part program causes the gear stage to be selected automatically by the control. The control checks which gear stage is possible for the programmed spindle speed (S function). If the suggested gear stage is not equal to the current (actual) gear stage, the IS "Change gear" (DB390x.DBX2000.3) and the IS "Set gear stage A to C" (DB390x.DBX2000.0 to .2) are enabled.

The automatic gear stage selection function initially compares the programmed spindle speed with the minimum and maximum speed of the current gear stage. If the comparison is positive, a new gear stage is not defined. If the comparison is negative, the comparison is performed on each of the gear stages (starting with gear stage 1) until the result is positive. If the comparison in the 5th gear stage is also not positive, no gear stage change is triggered. If necessary the speed is limited to the maximum speed of the current gear stage or increased to the minimum speed of the current gear stage, and the IS "Setpoint speed limited" (DB390x.DBX2001.1) or IS "Setpoint speed increased" (DB390x.DBX2001.2) is enabled.

Example for speed ranges for automatic gear stage selection (M40):

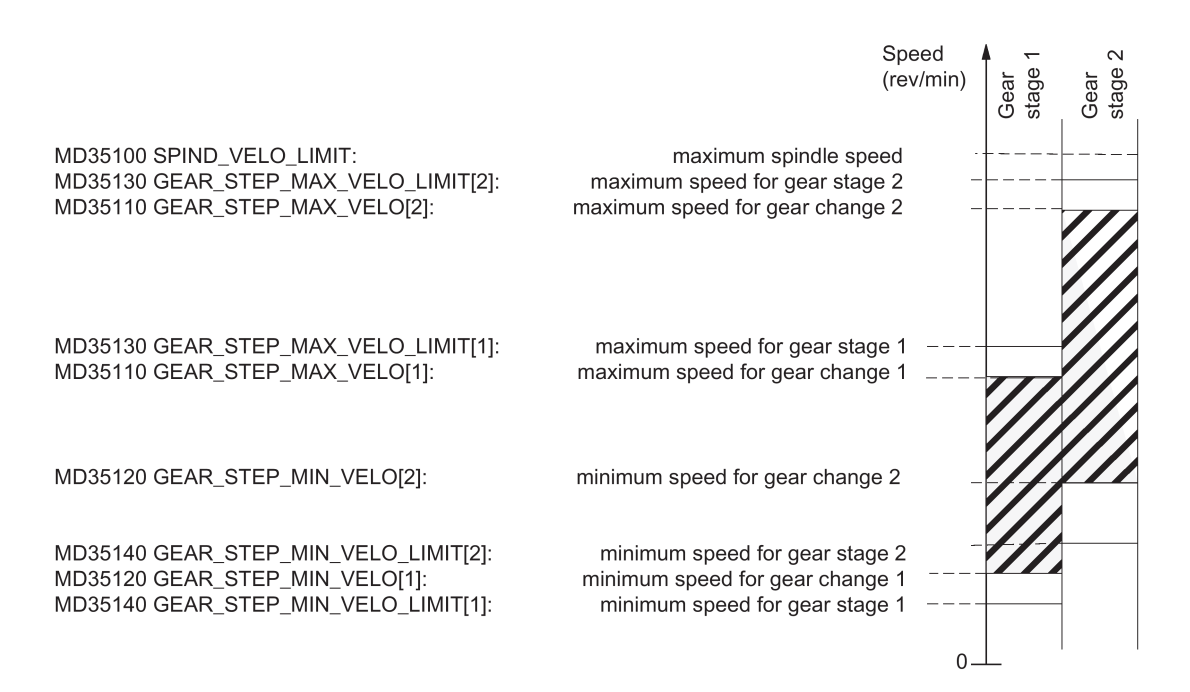

#### Gear stage change

A new gear stage can only be selected when the spindle is stationary.

The spindle is stopped internally in the control if a gear stage change is requested. If the new gear stage is preselected by M40 and spindle speed or M41 to M45, the IS "Set gear stage A" to "...C" (DB390x.DBX2000.0 to .2) and the IS "Change gear" (DB390x.DBX2000.4) are set. At the point when the IS "Oscillation speed" (DB380x.DBX2002.5) is enabled, the spindle decelerates to a stop with the acceleration for oscillation or with the acceleration for speed control / position control.

The next block in the part program **after** the gear stage change via M40 and S value or M41 to M45 is not performed (same effect as if the IS "Read-in disable" (DB3200.DBX0006.1) were enabled).

When stationary the spindle (IS "Axis/spindle stationary" (DB390x.DBX0001.4)) can be activated with the IS "Oscillation speed" (DB380x.DBX2002.5) (see Section ["Spindle oscillation mode](#page-170-0) (Page [171\)](#page-170-0)"). When the new gear stage is engaged, the PLC user sets the IS "Actual gear stage" (DB380x.DBX2000.0 to .2) and IS "Gear changed" (DB380x.DBX2000.3). The gear stage change is considered completed (spindle mode "Oscillation mode" is deselected) and the spindle is switched to the parameter block of the new actual gear stage. The spindle accelerates at the new gear stage to the spindle speed last programmed (if M3 or M4 are active). The IS "Change gear" (DB390x.DBX2000.3) is reset by the NCK, which causes the PLC user to reset the IS "Gear changed" (DB380x.DBX2000.3). The next block in the part program can be executed.

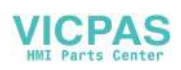

The following figure shows the typical time sequence for the gear stage change. Gear stage change with stationary spindle:

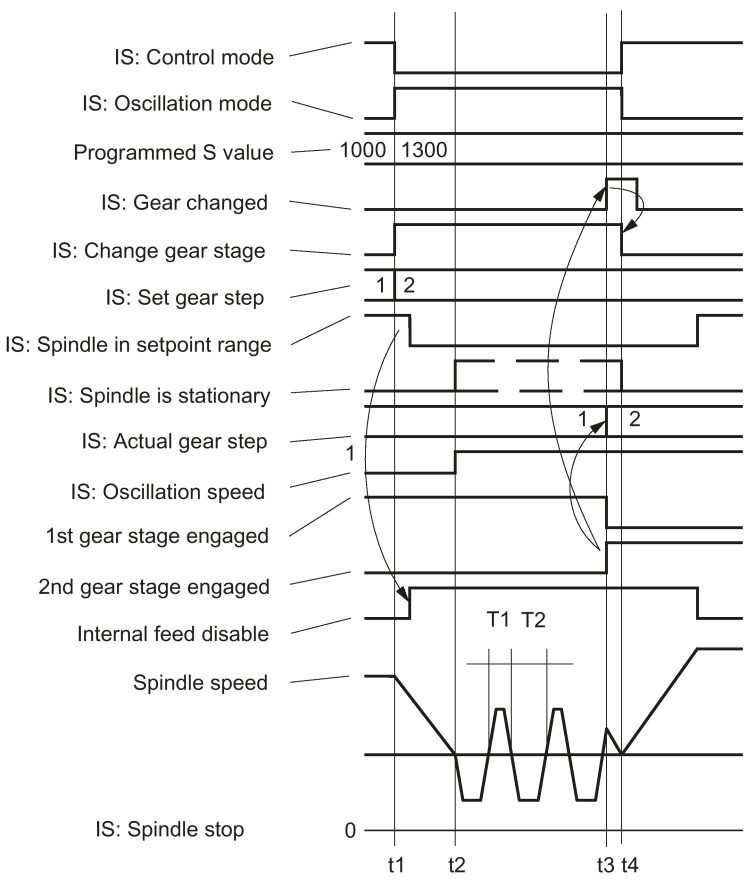

- t1 When S1300 is programmed, the NCK detects a new gear stage (2nd gear stage), enables IS: Change gear and inhibits execution of the next part program block.
- $t2$ The spindle is stationary and oscillation starts (oscillation via NCK). The Oscillation speed interface signal should be enabled by the time t2.
- The new gear stage is engaged. The PLC user transmits the new (actual)  $t3$ Gear stage to the NCK and sets the IS: gear changed.
- $t4$ At this point, the NCK cancels the Change gear interface signal, terminates oscillation, enables execution of the next part program block and accelerates the spindle to the new S value (S1300).

#### Parameter set

One parameter set each is provided for each of the five gear stages. The appropriate parameter set is activated through the IS "Actual gear stage A" to "...C" (DB380x.DBX2000.0 to .2). It is assigned as follows:

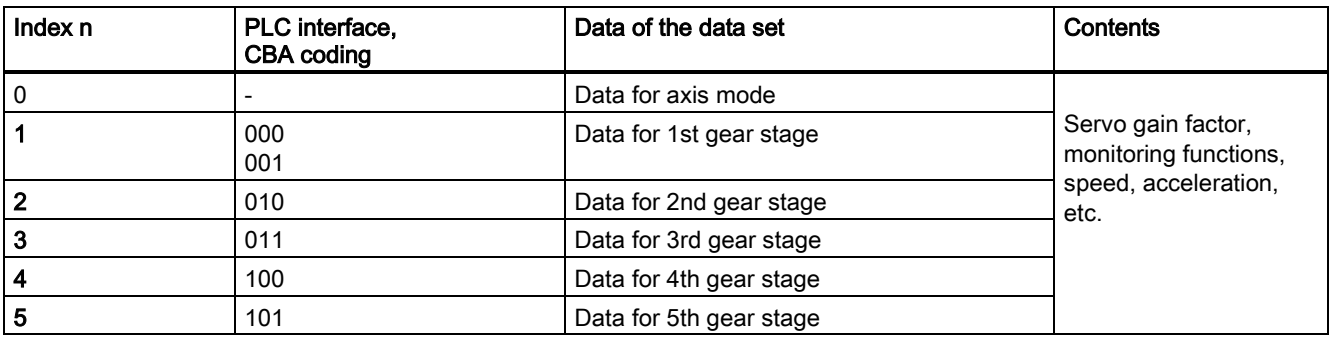

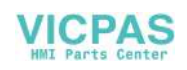

The machine data included in a parameter set are marked specifically in Section ["Machine data](#page-182-0) (Page [183\)](#page-182-0)". The following machine data is added per gear stage for each parameter set index n (n=1 -> 1st gear stage of the spindle, etc.):

- MD35110 GEAR\_STEP\_MAX\_VELO[n]
- MD35120 GEAR\_STEP\_MIN\_VELO[n]
- MD35130 GEAR\_STEP\_MAX\_VELO\_LIMIT[n]
- MD35140 GEAR\_STEP\_MIN\_VELO\_LIMIT[n]
- MD35200 GEAR\_STEP\_SPEEDCTRL\_ACCEL[n]
- MD35210 GEAR\_STEP\_POSCTRL\_ACCEL[n]
- <span id="page-178-0"></span>● MD35310 SPIND\_POSIT\_DELAY\_TIME[n]

# 18.5 Programming

#### **Functions**

The spindle can be set for the following functions:

- G95 Revolutional feedrate
- G96 S... LIMS=... Constant cutting rate in m/min, upper speed limit
- G97 Cancel G96 and freeze last spindle speed
- G33, G331, G332 Thread cutting, tapping

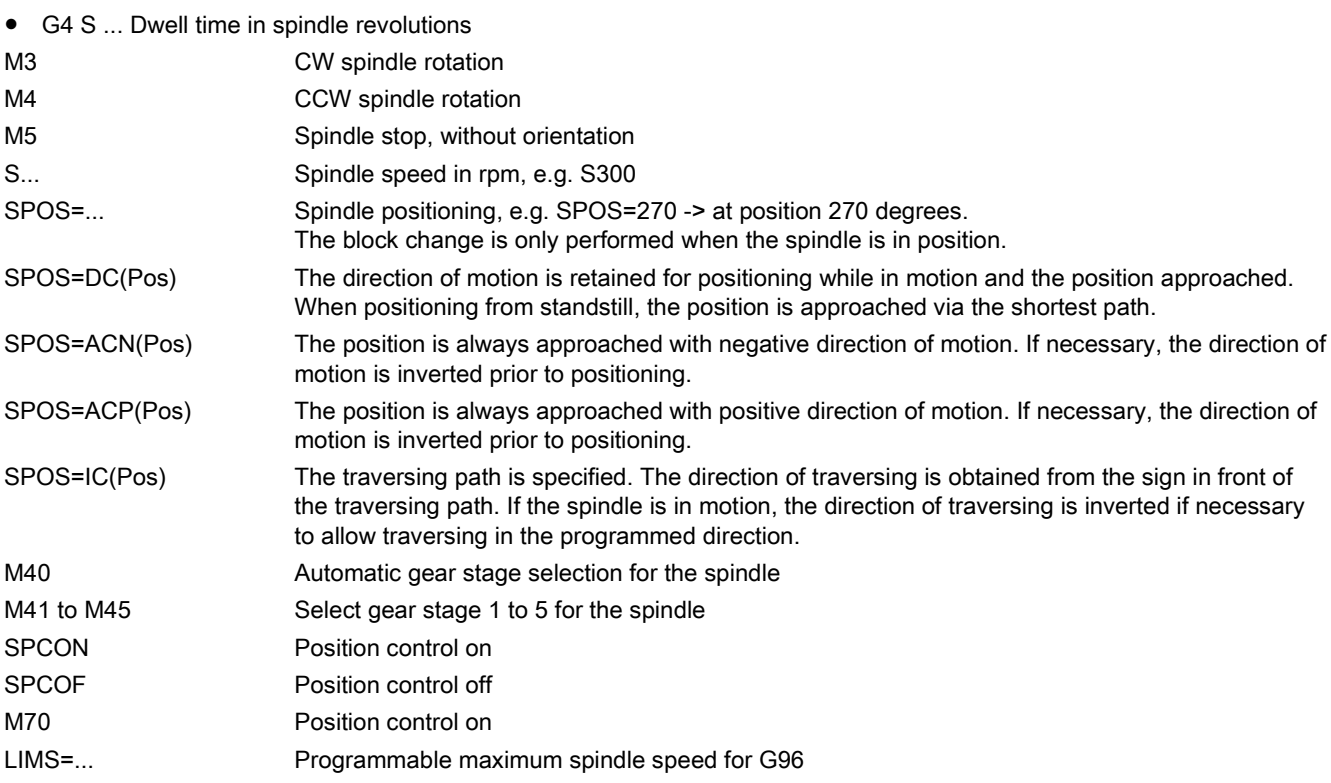

#### Reference:

SINUMERIK 808D ADVANCED Programming and Operating Manual

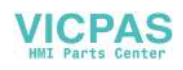

# 18.6 Spindle monitoring

# 18.6.1 Spindle monitoring

#### Speed ranges

The spindle monitoring functions and the currently active functions (G94, G95, G96, G33, G331, G332, etc.) define the admissible speed ranges of the spindle.

Ranges of spindle monitoring functions/speeds:

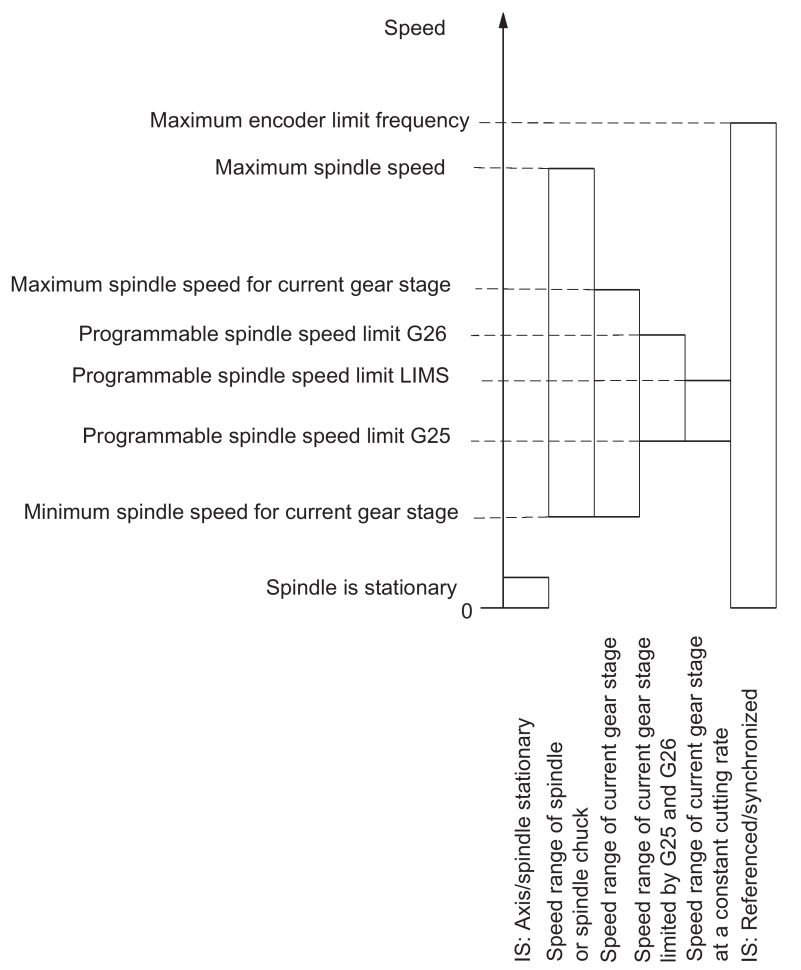

## 18.6.2 Axis/spindle stationary

Only when the spindle is stationary, i.e. the actual spindle speed is below a value defined in MD36060 STANDSTILL\_VELO\_TOL, is IS "Axis/spindle stationary" (DB390x.DBX0001.4) set. Functions such as tool change, open machine door, path feed can be activated using the PLC user program.

Monitoring is effective in the three spindle modes.

## 18.6.3 Spindle in setpoint range

The "Spindle in setpoint range" monitor checks whether the programmed spindle speed has been reached, whether the spindle is stationary (IS "Axis/spindle stationary") or whether it is still in the acceleration phase.

In the spindle "control mode", the speed setpoint (programmed speed with spindle override including the active limits) is compared with the actual speed. If the deviation of the actual speed from the speed setpoint is greater than the spindle speed tolerance set in MD35150 SPIND\_DES\_VELO\_TOL:

- IS "Spindle in setpoint range" (DB390x.DBX2001.5) is set to zero.
- The next machining block is not enabled if MD35500 SPIND\_ON\_SPEED\_AT\_IPO\_START is set.

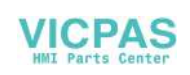
## 18.6.4 Maximum spindle speed

#### Maximum spindle speed

A maximum speed is defined for "maximum spindle speed" spindle monitoring, which the spindle may not exceed.

The maximum spindle speed is entered in MD35100 SPIND\_VELO\_LIMIT.

The control limits an excessive spindle speed setpoint to this value. If the actual spindle speed exceeds the maximum spindle speed despite allowance for the spindle speed tolerance (MD35150 SPIND\_DES\_VELO\_TOL), there is a drive fault and IS "Speed limit exceeded" (DB390x.DBX2002.0) is set. Furthermore the alarm 22100 is output and all axes and the spindle are decelerated.

## 18.6.5 Minimum/maximum speed for gear stage

#### Max. speed

MD35130 GEAR\_STEP\_MAX\_VELO\_LIMIT defines the maximum speed for the gear stage. In the gear stage engaged, this set speed can never be exceeded. When the programmed spindle speed is limited, the IS "Set speed limited" (DB390x.DBX2001.1) is enabled.

#### Minimum speed

MD35140 GEAR\_STEP\_MIN\_VELO\_LIMIT defines the minimum speed for the gear stage. It is not possible that the speed falls below this (set) speed if an S value is programmed, which is too small. Then, the IS "Setpoint speed increased" (DB390x.DBX2001.2) is enabled.

The minimum gear stage speed is operative only in spindle open loop control mode; the speed of the gear stage can only fall below the minimum limit through:

- Spindle override 0 %
- M5
- $SO$
- IS "Spindle stop"
- Remove IS "Controller enable"
- IS "Reset"
- IS "Spindle reset"
- IS "Oscillation speed"
- IS "NCSTOP axes and spindle"
- IS "Axis/spindle disable"

## 18.6.6 Max. encoder limit frequency

#### **Note**

The maximum encoder limit frequency of the actual spindle position encoder is monitored by the control (the limit can be exceeded). It is the responsibility of the machine tool manufacturer to ensure that the configuration of the spindle motor, gearbox, measuring gearbox, encoder and machine data prevents the maximum speed of the actual spindle position encoder from being exceeded.

#### Maximum encoder limit frequency exceeded

If the spindle reaches a speed in the open-loop control mode (a high S value has been programmed) which is higher than the max. encoder limit frequency (the max. speed of the encoder may not be exceeded), the synchronization is lost. However, the spindle continues to rotate.

If one of the thread cutting (G33), revolutional feedrate (G95), constant cutting rate (G96, G97) functions is programmed, the spindle speed is reduced automatically so far until the active measuring system works reliably again.

In the "positioning mode" spindle mode and with position-controlled threads (G331, G332) the max. encoder limit frequency is not exceeded.

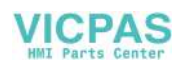

If the encoder limit frequency is exceeded, the IS "Referenced/synchronized" DB390x.DBX0000.4) is reset for the measurement system and IS "Encoder limit frequency 1 exceeded" (DB390x.DBX0000.2) is enabled.

If the maximum encoder limit frequency has been exceeded and the speed subsequently falls below the encoder frequency in MD36302 ENC\_FREQ\_LIMIT\_LOW (% value of MD36300 ENC\_FREQ\_LIMIT), the spindle is automatically synchronized with the next zero mark or the next BERO signal.

## 18.6.7 Target point monitoring

#### Function

During positioning (the spindle is in "positioning mode"), the system monitors the distance from the spindle (with reference to the actual position) to the programmed spindle set position (target point).

Two limit values can be defined as incremental path (starting at the spindle set position) in the following machine data.

- MD36000 STOP\_LIMIT\_COARSE (exact stop limit coarse)
- MD36010 STOP\_LIMIT\_FINE (exact stop limit fine)

Regardless of the two limit values, the positioning of the spindle is always as accurate as the connected spindle measurement encoder, the backlash, the transmission ratio, etc.

Exact stop zones of a spindle for positioning:

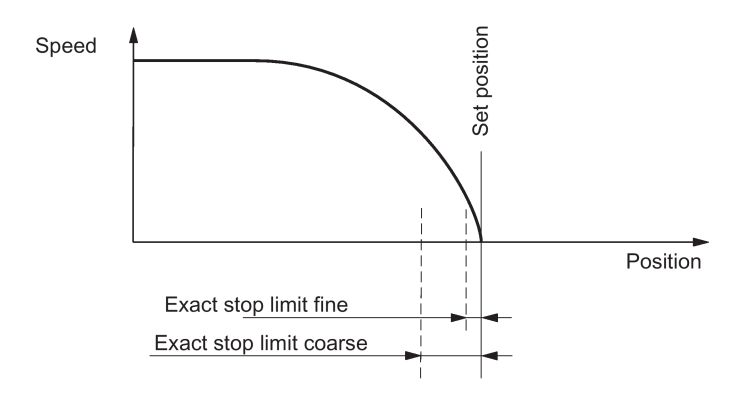

#### IS: Position reached with exact stop ...

When the limits MD 36000 and MD 36010 are reached, IS "Position reached with exact stop coarse" (DB390x.DBX0000.6) and IS "Position reached with exact stop fine" (DB390x.DBX0000.7) are output to the PLC.

#### Block change with SPOS

If the spindle is being positioned with SPOS, the block change will be dependent on the end point monitoring with the IS "Position reached with exact stop fine". All other functions programmed in the block must have achieved their end criterion (e.g. axes ready, all auxiliary functions acknowledged by the PLC).

# 18.7 Analog spindle

#### Function

In the control system, an analog spindle is designed for machine running. The spindle is controlled through the rated analog voltage ranging from +10 V to -10 V and two signals in terminals X21-8 and X21-9. The voltage has the corresponding output on the control system.

The analog spindle supports an increment encoder (TTL encoder), which can be directly connected to the control system. You can parameterize the encoder only of an analog spindle. When you set the parameter of the encoder with a step motor shaft, alarm 26006 is thrown out.

Through MD30130 CTRLOUT\_TYPE and MD30240 ENC\_TYPE, you can switch the rated value output between an analog spindle and an actual spindle. For an analog spindle without any encoder, MD30240 ENC\_TYPE[n] must be set to zero.

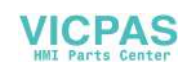

# 18.8 Data table

# 18.8.1 Machine data

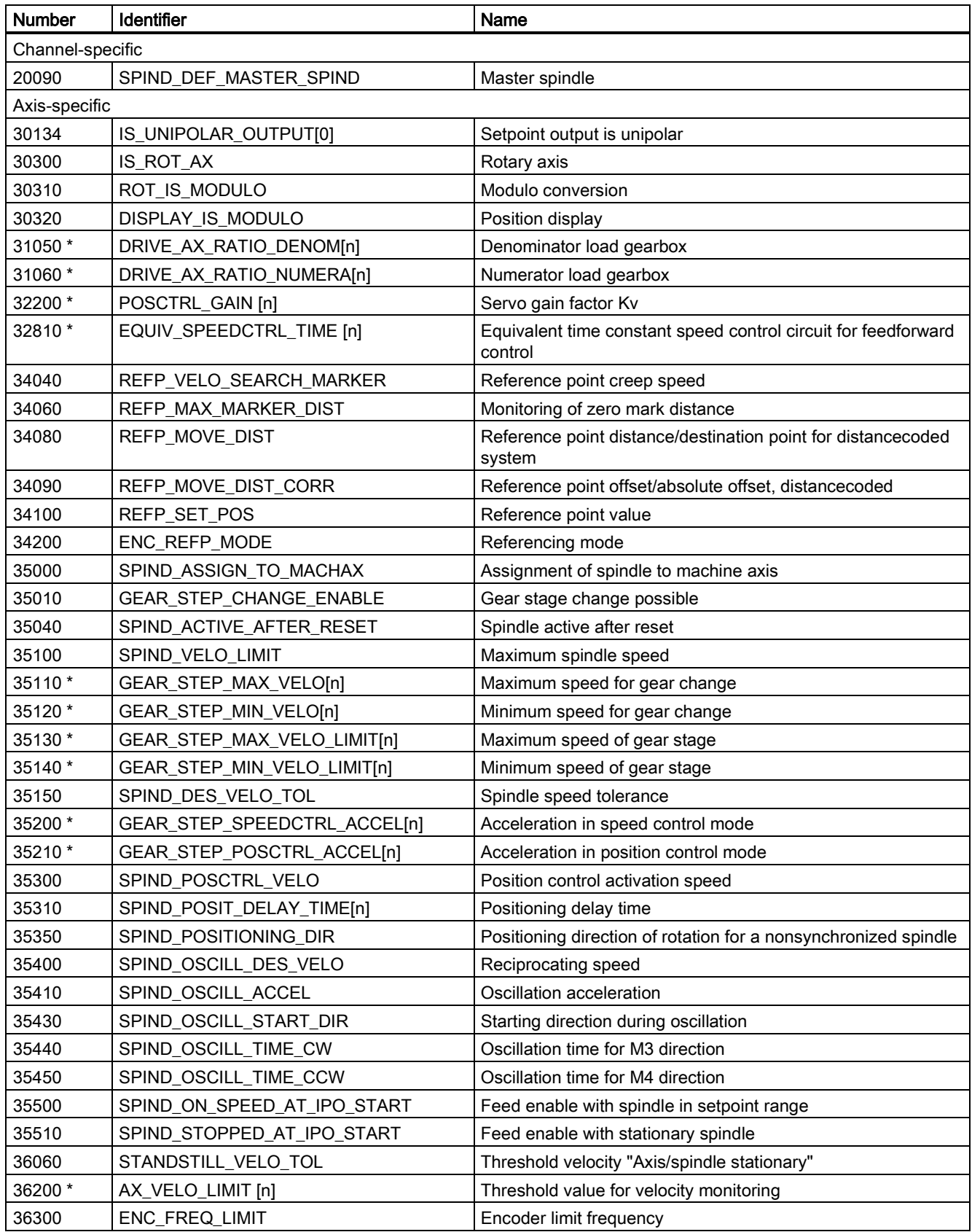

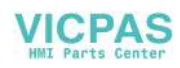

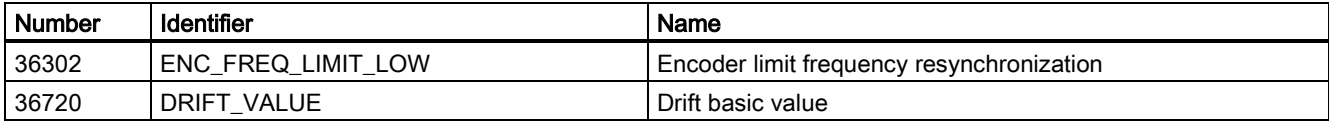

The machine data marked with \* is contained in the parameter set for a gear stage.

## 18.8.2 Setting data

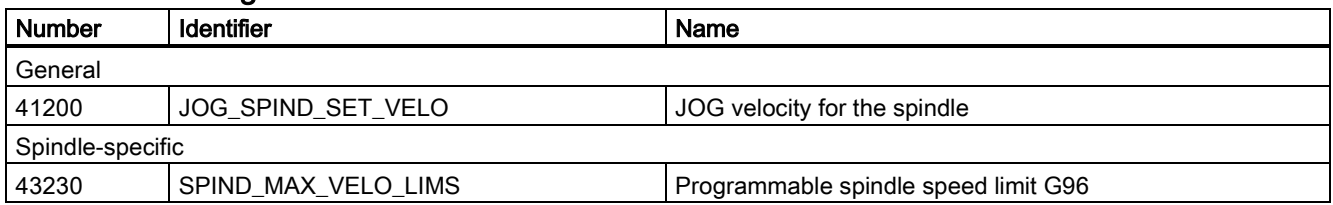

# 18.8.3 Interface signals

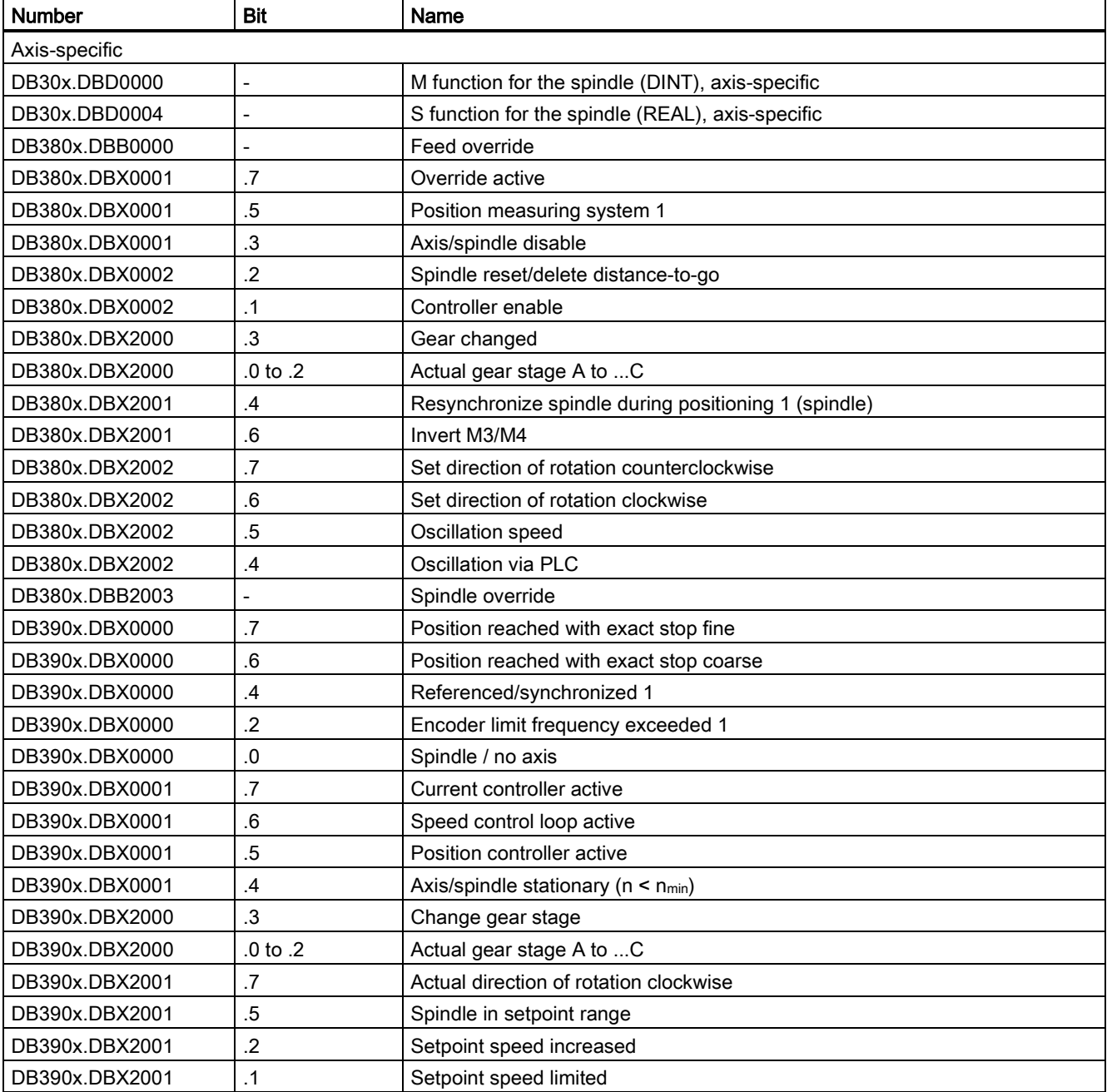

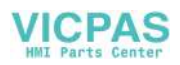

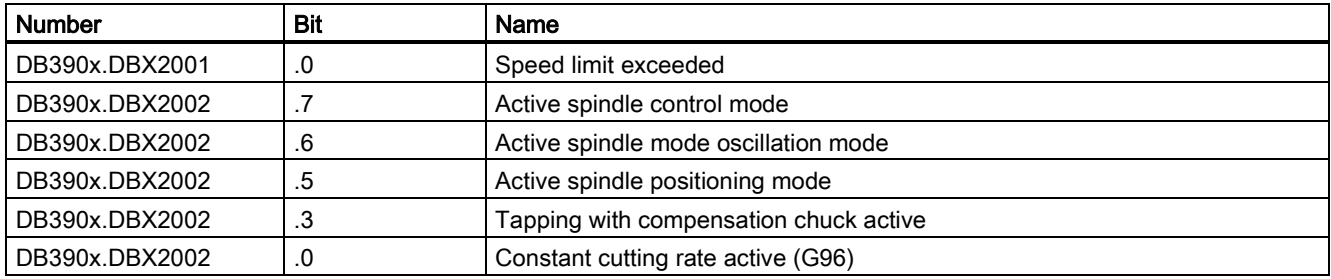

# 19 Feedrates (V1)

# 19.1 Path feedrate F

## 19.1.1 Path feedrate F

#### **Functionality**

The feedrate F is the path velocity of the tool along the programmed workpiece contour. The individual axis velocities therefore result from the portion of the axis path in the overall distance to be traversed.

The feedrate F is effective for the interpolation types G1, G2, G3, CIP, and CT and is retained in a program until a new F word is written.

#### Reference:

SINUMERIK 808D ADVANCED Programming and Operating Manual

#### Dimension units for F: G94, G95

The dimension unit for the F word is determined by G functions:

- G94 F as feedrate in mm/min or inch/min
- G95 F as feedrate in mm/rev of the spindle or inch/rev (only meaningful when the spindle is running)

The inch dimension system applies with G700 or system setting "inch" with MD10240 SCALING\_SYSTEM\_IS\_METRIC=0.

#### Dimension units for F with G96, G97

For lathes the group with G94, G95 has been extended by the G96, G97 functions for the constant cutting rate (ON/OFF). These functions also influence the S word.

With activated G96 function, the spindle speed is adapted to the currently machined workpiece diameter (transverse axis) such that a programmed cutting rate S remains constant on the tool edge (spindle speed times diameter = constant).

The S word is evaluated as the cutting rate as of the block with G96. G96 is modally effective until cancellation by another G function of the group (G94, G95, G97).

The feedrate F is always evaluated in the unit of dimension of mm/rotation or inch/rotation (as for G95).

#### Maximum tool path velocity

The maximum path velocity is obtained from the maximum velocities of the relevant axes (MD32000 MAX\_AX\_VELO) and their proportion of the path. The maximum velocity of an axis stored in the machine data cannot be exceeded.

#### CFC feedrate override for circles

When machining circular contours using milling tools and the active tool radius compensation (G41/G42), the feedrate at the milling cutter center must be adjusted if the programmed F value is intended to be active at the circular contour. If the CFC feedrate override is active, inside and outside circle machining is detected automatically.

The feedrate override can be switched-off using CFTCP.

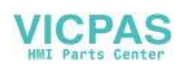

#### Reference:

SINUMERIK 808D ADVANCED Programming and Operating Manual

#### Interface signals

If the revolutional feedrate is active, IS "Revolutional feedrate" (DB3300.DBX0001.2) is set.

If the G96/G332 function is active, the IS "Constant cutting rate active" (DB390x.DBX2002.0) is set for the spindle.

#### Alarms

- If no F word is programmed at G1, G2, G3, ..., alarm 10860 is issued. An axis movement is not possible. However, please note: SD42110 DEFAULT\_FEED!
- If F0 is programmed, alarm 14800 is issued.
- If G95 is active and the spindle is stationary, an axis movement is not possible. No alarm is issued.

#### Notes

- If the "Dry run feedrate" function is activated and the program is started, the feedrates programmed in combination with G1, G2, G3, CIP, CT will be replaced by the feedrate value stored in SD42100 DRY\_RUN\_FEED, see Section ["Program](#page-104-0)  [processing with dry run feedrate \(DRY\)](#page-104-0) (Page [105\)](#page-104-0)".
- The velocity of the traversing movement of an axis in "JOG" mode is determined by the machine data/setting data.

# 19.1.2 Feedrate with G33, G34, G35 (thread cutting)

#### Types of thread cutting

- G33 thread with constant pitch
- G34 thread with (linearly) increasing pitch
- G35 thread with (linearly) decreasing pitch

#### Axis velocity

With respect to G33, G34, or G35 threads, the axis velocity for the thread length results from the set spindle speed and the programmed pitch. However, the maximum axis velocity defined in MD32000 MAX\_AX\_VELO cannot be exceeded.

The feedrate F is not relevant. It is, however, kept in the memory.

The axis velocity, e.g. for a cylinder thread, results from the set spindle speed (S) and programmed pitch (K):

Fz [mm/min] = speed S [rev/min] \* pitch K [mm/rev]

#### Note

For G34 and G35 the pitch change in  $mm/rev^2$  is programmed under the F address.

#### Reference:

SINUMERIK 808D ADVANCED Programming and Operating Manual

#### NC stop, single block

NC stop and single block are only active after completion of thread chaining.

#### Information

- The spindle speed override switch must remain unchanged during thread machining (tapping).
- The feedrate override switch is irrelevant in a block with G33, G34, G35.

#### Programmable runin and runout path: DITS, DITE

The run-in and run-out path is to be traversed in addition to the required thread. The starting and braking of the axis (both axes in case of a tapered thread) are performed in these areas. This path depends on the pitch, spindle speed, and the axis dynamics (configuration).

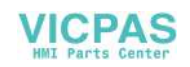

If the available path for run-in or run-out is limited, it may be necessary to reduce the spindle speed so that this path is sufficient. In this case, the run-in and run-out paths can be specified separately in the program to achieve favorable cutting values and short machining times or to simplify the handling of this issue.

If no values are specified, the values from the setting data (SD) apply. The specifications in the program are written in SD42010 THREAD\_RAMP\_DISP[0] ... [1].

If this path is not sufficient for traversing at the configured axis acceleration, the axis is overloaded in terms of acceleration. Alarm 22280 ("Programmed run-in path too short") is then issued for the thread run-in. The alarm is purely for information and has no effect on part program execution.

The run-out path acts as an approximate distance at the end of the thread. This achieves a smooth change in the axis movement when retracting.

#### Programming

DITS= ...: Run-in path of the thread

DITE= ...: Run-out path of the thread

#### Reference:

SINUMERIK 808D ADVANCED Programming and Operating Manual

#### SD42010

Only paths, and not positions, are programmed with DITS and DITE.

With the part program instructions, the setting data SD42010 THREAD\_RAMP\_DISP[0], ...[1] defines the following acceleration response of the axis during thread cutting ([0]-run-in, [1]-run-out):

•  $SD42010 = < 0$  to  $-1$ .

Starting/braking of the feedrate axis at configured acceleration rate. Jerk according to current BRISK/SOFT programming.

 $\bullet$  SD42010 = 0:

Abrupt starting/braking of the feedrate axis on thread cutting.

•  $SD42010 = > 0$ :

The thread run-up/deceleration distance is specified. To avoid technology alarm 22280, the acceleration limits of the axis must be observed in case of very small run-in and run-out paths.

#### Note

DITE acts at the end of the thread as an approximate distance. This achieves a smooth change in the axis movement.

#### Pitch change F with G34, G35

If you already know the starting and final lead of a thread, you can calculate the pitch change F to be programmed according to the following equation:

$$
F = \frac{|K_e^2 - K_a^2|}{2^* L_G}
$$
 [mm/rev<sup>2</sup>]

The identifiers have the following meanings:

- Ke Pitch of axis target point coordinate [mm/rev]
- K<sub>a</sub> Initial pitch (progr. under I and K) [mm/rev]
- LG Thread length in [mm]

## 19.1.3 Feedrate for G63 (tapping with compensation chuck)

#### Feedrate F

In the case of G63 it is necessary to program a feedrate F. It must be suitable for the selected spindle speed S (programmed or set) and for the pitch of the drill:

Feedrate F [mm/min] = speed S [rev/min] x pitch [mm/rev]

The compensation chuck absorbs possible path differences of the drill axis to a limited extent.

#### Reference:

SINUMERIK 808D ADVANCED Programming and Operating Manual

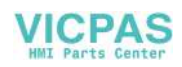

# 19.1.4 Feedrate for G331, G332 (tapping without compensation chuck)

#### Axis velocity

With respect to G331/G332 tapping, the axis velocity for the thread length results from the effective spindle speed S and the programmed pitch. However, the maximum axis velocity defined in MD32000 MAX\_AX\_VELO cannot be exceeded.

The feedrate F is not relevant. It is, however, kept in the memory.

#### Interface signal

If the G331/G332 function is active, the IS "Tapping without compensation chuck active" (DB390x.DBX2002.3) is set for the spindle.

#### Note

The tapping may only be carried out without a compensation chuck if an exact dynamic adjustment of the spindle and the relevant axis has been performed. With G331/G332 the parameter set n (0...5) of the axis becomes effective automatically. This parameter set also applies to the current gear stage of the spindle (M40, M41 to M45 - see also Chapter ["Spindle \(S1\)](#page-167-0) (Page [168\)](#page-167-0)").

In general, the axis is adjusted to the slower spindle.

#### Reference:

SINUMERIK 808D ADVANCED Programming and Operating Manual

## 19.1.5 Feedrate for chamfer/rounding: FRC, FRCM

#### Chamfer/rounding

You can insert the chamfer (CHF or CHR) or rounding (RND) elements into a contour corner. If you wish to round several contour corners sequentially by the same method, use "Modal rounding" (RNDM).

You can program the feedrate for the chamfer/rounding with FRC=... (non-modal) or FRCM= ... (modal). If FRC/FRCM is not programmed, the normal feedrate F is applied.

#### Programming

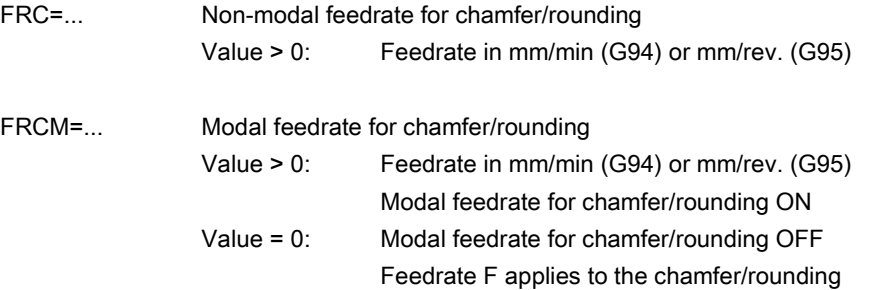

#### Notes

- F, FRC, FRCM are not active when a chamfer is traversed with G0. If the feedrate F is active for chamfer/rounding, it is by default the value from the block which leads away from the corner. Other settings can be configured via machine data MD20201 CHFRND\_MODE\_MASK.
- A maximum of three blocks without corresponding information may be put between two blocks containing traversing information for chamfer/rounding (axes of the plane). In the case of more blocks without axis information in the plane and existing instructions for inserting chamfer or rounding, an alarm is triggered.

# 19.2 Rapid traverse G0

#### Application

The rapid traverse movement G0 is used for rapid positioning of the tool, but not for direct workpiece machining. All axes can be traversed simultaneously. This results in a straight path.

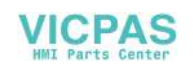

For each axis, the maximum speed (rapid traverse) is defined in machine data MD32000 MAX\_AX\_VELO. If only one axis traverses, it uses its rapid traverse. If, for example, two axes are traversed simultaneously, the path velocity (resulting velocity) is selected to achieve the maximum possible path velocity under consideration of both axes.

If, for example, two axes have the same maximum velocity and also travel the same path, the path velocity = 1.41  $*$  max. axis velocity.

The feedrate F is not relevant for G0. It is, however, kept in the memory.

#### Rapid traverse override

In "AUTO" operating mode, the feedrate override switch also applies to the rapid traverse through the following operations:

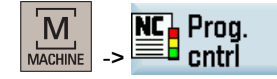

The active function is displayed with ROV in the status line. HMI to PLC sets the IS "Feedrate override for rapid traverse selected" (DB1700.DBX0001.3). The PLC user program must place this signal on the IS "Rapid traverse override active" (DB3200.DBX0006.6).

# 19.3 Feedrate control

### 19.3.1 Overview

Possibilities for programming and controlling the feedrate:

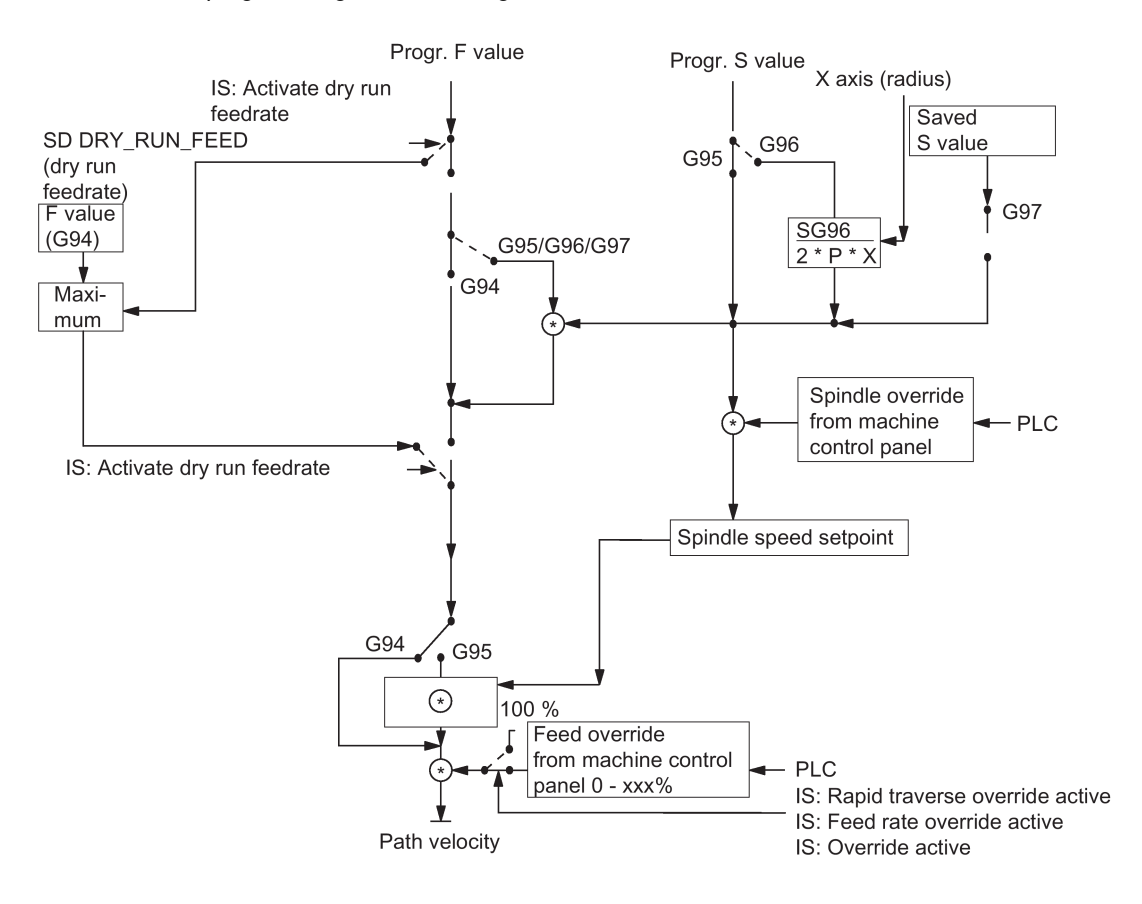

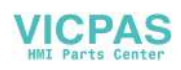

# 19.3.2 Feedrate disable and feedrate/spindle stop

#### General

The "Feed disable" or "Feed/spindle stop" brings the axes to a standstill. The path contour is maintained (exception: G33 block).

#### Feed disable

The channel-specific interface signal "Feed disable" (DB3200.DBX0006.0) will stop all axes (geometry and special axes) in all operating modes.

This feed disable is not effective if G33 is active; it is, however, active with G63, G331, G332.

#### Feed stop for axes in the WCS

The "Feed stop" interface signals (DB3200.DBX1000.3, DB3200.DBX1004.3, and DB3200.DBX1008.3) are used to stop the geometry axes (axes in the WCS) during traversing in the workpiece coordinate system (WCS) in "JOG" mode.

#### Axis-specific feed stop

The axis-specific "Feed stop" interface signal (DB380x.DBX0004.3) is used to stop the relevant machine axis.

In "AUTO" mode: If the "Feed stop" is performed for a path axis, all the axes traversed in the current block and all axes participating in the axis group are stopped.

Only the current axis is stopped in "JOG" mode.

The axis specific "Feed stop" is active when G33 is active (but: contour deviations = thread error!).

#### Spindle stop

The "Spindle stop" interface signal (DB380x.DBX0004.3) is used to stop the spindle.

"Spindle stop" is active with G33 and G63.

#### **Note**

Contour deviations = thread error!

## 19.3.3 Feedrate override via a machine control panel

#### **General**

The operator can use the feedrate override switch to increase or decrease the path feedrate relative to the programmed feedrate in percent with immediate effect. The feedrates are multiplied by the override values.

An override between 0 and 120% can be programmed for the path feedrate F.

The rapid traverse override switch is used to reduce the traversing velocity when testing a part program.

An override between 0 and 100% can be programmed for the rapid traverse.

The spindle override can be used to modify the spindle speed and the cutting rate (with G96). The override can be between 50 and 120%.

The override is not permitted to exceed the machine specific acceleration and speed limits or generate a contour error.

The override acts on the **programmed values** before limits intervene.

#### Channel-specific feedrate and rapid traverse override

One enable signal and one byte are provided on the PLC interface for the override factor in percent for feedrate and rapid traverse:

- IS "Feedrate override" (DB3200.DBB0004)
- IS "Feedrate override active" (DB3200.DBX0006.7)
- IS "Rapid traverse override" (DB3200.DBB0005)
- IS "Rapid traverse override active" (DB3200.DBX0006.6)

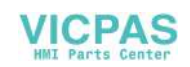

The interface for the override (value) is supplied by a machine control panel via the PLC to the NC and it is Gray-coded.

An active feedrate override acts on all path axes. An active rapid traverse override acts on all axes traversing with rapid traverse.

If there is no dedicated rapid traverse override switch, the feedrate override switch can be used. In this case, feedrate overrides above 100% are limited to 100% for rapid traverse override.

The override to be active can be selected via the PLC or operator panel.

If the selection is made using the operator panel (display: ROV), the IS "Feedrate override for rapid traverse selected" (DB1700.DBX0001.3) is set and must be transferred by the PLC user program to the IS "Rapid traverse override active" (DB3200.DBX0006.6). The value itself is to be transferred by the PLC user program from a machine control panel to the IS "Rapid traverse override" (DB3200.DBB0005).

The channel-specific feedrate and rapid traverse overrides are inactive if G33, G63, G331 and G332 are active.

#### Axis-specific feedrate override

One enable signal and one byte for the feedrate override factor in percent are available on the PLC interface for each axis:

- IS "Feedrate override" (DB380x.DBB0000)
- IS "Override active" (DB380x.DBX0001.7)

If G33, G331, G332, G63 are active, the axis-specific feedrate override has no effect (is internally set to a fixed value of 100%).

#### Spindle override

One enable signal and one byte for the spindle override factor in percent are available on the PLC interface for each spindle:

- IS "Spindle override" (DB380x.DBB2003)
- IS "Override active" (DB380x.DBX0001.7)

The additional signal IS "Feedrate override for spindle valid" (DB380x.DBX2001.0) allows the PLC user program to determine that the value of the IS "Feedrate override" (DB380x.DBB0000) should apply.

The spindle override is active with G33, but it should not be actuated for reasons of accuracy; also active with G331, G332. In the case of G63, the spindle override is set to a fixed value of 100%.

#### Override active

The set override values are effective in all operating modes and machine functions. This applies if the IS "Rapid traverse override active", "Feedrate override active" or "Override active" are set.

An override factor of 0% acts as a feedrate disable.

#### Override inactive

When the override is inactive (i.e. the above interface signals are set to "0"), the override factor "1" is used internally for all switch positions (except from the 1st position), i.e. the override is 100%.

#### Note

The 1st switch position of the Gray-coded interfaces for the value represents a special case. In this case, the override factor of the 1st switch position is also used if the IS "Rapid traverse override active", "Feedrate override active", "Override active" are not set. Thus 0% is issued as the override value for axes (acts the same as "Feed disable"). The following applies to the spindle if the IS "Override active" is not set: Override value 50%.

# 19.4 Data table

#### 19.4.1 Machine/setting data

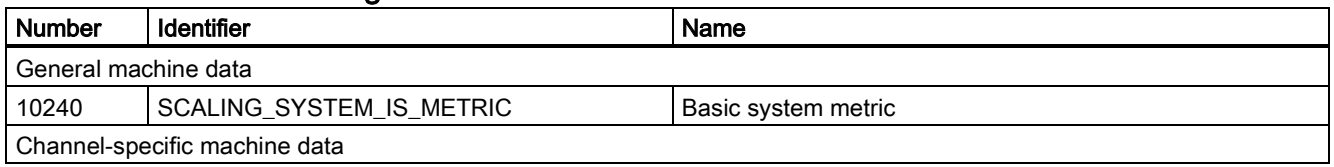

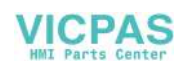

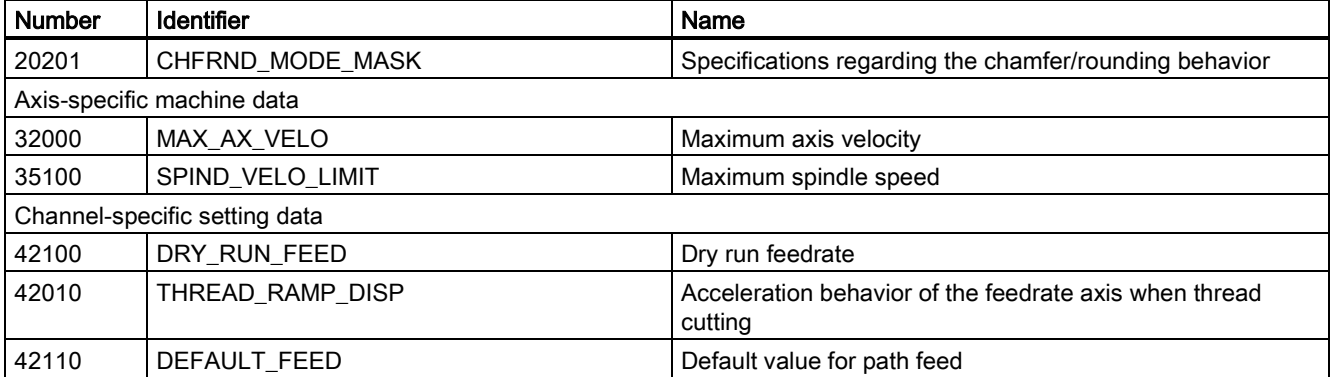

## 19.4.2 Interface signals

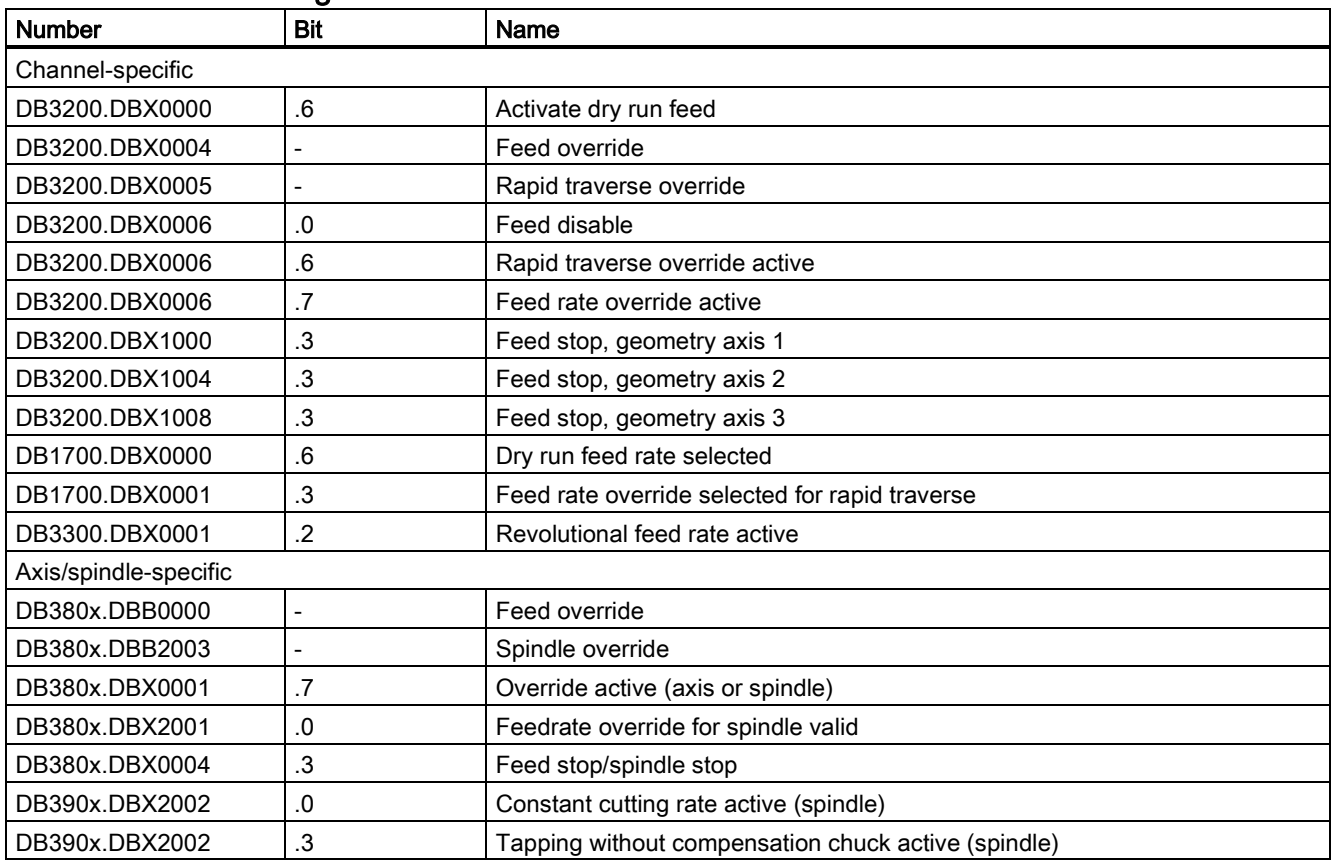

# 20 Tool: tool compensation (W1)

# 20.1 Tool and tool compensation overview

### **Characteristics**

The control system is capable of calculating the tool compensation data for different tool types (drill, milling cutter, turning tool, ...).

- Length compensation
- Radius compensation

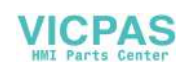

- Storage of the tool compensation data in the tool offset memory
	- Tool identification with T numbers from 0 to 32000
	- Definition of a tool with a maximum of nine cutting edges (offset blocks) through D number
	- Cutting edge is described by tool parameters:
	- Tool type Geometry: Length/radius
	- Wear: Length/radius
	- Cutting edge position (for turning tools)
- Tool change selectable: Immediately with T command or through M6
- Tool radius compensation
	- Compensation active for all interpolation types: linear and circular
	- Compensation at outer corners selectable: transition circle (G450) or equidistant intersection (G451)
	- Automatic detection of outer/inner corners

#### Reference:

SINUMERIK 808D ADVANCED Programming and Operating Manual

# 20.2 Tool

#### Select a tool

A tool is selected in the program with the T function. Whether the new tool is immediately loaded with the T function or with M6 depends on the setting in MD22550 TOOL\_CHANGE\_MODE (new tool offset with the M function).

#### Value range of T

The T function can assume integer values from T0 (no tool) to T32000 (tool with the number 32000).

Up to 64 tools can be stored in the control system simultaneously.

# 20.3 Tool offset

#### Tool compensation through D function

A tool can have up to nine cutting edges. The nine tool cutting edges are assigned to the D functions D1 to D9.

Up to 128 data fields (D numbers) for tool compensation blocks can be stored in the control system simultaneously.

The tool cutting edge is programmed with D1 (edge 1) to D9 (edge 9). The tool cutting edge always refers to the currently active tool. An active tool cutting edge (D1 to D9) without an active tool (T0) is inactive. Tool cutting edge D0 deselects all tool offsets of the active tool.

#### Selection of the cutting edge when changing tool

When a new tool (new T number) has been programmed and the old one replaced, the following options are available for you to select the cutting edge:

- The cutting edge number is programmed
- The cutting edge number is not programmed D1 is active automatically.

#### Activating the tool offset

D1 to D9 activates the tool compensation (offset) for a cutting edge on the active tool. Tool length compensation and tool radius compensation can be activated at different times:

- Tool length compensation (TLC) is performed on the first traversing motion of the axis on which the TLC is to act. This traversing motion must be a linear interpolation (G0, G1).
- Tool radius compensation (TRC) becomes active when G41/G42 is programmed in the active plane (G17, G18 or G19). The selection of tool radius compensation with G41/G42 is only permitted in a program block with G0 (rapid traverse) or G1 (linear interpolation).

#### Reference:

SINUMERIK 808D ADVANCED Programming and Operating Manual

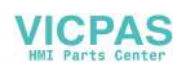

# 20.4 Special handling of tool compensation

Tool compensation (offset) can be handled as follows.

#### Influence of setting data

Using specific setting data the operator / programmer can influence the calculation of the length compensation of the used tool:

- SD42940 TOOL\_LENGTH\_CONST (allocation of the tool length components to the geometry axes)
- SD42950 TOOL\_LENGTH\_TYPE (allocation of the tool length components independent of tool type)

#### Note

The modified setting data will become effective with the next cutting edge selection.

#### Tool length and plane change (SD42940 TOOL\_LENGTH\_CONST)

#### Value of the setting data equal to 0:

The behavior corresponds to the standard definition: The lengths 1 to 3 in geometry and wear are assigned to the 1st to 3rd axes of the plane according to the active G17 to G19 and according to the tool type. If the active G17 to G19 changes, the axis assignment for the lengths 1 to 3 also changes because abscissa, ordinate and application are allocated to different geometry axes.

#### Reference:

SINUMERIK 808D ADVANCED Programming and Operating Manual

#### Value of the setting data not equal to 0:

The assignment of the tool lengths 1 to 3 in geometry and wear to the geometry axes are performed according to the SD value and are not changed if the machining plane (G17 to G19) changes.

The assignment of the tool lengths 1 to 3 to the geometry axes for turning tools (tool types 500 to 599) results from the value of the setting data SD42940 in accordance with the following table:

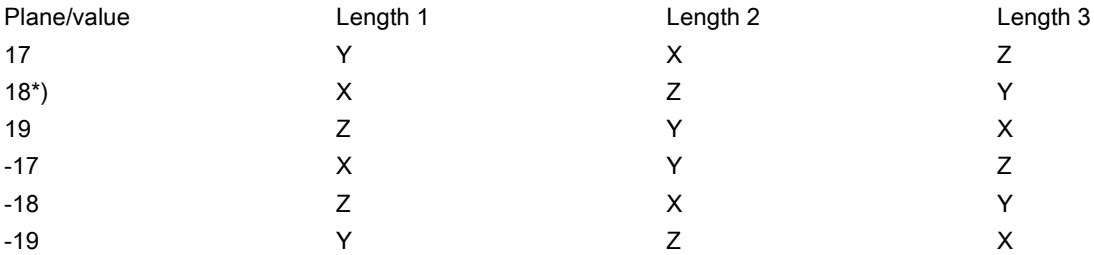

\*) Each value not equal to 0 which is not equal to one of the six listed values is evaluated as the value for 18.

With respect to the values with a negative sign the assignment of length 3 is identical, length 1 and 2 are exchanged compared to the assignment with the corresponding positive values.

The following table shows the assignment of the tool lengths 1 to 3 to the geometry axes for drills / milling cutters (tool types 100 to 299):

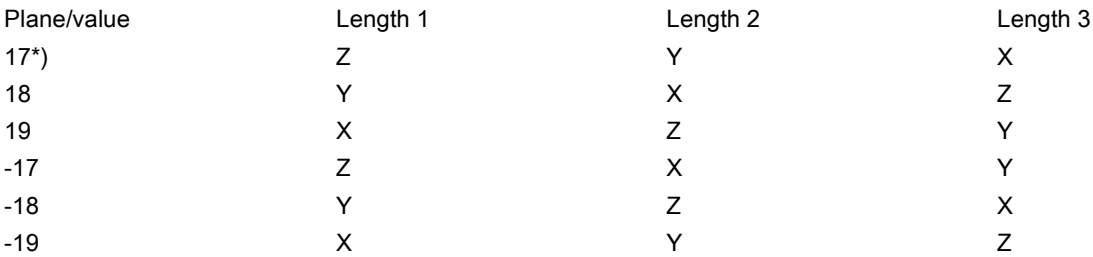

\*) Each value not equal to 0 which is not equal to one of the six listed values is evaluated as the value for 17.

With respect to the values with a negative sign the assignment of length 1 is identical, length 2 and 3 are exchanged compared to the assignment with the corresponding positive values.

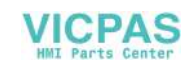

#### Note

For representation in tables, it is assumed that geometry axes 1 to 3 are named X, Y, Z. The axis order (1st, 2nd and 3rd geometry axis) but not the axis identifier determines the assignment between an offset and an axis.

#### Length compensation for tool type (SD42950 TOOL\_LENGTH\_TYPE)

#### Value of the setting data equal to 0:

The behavior corresponds to the standard definition: The lengths 1 to 3 in geometry and wear are assigned to the actual tool type (milling cutter / drill or turning tool).

#### Reference:

SINUMERIK 808D ADVANCED Programming and Operating Manual

#### Value of the setting data not equal to 0:

The assignment of the tool lengths is always independent of the actual tool type.

Value 1: Length assignment always as for milling tools.

Value 2: Length assignment always as for turning tools.

#### **Notes**

- The influence of these two setting data only refers to tool lengths. The tool radius is not affected.
- If SD42940 TOOL\_LENGTH\_CONST is set not equal to 0 and the value in SD42950 TOOL\_LENGTH\_TYPE is 1 or 2, the related table for the assigned tool type (milling or turning tool) applies in SD42940.

#### Example

SD42940 TOOL LENGTH\_CONST =18

SD42950 TOOL\_LENGTH\_TYPE =2

Explanation:

The active tool with the active D number always behaves as a turning tool in the length compensation (-> SD42950 =2).

The length assignment is performed in all planes G17 to G19 as for G18 (-> SD42940=18):

Length 1 -> X axis

Length 2 -> Z axis

If Y axis exists: Length 3 -> Y axis

The tool radius acts according to the actual tool type and the active plane.

# 20.5 Data table

#### 20.5.1 Machine data

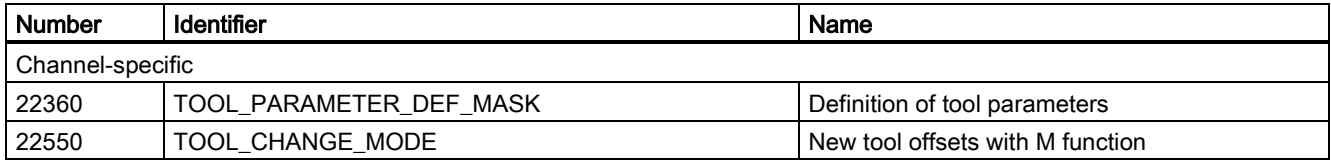

### 20.5.2 Interface signals

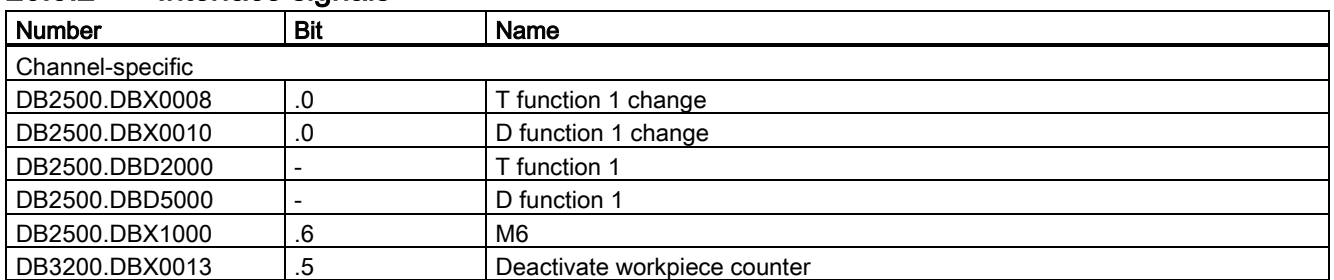

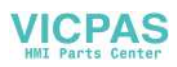

# 21 Contour handwheel

#### Function

When the function is activated, the feedrate of path and synchronized axes can be controlled via a handwheel in "AUTO" and "MDA" modes.

#### Availability

For the SINUMERIK 808D ADVANCED, the contour handwheel function is available as an option that is under license.

#### Input mode (path or velocity input)

Either the distance or the velocity can be entered via the handwheel:

#### **Path definition**

Limiting the velocity to the maximum permissible value causes the axes to overtravel. The path defined by the handwheel is traversed and no pulses are lost.

#### **Velocity specification**

The handwheel only defines the traverse velocity. As soon as the handwheel stops, the axes stop too. Motion is braked immediately if no pulses are supplied from the handwheel in one IPO cycle, thus preventing overtravel by the axes. The handwheel pulses do not supply a path default.

The input mode is set with machine data: MD11346 \$MN\_HANDWH\_TRUE\_DISTANCE (handwheel path or velocity input). For more information about this machine data, see the SINUMERIK 808D ADVANCED Parameter Manual.

#### Feedrate

The feedrate in mm/min is dependent on the following:

- The number of pulses supplied by the selected handwheel within one period
- Pulse evaluation of the handwheel via the machine data: MD11322 \$MN\_CONTOURHANDWH\_IMP\_PER\_LATCH (contour handwheel pulses per detent position)
- The activated increment (INC1, 10, 100, etc.)
- The distance weighting of an increment of the first available geometry axis: MD31090 \$MA\_JOG\_INCR\_WEIGHT (evaluation of an increment for INC/handwheel)
- The programmed feedrate (resultant velocity can be higher) The actual handwheel velocity must be equal to or smaller than 1.26 times the programmed feedrate.

The feedrate is not dependent on the following:

- The programmed feedrate mode (mm/min, mm/rev.)
- The rapid traverse velocity for G0 blocks
- The override (position 0% is effective, i.e. zero speed)

#### Traversing direction

The traversing direction depends on the direction of rotation:

- Clockwise
	- Results in travel in the programmed direction
	- If the block-change criterion (IPO end) is reached, the program advances to the next block (response identical to G60).
- Counterclockwise
	- Results in travel opposite to the programmed direction

Here, the axes can only traverse to the appropriate block start. Pulses are not collected if the handwheel continues to rotate. In this case, alarm 20085 is triggered, indicating that the traverse direction or overtravel of beginning of a block is not allowed.

#### Activation of the function

The function can be activated via the NC program or via interface signals.

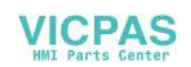

#### Activating via the NC program

The contour handwheel can be activated in the NC program non-modally using FD=0, that is, velocity F... from the block before the contour handwheel applies in the following block without the need for additional programming.

You can proceed through the following steps to activate the contour handwheel function via the NC program:

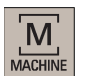

- 1. Select the machining operating area.
- 2. Make sure the axes have been referenced, and then open the desired part program containing "FD=0" in "AUTO" or "MDA" mode, for example:

G54 G00 G90 G94 G60¶ G1 X20 Z20 F1200¶ X60 F1201 X200 Z300 FD=0¶ X0 Z0¶ G1 X240 Z360 F=430¶ **X0 2011 M30T** 

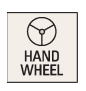

- 3. Select "HANDWHEEL" operating mode, and assign the handwheel to the first geometry axis. For more information about handwheel assignment, see Section ["Handwheel traversal](#page-73-0)  [in JOG](#page-73-0) (Pag[e 74\)](#page-73-0)".
- 4. Press this key on the MCP. When the block runs to "FD=0", you can control the feedrate of path and synchronized axes via a handwheel.

#### Note

"FD=0" applies to the current block only. After the contour handwheel is deactivated, the feedrate programmed in the previous block applies. If no feedrate was programmed in the previous blocks, a corresponding alarm is output. "FD" and "F" cannot appear in the same NC block (triggers an alarm).

#### Activating via interface signal

Switching-in/switching-out is realized via the interface signal: DB3200.DBX14.0-1 (activate contour handwheel (1, 2)).

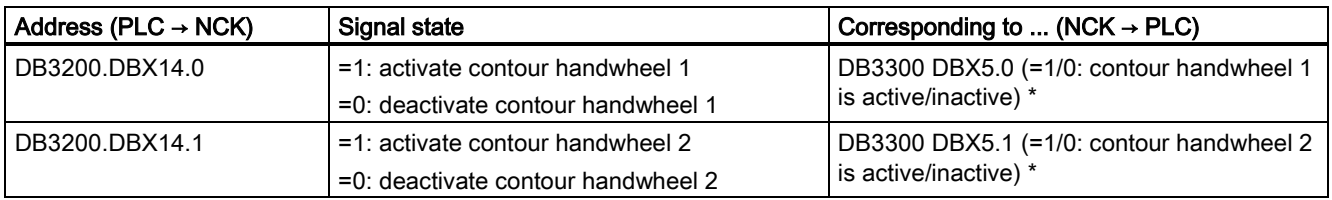

\* The signal state of DB3300 is set by NC automatically, and cannot be changed in PLC.

When the contour handwheel is activated, it can also be simulated. After activation via interface signal DB3200.DBX14.3 (contour handwheel simulation), the feedrate is no longer defined by the contour handwheel. The programmed feedrate is used instead.

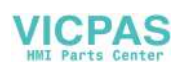

The direction for simulation is also defined via an interface signal DB3200.DBX14.4 (negative direction simulation contour handwheel). When the simulation is deselected or the direction is changed, the current movement is decelerated using a braking ramp.

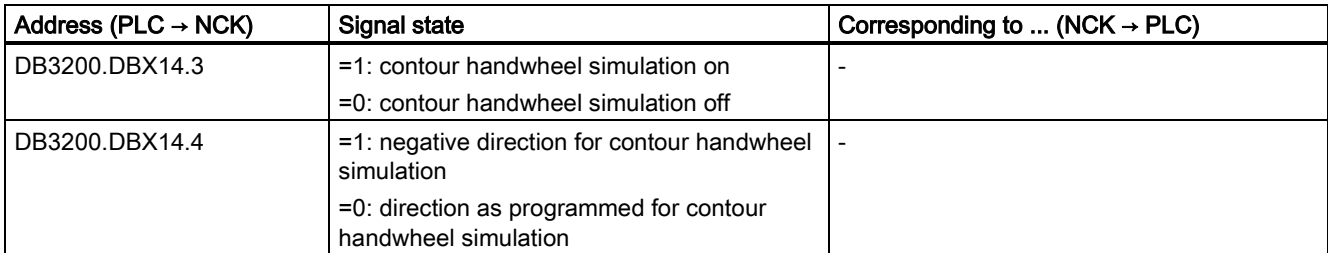

You can simply modify PLC subroutine 37 (MCP\_NCK) network 41 as follows in the default PLC program to realize desired contour handwheel function:

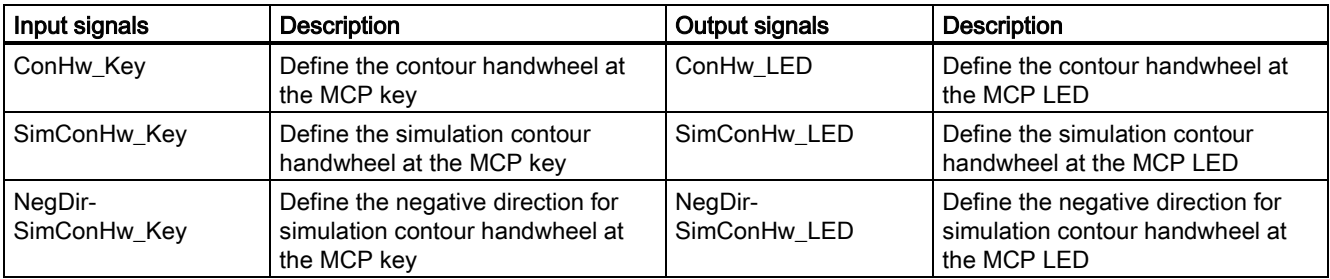

For example, if you desire to control the contour handwheel via the MCP key K7, you can set the address of signal ConHw\_Key to DB1000.DBX1.7 and the address of signal ConHw\_LED to DB1100.DBX1.7.

After you edit the default PLC program as above and download it to the control system, you can use the contour handwheel by activating it via the MCP key K7 and then executing a part program containing "FD=0".

#### **Note**

The contour handwheel function remains active as long as the MCP key defined for contour handwheel is activated. In this case, FD=0 always applies. The programmed feedrate programmed applies only after the block containing "FD=0" runs out and the contour handwheel key is deactivated.

The override is effective as for NC program execution.

#### Boundary conditions

#### ● Requirements

Fixed feedrate, dryrun feedrate, thread cutting, tool change, or tapping must not be selected.

#### ● Limit values

The acceleration and velocity of the axes are limited to the values defined in the machine data.

#### Interruption of traversing movement

On a cycle stop, the function remains selected but the handwheel pulses are not summated and are ineffective. Requirement: MD32084 \$MA\_HANDWH\_STOP\_COND bit 2 = 1

#### DRF

A selected DRF function also has a path-override action.

#### Channel-specific deletion distance-to-go

This causes the movement triggered by the contour handwheel to be aborted; the axes are decelerated and the program is restarted with the next NC block. The contour handwheel then becomes effective again.

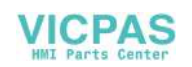

# 22 Tool parameter: clearance angle

#### Meaning

Certain turning cycles, in which traversing motions with tool clearance are generated, monitor the tool clearance angle of the active tool for possible contour violations.

#### Value range

The angle (0 to 90° with no leading sign) is entered in this tool parameter as the tool clearance angle.

Tool clearance angle of the turning tool during relief cutting:

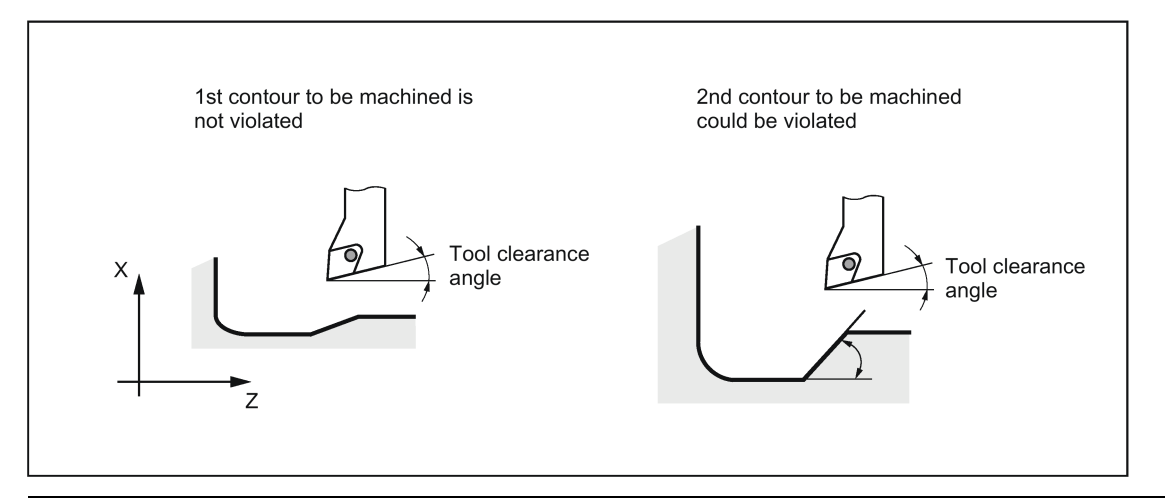

#### Note

To activate this tool parameter on the HMI, set bit 18 of MD19730[0] to 1 (MD19730[0] = 40000H). Currently, the clearance angle function can work only when the optional Manual Machine Plus function is licensed and activated.

#### Machining type, longitudinal or transverse

The tool clearance angle is entered in different ways according to the type of machining (longitudinal or face). If a tool is to be used for both longitudinal and face machining, two cutting edges must be entered for different tool clearance angles.

Tool clearance angle for longitudinal and face machining:

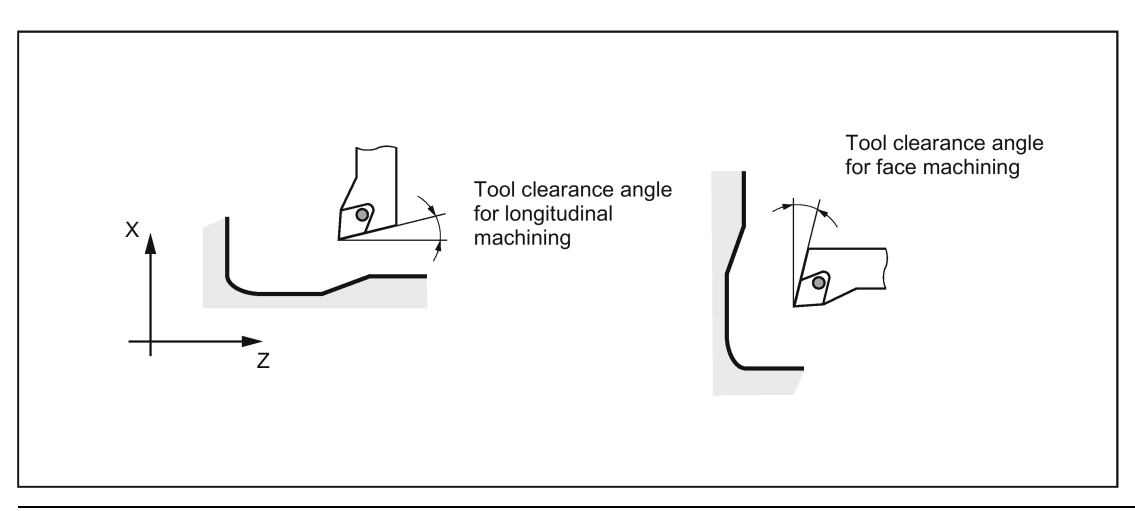

#### Note

If a tool clearance angle of zero is entered, relief cutting is not monitored in the turning cycles.

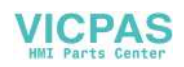

# 23 PLC axis control

# 23.1 Brief description

The PLC can control axes/spindles via data blocks of the user interface; the axis/spindle is specified by its DB number:

- $\bullet$  DB380x interface PLC  $\rightarrow$  NCK (at axis/spindle)
- **DB390x** interface NCK  $\rightarrow$  PLC (from axis/spindle)

with axis index x:  $0 \le x \le$  max, axis index; axis index = axis number - 1

The following functions are supported:

- Positioning axes
- Spindle positioning
- Rotate spindle
- Oscillate spindle
- Indexing axes

For more information, see Chapter ["Spindle \(S1\) \(](#page-167-0)Page [168\)](#page-167-0)".

#### Precondition

The axis to be controlled must be assigned to the PLC (PLC axis). An axis can be interchanged between NC and PLC using the user interface "Axis interchange" (DB380x.DBB8/DB390x.DBB8).

#### Function start

Each function is activated by the positive edge of the corresponding "Start" signal. This signal must remain a logical "1" until the function has been positively or negatively acknowledged (e.g. using Position reached = "1" or Error = "1"). The signal "Positioning axis active" = "1" indicates that the function is active and that the output signals are valid.

#### Interrupt

It is not possible to interrupt the function by resetting the start signal, but only via other interface signals (using the axisspecific signal *Delete distance to go/spindle reset*, DB380x.DBX2.2).

The axis interface returns axis status signals that may need to be evaluated (e.g. exact stop, travel command,  $\rightarrow$  DB390x).

If the axis/spindle is being traversed via the NC program when the PLC axis control is called (travel command present), then the function is only started after this traversing motion has ended. No error code is output in this situation.

#### Axis disable

With the axis disable set, an axis controlled via PLC axis control will not move. Only a simulated actual value is generated. (Behavior as with NC programming).

# 23.2 Function interface

## 23.2.1 User interface: Preparing the NC axis as PLC axis

#### Request signals to axis/spindle (excerpt)

Firstly, the axis/spindle must be requested from the PLC:

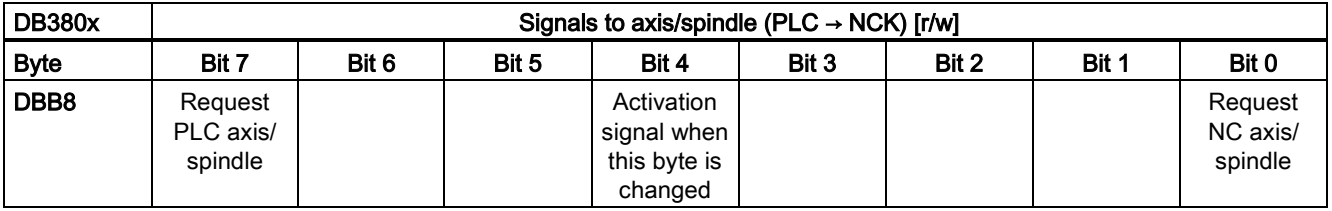

A change of a request signal (DB380x.DBX8.7 or 8.0) must be notified to the NC via a 0→1 edge of the activation signal (DB380x.DBX8.4). After a PLC cycle, the activation signal must be reset again.

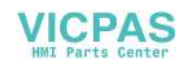

#### Status signals from axis/spindle (excerpt)

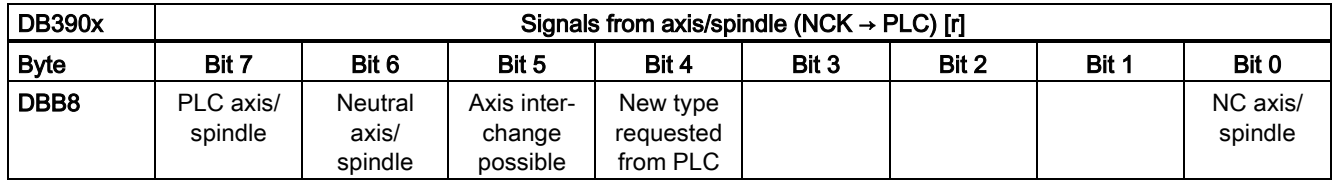

#### Note

#### Simulation

To activate the interface signals, the machine data MD30350 \$MA\_SIMU\_AX\_VDI\_OUTPUT must be set for each required axis during the simulation.

#### Request and relinquish PLC axis

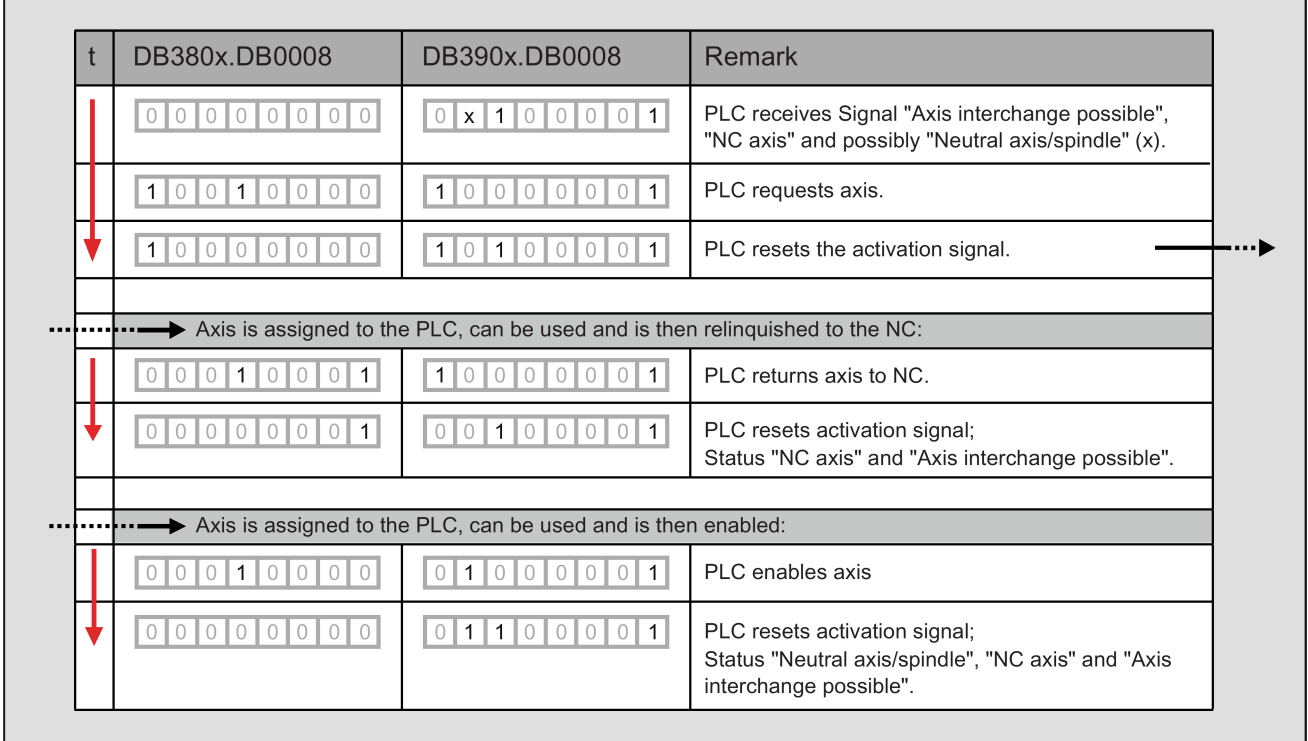

## 23.2.2 User interface: Functionality

The two tables provide an overview of the available interface signals. The precise description of the signals and the explanation of what signals are relevant for the individual functions are explained in the following.

#### Signals to PLC axis

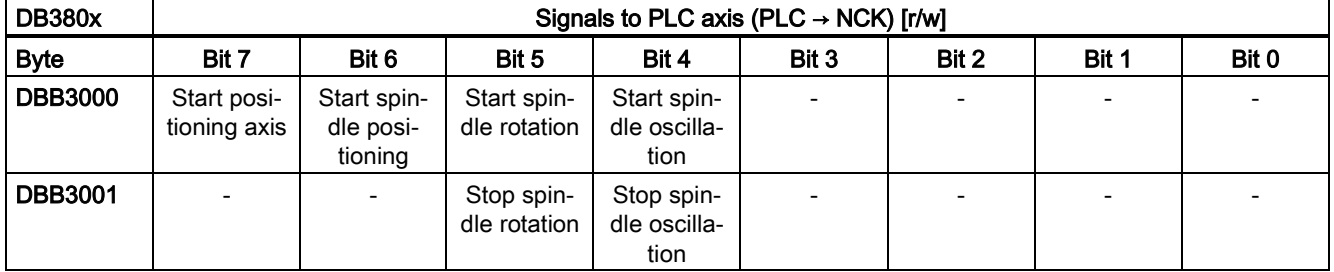

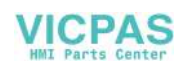

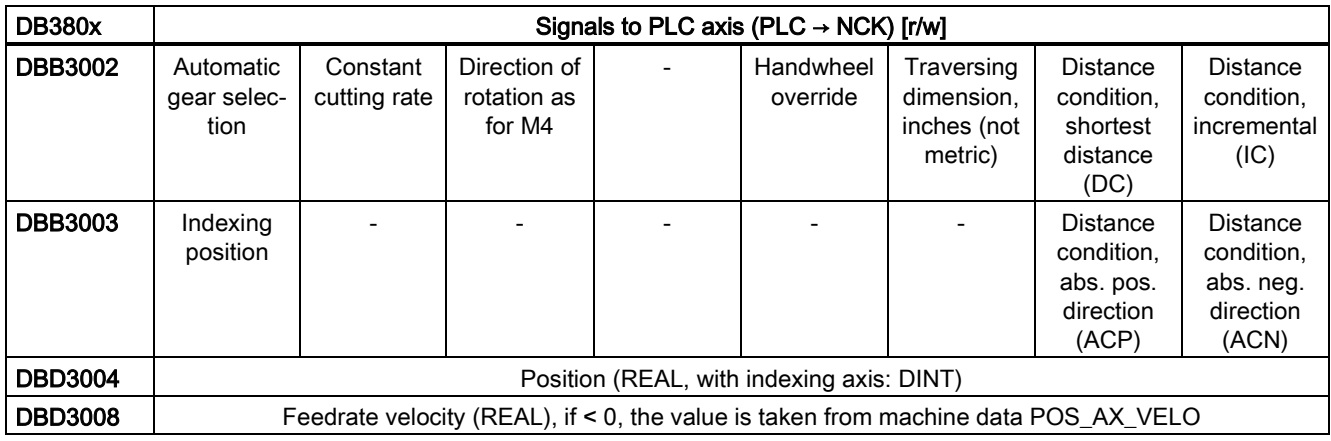

The bits of the distance conditions and the direction of rotation definition define the particular positioning or traversing mode, only one of the bits must be set:

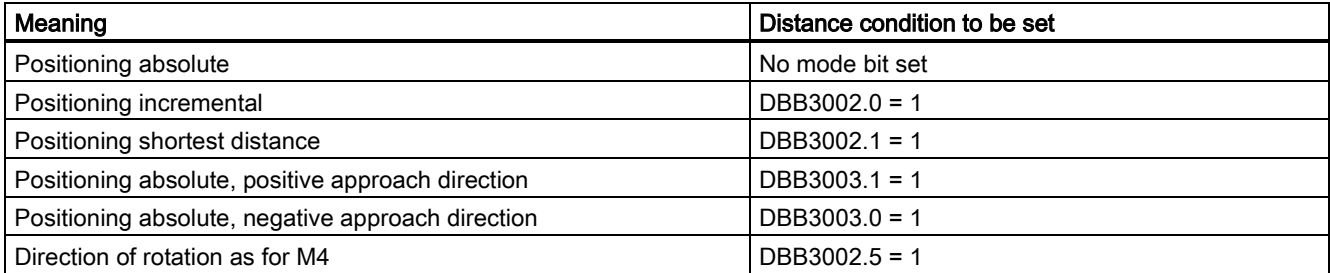

The remaining bits are used to specify and start the particular function, these function bits as well as position and velocity are explained in more detail for the individual functions.

#### Signals from PLC axis

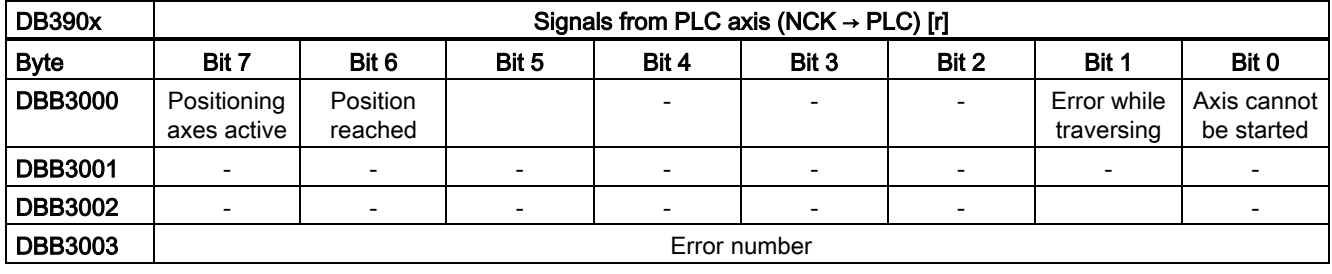

The following requirements must be satisfied so that you can use the functions listed below:

- The axis or spindle is correctly assigned to the PLC.
- The controller and pulse enable are set.
- After you set all of the control signals, only one of the start signals is set in DB380x.DBB3000.

## 23.2.3 Spindle positioning

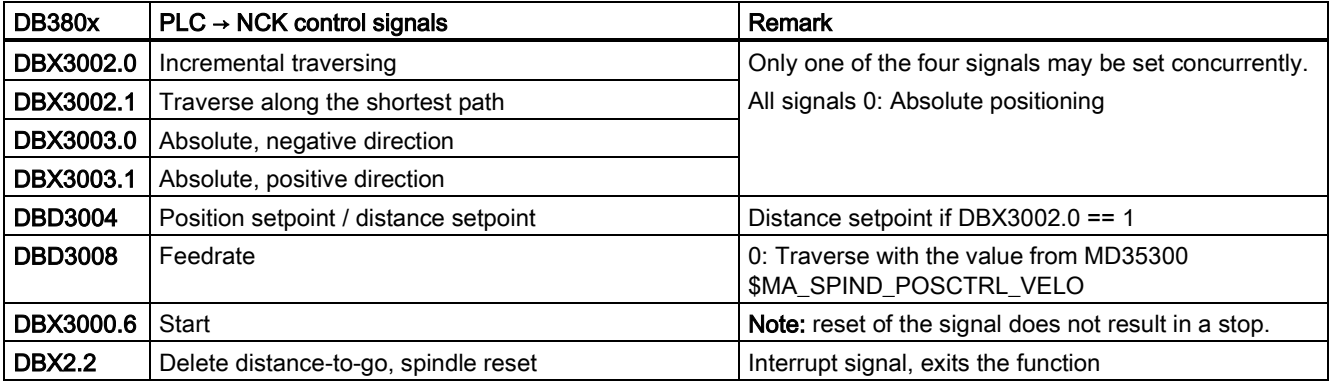

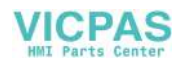

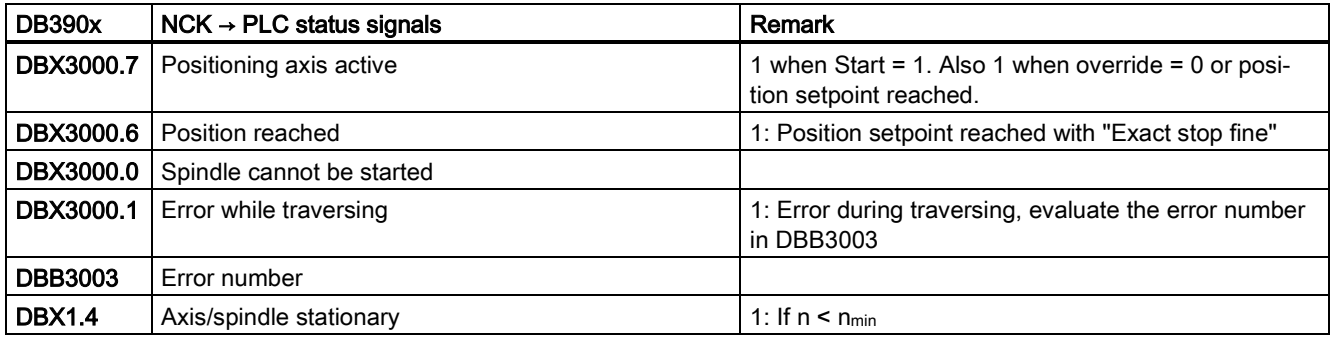

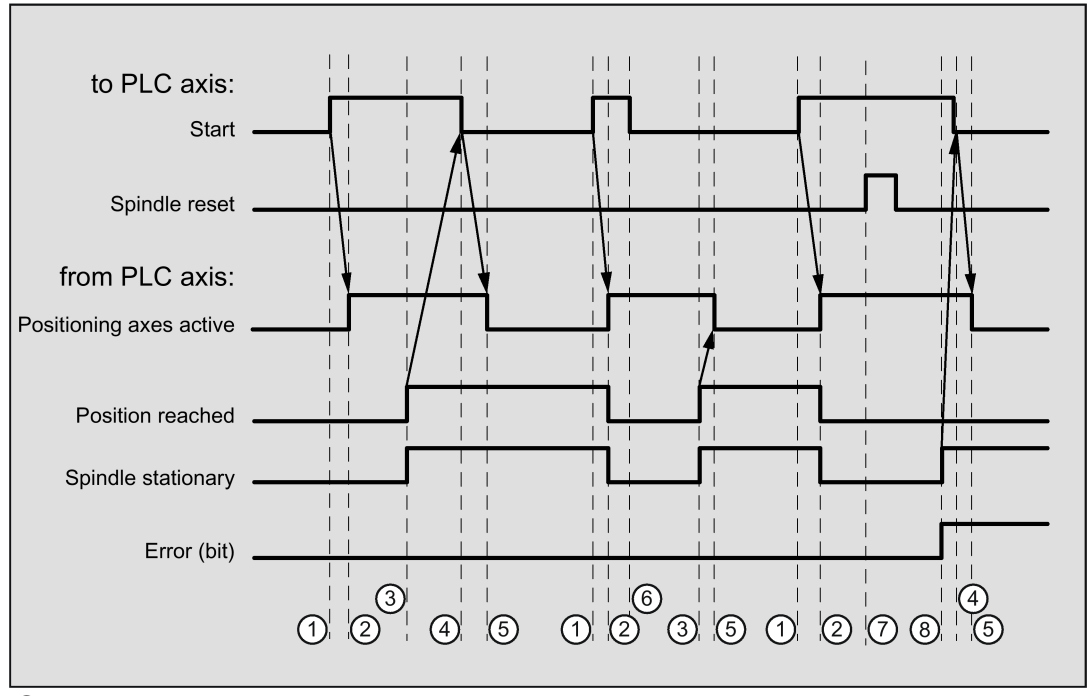

 $\odot$  The function is activated by the user with a positive edge of *Start.*<br>(2) The *Positioning axis active* message shows that the function is ad

The Positioning axis active message shows that the function is active and that the output signals are valid. Position reached and Axis stationary may be withdrawn. For path specification = 0, the signals are not canceled.

- ③ When the position is reached this is signaled (Position reached), Spindle stationary is set.
- 4) The user then withdraws *Start*.<br>5) The *Positioning axis active* sign
- **The** *Positioning axis active* **signal is then reset.**<br>**©** The user immediately resets the *Start* signal wit
- **The user immediately resets the** *Start* **signal with receipt of the** *Positioning axis active* **signal.<br>
(7) Positioning is aborted after you set** *Spindle reset***. This signal must be present for at least one**
- Positioning is aborted after you set *Spindle reset*. This signal must be present for at least one PLC cycle.
- **EXECT The spindle comes to a standstill (Spindle stationary)**, the *Error* signal is set. (In this case, error number 115 is output.)

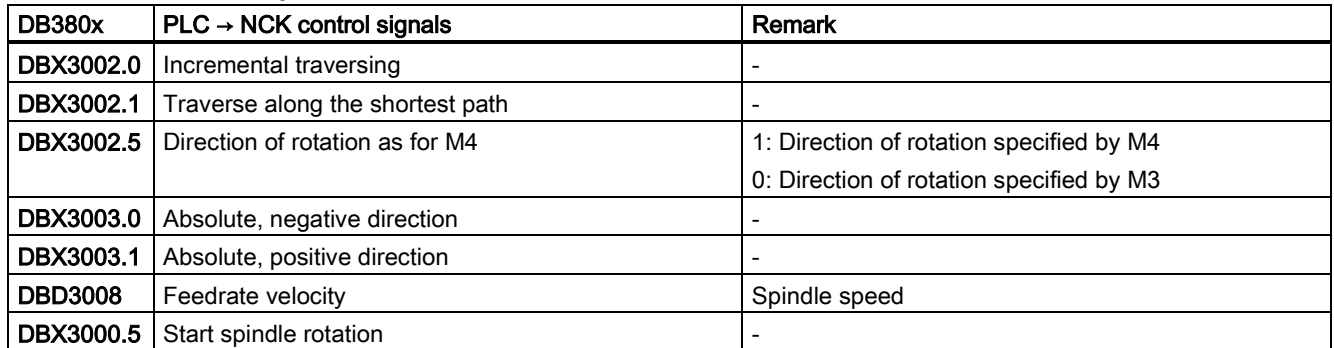

### 23.2.4 Rotate spindle

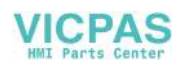

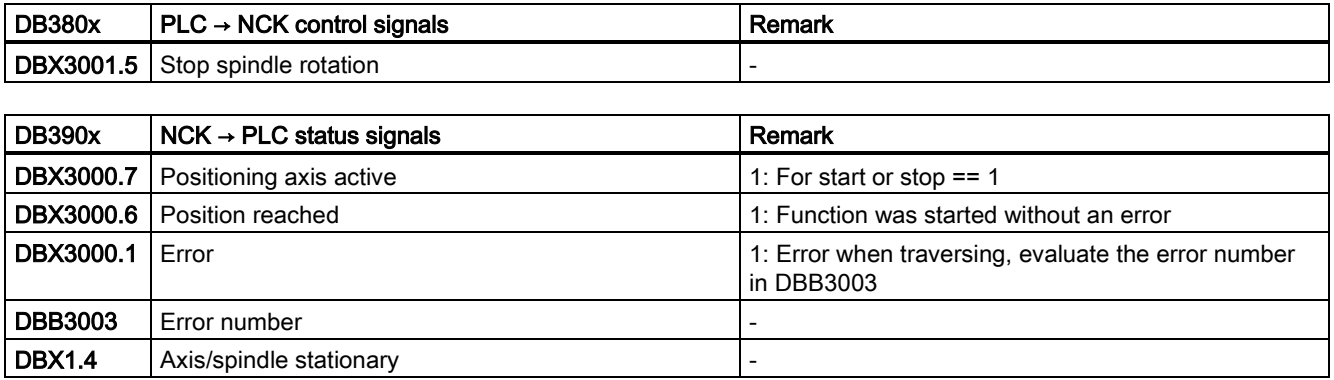

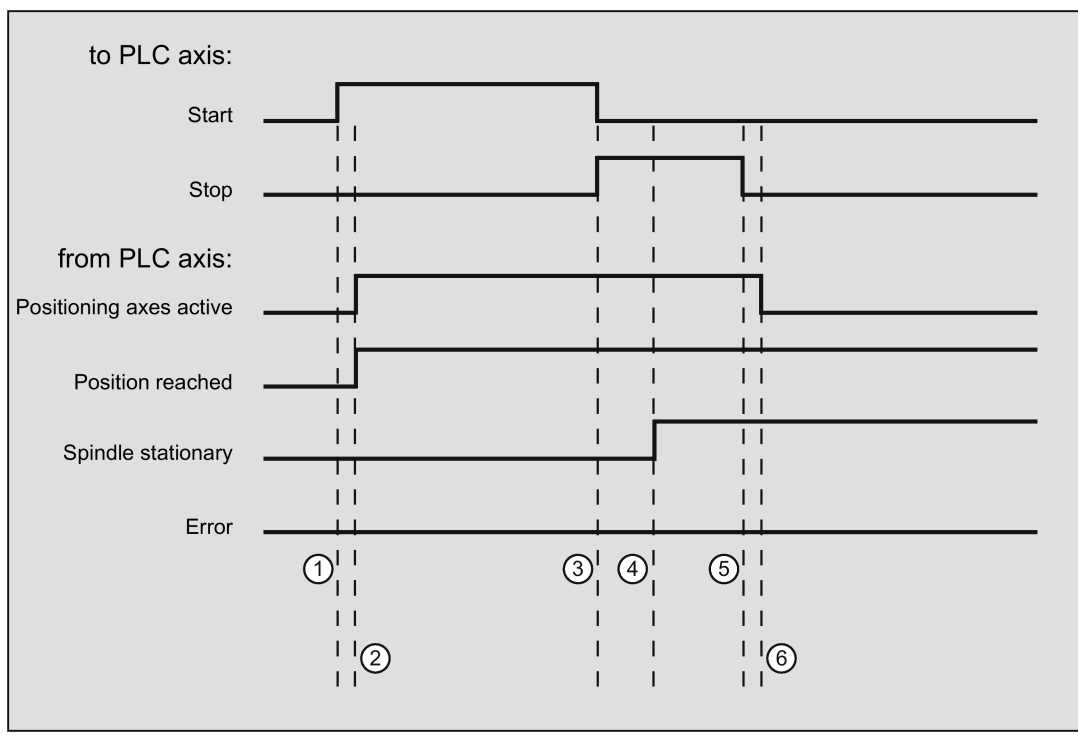

- The function is activated by the user with a positive edge of *Start*.<br>② Messages *Positioning axis active* and *Position reached* are signal
- Messages Positioning axis active and Position reached are signaled back. Position reached is in this case irrelevant.
- ① The user stops spindle rotation by resetting *Start* and setting *Stop*.<br>④ The spindle stops and the *Spindle stationary* signal is set.
- **4** The spindle stops and the *Spindle stationary* signal is set.<br> **5** The user then resets *Stop*.
- **5** The user then resets *Stop*.<br>**6** Reset of *Stop* causes *Posi*
- Reset of *Stop* causes *Positioning axis active* to be reset.

## 23.2.5 Oscillate spindle

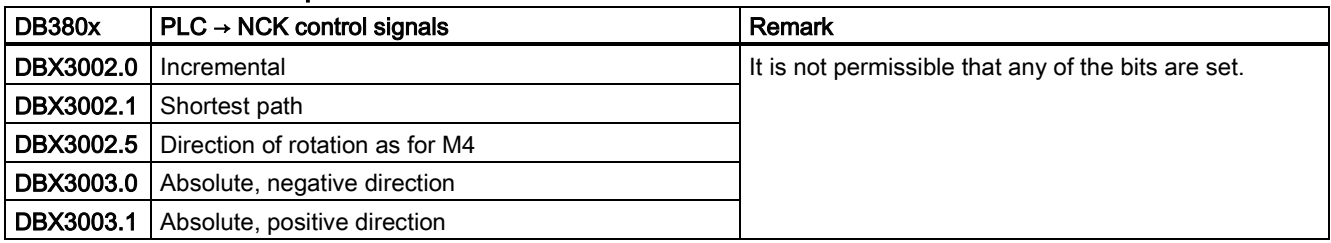

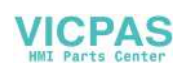

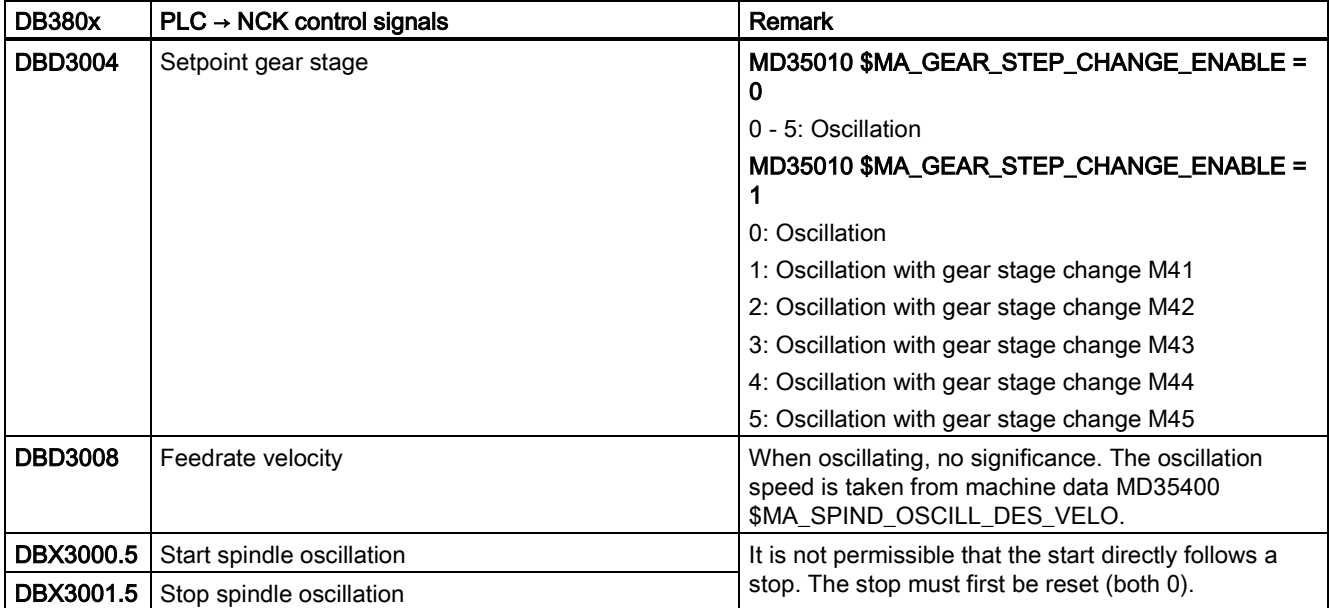

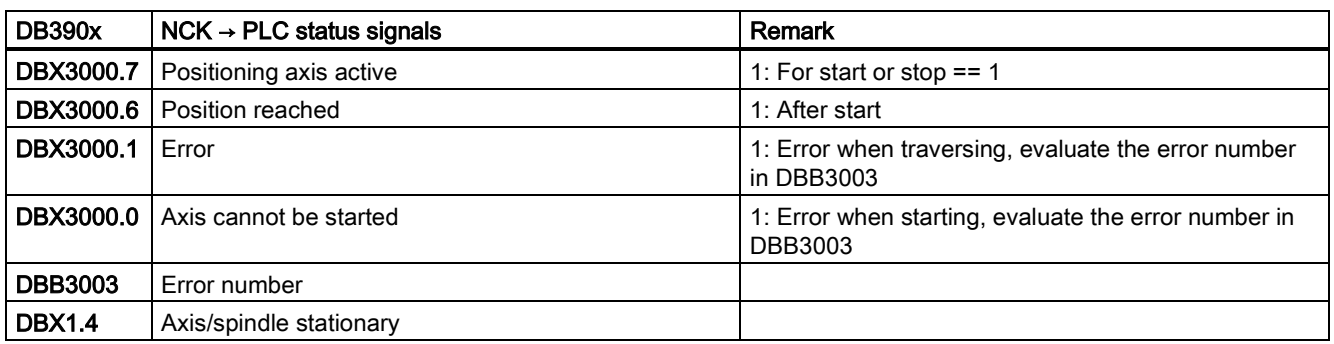

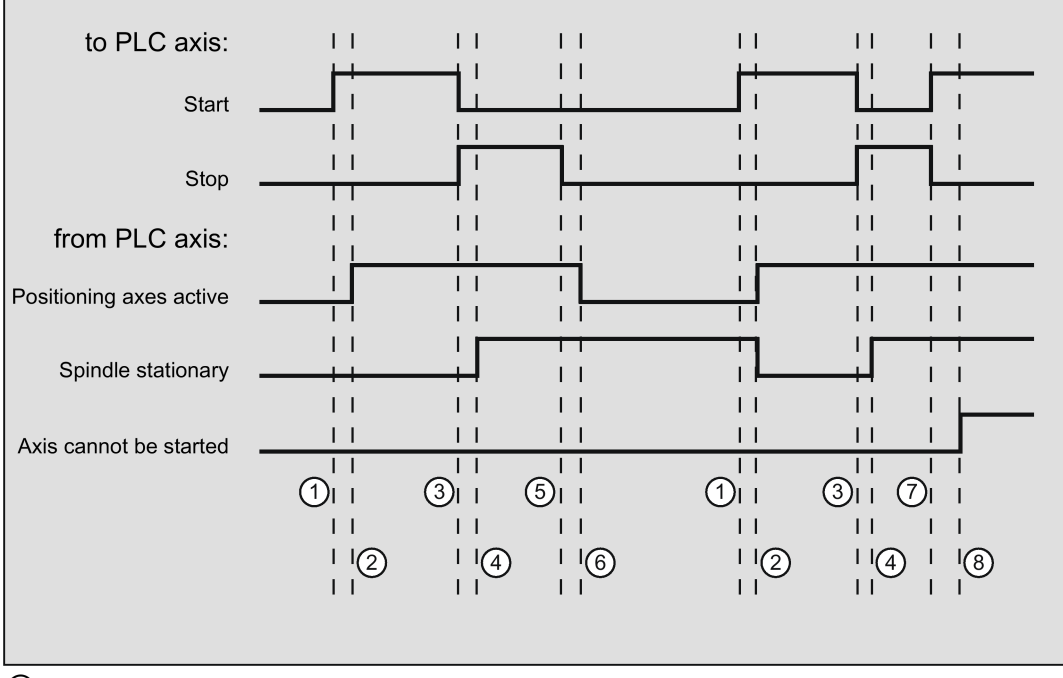

① The function is activated by the user with a positive edge of Start. Note: this is possible only when the Positioning axis active signal is reset.

- ② Messages Positioning axis active and Position reached are signaled back, Position reached is in this case irrelevant and is therefore not shown.
- ① The user stops spindle oscillation by resetting *Start* and setting *Stop*.<br>④ The spindle stops and the *Spindle stationary* signal is set.
- **4** The spindle stops and the *Spindle stationary* signal is set.<br> **5** The user then resets *Stop*.
- **5** The user then resets *Stop*.<br>**6** Reset of *Stop* causes *Posi*
- **E** Reset of *Stop* causes *Positioning axis active* to be reset.<br>**(7)** Stop is reset in the user program and *Start* is again set, i
- Stop is reset in the user program and Start is again set, incorrectly, in the same PLC cycle. This means that Positioning axis active is not reset, but...
- ⑧ ...the Axis cannot be started signal is set (error number 106).

### 23.2.6 Indexing axis

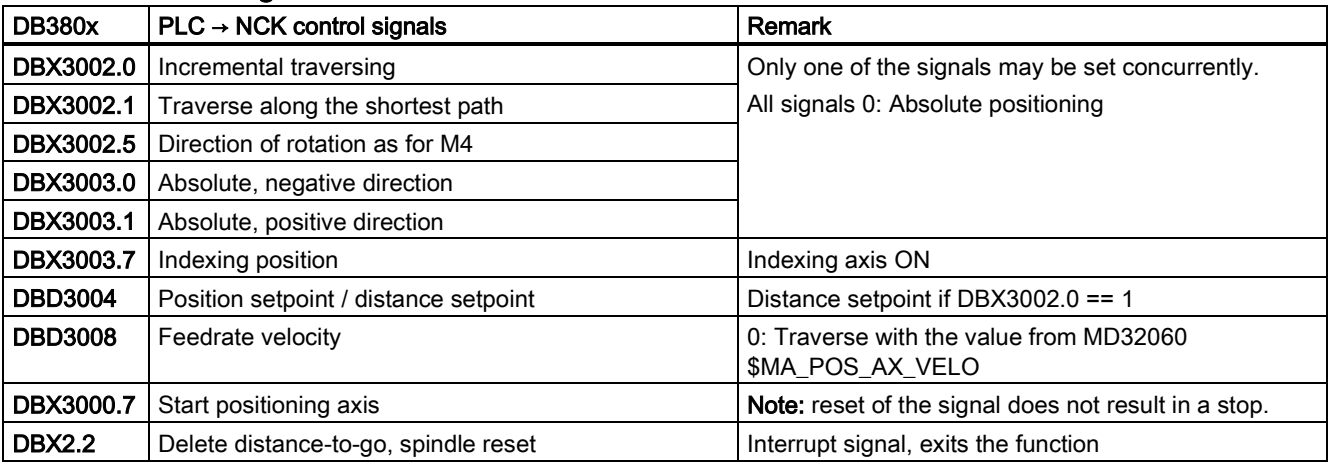

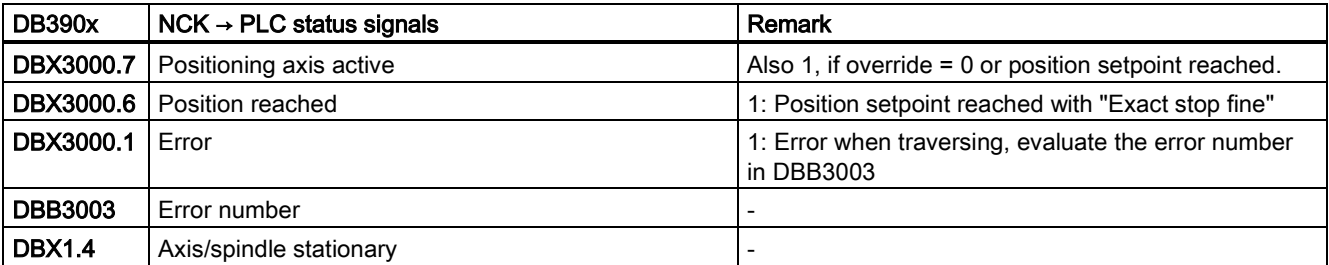

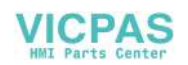

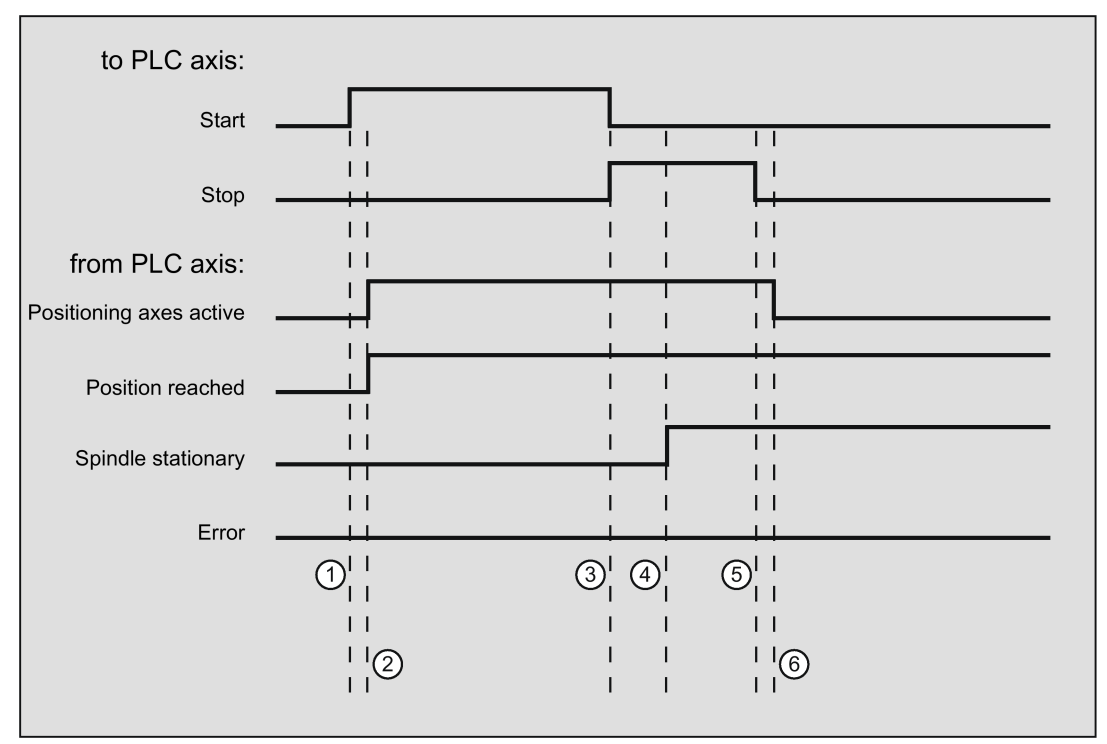

① The function is activated by the user with a positive edge of Start. Note: this is possible only when the Positioning axis active signal is reset.

- ② Messages Positioning axis active and Position reached are signaled back. Position reached is in this case irrelevant.
- **3** The user stops spindle oscillation by resetting *Start* and setting *Stop*.<br>
4 The spindle stops and the *Spindle stationary* signal is set.
- $\Phi$  The spindle stops and the *Spindle stationary* signal is set.<br>  $\Phi$  The user then resets *Stop*.
- The user then resets Stop.
- ⑥ Reset of Stop causes Positioning axis active to be reset.

## 23.2.7 Positioning axis metric

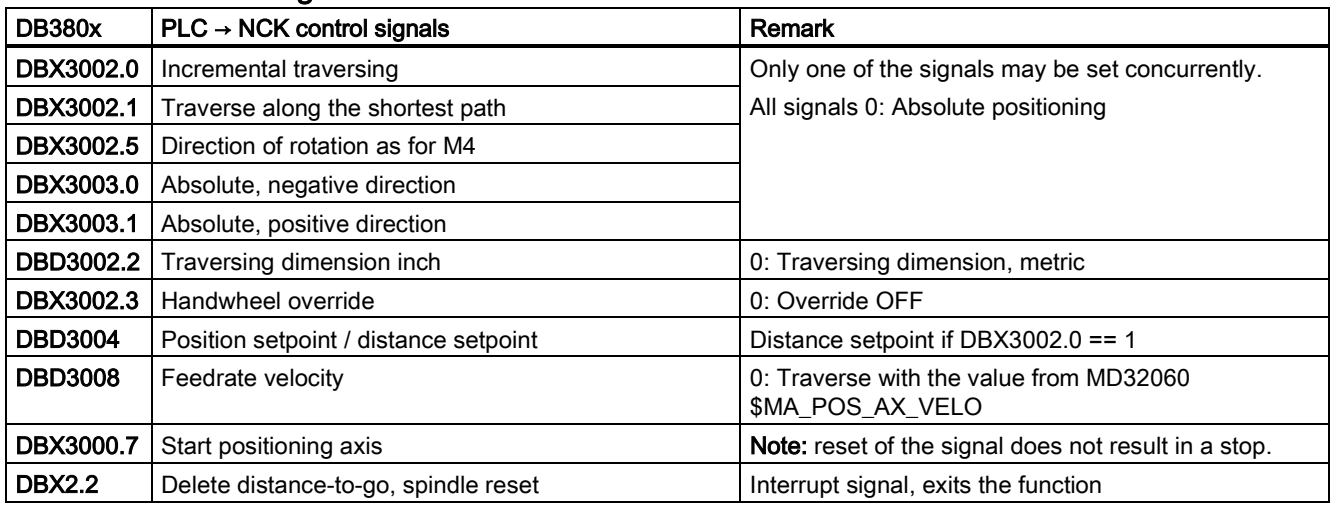

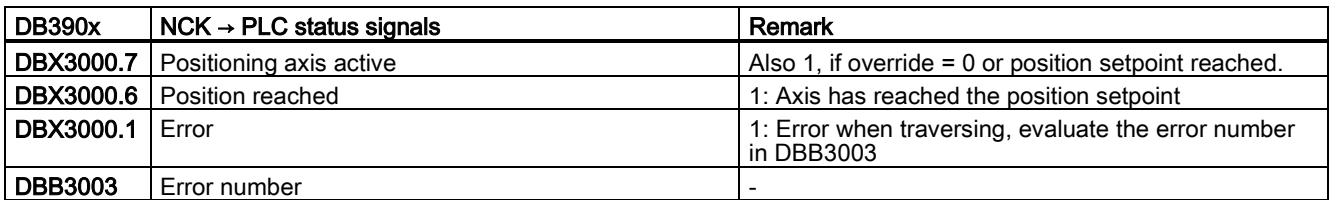

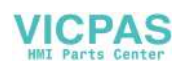

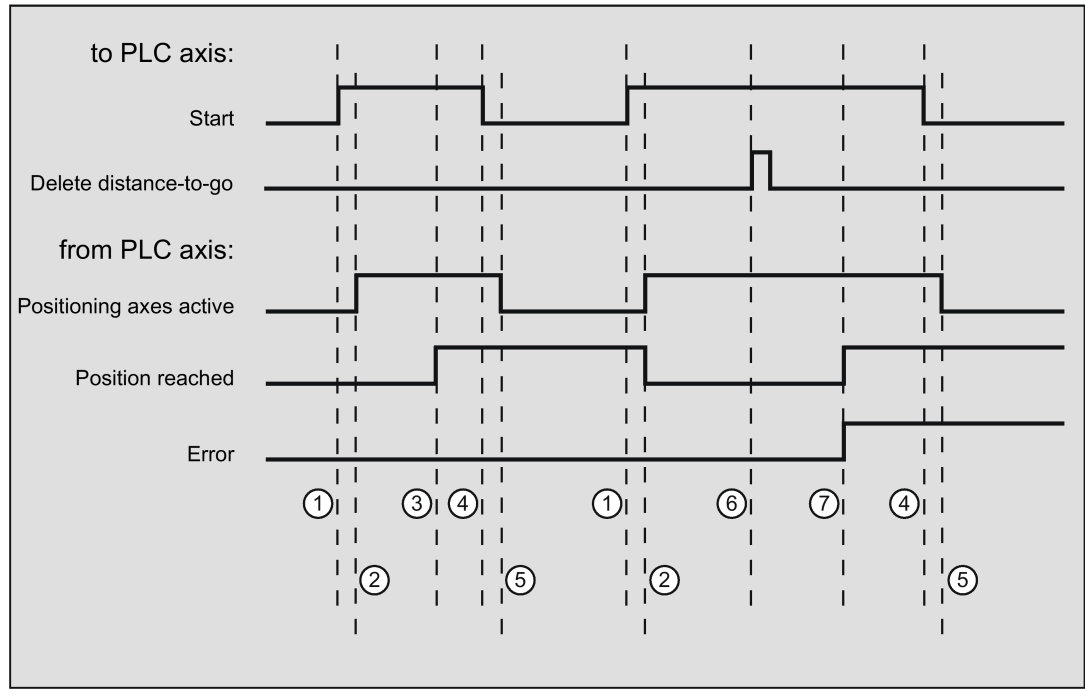

① First function activation using positive edge of *Start.*<br>② *Positioning axis active* = 1 shows that the function is

Positioning axis active = 1 shows that the function is active and that the output signals are valid. Position reached and Axis stationary are possibly withdrawn.

- **3** Positive acknowledgment *Position reached* = 1 and *Positioning axis active* = 1<br>4 Reset of function activation after receipt of acknowledgment
- 4 Reset of function activation after receipt of acknowledgment<br>5 Signal change via function
- 
- **S** Signal change via function<br> **6** Positioning is aborted after
- **The Positioning is aborted after you delete distance-to-go, and the signal duration is min. 1 PLC cycle.**<br> **(7)** Signals *Position reached* and *Error* are set, and the error number can be read (in this case, 30). Signals Position reached and Error are set, and the error number can be read (in this case, 30).

### 23.2.8 Positioning axis inch

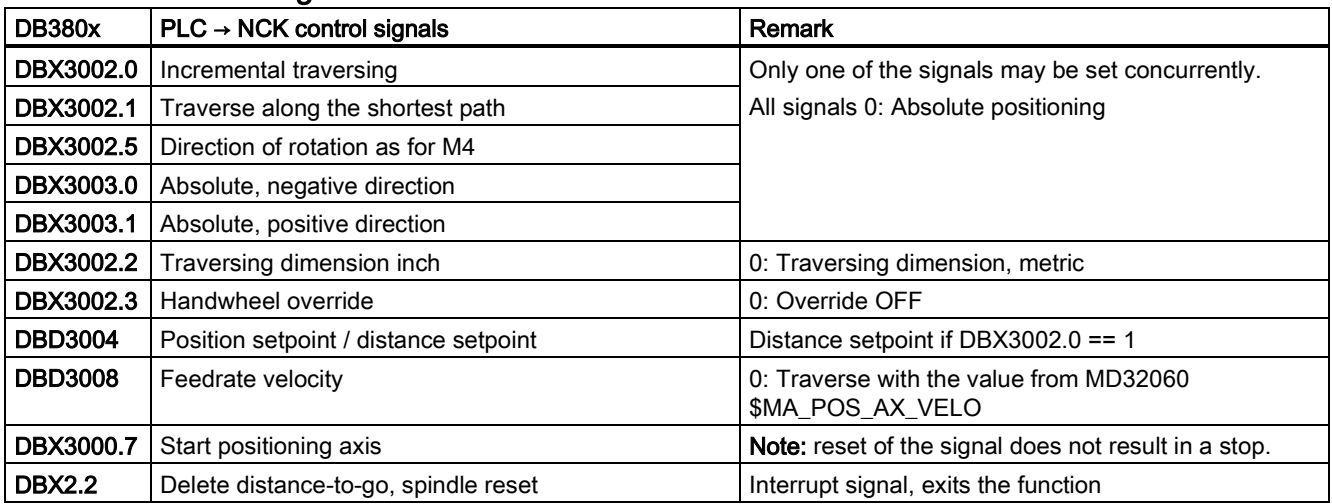

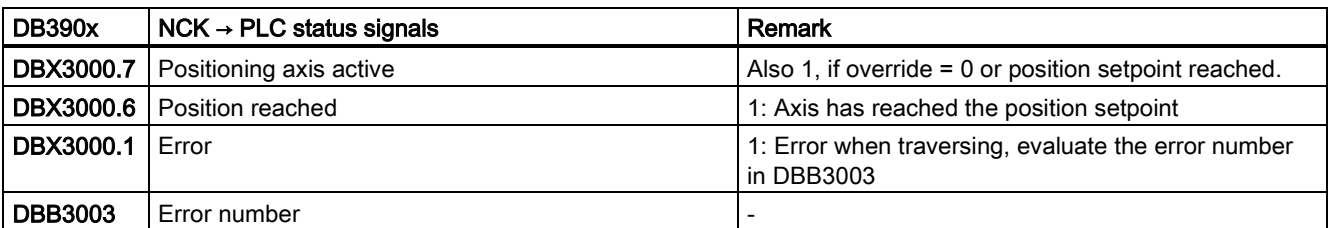

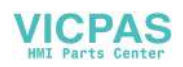

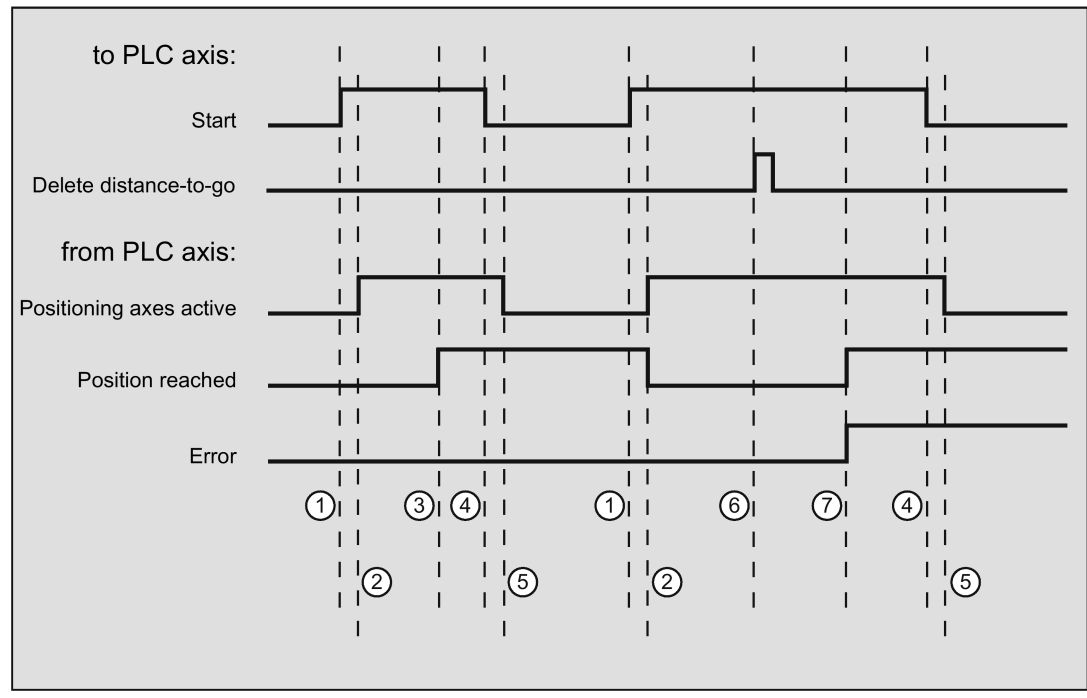

① First function activation using positive edge of *Start.*<br>② *Positioning axis active* = 1 shows that the function is

Positioning axis active = 1 shows that the function is active and that the output signals are valid. Position reached and Axis stationary are possibly withdrawn.

**3** Positive acknowledgment *Position reached* = 1 and *Positioning axis active* = 1<br>4 Reset of function activation after receipt of acknowledgment

④ Reset of function activation after receipt of acknowledgment

**S** Signal change via function<br> **6** Positioning is aborted after **The Positioning is aborted after you delete distance-to-go, and the signal duration is min. 1 PLC cycle.**<br> **The Signals** *Position reached* **and** *Error* **are set, and the error number can be read (in this case, 30).** 

Signals Position reached and Error are set, and the error number can be read (in this case, 30).

#### 23.2.9 Positioning axis metric with handwheel override

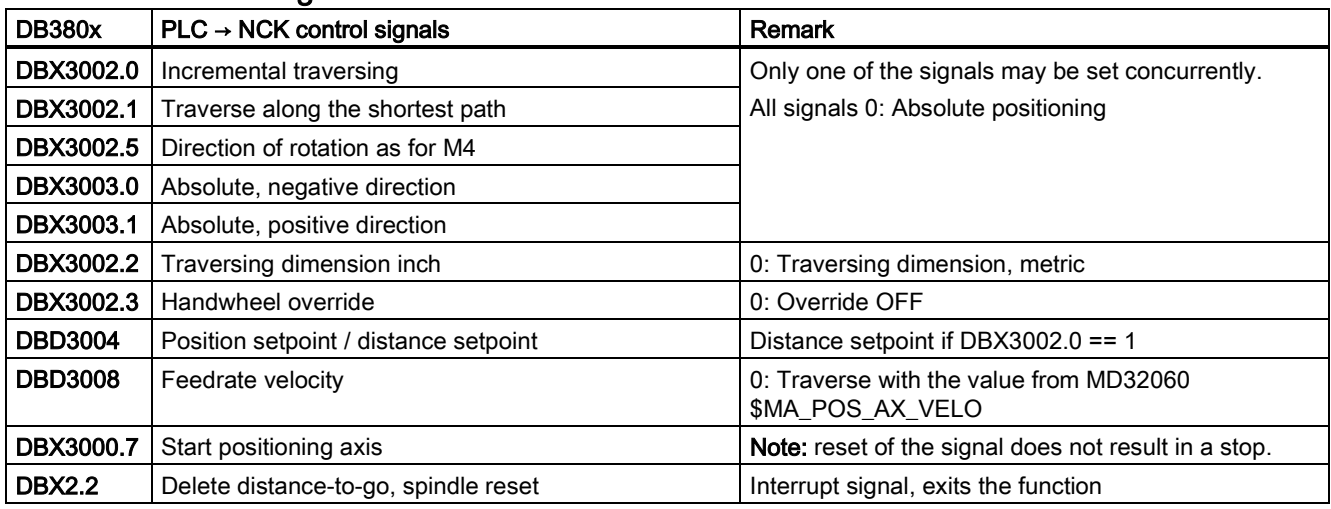

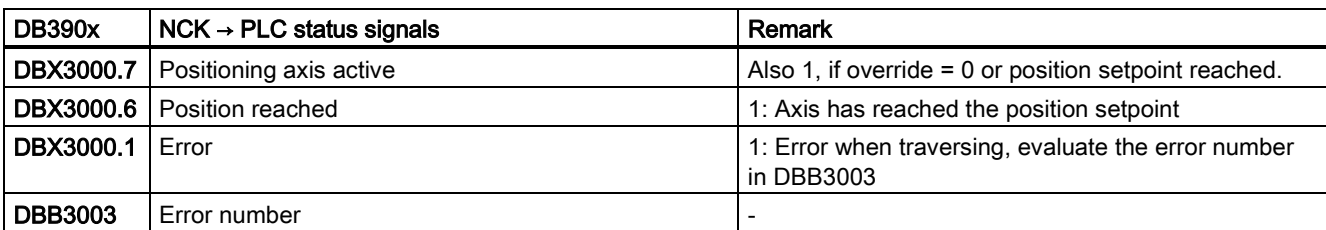

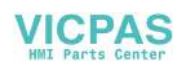

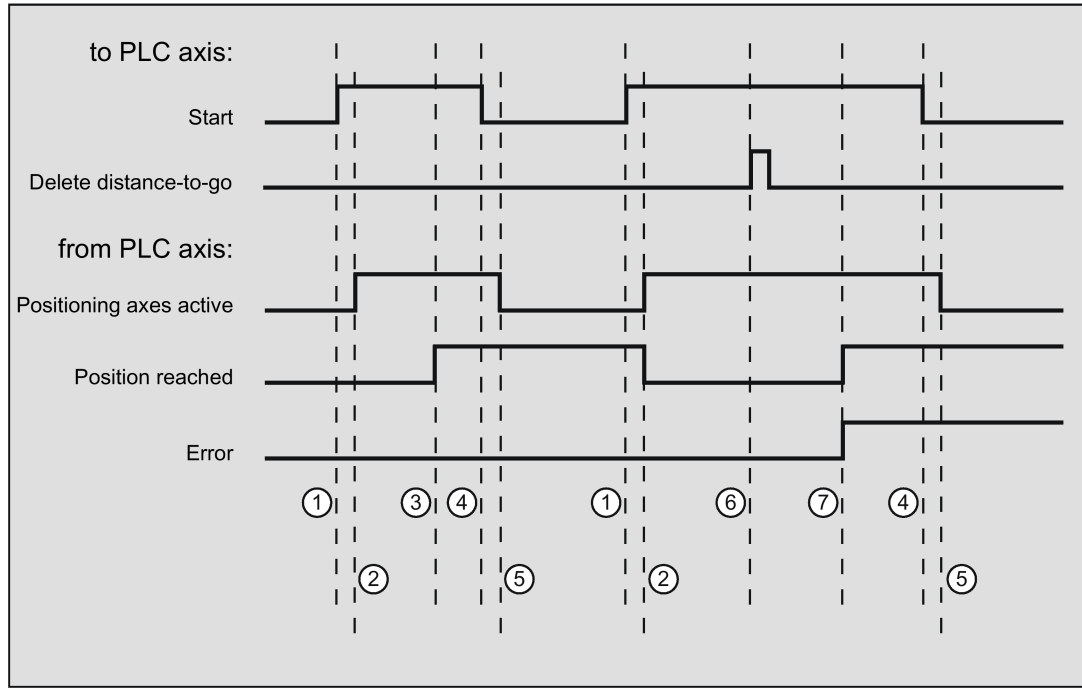

① First function activation using positive edge of *Start.*<br>② *Positioning axis active* = 1 shows that the function is

Positioning axis active = 1 shows that the function is active and that the output signals are valid. Position reached and Axis stationary are possibly withdrawn.

**3** Positive acknowledgment *Position reached* = 1 and *Positioning axis active* = 1<br>4 Reset of function activation after receipt of acknowledgment

4 Reset of function activation after receipt of acknowledgment<br>5 Signal change via function

- 
- **S** Signal change via function<br> **6** Positioning is aborted after **E** Positioning is aborted after you delete distance-to-go, and the signal duration is min. 1 PLC cycle.<br> **(7)** Signals *Position reached* and *Error* are set, and the error number can be read (in this case, 30).
- Signals Position reached and Error are set, and the error number can be read (in this case, 30).

## 23.2.10 Positioning axis inch with handwheel override

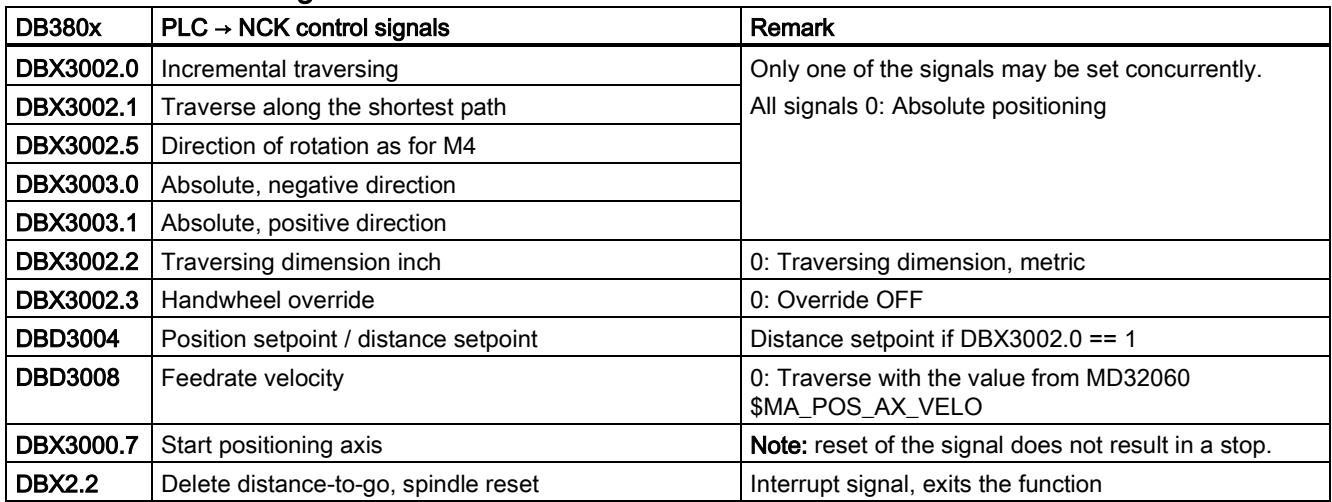

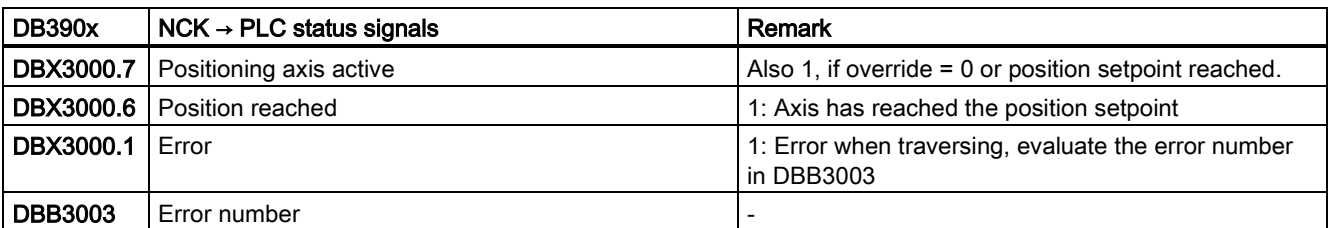

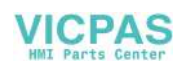

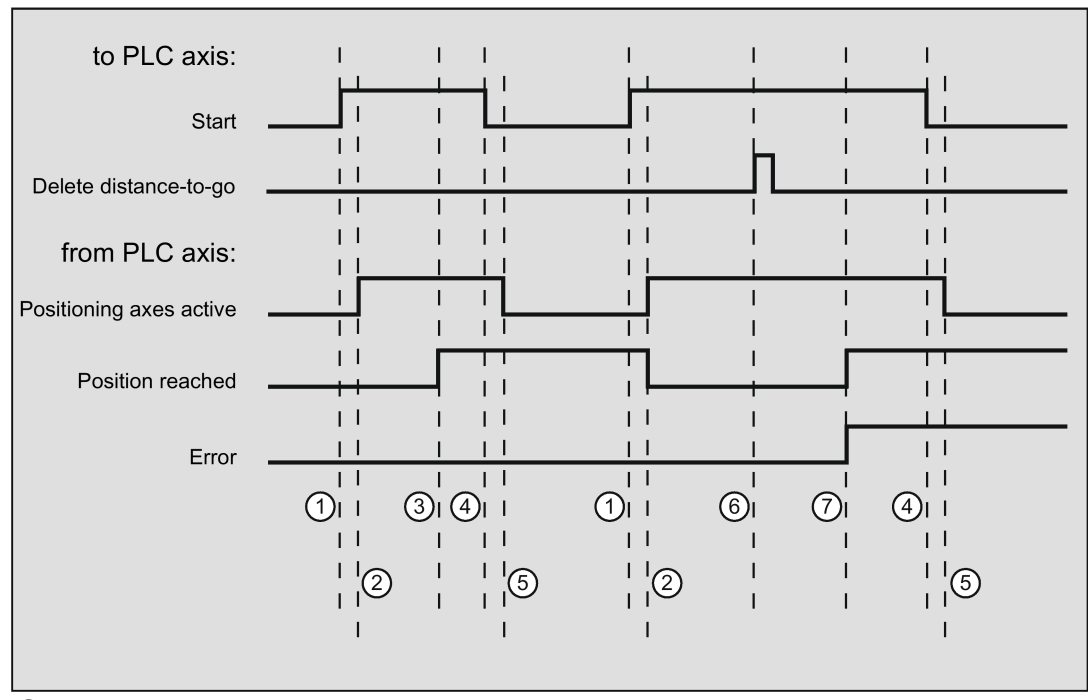

① First function activation using positive edge of *Start.*<br>② *Positioning axis active* = 1 shows that the function is

Positioning axis active = 1 shows that the function is active and that the output signals are valid. Position reached and Axis stationary are possibly withdrawn.

**3** Positive acknowledgment *Position reached* = 1 and *Positioning axis active* = 1<br>4 Reset of function activation after receipt of acknowledgment

④ Reset of function activation after receipt of acknowledgment

**S** Signal change via function<br> **6** Positioning is aborted after **The Positioning is aborted after you delete distance-to-go, and the signal duration is min. 1 PLC cycle.**<br> **The Signals** *Position reached* **and** *Error* **are set, and the error number can be read (in this case, 30).** 

Signals Position reached and Error are set, and the error number can be read (in this case, 30).

#### 23.2.11 Rotate spindle with automatic gear stage selection

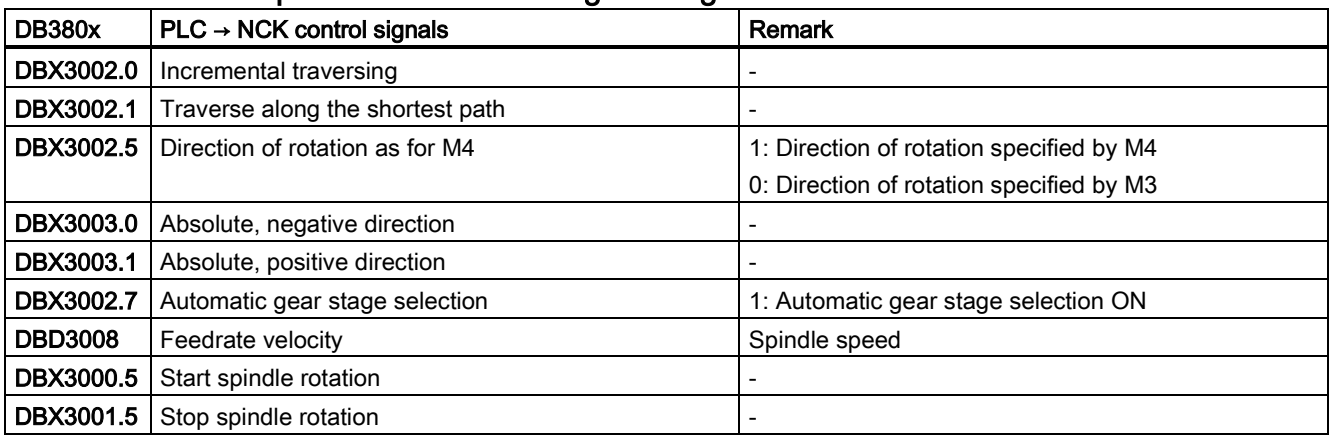

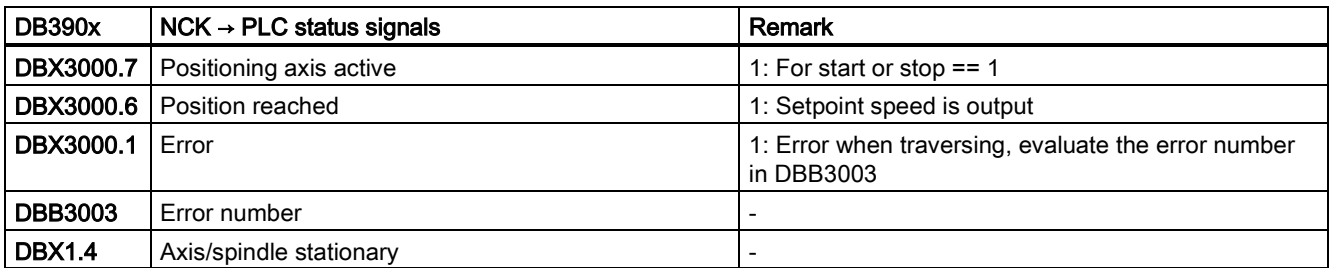

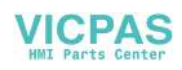

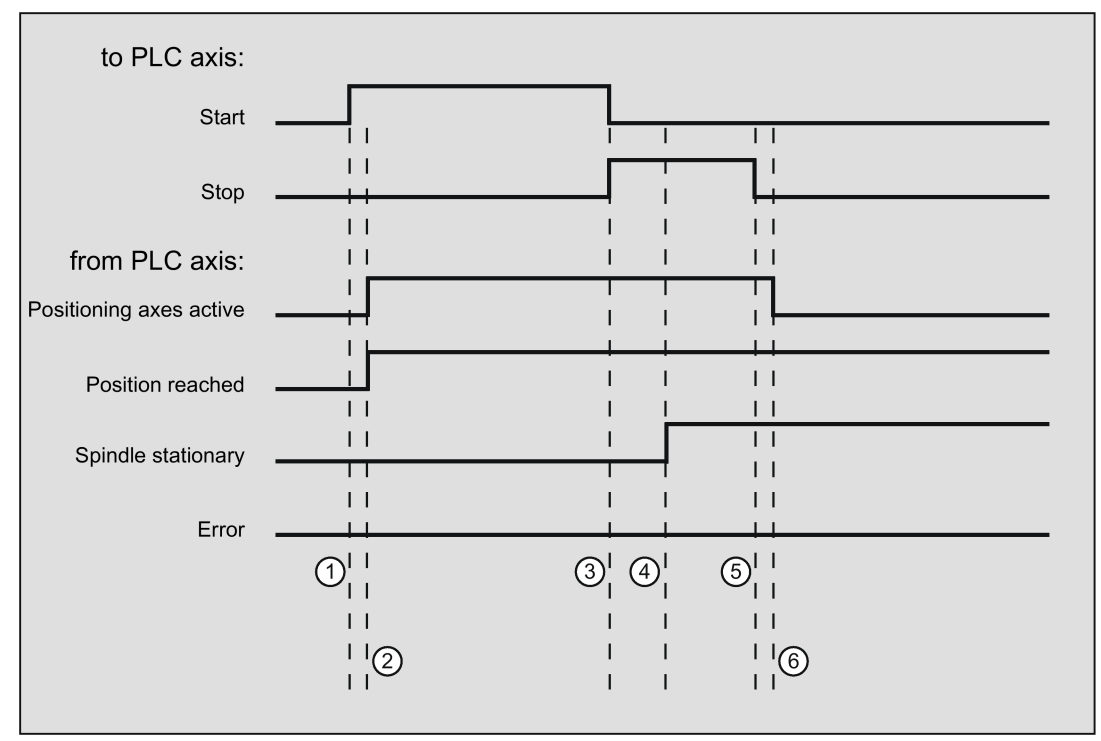

- 
- ① Function activated by user with a positive edge of *Start.*<br>② Messages *Positioning axis active* and *Position reached* Messages Positioning axis active and Position reached are signaled back. Position reached is in this case irrelevant.
- ③ The user stops spindle rotation by resetting Start and setting Stop.
- **4** The spindle stops and the *Spindle stationary* signal is set.<br> **6** The user then resets *Stop*.
- **(5)** The user then resets *Stop*.<br>**(6)** Reset of *Stop* causes *Posi*
- Reset of Stop causes Positioning axis active to be reset.

### 23.2.12 Rotate spindle with constant cutting rate [m/min]

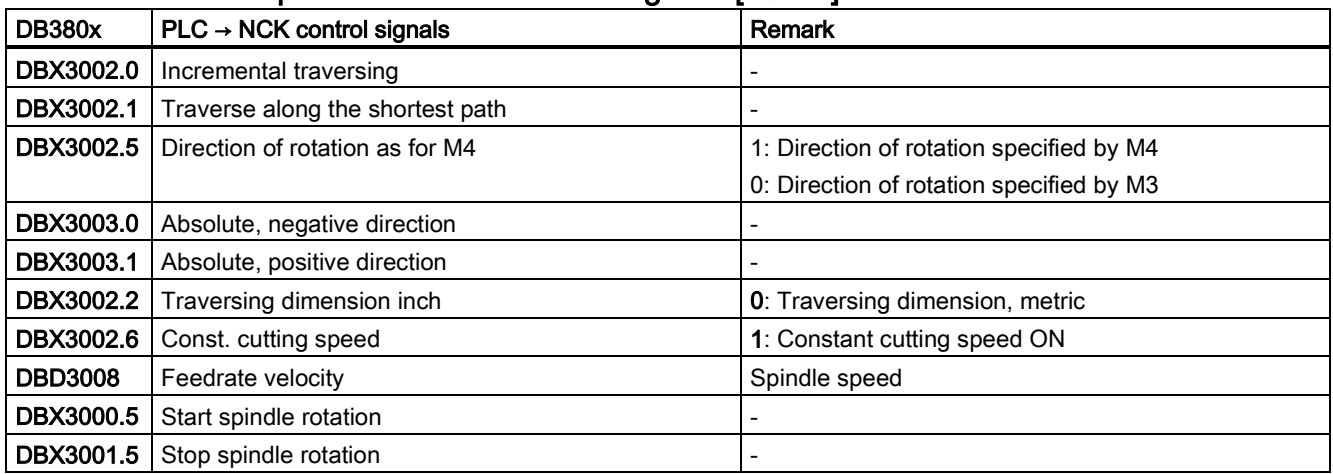

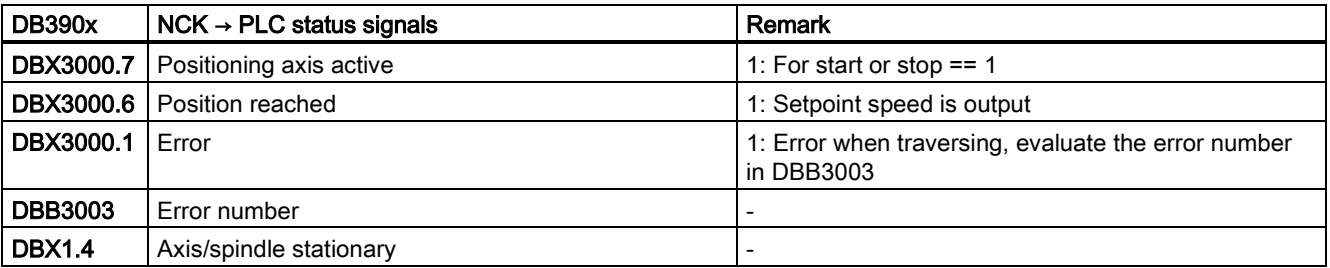

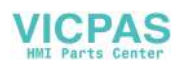

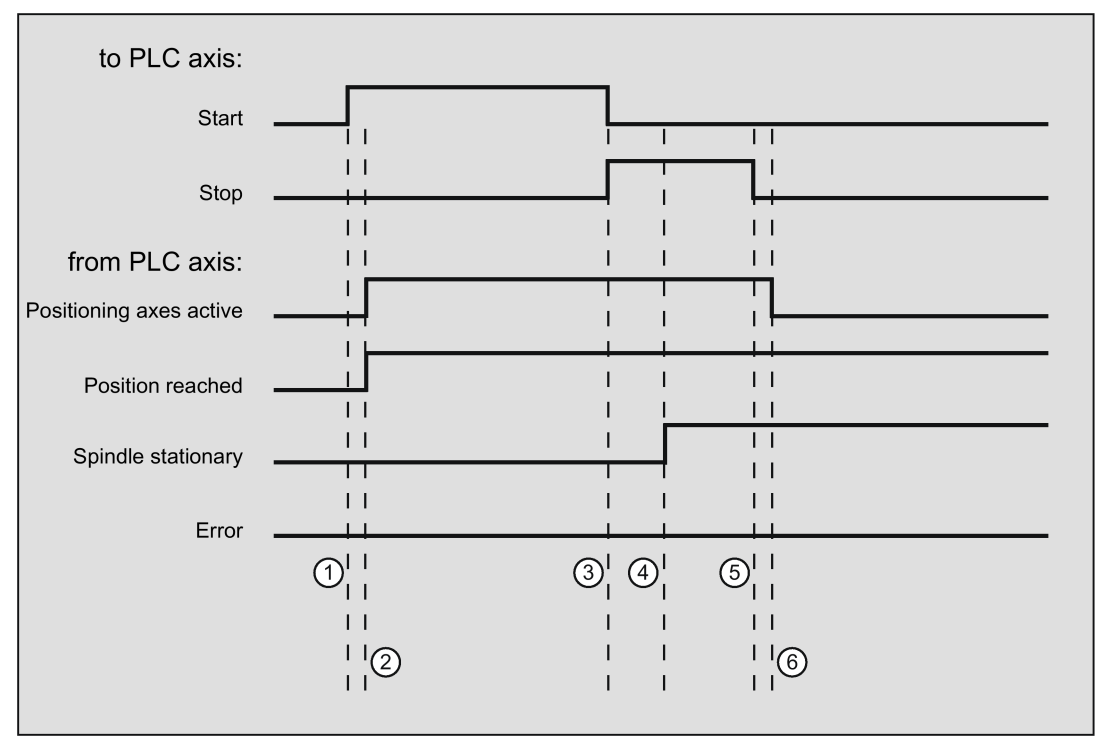

- ① Function activated by user with a positive edge of *Start.*<br>② Messages *Positioning axis active* and *Position reached* Messages Positioning axis active and Position reached are signaled back. Position reached is in this case irrelevant.
- ③ The user stops spindle rotation by resetting Start and setting Stop.
- **4** The spindle stops and the *Spindle stationary* signal is set.<br> **6** The user then resets *Stop*.
- **(5)** The user then resets *Stop*.<br>**(6)** Reset of *Stop* causes *Posil*
- Reset of Stop causes Positioning axis active to be reset.

### 23.2.13 Rotate spindle with constant cutting rate [feet/min]

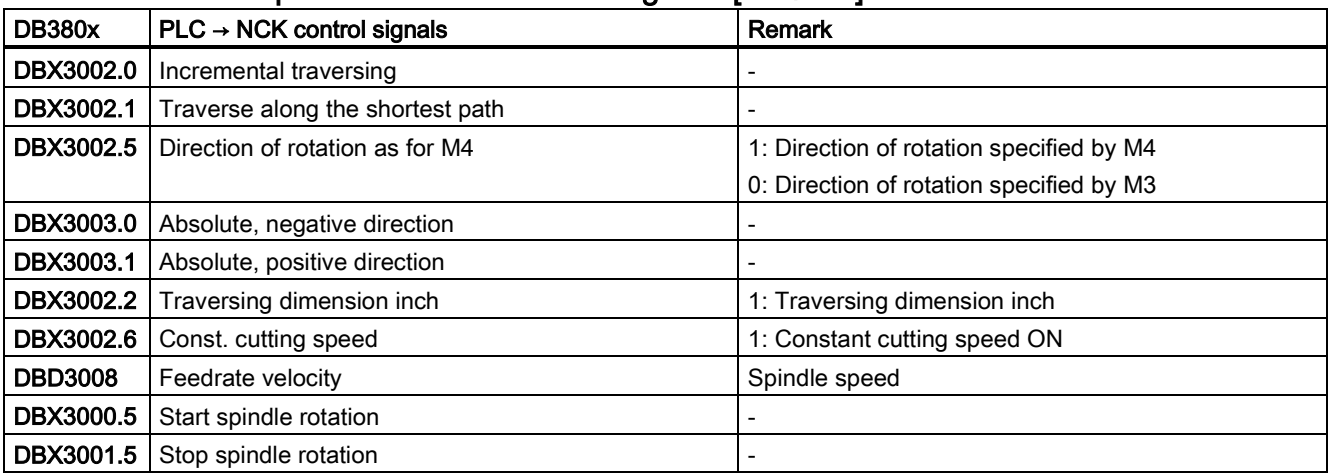

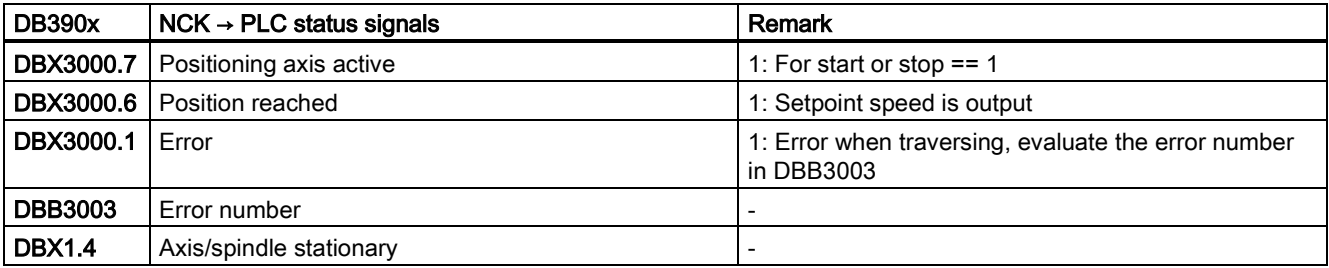

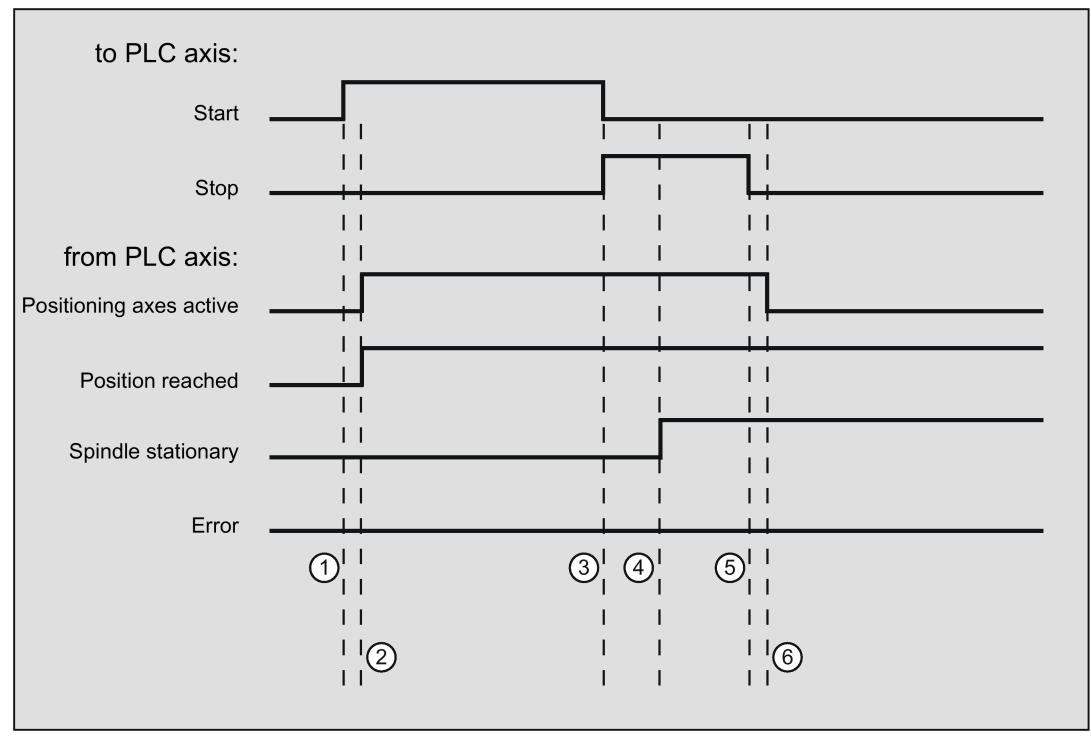

- 
- ① Function activated by user with a positive edge of Start.<br>② Messages *Positioning axis active* and *Position reached* Messages Positioning axis active and Position reached are signaled back. Position reached is in this case irrelevant.
- ③ The user stops spindle rotation by resetting Start and setting Stop.
- **4** The spindle stops and the *Spindle stationary* signal is set.<br> **6** The user then resets *Stop*.
- **(5)** The user then resets *Stop*.<br>**(6)** Reset of *Stop* causes *Posi*
- Reset of *Stop* causes *Positioning axis active* to be reset.

## 23.2.14 Error messages

If a function could not be executed, the following signals are set depending on the error:

- DB390x .DBX3000.0 == 1 (axis cannot be started)
- $\bullet$  DB390x.DBX3000.1 == 1 (error during travel)

The exact error cause is indicated as:

● DB390x.DBB3003 (error number)

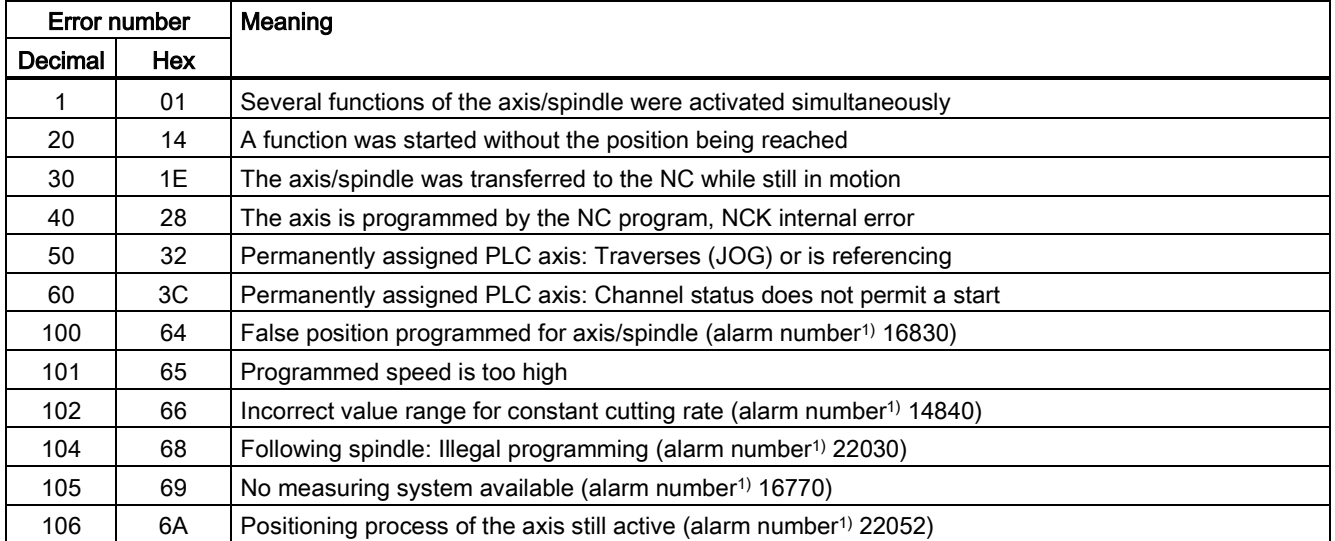

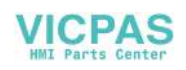

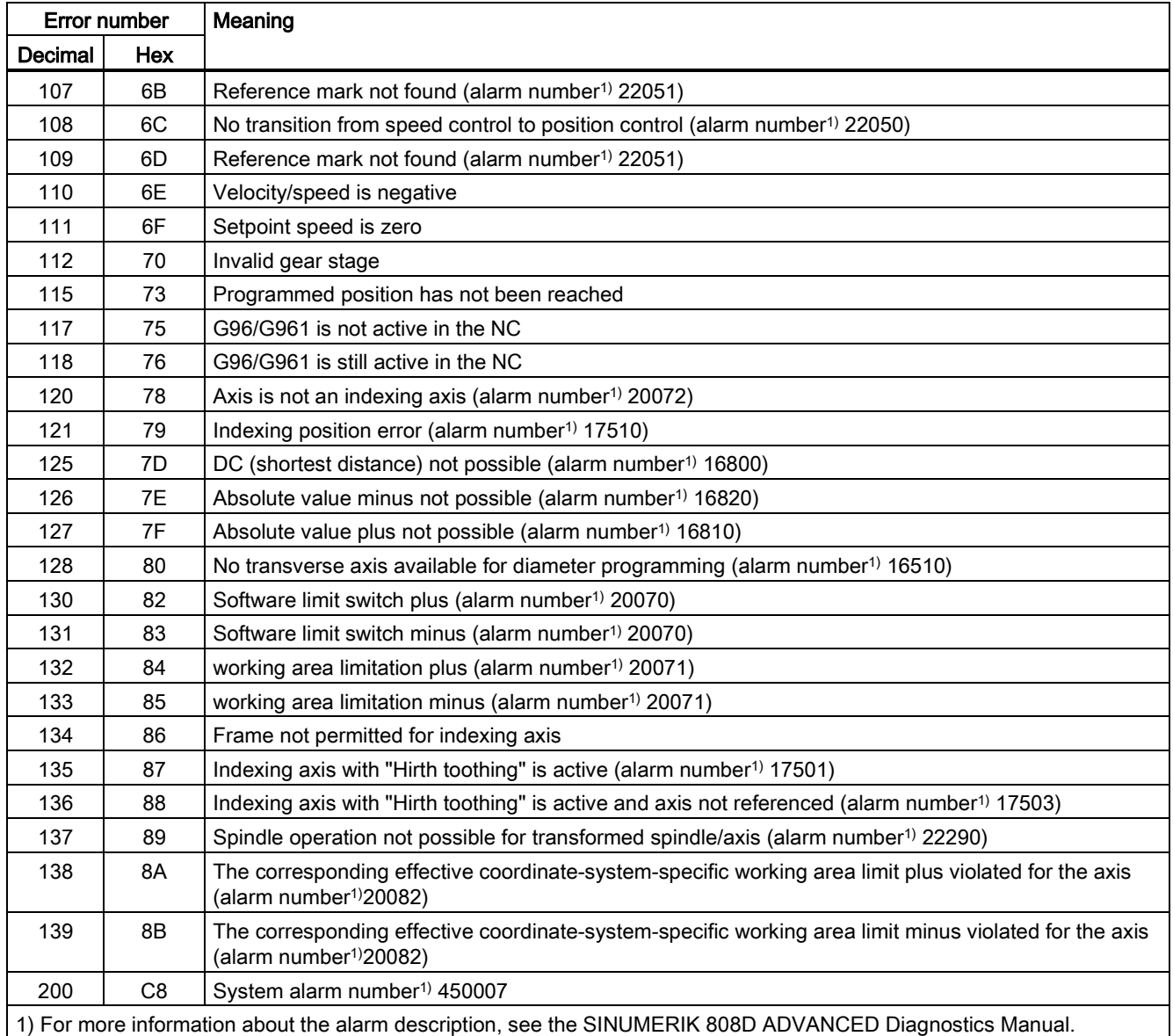

# 1) For more information about the alarm description, see the SINUMERIK 808D ADVANCED Diagnostics Manual.

# 23.3 Examples for positioning a PLC axis

There are three positioning modes for the PLC axis:

- Positioning via the PLC user interface
- Positioning with the indexing position table predefined in the general machine data
- Positioning according to the distance value defined in the axis machine data

#### Precondition

The PLC axis must be requested from the PLC via the PLC user interface.

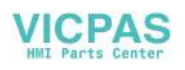

#### Positioning via the PLC user interface

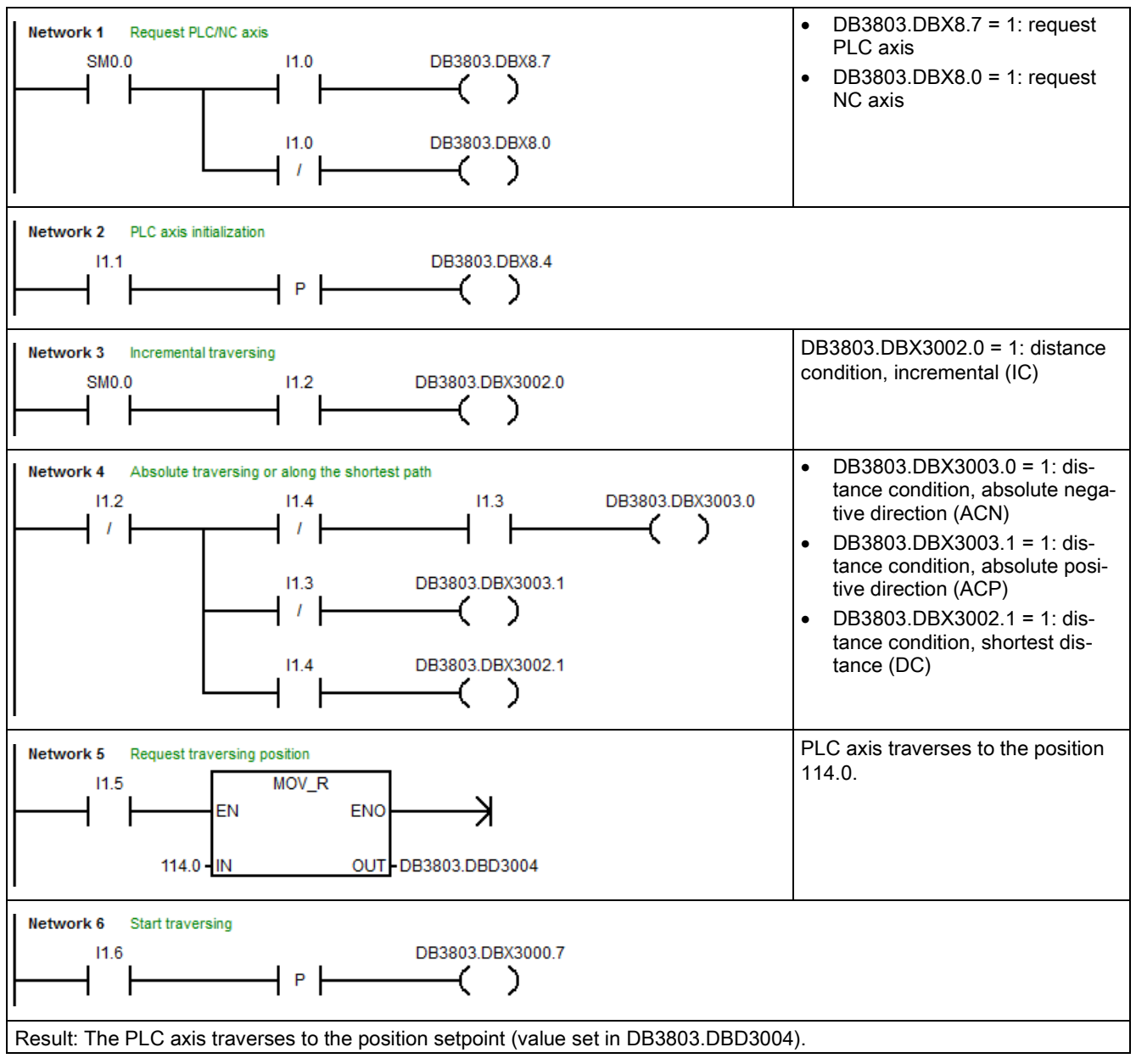

Positioning with the predefined indexing position table

You can proceed through the following operations on the PPU to define the indexing position table:

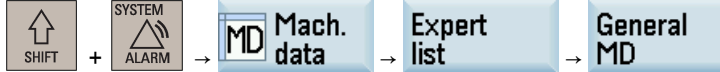

● Define the number of positions in MD10900 INDEX\_AX\_LENGTH\_POS\_TAB\_1;

● Enter the value of each position in MD10910 INDEX\_AX\_POS\_TAB\_1.

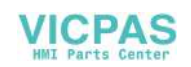
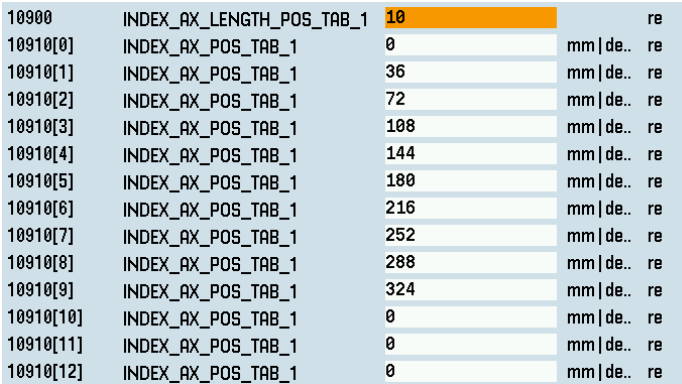

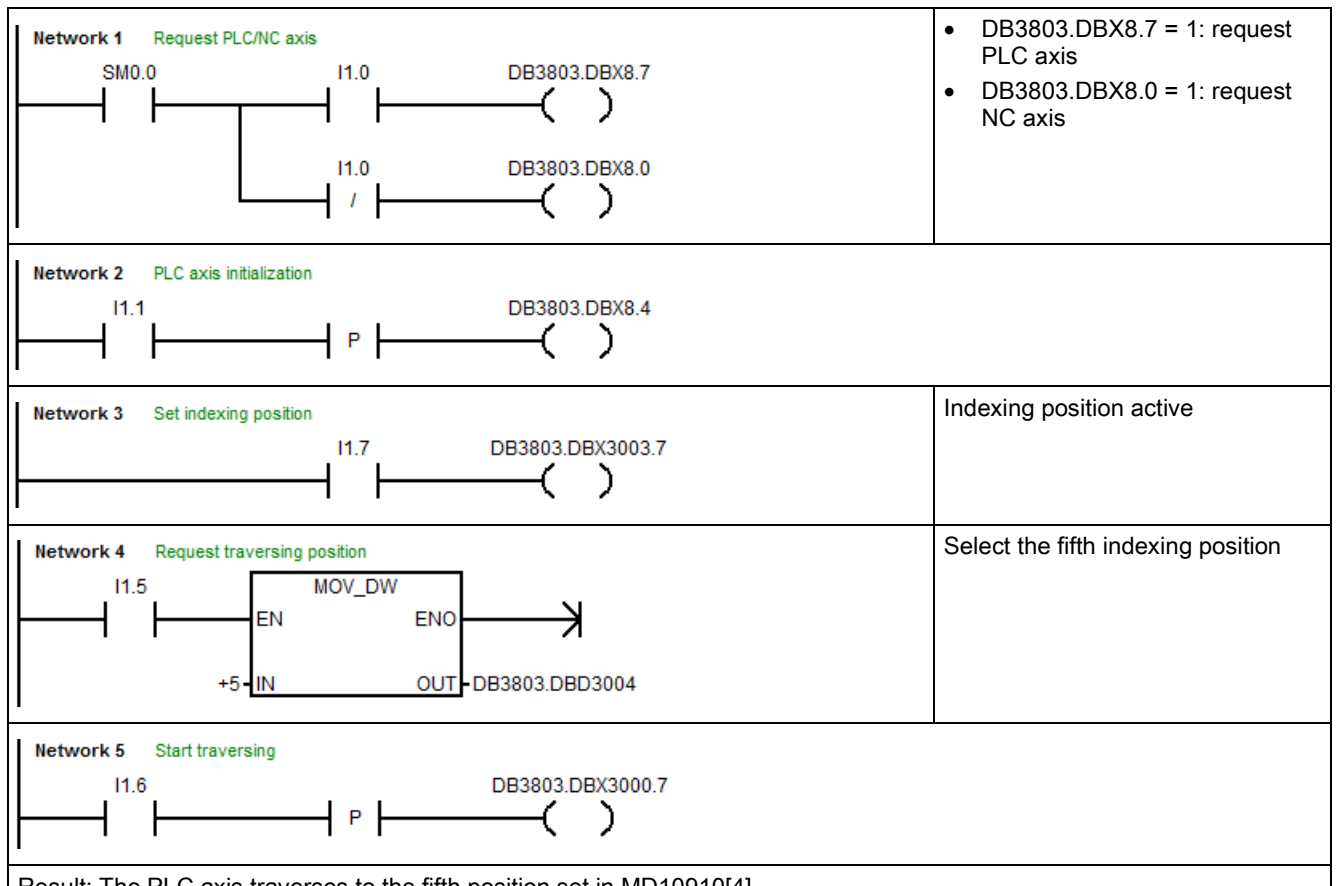

Result: The PLC axis traverses to the fifth position set in MD10910[4].

# 24 Positioning axes (P2) (PPU16x.3 only)

## 24.1 Product brief

#### Axes for auxiliary movements

In addition to axes for machining a workpiece, modern machine tools can also be equipped with axes for auxiliary movements, for example:

- Axis for tool magazine
- Axis for tool turret
- Axis for workpiece transport
- Axis for pallet transport

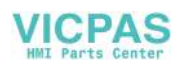

- Axis for loader (also multi-axis)
- Axis for tool changer
- Axis for sleeve assembly / end support

The axes for the workpiece machining are called path axes. Within the channel they are guided by the interpolator such that they start simultaneously, accelerate, reach the end point and stop together.

Axes for auxiliary movements are traversed independently of the path axes at a separate, axis-specific feedrate. In the past, many of these axes were moved hydraulically and started by an auxiliary function in the part program. With the closed-loop axis control implemented in the NC, the axis can be addressed by name in the part program and its actual position displayed on the screen.

#### Note

#### "Additional positioning axis/auxiliary spindle" option

Axes for auxiliary movements must not be interpolating ("full-value") NC axes. Auxiliary movements may also be carried out using special axes, which can be obtained using the "Additional positioning axis/auxiliary spindle" option. This optional function is available on PPU16x.3 only.

#### Functional restrictions

Optional positioning axes/auxiliary spindles have fewer functions. The following functions are not possible:

- Using the axis as a path axis, geometry axis, or special path axis
- Incorporating the axis into the geometry axis grouping (GEOAX)
- Rigid thread cutting and tapping

#### **Commissioning**

As standard, axes are defined as interpolating axes:

MD30460 \$MA\_BASE\_FUNCTION\_MASK bit 8 = 0

If an axis is to be operated as a positioning axis/auxiliary spindle with reduced functionality, the value for bit 8 must be set to "1":

MD30460 \$MA\_BASE\_FUNCTION\_MASK bit  $8 = 1$ 

#### Function

The "positioning axes" function makes it easier to integrate axes for auxiliary movement into the control system:

during programming:

The axes are programmed together with the axes for workpiece machining in the same part program, without having to sacrifice valuable machining time.

There are special (POS, POSA) traversing instructions.

- during program testing/start-up: Program testing and start-up are performed simultaneously for all axes.
- during operation: Operation and monitoring of the machining process commence simultaneously for all axes.
- during PLC configuring/commissioning: No allowance has to be made on PLC or external computers (PCs) for synchronization between axes for machining and axes for auxiliary movements.
- during system configuring: A second channel is not required.

#### Motions and interpolations

Each channel has one path interpolator and at least one axis interpolator with the following interpolation functions:

- for path interpolator: Linear interpolation  $(G1)$ , circular interpolation  $(G2 / G3)$ , spline interpolation, etc.
- for axis interpolator: If a positioning axis is programmed, an axis interpolator starts in the control (with linear interpolation  $GI$ ).

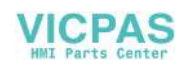

● End-of-motion criterion:

The programmed end position of a positioning axis has been reached when the end-of-motion criterion FINEA, COARSA or IPOENDA is fulfilled.

● Path axes with rapid traverse movement:

Path axes can be traversed in linear or non-linear interpolation mode with rapid traverse movement (G0). For more information, see Chapter ["Continuous path mode, exact stop, and LookAhead \(B1\)](#page-32-0) (Page [33\)](#page-32-0)".

● Autonomous singleaxis operations:

Single PLC axes, command axes started via static synchronized actions or asynchronous reciprocating axes can be interpolated independently of the NC.

An axis/spindle interpolated by the main run then reacts independently of the NC program. The channel response triggered by the program run is decoupled to transfer the control of a certain axis / spindle to the PLC.

● Control by PLC:

All channel-specific signals normally act to the same extent on path and positioning axes.

Positioning axes can be controlled via additional, axis-specific signals.

PLC axes are traversed by the PLC via special function blocks in the basic program; their movements can be asynchronous to all other axes. The travel motions are executed separate from the path and synchronized actions.

## 24.2 Positioning axis

Positioning axes are programmed in the same part program as the machining operation and programmed together with path axes, that is, with the axes that are responsible for workpiece machining.

Commands for positioning axes and path axes can be included in the same NC block. Although they are programmed in the same NC block, the path and positioning axes are not interpolated together and do not reach their end point simultaneously (no direct time relationship). For more information, see Section ["Motion behavior and interpolation functions](#page-219-0) (Page [220\)](#page-219-0)".

#### Positioning axis types and block change

The block change time depends on the programmed positioning axis type. For more information, see Section ["Block change](#page-227-0) (Page [228\)](#page-227-0)".

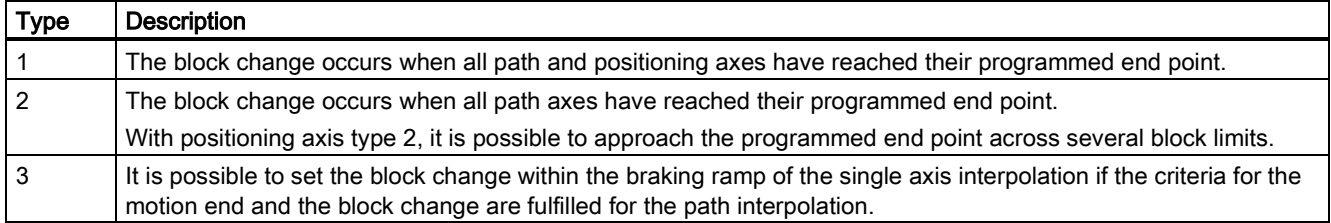

#### Motion synchronization

Positioning axes permit movements to be activated from the same machining program and such movements to be synchronized at block limits (type 1) or at explicit points by means of a WAITP command (type 2).

#### Motion end criterion for block change in the brake ramp

For single-axis interpolation, it is also possible to set another end-of-motion criterion for the block change in the braking ramp.

#### Traverse path axes in G0 as positioning axis

Each path axis can be traversed as positioning axis in rapid traverse movement (G0). Thus all axes travel to their end point independently.

In this way, two sequentially programmed X and Z axes are treated like positioning axes in conjunction with G0. The block change to axis Z can be initiated by axis X as a function of the braking ramp time setting (100-0%). Axis Z starts to move while axis X is still in motion. Both axes approach their end point independently of one another.

#### Axis types

Positioning axes can be linear axes and rotary axes.

Positioning axes can also be configured as indexing axes.

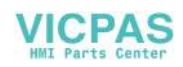

#### Independence of positioning axes and path axes

The mutual independence of positioning and path axes is ensured by the following measures:

- No shared interpolation
- Each positioning axis has a dedicated axis interpolator
- Dedicated feedrate override for each positioning axis
- Dedicated programmable feedrate
- Dedicated "axis-specific delete distance-to-go" interface signal

#### **Dependencies**

Positioning axes are dependent in the following respects:

- A shared part program
- Starting of positioning axes only at block boundaries in the part program
- With rapid traverse movement G0 path axes traverse as positioning axes in one of two different modes
- No rapid traverse override
- The following interface signals act on the entire channel and therefore on positioning axes:
	- DB3200.DBX7.1 (NC start)
	- DB3200.DBX7.3 (NC stop)
	- DB3200.DBX7.7 (reset)
	- DB3200.DBX6.1 (read-in disable)
- Alarms specific to program and channel also deactivate positioning axes.
- Program control (dry run feed, program test, DRF, ... etc.) also act on positioning axes
- Block search and single block also act on positioning axes.
- The last block with a programmed end-of-motion criterion that was processed in the search run serves as a container for setting all axes.
- Group 1 (modal movement commands) of the G commands (i.e. G0, G1, G2, ...) does not apply to positioning axes.

#### Applications

The following are typical applications for positioning axes:

- Single-axis loaders
- Multi-axis loaders without interpolation (PTP  $\rightarrow$  point-to-point traversing)
- Workpiece feed and transport

Other applications are also possible:

- With G0 workpiece delivery and workpiece transport can travel to their end points independently of one another.
- On machines with several machining processes in sequence: Significant reduction in individual machining steps due to block change in the braking ramp of the single-axis interpolation.

#### Note

Positioning axes are not suitable for multi-axis loaders that require interpolation between the axes (path interpolator).

## <span id="page-219-0"></span>24.3 Motion behavior and interpolation functions

### 24.3.1 Path interpolator and axis interpolator

#### Path interpolator

Every channel has a path interpolator for a wide range of interpolation modes such as linear interpolation (G1), circular interpolation (G2/G3), and spline interpolation.

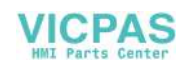

#### Axis interpolator

Each channel has axis interpolators in addition to path interpolators. The maximum number corresponds to the maximum number of existing channel axes.

If a positioning axis is programmed, an axis interpolator starts in the control with straight line interpolation G1. This axis interpolator runs independently of the path interpolator until the programmed end position of the positioning axis has been reached.

There is no time relationship between the path interpolator and the axis interpolator, nor between the axis interpolators.

Path control mode (G64) is not possible with positioning axes.

The programmed end position of a positioning axis has been reached when the end-of-motion criterion FINEA, COARSA or IPOENDA is fulfilled.

### 24.3.2 Autonomous singleaxis operations

#### **Functionality**

Single PLC axes, command axes started via static synchronized actions or asynchronous reciprocating axes can be interpolated independently of the NC. An axis/spindle interpolated by the main run then reacts independently of the NC program with respect to:

- NC stop
- Alarm handling
- Program control
- End of program
- RESET

#### Boundary conditions

Axes/spindles currently operating according to the NC program are not controlled by the PLC.

Command axis movements cannot be started via non-modal or modal synchronized actions for PLC-controlled axes/spindles. Alarm 20143 is signaled.

#### Transfer axis control to the PLC

#### Description of the sequence

- 1. PLC  $\rightarrow$  NC: Request to control the axis DB380x.DBX5004.7 = 1 (PLC controls axis)
- 2. NC: Checks whether the axis is a main run axis or a neutral axis.
- 3. NC: Checks whether an additional axis may be controlled from the PLC.
- 4. NC confirms the transfer:
	- $-$  DB390x.DBX3.1 = 1 (PLC controls the axis)
	- System variable \$AA\_SNGLAX\_STAT = 1

Result: The PLC controls the axis/spindle.

#### **Alternatives**

Initial state: The axis is controlled by the PLC. As a result of a channel stop, the channel is in the "interrupted" state.

- Axis state "inactive" ⇒
	- The stop state is canceled.
	- If the axis is started, this directly results in axis motion.
- Axis state "active" ⇒
	- The stop state is not canceled.
	- Generate the axis state according to Use case 2 "Stop axis".
	- Resume axis motion according to Use case 3 "Continue axis motion".

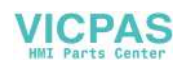

● A reset is performed in the channel ⇒

This process is asynchronous to control acceptance by the PLC. The two previously mentioned alternatives can occur or the axis is assigned to the channel and is reset.

#### Boundary conditions

Axes/spindles, traversed by an NC program, cannot be transferred to the PLC. Axes/spindles, which are traversed by static synchronized actions or as oscillating axis, as neutral axis, concurrent positioning axis or command axis, can be transferred.

#### Relinquish axis control by the PLC

#### Description of the sequence:

- 1. PLC  $\rightarrow$  NC: The PLC returns axis control to the NC DB380x.DBX5004.7 = 0 (PLC controls axis)
- 2. NC: Checks whether an axial alarm is present.
- 3. NC: Checks whether a movement has been activated that has still not been completed? If yes, then the movement is stopped with an axial stop according to Use case 2 "Stop axis/spindle".
- 4. NC: Carries out an axial reset corresponding to Use case 4 "Reset axis/spindle".
- 5. NC confirms the acceptance:

DB390x.DBX3.0 = 0 (reset executed) DB390x.DBX3.1 = 0 (PLC controls the axis) DB390x.DBX3.2 = 0 (axis stop active) System variable \$AA\_SNGLAX\_STAT = 0

Result: The NC has now taken over control of the axis/spindle.

#### **Alternatives**

In the following cases the NC confirms the transfer - but internally sets the "stopped" channel state for the axis/spindle:

- The channel is in the "interrupted" state
- A stop alarm is active for the channel
- A stop alarm is active for the mode group

#### Boundary conditions

The axis/spindle must be operating under PLC control.

The NC confirms acceptance of an axis/spindle only if an axial alarm is not active.

#### Description of the sequence based on use cases

#### Requirement

The axis/spindle is controlled by the PLC

#### Relevant NC/PLC interface signals

One of the axes/spindles controlled by the PLC can be influenced by the following NC/PLC interface signals independent of the NC program:

- DB3200.DBX6.2 (delete distance-to-go)
- DB380x.DBX5004.1 (reset)
- DB380x.DBX5004.2 (continue)
- DB380x.DBX5004.6 (stop along braking ramp)

For more information about signal flow between the NC and PLC at the NC/PLC interface during autonomous single operations, see Section ["Control by the PLC \(](#page-232-0)Page [233\)](#page-232-0)".

#### Use case 1: Cancel axis/spindle

The behavior when canceling the axis/spindle function is the same as for "delete distance-to-go":

DB3200.DBX6.2 = 1 (delete distance-to-go)

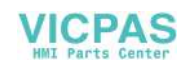

#### Use case 2: Stop axis/spindle

The following traversing motion of the axis/spindle controlled from the main run is stopped:

- PLC axis
- Asynchronous oscillating axis
- Command axis by static synchronized action
- Superimposed motion \$AA\_OFF,DRF handwheel traversal, online tool offset and external work offset.

Following axis movements of the axis/spindle are not stopped.

#### Description of the sequence:

- PLC  $\rightarrow$  NC: Request to stop the axis/spindle DB380x.DBX5004.6 = 1 (stop along braking ramp)
- NC: Brakes the axis along a ramp.
- NC confirms the execution:
	- $-$  DB390x.DBX0.6 = 1 (exact stop coarse)
	- DB390x.DBX0.7 = 1 (exact stop fine)
	- $-$  DB390x.DBX3.2 = 0 (axis stop active)
	- DB390x.DBX4.6/.7 = 0 (traversing command minus/plus)
	- Axis status interrupted with system variable \$AA\_SNGLAX\_STAT == 3

Result: The axis/spindle is stopped.

#### Note

#### Following axis movements

Following axis movements can only be suppressed when the leading axis stops.

#### Retraction motion

Retraction motion triggered by the "Extended stop and retract" function cannot be stopped.

#### **References**

Function Description, Special Functions; Extended Stop and Retract (R3)

#### Use case 3: Continue axis/spindle

Traversing motion interrupted after Use case 2 "Stop axis" should be continued.

#### Description of the sequence:

- $\bullet$  PLC  $\rightarrow$  NC: Continue axis DB380x.DBX5004.2 = 1 (continue)
- NC: Checks whether for the axis/spindle an axial alarm with delete criterion "CANCELCLEAR" or "NCSTARTCLEAR" is present? If yes, then this is deleted.
- NC: Checks whether axis motion can be resumed? If yes, then the axis/spindle makes the transition into the "active" state.
- NC confirms the execution:
	- $-$  DB390x.DBX0.6 = 0 (exact stop coarse)
	- DB390x.DBX0.7 = 0 (exact stop fine)
	- $-$  DB390x.DBX3.2 = 0 (axis stop active)
	- DB390x.DBX4.6/.7 = 1 (traversing command minus/plus)
	- Axis state active with system variable \$AA\_SNGLAX\_STAT == 4.

Result: Traversing motion of the axis/spindle is continued.

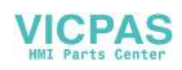

#### Boundary conditions

In the following cases, the request to continue is ignored:

- The axis/spindle is not controlled by the PLC.
- The axis/spindle is not in the stopped state.
- An alarm is pending for the axis/spindle.

#### Use case 4: Reset axis/spindle (reset)

#### Description of the sequence:

- $PLC \rightarrow NC$ : Reset request for this axis/spindle DB380x.DBX5004.1 = 1 (reset)
- NC: Transitions the axis/spindle into the "stopped" state.
- NC: Interrupts the stopped sequences and signals to the PLC, the interruption essentially the same as for "Delete distance-to-go".
- NC: The internal states for the axis/spindle are reset.

● NC: The axis-specific machine data, which become effective at reset, become active.

#### **Note**

In conjunction with a channel reset, no axis-specific machine data is active for axes controlled from the PLC.

- NC confirms the execution:
	- $-$  DB390x.DBX3.0 = 1 (reset executed)
	- $-$  DB390x.DBX3.2 = 0 (axis stop active)
	- System variable \$AA\_SNGLAX\_STAT = 1
- NC exits this operation.

## 24.4 Positioning axis dynamic response

#### Velocity

The positioning axes traverse at the axis-specific feedrate programmed for them. For more information, see Section ["Motion](#page-219-0)  [behavior and interpolation functions](#page-219-0) (Page [220\)](#page-219-0)". This feedrate is not influenced by the path axes.

The feedrate is programmed as an axis-specific velocity in units of mm/min, inch/min or degrees/min.

The axis-specific feedrate is always permanently assigned to a positioning axis by the axis name.

If a positioning axis has no programmed feedrate, the control system automatically applies the rate set in axis-specific machine data:

MD32060 \$MA\_POS\_AX\_VELO (initial setting for positioning axis velocity)

The programmed axis-specific feedrate is active until the end of the program.

#### Feedrate override

The path and positioning axes have separate feedrate overrides. Each positioning axis can be influenced by its own axisspecific feedrate override.

#### Rapid traverse override

Rapid traverse override applies only to path axes. Positioning axes have no rapid traverse interpolation (only axial linear interpolation G01) and therefore no rapid traverse override.

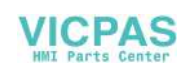

#### Revolutional feedrate

In JOG mode the behavior of the axis/spindle also depends on the setting of SD41100 JOG\_REV\_IS\_ACTIVE (revolutional feedrate when JOG active).

- If this setting data is active, an axis/spindle is always moved with revolutional feedrate MD32050 \$MA\_JOG\_REV\_VELO (revolutional feedrate with JOG) or MD32040 \$MA\_JOG\_REV\_VELO\_RAPID (revolutional feedrate with JOG with rapid traverse overlay) as a function of the master spindle.
- If the setting data is not active, the behavior of the axis/spindle depends on SD43300 \$SA\_ASSIG\_FEED\_PER\_REV\_SOURCE (revolutional feedrate for positioning axes/spindles)
- If the setting data is not active, the behavior of a geometry axis on which a frame with rotation is effective depends on the channel-specific setting data SD42600 \$SC\_JOG\_FEED\_PER\_REV\_SOURCE. (In the operating mode JOG, revolutional feedrate for geometry axes on which a frame with rotation is effective.)

#### Maximum axial acceleration

With positioning axis motions, one of the two following maximum values is effective depending on the set positioning axis dynamic response mode:

- MD32300 \$MA\_MAX\_AX\_ACCEL [0] (maximum axial acceleration for path motions in the dynamic response mode DYNNORM)
- MD32300 \$MA\_MAX\_AX\_ACCEL [1] (maximum axial acceleration for path motions in the dynamic response mode DYNPOS)

The positioning axis dynamic response mode is set in the NC-specific machine data:

MD18960 \$MN\_POS\_DYN\_MODE = <mode>

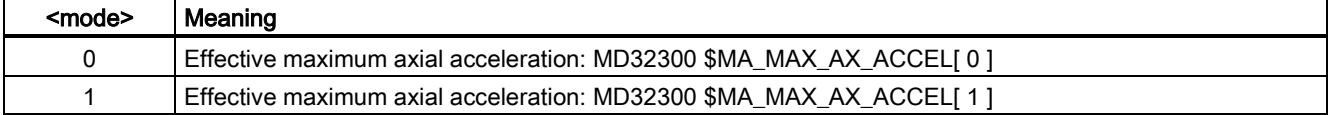

#### Maximum axial jerk

When traversing positioning axes with active jerk limitation, the value from one of the following machine data takes effect as maximum axial jerk:

- MD32430 \$MA\_JOG\_AND\_POS\_MAX\_JERK (maximum axial jerk for positioning axis motions)
- MD32431 \$MA\_MAX\_AX\_JERK [0] (maximum axial jerk for path motions in the dynamic response mode DYNNORM)
- MD32431 \$MA\_MAX\_AX\_JERK [1] (maximum axial jerk for path motions in the dynamic response mode DYNPOS)

The machine data to be used is determined by the set positioning axis dynamic response mode:

MD18960 \$MN\_POS\_DYN\_MODE = <mode>

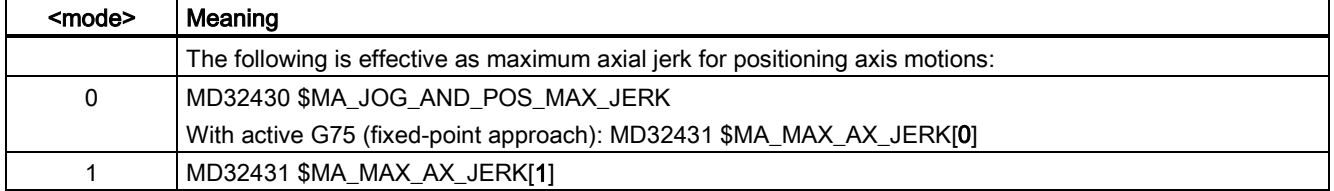

## 24.5 Programming

### 24.5.1 General

#### **Note**

The maximum number of positioning axes that can be programmed in a block is limited to the maximum number of available channel axes.

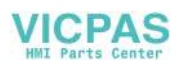

#### Definition

Positioning axes are defined using the following parameters:

- Axis type: Positioning axis type 1, type 2 or type 3
- End point coordinates (in absolute dimensions or in incremental dimensions)
- Feedrate for linear axes in [mm/min], for rotary axes in [degrees/min]

#### Example: Positioning axis type 1

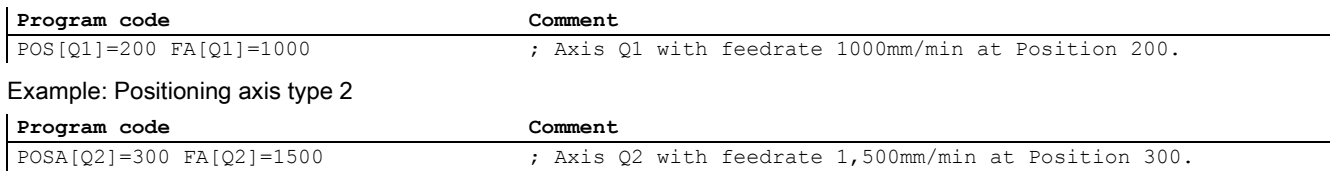

#### Note

Within a part program, an axis can be a path axis or a positioning axis. Within a movement block, however, each axis must be assigned a unique axis type.

#### Programming in synchronized action

Axes can be positioned completely asynchronous to the part program from synchronized actions.

#### Example:

```
Program code Comment
ID=1 WHENEVER $R==1 DO POS[Q4]=10 
FA[Q3]=990
                                 ; The axial feedrate is specified permanently.
```
#### Block change

The block change can be adjusted for positioning axis types 1 and 2 with:

FINEA=<axis name> or FINEA[<axis name>] COARSEA=<axis name> or COARSEA[<axis name>] IPOENDA=<axis name> or IPOENDA[<axis name>]

In Type 3 positioning axis, the block change within the brake ramp of the single interpolation can be set with:

```
IPOBRKA=<axis name> or
```
IPOBRKA(<axis name>[,<instant in time\*>])

\* Instant in time of the block change, referred to the braking ramp as a %

#### Absolute dimension / incremental dimension

The programming of the end point coordinates takes place in absolute dimension (G90) or in incremental dimension (G91).

#### Example Meaning

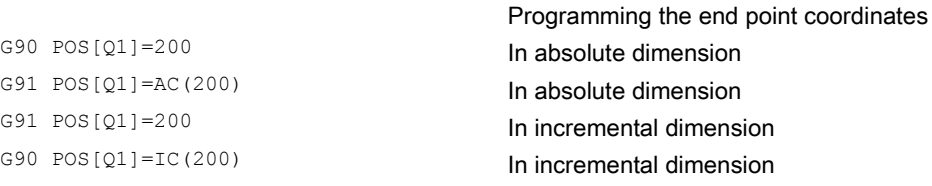

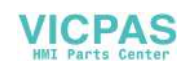

#### Reprogram type 2 positioning axes

With type 2 positioning axes (motion across block limits), you need to be able to detect in the part program whether the positioning axis has reached its end position. Only then is it possible to reprogram this positioning axis (otherwise an alarm is issued).

If POSA and then POSA again with IPOBRKA (block change in the braking ramp) is programmed, an alarm is not issued. For more information, please refer to NC command **IPOBKA** in Section "Settable block change time".

#### Coordination (WAITP)

The coordination command WAITP enables you to designate a position in the NC program where the program is to wait until an axis programmed with POSA in a previous NC block has reached its end position.

```
Program code Comment
N10 G01 G90 X200 F1000 POSA[Q1]=200 
FA[Q1]=500N15 X400<br>N20 WAITP(01)
                                  ; The program processing is stopped automatically until O1 is
                                  at position.
N25 X600 POS[Q1]=300 ; Q1 is a positioning axis of Type 1 (feedrate FA[Q1] from
                                  block N10).
N30 X800 Q1=500 ; Q1 is path axis (path feed F1000 from block N10).
```
WAITP exists in an internal block.

An explicit reference must be made to any axis for which the program is to wait.

Example:

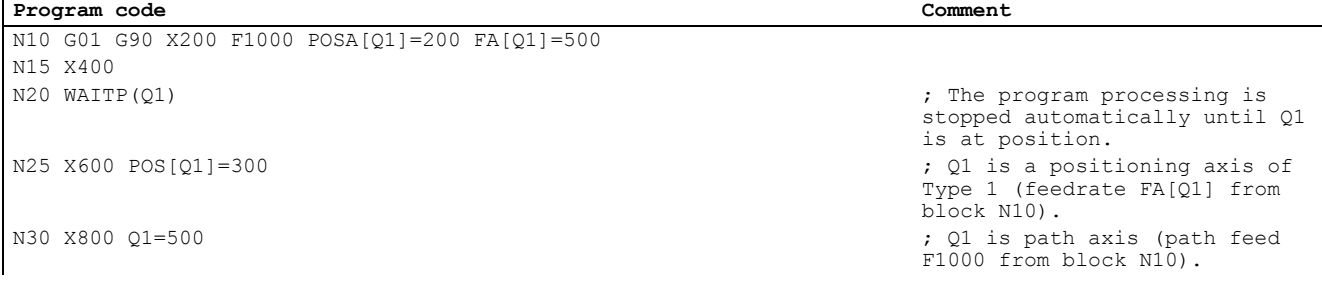

#### Tool offset

A tool length compensation for positioning axes can be implemented by means of an axial zero offset, allowing, for example, the positioning path of a loader to be altered. An example where the axial zero offset might be used in place of the tool length compensation is where a loader containing tools of various dimensions has to bypass an obstacle.

#### End of program

The program end (program status selected) is delayed until all axes (path axes + positioning axes) have reached their programmed end points.

### 24.5.2 Revolutional feed rate in external programming

The two following setting data can be used to specify that the revolutional feed rate of a positioning axis should be derived from another rotary axis/spindle:

SD43300 \$SA\_ASSIGN\_FEED\_PER\_REV\_SOURCE(revolutional feed rate for position axes/spindles)

SD42600 JOG\_FEED\_PER\_REV\_SOURCE (control of revolutional feed rate in JOG)

The following settings are possible:

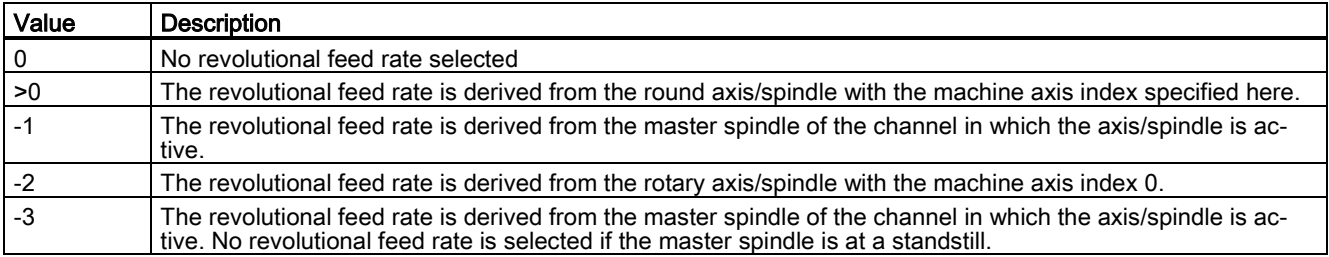

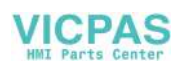

## <span id="page-227-0"></span>24.6 Block change

## 24.6.1 Block change

Since path and positioning axes are interpolated separately, they reach their programmed end positions at different instants in time. If path and positioning axes are programmed in a block together, then the block change behavior depends on the programmable type of positioning axes.

#### Type 1: Block-related positioning axis

Properties:

- The block change is performed as soon as all path and positioning axes have reached their respective programmed end-of-motion criterion:
	- Path axes: G601, G602, G603
	- Positioning axes: FINEA, COARSA, IPOENDA
- Programming the positioning axis: POS[<axis>]

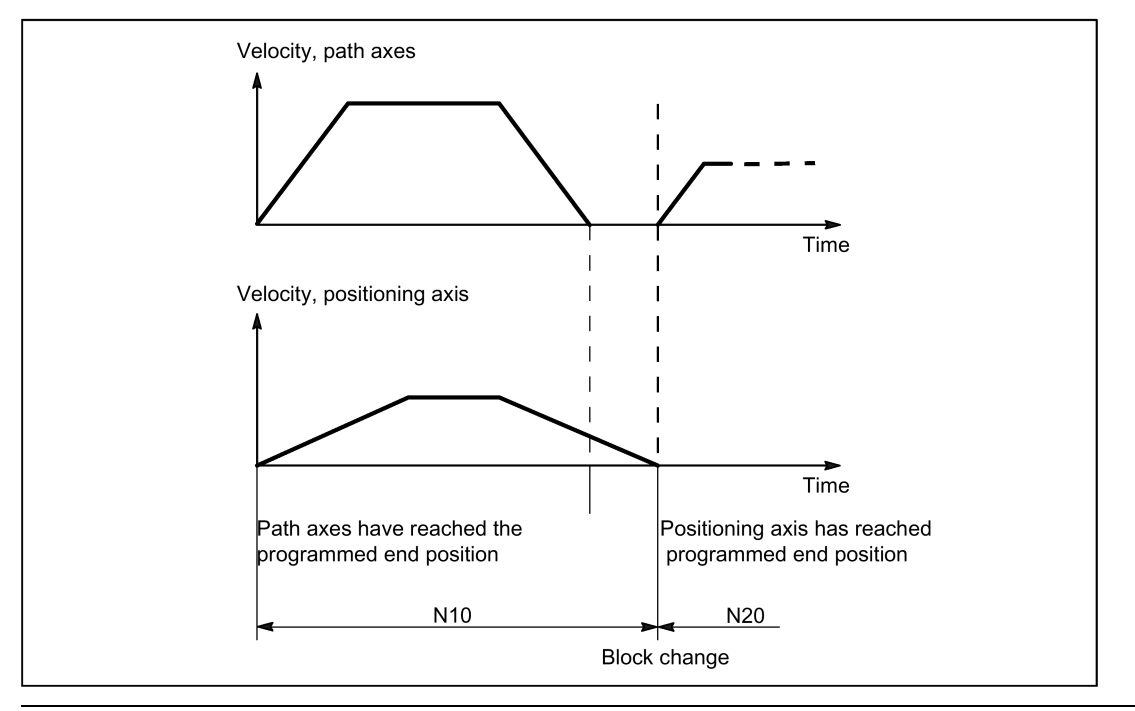

#### **Note**

#### Continuous path mode

Continuous path mode across block limits (G64) is only possible if the positioning axes reach their end-of-motion criterion before the path axes (in the diagram above, this is not the case).

#### Type 2: Modal positioning axis (across blocks)

Properties:

- The block change is performed as soon as all path axes have reached their programmed end-of-motion criterion (G601, G602, G603)
- Programming the positioning axis:  $POSA[<|axis>$ ]
- The positioning axis traverses beyond the block limits to its programmed end position. It is not permissible that the positioning axis is programmed again before reaching its end-of-motion criterion.

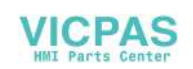

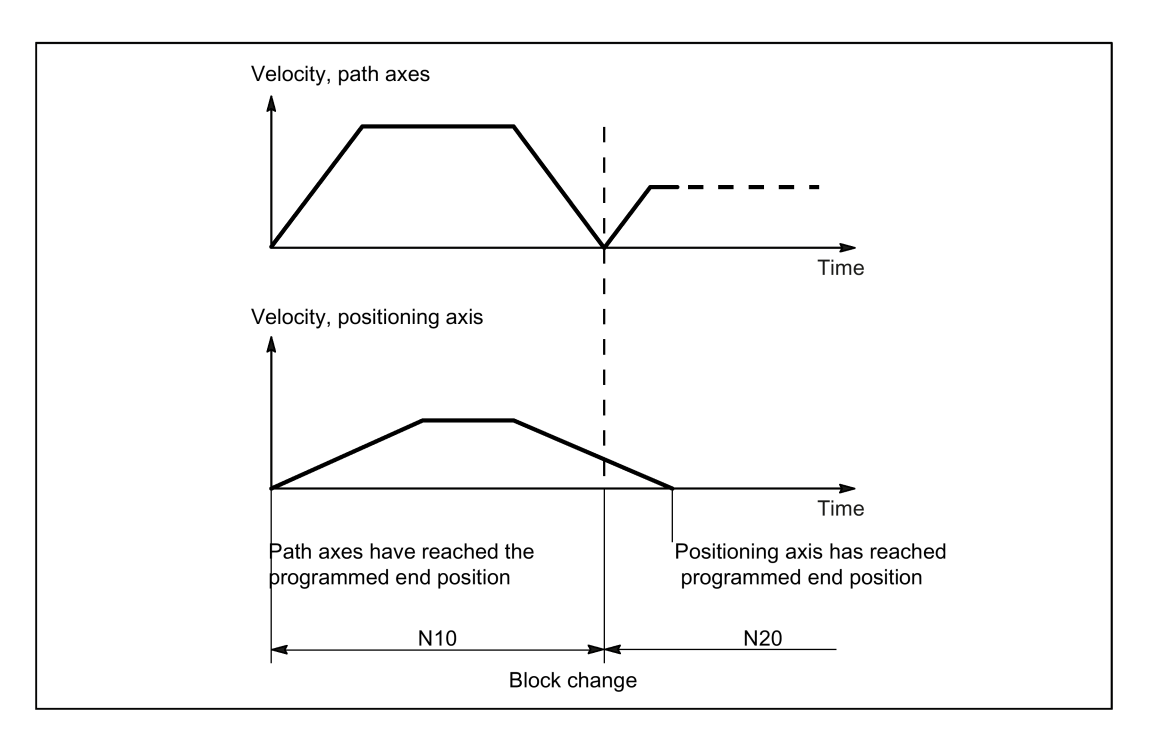

## 24.6.2 Settable block change time

#### Type 3: Conditional block-related positioning axis

Properties:

- The block change is performed as soon as all path and positioning axes have reached their respective programmed end-of-motion criterion:
	- Path axes: G601, G602, G603
	- Positioning axes: IPOBRKA
- Programming the positioning axis:
	- N(x) IPOBRK(<axis>[,<instant in time>]) ;own block
	- $N(x+1)$  POS[ $\langle axis \rangle$ ]

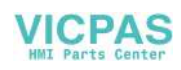

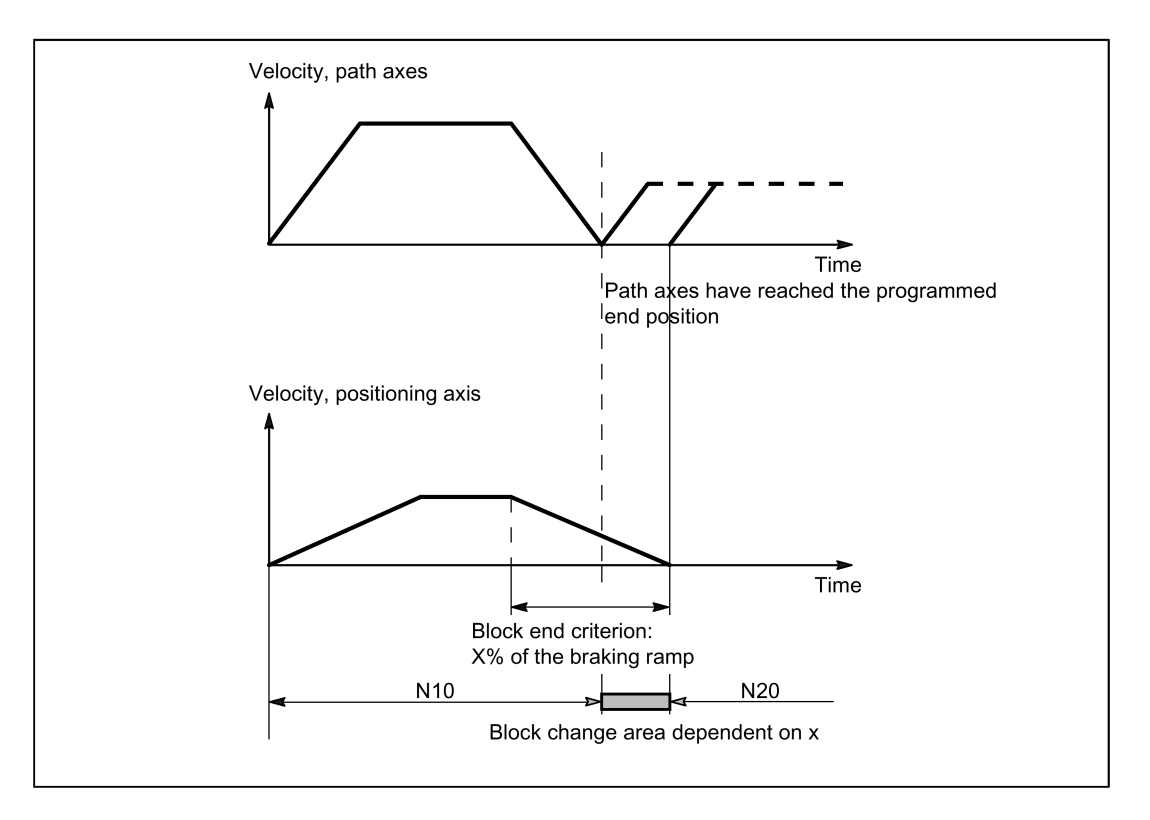

#### Block change criterion: "Braking ramp" (IPOBRKA)

If, when activating the block change criterion "brake ramp", a value is programmed for the optional parameter <instant in time>, then this becomes effective for the next positioning motion and is written into the setting data synchronized to the main run. If no value is specified for the block change instant in time, then the actual value of the setting data is effective.

#### SD43600 \$SA\_IPOBRAKE\_BLOCK\_EXCHANGE

The time at which the block change can be realized is specified as a percentage of the braking ramp:

- $\bullet$  100% = start of the braking ramp
- $\bullet$  0% = end of the braking ramp, the same significance as block change criterion IPOENDA

#### Programming

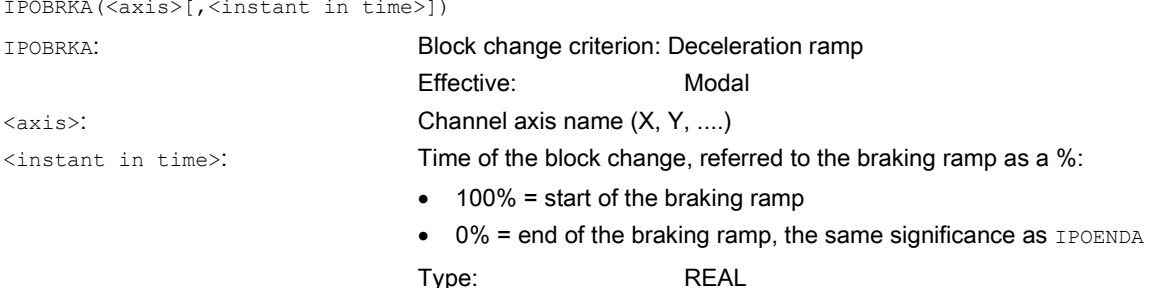

IPOBRKA is deactivated for the corresponding access when an axis end-of-motion criterion (FINEA, COARSEA , IPOENDA ) is next programmed for the axis.

#### Additional block change criterion: "Tolerance window" (**ADISPOSA**)

A tolerance window around the end of block (either as actual or setpoint position) can be defined as additional block change criterion. Then, two conditions must be fulfilled for the block change:

- Block change criterion: "Braking ramp"
- Block change criterion: "Tolerance window"

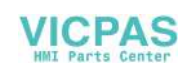

#### Programming

ADISPOSA(<axis>[,<mode>,<window size>])

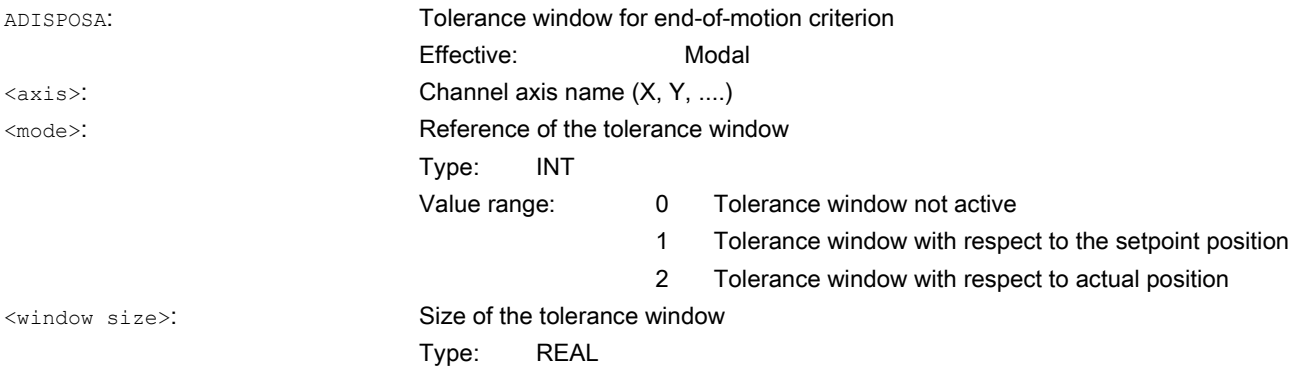

#### System variable for end-of-motion criterion

The effective end-of-motion criterion can be read using the system variable \$AA\_MOTEND.

#### Supplementary conditions

#### Premature block change

A premature block change is not possible in the following cases:

● Oscillating axis

During oscillation with partial infeed, the block-specific oscillation motion must remain active until the axis with partial infeed has reached its final position.

● Handwheel

For handwheel input, the last set end-of-motion criterion applies.

#### Changing the axis state

The axis for which a block change occurred within the braking ramp can only be programmed in the following block in the same axis state.

When the axis state changes, for example, to Posfollowed by SPOS, the last programmed end-of-motion criterion FINEA, COARSEA, IPOENDA is active. This also applies in the following cases:

- a positioning axis becomes a path axis
- if the program waits for the end of the positioning movement:  $WATEP$ ,  $M30$ , end of the technology cycle, preprocessing stop
- Velocity override is deactivated or activated

#### Examples

#### Block change criteria "braking ramp" in the part program

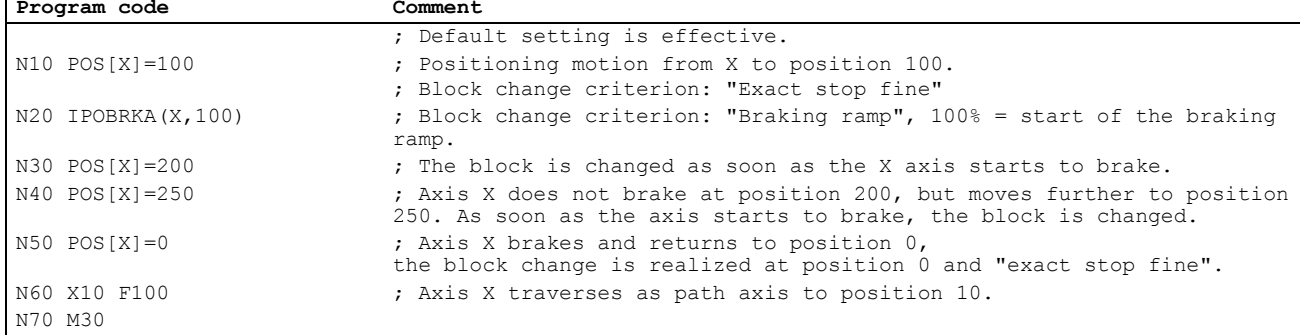

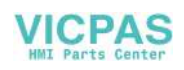

#### Block change criterion "braking ramp" in synchronized action

In the technology cycle:

ń

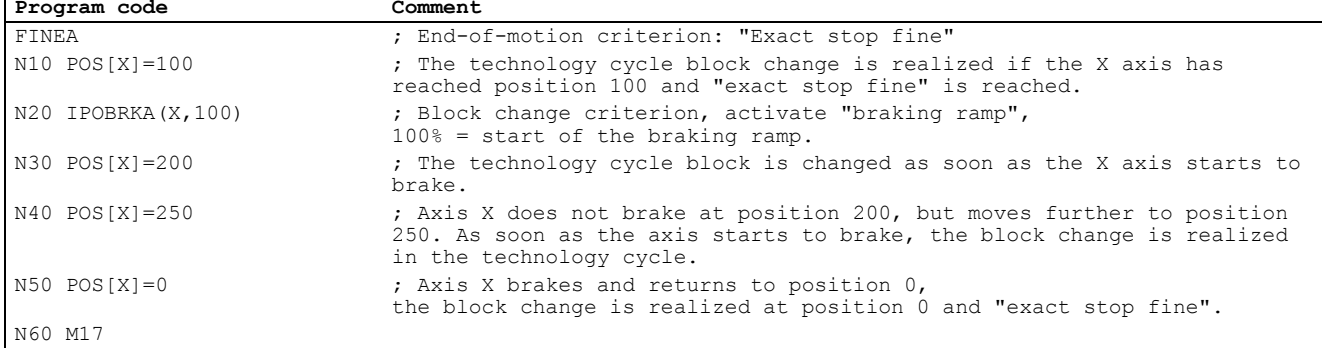

#### Block change criterion "braking ramp" and "tolerance window" in the part program

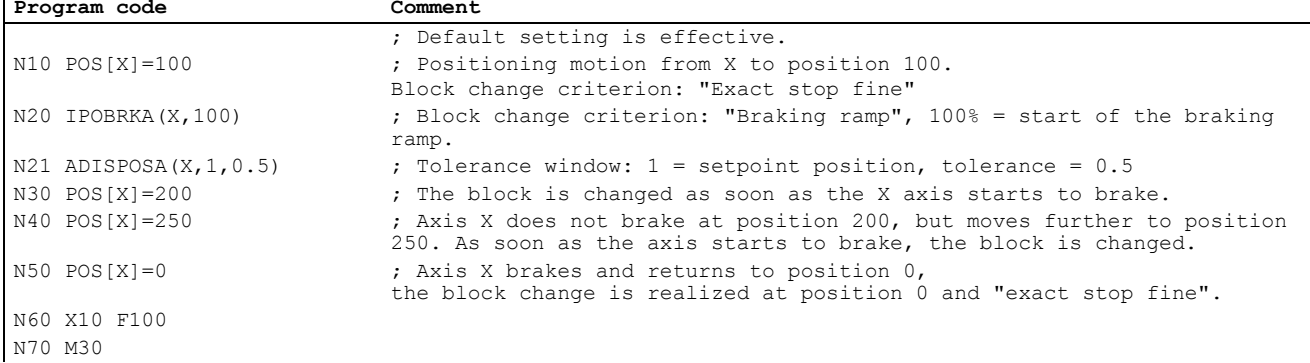

#### Block change criterion "braking ramp" and "tolerance window" in synchronized action

#### In the technology cycle:

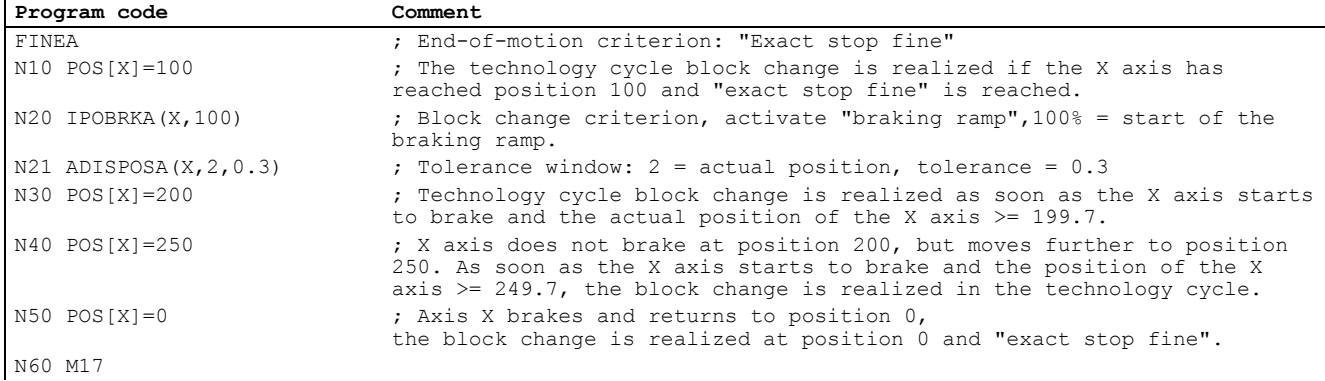

IPOBRKA(X) could also be written into the N20 blocks without specifying the instant in time, if the corresponding value has already been entered into the setting data:

SD43600 \$SA\_IPOBRAKE\_BLOCK\_EXCHANGE[X] == 100

## 24.6.3 End of motion criterion with block search

#### Last block serves as container

The last end-of-motion criterion programmed for an axis is collected and output in an action block. The last block with a programmed motion end condition that was processed in the search run serves as a container for setting all axes.

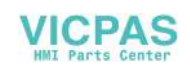

#### Example

For two action blocks with end-of-motion criteria for three axes:

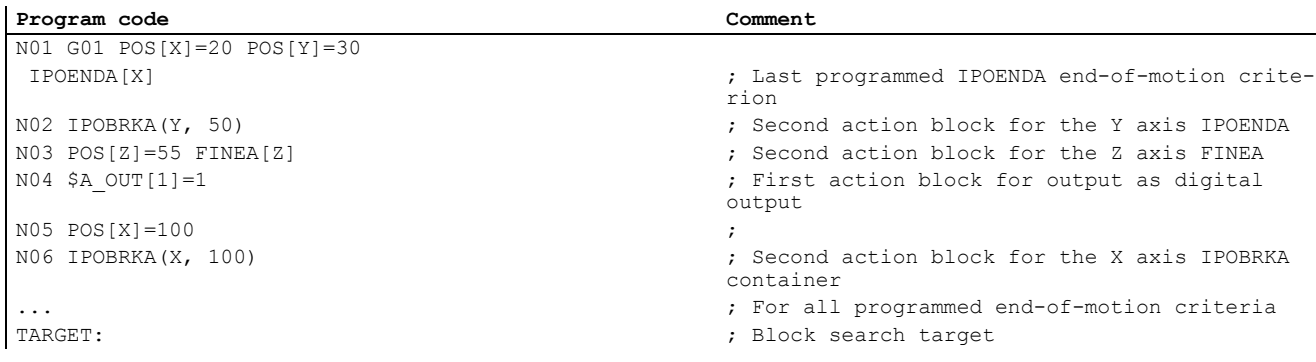

The first action block contains the digital output:

 $$A$ <sup>OUT[1]</sup> = 1.

The second action block contains the settings for the end-of-motion criteria:

for the X axis IPOBRKA / \$SA\_IPOBRAKE\_BLOCK\_EXCHANGE[AX1]=100

for the Y axis IPOBRKA / \$SA\_IPOBRAKE\_BLOCK\_EXCHANGE[AX2]=50

for the Z axis FINEA. The motion end condition IPOENDA last programmed is also stored for the X axis.

## <span id="page-232-0"></span>24.7 Control by the PLC

PLC axes are traversed from the PLC and can move asynchronously to all other axes. The travel motions are executed separate from the path and synchronized actions.

For more information about how to control the positioning axis via the PLC user interface, see Chapter ["PLC axis control](#page-199-0) (Page [200\)](#page-199-0)".

## 24.8 Response with special functions

## 24.8.1 Dry run (DRY RUN)

The dry run feedrate is also effective for positioning axes unless the programmed feedrate is larger than the dry run feedrate.

Activation of the dry run feed entered in SD42100 \$SA\_DRY\_RUN\_FEED can be controlled with SD42101 \$SA\_DRY\_RUN\_FEED\_MODE. See

For more information, see Chapter ["Feedrates \(V1\)](#page-184-0) (Page [185\)](#page-184-0)".

## 24.8.2 Single block

#### Positioning axis type 1

Single-block mode is effective with positioning axes of type 1.

#### Positioning axis type 2

Positioning axes of type 2 also continue across block limits in single block mode.

#### Positioning axis type 3

Positioning axes of type 3 also continue across block limits in single block mode.

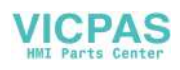

## 24.9 Examples

#### Motion behavior and interpolation functions

In the following example, the two positioning axes Q1 and Q2 represent two separate units of movement. There is no interpolation relationship between the two axes. In the example, the positioning axes are programmed as type 1 (for example, in N20) and type 2 (for example, in N40).

#### Program example

```
Program code
N10 G90 G01 G40 T0 D0 M3 S1000
N20 X100 F1000 POS[Q1]=200 POS[Q2]=50 FA[Q1]=500
FA[Q2]=2000
N30 POS[Q2]=80
N40 X200 POSA[Q1] = 300 POSA[Q2]=200] FA[Q1]=1500
N45 WAITP[Q2]
N50 X300 POSA[Q2]=300
N55 WAITP[Q1]
N60 POS[Q1]=350
N70 X400
N75 WAITP[Q1, Q2]
N80 G91 X100 POS[Q1]=150 POS[Q2]=80
N90 M30
```
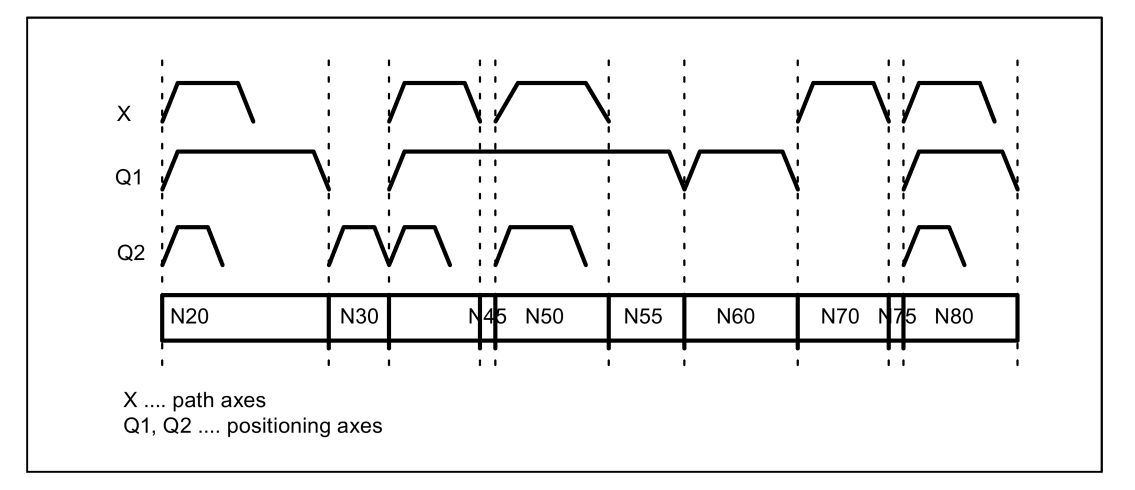

## 24.10 Data table

## 24.10.1 Machine data

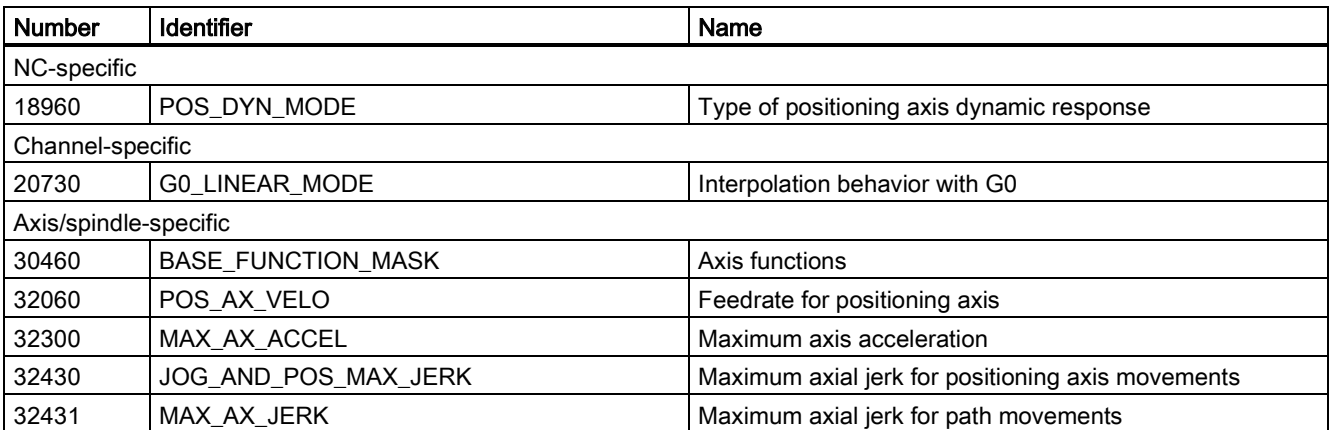

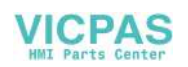

## 24.10.2 Setting data

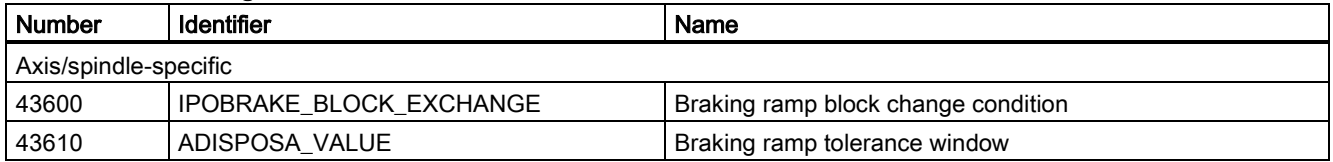

## 24.10.3 Interface signals

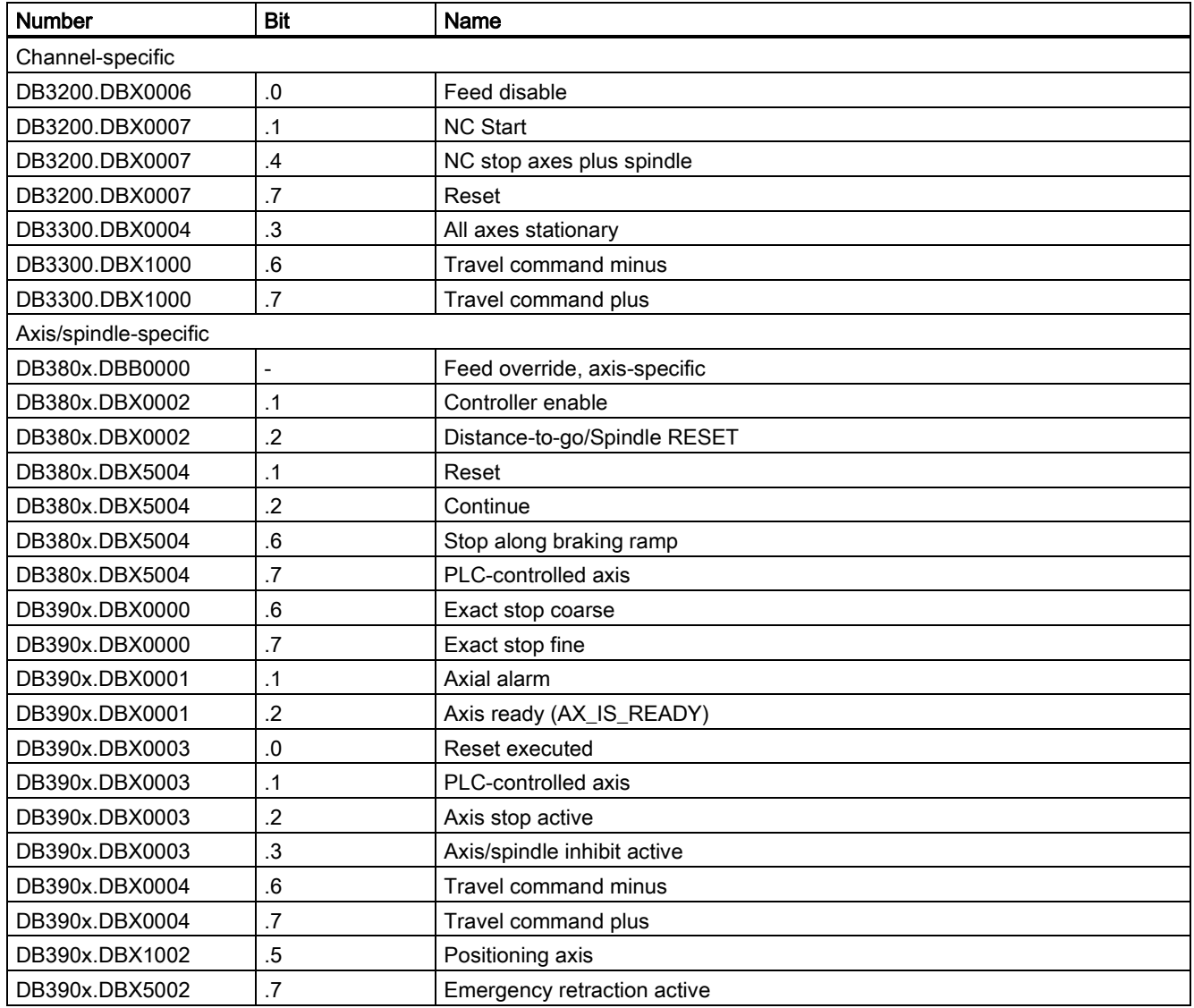

## 25 Synchronous spindle (S3)

## 25.1 Brief description

## 25.1.1 Function

The "synchronous spindle" function can be used to couple two spindles with synchronous position or speed. One spindle is defined as the leading spindle (LS), the second spindle is then the coupled-motion spindle (CS).

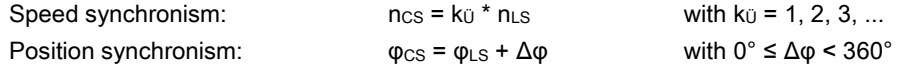

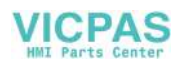

#### Note

#### "Generic Coupling 'CP-BASIC'" option

You can obtain the "synchronous spindle" function by activating the "Generic Coupling 'CP-BASIC'" option. This optional function is available for the turning variant of the control system only.

#### Memory configuration

Memory space reserved in dynamic NC memory for the "synchronous spindle" function is defined in machine data: MD18450 \$MN\_MM\_NUM\_CP\_MODULES (maximum allowed number of CP coupling modules)

MD18452 \$MN\_MM\_NUM\_CP\_MODUL\_LEAD (maximum allowed number of CP master values)

It's recommended that the expected maximum values, which can be expected simultaneously for this machine in its maximum configuration, are already be set during commissioning.

#### Possible applications

#### Rear side machining

One application option is, for example, the reverse side machining in a double-spindle lathe with on-the-fly transfer of the workpiece from the position-synchronous leading spindle to the coupled-motion spindle (or vice versa), without having to decelerate down to standstill.

#### Multi-edge machining (polygonal turning)

The "synchronous spindle" function provides the basis for multi-edge machining (polygonal turning) through specification of an integer gear ratio  $k<sub>U</sub>$  between the leading spindle and the coupled-motion spindle.

#### Number of coupled-motion spindles

For the SINUMERIK 808D ADVANCED, at most one pair of synchronokus spindles can be active simultaneously in the NC channel.

#### Definition

The assignment of the leading spindle to the coupled-motion spindle of synchronous spindles can be parameterized channel-specifically via machine data or flexibly defined via part program commands.

#### Selecting/de-selecting

Part program commands are used to select/deselect the synchronous operation of a pair of synchronous spindles.

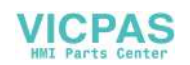

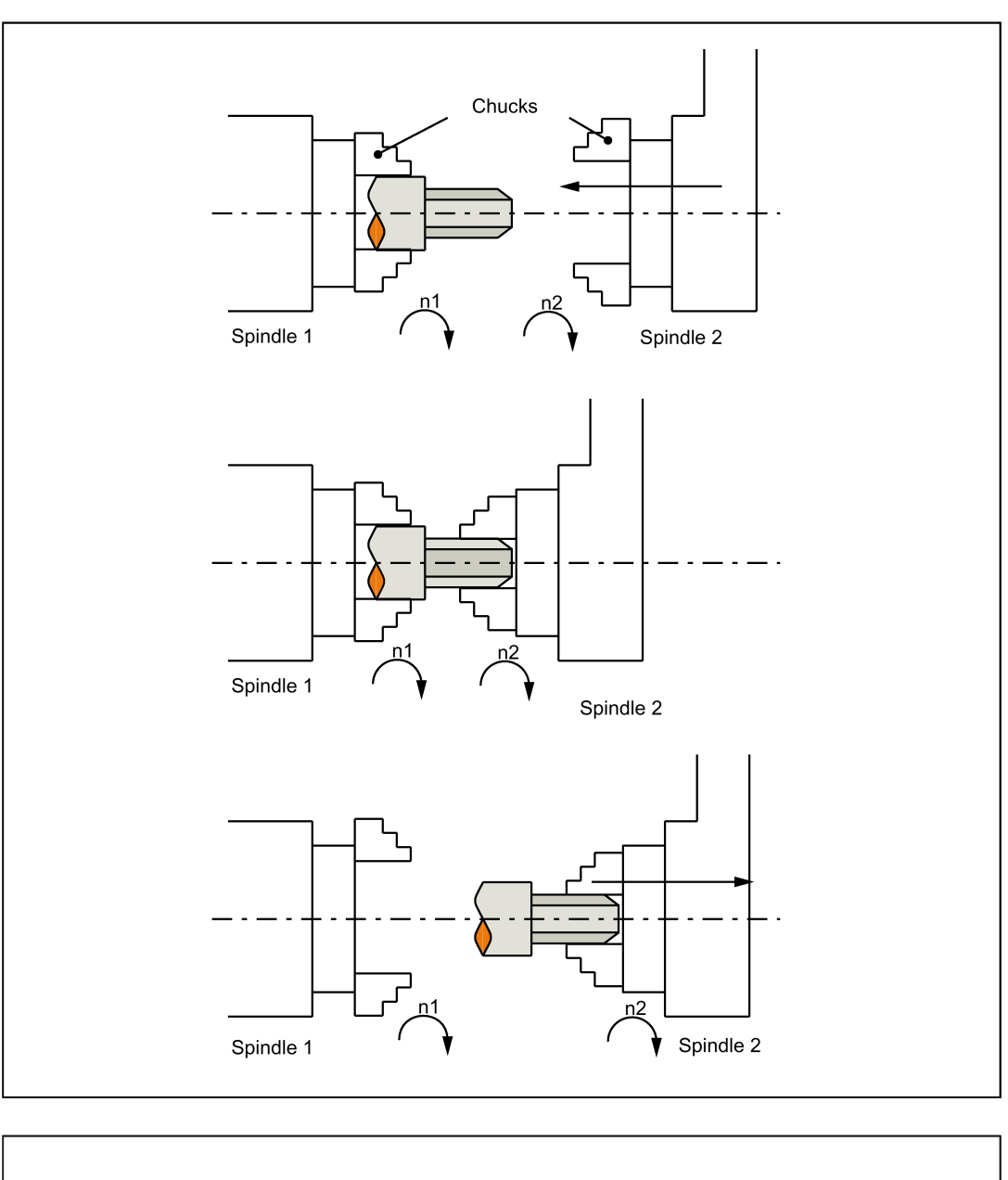

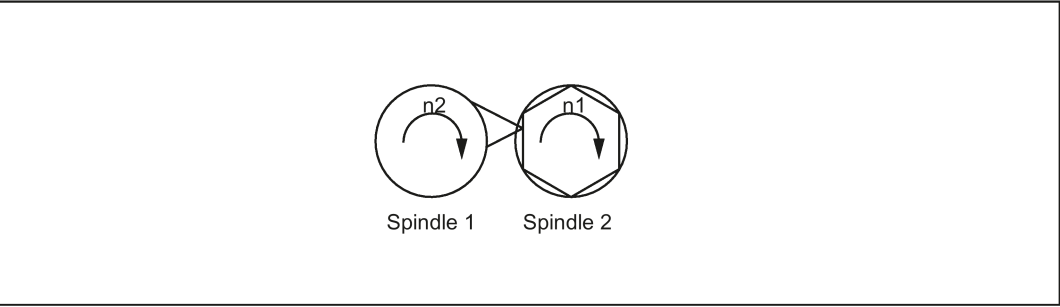

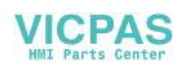

## <span id="page-237-0"></span>25.1.2 Synchronous mode

### **Description**

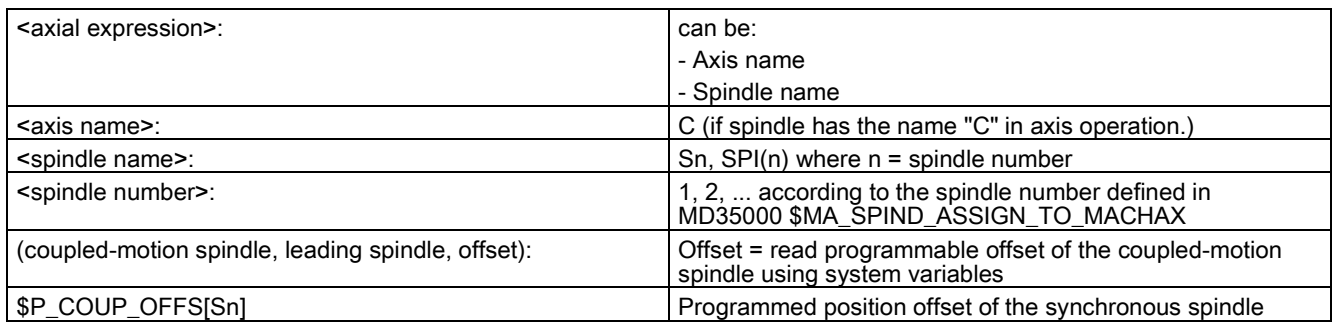

#### Synchronous spindle pair

Synchronous operation involves a coupled-motion spindle and a leading spindle, referred to as the synchronous spindle pair. The coupled-motion spindle imitates the movements of the leading spindle when a coupling is active (synchronous operation) in accordance with the defined functional interrelationship.

#### Synchronous mode

Synchronous mode (also referred to as "synchronous spindle operation") is another spindle operating mode. Before synchronous mode is activated, the coupled-motion spindle must have been switched to position control. Synchronous operation is activated for the coupled-motion spindle when the coupling is activated. As soon as the coupling is deactivated, the coupled-motion spindle switches back to open-loop control mode.

As soon as synchronous operation is active for the coupled-motion spindle, the following interface signal is reported to the PLC:

IS "synchronous mode" (DB390x.DBX2002.4) = 1.

#### Number of synchronous spindles

For the SINUMERIK 808D ADVANCED, at most one pair of synchronous spindles can be active simultaneously in the NC channel.

#### Options in synchronous mode

The following functions are available for synchronous mode:

- Coupled-motion spindle (CS) and leading spindle (LS) turn at the same speed  $(ncs = n<sub>LS</sub>; transformation ratio  $k<sub>U</sub> = 1$ )$
- Rotation in the same or opposite direction between coupled-motion spindle and leading spindle (can be defined positively or negatively using transformation ratio  $k_{U}$ )
- Coupled-motion spindle (CS) and leading spindle (LS) rotate at different speeds ( $ncs = k\ddot{U} \cdot n_{LS}$ ; transformation ratio  $k\ddot{U} \neq 1$ ) Application: polygonal turning
- Settable angular position between coupled-motion spindle and leading spindle ( $\varphi_{CS} = \varphi_{LS} + \Delta \varphi$ ) The spindles run at synchronous speed with a defined angular offset between coupled-motion spindle and leading spindle (position synchronous coupling). Application: shaped workpieces
- Activation of synchronous operation between coupled-motion spindle and leading spindle can take place when the spindles are in motion or at standstill.
- The full functionality of the open-loop and position control modes is available for the leading spindle.
- When synchronous mode is not active, the coupled-motion spindle and leading spindle can be operated in all other spindle modes.
- The transformation ratio can also be altered when the spindles are in motion in active synchronous mode.
- With synchronous spindle coupling switched on, the offset of the coupled-motion spindle to the leading spindle (overlaid movement) can be altered.

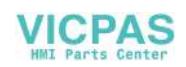

#### Coupling options

Synchronous spindle couplings can be defined as

- Permanently configured via channel-specific machine data (hereinafter referred to as "permanently configured coupling") as well as
- Freely defined using language commands (COUP...) in the part program (hereafter referred to as "user defined coupling")
- . The following variants are possible:
- 1. A fixed configuration for a coupling can be programmed via machine data. In addition, a second coupling can be freely defined via the part program.
- 2. No coupling is configured via machine data. In this case, the couplings can be user-defined and parameterized via the part program.

#### Separate coupled-motion spindle interpolator

The separate coupled-motion spindle interpolator allows a number of coupled-motion spindles from different channels or from another NCU to be coupled as defined by the user to a single leading spindle. The coupled-motion spindle interpolator is

- COUPON or COUPONC activated and
- COUPOF or COUPOFS deactivated

and is always located in the channel in which the COUPON, COUPONC command has been programmed for the coupled-motion spindle.

Certain synchronous spindle functions can be controlled from the PLC by means of coupling-specific axial VDI interface signals. These signals act exclusively on the coupled-motion spindles and do not affect the leading spindle (see Section ["Controlling synchronous spindle coupling via PLC](#page-243-0) (Page [244\)](#page-243-0)").

#### Definition of synchronous spindles

Before synchronous operation is activated, the spindles to be coupled (coupled-motion spindle, leading spindle) must be defined.

This can be done in two ways depending on the application in question:

1. Permanently configured coupling:

Machine axes that are to function as the coupled-motion spindle and leading spindle are defined in channel-specific MD 21300 \$MC\_COUPLE\_AXIS\_1[n].

The machine axes programmed as the leading spindle and coupled-motion spindle for this coupling configuration cannot be altered by the NC part program.

If necessary, the coupling parameters can be modified with the NC part program.

2. User-defined coupling:

Couplings can be created and altered in the NC part program with language command "COUPDEF(coupled-motion spindle, leading spindle, ...)". If a new coupling relationship is to be defined, it may be necessary to delete an existing userdefined coupling beforehand (with language command COUPDEL(coupled-motion spindle, leading spindle)).

The axis names (Sn, SPI(n)) for the coupled-motion spindle and leading spindle must be programmed with "coupledmotion spindle" and "leading spindle" for every language command COUP..., thus ensuring that the synchronous spindle coupling is unambiguously defined.

The valid spindle number must then be assigned axis-specific machine data of a machine axis: MD35000 \$MA\_SPIND\_ASSIGN\_TO\_MACHAX.

IS "coupled-motion spindle active" (DB390x.DBX5003.1) and IS "leading spindle active" (DB390x.DBX5003.0) indicate to the PLC for each machine axis whether the axis is active as a leading or coupled-motion spindle.

The leading spindle can be programmed either via a part program, PLC or also using synchronized actions.

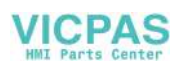

#### Transformation ratio

The transformation ratio is programmed with separate numerical values for numerator and denominator (transformation ratio parameters). It is therefore possible to specify the transformation ratio very exactly, even with rational numbers.

In general:

 $k\ddot{\text{o}}$  = transformation ratio parameter for numerator : transformation ratio parameter for denominator =  $\ddot{\text{U}}_{\text{numerator}}$ :  $\ddot{\text{U}}_{\text{denominator}}$ 

The value range of the transformation ratio parameter ( $\ddot{\mathbf{U}}_{\text{numerator}}$ ,  $\ddot{\mathbf{U}}_{\text{denominator}}$ ) is virtually unlimited in the control.

The transformation ratio parameters for the coupling configured via machine data can be defined in channel-specific SD42300: COUPLE\_RATIO\_1[n]. In addition, the transformation ratio can be altered with language command COUPDEF(coupled-motion spindle, leading spindle, Ünumerator, Üdenominator ,...). The values entered in the setting data is not overwritten in this case (default settings).

The transformation ratio for the coupling defined via the NC part program can only be input with language command COUPDEF (...).

The new transformation ratio parameters take effect as soon as the COUPDEF command has been processed.

For further programming commands for synchronous spindle couplings, please see Section ["Programming \(](#page-247-0)Page [248\)](#page-247-0)".

#### Coupling characteristics

The following characteristics can be defined for every synchronous spindle coupling:

#### **Block change behavior**

The condition to be fulfilled for a block change can be defined on activation of synchronous operation or on alteration of the transformation ratio or the defined angular offset when the coupling is active:

- Block change takes place immediately
- Block change in response to "fine synchronism"
- Block change in response to "coarse synchronism"
- Block change for IPOSTOP (that is, after setpoint-end synchronism)
- $-$  Check of the synchronism conditions at an arbitrary moment with  $MATEC$ .
- Type of coupling between the coupled-motion spindle and the leading spindle

The position setpoint or the actual position value of the leading spindle can be used as the reference value for the coupled-motion spindle. The following coupling types can therefore be selected:

– Setpoint coupling (DV)

Use in position controlled operation. The control dynamic response of both spindles should coincide as far as possible. Preferably, the setpoint coupling should be used.

– Actual value coupling (AV)

Application if no position control of the leading spindle is possible or with great deviation of the control characteristics between the coupled-motion spindle and the leading spindle. The setpoints for the coupled-motion spindle are derived from the actual values of the leading spindle. The quality of synchronism is worse with a varying spindle speed than with the setpoint coupling.

– Speed coupling (VV)

Internally, the velocity coupling is a setpoint coupling. The requirements for the coupled-motion spindle and leading spindle are lower. Position control and measuring systems are not required for the coupled-motion spindle and leading spindle.

The position offset between the coupled-motion spindle and the leading spindle is undefined.

The selection of the relevant coupling characteristics for the **configured coupling** is made using machine data (see Section ["Configuration](#page-252-0) (Page [253\)](#page-252-0)") and for the user defined coupling using the COUPDEF language command (see Section "Definition [\(COUPDEF\) \(](#page-247-1)Pag[e 248\)](#page-247-1)").

In addition, coupling characteristics "type of coupling" and "block change response" can be altered for the permanently configured coupling by means of language command COUPDEF.

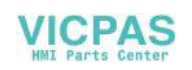

#### Change protection for coupling characteristics

The channel-specific MD21340 \$MC\_COUPLE\_IS\_WRITE\_PROT\_1 is used to define whether or not the configured coupling parameters "transformation ratio", "type of coupling" and "block change response" can be altered by the NC part program:

0: Coupling parameters can be altered by the NC part program via command COUPDEF

1: Coupling parameters cannot be altered by the NC part program. Attempts to make changes will be rejected with an alarm message.

#### Superimposed motion

In synchronous operation, the synchronous spindle copies the movement of the leading spindle in accordance with the programmed transformation ratio.

At the same time, the synchronous spindle can also be traversed with overlay so that the coupled-motion spindle and leading spindle can operate at a specific angular position in relation to one another.

The overlaid traversing movement of the coupled-motion spindle can be initiated in various ways:

- Programmable position offset of the coupled-motion spindle for AUTO and MDA:
	- The COUPON and SPOS language commands can be used for active synchronous operation to change the position reference between the coupled-motion spindle and the leading spindle (see Section ["Selecting synchronous mode for](#page-241-0)  [a part program](#page-241-0) (Page [242\)](#page-241-0)").
- Manual position offset of the coupled-motion spindle:
	- In JOG (JOG continuous or JOG incremental) mode Superimposition of the coupled-motion spindle using the handwheel or with plus or minus traversing keys when synchronous operation is active.
	- In AUTO and MDA modes
		- Superimposition of the coupled-motion spindle with handwheel using DRF offset

As soon as the coupled-motion spindle executes the overlaid traversing movement, IS "overlaid movement" (DB390x.DBX5002.4) is set to the 1 signal.

The overlaid movement is executed optimally in terms of time at the maximum possible coupled-motion spindle speed with COUPON. With an offset change by means of SPOS, the positioning velocity can be specified with FA[Sn] and manipulated by an override (can be selected through IS "feedrate override valid for spindle" DB380x.DBX2001.0).

For more information about specifying the position speed with FA[Sn], see Chapter ["Spindle \(S1\)](#page-167-0) (Page [168\)](#page-167-0)".

#### Setpoint correction

The setpoint correction of the system variable \$AA\_COUP\_CORR[Sn] impacts on all subsequent coupled-motion spindle programming in the same way as a position offset and corresponds to a DRF offset in the MCS.

#### Example: establish correction value

If a coupling offset of 7° has been programmed using COUPON(....,77) and if a mechanical offset of 81° has come about as a result of closing the workpiece support fixture, a correction value of 4° is calculated:

The system variables return the following values for the coupled-motion spindle:

\$P\_COUP\_OFFS[S2] ; programmed position offset = 77°

\$AA\_COUP\_OFFS[S2] ; setpoint position offset = 77°

\$VA\_COUP\_OFFS[S2] ; actual value position offset approx. 77°

\$AA\_COUP\_CORR[S2] ; correction value = 4°

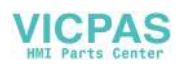

## <span id="page-241-1"></span>25.1.3 Prerequisites for synchronous mode

#### Conditions on selection of synchronous mode

The following conditions must be fulfilled before the synchronous spindle coupling is activated or else alarm messages will be generated.

- The synchronous spindle coupling must have been defined beforehand (either permanently configured via machine data or according to user definition via part program using COUPDEF).
- The spindles to be coupled must be defined in the NC channel in which the coupling is activated. Channel-specific MD20070 \$MC\_AXCONF\_MACHAX\_USED Axis specific MD35000 \$MA\_SPIND\_ASSIGN\_TO\_MACHAX
- The coupled-motion spindle must be assigned to the NC channel in which the coupling is activated. Default setting with axis-specific MD30550 AXCONF\_ASSIGN\_MASTER\_CHAN
- The following applies to setpoint and actual value couplings (DV, AV): The coupled-motion spindle and leading spindle must at least have a position measuring system for recording positions and position controls must be started up.

#### Note

When position control is activated, the maximum setpoint speed of the leading spindle is automatically limited to 90% (control reserve) of the maximum speed. The limitation is signaled via IS "setpoint speed limited" (DB390x.DBX2001.1).

For more information, see Chapter ["Spindle \(S1\) \(](#page-167-0)Page [168\)](#page-167-0)".

The following applies to setpoint couplings (DV):

To ensure more accurate synchronization characteristics, the leading spindle should be in position control mode (language instruction SPCON) before the coupling is activated.

Before selecting the synchronous mode, the gear stage necessary for the coupled-motion spindle and leading spindle must be selected. In synchronous mode, gear stage changeover and therefore oscillation mode are not possible for the coupled-motion spindle and leading spindle. Upon request, an alarm message is generated.

## <span id="page-241-0"></span>25.1.4 Selecting synchronous mode for a part program

#### Activate coupling COUPON, COUPONC

Language command COUPON activates the coupling in the part program between the programmed spindles with the last valid parameters and thus also activates synchronous mode. This coupling may be a fixed configuration or user-defined. The leading spindle and/or coupled-motion spindle may be at standstill or in motion at the instant of activation.

Certain preconditions must be fulfilled before synchronous operation can be activated (see Section ["Prerequisites for](#page-241-1)  [synchronous mode](#page-241-1) (Page [242\)](#page-241-1)").

The COUPONC command adopts the previous programmed direction of spindle rotation and spindle speed for the coupledmotion spindle and leading spindle in the part program. It is not possible to specify an angular offset.

#### COUPON activation variants

Two different methods can be selected to activate synchronous mode:

1. Fastest possible activation of coupling with any angular reference between the leading spindle (LS) and the coupledmotion spindle (CS).

COUPON(coupled-motion spindle, leading spindle)

2. Activation of coupling with a defined angular offset POScs between leading and coupled-motion spindles. With this method, the angular offset must be programmed on selection.  $COUPON$ (coupled-motion spindle, leading spindle,  $POS_{CS}$ )

#### Block change behavior

Before synchronous operation is selected, it must be determined under what conditions the block change must occur when the synchronous mode is activated (see Section ["Definition \(COUPDEF\) \(](#page-247-1)Page [248\)](#page-247-1)").

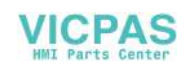

#### Determine current coupling status

The \$AA\_COUP\_ACT[<axial expression>] axial system variable can be used in the NC part program to specify the current coupling status for the specified axis/spindle (see Section ["Axial system variables for synchronous spindle](#page-250-0) (Page [251\)](#page-250-0)"). As soon as the synchronous spindle coupling is active for the coupled-motion spindle, bit 2 must be "1" when read.

#### Change defined angular offset

Language commands COUPON and SPOS allow the defined angular offset to be changed while synchronous mode is active. The coupled-motion spindle is positioned as an overlaid movement at the angular offset programmed with POS<sub>CS</sub>. During this time, the IS "overlaid movement" (DB390x.DBX5002.4) is set.

#### Angular offset POScs

The defined angular offset  $POS_{CS}$  must be specified as an absolute position referred to the zero degrees position of the leading spindle in a positive direction of rotation.

The "0° position" of a position-controlled spindle is calculated as follows:

- From the zero mark or proximity sensor signal of the measurement system and
- From the reference values saved using axis-specific machine data: MD34100 \$MA\_REFP\_SET\_POS, reference point value, of no significance with interval-coded systems. MD34080 \$MA\_REFP\_MOVE\_DIST reference point distance/target point with interval-coded systems. MD34090 \$MA\_REFP\_MOVE\_DIST\_CORR reference point offset / absolute offset with interval coding.

Range of POScs: 0 ... 359.999°.

For more information, see Chpater ["Reference point approach \(R1\)](#page-161-0) (Pag[e 162\)](#page-161-0)".

#### Read current angular offset

Using axial system variables, it is possible to read the current position offset between the coupled-motion spindle and the leading spindle in the NC part program. A distinction is made between:

- Current position offset of setpoint between the coupled-motion spindle and the leading spindle \$AA\_COUP\_OFFS [<axis name for the coupled-motion spindle>]
- Current position offset of actual value between the coupled-motion spindle and the leading spindle \$VA\_COUP\_OFFS [<axis name for the coupled-motion spindle>]

(Explanation of <axis name>, see Section ["Synchronous mode](#page-237-0) (Page [238\)](#page-237-0)")

#### Activation after power ON

Synchronous mode can also be activated with a non-referenced/synchronized coupled-motion spindle or leading spindle (IS "referenced/synchronized 1 or 2" DB390x.DBX0.4 or DB390X.DBX0.5 =0). In this case, a warning message is displayed.

#### Example:

The coupled-motion spindle and leading spindle are already coupled in a friction lock via a workpiece after power ON.

### 25.1.5 Deselecting the synchronous mode for the part program

#### Open coupling (COUPOF, COUPOFS)

Synchronous mode between the specified spindles is canceled by the parts program instruction COUPOF. Three variants are possible.

If synchronous mode is canceled between the specified spindles using COUPOF, then it is irrelevant whether this coupling is permanently configured or user defined. The leading and coupled-motion spindles can be at standstill or in motion when synchronous operation is deactivated.

On switching off the synchronous mode with COUPOF, the coupled-motion spindle is put into control mode. The originally programmed S-word is no longer valid for the coupled-motion spindle, the coupled-motion spindle can be operated like any other normal spindle.

When the coupling is opened with COUPOF, a block preprocessing stop STOPRE is generally initiated internally in the control.

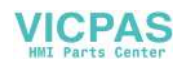

The COUPOFS instruction can be used to open a coupling either as quickly as possible with a stop and no position data or with a stop at the programmed position.

#### COUPOF and COUPOFS variants

Three different methods can be used to deselect synchronous mode with COUPOF and COUPOFS:

- 1. Deactivation of coupling as quickly as possible The block change is enabled immediately. COUPOF(coupled-motion spindle, leading spindle) and COUPOFS(coupled-motion spindle, leading spindle)
- 2. A coupling is not deselected until the coupled-motion spindle has crossed the programmed deactivation position POS<sub>CS</sub> (coupled-motion spindle = CS; leading spindile = LS). The block change is then enabled. COUPOFS(coupled-motion spindle, leading spindle, POScs)
- 3. A coupling is not deselected until the coupled-motion spindle and leading spindle has crossed the programmed deactivation positions POS<sub>CS</sub> and POSLS.

The block change is then enabled. COUPOFS(coupled-motion spindle, leading spindle, POS<sub>CS</sub>, POS<sub>LS</sub>)

### POS<sub>cs</sub>, POS<sub>LS</sub>

Deactivation positions POS<sub>CS</sub> and POS<sub>LS</sub> match the actual positions of the coupled-motion spindle and leading spindle respectively referred to the defined reference point value.

Range of POSCS, POSLS: 0 ... 359,999°.

For more information, see Chapter ["Reference point approach \(R1\) \(](#page-161-0)Page [162\)](#page-161-0)".

#### COUPOF during the motion

If synchronous mode is deselected while the spindles are in motion with COUPOF, the coupled-motion spindle continues to rotate at the current speed (ncs). The current speed can be read with system variable \$AA. S in the NC parts program.

The coupled-motion spindle can then be stopped from the parts program with M05, SPOS, SPOSA or from the PLC with the appropriate interface signal.

#### COUPOFS with stop of the coupled-motion spindle

Opening a synchronous spindle coupling is extended by a stop of the coupled-motion spindle:

Deactivating a coupling as quickly as possible and opening a coupling as quickly as possible. The block change is then enabled.

COUPOFS(coupled-motion spindle, leading spindle)

Opening the coupling with stop of the coupled-motion spindle at the programmed position. The block change is then enabled.

#### Condition:

COUPOFS(coupled-motion spindle, leading spindle) and COUPOFS(coupled-motion spindle, leading spindle, POS<sub>CS</sub>) have no meaning if a coupling was not active.

## <span id="page-243-0"></span>25.1.6 Controlling synchronous spindle coupling via PLC

#### Controlling the coupled-motion spindle spindle via PLC

Using the coupling-specific, axial VDI interface signals, it is possible to control synchronization motions for the coupledmotion spindle from the PLC program. This offers the option of utilizing the PLC to disable, suppress or restore a synchronization motion for the coupled-motion spindle specified by offset programming.

These signals have no effect on the leading spindle. The following coupling-specific VDI signal (PLC  $\rightarrow$  NC) is available:

#### IS "disable synchronization" (DB380x.DBX5007.5)

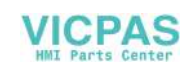

#### "Disable synchronization"

The synchronization motion for the coupled-motion spindle is suppressed using the axial signal IS "disable synchronization" (DB380x.DBX5007.5).

When the main run advances to a block containing part program instruction COUPON (coupled-motion spindle, leading spindle, offset), the following interface signal is evaluated for the coupled-motion spindle:

IS "disable synchronization" (DB380x.DBX5007.5).

- For IS "disable synchronization" (DB380x.DBX5007.5) = 0, the position offset is traversed through as before.
- For IS "disable synchronization" (DB380x.DBX5007.5) = 1, only the continuous velocity synchronism is established. The coupled-motion spindle does not execute any additional movement.

The coupling then responds analogously to a programmed COUPON (<coupled-motion spindle>,<leading spindle>).

#### Special features

For the IS "disable synchronization" (DB380x.DBX5007.5) offset motion of the coupled-motion spindle cannot be controlled that was generated as follows:

- SPOS, POS
- Synchronized actions
- JOG

These functions are controlled by VDI signal IS "feedrate stop/spindle stop" (DB380x.DBX4.3).

#### Synchronized state reached

Whenever a state of synchronism has been reached, the following two VDI signals are set regardless of whether synchronization has been disabled or not:

IS "synchronism coarse" (DB390x.DBX5002.1) and

IS "synchronism fine" (DB390x.DBX5002.0)

Further block changes after COUPON are not prevented by suppression of synchronization.

#### Example

**Block change behavior after COUPON** 

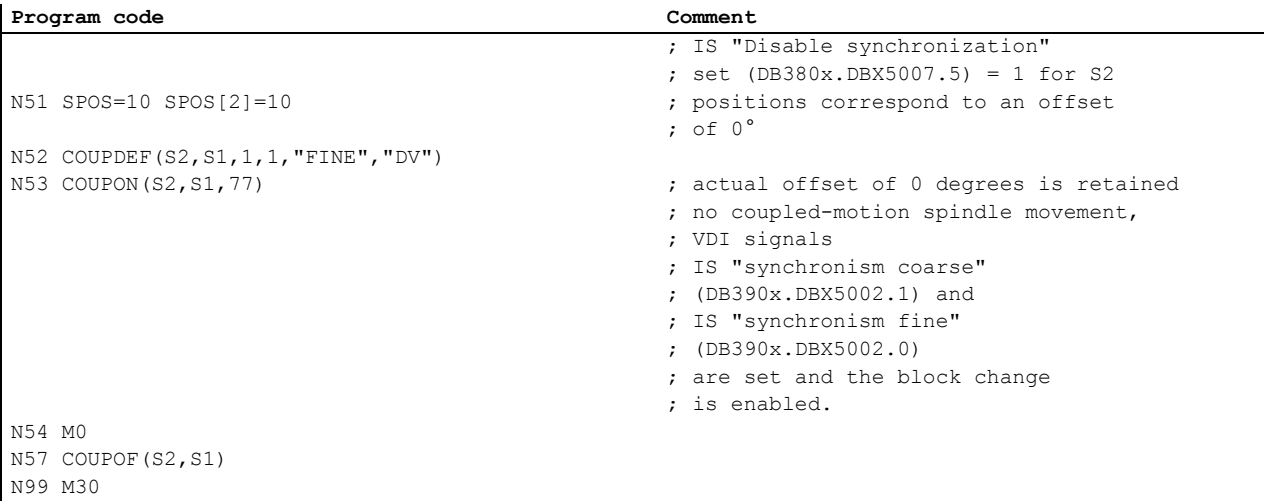

#### Reset and recovery

Resetting the IS "disable synchronization" (DB380x.DBX5007.5) has no effect on the coupled-motion spindle offset. If the offset motion of the coupled-motion spindle has been suppressed by the VDI interface signal, then the offset is not automatically applied when the VDI signal is reset.

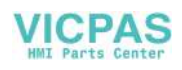

Synchronization is recovered as follows:

● By repeating the part program operation COUPON (coupled-motion spindle, leading spindle, offset) with IS "disable synchronization" (DB380x.DBX5007.5) = 0.

COUPON (coupled-motion spindle, leading spindle, offset) can be written, for example, in an ASUB.

By setting the IS "resynchronize" (DB380x.DBX5007.4) = 1

#### Read offset

The following system variables can be used to read three different position offset values of the coupled-motion spindle from the part program and synchronized actions. The variable \$P\_COUP\_OFFS[Sn] is only available in the part program.

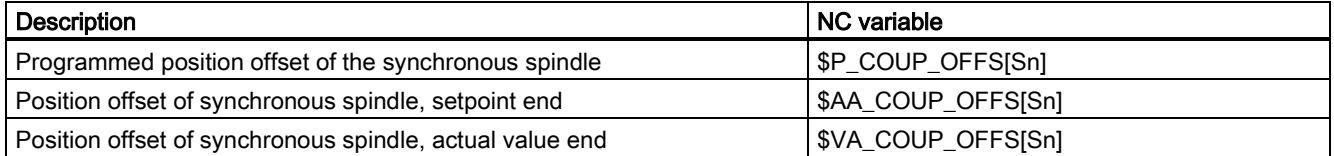

#### "Feedrate stop/spindle stop"

By configuring bit 4 in MD30455 MISC\_FUNCTION\_MASK, the behavior of the axial IS "feedrate stop/spindle stop" (DB380x.DBX4.3) is defined for the coupled-motion spindle.

Bit  $4 = 0$  compatibility method:

Canceling feed enable for the coupled-motion spindle decelerates the coupling assembly.

Bit  $4 = 1$ :

Feedrate enable refers only to the interpolation component (SPOS,..) and does not affect the coupling.

## <span id="page-245-0"></span>25.1.7 Monitoring of synchronous operation

#### Fine/coarse synchronism

In addition to conventional spindle monitoring operations, synchronous operation between the coupled-motion spindle and leading spindle is also monitored in synchronous mode.

IS "fine synchronism" (DB390x.DBX5002.0) or IS "coarse synchronism" (DB390x.DBX5002.1) is transmitted to the PLC to indicate whether the current position (AV, DV) or actual speed (VV) of the coupled-motion spindle lies within the specified tolerance window.

When the coupling is switched on, the signals "coarse synchronism" and "fine synchronism" are updated when setpoint synchronism is reached.

The size of the tolerance windows is set with machine data of the coupled-motion spindle. Reaching of the synchronism is influenced by the following factors:

- AV, DV: Position variance between the coupled-motion spindle and the leading spindle
- VV: Difference in speed between the coupled-motion spindle and the leading spindle

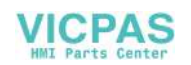

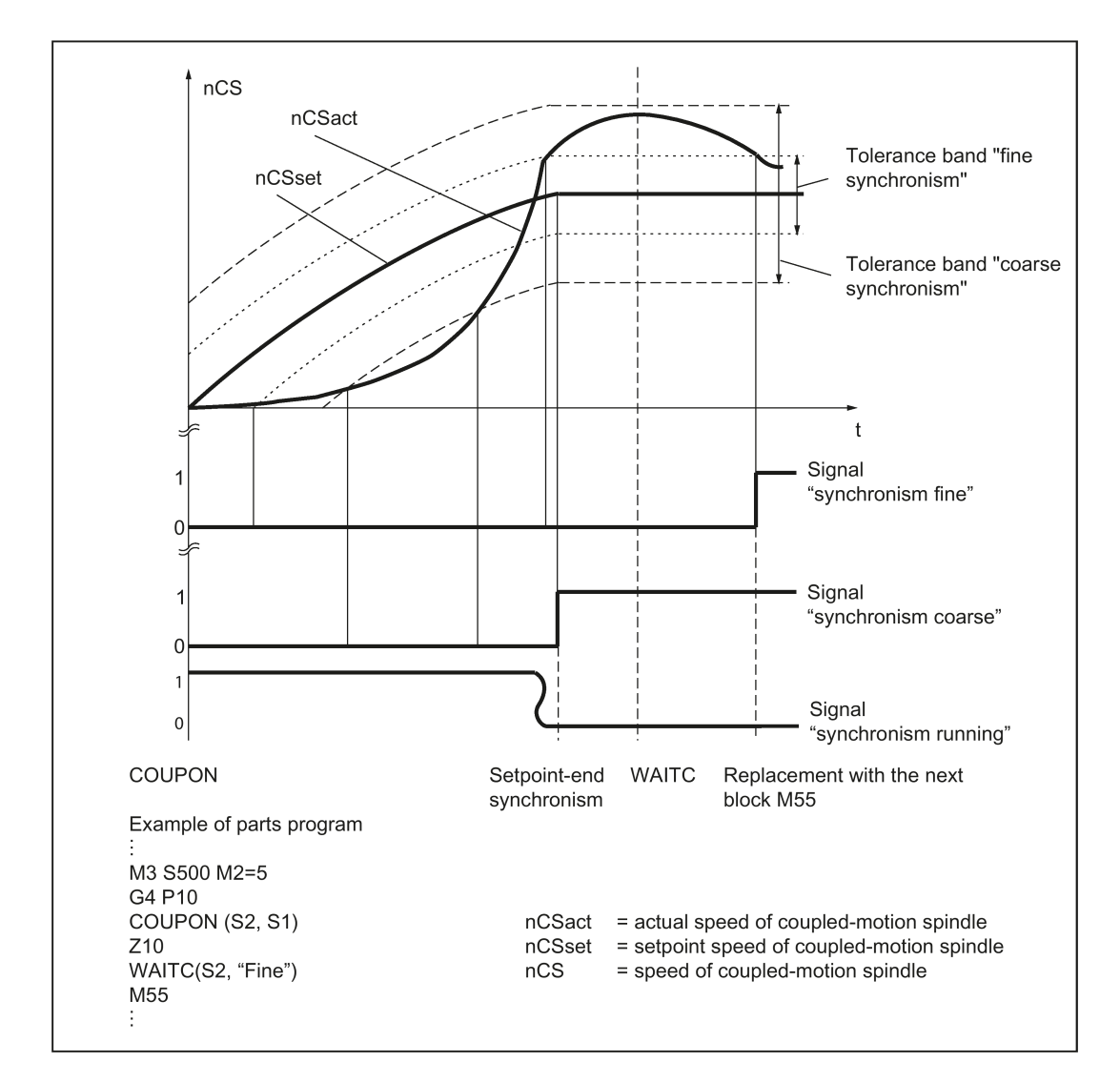

#### Threshold values

The relevant position or velocity tolerance range for the coupled-motion spindle in relation to the leading spindle must be specified in degrees or 1 rev/min.

- Threshold value for "coarse synchronism" axis spec. MD37200: AV, DV: COUPLE\_POS\_TOL\_COARSE MD37220: VV: COUPLE\_VELO\_TOL\_COARSE
- Threshold value for "fine synchronism" axis spec. MD37210: AV,DV: COUPLE\_POS\_TOL\_FINE MD37230: VV: COUPLE\_VELO\_TOL\_FINE

#### Speed/acceleration limits

In synchronous mode, the speed and acceleration limit values of the leading spindle are adjusted internally in the control in such a way that the coupled-motion spindle can imitate its movement, allowing for the currently selected gear stage and effective speed ratio, without violating its own limit values.

For example, the leading spindle is automatically decelerated to prevent the coupled-motion spindle from exceeding the maximum speed in order to maintain synchronism between the spindles.

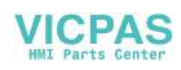

## <span id="page-247-0"></span>25.2 Programming

#### Coupling commands with leading-spindle programming

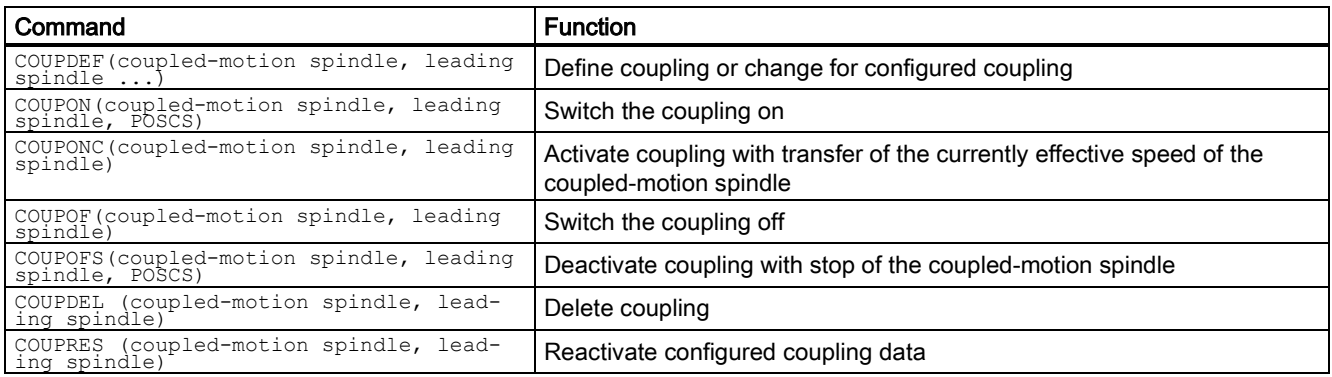

#### Coupling commands without leading-spindle programming

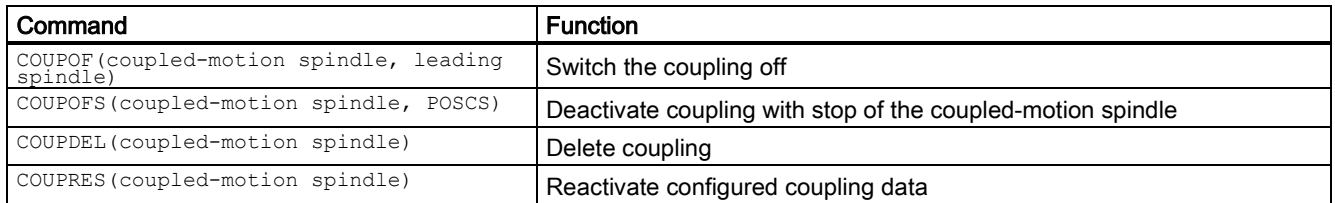

## <span id="page-247-1"></span>25.2.1 Definition (COUPDEF)

#### Programmable couplings

The number of couplings can be programmed as often as desired depending on the axes available. This number results from the number of axes/spindles less one for the master. Furthermore, one coupling can also be configured via machine data as in earlier SW versions.

#### Permanently configured coupling

The coupling characteristics and transformation ratio for a permanently configured synchronous spindle coupling can be altered by the NC part program provided that they are not write-protected. The machine axes for the coupled-motion spindle and leading spindle cannot be changed.

#### Define new couplings

Language command "COUPDEF" can be used to create new synchronous spindle couplings (user-defined) and to modify the parameters for existing couplings.

When the coupling parameters are fully specified, the following applies:

#### COUPDEF(coupled-motion spindle, leading spindle, T<sub>numerator</sub>, T<sub>denominator</sub>, block change behavior, coupling type)

The synchronous spindle coupling is unambiguously defined with the coupled-motion spindle and leading spindle.

The other coupling parameters must only be programmed when they need to be changed. The last valid status remains applicable for non-specified parameters.

The individual coupling parameters are explained below:

#### ● coupled-motion spindle, leading spindle: Spindle name for coupled-motion and leading spindles For example: S1, SPI(1), S2, SPI(2)

The valid spindle number must be assigned in the axis-specific MD35000 \$MA\_SPIND\_ASSIGN\_TO\_MACHAX of a machine axis.

T<sub>numerator</sub>, T<sub>denominator</sub>: Transformation ratio parameters for numerator and denominator The transformation ratio is specified in the form of numeric values for numerator and denominator (see Section ["Synchronous mode](#page-237-0) (Page [238\)](#page-237-0)").

The numerator must always be programmed. If no denominator is specified, then its value is always assumed to be "1.0".

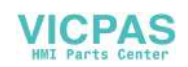

#### ● Block change behavior

This parameter allows you to select when the block change should take place when synchronous operation is selected:

NOC: Block change is enabled immediately

FINE: Block change in response to "fine synchronism"

COARSE: Block change in response to "coarse synchronism"

IPOSTOP: Block change for IPOSTOP (that is, after setpoint-end synchronism)

The block change response is specified as a character string (that is, with quotation marks).

The block change response can be specified simply by writing the letters in bold print. The remaining letters can be entered to improve legibility of the part program but they are not otherwise significant.

If no block change response is specified, then the currently selected response continues to apply.

With the programmable synchronism test markers WAITC, the replacement with new blocks is delayed until the parameterized synchronism is reached.

#### ● Coupling type

DV (Desired Values): Setpoint coupling between the coupled-motion spindle and the leading spindle

AV (Actual Values): Actual value coupling between the coupled-motion spindle and the leading spindle

VV (Velocity Values): Speed coupling between the coupled-motion spindle and the leading spindle

If no coupling type is specified, then the currently selected type continues to apply.

#### Note

The coupling type may only be changed when synchronous operation is deactivated!

#### **Examples**

COUPDEF (SPI(2), SPI(1), 1.0, 1.0, "FINE", "DV") COUPDEF (S2, S1, 1.0, 4.0) COUPDEF (S2, SPI(1), 1.0)

#### Default settings

The following default settings apply to user-defined couplings:

- Ü<sub>Numerator</sub>=1.0
- $\bullet$   $\ddot{\text{U}}$  Denominator = 1.0
- Block change response = IPOSTOP (block change enabled with setpoint synchronism)
- Type of coupling = DV (setpoint coupling)

#### Delete couplings

Language command "COUPDEL" is used to delete user-defined couplings.

#### COUPDEL (coupled-motion spindle, leading spindle)

#### **Note**

COUPDEL impacts on an active coupling, deactivates it and deletes the coupling data. Alarm 16797 is therefore meaningless. The coupled-motion spindle adopts the last speed. This corresponds to the behavior associated with COUPOF(coupled-motion spindle, leading spindle).

#### Activate original coupling parameters

Language command "COUPRES" can be used to re-activate the configured coupling parameters.

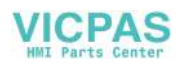

#### COUPRES (coupled-motion spindle, leading spindle)

The parameters modified using COUPDEF (including the transformation ratio) are subsequently deleted.

Language command "COUPRES" activates the parameters stored in the machine and setting data (configured coupling) and activates the default settings (user-defined coupling).

#### Programmable block change

It is possible to mark a point in the NC program using the "WAITC" language command. The system waits at this point for fulfillment of the synchronism conditions for the specified coupled-motion spindle and delays changes to new blocks until the specified state of synchronism is reached (see ["Monitoring of synchronous operation](#page-245-0) (Page [246\)](#page-245-0)").

#### WAITC (coupled-motion spindle)

Advantage: The time between activating the synchronous coupling and reaching synchronism can be used in a meaningful way, technologically speaking.

#### **Note**

Basically, it is always possible to write WAITC. If the spindle indicated is not active as coupled-motion spindle, the command for this spindle is without effect.

If no synchronism condition is indicated, the check is always performed for the synchronism condition programmed/configured on the respective coupling, at least for the setpoint synchronism.

#### Examples:

WAITC(S2), : WAITC(S2, "Fine"), : WAITC(S2, ,S4, "Fine")

#### Stop and block change

If "Stop" has been activated for the cancellation period of the axis enables for the leading or coupled-motion spindle, then the last setpoint positions with the setting of the axis enables from the servo drive are approached again.

Commands COUPON and WAITC can influence the block change behavior. The block change criterion is defined using COUPDEF or via the MD21320 \$MC\_COUPLE\_BLOCK\_CHANGE\_CTRL\_1.

## 25.2.2 Switch the coupling (COUPON, COUPONC, COUPOF) on and off

#### Activate synchronous mode

Language command COUPON is used to activate couplings and synchronous mode.

Two methods by which synchronous operation can be activated are available:

#### 1. COUPON(coupled-motion spindle, leading spindle)

Fastest possible activation of synchronous operation with any angular reference between the leading and coupledmotion spindles.

#### 2. COUPON(coupled-motion spindle, leading spindle, POS<sub>CS</sub>)

Activation of synchronous operation with a defined angular offset POS<sub>CS</sub> between the leading and coupled-motion spindles. This offset is referred to the zero degrees position of the leading spindle in a positive direction of rotation. The block change is enabled according to the defined setting. Range of POScs: 0 ... 359.999 degrees.

#### 3. COUPONC(coupled-motion spindle, leading spindle)

When activating with COUPONC, the previous programming of M3 S... or M4 S... is adopted. A difference in speed is transferred immediately. An offset position cannot be programmed.

By programming COUPON(coupled-motion spindle, leading spindle, POScs) or SPOS when synchronous operation is already active, the angular offset between the coupled-motion spindle and the leading spindle can be changed.

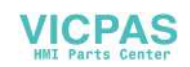

#### Deactivate synchronous mode

The following method can be selected to deactivate synchronous mode:

#### ● COUPOF(coupled-motion spindle, leading spindle)

Fastest possible deactivation of synchronous operation. The block change is enabled immediately.

If continuous path control (G64) is programmed, a non-modal stop is generated internally in the control.

#### Examples:

COUPDEF (S2, S1, 1.0, 1.0, "FINE, "DV")

: COUPON (S2, S1, 150) : COUPOF (S2, S1, 0) :

COUPDEL (S2, S1)

#### 1. COUPOFS(coupled-motion spindle, leading spindle)

Deactivating a coupling with stop of the coupled-motion spindle. Block change is performed as quickly as possible with immediate block change.

#### 2. COUPOFS(coupled-motion spindle, leading spindle, POS<sub>CS</sub>)

After the programmed deactivation position that refers to the machine coordinate system has been crossed, the block change is not enabled until the deactivation positions POSCS have been crossed. Value range 0 ... 359.999°.

## <span id="page-250-0"></span>25.2.3 Axial system variables for synchronous spindle

#### Determining current coupling status

The current coupling status of the coupled-motion spindle can be read in the NC part program with the following axial system variable:

#### \$AA\_COUP\_ACT[<axial expression>]

For explanation of <axial expression>, see Section ["Synchronous mode](#page-237-0) (Pag[e 238\)](#page-237-0)".

Example:

\$AA\_COUP\_ACT[S2]

The value read has the following significance for the coupled-motion spindle:

Value = 0: No coupling active

Value = 4: Synchronous spindle coupling active

#### Read current angular offset

The current position offset between the coupled-motion spindle and the leading spindle can be read in the NC part program by means of the following axial system variables:

Setpoint-based position offset between the coupled-motion spindle and the leading spindle:

#### \$AA\_COUP\_OFFS[<axial expression>]

● Actual-value-based position offset between the coupled-motion spindle and the leading spindle:

#### \$VA\_COUP\_OFFS[<axial expression>]

Example:

\$AA COUP OFFS[S2]

If an angular offset is programmed with COUPON, this coincides with the value read after reading the setpoint synchronization.

#### Reading the programmed angular offset

The position offset last programmed between the coupled-motion spindle and the leading spindle can be read in the NC part program by means of the following axial system variables:

#### \$P\_COUP\_OFFS[<axial expression>]

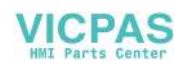

#### Note

After cancellation of the servo enable signal when synchronous operation and follow-up mode are active, the position offset applied when the controller is enabled again is different to the originally programmed value.

\$P\_COUP\_OFFS only returns the value originally programmed. \$AA\_COUP\_OFFS and \$VA\_COUP\_OFFS return the current value. The programmed offset can be recreated with NST DB380x.DBX5007.4 (resynchronization).

## 25.2.4 Automatic selection and deselection of position control

#### Behavior in speed control mode

In DV coupling mode, program instructions COUPON, COUPONC and COUPOF, COUPOFS are used to activate and/or deactivate position control for the leading spindle as required. If there are several coupled-motion spindles on the leading spindle, then in speed-controlled mode, the first DV activates coupling position control for the leading spindle and the last DV coupling deactivates coupling position control for the leading spindle if SPCON is not programmed.

The leading spindle does not need to be located in the same channel as the coupled-motion spindle.

#### Automatic selection with COUPON and COUPONC

Depending on the coupling type, the effect of COUPON and COUPONC on the position control for synchronous operation is as follows:

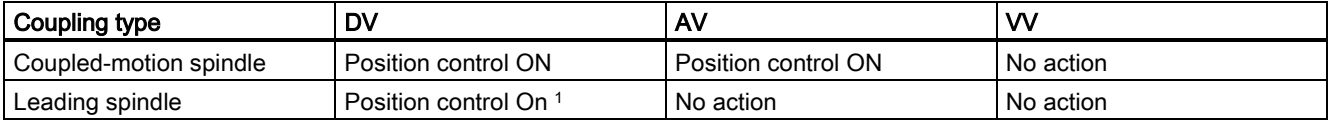

<sup>1</sup> The position control is activated by a COUPON and COUPONC instruction if at least one coupled-motion spindle has been coupled to it with coupling type DV.

#### Automatic deselection with COUPOF and COUPOFS

Depending on the coupling type, the effect of COUPOF and COUPOFS on the position control is as follows:

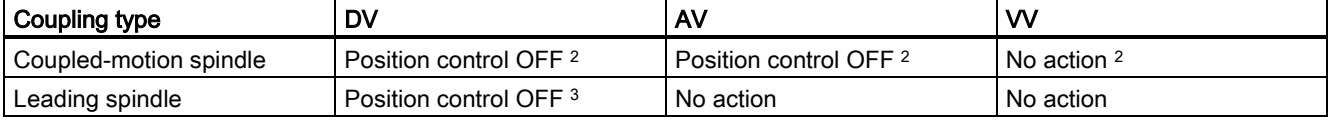

<sup>2</sup>COUPOF and COUPOFS without position specification

Speed control mode is activated for the coupled-motion spindle. Positioning mode is activated with coupers with a stop position. Position control is not deactivated if the coupled-motion spindle was located in position-controlled spindle mode using SPCON or COUPFS was programmed with position.

<sup>3</sup> With COUPOF position control is **deactivated** if there are no more couplings of the DV coupling type for this leading spindle. Position control is retained if the leading spindle is in positioning mode or axial mode or was in position-controlled spindle mode using SPCON.

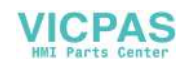
# 25.3 Configuration

### **Note**

One synchronous-spindle coupling can be configured for each channel.

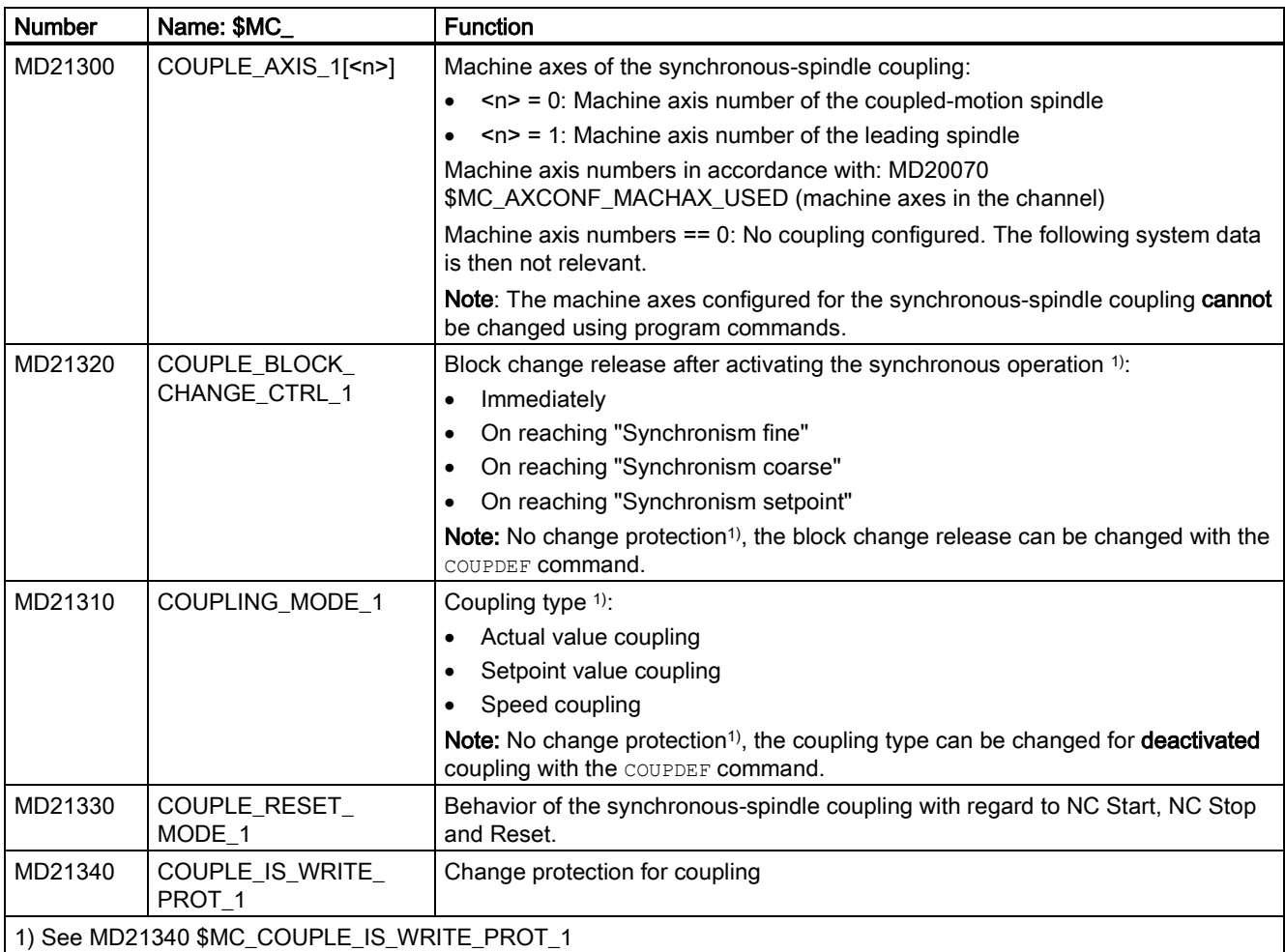

The table below gives the machine data required for the configuration.

The table below gives the setting data required for the configuration.

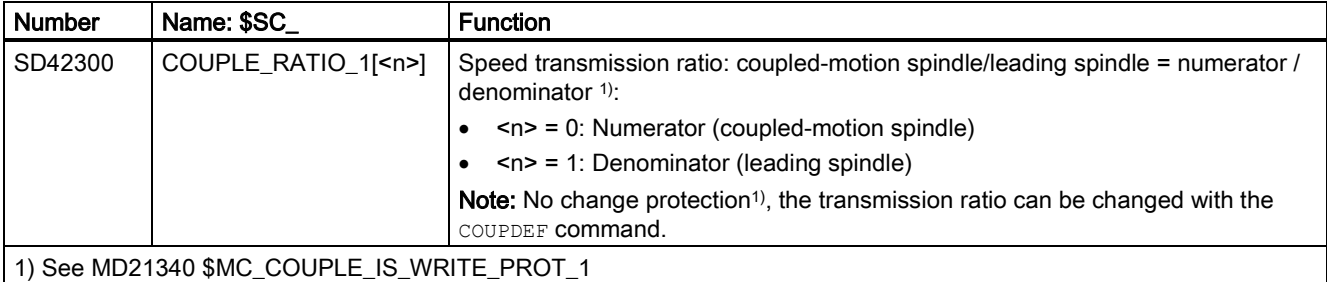

## <span id="page-252-0"></span>25.3.1 Response of the synchronous-spindle coupling for NC Start

The behavior of the synchronous-spindle coupling during NC Start depends on the setting in the following machine data:

### Configured synchronous-spindle coupling

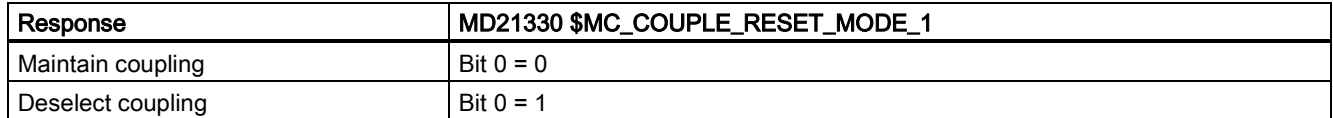

Function Manual 6FC5397-7EP40-0BA5, 12/2018 253

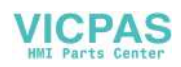

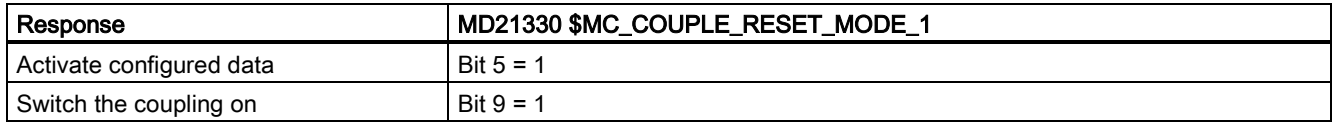

Programmed synchronous-spindle coupling

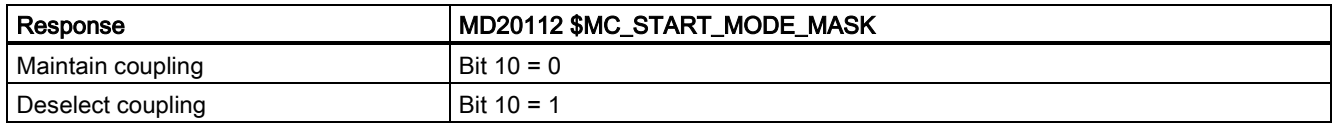

## 25.3.2 Behavior of the synchronous-spindle coupling for reset

The behavior of the synchronous operation for reset and at program end depends on the setting in the following machine data:

### Configured synchronous-spindle coupling

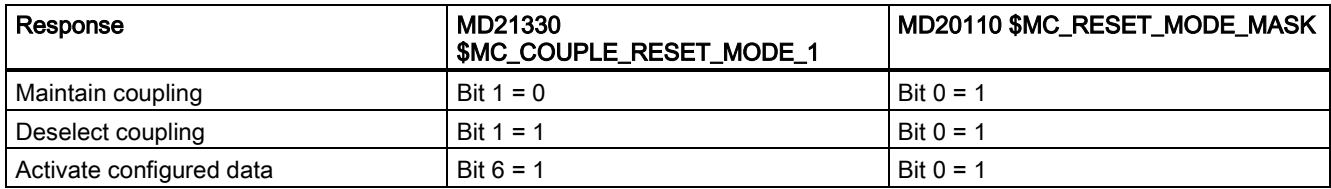

### Programmed synchronous-spindle coupling

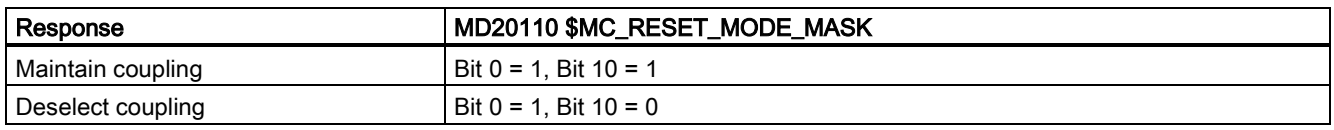

# 25.4 Points to note

### 25.4.1 Special features of synchronous mode in general

### Control dynamics

When using the setpoint coupling, the position control parameters of the coupled-motion spindle and leading spindle (for example, KV factor) should be matched with one another. If necessary, different parameter blocks should be activated for speed control and synchronized mode. The control parameters of the coupled-motion spindle may differ from position control, feedforward control and parameter block, as also in the uncoupled case, set using MD30455 \$MA\_MISC\_FUNCTION\_MASK (see Section ["Special points regarding start-up of a synchronous spindle coupling](#page-262-0) (Page [263\)](#page-262-0)").

### Precontrol

Due to the improved control system dynamic response it provides, feedforward control for the coupled-motion and leading spindles in synchronous mode is **always active.** 

It can, however, be deselected for the coupled-motion and leading spindles with axis-specific MD32620 \$MA\_FFW\_MODE. If MD32620 \$MA\_FFW\_MODE is set to zero, there are function limitations. Position control can no longer be activated in motion with SPCON. SPOS, M19 or SPOSA are therefore not possible. The NC part program cannot deactivate the feedforward control for the coupled-motion and leading spindles with FFWOF.

The feedforward control mode (speed or torque feedforward control) is defined in axis-specific MD32620 \$MA\_FFW\_MODE (see also Chapter ["Compensation \(K3\)](#page-113-0) (Page [114\)](#page-113-0)").

### Speed and acceleration limits

The speed and acceleration limits of the spindles operating in synchronous mode are determined by the "weakest" spindle in the synchronous spindle pair. The current gear stages, the programmed acceleration and, for the leading spindle, the effective position control status (On/Off) are taken into account for this purpose.

The maximum speed of the leading spindle is calculated internally in the control taking into account the speed ratio and the spindle limitations of the coupled-motion spindle.

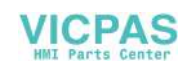

### Multiple couplings

If the system detects that a coupling is already active for a coupled-motion or leading spindle when the synchronous mode is activated, then the activation process is ignored and an alarm message is generated.

Examples of multiple couplings:

- A spindle is acting as the coupled-motion spindle for several leading spindles
- Coupling cascade (a coupled-motion spindle is a leading spindle of an additional coupling)

### Number of configurable spindles per channel

Every axis in the channel can be configured as a spindle. The number of axes per channel depends on the control version.

### Start synchronous mode using ASUB

When the PLC starts an ASUB, in the "AUTO" or "MDI" modes, synchronous operation can be switched on and off – or terminated.

For more information, see Chapter ["Operating modes, program operation \(K1\)](#page-86-0) (Page [87\)](#page-86-0)".

### Response to alarms

In the case of an alarm, which occurs during synchronous operation, and acts as alarm response "withdraw control enable" and "activate follow-up mode" in the control, the ongoing control behavior is the same as the behavior due to NC/PLC interface signals:

- $\bullet$  DB380x.DBX2.1 = 0 (controller enable)
- $\bullet$  DB380x.DBX1.4 = 1 (follow-up mode)

(See Section ["Synchronous mode and NC/PLC interface signals](#page-256-0) (Page [257\)](#page-256-0)")

By resynchronizing via the NC/PLC interface signal:

DB380x.DBX5007.4 =  $0 \rightarrow 1$  (resynchronization)

If the programmed offset is restored (see Section ["Restore synchronism of the coupled-motion spindle](#page-254-0) (Page [255\)](#page-254-0)").

### Block search when synchronous operation is active

### **Note**

When synchronous operation is active for a block search, then it is recommended that only block search type 5, "block search via program test" (SERUPRO), is used.

## <span id="page-254-0"></span>25.4.2 Restore synchronism of the coupled-motion spindle

### Causes for a positional offset

When the coupling is reactivated after the drive enable signals have been canceled, a positional offset can occur between the leading and coupled-motion spindles if follow-up mode is activated. A positional offset can be caused by:

- A part has been clamped or both spindles have been turned manually (machine area is open, drives are disconnected from supply).
- After the spindle enable signals are canceled, the two spindles coast to standstill at different speeds if they are not mechanically coupled.
- A drive alarm occurs (internal follow-up mode): DB390x.DBX1.3 (follow-up mode active) = 1 When the alarm is cleared, the NC must not trigger any synchronization motion.
- A synchronization was not executed due to a synchronization lock of the coupled-motion spindle: DB380x.DBX5007.5 (disable synchronization)

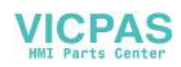

### Basic procedure

If the coupled-motion and leading spindles have fallen out of synchronism, or failed to synchronize at all, synchronism can be restored between them by the following measures:

- 1. Set the axis enable signals and cancel synchronization disable signal if this has been set.
- 2. Start coupled-motion spindle resynchronization with the NC/PLC interface signal:
- DB380x.DBX5007.4 (resynchronization) Only after the resynchronization process is complete can the setpoint-end synchronism be fully restored.
- 3. Wait until the coupled spindles have synchronized.

### Enable resynchronization

Setting the enabling signals closes the coupling at the current actual positions. The two following NC/PLC interface signals are set:

DB390x.DBX5002.1 (coarse synchronism)

DB390x.DBX5002.0 (fine synchronism)

The following requirements must be fulfilled for resynchronization to work:

- The axis enabling signal must be set for the coupled-motion spindle.
- The PLC must not set any synchronization disables for the coupled-motion spindle: DB380x.DBX5007.5 (disable synchronization)

### Resynchronize coupled-motion spindle

Resynchronization is started for the relevant coupled-motion spindle and commences as soon as the low-high edge of following interface signal is detected:

### DB380x.DBX5007.4 (resynchronization)

The NC acknowledges the detection of the edge by outputting the NC/PLC interface signal:

DB390x.DBX5003.4 (synchronization running)

The interface signal "Synchronization running" is reset if:

- synchronization of the coupled-motion spindle has been completed up to the stage at which there is synchronism at the setpoint end.
- the NST DB380x.DBX5007.4 (resynchronization) was reset.

### Response of synchronous signals during additional movements for the coupled-motion spindle

The superimposed component is calculated to establish the synchronism signals.

### Example

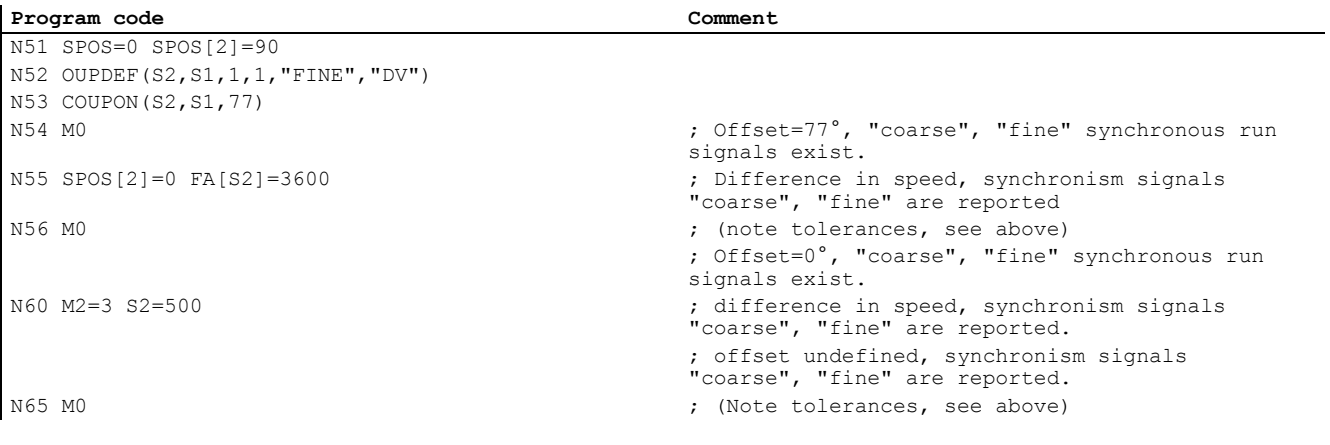

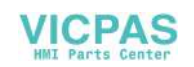

### **Note**

The axis enable signals can be canceled to interrupt a movement overlaid on the coupled-motion spindle (for example, SPOS). This component of the movement is not affected by IS "NC/PLC interface signal" DB380x.DBX5007.4 (resynchronization), but is restored by the REPOS operation.

### Supplementary condition

IS DB380x.DBX5007.4 (resynchronization) has any effect only if there is a defined offset position between the coupledmotion spindle and leading spindle.

This is the case following COUPON with offset positions such as  $CUTEON(1, 1, 77)$  or SPOS, SPOSA, M19 for the coupled-motion spindle with a closed coupling..

## <span id="page-256-0"></span>25.4.3 Synchronous mode and NC/PLC interface signals

### Note

During synchronous operation, the effect of the associated interface signal for the leading spindle (LS) or coupled-motion spindle (CS) on the coupling must always be considered.

### Spindle override (DB380x.DBB2003)

Only the spindle override value of the LS is active in synchronous operation.

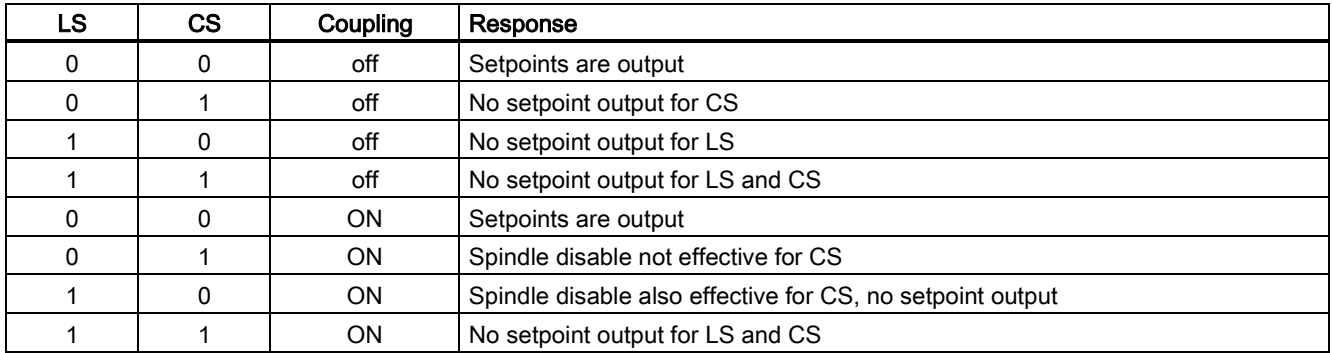

### Spindle disable (DB380x.DBX1.3)

### Controller enable (DB380x.DBX2.1)

### LS: Resetting the "controller enable" during synchronous operation

If the controller enable of the LS is reset during synchronous operation for active setpoint coupling, a control-internal switching is made to the **actual value** coupling. If the controller enable is reset while the LS is traversing, the LS is stopped and an alarm issued. Synchronous operation remains active.

### LS and CS: Selection of synchronous operation without controller enable

If the "controller enable" for LS and CS is not set for selected synchronous operation, it will be activated. LS and CS, however, are not traversed until controller enable for LS and CS has been granted.

### LS and CS: Setting the "Controller enable"

The position assumed by a spindle with setting the "controller enable" depends on DB380x.DBX1.4 == <value> (follow-up operation):

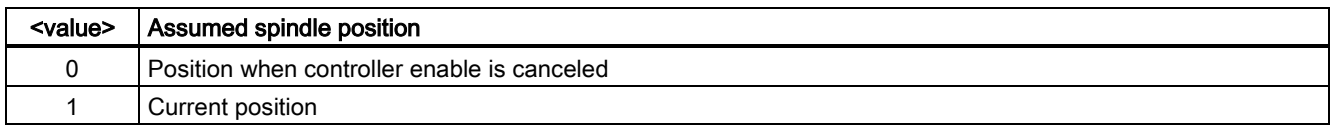

### Note

It is recommended for synchronous spindles during a block search, to write the DB380x.DBX2.1 interface signal (controller enable) always together for CS and LS. If this is not done, the block search, for example, stops after a CS machining because the controller enable of the LS is not pending.

Function Manual 6FC5397-7EP40-0BA5, 12/2018 257

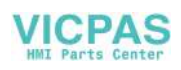

### **Note**

### Synchronism error

If the DB380x.DBX2.1 interface signal (controller enable) is canceled for the CS after Spindle Stop without the coupling being deactivated beforehand, then any synchronism error resulting from external intervention will not be compensated when the "controller enable" is activated again. This causes any programmed angular relationship between CS and LS to be lost.

The angular relationship can be restored by resynchronizing: DB380x.DBX5007.4 = 1 (resynchronization)

### Follow-up mode (DB380x.DBX1.4)

For follow-up operation, the set position is regularly set to the current actual position:

DB380x.DBX1.4 == 1 (follow-up operation) AND DB380x.DBX2.1 == 0 (controller enable)

⇒ Cyclic: Set position = actual position

### Note

DB380x.DBX1.4 (follow-up operation) is relevant only for DB380x.DBX2.1 == 0 (controller enable)

### Position measuring system 1/2 (DB380x.DBX1.5 and DB380x.DBX1.6)

Switchover of the position measuring system for the CS and LS is possible during synchronous operation. The coupling is retained.

### Note

It is recommended to switchover the position measuring system for CS and LS only for deselected synchronous operation.

### Delete distance-to-go / spindle reset (DB380x.DBX2.2)

### LS: Setting spindle reset during synchronous operation

The setting of spindle reset causes the LS to be braked to standstill with the parameterized acceleration. Synchronous operation remains active.

Any superimposed movement, other than together with COUPON / COUPONC, will be completed as fast as possible.

### Spindle stop (feed stop) (DB380x.DBX4.3)

### LS and CS: Setting spindle stop during synchronous operation

The setting of "spindle stop" for CS or LS causes both spindles to be braked synchronous to standstill. Synchronous operation remains active.

### Resetting spindle stop

Once "spindle stop" has been reset for both spindles, reacceleration is made to the last valid speed setpoint.

### Application example

Bring CS and LS to a standstill when a protection door is opened during synchronous operation.

Signal characteristic for LS and CS:

- 1. Stop: DB380x.DBX4.3 = 1 (spindle stop)
- 2. Waiting for standstill: DB390x.DBX1.4 == 1
- 3. Stopping: DB380x.DBX2.1 = 0 (controller enable)

### Delete S value (DB380x.DBX2000.7)

### LS: Delete S value during synchronous operation

If "delete S value" is set, the LS is braked to a standstill using a ramp. Synchronous operation remains active.

### CS: Delete S value during synchronous operation

The control interface signal does not have any function for the CS in synchronous operation.

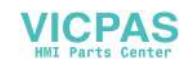

### Resynchronize spindle 1/2 (DB380x.DBX2000.4 and DB380x.DBX2000.5)

### LS: Resynchronizing the position measuring system during synchronous operation

### Note

It is recommended to resynchronize the position measuring system of the LS only for deselected synchronous operation.

### Resynchronize (DB380x.DBX5007.4)

### CS: Restoring the programmed angular offset

If synchronism between CS and LS is lost or not performed, the programmed angular offset can be restored.

- Requirement: DB380x.DBX5007.4 = 1 (resynchronization)
- Acknowledgment: DB380x.DBX5003.4 == 1 (synchronization running)

### Traverse keys for JOG (DB380x.DBX4.6 and DB380x.DBX4.7)

The "plus and minus traversing keys" for JOG are not disabled in the control for the CS in synchronous operation, that is, the CS executes a superimposed motion if one of these keys is pressed.

### Note

If superimposed traversing movements are to be precluded, they must be locked out by measures in the PLC user program.

### NC Stop axes plus spindles (DB3200.DBX7.4)

"NC Stop axes plus spindles" in synchronous operation decelerates the coupled spindles in accordance with the selected dynamic response. They continue to operate in synchronous mode.

### NC Start (DB3200.DBX7.1)

(See Section ["Response of the synchronous-spindle coupling for NC Start](#page-252-0) (Page [253\)](#page-252-0)")

### Note

NC Start after NC Stop does not deselect synchronous operation.

## 25.4.4 Differential speed between leading and coupled-motion spindles

### When does a differential speed occur?

A differential speed develops, e.g. with turning machine applications, when two spindles oppose one other. Through the signed addition of two speed sources, a speed component is derived from the leading spindle via the coupling factor. In addition to this, for the coupled-motion spindle a speed (S...) and a direction of rotation (M3/M4) can be programmed.

Generally, to achieve synchronous operation, a coupling factor is used with a value of '-1'. This sign reversal then results in a differential speed for the coupled-motion spindle as compared to an additional programmed speed.

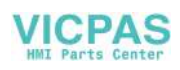

This typical behavior in relation to the NC is illustrated in the following diagram.

### Example

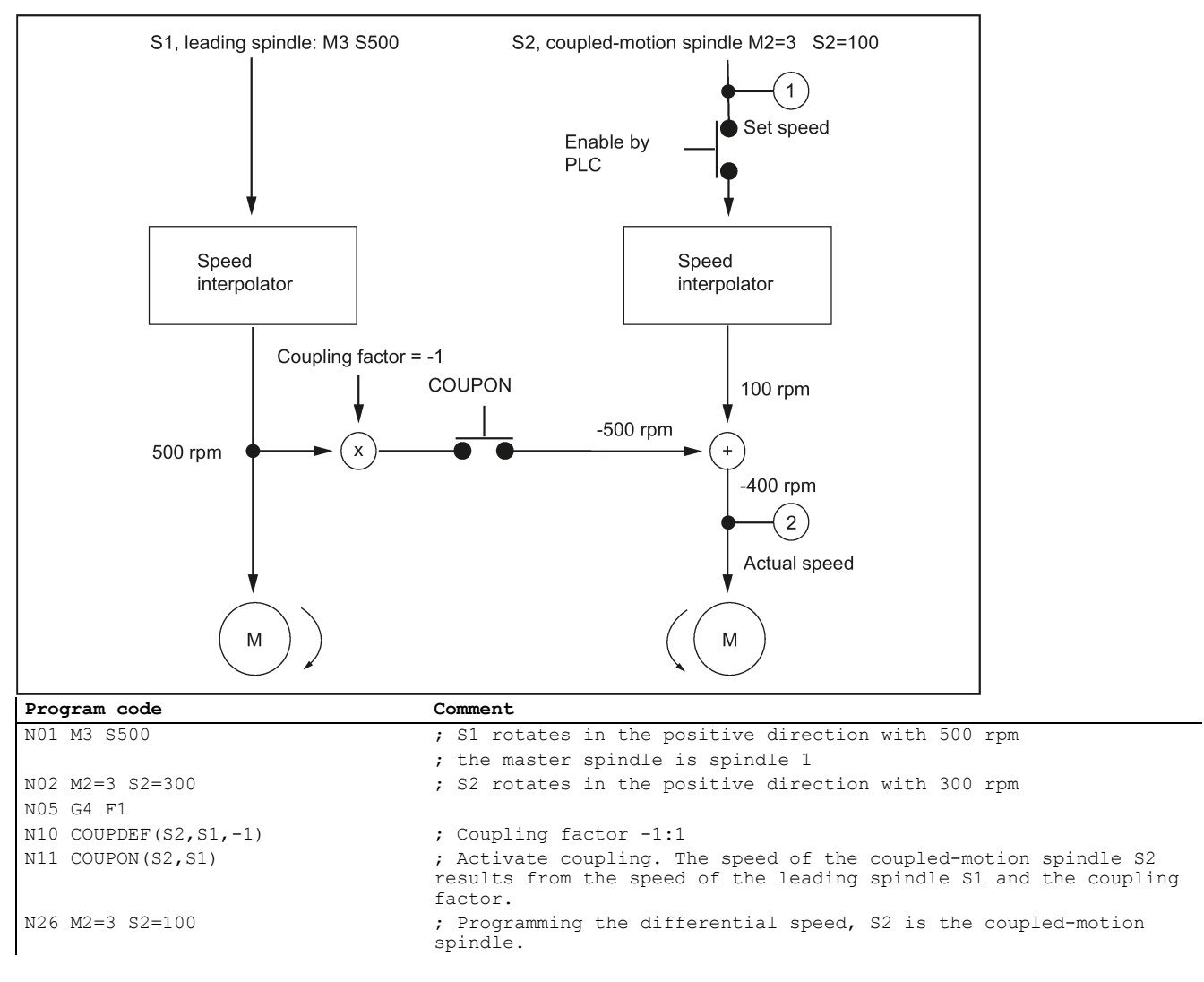

### Application

Manufacturing operations with positioned leading spindle and rotating tools require exact synchronism with the counter spindle which then functions like a coupled-motion spindle. A turret rotating about the coupled-motion spindle allows parts to be machined with different tool types.

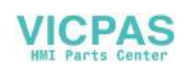

The following diagram shows an application in which the tool is positioned parallel to the main spindle.

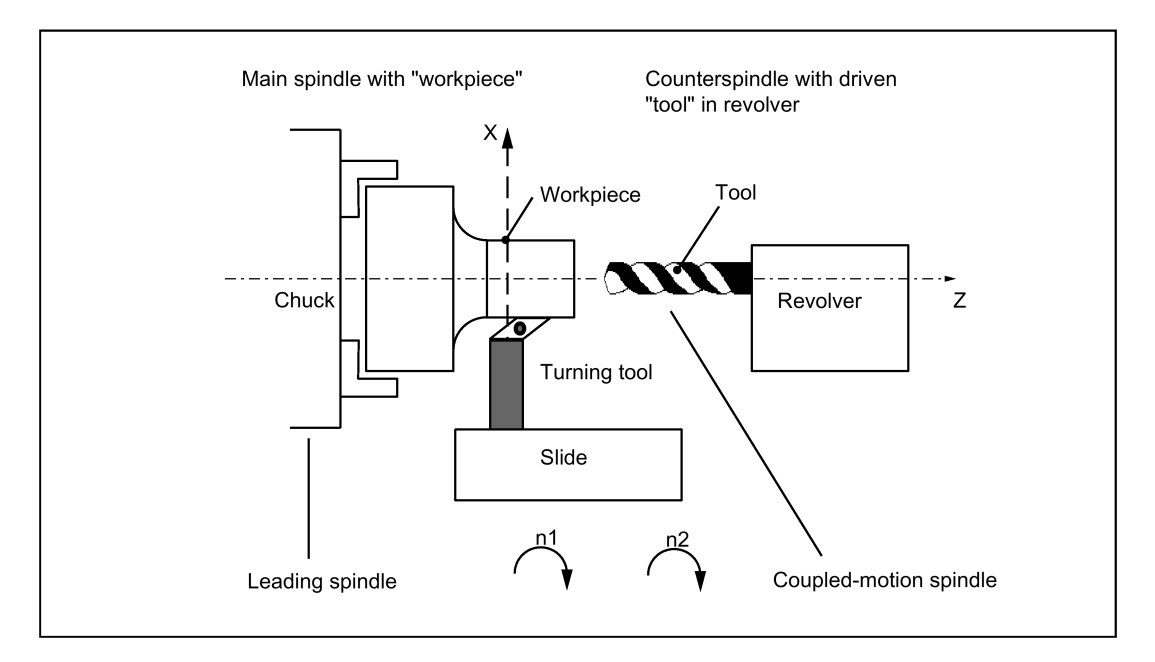

### **Preconditions**

Basic requirements for differential speed programming:

- Synchronous spindle functionality is required.
- The dynamic response of the coupled-motion spindle must be at least as high as that of the leading spindle. Otherwise, the system may suffer from reduced quality, for example, rigid tapping without a compensating chuck G331/G332.
- The differential speed must be programmed in the channel in which the coupled-motion spindle is also configured. The leading spindle can be programmed in a different channel.
- The differential speed must be enabled for the coupled-motion spindle by the PLC via IS "enable overlaid movement" (DB380x.DBX5002.4). If the enable signal has not been set, alarm 16771 "Channel% Following axis% Overlaid movement not enabled" is output. This alarm is cleared when IS "enable overlaid movement" (DB380x.DBX5002.4) is set or the coupling is opened.

### Note

Positioning motion such as SPOS, SPOSA, M19 and axis motion do not have to be enabled.

### Note

The differential speed does not therefore affect the coupling process. The coupled-motion or leading spindle cannot change gear stages while a coupling is active.

### Activate coupling with COUPONC

When the coupling is activated, the coupled-motion spindle is accelerated, as before, to the leading spindle speed through application of the coupling factor. If the coupled-motion spindle is already rotating (M3, M4) when the coupling is activated, it continues with this motion after coupling.

### Deactivate coupling

If the coupling is deactivated, the coupled-motion spindle continues to rotate at the speed corresponding to the sum of both speed components. The spindle behaves as if it had been programmed with the speed and direction transferred from the other spindle. When deactivating, there are no differences to the previous behavior.

### Differential speed

A differential speed results from the renewed programming of the coupled-motion spindle (in the example, S2=...) or M2=3, M2=4 in speed control mode during an active synchronous spindle coupling or by adopting the speed of the coupled-motion spindle for COUPONC.

Function Manual 6FC5397-7EP40-0BA5, 12/2018 261

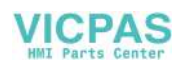

### Condition:

Speed S... must also be re-programmed with direction of rotation M3 or M4. Otherwise alarm 16111 "Channel% Block% Spindle% No speed programmed" is displayed.

### Read offsets of coupled-motion spindle

The current offset always changes when a differential speed is programmed. The current offset can be read at the setpoint end with \$AA\_COUP\_OFFS[Sn] and at the actual value end with \$VA\_COUP\_OFFS[Sn].

The last offset programmed returns the variable \$P\_COUP\_OFFS[Sn].

### Display differential speed

The programmed difference component is displayed as the speed setpoint for the programmed differential speed (in our example, corresponds to 100 rpm).

The actual speed refers to the motor speed. In the example, the actual speed is 500 rev/min  $*(-1) + 100$  rpm = -400 rev/min.

### IS, NC to the PLC

### Coupled-motion spindle in speed-controlled operation

The IS "spindle in setpoint range" (DB390x.DBX2001.5) is set for the coupled-motion spindle by the NC if the programmed speed difference (see previous example, N26 with M2=3 S2=100) is reached. If a differential speed is programmed and not enabled by the PLC, this VDI interface signal is not set.

Even if a differential speed has been programmed, the coupled-motion spindle remains under position control if this is required by the coupling.

### **Note**

The axial VDI interface signal NC → PLC IS "Superimposed motion" (DB390x.DBX5002.4) is set when the differential speed programming creates setpoints in addition to the coupling setpoints.

### Actual direction of rotation clockwise (DB390x.DBX2001.7)

IS "Actual direction of rotation clockwise" (DB390x.DBX2001.7) refers to the resulting motor direction.

### IS PLC to the NC

### Influence on coupled-motion spindle via PLC interface

The effect of the axial VDI interface signals on the coupled-motion spindle with differential speed in speed control mode is described below:

### Delete distance to go / Spindle Reset (DB380x.DBX2.2)

The programmed differential speed and direction can be terminated by IS "delete distance-to-go / Spindle Reset" (DB380x.DBX2.2). To delete the programmed speed only, it is possible to set IS "delete S value" (DB380x.DBX2000.7).

### Resynchronize spindle 1/2 (DB380x.DBX2000.4 and DB380x.2000.5)

The IS "resynchronize spindle 1/2" (DB380x.DBX2000.4/DB380x.2000.5) are not locked. Any positional offset is not compensated automatically by the coupling.

### Invert M3/M4 (DB380x.DBX2001.6)

IS "invert M3/M4" (DB380x.DBX2001.6) only inverts the additional programmed speed component for the coupled-motion spindle.

The motion component generated by the synchronous spindle coupling remains unaffected.

### Spindle override (DB380x.DBB2003)

The "Spindle override" VDI interface (DB380x.DBB2003) only affects the additional programmed speed component for the coupled-motion spindle. If the spindle override switch is transferred to all axial inputs, then any change in the spindle override value is applied twice to the coupled-motion spindle:

once indirectly by a change in speed for the leading spindle and

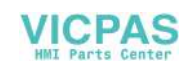

● once in the programmed component of the coupled-motion spindle.

The offset value can be adjusted accordingly in the PLC program.

### Deselecting the coupling

If the coupling is deactivated, the coupled-motion spindle continues to rotate at the speed corresponding to the sum of both speed components. The motion transition upon coupling deselection is at continuous speed.

With COUPOF, the spindle behaves as if it had been programmed with the speed and direction transferred from the other spindle. In the example, this would be M4 S400.

When COUPOFS is programmed, the coupled-motion spindle is decelerated to standstill from the current speed.

### Activate additional functions

The coupled-motion spindle can also be a master spindle. In this case, it is capable of additional functions.

Rotational feedrate with G95, G96 and G97. With G96 S2=... the "constant cutting speed" can be activated for the coupled-motion spindle.

The speed dependent on the position of the transverse axis is the setpoint speed for the speed interpolator of spindle 2 and is therefore included in the total speed of S2.

● Rigid tapping without compensating chuck with G331, G332.

### 25.4.5 Behavior of synchronism signals during synchronism correction

### Effect of synchronism correction

New synchronism signals are produced by comparing the actual values with the corrected setpoints. Once a correction process has been undertaken, the synchronism signals should be present again.

## 25.4.6 Delete synchronism correction and NC reset

Variable \$AA\_COUP\_CORR[Sn] returns the value zero for different situations in which the synchronism correct is deleted:

- Once a synchronized spindle coupling has been activated for the following in question with  $\text{cover}(...)/\text{cover}(...)$ , an existing synchronism correction is adopted in the setpoint position.
- A synchronism correction active during NC reset but not at the parts program end is adopted in the setpoint position. This does not affect the synchronism signals.
- At M30, an existing synchronism correction is retained
- At the user end, the correction value can also be deleted at any early point by describing the variable \$AA\_COUP\_CORR with the value zero. The synchronism correction is removed immediately and using a ramp with reduced acceleration rate if larger values are involved.

## <span id="page-262-0"></span>25.4.7 Special points regarding start-up of a synchronous spindle coupling

### Spindle start-up

The leading and coupled-motion spindles must be started up initially like a normal spindle. For more information about the appropriate procedure, see Chapter ["Spindle \(S1\)](#page-167-0) (Pag[e 168\)](#page-167-0)".

### **Requirements**

The following parameters must then be set for the synchronous spindle pair:

- The machine numbers for the leading and coupled-motion spindles (for permanently configured coupling with channel-specific machine data MD21300 \$MC\_COUPLE\_AXIS\_1[n])
- The required coupling mode (setpoint, actual value or speed coupling) (for permanently configured coupling with channel-specific machine data MD21310 \$MC\_COUPLING\_MODE\_1[n])
- The gear stage(s) of the coupled-motion spindle and leading spindle for synchronous operation

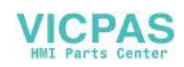

- The following coupling properties are still applicable for permanently configured synchronous spindle coupling:
	- Block change response in synchronous spindle operation: MD21320 \$MC\_COUPLE\_BLOCK\_CHANGE\_CTRL\_1
	- Coupling cancellation response: MD21330 \$MC\_COUPLE\_RESET\_MODE\_1
	- Write-protection for coupling parameters: MD21340 \$MC\_COUPLE\_IS\_WRITE\_PROT\_1
	- Transformation parameters for synchronous spindle coupling: SD42300 \$SC\_COUPLE\_RATIO\_1[n]

### Command behavior of the coupled-motion and leading spindles for setpoint coupling

In order to obtain the best possible synchronism in **setpoint couplings**, the coupled-motion and leading spindles must have the same dynamic response as the response to setpoint changes. The axial control loops (position, speed and current controllers) should each be set to the optimum value so that variances can be eliminated as quickly and efficiently as possible.

The dynamic response adaptation function in the setpoint branch is provided to adapt different axis dynamic responses without loss of control quality (see also Chapter ["Compensation \(K3\)](#page-113-0) (Pag[e 114\)](#page-113-0)"). The following control parameters must each be set optimally for the coupled-motion and leading spindles:

- KV factor (MD32200 \$MA\_POSCTRL\_GAIN)
- Feedforward control parameters MD32620 \$MA\_FFW\_MODE MD32610 \$MA\_VELO\_FFW\_WEIGHT MD32650 \$MA\_AX\_INERTIA MD32800 \$MA\_EQUIV\_CURRCTRL\_TIME MD32810 \$MA\_EQUIV\_SPEEDCTRL\_TIME

Behavior during loss of synchronism:

Axis-specific MD32620 \$MA\_FFW\_MODE

We recommend setting the feedforward control mode of the coupled-motion axis to speed feedforward control with Tt symmetrization MD32620 = 3.

This feedforward control mode can be further optimized for a more secure symmetrization process by changing the axisspecific machine data:

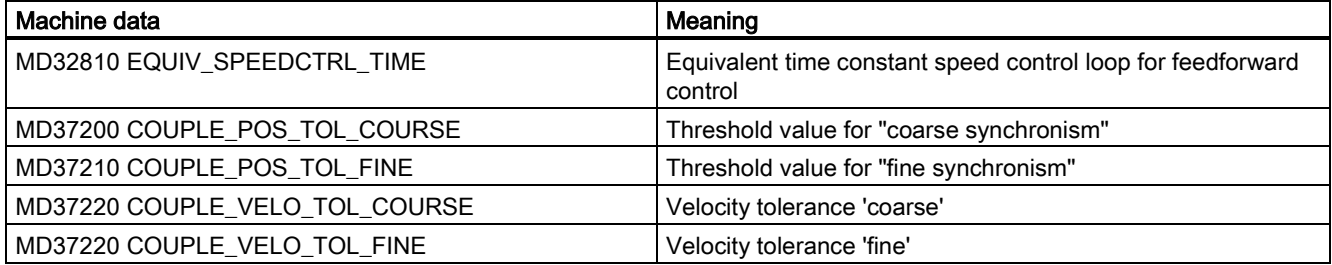

In such cases, higher threshold values for the synchronism signals and larger position and/or speed tolerances result in more stable results.

### Dynamic response adaptation

To obtain a good control behavior, the coupled-motion and leading spindles must have the same dynamic response. The following error for the coupled-motion and leading spindles must be equal at any given speed. For dynamically different spindles, a matching via the dynamic response adaptation can be achieved in the setpoint branch. The difference of the equivalent time constants between the dynamic "weakest" spindle to the associated other spindle must be entered as time constant of the dynamic response adaptation.

### Example

When the speed feedforward control is active, the dynamic response is primarily determined by the equivalent time constant of the "slowest" speed control loop.

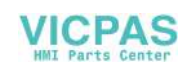

- Equivalent time constant leading spindle: MD32810 \$MA\_EQUIV\_SPEEDCTRL\_TIME[<leading spindle>] = 5 ms
- Equivalent time constant coupled-motion spindle: MD32810 \$MA\_EQUIV\_SPEEDCTRL\_TIME[<coupled-motion spindle>]  $= 3$  ms
- Time constant of dynamic response adaptation for the coupled-motion spindle: MD32910 \$MA\_DYN\_MATCH\_TIME[<coupled-motion spindle>] = 5 ms - 3 ms = 2 ms
- Activation of the dynamic response adaptation for the coupled-motion spindle: MD32900 \$MA\_DYN\_MATCH\_ENABLE[<coupled-motion spindle>] = 1

The following error for the coupled-motion and leading spindles is identical for correctly set dynamic response adaptation: alarm operating area >

For the optimization, it may be necessary to adjust servo gain factors or feedforward control parameters slightly.

### Position control parameter sets

In the case of spindles, each gear stage is assigned a position-control parameter set. These parameter sets can be used to adapt the dynamic response for the coupled-motion and leading spindles in synchronous operation. This requires that a different gear stage is used for speed and positioning operation and synchronous operation. The associated gear stage must be switched before activating the associated operating mode.

### Control parameters

The following control parameters must be set identically for the coupled-motion and leading spindles:

- MD33000 \$MA\_FIPO\_TYPE (fine interpolator type)
- MD32400 \$MA\_AX\_JERK\_ENABLE (axial jerk limitation)
- MD32402 \$MA\_AX\_JERK\_MODE (filter type for axial jerk limitation)
- MD32410 \$MA\_AX\_JERK\_TIME (time constant for the axial jerk filter)
- MD32412 \$MA\_AX\_JERK\_FREQ (blocking frequency of the axial jerk filter)
- MD32414 \$MA\_AX\_JERK\_DAMP (damping of the axial jerk filter)
- MD32420 \$MA\_JOG\_AND\_POS\_JERK\_ENABLE (release jerk limitation)
- MD32430 \$MA\_JOG\_AND\_POS\_MAX\_JERK (axial jerk)

### Coupled-motion spindle: Automatic parameterization of the control parameters

The control parameters of the coupled-motion spindle can be set as follows using this machine data:

### MD30455 \$MA\_MISC\_FUNCTION\_MASK

Bit 5=0: Synchronous spindle coupling, coupled-motion spindle:

Position control, feedforward control and parameter block are set for the coupled-motion spindle.

Bit 5=1: Synchronous spindle coupling:

The control parameters of the coupled-motion spindle are set as in an uncoupled scenario.

### Automatic transfer of the leading spindle parameters for synchronous operation

For the automatic dynamic response adaptation for the coupled-motion and leading spindles, for synchronous operation, the parameter values for the position control, feedforward control and parameter records of the coupled-motion spindle can be transferred from the leading spindle:

MD30455 \$MA\_MISC\_FUNCTION\_MASK, Bit 5

### Separate dynamic response for spindle and axis operations

In spindle and axis operations, dynamic programming FA, OVRA, ACC and VELOLIMA can be set separately from one another with the following MD:

### MD30455 \$MA\_MISK\_FUNCTION\_MASK Bit 6=0

Assignment is undertaken by the programmed axis or spindle name. For example, in spindle operation, VELOLIMA[S1]=50 therefore only reduces the maximum speed to 50% and in axis operation, VELOLIMA[C]=50 only reduces the maximum speed to 50%.

Function Manual 6FC5397-7EP40-0BA5, 12/2018 265

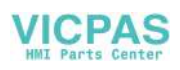

If, for example, VELOLIMA[S1]=50 and VELOLIMA[C]=50 are to have the same effect as before with this machine data, the programming of FA, OVRA, ACC and VELOLIM have an effect regardless of the programmed names:

### MD30455 \$MA\_MISK\_FUNCTION\_MASK Bit 6=1

### Knee-shaped acceleration characteristic

For the leading spindle, the effect of a knee-shaped acceleration characteristic on the coupled-motion spindle is identified by the following axis-specific machine data:

- MD35220 \$MA\_ACCEL\_REDUCTION\_SPEED\_POINT (speed for reduced acceleration) and
- MD35230 \$MA\_ACCEL\_REDUCTION\_FACTOR (reduced acceleration).

If MD35242 \$MA\_ACCEL\_REDUCTION\_TYPE is present, it is also used to configure the type of acceleration reduction. Otherwise a hyperbolic drop in acceleration is assumed.

If the dynamic response of a coupled-motion spindle is lower than that of the leading spindle when the coupling factor is taken into account, the leading spindle dynamic response is reduced to the required level while the coupling is active.

The acceleration should be constant over the entire speed range for the coupled-motion spindle. However, if a knee-shaped acceleration characteristic is also stored in the above-mentioned machine data for the coupled-motion spindle, this is only taken into account when the spindles are coupled in. The setpoints of the coupled-motion spindle are applied for the specified knee-shaped acceleration characteristic.

For more information, see Chapter ["Acceleration \(B2\)](#page-41-0) (Page [42\)](#page-41-0)".

### Actual value coupling

In an actual value coupling (AV), the drive for the coupled-motion spindle must be considerably more dynamic than the leading spindle drive. The individual drives in an actual value coupling are also set optimally according to their dynamic response.

An actual value coupling should only be used in exceptional cases.

### Speed coupling

The velocity coupling (VV) corresponds internally to a setpoint coupling (DV), but with lower dynamic requirements of the coupled-motion and leading spindles. A position control servo loop is not required for the coupled-motion spindle and/or leading spindle. Measuring systems are not required.

### Threshold values for coarse/fine synchronism

After controller optimization and feedforward control setting, the threshold values for coarse and fine synchronism must be entered for the coupled-motion spindle.

- Threshold value for "coarse synchronism" axis-specific MD7200: AV, DV: COUPLE\_POS\_TOL\_COARSE MD37220: VV: COUPLE\_VELO\_TOL\_COARSE
- Threshold value for "fine synchronism" axis-specific MD37210: AV, DV: COUPLE\_POS\_TOL\_FINE MD37230: VV: COUPLE\_VELO\_TOL\_FINE

The values of the coupled-motion spindle must be calculated according to the accuracy requirements of the machine manufacturer, and the PLC interface must be checked via the service display.

### Angular offset coupled-motion/leading spindle

If there must be a defined angular offset between the coupled-motion spindle and the leading spindle, for example, when synchronous operation is activated, the "zero degree positions" of the coupled-motion and leading spindles must be mutually adapted. This can be done with the following machine data:

- MD34100 \$MA\_REFP\_SET\_POS
- MD34080 \$MA\_REFP\_MOVE\_DIST
- MD34090 \$MA\_REFP\_ MOVE\_DIST\_CORR

For more information, see Chapter ["Reference point approach \(R1\) \(](#page-161-0)Page [162\)](#page-161-0)".

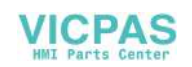

### Service display for the coupled-motion spindle

In the alarm operating area, when commissioning in the synchronous mode, the following values are displayed for the coupled-motion spindle:

● Actual deviation between setpoints of the coupled-motion and leading spindles

Value displayed: Position offset in relation to leading spindle (setpoint) (value corresponds to angular offset between the coupled-motion spindle and the leading spindle that can be read with axis variable \$AA\_COUP\_OFFS in the part program)

● Actual deviation between actual values of the coupled-motion and leading spindles Value displayed: Position offset in relation to leading spindle (actual value)

# 25.5 Boundary conditions

### Availability of the "synchronous spindle" function

The function is an option ("Generic Coupling 'CP-BASIC'"), which must be assigned to the hardware via the license management.

### Note

For more information about the different versions of the generic coupling, see Chapter ["Axis couplings \(M3\)](#page-61-0) (Pag[e 62\)](#page-61-0)".

# 25.6 Examples

### Programming example

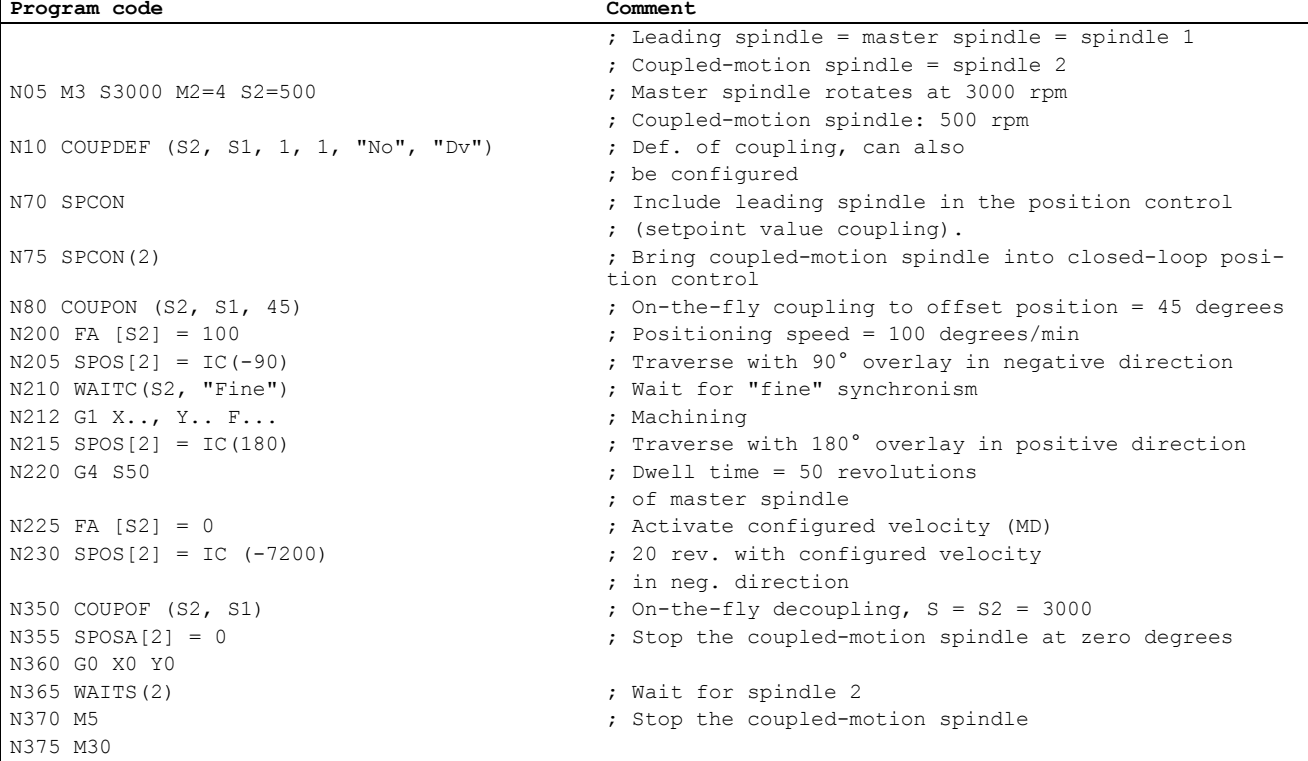

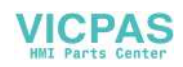

# 25.7 Data table

# 25.7.1 Machine data

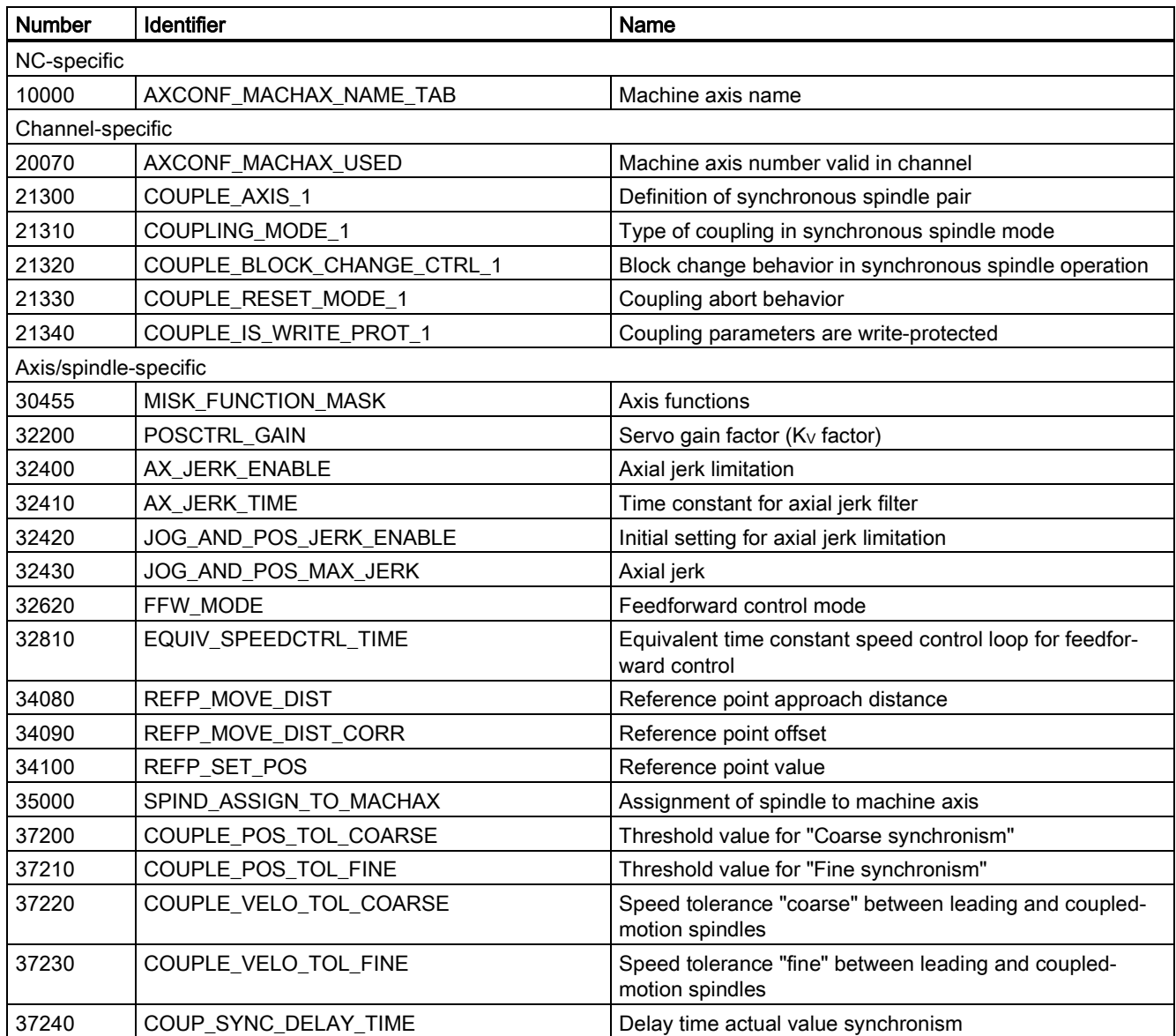

## 25.7.2 Setting data

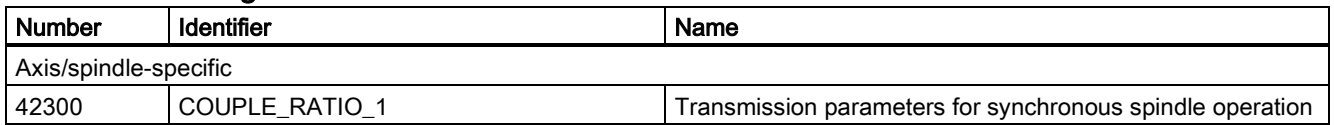

## 25.7.3 Interface signals

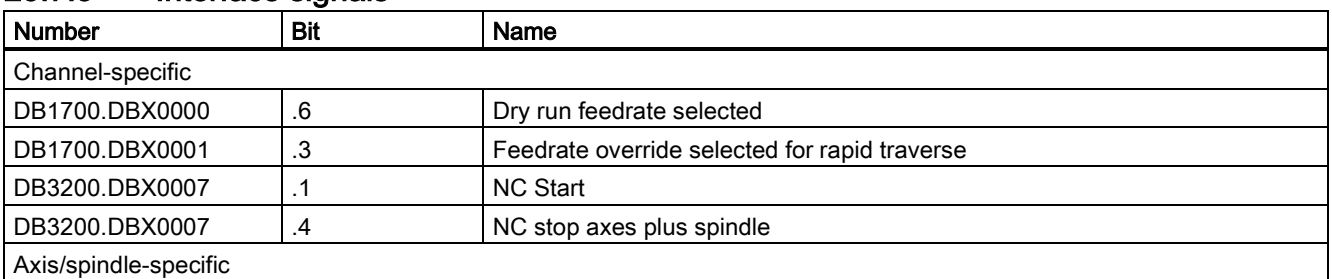

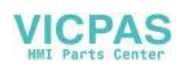

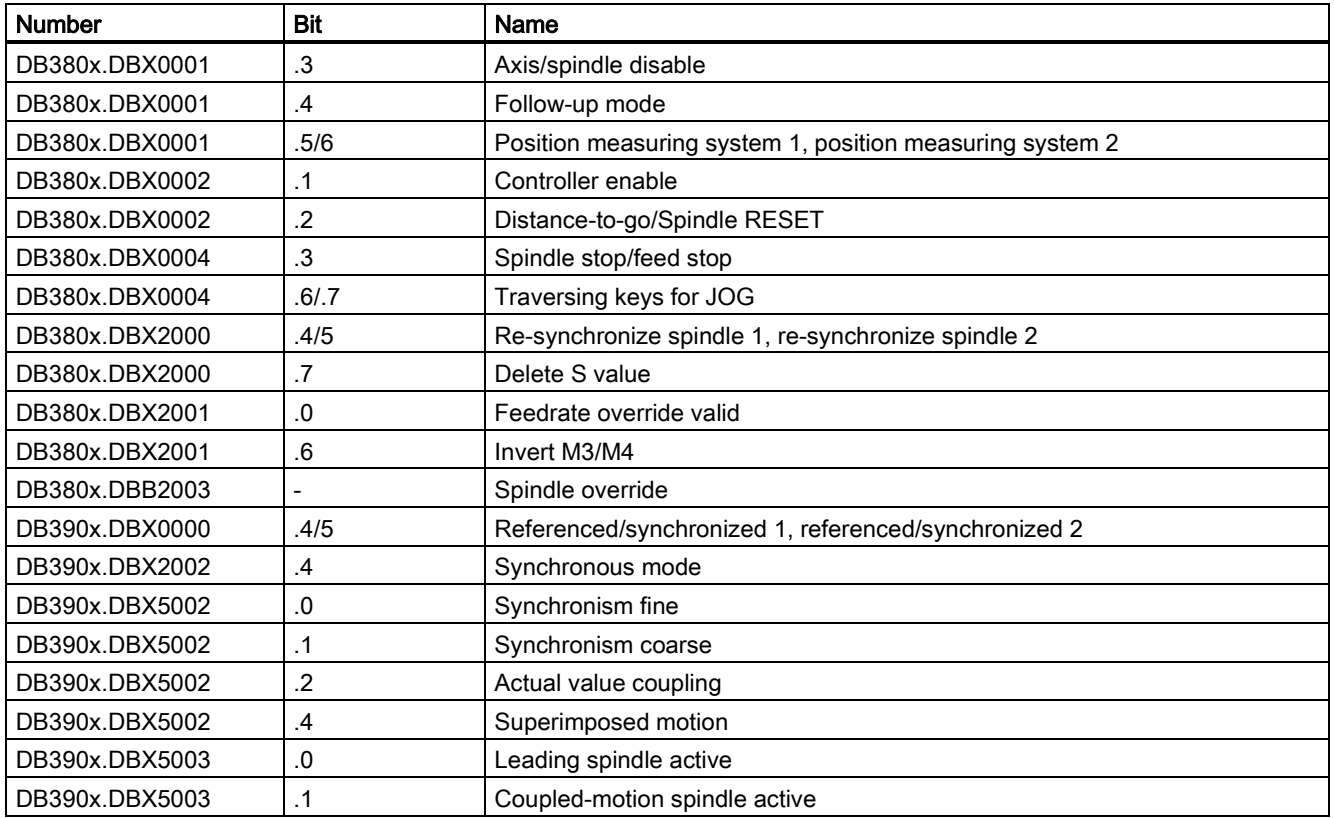

# 26 Safety Integrated

## 26.1 Standards and regulations

## 26.1.1 General information

### 26.1.1.1 Aims

Manufacturers and operating companies of equipment, machines, and products are responsible for ensuring the required level of safety. This means that plants, machines, and other equipment must be designed to be as safe as possible in accordance with the current state of the art. To ensure this, companies describe in the various standards the current state of the art covering all aspects relevant to safety. When the relevant Standards are observed, this ensures that state-of-the-art technology has been utilized and, in turn, the erector/builder of a plant or a manufacturer of a machine or a piece of equipment has fulfilled his appropriate responsibility.

Safety systems are designed to minimize potential hazards for both people and the environment by means of suitable technical equipment, without restricting industrial production and the use of machines more than is necessary. The protection of man and environment must be assigned equal importance in all countries, which is it is important that rules and regulations that have been internationally harmonized are applied. This is also designed to avoid distortions in the competition due to different safety requirements in different countries.

There are different concepts and requirements in the various regions and countries of the world when it comes to ensuring the appropriate degree of safety. The legislation and the requirements of how and when proof is to be given and whether there is an adequate level of safety are just as different as the assignment of responsibilities.

The most important thing for manufacturers of machines and companies that set up plants and systems is that the legislation and regulations in the country where the machine or plant is being operated apply. For example, the control system for a machine that is to be used in the US must fulfill local US requirements even if the machine manufacturer (OEM) is based in the European Economic Area (EEA).

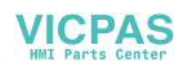

## 26.1.1.2 Functional safety

Safety, from the perspective of the object to be protected, cannot be split-up. The causes of hazards and, in turn, the technical measures to avoid them can vary significantly. This is why a differentiation is made between different types of safety (e.g. by specifying the cause of possible hazards). "Functional safety" is involved if safety depends on the correct function.

To ensure the functional safety of a machine or plant, the safety-related parts of the protection and control devices must function correctly. In addition, the systems must behave in such a way that either the plant remains in a safe state or it is brought into a safe state if a fault occurs. In this case, it is necessary to use specially qualified technology that fulfills the requirements described in the associated Standards. The requirements to achieve functional safety are based on the following basic goals:

- Avoiding systematic faults
- Controlling systematic faults
- Controlling random faults or failures

Benchmarks for establishing whether or not a sufficient level of functional safety has been achieved include the probability of hazardous failures, the fault tolerance, and the quality that is to be ensured by minimizing systematic faults. This is expressed in the Standards using different terms. In IEC/EN 61508, IEC/EN 62061 "Safety Integrity Level" (SIL) and EN ISO 13849-1 "Categories" and "Performance Level" (PL).

## 26.1.2 Safety of machinery in Europe

The EU Directives that apply to the implementation of products are based on Article 95 of the EU contract, which regulates the free exchange of goods. These are based on a new global concept ("new approach", "global approach"):

- EU Directives only specify general safety goals and define basic safety requirements.
- Technical details can be defined by means of standards by Standards Associations that have the appropriate mandate from the commission of the European Parliament and Council (CEN, CENELEC). These standards are harmonized in line with a specific directive and listed in the official journal of the commission of the European Parliament and Council. Legislation does not specify that certain standards have to be observed. When the harmonized Standards are observed, it can be assumed that the safety requirements and specifications of the Directives involved have been fulfilled.
- EU Directives specify that the Member States must mutually recognize domestic regulations.

The EU Directives are equal. This means that if several Directives apply for a specific piece of equipment or device, the requirements of all of the relevant Directives apply (e.g. for a machine with electrical equipment, the Machinery Directive and the Low-Voltage Directive apply).

### 26.1.2.1 Machinery Directive

The basic safety and health requirements specified in Annex I of the Directive must be fulfilled for the safety of machines.

The protective goals must be implemented responsibly to ensure compliance with the Directive.

Manufacturers of a machine must verify that their machine complies with the basic requirements. This verification is facilitated by means of harmonized standards.

## 26.1.2.2 Harmonized European Standards

The two Standards Organizations CEN (Comité Européen de Normalisation) and CENELEC (Comité Européen de Normalisation Électrotechnique), mandated by the EU Commission, drew-up harmonized European standards in order to precisely specify the requirements of the EC directives for a specific product. These standards (EN standards) are published in the official journal of the commission of the European Parliament and Council and must be included without revision in domestic standards. They are designed to fulfill basic health and safety requirements as well as the protective goals specified in Annex I of the Machinery Directive.

When the harmonized standards are observed, it is "automatically assumed" that the Directive is fulfilled. As such, manufacturers can assume that they have observed the safety aspects of the Directive under the assumption that these are also covered in this standard. However, not every European Standard is harmonized in this sense. Key here is the listing in the official journal of the commission of the European Parliament and Council.

The European Safety of Machines standard is hierarchically structured. It is divided into:

- A standards (basic standards)
- B standards (group standards)
- C standards (product standards)

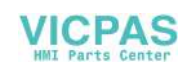

### Type A standards/basic standards

A standards include basic terminology and definitions relating to all types of machine. This includes EN ISO 12100-1 (previously EN 292-1) "Safety of Machines, Basic Terminology, General Design Principles".

A standards are aimed primarily at the bodies responsible for setting the B and C standards. The measures specified here for minimizing risk, however, may also be useful for manufacturers if no applicable C standards have been defined.

### Type B standards/group standards

B standards cover all safety-related standards for various different machine types. B standards are aimed primarily at the bodies responsible for setting C standards. They can also be useful for manufacturers during the machine design and construction phases, however, if no applicable C standards have been defined.

A further sub-division has been made for B standards:

- Type B1 standards for higher-level safety aspects (e.g. ergonomic principles, safety clearances from sources of danger, minimum clearances to prevent parts of the body from being crushed).
- Type B2 standards for protective safety devices are defined for different machine types (e.g. EMERGENCY STOP devices, two-hand operating circuits, interlocking elements, contactless protective devices, safety-related parts of controls).

### Type C standards/product standards

C standards are product-specific standards (e.g. for machine tools, woodworking machines, elevators, packaging machines, printing machines etc.). Product standards cover machine-specific requirements. The requirements can, under certain circumstances, deviate from the basic and group standards. Type C/product standards have the highest priority for machine manufacturers who can assume that it fulfills the basic requirements of Annex I of the Machinery Directive (automatic presumption of compliance). If no product standard has been defined for a particular machine, type B standards can be applied when the machine is constructed.

A complete list of the standards specified and the mandated draft standards are available on the Internet at the following address:

### <http://www.newapproach.org/>

Recommendation: Due to the rapid pace of technical development and the associated changes in machine concepts, the standards (and C standards in particular) should be checked to ensure that they are up to date. Please note that the application of a particular standard may not be mandatory provided that all the safety requirements of the applicable EU directives are fulfilled.

### 26.1.2.3 Standards for implementing safety-related controllers

If the functional safety of a machine depends on various control functions, the controller must be implemented in such a way that the probability of the safety functions failing is sufficiently minimized. EN ISO 13849-1 and EN IEC61508 define principles for implementing safety-related machine controllers which, when properly applied, ensure that all the safety requirements of the EC Machinery Directive are fulfilled. These standards ensure that the relevant safety requirements of the Machinery Directive are fulfilled.

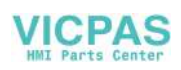

Standards for implementing safety-related controllers:

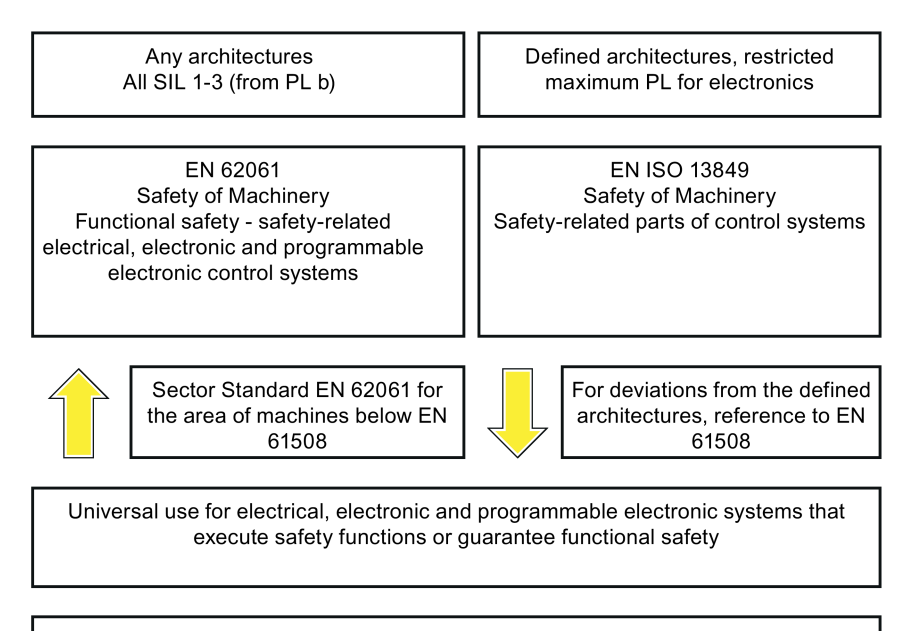

**FN 61508** Functional safety, safety-related electrical/electronic/programmable electronic control systems (Part 0 to 7)

The application areas of EN ISO 13849-1, EN 62061, and EN 61508 are very similar. To help users make an appropriate decision, the IEC and ISO associations have specified the application areas of both standards in a joint table in the introduction to the standards. EN ISO 13849-1 or EN 62061 should be applied depending on the technology (mechanics, hydraulics, pneumatics, electrics, electronics and programmable electronics), risk classification and architecture.

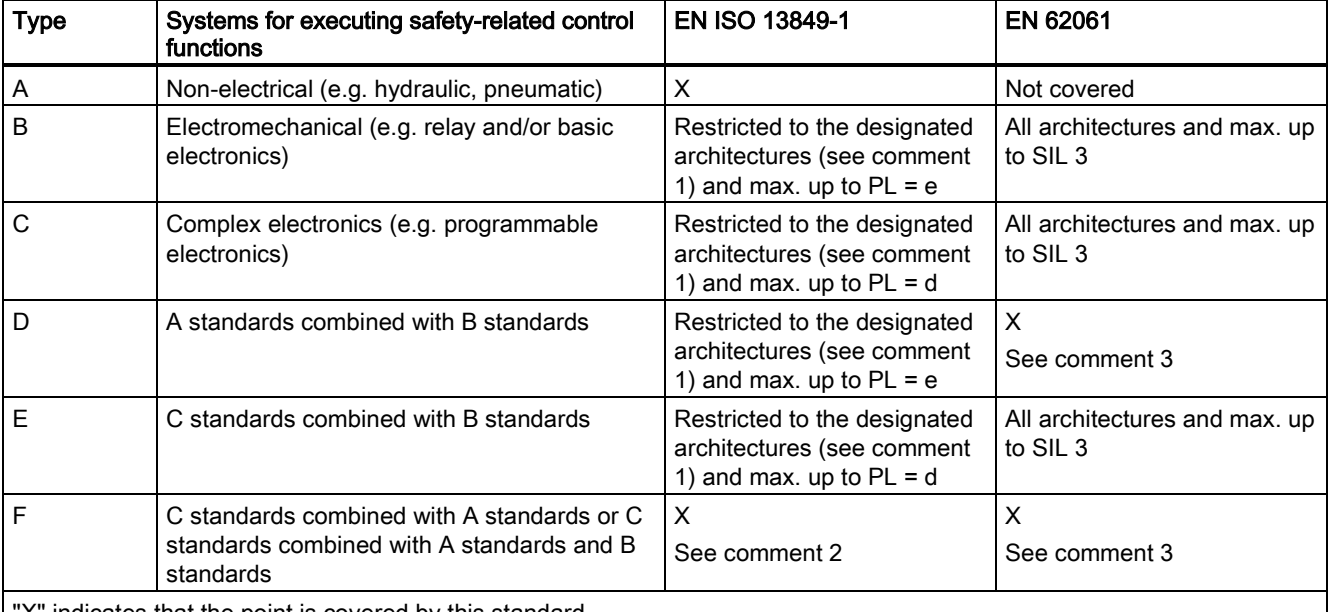

"X" indicates that the point is covered by this standard.

Comment 1:

Designated architectures are described in Annex B of EN ISO 13849-1 and provide a simplified basis for the quantification. Comment 2:

For complex electronics: Using designated architectures in compliance with EN ISO 13849-1 up to PL = d or every architecture in compliance with EN 62061.

Comment 3:

For non-electrical systems: Use components that comply with EN ISO 13849-1 as sub-systems.

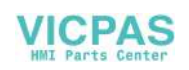

## 26.1.2.4 DIN EN ISO 13849-1

A qualitative analysis according to DIN EN 13849-1 is not sufficient for modern control systems due to their technology. Among other things, DIN EN ISO 13849-1 does not take into account time behavior (e.g. test interval and/or cyclic test, lifetime). This results in the probabilistic approach in DIN EN ISO 13849-1 (probability of failure per unit time). DIN EN ISO 13849-1 is based on the known categories of EN 954-1. It now also takes into account complete safety functions and all the devices required to execute these. With DIN EN ISO 13849-1, safety functions are investigated from a quantitative perspective going beyond the qualitative basis of EN 954-1. Performance levels (PL), which are based on the categories, are used. The following safety-related characteristic quantities are required for devices/equipment:

- Category (structural requirement)
- PL: Performance level
- $\bullet$  MTTF<sub>d</sub>: Mean time to dangerous failure
- DC: Diagnostic coverage
- CCF: Common cause failure

The standard describes how the performance level (PL) is calculated for safety-related components of the controller on the basis of designated architectures. In the event of any deviations from this, EN ISO 13849-1 refers to EN 61508.

When combining several safety-related parts to form a complete system, the standard explains how to determine the resulting PL.

### Note

### DIN EN ISO 13849-1 and machinery directive

Since May 2007, DIN EN ISO 13849-1 has been harmonized as part of the Machinery Directive.

## 26.1.2.5 EN 62061

EN 62061 (identical to IEC 62061) is a sector-specific standard subordinate to IEC/EN 61508. It describes the implementation of safety-related electrical machine control systems and looks at the complete life cycle, from the conceptual phase to decommissioning. The standard is based on the quantitative and qualitative analyses of safety functions, whereby it systematically applies a top-down approach to implementing complex control systems (known as "functional decomposition"). The safety functions derived from the risk analysis are sub-divided into sub-safety functions, which are then assigned to real devices, sub-systems, and sub-system elements. Both the hardware and software are covered. EN 62061 also describes the requirements placed on implementing application programs.

A safety-related control system comprises different sub-systems. From a safety perspective, the sub-systems are described in terms of the SIL claim limit and PFHD characteristic quantities.

Programmable electronic devices (e.g. PLCs or variable-speed drives) must fulfill EN 61508. They can then be integrated in the controller as sub-systems. The following safety-related characteristic quantities must be specified by the manufacturers of these devices.

Safety-related characteristic quantities for subsystems:

- SIL CL: SIL claim limit
- PFHD: Probability of dangerous failures per hour
- T1: Lifetime

Simple sub-systems (e.g. sensors and actuators) in electromechanical components can, in turn, comprise sub-system elements (devices) interconnected in different ways with the characteristic quantities required for determining the relevant PFHD value of the sub-system.

Safety-related characteristic quantities for subsystem elements (devices):

- λ: Failure rate
- B10 value: For elements that are subject to wear
- T1: Lifetime

For electromechanical devices, a manufacturer specifies a failure rate λ with reference to the number of operating cycles. The failure rate per unit time and the lifetime must be determined using the switching frequency for the particular application.

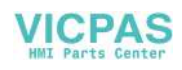

Parameters for the sub-system, which comprises sub-system elements, that must be defined during the design phase:

- T2: Diagnostic test interval
- β: Susceptibility to common cause failure
- DC: Diagnostic coverage

The PFHD value of the safety-related controller is determined by adding the individual PFHD values for subsystems. The user has the following options when setting up a safety-related controller:

- Use devices and sub-systems that already comply with EN ISO 13849-1, IEC/EN 61508, or IEC/EN 62061. The standard provides information specifying how qualified devices can be integrated when safety functions are implemented.
- Develop own subsystems:
	- Programmable, electronic systems and complex systems: Application of EN 61508 or EN 61800-5-2.
	- Simple devices and subsystems: Application of EN 62061.

EN 62061 does not include information about non-electric systems. The standard provides detailed information on implementing safety-related electrical, electronic, and programmable electronic control systems. EN ISO 13849-1 must be applied for non-electric systems.

### Note

### Function examples

Details of simple sub-systems that have been implemented and integrated are now available as "functional examples".

### Note

### EN 62061 and machinery directive

IEC 62061 has been ratified as EN 62061 in Europe and harmonized as part of the Machinery Directive.

## 26.1.2.6 Series of standards EN 61508 (VDE 0803)

This series of standards describes the current state of the art.

EN 61508 is not harmonized in line with any EU directives, which means that an automatic presumption of conformity for fulfilling the protective requirements of a directive is not implied. The manufacturer of a safety-related product, however, can also use EN 61508 to fulfill basic requirements of European directives in accordance with the latest conceptual design, for example, in the following cases:

- If no harmonized standard exists for the application in question. In this case, the manufacturer can use EN 61508, although no presumption of conformity exists here.
- A harmonized European standard (e.g. EN 62061, EN ISO 13849, EN 60204-1) references EN 61508. This ensures that the appropriate requirements of the directives are fulfilled ("standard that is also applicable"). When manufacturers apply EN 61508 properly and responsibly in accordance with this reference, they can use the presumption of conformity of the referencing standard.

EN 61508 covers all the aspects that must be taken into account when E/E/PES systems (electrical, electronic, and programmable electronic System) are used in order to execute safety functions and/or to ensure the appropriate level of functional safety. Other hazards (e.g. electric shock) are, as in EN ISO 13849, not part of the standard.

EN 61508 has recently been declared the "International Basic Safety Publication", which makes it a framework for other, sector-specific standards (e.g. EN 62061). As a result, this standard is now accepted worldwide, particularly in North America and in the automotive industry. Today, many regulatory bodies already stipulate it (e.g. as a basis for NRTL listing).

Another recent development with respect to EN 61508 is its system approach, which extends the technical requirements to include the entire safety installation from the sensor to the actuator, the quantification of the probability of hazardous failure due to random hardware failures, and the creation of documentation covering all phases of the safety-related lifecycle of the E/E/PES.

### 26.1.2.7 Risk analysis/assessment

Risks are intrinsic in machines due to their design and functionality. For this reason, the Machinery Directive requires that a risk assessment be performed for each machine and, if necessary, the level of risk reduced until the residual risk is less than the tolerable risk. To assess these risks, the following standards must be applied:

EN ISO 12100-1 "Safety of Machinery - basic terminology, general principles for design"

EN ISO 13849-1 "Safety-related parts of control systems"

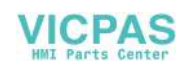

EN ISO 12100-1 focuses on the risks to be analyzed and the design principles for minimizing risk.

The risk assessment is a procedure that allows hazards resulting from machines to be systematically investigated. Where necessary, the risk assessment is followed by a risk reduction procedure. When the procedure is repeated, this is known as an iterative process. This can help eliminate hazards (as far as this is possible) and can act as a basis for implementing suitable protective measures.

The risk assessment involves the following:

- Risk analysis
	- Determines the limits of the machine (EN ISO 12100-1)
	- Identification of the hazards (EN ISO 12100-114)
	- Estimating the level of risk (EN 1050 Paragraph 7)
- **Risk evaluation**

As part of the iterative process to achieve the required level of safety, a risk assessment is carried out after the risk estimation. A decision must be made here as to whether the residual risk needs to be reduced. If the risk is to be further reduced, suitable protective measures must be selected and applied. The risk assessment must then be repeated.

Iterative process for achieving safety:

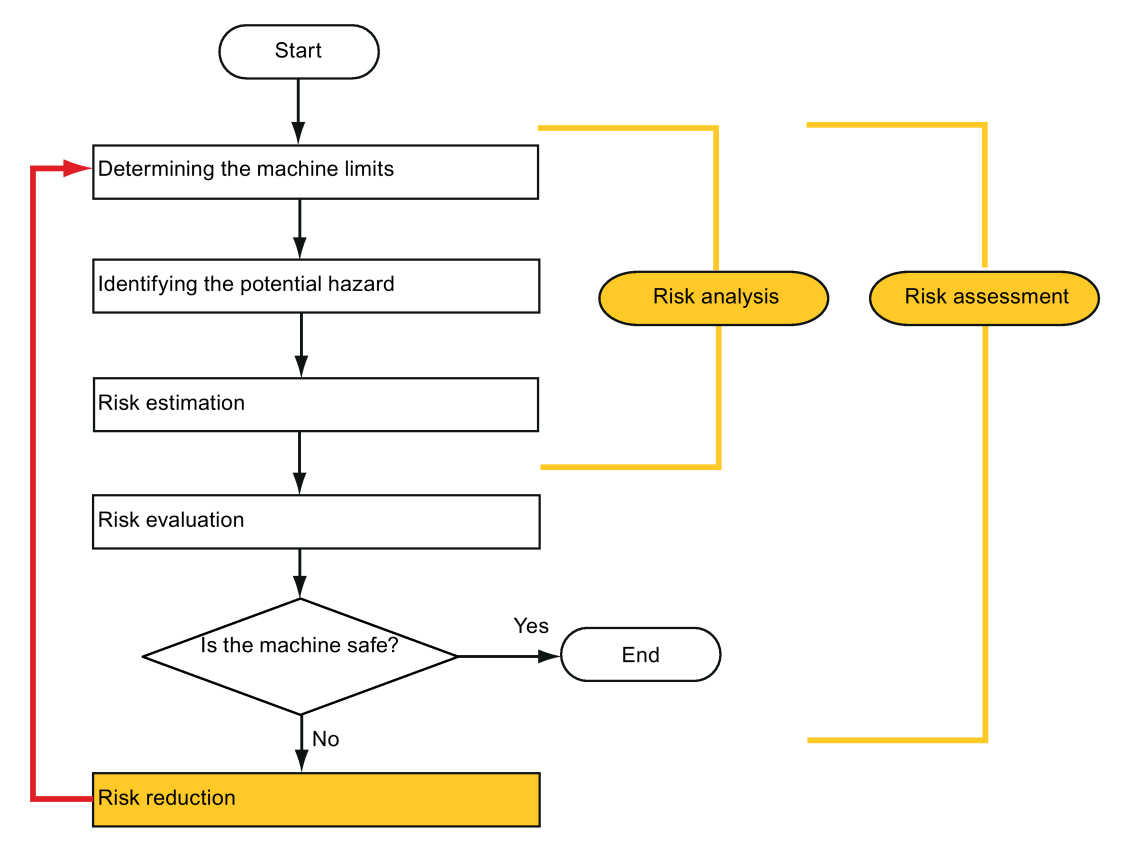

Minimizing risks and selecting suitable protective measures are not part of the risk assessment

Risks must be reduced by designing and implementing the machine accordingly (e.g. by means of controllers or protective measures suitable for the safety-related functions).

If the protective measures involve the use of interlocking or control functions, these must be designed according to EN ISO 13849-1. For electrical and electronic controllers, EN 62061 can be used as an alternative to EN ISO 13849-1. Electronic controllers and bus systems must also comply with IEC/EN 61508.

### 26.1.2.8 Risk reduction

Risk reduction measures for a machine can be implemented by means of safety-related control functions in addition to structural measures. To implement these control functions, special requirements must be taken into account, graded according to the magnitude of the risk. These are described in EN ISO 13849-1 or, in the case of electrical controllers

Function Manual 6FC5397-7EP40-0BA5, 12/2018 275

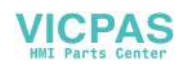

(particularly programmable electronics), in EN 61508 or EN 62061. The requirements regarding safety-related controller components are graded according to the magnitude of the risk and the level to which the risk needs to be reduced.

EN ISO 13849-1 defines a risk flow chart that instead of categories results in hierarchically graduated Performance Levels (PL).

IEC/EN 62061 uses "Safety Integrity Level" (SIL) for classification purposes. This is a quantified measure of the safetyrelated performance of a controller. The required SIL is also determined in accordance with the risk assessment principle according to ISO 12100 (EN 1050). Annex A of the standard describes a method for determining the required Safety Integrity Level (SIL).

Regardless of which standard is applied, steps must be taken to ensure that all the machine controller components required for executing the safety-related functions fulfill these requirements.

### 26.1.2.9 Residual risk

In today's technologically advanced world, the concept of safety is relative. The ability to ensure safety to the extent that risk is ruled out in all circumstances – "zero-risk guarantee" – is practically impossible. The residual risk is the risk that remains once all the relevant protective measures have been implemented in accordance with the latest state of the art.

Residual risks must be clearly referred to in the machine/plant documentation (user information according to EN ISO 12100- 2).

## 26.1.3 Machine safety in the USA

A key difference between the USA and Europe in the legal requirements regarding safety at work is that, in the USA, no legislation exists regarding machinery safety that is applicable in all of the states and that defines the responsibility of the manufacturer/supplier. A general requirement exists stating that employers must ensure a safe workplace.

### 26.1.3.1 Minimum requirements of the OSHA

The Occupational Safety and Health Act (OSHA) from 1970 regulates the requirement that employers must offer a safe place of work. The core requirements of OSHA are specified in Section 5 "Duties".

The requirements of the OSH Act are managed by the "Occupational Safety and Health Administration" (also known as OSHA). OSHA employs regional inspectors who check whether or not workplaces comply with the applicable regulations.

The OSHA regulations are described in OSHA 29 CFR 1910.xxx ("OSHA Regulations (29 CFR) PART 1910 Occupational Safety and Health"). (CFR: Code of Federal Regulations.)

### <http://www.osha.gov>

The application of standards is regulated in 29 CFR 1910.5 "Applicability of standards". The concept is similar to that used in Europe. Product-specific standards have priority over general standards insofar as they cover the relevant aspects. Once the standards are fulfilled, employers can assume that they have fulfilled the core requirements of the OSH Act with respect to the aspects covered by the standards.

In conjunction with certain applications, OSHA requires that all electrical equipment and devices that are used to protect workers be authorized by an OSHA-certified, "Nationally Recognized Testing Laboratory" (NRTL) for the specific application.

In addition to the OSHA regulations, the current standards defined by organizations such as NFPA and ANSI must be carefully observed and the extensive product liability legislation that exists in the US taken into account. Due to the product liability legislation, it is in the interests of manufacturing and operating companies that they carefully maintain the applicable regulations and are "forced" to fulfill the requirement to use state-of-the-art technology.

Third-party insurance companies generally demand that their customers fulfill the applicable standards of the standards organizations. Self-insured companies are not initially subject to this requirement but, in the event of an accident, they must provide verification that they have applied generally-recognized safety principles.

## 26.1.3.2 NRTL listing

To protect employees, all electrical equipment used in the USA must be certified for the planned application by a "Nationally Recognized Testing Laboratory" (NRTL) certified by the OSHA. NRTLs are authorized to certify equipment and material by means of listing, labeling, or similar. Domestic standards (e.g. NFPA 79) and international standards (e.g. IEC/EN 61508 for E/E/PES systems) are the basis for testing.

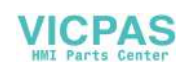

## 26.1.3.3 NFPA 79

Standard NFPA 79 (Electrical Standard for Industrial Machinery) applies to electrical equipment on industrial machines with rated voltages of less than 600 V. A group of machines that operate together in a coordinated fashion is also considered to be one machine.

For programmable electronics and communication buses, NFPA 79 states as a basic requirement that these must be listed if they are to be used to implement and execute safety-related functions. If this requirement is fulfilled, then electronic controls and communication buses can also be used for Emergency Stop functions, Stop Categories 0 and 1 (refer to NFPA 79 9.2.5.4.1.4). Like EN 60204-1, NFPA 79 no longer specifies that the electrical energy must be disconnected by electromechanical means for emergency stop functions.

The core requirements regarding programmable electronics and communication buses are: system requirements (see NFPA 79 9.4.3)

1. Control systems that contain software-based controllers must:

- In the event of a single fault
	- cause the system to switch to a safe shutdown mode
	- prevent the system from restarting until the fault has been rectified
	- prevent an unexpected restart
- Offer the same level of protection as hard-wired controllers
- Be implemented in accordance with a recognized standard that defines the requirements for such systems.

2. IEC 61508, IEC 62061, ISO 13849-1, ISO 13849 2 and IEC 61800-5-2 are specified as suitable standards in a note.

Underwriter Laboratories Inc. (UL) has defined a special category for "Programmable Safety Controllers" for implementing this requirement (code NRGF). This category covers control devices that contain software and are designed for use in safety-related functions.

A precise description of the category and a list of devices that fulfill this requirement can be found on the Internet at the following address:

[http://www.ul.com →](http://www.ul.com) certifications directory → UL Category code/ Guide information → search for category "NRGF"

TUV Rheinland of North America, Inc. is also an NRTL for these applications.

## 26.1.3.4 ANSI B11

ANSI B11 standards are joint standards developed by associations such as the Association for Manufacturing Technology (AMT) and the Robotic Industries Association (RIA).

The hazards of a machine are evaluated by means of a risk analysis/assessment. The risk analysis is an important requirement in accordance with NFPA 79, ANSI/RIA 15.06, ANSI B11.TR-3 and SEMI S10 (semiconductors). The documented findings of a risk analysis can be used to select a suitable safety system based on the safety class of the application in question.

The situation in Japan is different from that in Europe and the US. Legislation such as that prescribed in Europe does not exist. Similarly, product liability does not play such an important role as it does in the US.

Instead of legal requirements to apply standards have been defined, an administrative recommendation to apply JIS (Japanese Industrial Standard) is in place: Japan bases its approach on the European concept and uses basic standards as national standards (see the table below).

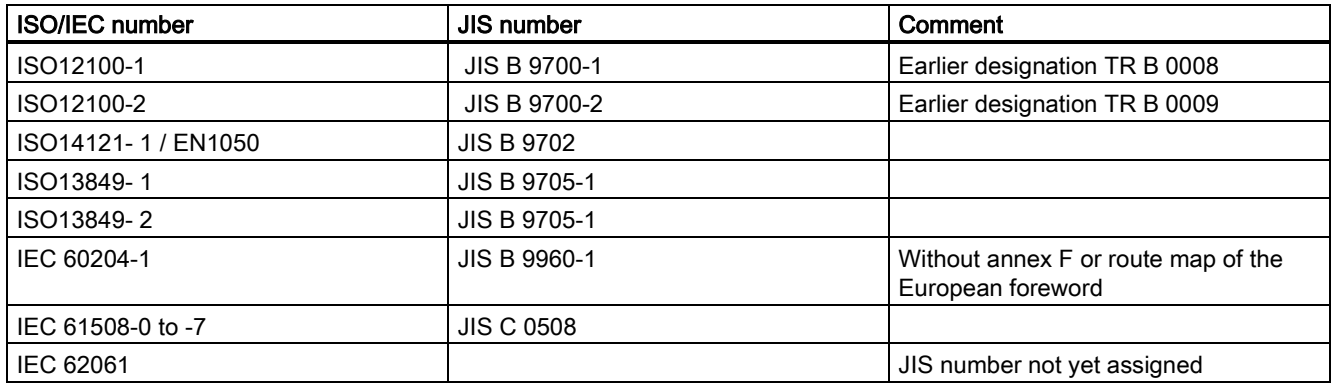

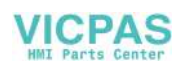

In addition to the requirements of the guidelines and standards, company-specific requirements must be taken into account. Large corporations in particular (e.g. automobile manufacturers) make stringent demands regarding automation components, which are often listed in their own equipment specifications.

Safety-related issues (e.g. operating modes, operator actions with access to hazardous areas, EMERGENCY STOP concepts, etc.) should be clarified with customers early on so that they can be integrated in the risk assessment/risk reduction process.

## 26.1.4 Machine safety in Japan

The situation in Japan is different from that in Europe and the US. Legislation such as that prescribed in Europe does not exist. Similarly, product liability does not play such an important role as it does in the US.

Instead of legal requirements to apply standards have been defined, an administrative recommendation to apply JIS (Japanese Industrial Standard) is in place: Japan bases its approach on the European concept and uses basic standards as national standards (see the table below).

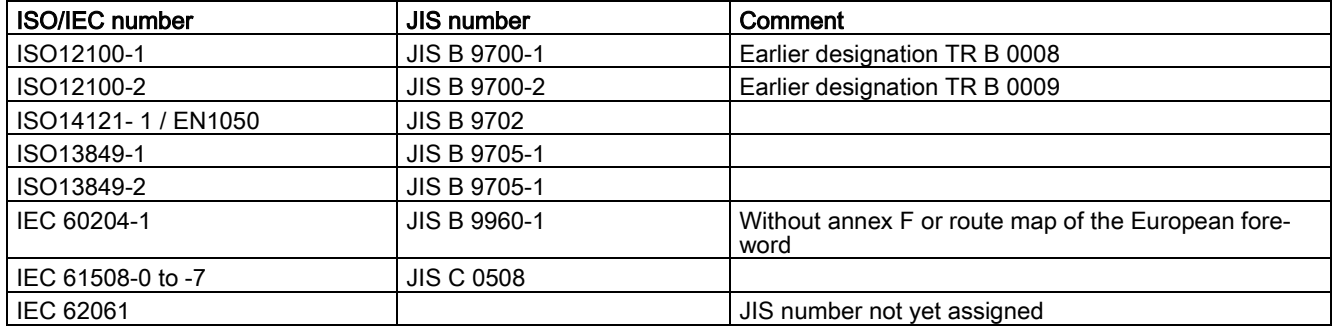

## 26.1.5 Equipment regulations

In addition to the requirements of the guidelines and standards, company-specific requirements must be taken into account. Large corporations in particular (e.g. automobile manufacturers) make stringent demands regarding automation components, which are often listed in their own equipment specifications.

Safety-related issues (e.g. operating modes, operator actions with access to hazardous areas, EMERGENCY STOP concepts, etc.) should be clarified with customers early on so that they can be integrated in the risk assessment/risk reduction process.

# 26.2 General information about SINAMICS Safety Integrated

### Safety Integrated function - STO

The Safe Torque Off (STO) is a safety function that prevents the drive from restarting unexpectedly, in accordance with EN 60204-1:2006 Section 5.4.

The STO function is in conformance with the IEC 61508, SIL2 standard, in the operating mode with a high demand, Category 3 and Performance Level d (PL d) according to ISO 13849-1:2015, as well as IEC 61800-5-2.

### Controlling the STO Function

The STO function can be controlled via terminals. For more information on STO wiring, see Section "Connecting the 24 V power supply/STO - X6" of the SINUMERIK 808D ADVANCED Commissioning Manual.

# 26.3 System features

## 26.3.1 Certification

The safety function of the SINAMICS V70 drive system meets the following requirements:

- Category 3 according to ISO 13849-1:2015
- Performance Level (PL) d to EN ISO 13849-1:2015
- Safety integrity level 2 (SIL 2) to IEC 61508

In addition, the safety function of SINAMICS V70 has been certified by independent institutes. An up-to-date list of certified components is available on request from your local Siemens office.

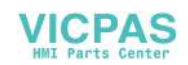

## 26.3.2 Safety instructions

### Note

Additional safety information and residual risks not specified in this section are included in the SINUMERIK 808D ADVANCED Commissioning Manual.

# **DANGER**

### Risk minimization through Safety Integrated

Safety Integrated can be used to minimize the level of risk associated with machines and plants. However, safe operation of a system or machine based on Safety Integrated is only possible if the following preconditions are fully satisfied:

- The machine builder (OEM) precisely knows and observes this technical user documentation including the documented limitations, safety information and residual risks.
- The machine builder (OEM) carefully and professionally designs, constructs and configures the system/machine. This must then be verified through careful and thorough acceptance tests by qualified personnel and the results documented.
- The machine builder (OEM) implements and validates all the measures required in accordance with the system/machine risk analysis by means of the programmed and configured Safety Integrated functions or by other means.

The use of Safety Integrated does not replace the machine/plant risk assessment carried out by the machine manufacturer as required by the EC machinery directive.

In addition to using Safety Integrated functions, further risk reduction measures must be implemented.

#### WARNING 1

### Danger to life as a result of inactive Safety Integrated functions while powering up

The Safety Integrated functions are only activated after the system has completely powered up. System startup is a critical operating state with increased risk. When accidents occur, this can result in death or severe injury.

- Stay completely away from any hazardous areas while the system powers up.
- For vertical axes, check that the drives are in a no-torque state.

# WARNING

### Regulations from EN 60204-1

The Emergency Stop function must bring the machine to a standstill according to STO.

The machine must not restart automatically after emergency stop.

When Safety Integrated functions are deactivated, an automatic restart is permitted under certain circumstances depending on the risk analysis (except when emergency stop is reset). An automatic start is permitted when a protective door is closed, for example.

# WARNING

### Danger to life when the system powers up after hardware and/or software has been changed or replaced

After hardware and/or software components have been modified or replaced, it is only permissible for the system to run up and the drives to be activated with the protective devices closed. Changes to the system that have not been thoroughly tested can initiate undesirable functions. For persons in the hazardous area, this can result in death or severe injury.

- Carry out the following tests after a change or replacement:
	- A complete acceptance test
	- A partial acceptance test
	- A simplified function test
- Before personnel may re-enter the hazardous area, the drives MUST be tested to ensure that they exhibit stable control behavior by briefly moving them in both the plus and minus directions (+/–).
- Ensure that nobody is in the hazardous area during the test.
- When switching on, carefully observe that Safety Integrated functions are only available and can only be selected after the system has completely powered up.

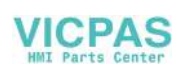

# 26.3.3 Probability of failure of the safety function (PFH value)

### Probability of failure

The probability of the failure of safety functions must be specified in the form of a PFH value (Probability of Failure per Hour) in accordance with IEC 61508, IEC 62061, and ISO 13849-1:2015. The PFH value of a safety function depends on the safety concept of the drive unit and its hardware configuration, as well as on the PFH values of other components used for this safety function.

Corresponding PFH values are provided for the SINAMICS V70 drive system, depending on the hardware configuration (number of drives, control type, number of encoders used). The various integrated safety functions are not differentiated.

The PFH values can be requested from your local sales office.

## 26.3.4 Response time

Response time means the time from the control via terminals until the response actually occurs. The worst response time for the STO function is 5 ms.

## 26.3.5 Residual risk

The fault analysis enables machine manufacturers to determine the residual risk at their machine with regard to the drive unit. The following residual risks are known:

## WARNING

### Danger to life as a result of hardware faults relating to the intrinsic principle: PFH value

Due to the intrinsic potential of hardware faults, electrical systems are subject to additional residual risk, which can be expressed by means of the PFH value.

Take into account these residual risks when designing your machine and where necessary apply suitable countermeasures.

#### WARNING q

### Danger to life when a drive moves when two power transistors simultaneously fail (breakdown of depletion layer)

The simultaneous breakdown of depletion layer of two power transistors (one in the upper and the other offset in the lower inverter bridge) in the inverter may cause the drive to move briefly. This can result in accidents leading to death or severe injury.

• Take suitable measures to prevent unexpected drive movement, for example, by using a brake equipped with safety monitoring.

# 26.4 Safety Integrated basic functions

## 26.4.1 Safe Torque Off (STO)

In conjunction with a machine function or in the event of a fault, the "Safe Torque Off" (STO) function is used to safely disconnect the torque-generating energy feed to the motor.

When the function is selected, the drive unit is in a "safe status". The switching on inhibited function prevents the drive unit from being restarted.

The two-channel pulse suppression function integrated in the Motor Modules/Power Modules is a basis for this function.

### Functional features of "Safe Torque Off"

- This function is integrated in the drive; this means that a higher-level controller is not required.
- The function is drive-specific, i.e. it is available for each drive and must be individually commissioned.
- When the "Safe Torque Off" function is selected, the following applies:
	- The motor cannot be started accidentally.
	- The pulse suppression safely disconnects the torque-generating energy feed to the motor.
	- The power unit and motor are not electrically isolated.

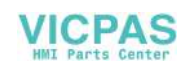

● By selecting/deselecting STO, in addition to the fault messages, the safety messages are also automatically withdrawn.

The STO function can be used wherever the drive naturally reaches a standstill due to load torque or friction in a sufficiently short time or when "coasting down" of the drive will not have any relevance for safety.

# WARNING

### Unexpected movement of machines caused by inactive safety functions

The motor can undesirably move once the energy feed has been disconnected, e.g. coasting down.

Take appropriate measures to ensure that the motor does not undesirably move in this case.

### Note

### Closing delay of the holding brake

The closing signal (low level) of the holding brake is output 30 ms after the STO is triggered.

### Preconditions for using the STO function

When use the STO function, the following preconditions should be fulfilled:

- Each monitoring channel (STO1 and STO2) triggers safe pulse suppression with its switch off signal path.
- If a motor holding brake is connected and configured, the connected brake is not safe because there is no safety function for brake, such as safe brake.

### Behaviors of the STO function

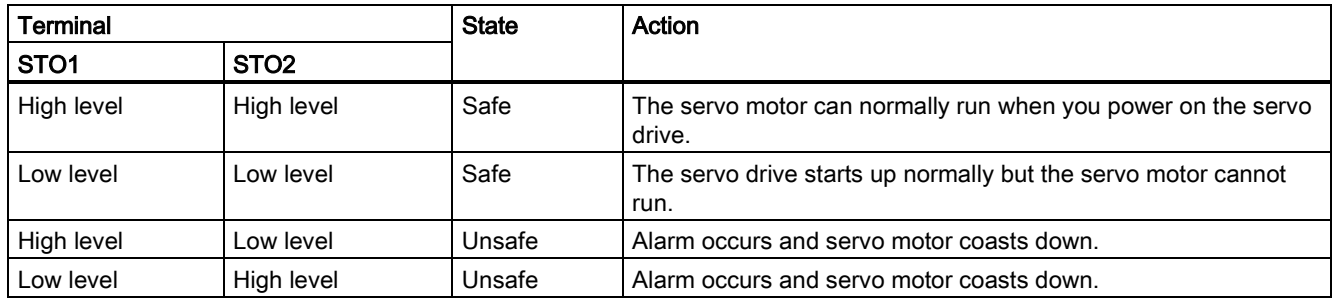

### Control circuit interfaces - drive side

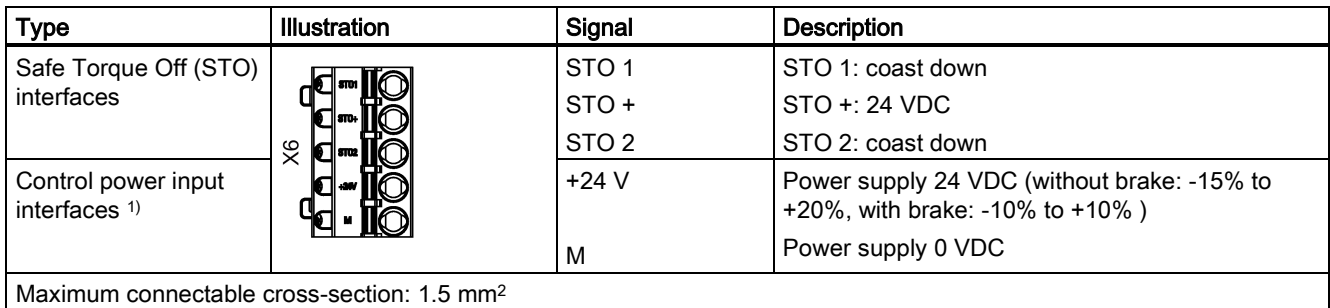

<sup>1)</sup> Maximum current consumptions without brake power supply and with brake power supply are respectively 1 A and 3 A.

### **Wiring**

### Note

### Using the STO function

The STO1, STO+ and STO2 are short connected at the factory setting.

When the STO function is to be used, you must remove the short-circuit stick before connecting the STO interfaces. If you do not need to use it any more, you must reinsert the short-circuit stick; otherwise, the motor will not run.

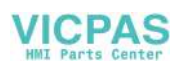

The wiring for factory setting and using the STO function is shown as follows:

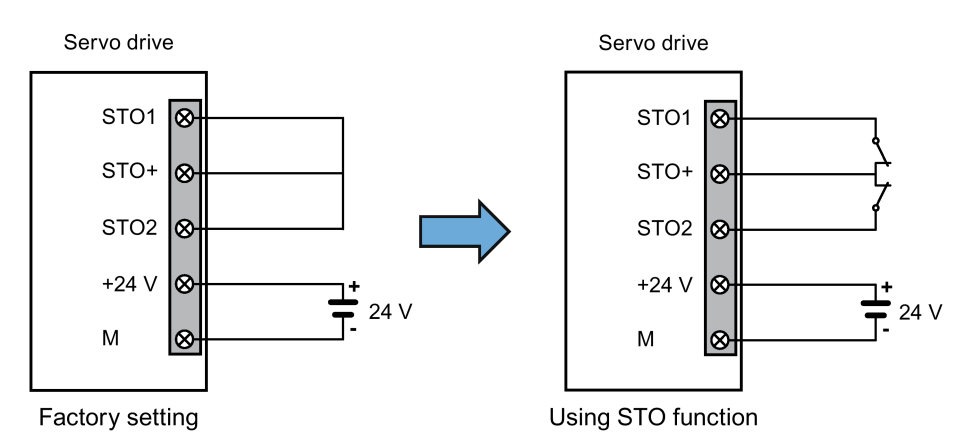

### Selecting/deselecting "Safe Torque Off"

The following is executed when "Safe Torque Off" is selected:

- Each monitoring channel triggers safe pulse suppression via its switch-off signal path.
- A motor holding brake is closed (if connected and configured).

### **Note**

If "Safe Torque Off" is selected and de-selected through one channel within 2 seconds, the pulses are suppressed without a message being output.

### Restart after the "Safe Torque Off" function has been selected

- 1. Deselect the function in each monitoring channel via the input terminals.
- 2. Issue drive enable signals.
- 3. Switch the drive back on.
	- 1/0 edge at input signal "ON/OFF1"
	- 0/1 edge at input signal "ON/OFF1" (switch on drive)
- 4. Operate the drives again.

### Response time for the "Safe Torque Off" function

The worst response time for the STO function is 5 ms.

## 26.4.2 Forced dormant error detection

### Forced dormant error detection or test of the switch-off signal paths for Safety Integrated Basic Functions

The forced dormant error detection function at the switch-off signal paths is used to detect software/hardware faults at both monitoring channels in time and is automated by means of activation/deactivation of the "Safe Torque Off" function.

To fulfill the requirements of ISO 13849-1:2015 regarding timely error detection, the two switch-off signal paths must be tested at least once within a defined time to ensure that they are functioning properly. This functionality must be implemented by means of forced dormant error detection function, triggered either in manual mode or by the automated process.

A timer ensures that forced dormant error detection is carried out as quickly as possible.

8760 hours for the forced dormant error detection.

Once this time has elapsed, an alarm is output and remains present until forced dormant error detection is carried out.

The timer returns to the set value each time the STO function is deactivated.

When the appropriate safety devices are implemented (e.g. protective doors), it can be assumed that running machinery will not pose any risk to personnel. For this reason, only an alarm is output to inform the user that a forced dormant error

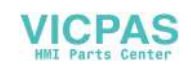

detection run is due and to request that this be carried out at the next available opportunity. This alarm does not affect machine operation.

Examples of when to carry out forced dormant error detection:

- When the drives are at a standstill after the system has been switched on (POWER ON).
- When the protective door is opened.
- At defined intervals.
- In "AUTO" mode (time and event dependent)

### **Note**

The timer will be reset if the associated forced dormant error detection is executed. The corresponding alarm is not triggered.

The forced dormant error detection procedure of Safety Function (STO) always has to be executed through the terminals.

# 27 Special functions

## 27.1 Multi-language support for the machine manufacturer's HMI data

In the control system, the machine manufacturer's HMI data will support multiple languages in an easy way.

You can access the following HMI data screen with the operations:

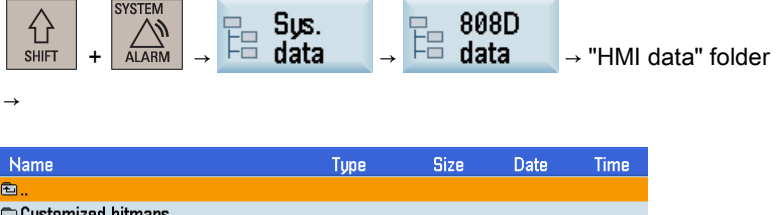

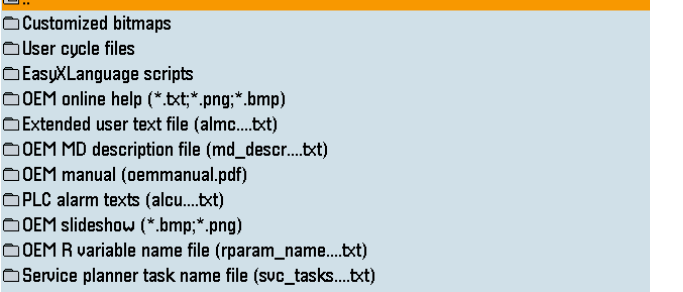

There are the following three types of multi-language support for the machine manufacturer's HMI data:

- No multi-language support
- Single file
- Multiple files

### No multi-language support

This is the case for:

- Customized bitmaps
- User cycle bitmap file
- User cycle softkey index file
- User cycle parameter file
- EasyXLanguage scripts

In all languages, the same files are used since multi-language support for these files are unnecessary.

Function Manual 6FC5397-7EP40-0BA5, 12/2018 283

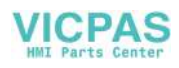

### Single file

This is the case for:

- User cycle alarm file
- Extended user text file
- OEM MD description file
- PLC alarm texts
- OEM R variable name file
- Service planner task name file

For these files, the machine manufacturer can easily import or export all language files without changing the system language. Files in different languages are distinguished by the file name. For example, for PLC alarm texts, the file name will be in the format of:

### alcu\_<LANG>.txt

wherein, <LANG> stands for the real language abbreviations.

### Note

Never contain any upper case in the file name; otherwise, the file name cannot be recognized by the control system. A file in the incorrect file name format cannot be identified by the control and thus will not be active on the control.

### Multiple files

This is the case for:

- OEM online help
- **OEM** manual
- OEM slide show

For these files, the machine manufacturer can prepare all files for a certain language in a folder with the name <LANG>, which stands for the real language abbreviations, and then copy them to the desired folder on the control.

### Note

A folder in the incorrect folder name format cannot be identified by the control and thus will not be active on the control.

### Country code table

The following table provides different language codes for your reference.

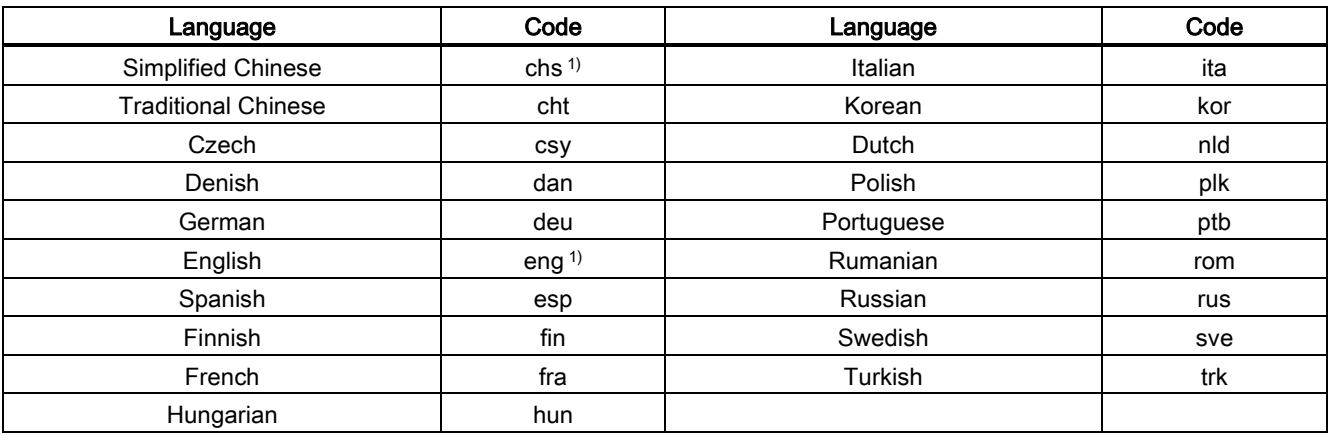

<sup>1)</sup> Default languages already loaded on the control in the scope of delivery

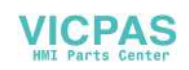

# 27.2 Calling an online help

## 27.2.1 The help system

The control system provides comprehensive online help. Whenever necessary, you can call the help system from any operating area.

### The help system

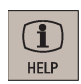

Press this key or the key combination <ALT> + <H> to call the help system from any operating area. If a context-sensitive help exists, window "①" opens; otherwise, window "③" opens.

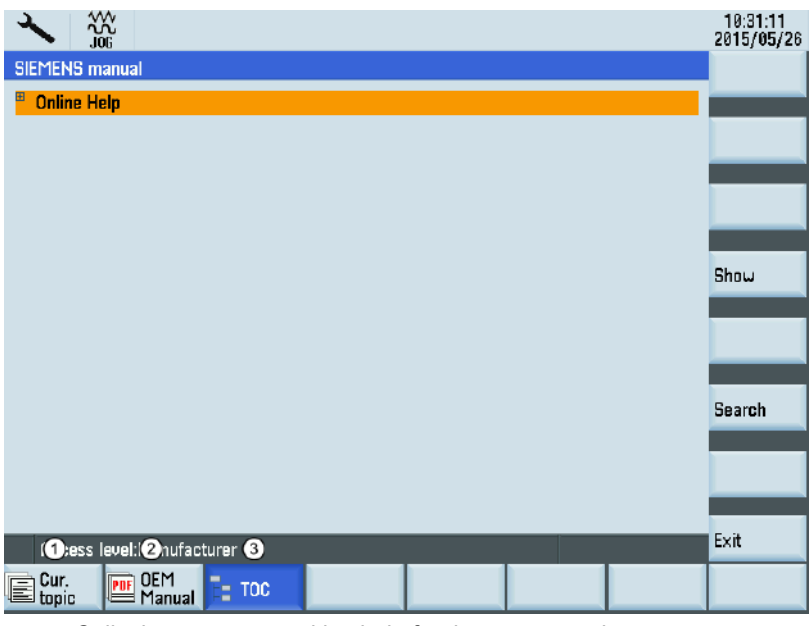

- ① Calls the context-sensitive help for the current topic:
	- Current operating window
	- NC/V70 alarms selected in the alarm specific operation area
	- Machine data or setting data selected
	- V70 data selected
- ② Calls the machine manufacturer-developed PDF manual
- ③ Displays all available help information:
	- Siemens help manuals
	- Machine manufacturer-developed help manuals, if any
	- All available NC/V70 alarms
	- All available V70 parameters
	- All available machine data or setting data

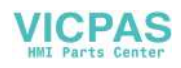

### Softkeys in window "①"

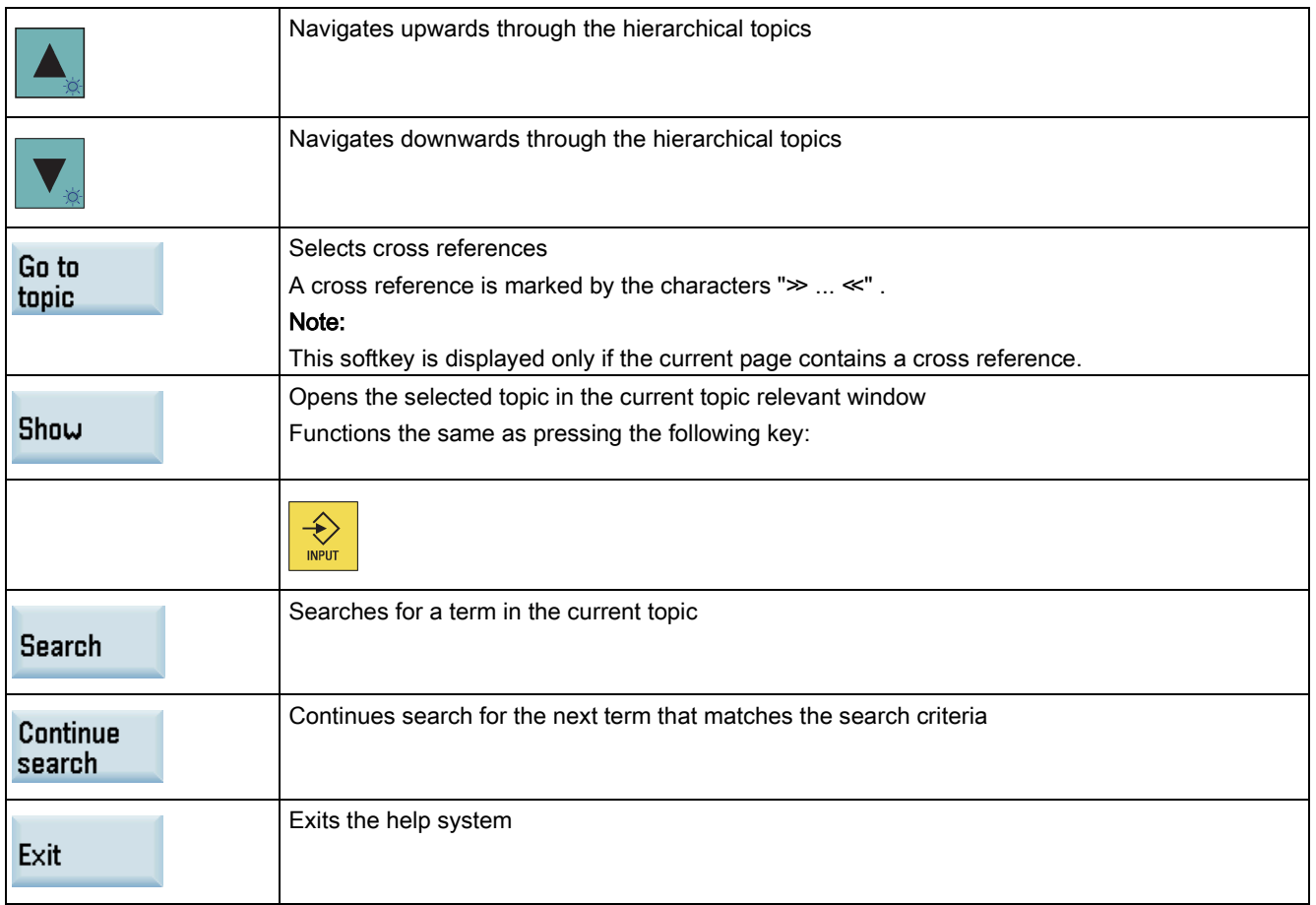

### Softkeys in window "②"

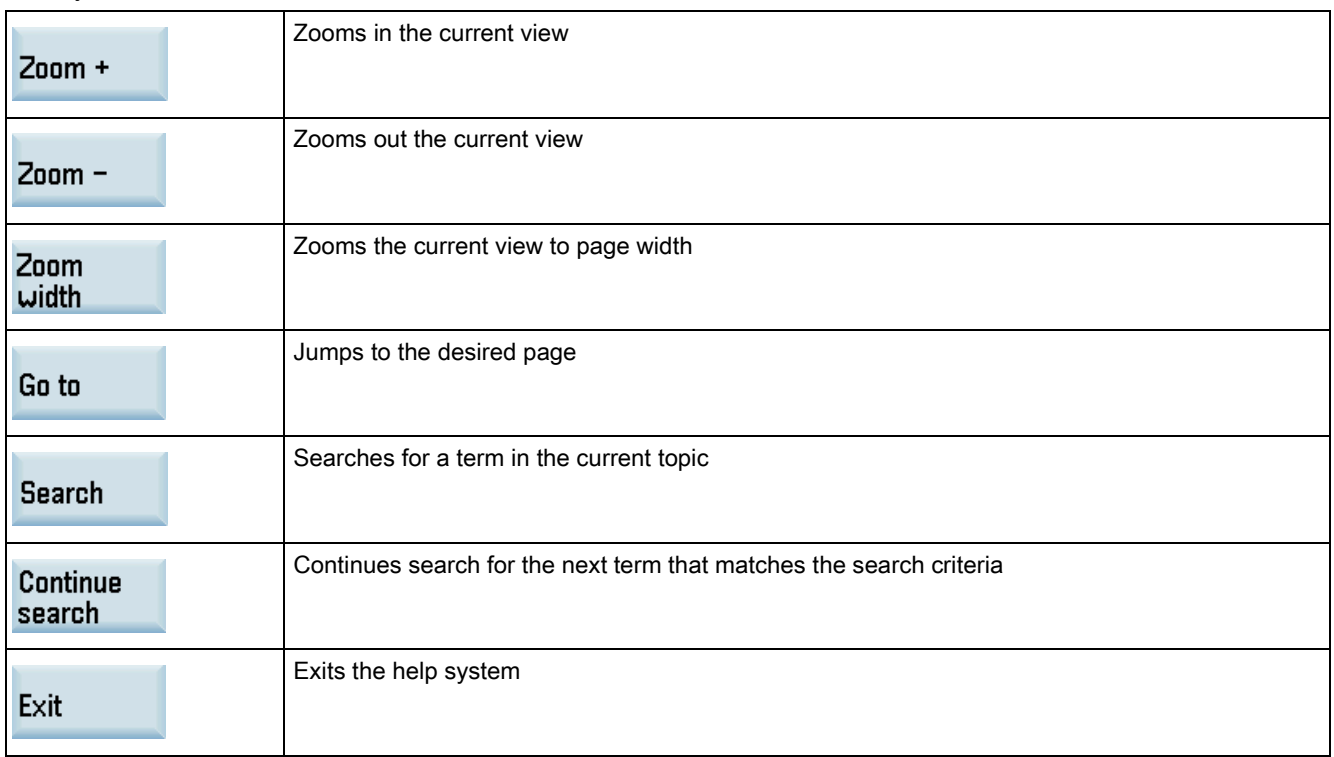

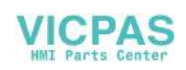

### Keys for window "③"

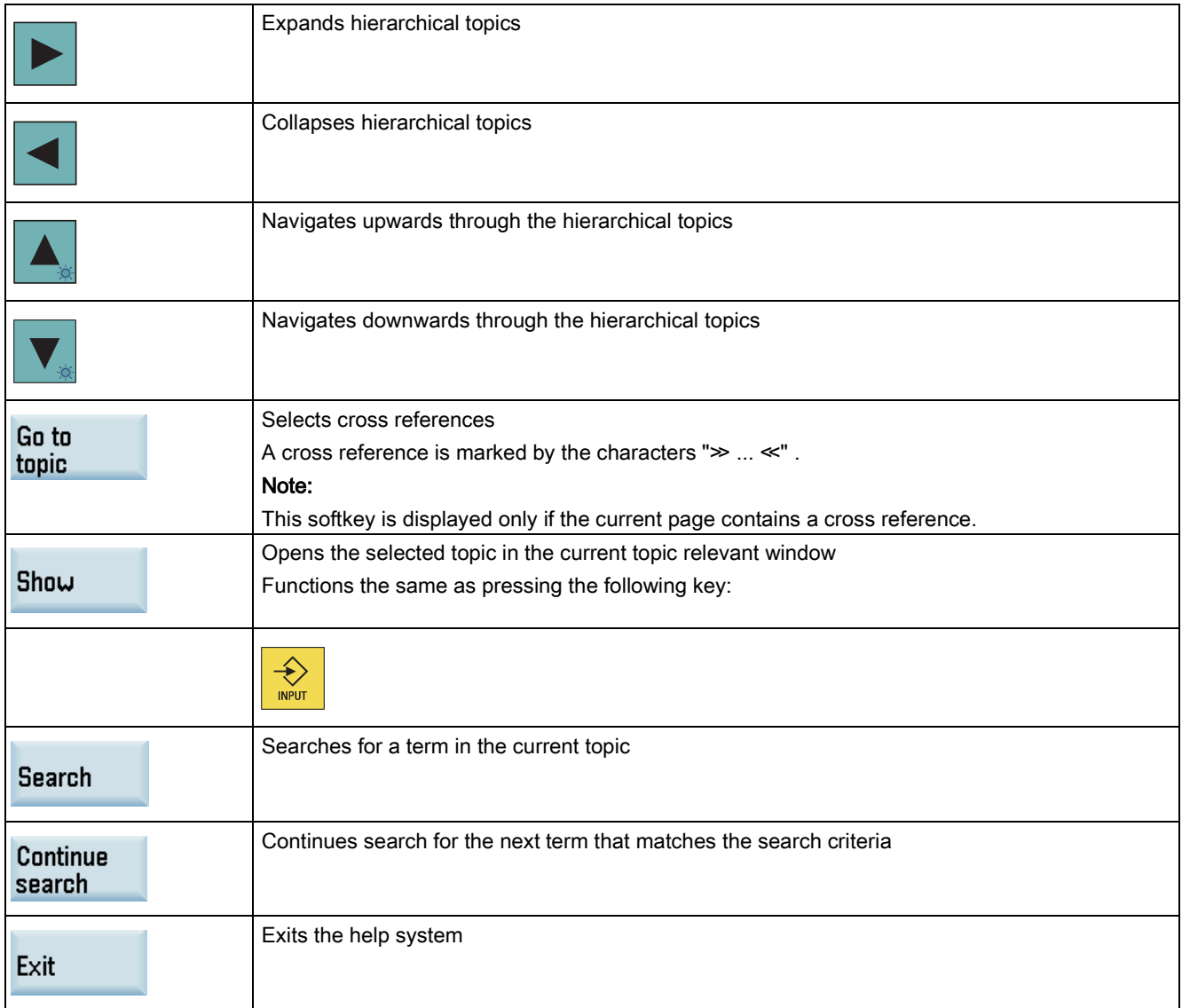

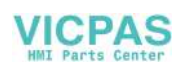

# 27.2.2 Calling a machine manufacturer's help and manual

### Machine manufacturer's online help

You can also create your own online help in text files, and upload the help into the control system using a USB stick.

To create your own online help, you must use the existing help file format, as shown below:

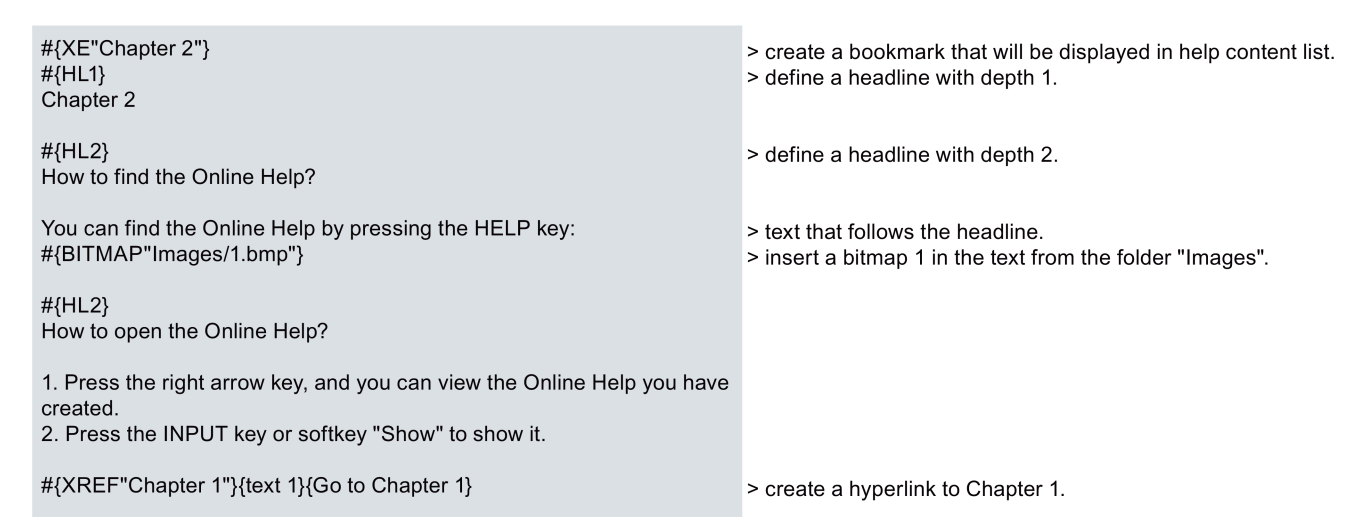

### Note

You must end the text by pressing the Enter key; otherwise the online help does not work properly.

The table below gives the detailed information about the commands you can use in your help texts:

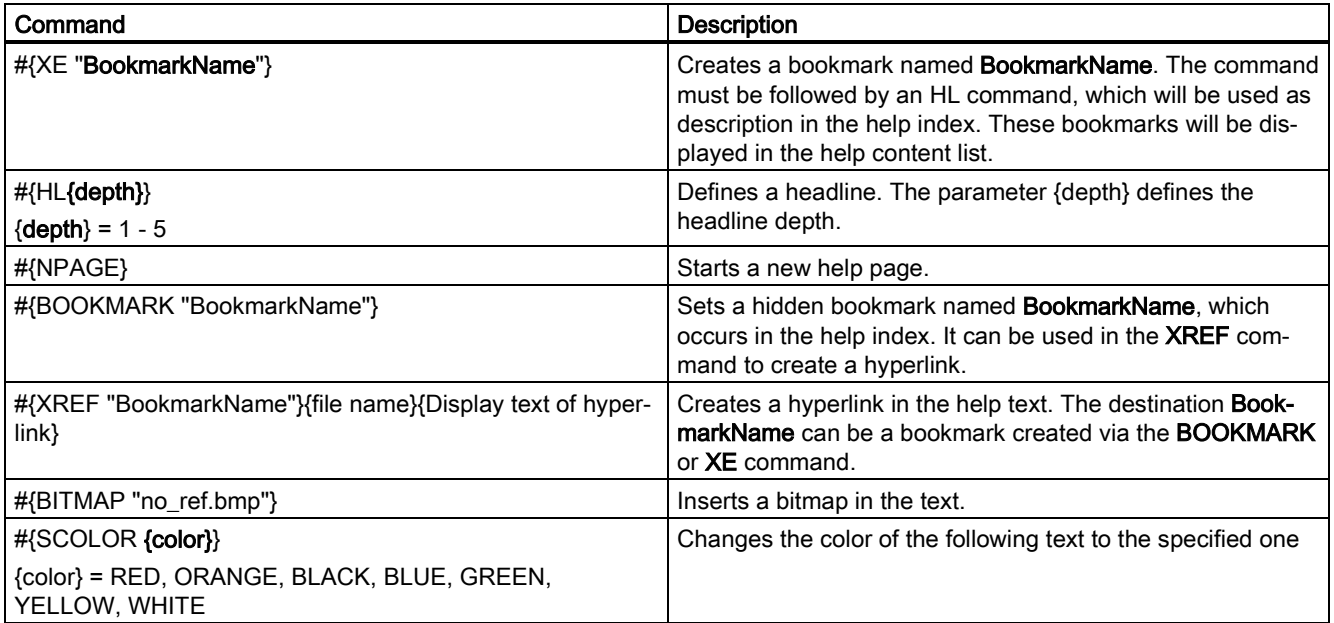

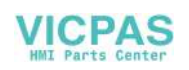
#### Calling a machine manufacturer's online help

- 1. Create files for an online help on your PC. The possible file formats are .txt, .png, and .bmp.
	- Save the files in the following path in a USB stick:
		- For the turning variant: ...\<LANG>\turning\manual
		- For the milling variant: ...\<LANG>\milling\manual

wherein, <LANG> = language code of the language used for the online help. For more information, see Section ["Multi-language support for the machine manufacturer's HMI](#page-282-0)  [data \(](#page-282-0)Page [283\)](#page-282-0)".

- 2. Insert the USB stick into the USB interface at the front of the PPU.
- 3. Select the system data operating area.
- 4. Open the "USB" window through the following softkey operations:

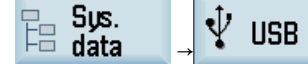

5. Press this hardkey to select the desired <LANG> folders, and then copy the folders with the following softkey:

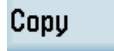

Press this softkey to open the window of system data.

6. Find the folder for storing the online help files through the following operations, and press this key to open it:

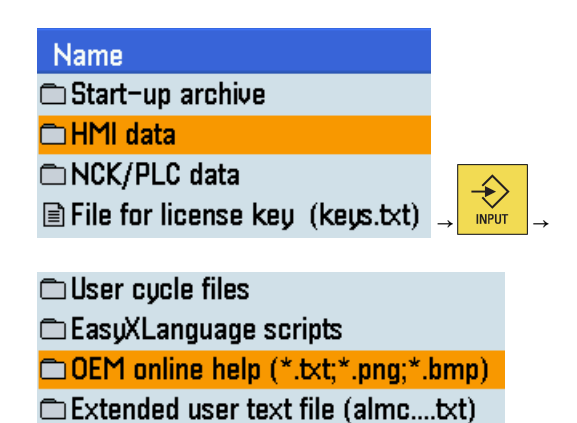

7. Paste the online help files with this softkey.

Paste

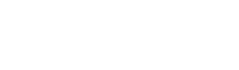

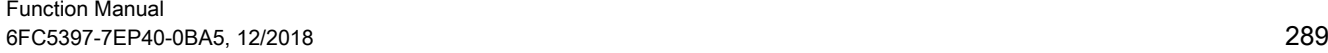

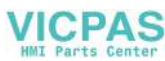

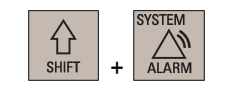

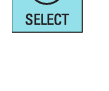

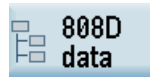

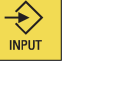

8. Then you can view your own online help through the following operations:

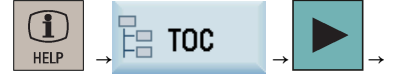

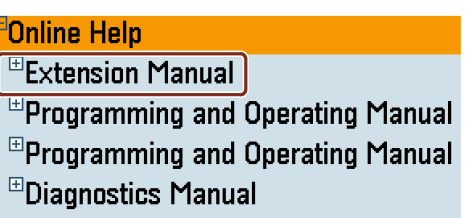

For more information about the key operations in this window, see Section ["The help system](#page-284-0) (Page [285\)](#page-284-0)".

9. Exit the online help.

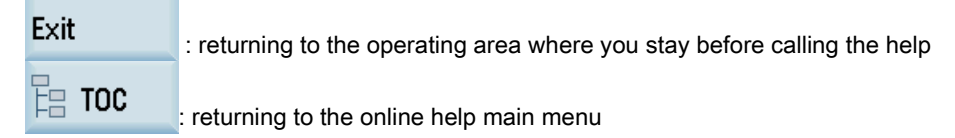

### Calling a machine manufacturer's manual

- 1. Create the file for a manual on your PC. The file name must be **oemmanual.pdf**.
	- Save the files in the following path in a USB stick:
		- For the turning variant: ...\<LANG>\turning\manual
		- For the milling variant: ...\<LANG>\milling\manual

wherein, <LANG> = language code of the language used for the online help. For more information, see Section ["Multi-language support for the machine manufacturer's HMI](#page-282-0)  [data](#page-282-0) (Page [283\)](#page-282-0)".

- 2. Insert the USB stick into the USB interface at the front of the PPU.
- 3. Select the system data operating area.
	- 4. Open the "USB" window through the following softkey operations:

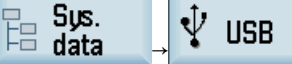

5. Press this hardkey to select the desired<LANG>folders, and then copy the folders with the following softkey:

Copy

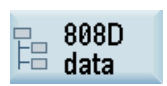

**SELECT** 

Press this softkey to open the window of system data.

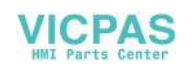

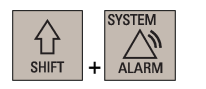

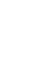

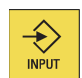

6. Find the folder for storing the manual file through the following operations, and press this key to open it:

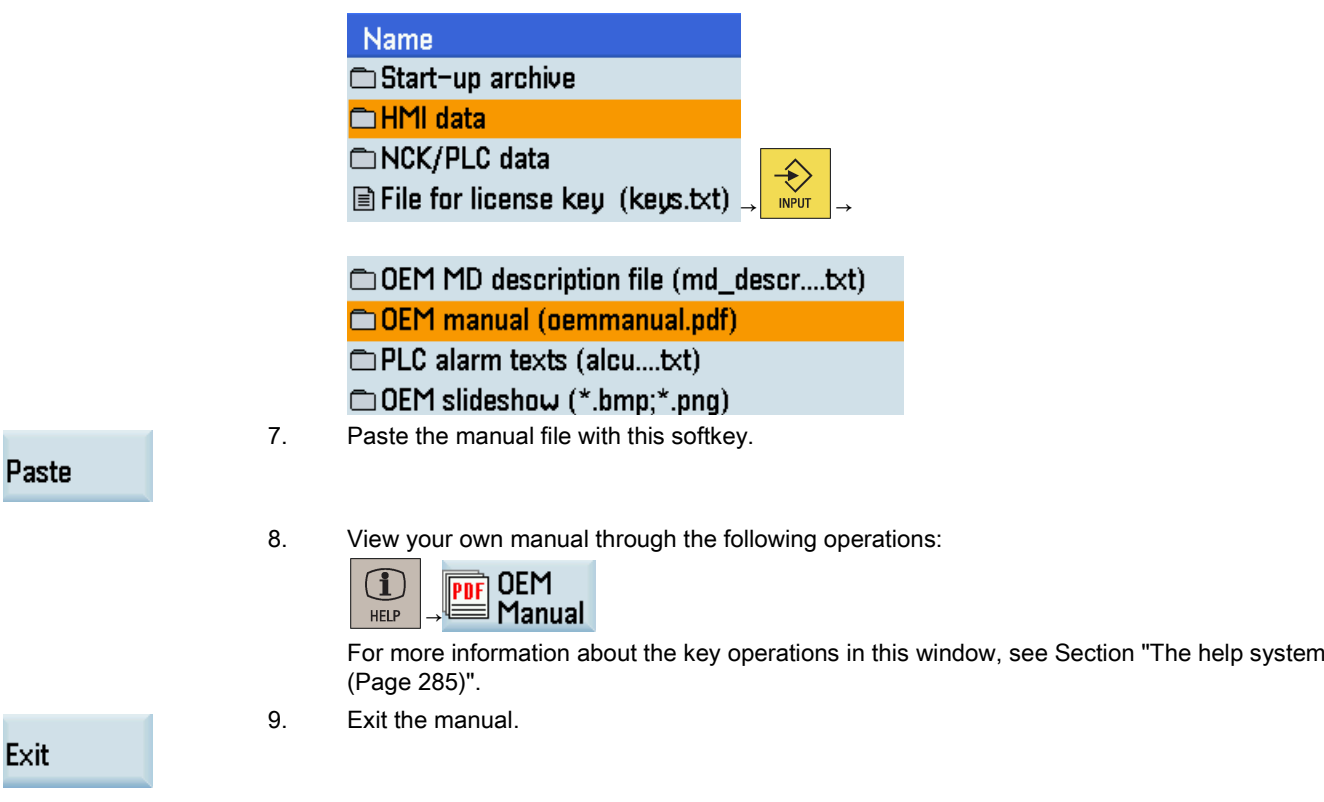

### **NOTICE**

### Poor performance of the system

• Do not upload a machine manufacturer's manual of a large size; otherwise, the system performance will be reduced.

# 27.3 Calling a standard cycle with auxiliary functions

You can call user cycles with M codes or T codes. With this function, you can perform operations such as changing machine tools.

### Note

M codes or T codes for calling user cycles must not be in the same program segment.

### Calling cycles with "M6"

Configure the parameters shown in the table below to activate an M code for calling a standard cycle:

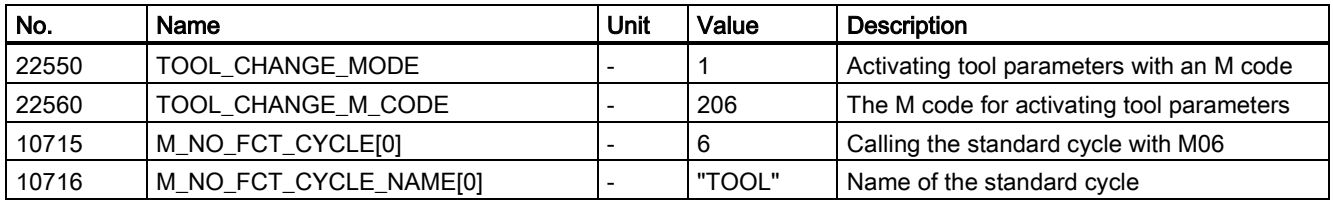

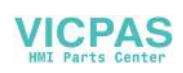

For the format of a standard cycle, refer to the example shown below:

%\_N\_TOOL\_SPF ;\$PATH=/\_N\_CUS\_DIR PROC TOOL SAVE DISPLOF IF \$P\_ISTEST GOTOF \_END IF \$P\_SEARCH<>0 GOTOF \_END IF \$P\_TOOLNO==\$P\_TOOLP GOTOF \_NO G500 D0  $G75 Z=0$ SPOS=\$MN\_USER\_DATA\_FLOAT[0] MSG("Ready to change tool\*\*\* Original tool number: T"<<\$P\_TOOLNO) M206 **STOPRE** G153 G01 Z0 F2000; G153 MSG("Ready to change tool \*\*\* Original tool number: T"<<\$P\_TOOLP) GOTOF\_END  $N$ O: MSG("No action \*\*\* Reason: programming tool number = spindle tool number")  $END$ : M17

### Calling cycles using the "T" function

Configure the parameters shown in below table to activate a T code for calling a standard cycle:

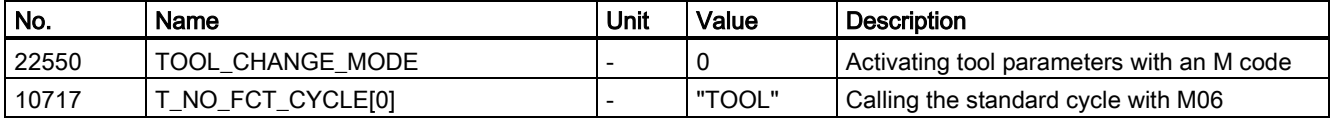

The format of the standard cycle is the same with that of M codes. The tool number for programming will be saved into system variable \$C\_T.

### Descriptions of frequently used system variables

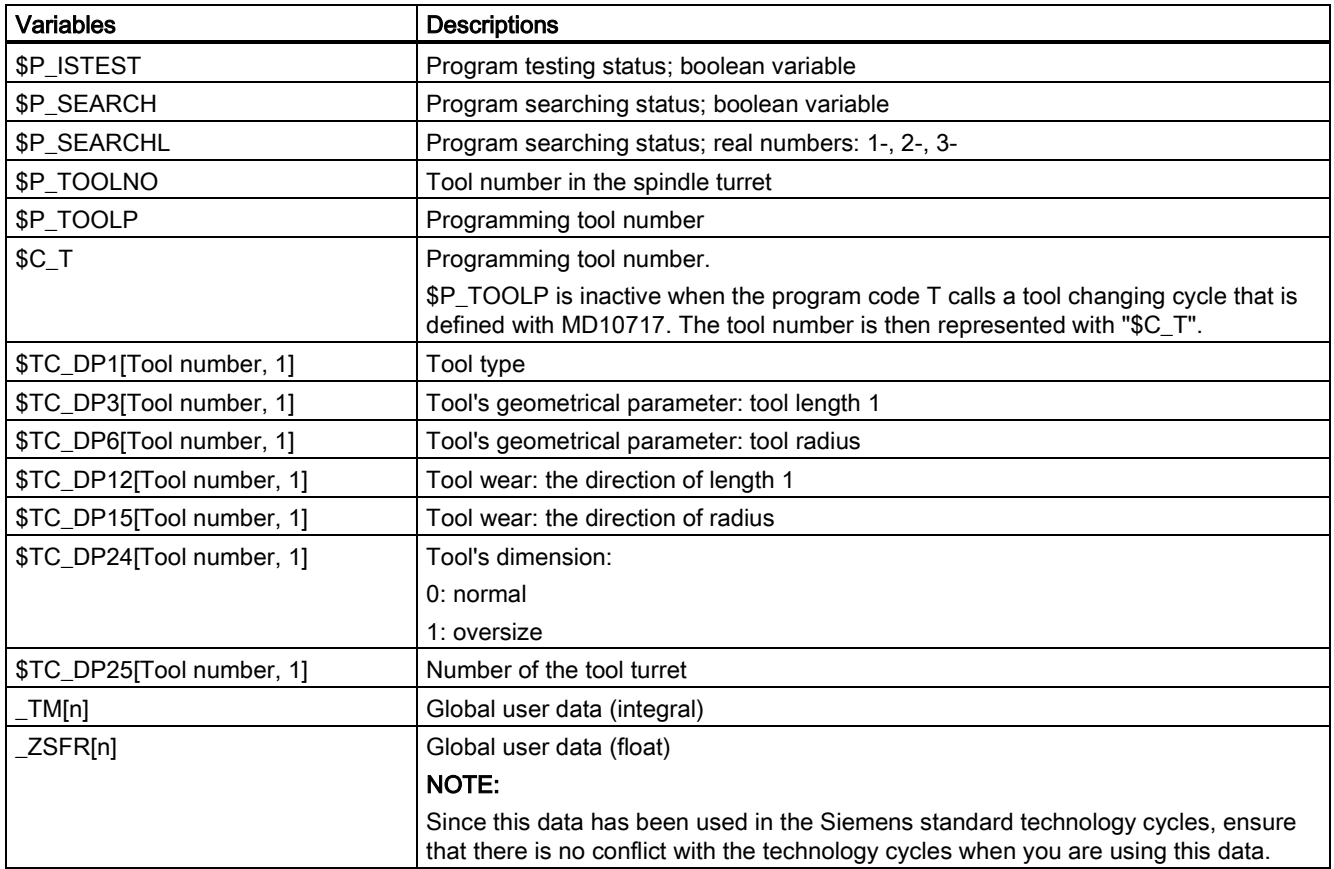

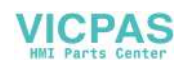

# 27.4 Display function

### Displaying the time counter

The time counter is available for the control system to count the following time periods:

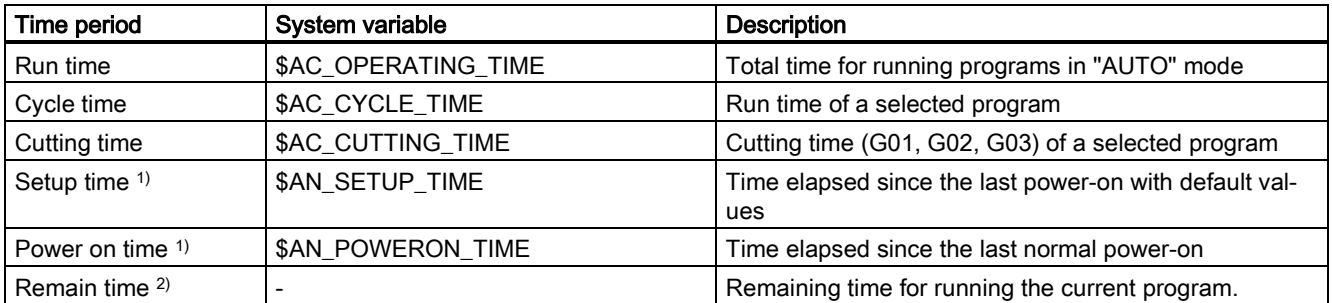

<sup>1)</sup> Both the setup time and the power on time are counted automatically after the controller has been powered on.

<sup>2)</sup> The remaining time has no corresponding system variable and can be counted only after a cycle of a part program has successfully run.

By default, the run time, cycle time, setup time, and power on time are displayed. The cutting time can only be counted after being activated with MD27860:

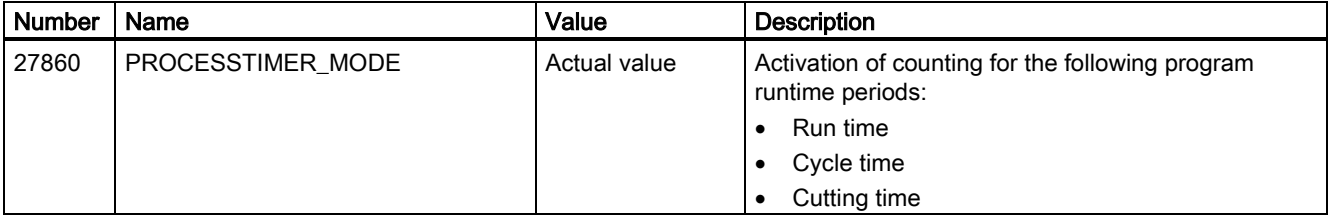

The procedure for calling the time counter is as follows:

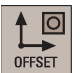

1. Select the offset operating area.

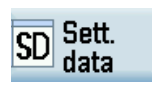

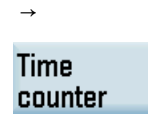

2. Press these two softkeys in succession. Then the time counter is displayed, counting the following time periods:

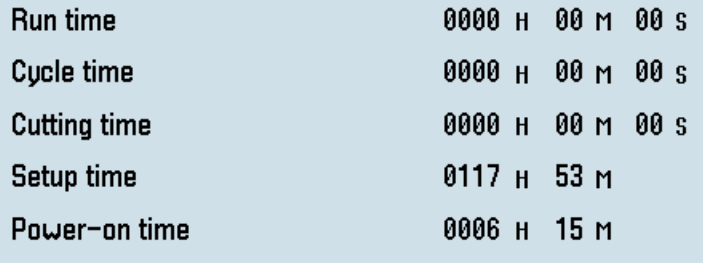

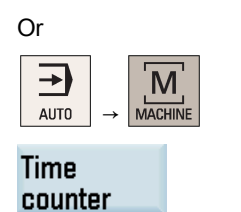

1. Enter "AUTO" mode and select the machining operating area.

2. After you press this softkey, the time counter is displayed, counting the following time periods:

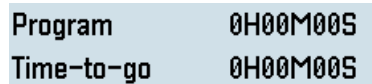

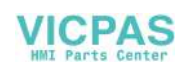

### Displaying the workpiece counter

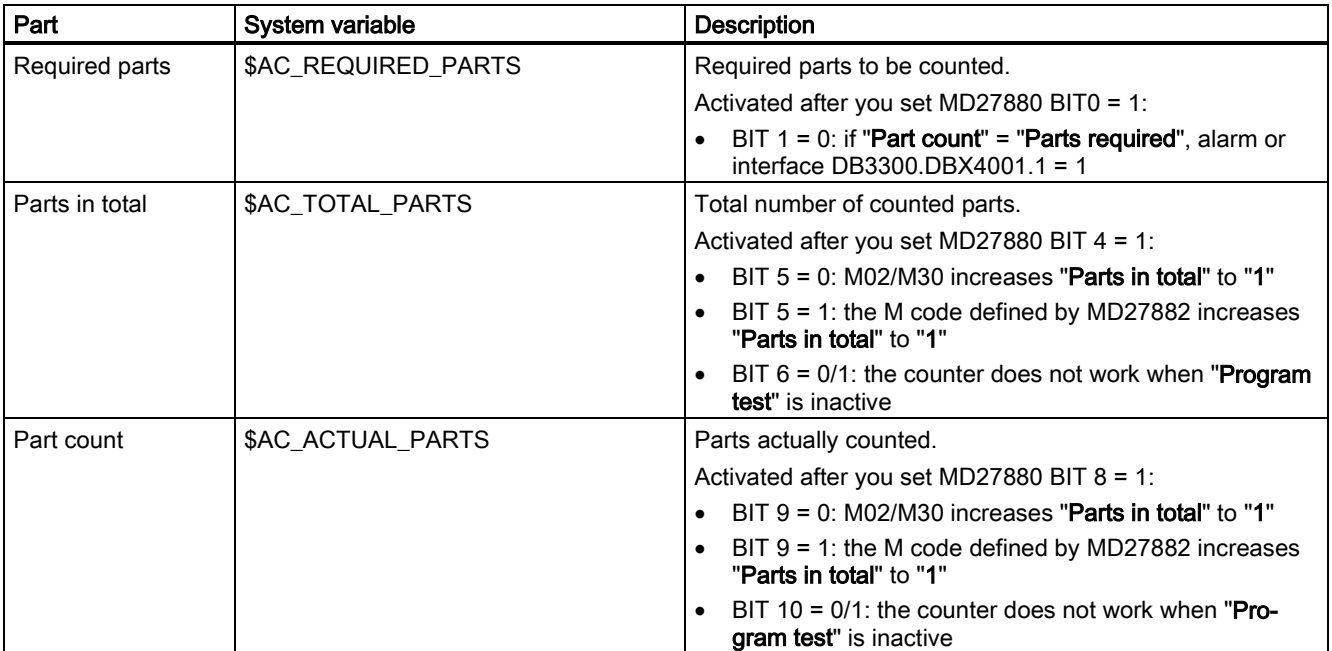

The workpiece counter is available for the control system to count the following parts:

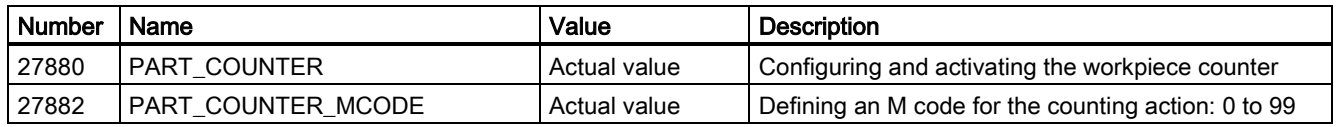

The procedure for calling the workpiece counter is as follows:

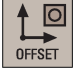

Sett.<br>data

- 1. Select the offset operating area.
- 2. Press these two softkeys in succession. Then the workpiece counter is displayed, counting the following parts:

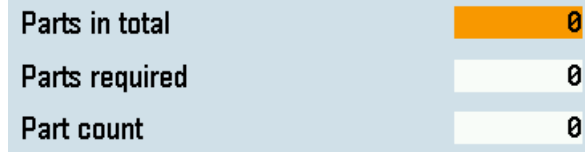

Or

→

C

→

**Time** counter

**SD** 

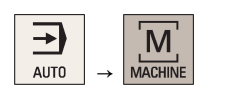

1. Enter "AUTO" mode and select the machining operating area.

**Time** counter

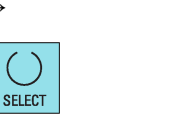

2. Press these two keys in succession.

Then the workpiece counter is displayed, counting the following parts:

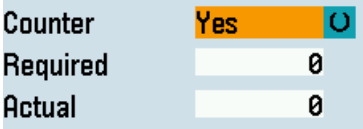

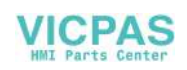

# 27.5 Prog\_Event function

With the Prog\_Event function, two subroutine programs called "CYCPE1MA.SPF" and "CYCPE\_MA.SPF" are triggered to be executed at certain states such as the end of a program, NC reset, etc.. You must first create at least one of the CYCPE1MA.SPF and CYCPE\_MA.SPF files, and then save the file(s) under the cycle directory (N: \CMA).

Relevant parameters:

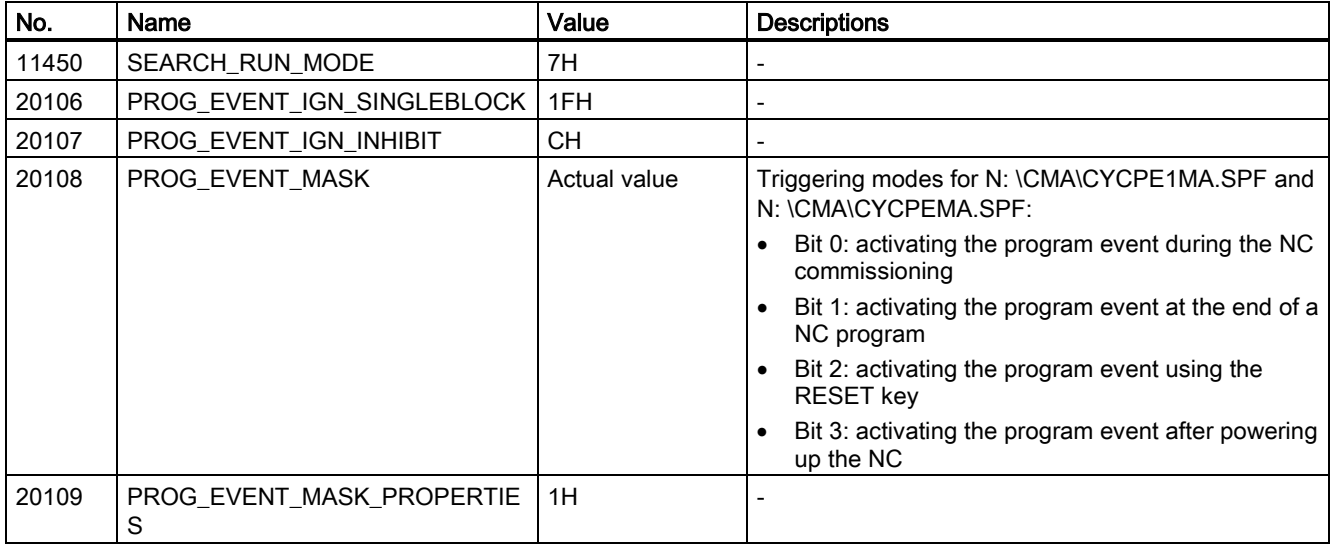

# 27.6 Fast I/O

### Hardware description

The FAST I/O interface (X21) provides 3 digital inputs and 1 digital output:

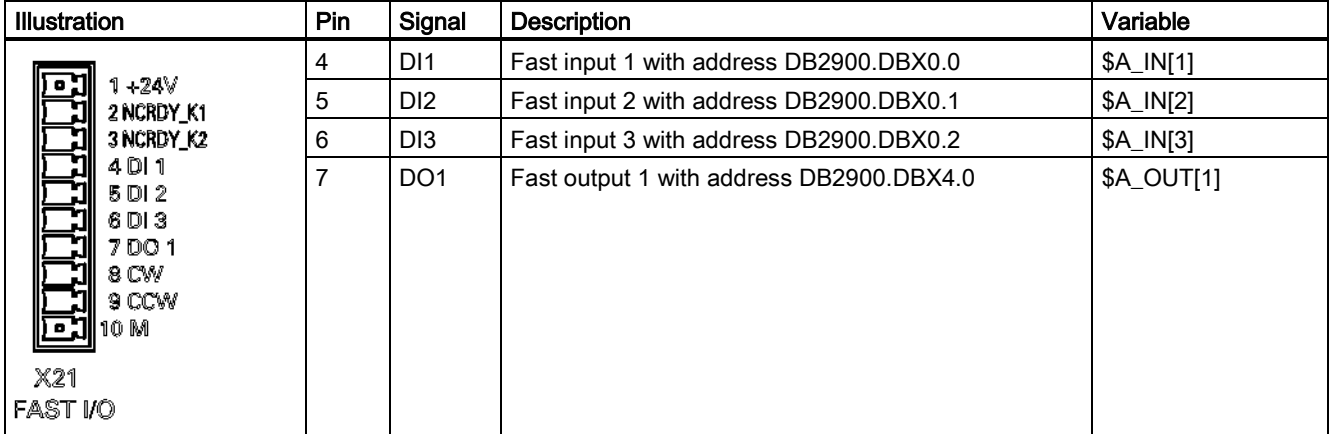

### Relevant parameters

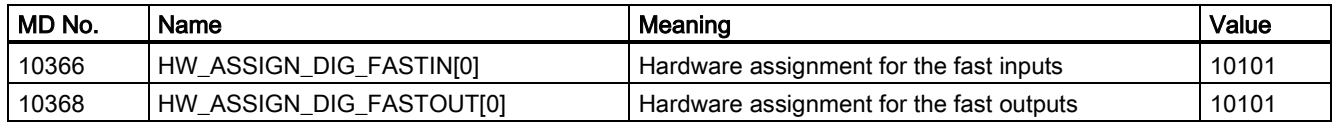

### PLC interface addresses

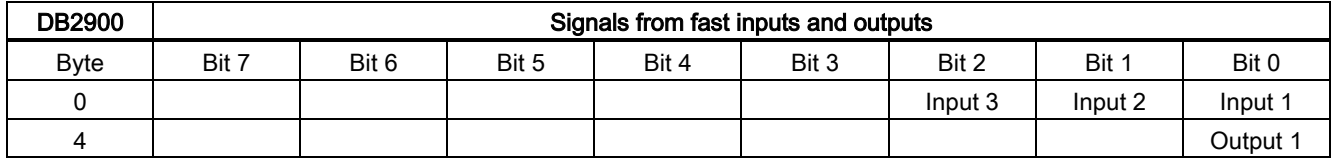

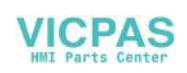

### Applications of the fast inputs/outputs

### Fast inputs

In the PLC application program, you can directly read each bit value from the address DB2900.DBX0.0.

In a part program, you can read each bit value from the address DB2900.DBX0.0 via corresponding system variable.

### Fast outputs

From the address DB2900.DBX4.0 you cannot assign a value to the fast output; otherwise, the PLC application program will stop with an error. However, you can assign a value to the fast output from address DB2800.DBX5.0 and DB2800.DBX6.0.

In the PLC application program, you can trigger the address DB2800.DBX5.0 with a rising edge or a negative edge at the address DB2800.DBX6.0, and thus the address DB2900.DBX4.0 will vary with the address DB2800.DBX6.0.

For example, if you want to use I0.0 to trigger or deactivate the set/reset of the address DB2900.DBX4.0, you can write as follows in the PLC application program:

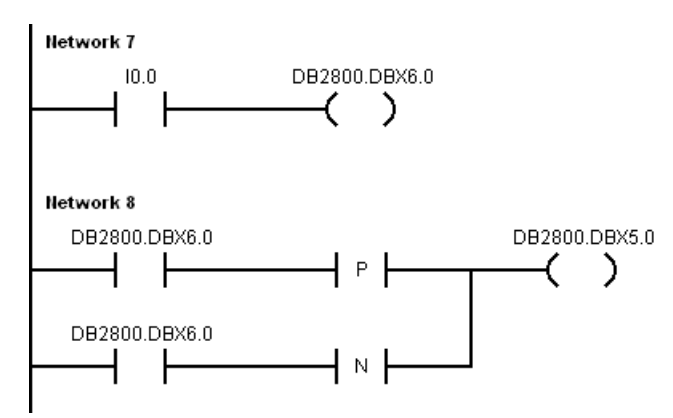

In a part program, you can set or reset the fast output via its corresponding variable. The system variable is \$A\_OUT[1]. For example:

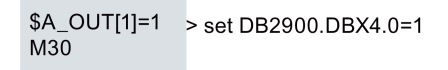

# 27.7 Creating user cycles

The control system is integrated with standard Siemens cycles. If necessary, you can also create your own cycles.

To create a customized cycle, you must prepare the files shown below:

- User cycle file
- User cycle alarm file
- User cycle bitmap file
- Extended user text file
- User cycle softkey index file
- User cycle parameter file

### 27.7.1 Creating the extended user text file

The extended user text file is required for the display of respective screen texts, cycle messages and softkey texts.

### Naming rule

### almc\_<LANG>.txt

Here "<LANG>" refers to the language denotation, for example, eng.

For more information, see Section ["Multi-language support for the machine manufacturer's HMI data](#page-282-0) (Pag[e 283\)](#page-282-0)".

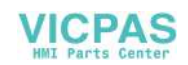

#### Text definition rules

When defining the texts, you must follow the rule below:

<Identifier> "<Text>" // <lines\*chars>

- <Identifier>: here you use a number to define the identifier for a softkey, message, or screen. The number ranges from 83000 to 84999.
- <Text>: here you define the actual text to be displayed, such as softkey name, message text, and parameter description text.
- <lines\*chars>: here you specify the available space for the text in the GUI in number of characters and lines. You can start a new line by inserting the character of "%n". A maximum of 2 lines with 9 characters each are available for softkey texts.

### Example

83000 "User%nCycles" // 2\*9 ⇒ two lines, each line with nine-character space

83001 "CYCLE100" // 9  $\Rightarrow$  one line with nine-character space

83020 "DIA short description" // 21 ⇒ one line with 21-character space

### 27.7.2 Creating the user cycle softkey index file

The user cycle softkey index file (cov.com) file is required to define the softkeys for the user cycle. You can create the cov.com file with a text editor like the WordPad or Notepad.

### Text definition rules

Sx.y.z\\$identifier\bitmap(cycle)

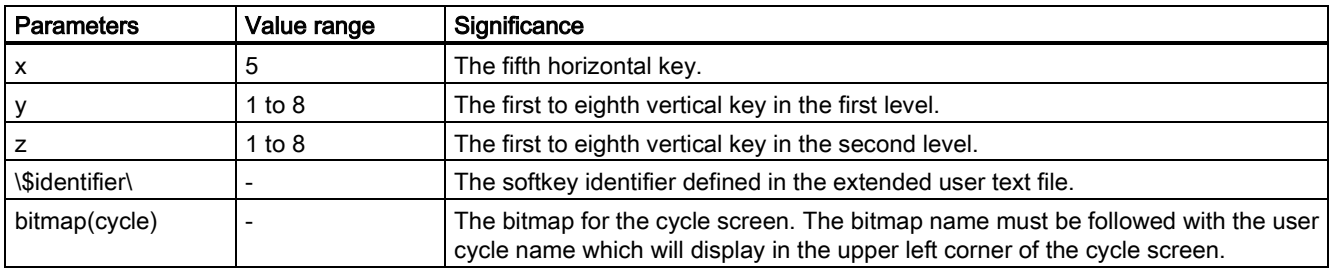

#### Example

s5.0.0\\$83000\ ⇒ define a softkey (with the identifier 83000) at the fifth horizontal key.

S5.1.0\\$83001\CN1 (CYCLE100) ⇒ define a softkey (with the identifier 83001) at the first vertical key in the first level after pressing the fifth horizontal key; CN1.bmp is used for the CYCLE100 screen.

S5.2.0\\$83002\CN2(CYCLE101) ⇒ define a softkey (with the identifier 83002) at the second vertical key in the first level after pressing the fifth horizontal key; CN2.bmp is used for the CYCLE101 screen. M17

## 27.7.3 Creating the user cycle parameter file

The user cycle parameter file (sc.com) file is required to define the help information and the parameters for the user cycle. You can create the sc.com file with a text editor like the WordPad or Notepad.

### Text definition rules

The "//" symbol indicates the beginning of a cycle description.

If you have created an image to display on the left of the screen at cycle start, call the image at the first line. The image is followed by the cycle name written in brackets.

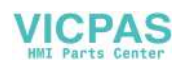

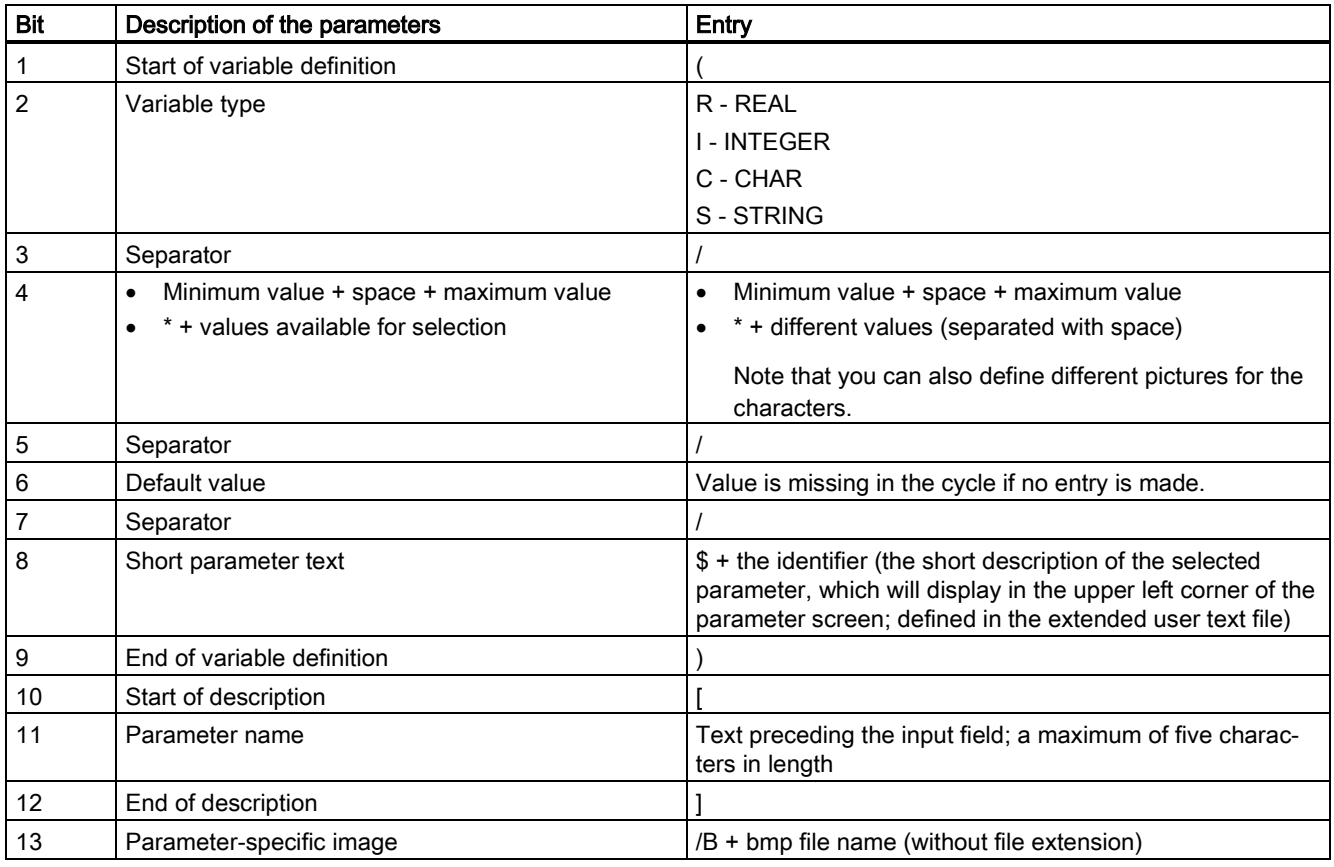

Now define the parameters for the individual variables according to the format shown in the table below:

### Note

Separators, start and end identifiers must always be entered.

The bits 4, 6, and 13 can be left blank.

If no texts are stored with the \$ identifier, three question marks appear in the associated fields on the screen.

### Example

```
//CN1(CYCLE100) 
(R/0 99999.999//$83020)[DIA] 
(R/0 99999.999//$83021)[DIAF] 
(R/-9999.999 99999.999//$83022)[STAP] 
(R/-9999.999 99999.999//$83023)[ENDP] 
(R/0 99999.999//$83024)[MID] 
(R/0 99999.999//$83025)[UX] 
(I/*0 1 2/0/$83026)[MACH]/B CN1 
(R/1 99999.999/1/$83027)[VRT] 
M17
```
### 27.7.4 Creating the user cycle file

You can create a user cycle file according to different machining functions. It is a subroutine program that can be used at calling a cycle.

### Naming rule

CYCLExxx.SPF

Here "xxx" refers to the cycle number. It must not exceed four digits..

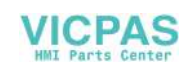

#### Note

The name of a user cycle must not be same with that of a standard Siemens cycle. It is recommend to use a cycle number with the range of 100 to 800.

#### Programming example

Create the program with a wordpad or notepad.

As a cycle screen always also transfers values as call parameters to the user cycle, the transfer interface is defined as follows.

PROC CYCLE100 (REAL DIA, REAL DIAF, REAL STAP, REAL ENDP, REAL MID, REAL UX, INT MACH, REAL VRT) SAVE SBLOF DISPLOF

PROC is a keyword followed by the cycle name with the cycle number. All the transfer parameters for the screen are contained within brackets with the data type and name separated by commas.

PROC CYCLE100(REAL DIA,REAL DIAF,REAL STAP,REAL ENDP,REAL MID,REAL UX,INT MACH,REAL VRT) SAVE SBLOF DISPLOF DEF REAL VAR1 IF \$P\_EP[X]<DIA GOTOF LL1  $T.T.3$ IF DIAF>DIA GOTOF END2 START: IF MACH==0 GOTOF ROUGHING1 IF MACH==1 GOTOF FINISHING IF MACH==2 GOTOF ROUGHING1 DEF REAL VAR1 ROUGHING1: R101=(DIA-DIAF)/2-UX R102=R101/MID R103=TRUNC(R102)  $R104=0$ VAR1=DIA IF R103<=1 GOTOF ROUGHING2  $T.T.2$ SBLON G90 G0 X=VAR1 Z=STAP+2 G1 Z=ENDP G91 X=MID G0 G91 X=VRT Z=VRT G90 G0 Z=STAP+2 SBLOF VAR1=VAR1-2\*MID  $R104 = R104 + 1$ IF R104<=R103 GOTOB LL2 IF R104>R103 GOTOF ROUGHING2 ROUGHING2: SBLON G90 G0 X=DIAF+UX G1 Z=ENDP G0 G91X=VRT Z=VRT G90 G0 X=DIA+2 Z=STAP+2 IF MACH==2 GOTOF FINISHING SBLOF

Function Manual 6FC5397-7EP40-0BA5, 12/2018 299

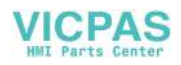

RET FINISHING: SBLON G0 X=DIAF G1 Z=ENDP G1 X=DIA+VRT G0 G91X=VRT Z=VRT  $G90 Z=STAP+2$ SBLOF RET LL1: IF \$P\_EP[Z]<STAP GOTOF END1 GOTOB LL3 END1: SETAL(65000) STOPRE M0 RET END2: SETAL(65001) STOPRE M0 RET

## 27.7.5 Creating the user cycle alarm file

The user cycle alarm file is required to display alarm numbers and alarm messages for user cycles.

### Naming rule

### alc\_<LANG>.txt

Here "<LANG>" refers to the language denotation, for example, eng.

For more information, see Section ["Multi-language support for the machine manufacturer's HMI data](#page-282-0) (Pag[e 283\)](#page-282-0)".

### Text definition rules

When defining the texts, you must follow the rule below:

<AlarmNumber> "<Text>" // <lines\*chars>

- <AlarmNumber>: here you define the alarm number. The number ranges from 65000 to 69999.
- <Text>: here you define the actual alarm text.
- <lines\*chars>: here you specify the available space for the text in the GUI in number of characters and lines. You can start a new line by inserting the character of "%n".

### Example

65000 "Current tool position is incorrect" // 34  $\Rightarrow$  one line with 34-character space

65001 "DIAF is bigger than DIA" // 23  $\Rightarrow$  one line with 23-character space

### 27.7.6 Creating the user cycle bitmap file

The cycle icons **must** be stored as bitmap files (\*.bmp) with a maximum size of 224 \* 224 pixels in 16 colors.

The icon name must begin with an uppercase/lowercase "C" and its length must not exceed 32 characters including the file extension (for example, CN1.bmp).

#### **Note**

If 16 colors are not sufficient for the display, you can also use 24-bit color depth bitmaps.

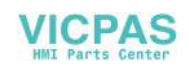

## 27.7.7 Transferring the desired files to the control system

Proceed as follows to transfer the required files to the control system.

Prerequisite: A USB memory stick which contains all required files is inserted into the USB interface at the front of the PPU.

### Transferring the user cycle file

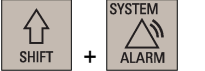

- 1. Select the system data operating area.
- 2. Open the USB storage directory through the following softkey operations:

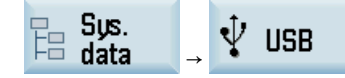

- 3. Select the desired user cycle file (for example, CYCLE100.SPF) and then press this softkey to copy the file.
- 4. Press this softkey to open the user cycle directory.

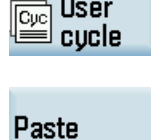

**USB** 

Copy

User

Copy

5. Press this softkey to paste the file.

### Transferring the bitmap file

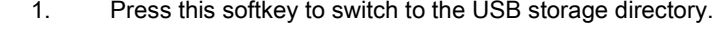

2. Select the desired bitmap file(s) (for example, cn1.bmp, cn2.bmp...) and then press this softkey to copy the file(s).

Note that you can use the following key to select multiple files:

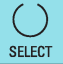

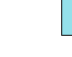

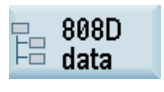

- 3. Press this softkey to open the window of system data.
- $\begin{array}{c} \bigotimes\\ \text{NPUT} \end{array}$
- 4. Find the folder for storing the user cycle files through the following operations, and press this key to open it:

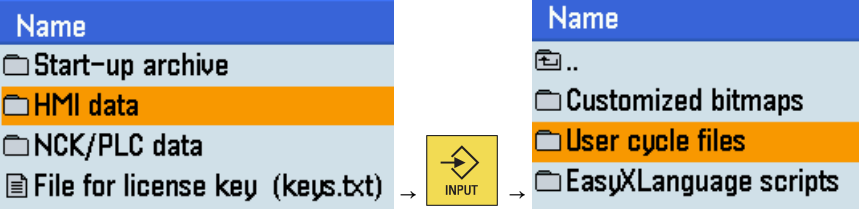

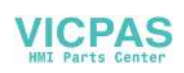

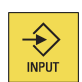

5. Press this key to open the following user cycle bitmap file folder:

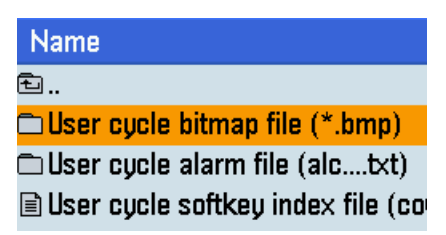

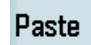

6. Paste the user cycle bitmaps with this softkey.

### Transferring the user cycle alarm file

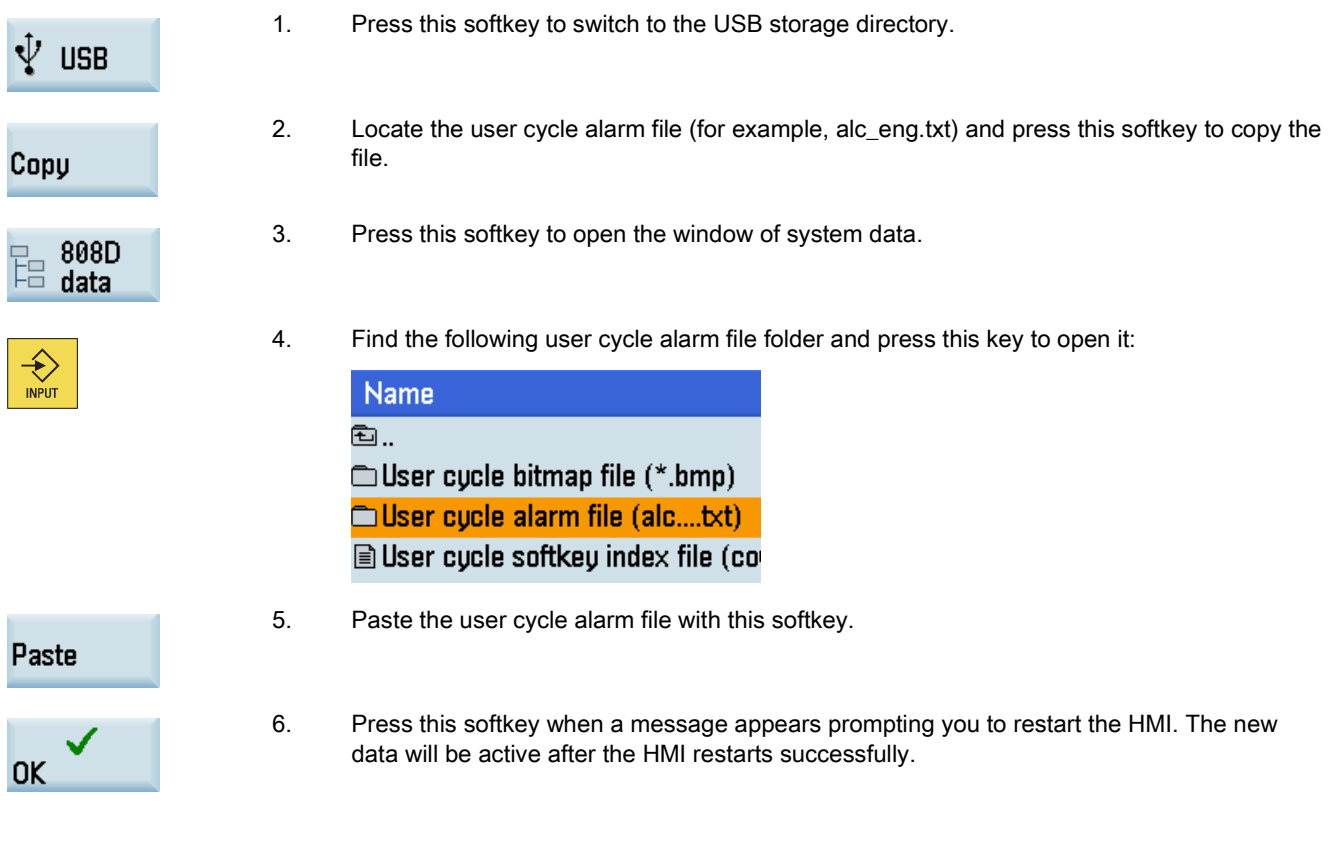

### Transferring the cov.com file and sc.com file

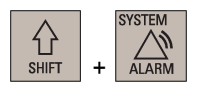

- 1. Select the system data operating area.
- 2. Open the USB storage directory through the following softkey operations:

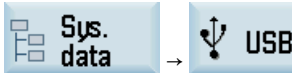

Copy

3. Select the cov.com and sc.com files and then press this softkey to copy the files. Note that you can use the following key to select multiple files:

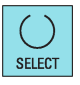

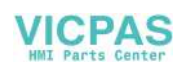

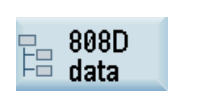

4. Press this softkey to open the window of system data.

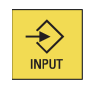

5. Find the folder for storing the user cycle files through the following operations, and press this key to open it:

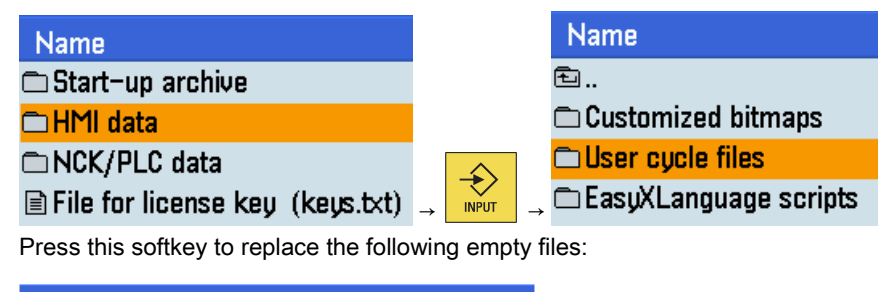

Paste

6. Press this softkey to replace the following empty files:

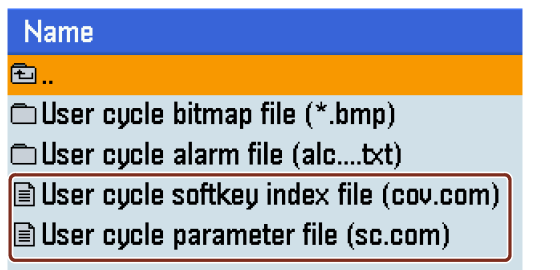

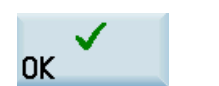

7. Press this softkey when a message appears prompting you to restart the HMI. The new data will be active after the HMI restarts successfully.

### Transferring the extended user text file

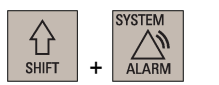

Copy

- 1. Select the system data operating area.
- 2. Open the USB storage directory through the following softkey operations:

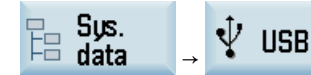

3. Locate the extended user text file (for example, almc\_eng.txt) and press this softkey to copy the file.

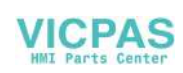

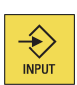

4. Find the folder for storing the extended user text file through the following operations, and press this key to open it:

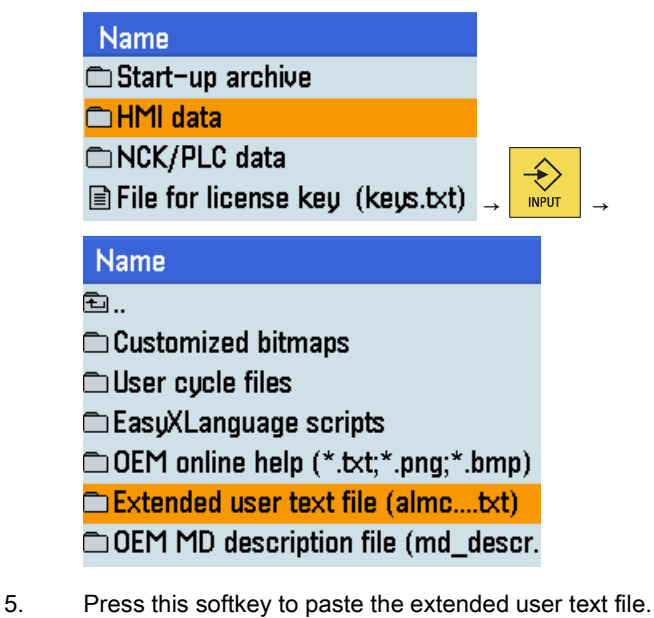

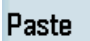

- **OK**
- 6. Press this softkey when a message appears prompting you to restart the HMI. The new
	- data will be active after the HMI restarts successfully.

## 27.7.8 Calling the created user cycle

After you transfer all the files necessary for your own cycle to the control system, the cycle is created successfully. Then you can call the cycle in the program editing operating area.

Proceed as follows to call the created cycle, for example, CYCLE100.

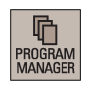

 $\hat{\ast}$ **INPUT**  1. Select the program management operating area.

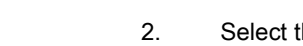

2. Select the desired part program and press this key to open it in the program editor.

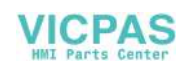

Then you can see the softkey you define at the fifth horizontal softkey, for example:

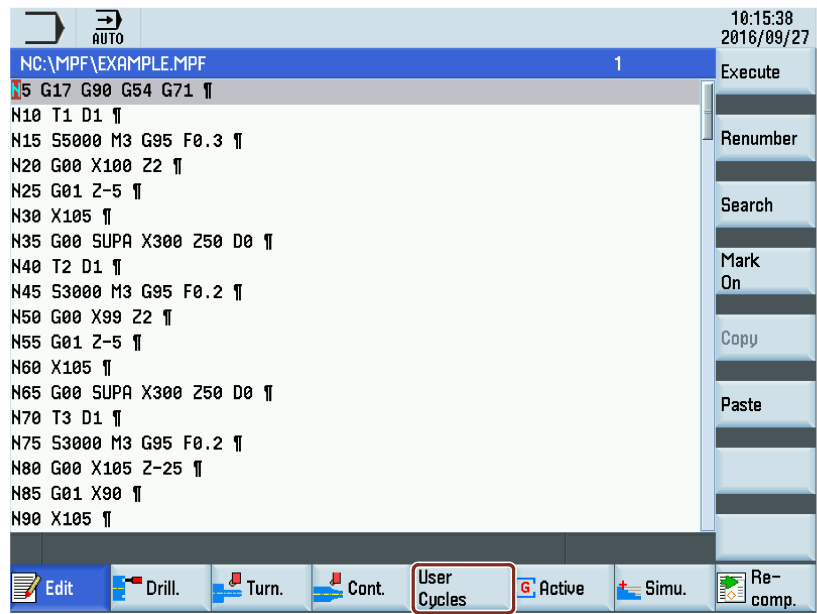

### **User** Cycles

3. Press this softkey to open the lower-level menu for calling user cycles, for example:

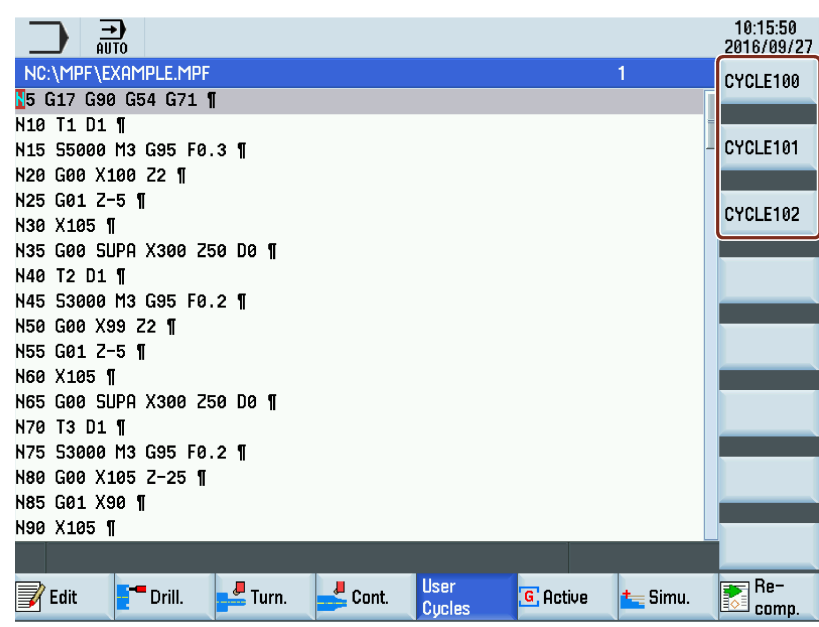

### CYCLE100

4. Press this softkey to open the window for CYCLE100, for example:

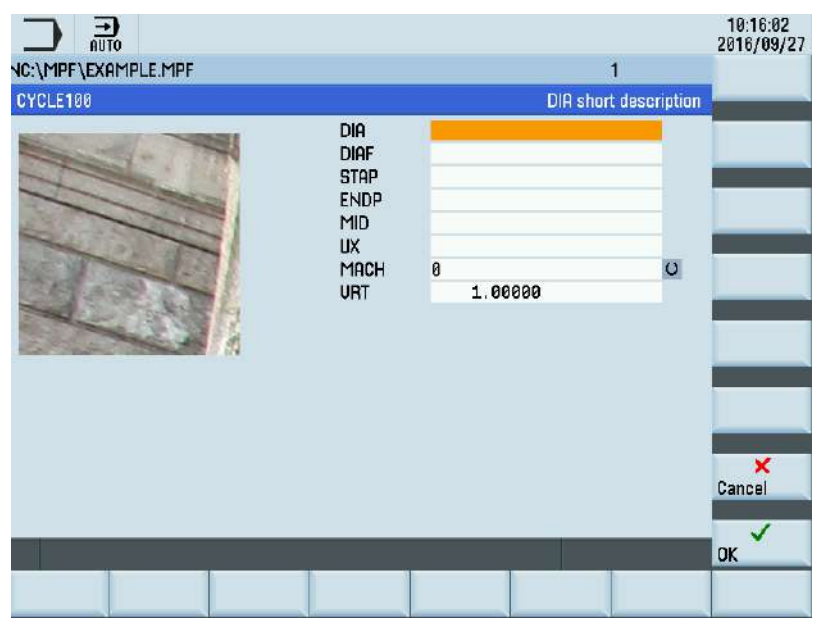

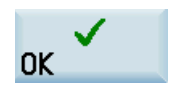

5. Set the parameters as desired, and press this softkey to confirm and return to the program editing screen. Then you can find CYCLE100 inserted in your program.

## 27.7.9 Editing the user cycle screens

You can edit the softkeys, identifiers, bitmaps or parameters for user cycles.

To do so, export the relevant files and edit them on a PC. After that, import them back to the respective folders and restart the control system.

# 27.8 Using the machine manufacturer's machine data descriptions

If necessary, you can use your own descriptions for the PLC machine data 14510, 14512, 14514, 14516, and 17400.

Proceed as follows to edit the machine data description:

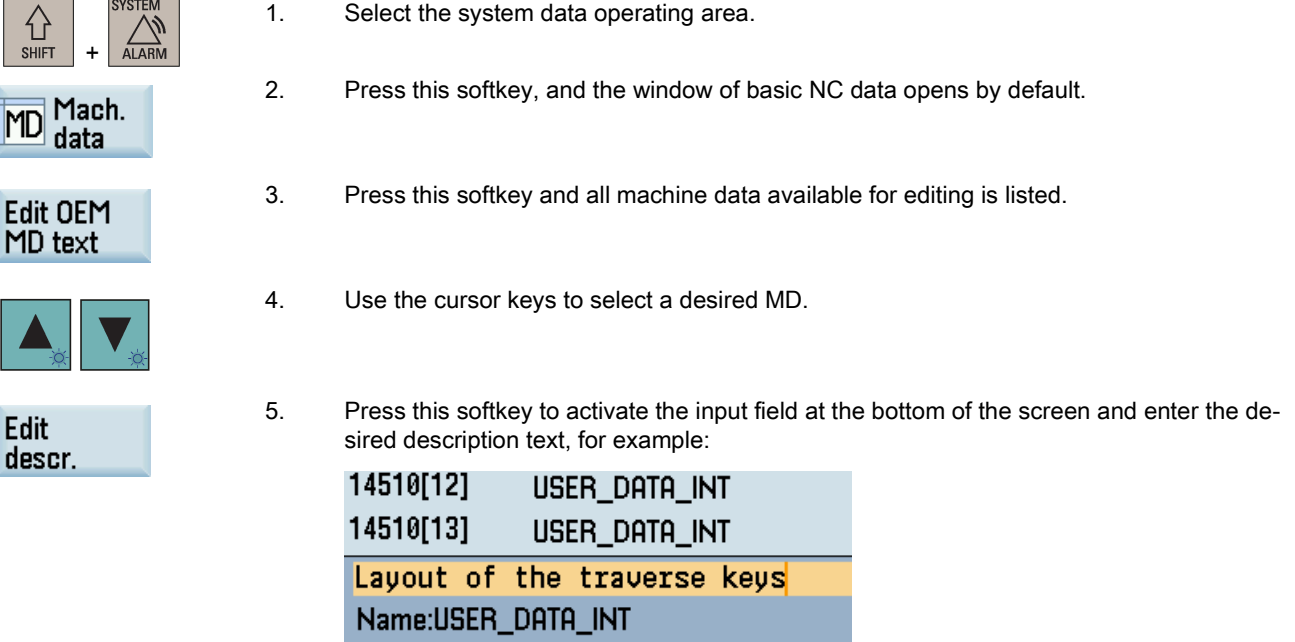

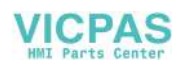

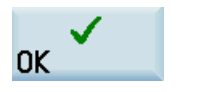

6. Confirm your entry with this softkey or the following key:

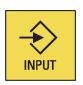

After you have modified the description of at least one MD on the control system, you can find an OEM MD description file (.txt) which contains the manufacturer's MD descriptions edited under the current system language. You can access this file through the following operations:

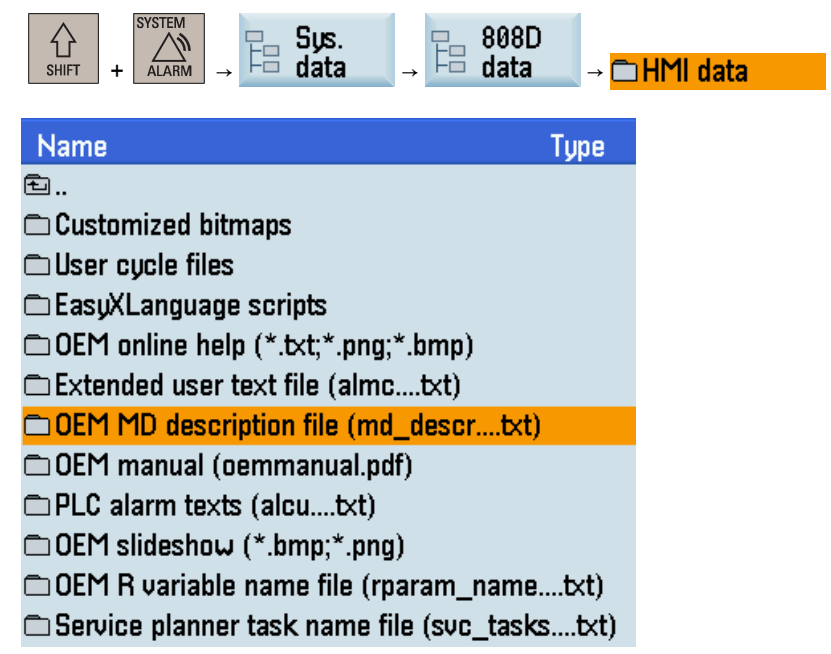

An OEM MD description file is language-dependent. You can copy the file in the desired language to your computer using a USB memory stick for backup or batch editing of the machine data descriptions.

# 27.9 Using the machine manufacturer's R variable names

If necessary, you can define the names of the R variables as desired.

Proceed as follows to define your own R variable names:

1. Select the offset operating area.

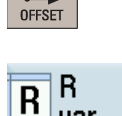

 $\overline{\circ}$ 

2. Press this softkey to open the list of R variables.

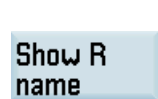

∣ var.

- 3. Press this softkey to activate the name display of all R variables.
- 4. Use the cursor keys to select an R variable and enter the desired name in the name input field, for example:

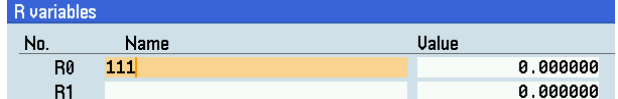

- $\ket{\diamondsuit}$ **INPUT**
- 5. Press this key or move the cursor to confirm your entries.

Function Manual 6FC5397-7EP40-0BA5, 12/2018 307

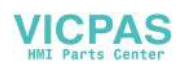

After you have defined at least one R variable name on the control system, you can find an OEM R variable name file (.txt) which contains the manufacturer's R variable names defined under the current system language. You can access this file through the following operations:

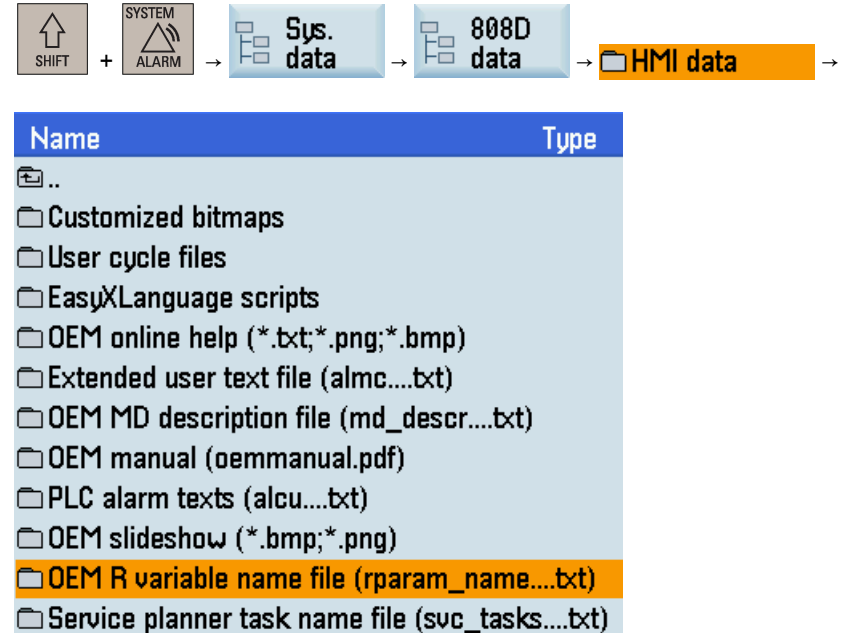

An OEM R variable name file is language-dependent. You can copy the file in the desired language to your computer using a USB memory stick for backup or batch editing of the R variable names.

# 27.10 Generating user dialogs using customized EasyXLanguage scripts

## 27.10.1 Scope of functions

The "Generate user dialogs" function offers an open structure and enables the user to develop customer-specific and application-specific user interfaces in the SINUMERIK 808D ADVANCED.

The control system offers an XML-based script language for generating user dialogs.

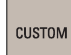

This script language makes it possible to display machine-specific menus and dialog forms in the userdefined operating area on the HMI.

All dialog forms can be designed on a language-neutral basis. In such cases, the system reads out the texts to be displayed from the accompanying language database.

### Use

The defined XML instructions offer the following properties:

- Display dialogs containing the following elements:
	- Softkeys
	- Variables
	- Texts and Help texts
	- Graphics and Help displays
- Call dialogs by performing the following operation:
	- Pressing the (start) softkeys
	- Restructure dialogs dynamically by performing the following operations:
		- Editing and deleting softkeys
		- Defining and designing variable fields

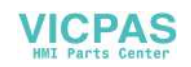

- Inserting, exchanging, and deleting display texts (language-dependent or language-neutral)
- Inserting, exchanging, and deleting graphics
- Initiate operations in response to the following actions:
	- Displaying dialogs
	- Inputting values (variables)
	- Selecting a softkey
	- Exiting dialogs
- Exchange data between dialogs
- Operate variables as follows:
	- Read (NC, PLC, and user variables)
	- Write (NC, PLC, and user variables)
	- Combine with mathematical, comparison, or logic operators
- Execute the following functions:
	- Subprograms
	- File functions
	- PI services
- Apply protection levels according to user classes

The valid elements (tags) for the script language are described in Section ["XML identifier](#page-311-0) (Page [312\)](#page-311-0)".

### **Note**

The following section is not intended as a comprehensive description of XML (Extensible Markup Language). Please refer to the relevant specialist literature for additional information.

### 27.10.2 Fundamentals of configuration

#### Configuration files

The defining data for new user interfaces are stored in configuration files. These files are automatically interpreted and the result displayed on the screen. Configuration files are not stored in the software supplied and must first be set up and loaded by the user.

Example configuration files (EasyXLanguage scripts) are included in the ...\examples\SINUMERIK\_808D\easyXL folder of the Toolbox.

An XML editor or another form of text editor can be used to generate the configuration files.

#### Note

The configuration file name is case-insensitive.

#### Menu tree principle

Several interlinked dialogs create a menu tree. A link exists if you can switch from one dialog to another. You can use the newly defined horizontal/vertical softkeys in this dialog to call the preceding or any other dialog.

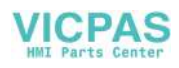

Configured start softkeys can be used to create a further menu tree behind the start menu:

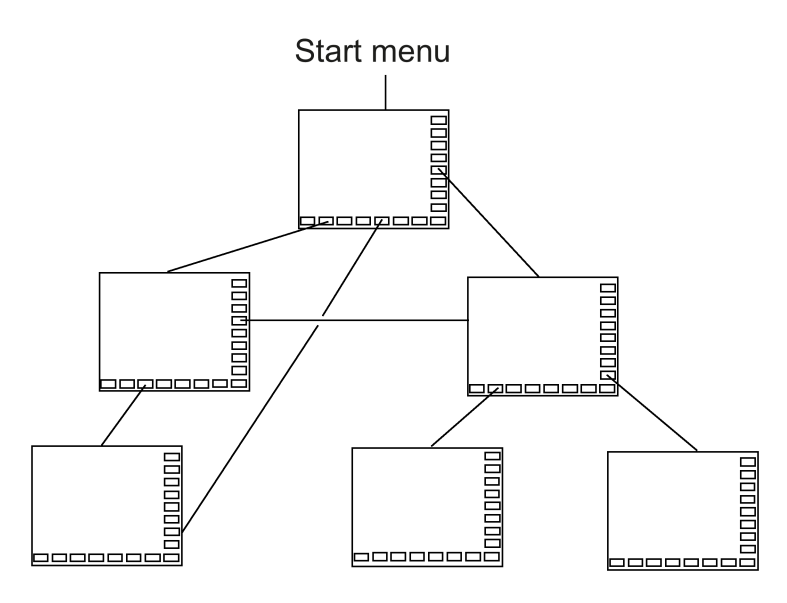

#### Start menu

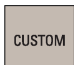

Pressing this key on the PPU calls the start menu, which is defined by the name "main" in the "xmldial.xml" file. The start menu is used to initiate your own operating sequences.

You can use the "main" menu to link your own dialogs or additional softkey bars so that they can be loaded and used for executing additional actions.

## 27.10.3 Configuration files (EasyXLanguage scripts)

The following files in the relevant manufacturer's folder on the control are needed to configure user dialogs:

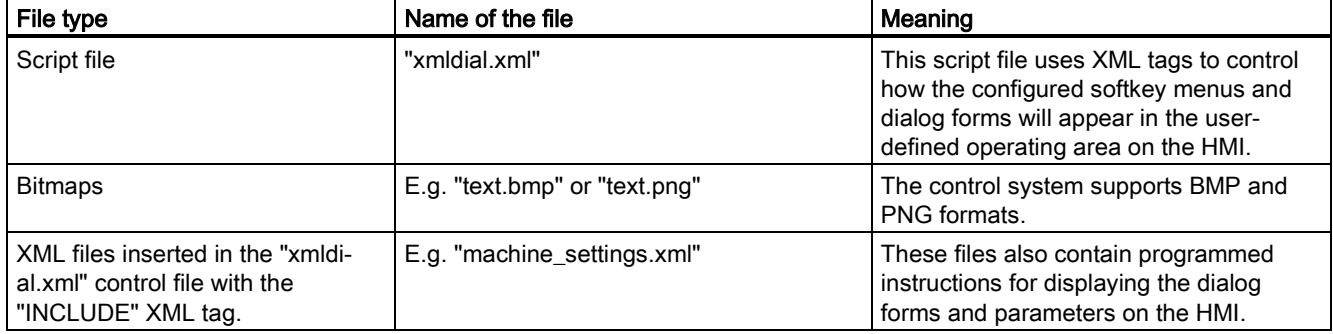

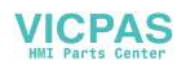

### Dependencies of files for configuring user dialogs

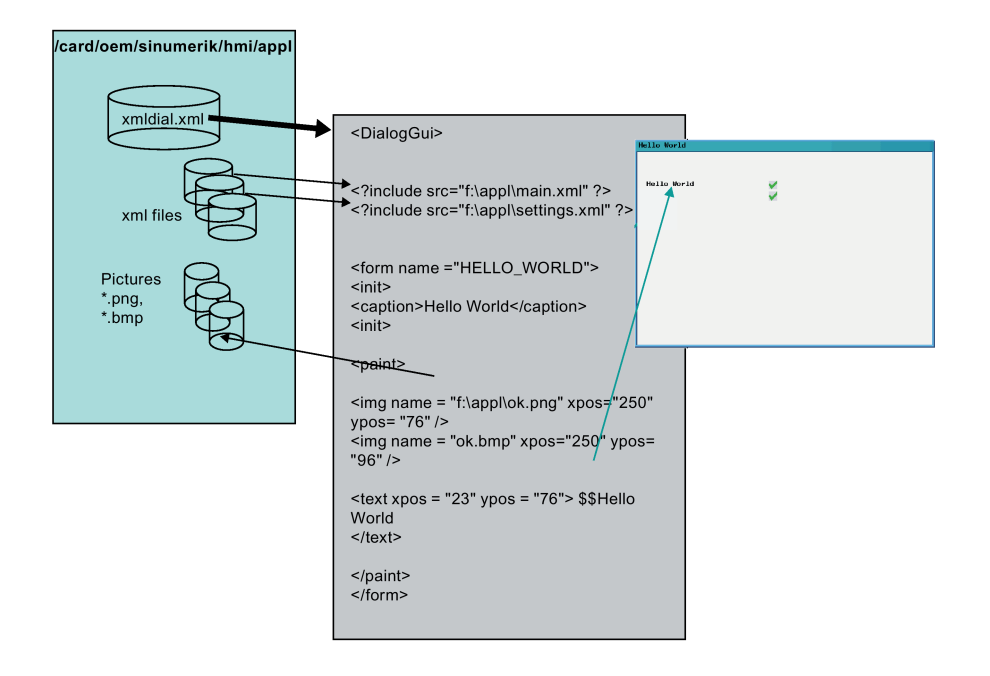

#### Loading configuration

Make sure that you copy the generated configuration files to the following path from a USB stick directly or from a network drive via Ethernet connection:

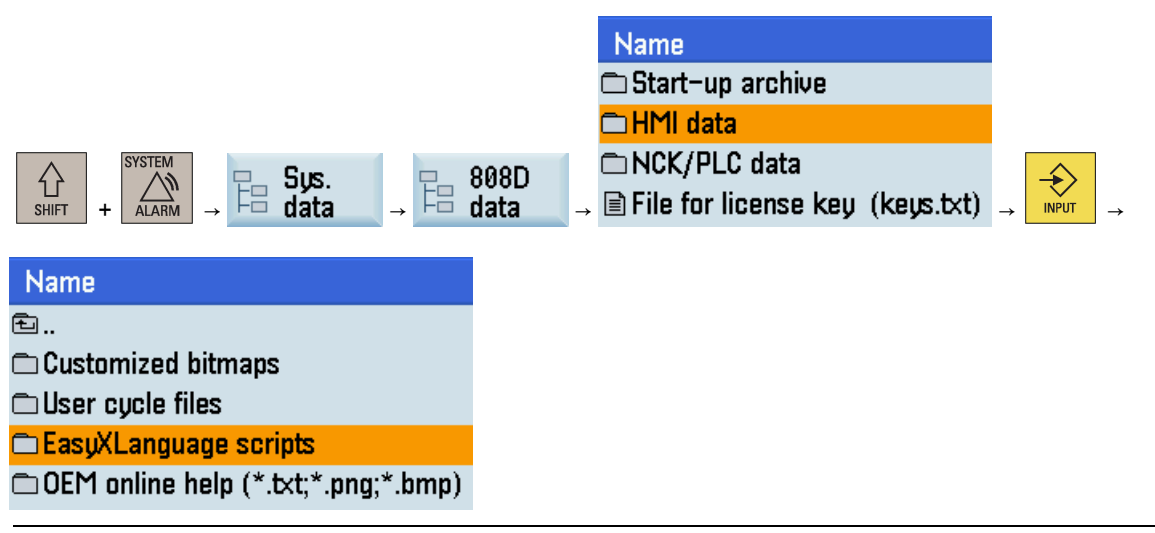

### Note

When a script file "xmldial.xml" is available in the folder above, you can call the start menu in the user-defined operating area.

After the initial copying process, reset the control system through the following operations:

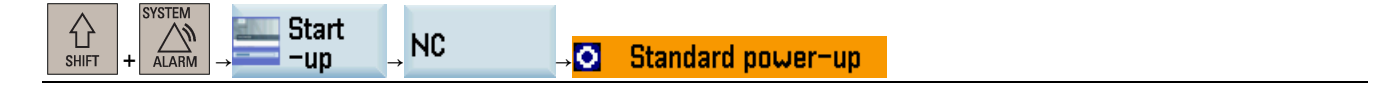

Function Manual 6FC5397-7EP40-0BA5, 12/2018 311

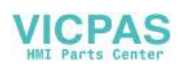

### Example of a user dialog on the HMI

The configured softkey menus are displayed when the user-defined operating area is called. This enables the user to operate the dialog forms which have been configured.

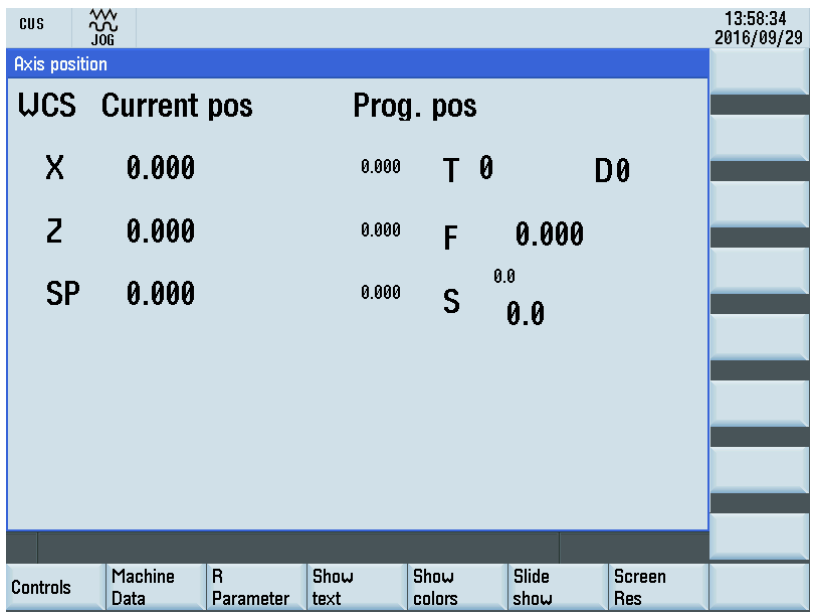

## 27.10.4 Structure of configuration file

### **Overview**

A configuration file consists of the following elements:

- Description of the "main" start menu with start softkeys
- Definition of dialogs
- Definition of variables
- Description of the blocks
- Definition of softkey bars

## 27.10.5 Language dependency

Language-dependent texts are used for:

- Softkey labels
- Headers
- Help texts
- Any other texts

## <span id="page-311-0"></span>27.10.6 XML identifier

### 27.10.6.1 General structure

### Structure and instructions of the script file for dialog configuration

All dialog configurations should be stored in the **DialogGui** tag. <DialogGui>

```
… 
</DialogGui>
```
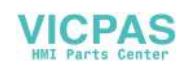

### Example:

```
<?xml version="1.0" encoding="utf-8"?> 
<DialogGui> 
… 
<FORM name ="Hello_World"> 
<INIT><CAPTION>Hello World</CAPTION> 
</INIT> 
... 
\langle/FORM>
```

```
</DialogGui>
```
### **Instructions**

The language offers the following instructions for executing conditional instructions and loop controls:

- For loop
- While loop
- Do while loop
- Conditional processing
- Switch and case instructions
- Operator controls in a dialog form
- Softkey descriptions
- Define variables

For a detailed description of instructions, see [Instruction/identifier description](#page-312-0) (Page [313\)](#page-312-0).

### <span id="page-312-0"></span>27.10.6.2 Instruction/identifier description

The following **XML tags** are defined for generating dialogs and menus, and for executing program sequences:

### Note

Attribute values that are in quotation marks "<...>" should be replaced by the currently used expressions.

#### Example:

<DATA\_LIST action="read/write/append" id="<list name>">

```
is programmed as follows:
```
<DATA\_LIST action="read/write/append" id="my datalist">

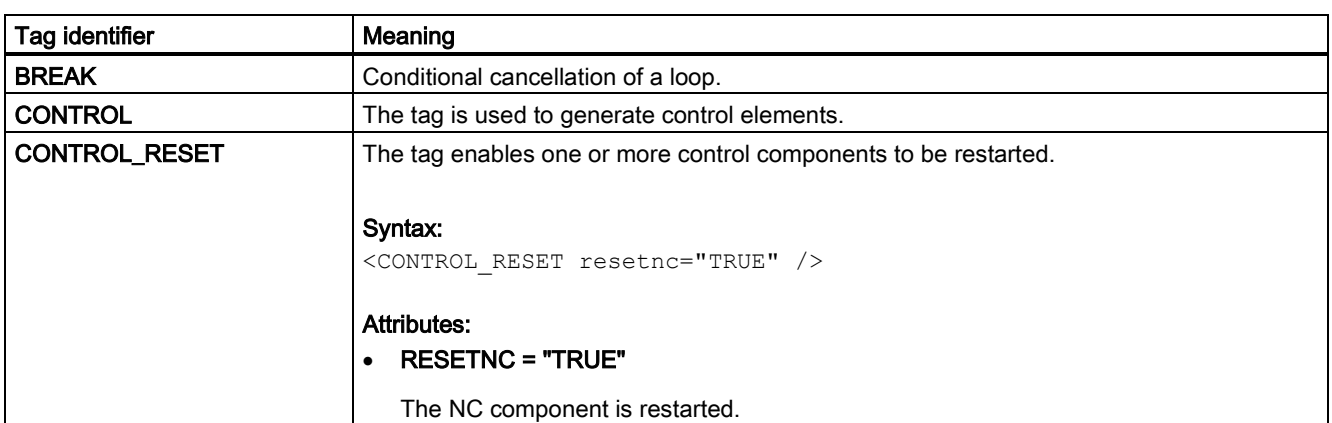

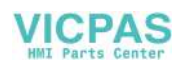

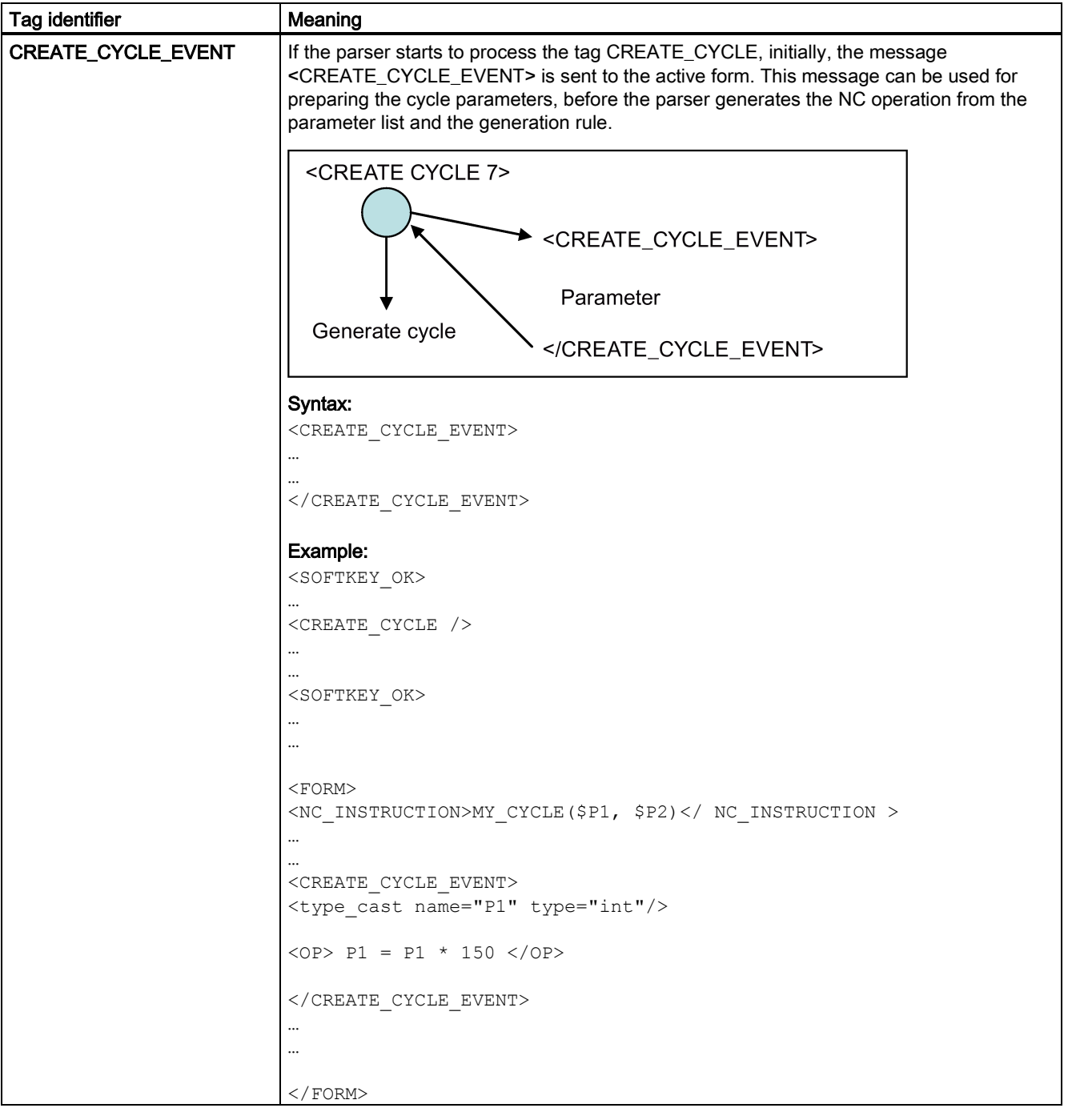

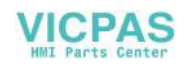

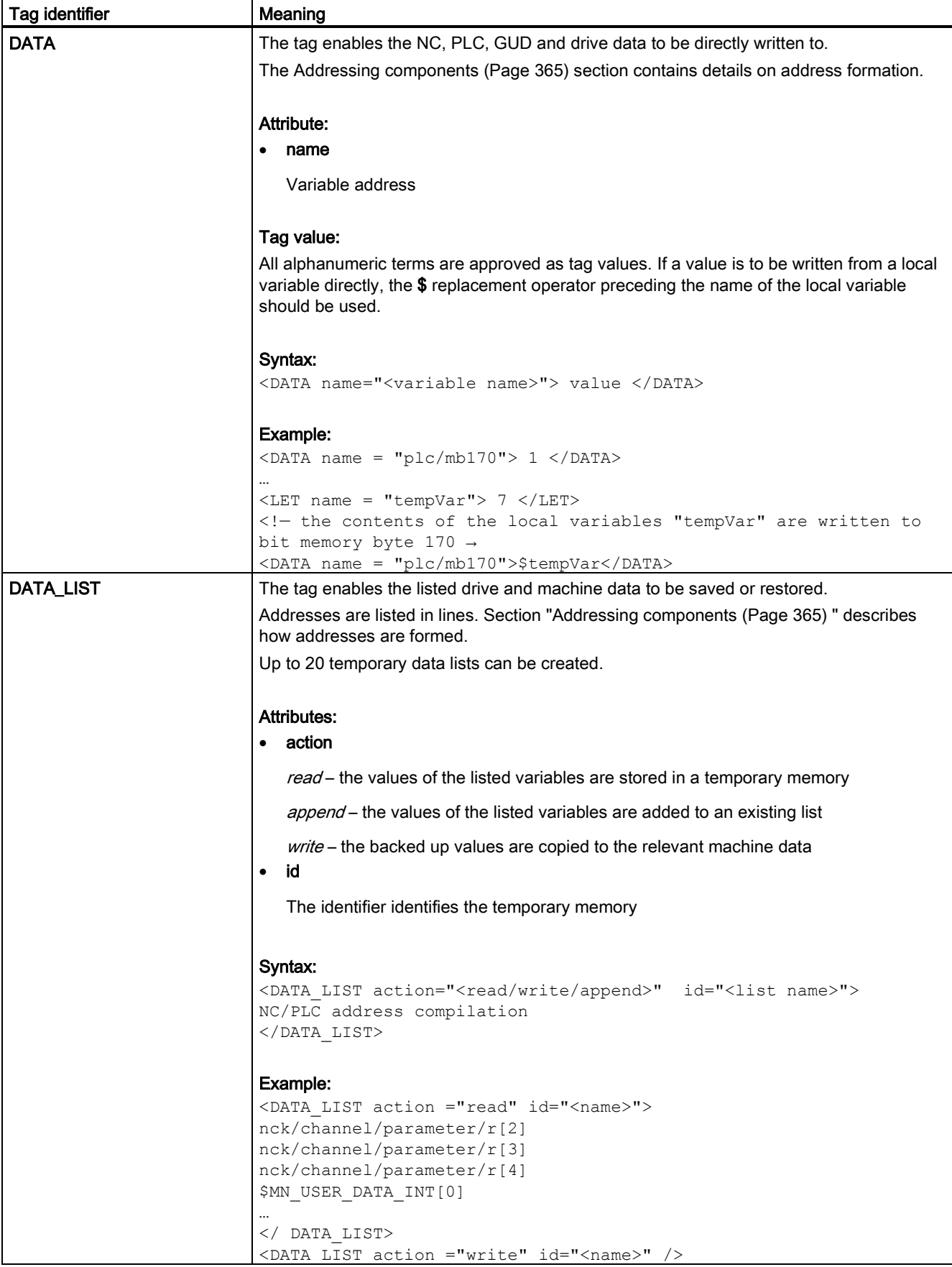

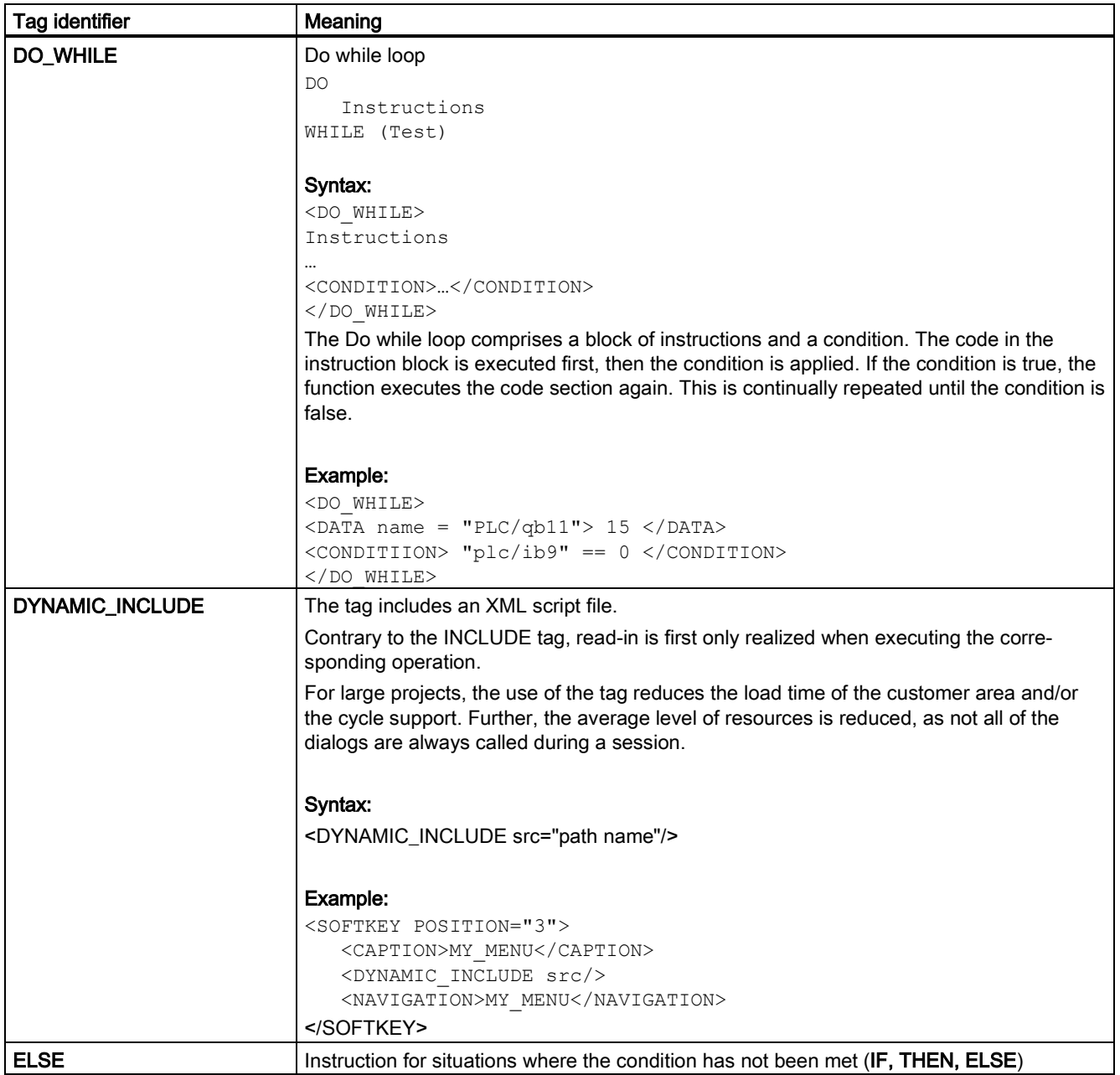

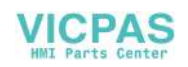

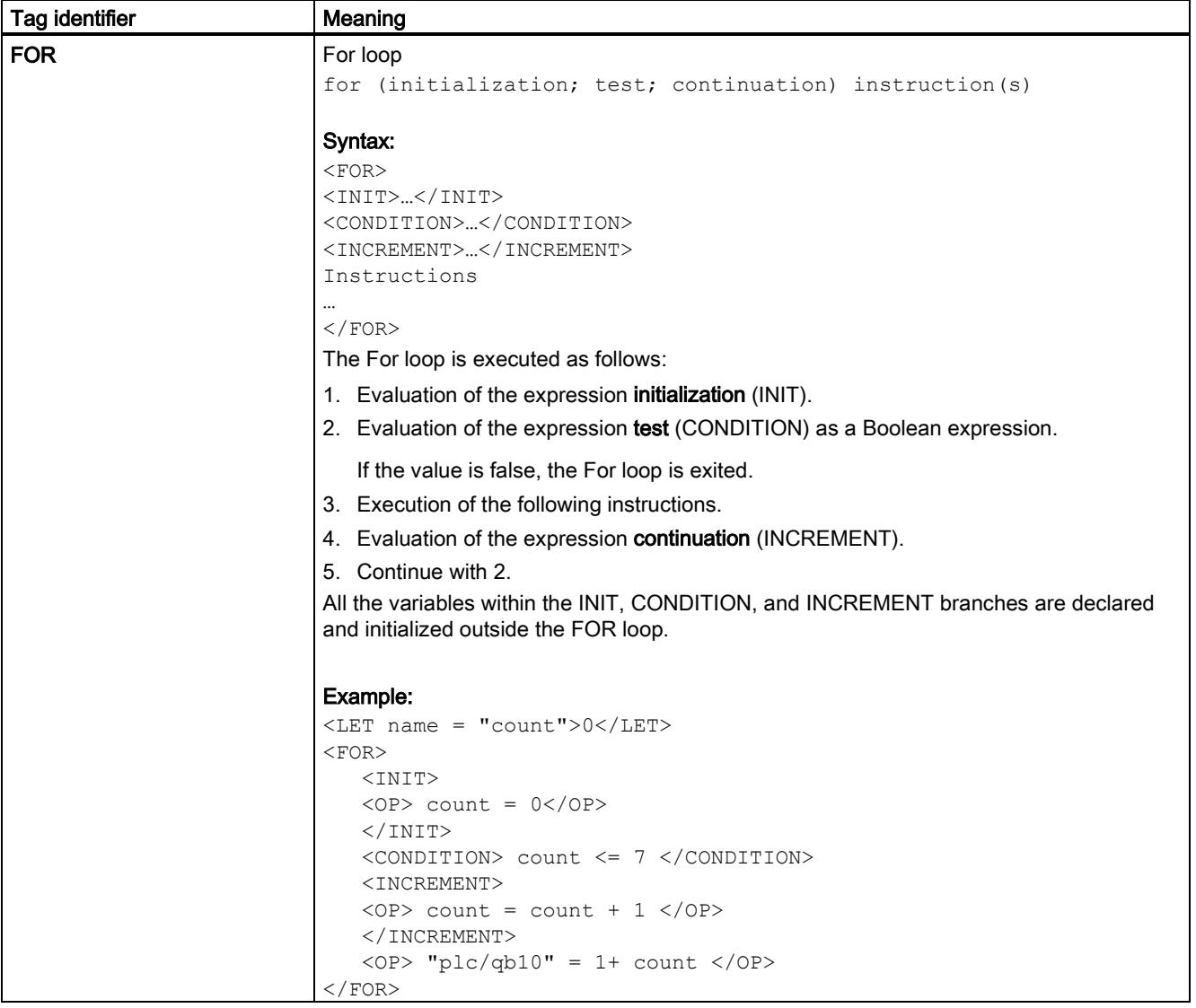

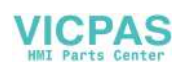

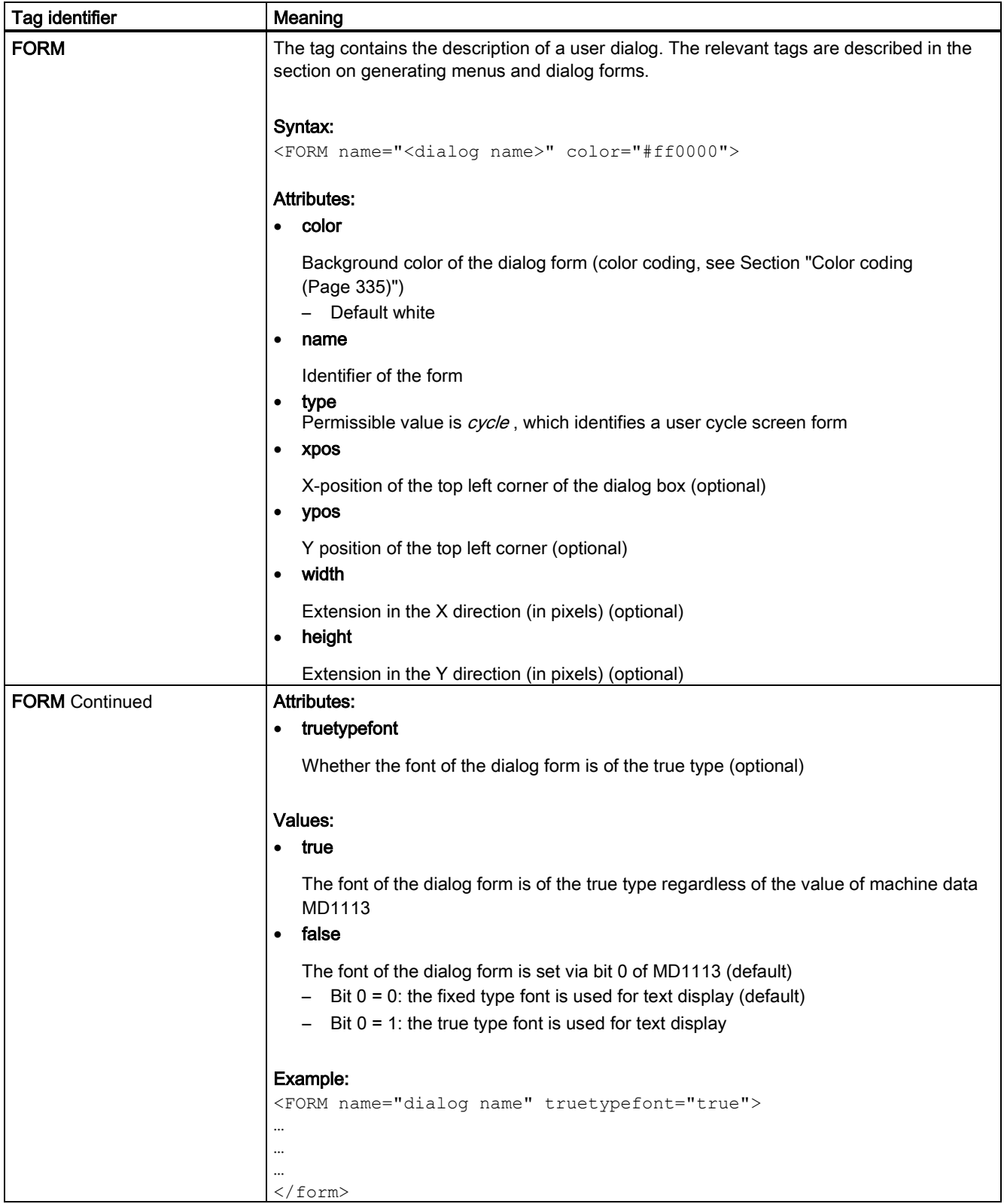

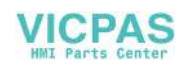

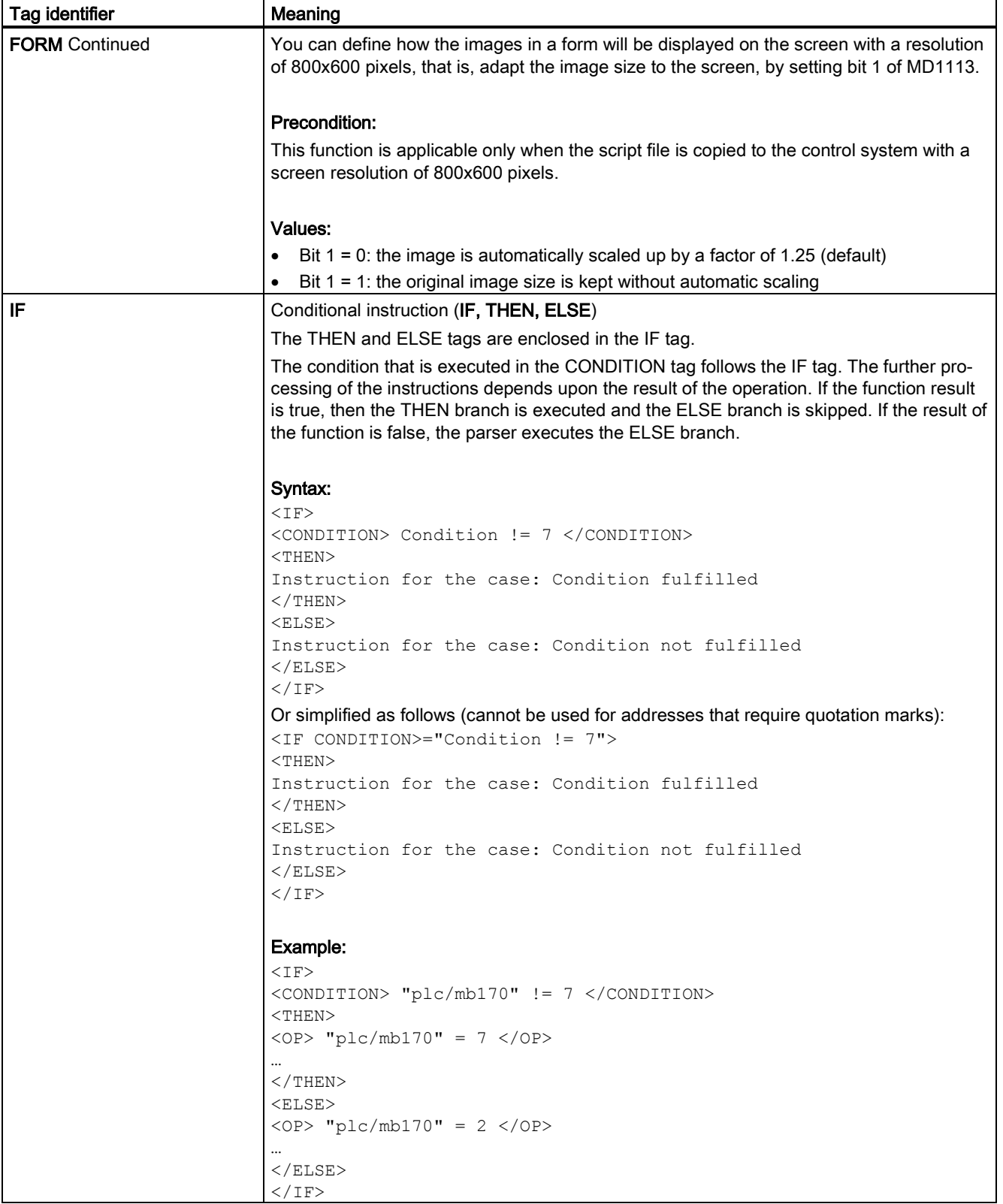

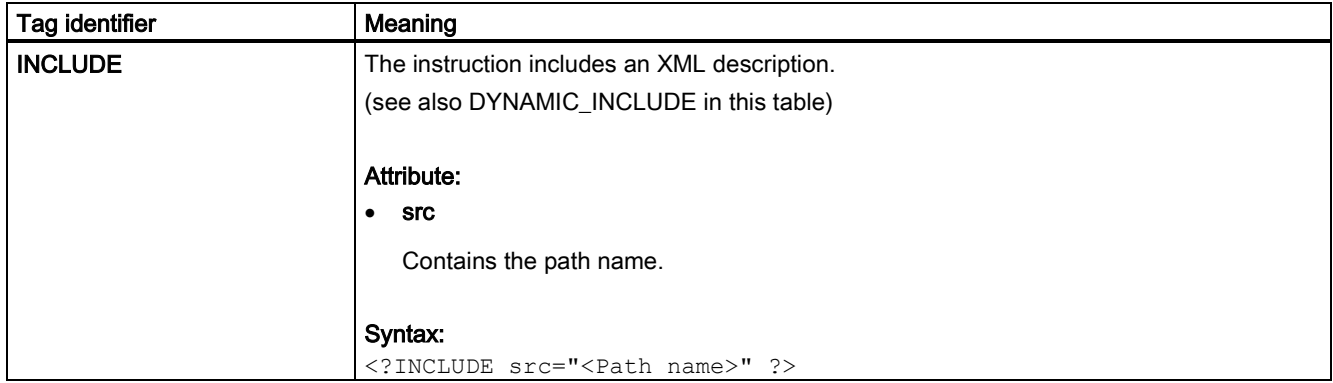

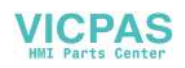

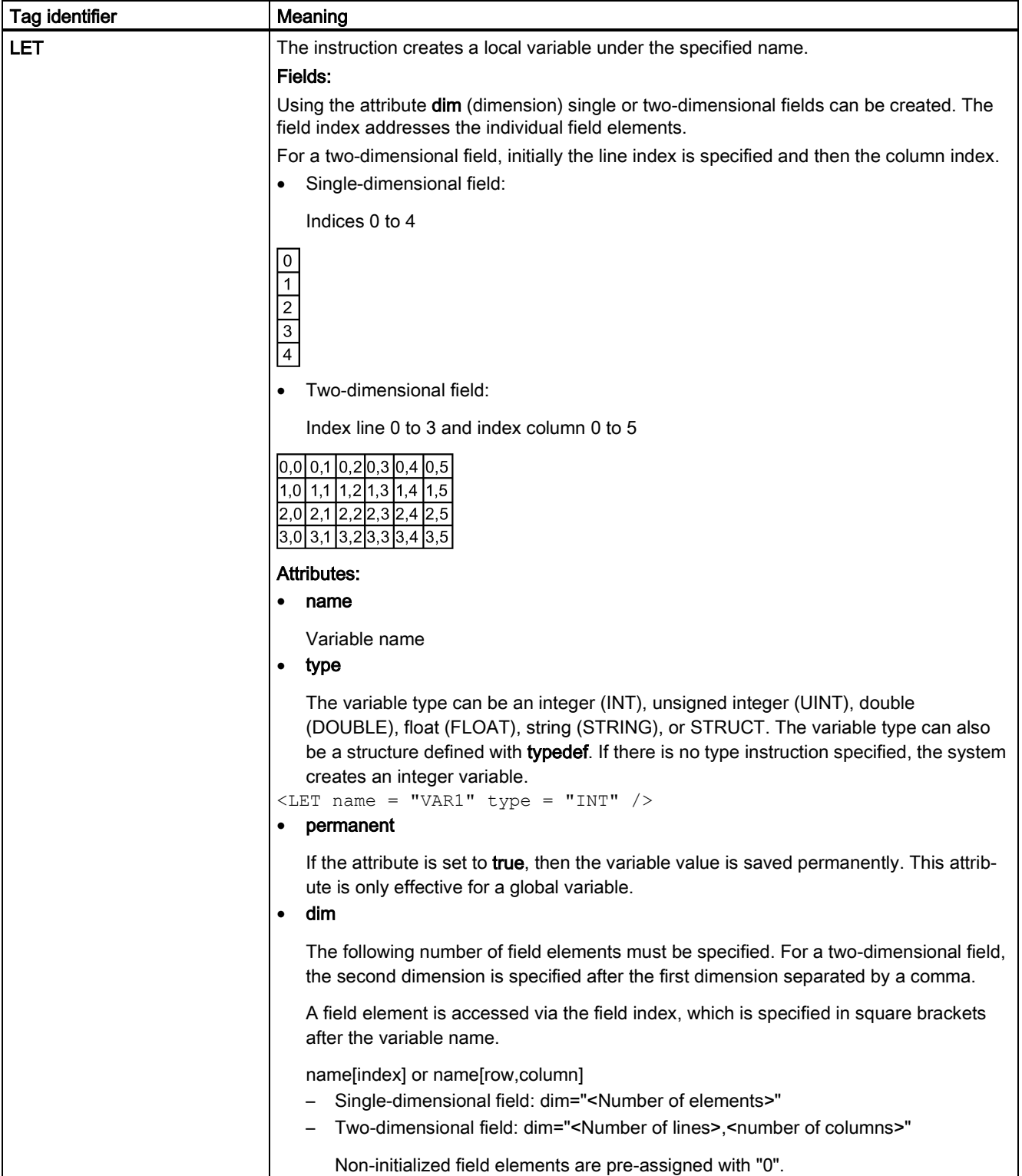

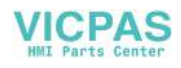

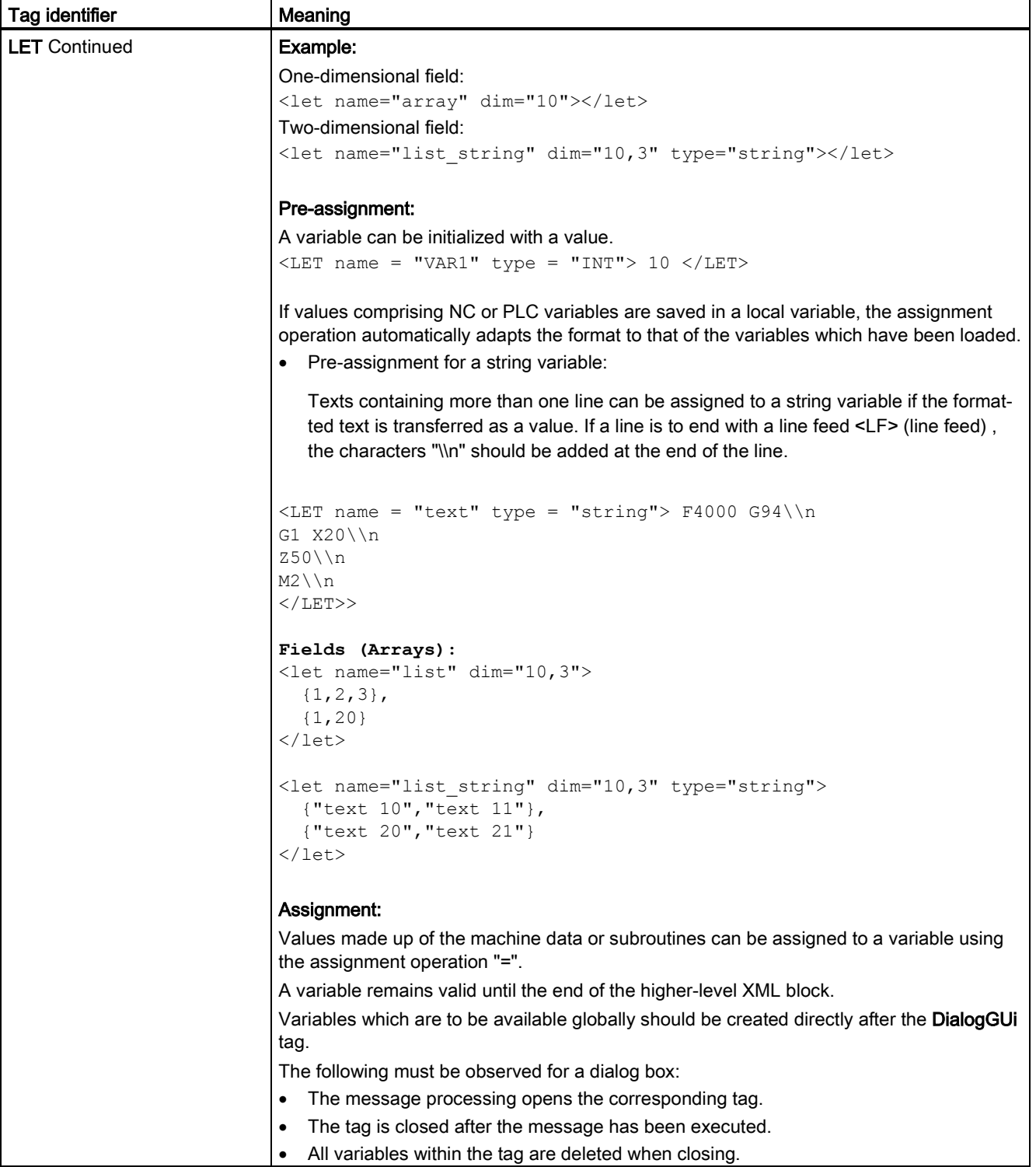

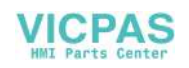

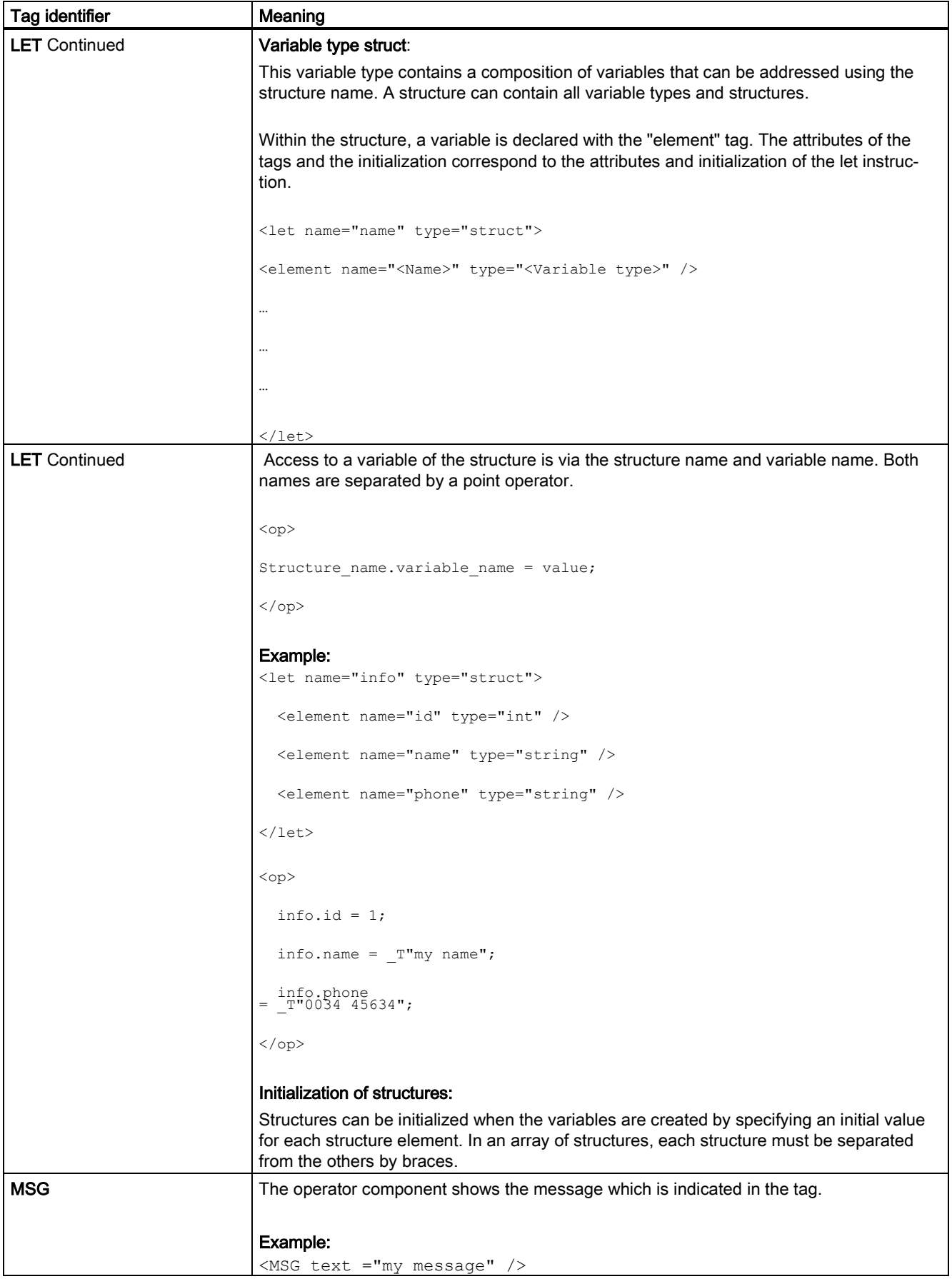

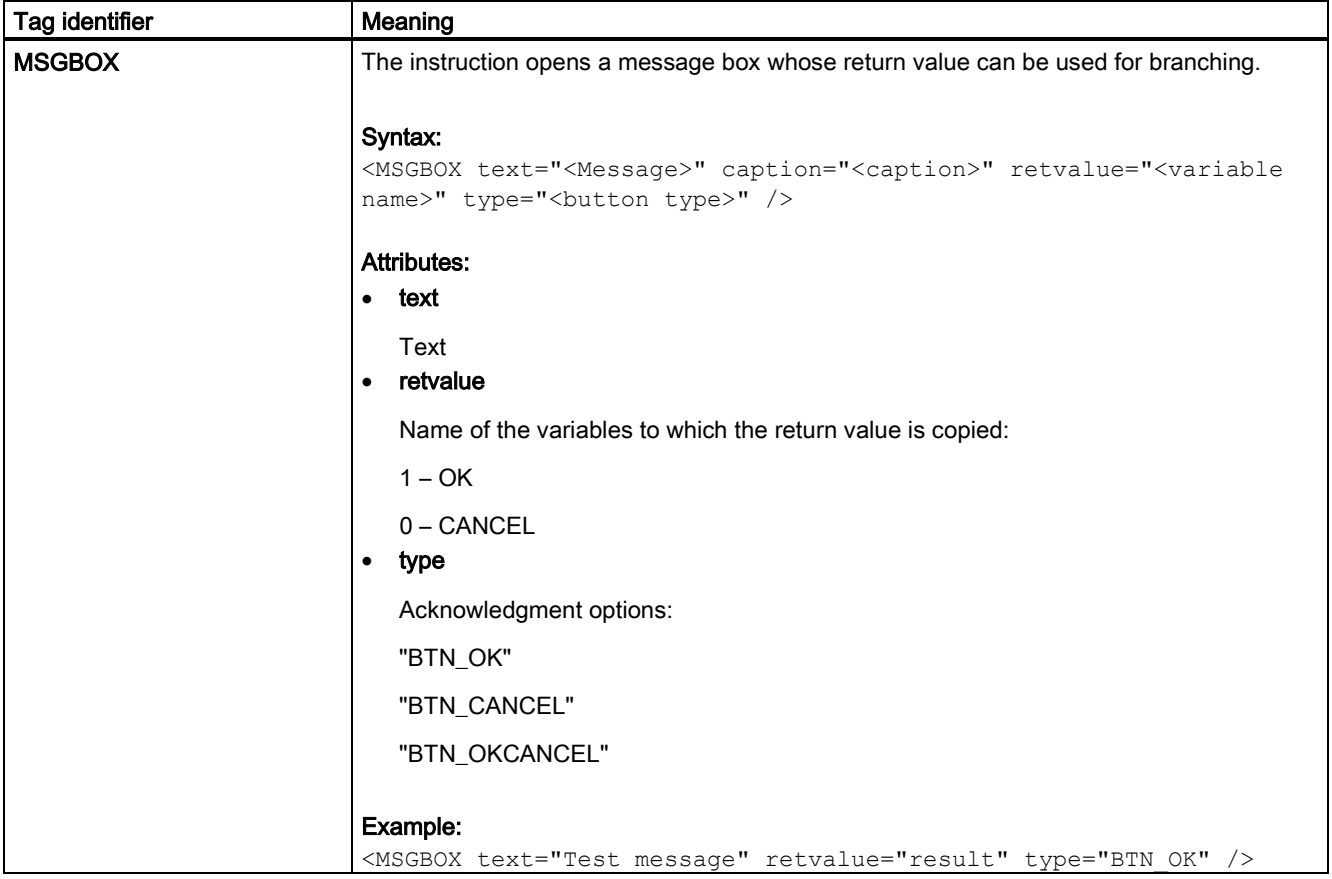

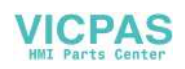
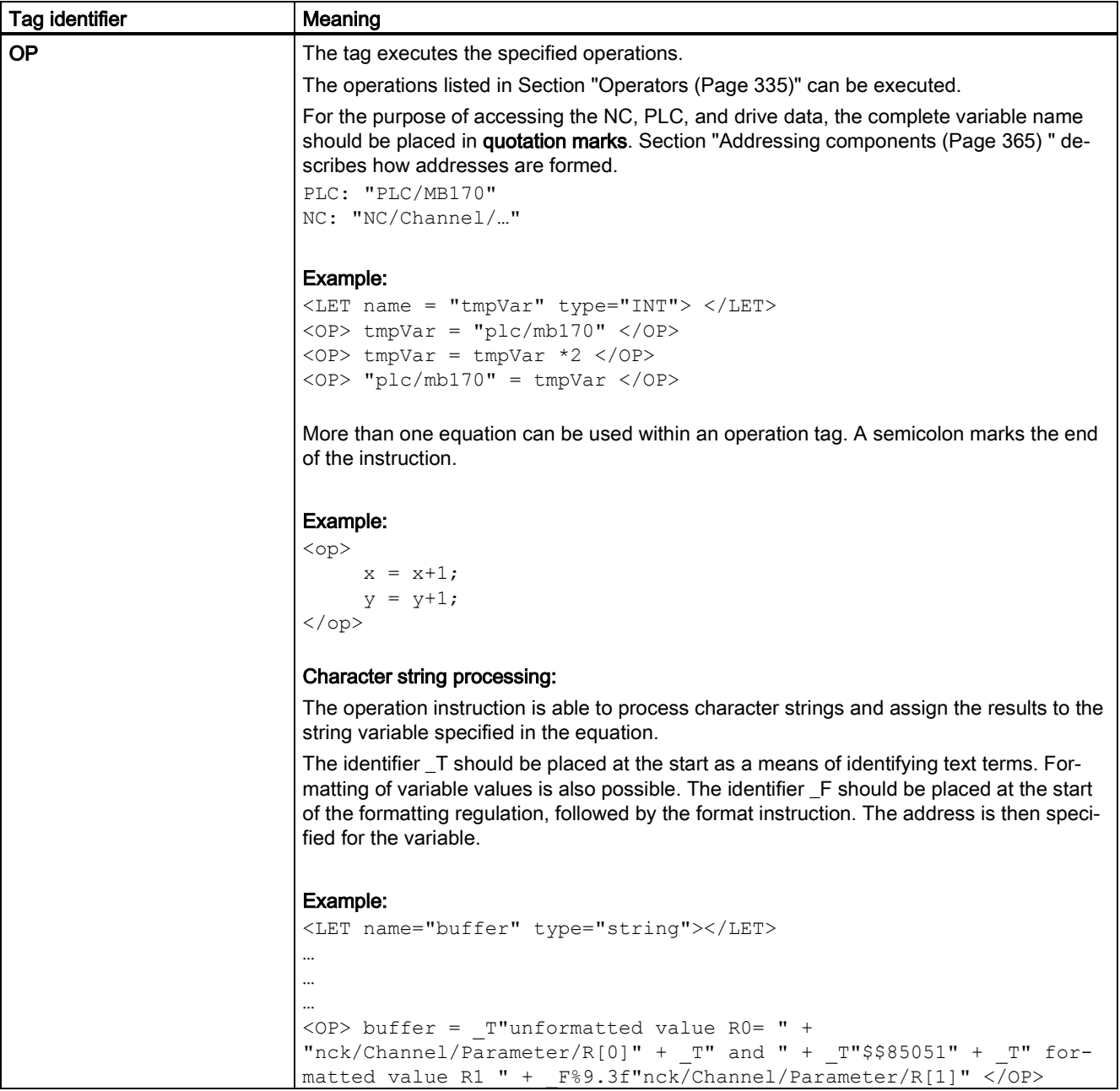

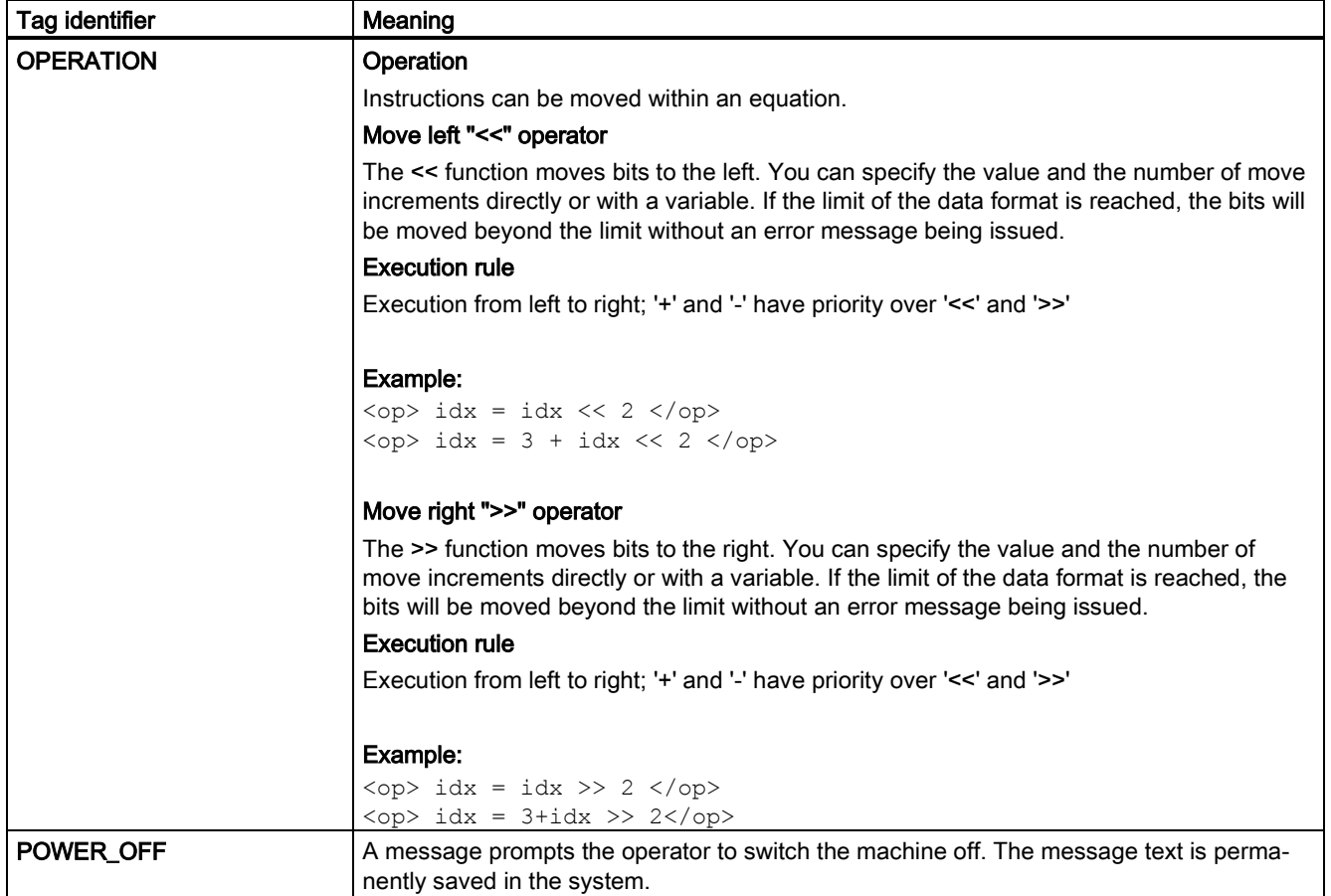

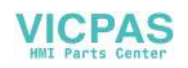

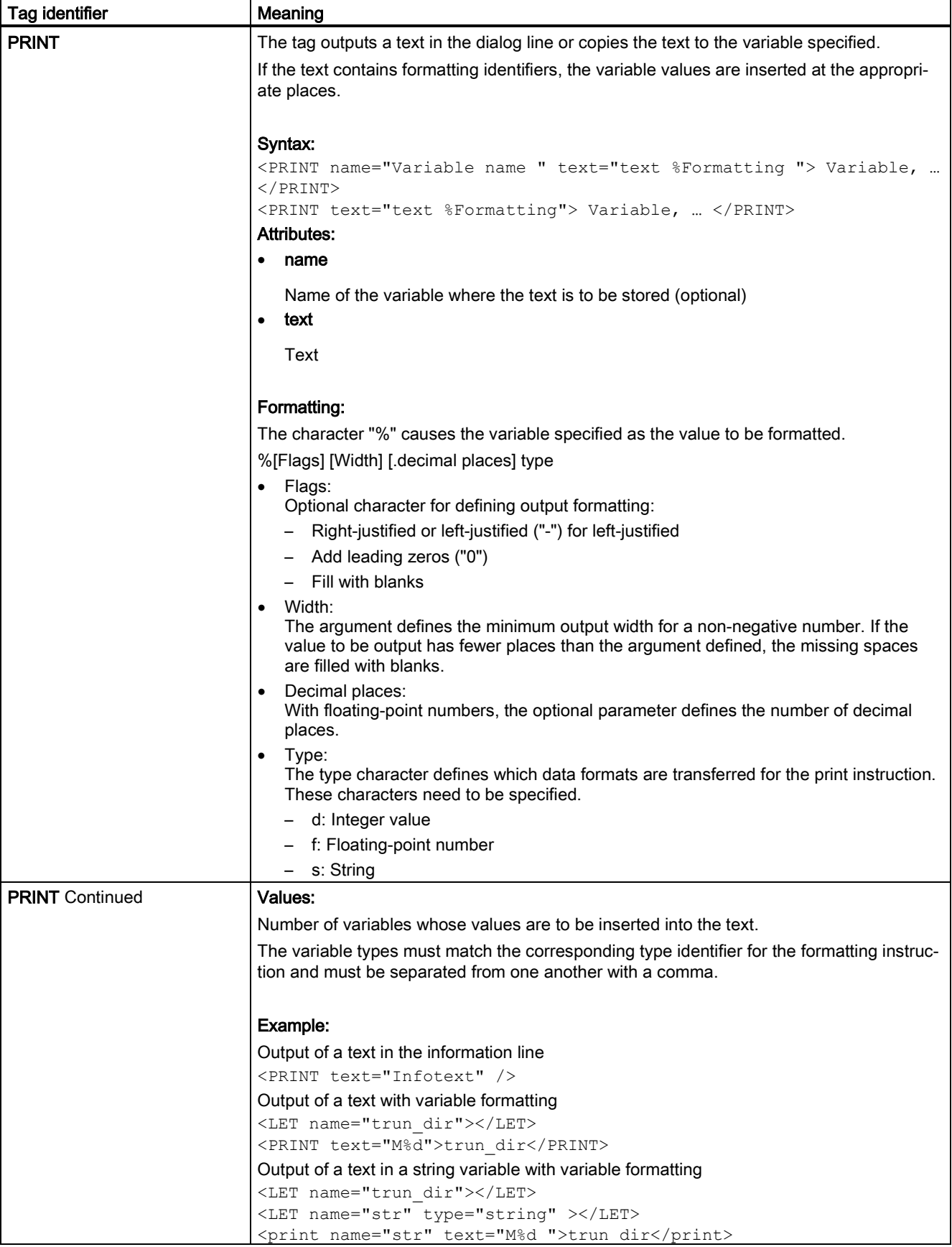

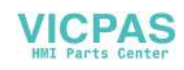

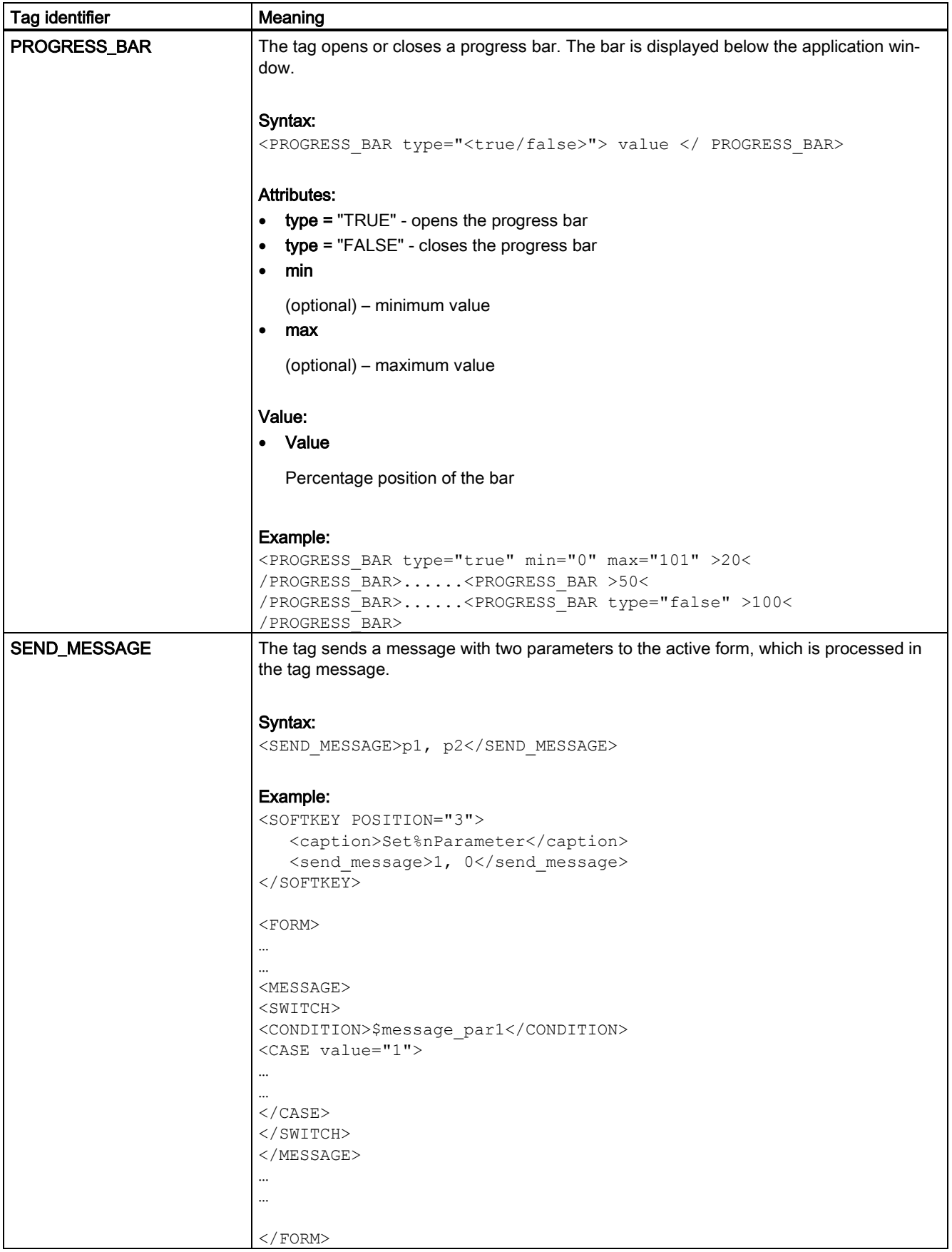

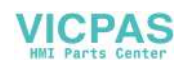

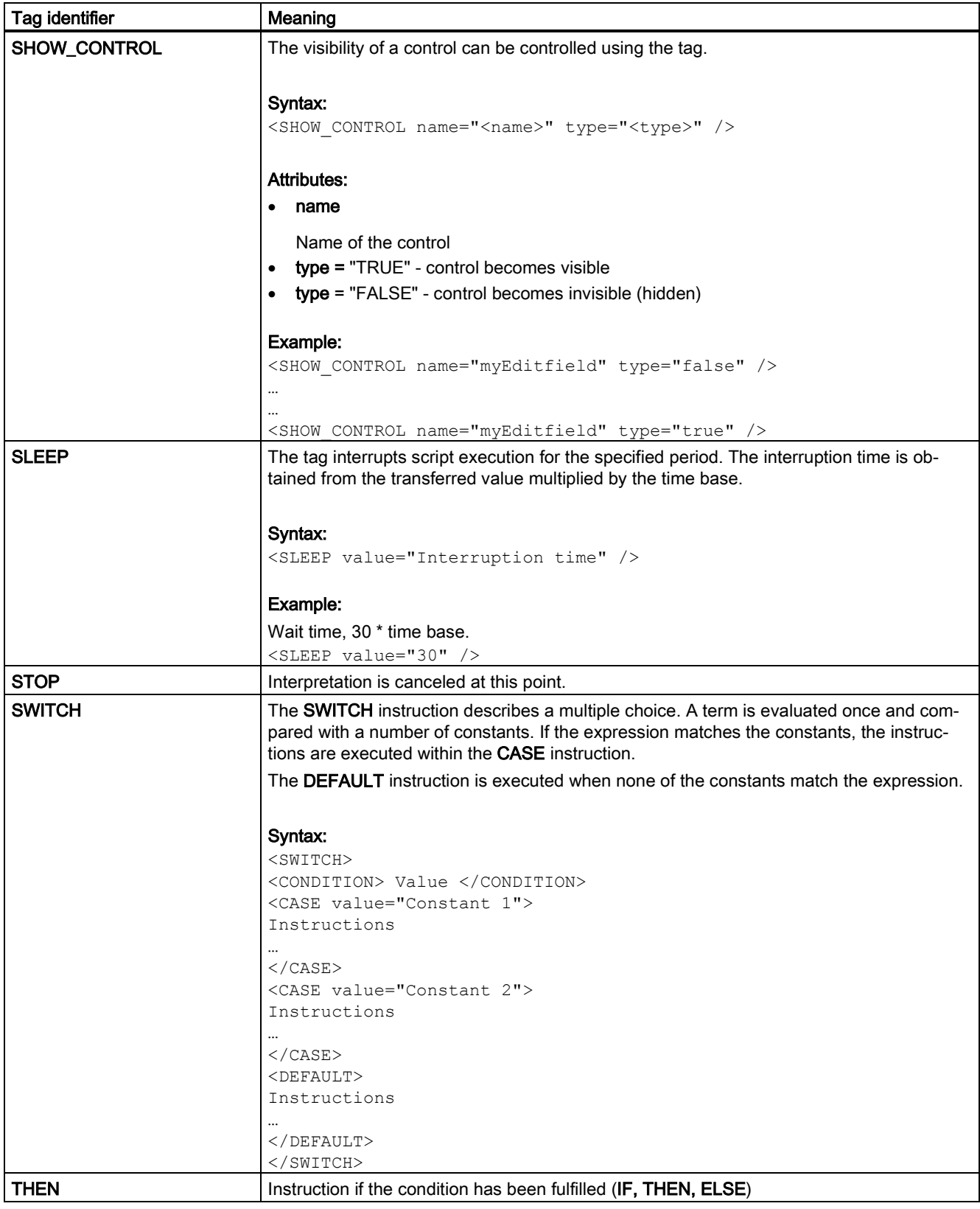

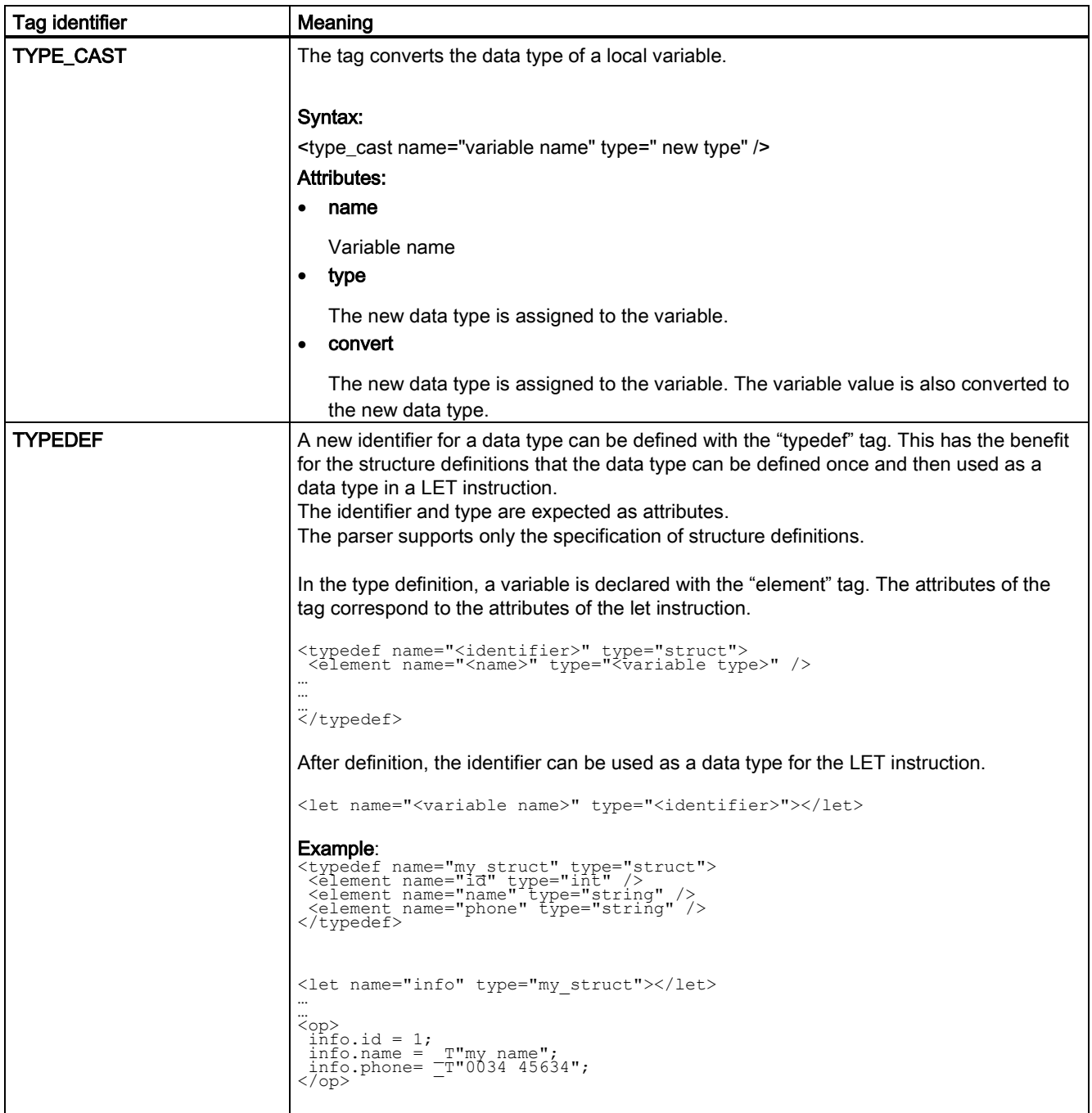

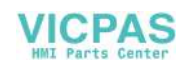

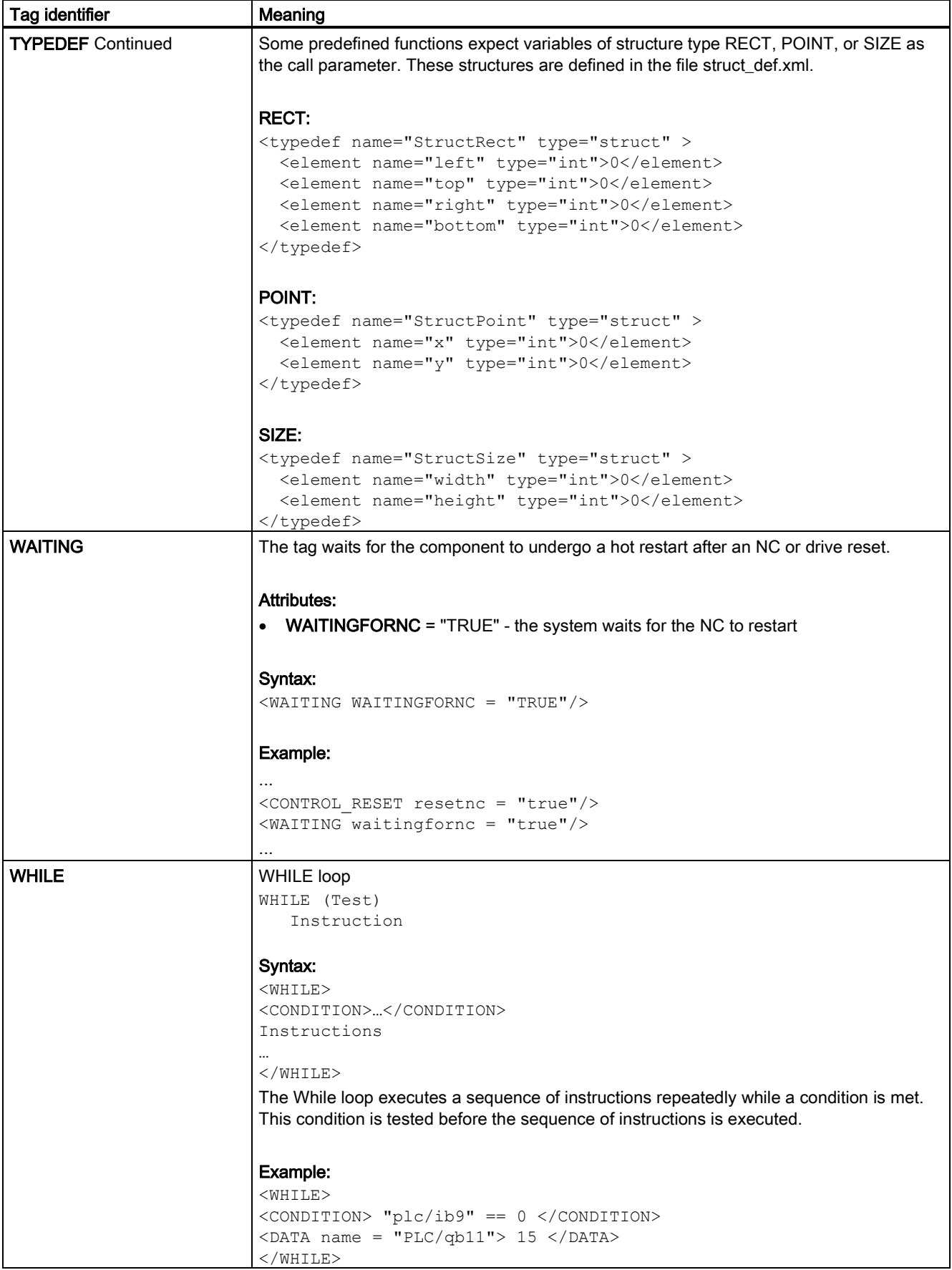

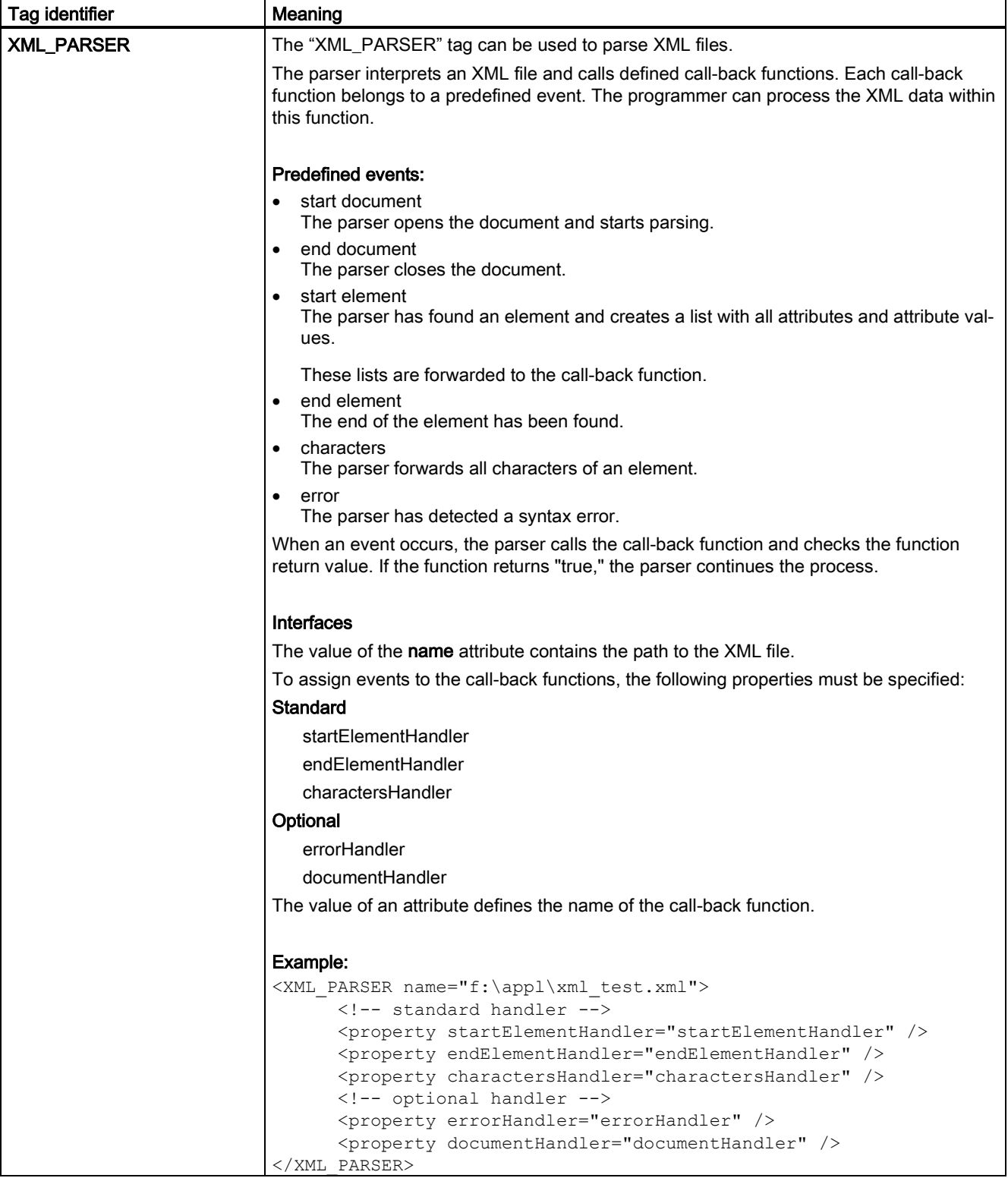

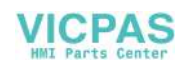

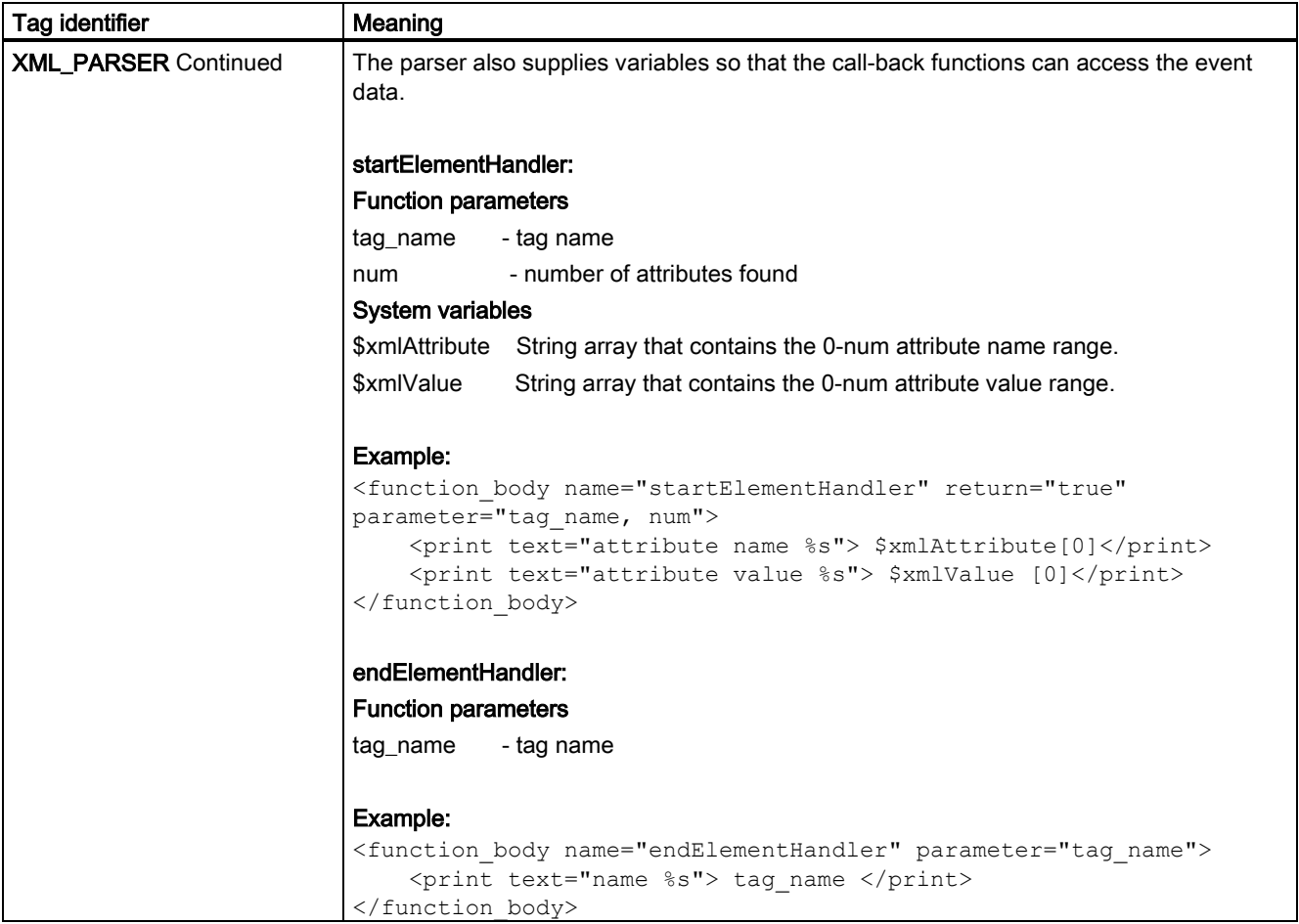

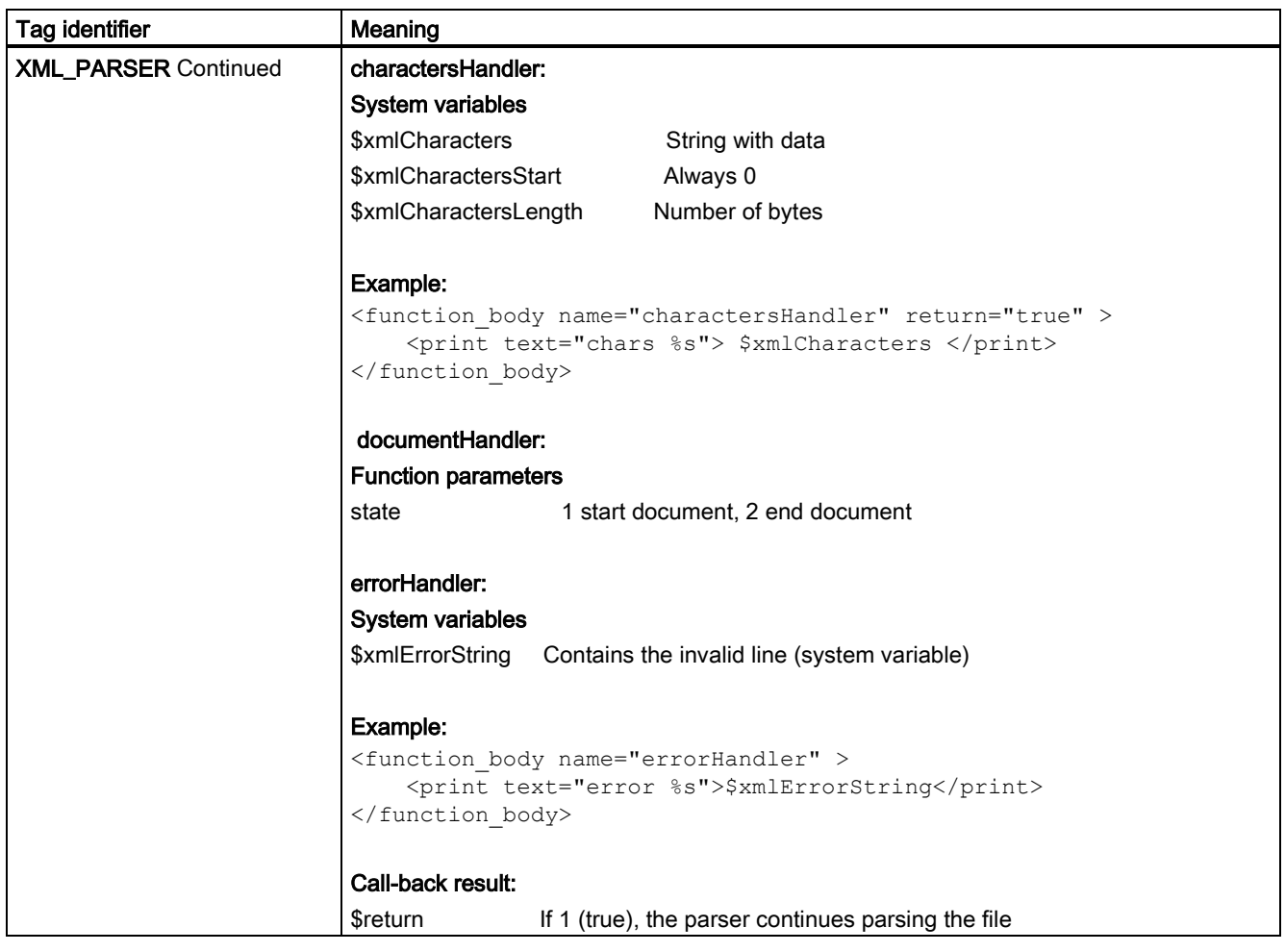

# 27.10.6.3 System variables

The system variables can be used in the EasyXLanguage scripts for the data exchange between a script parser and a program flow.

The table below provides the automatically created system variables that can be used in the relevant tags.

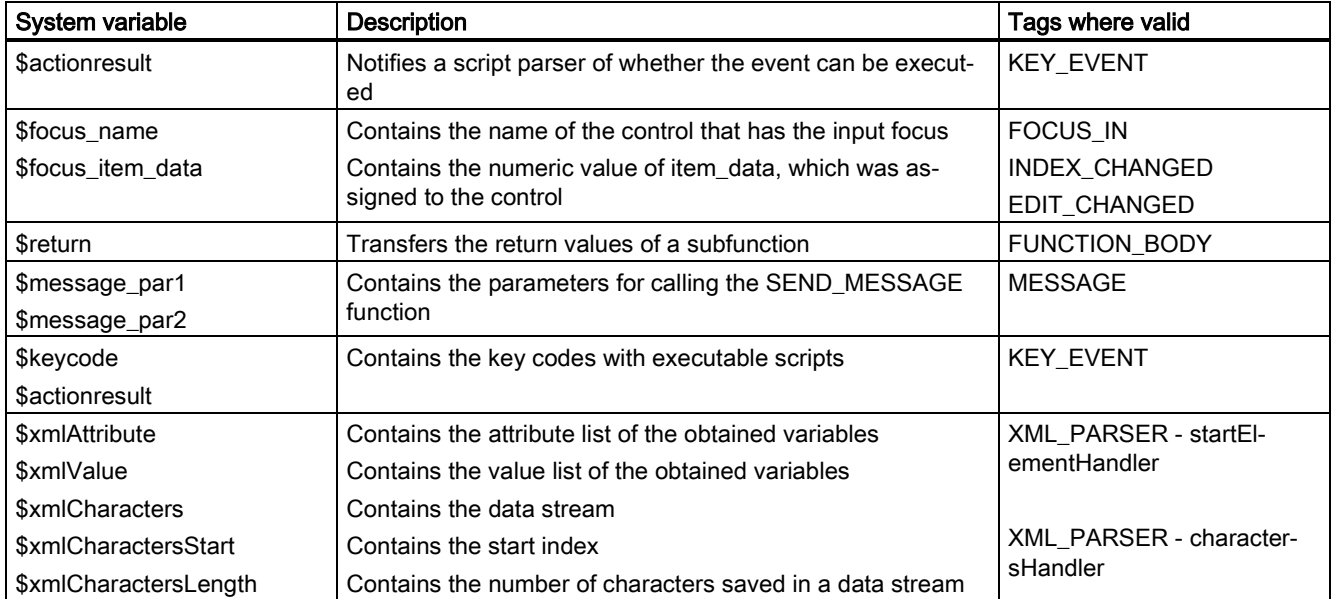

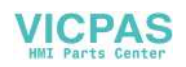

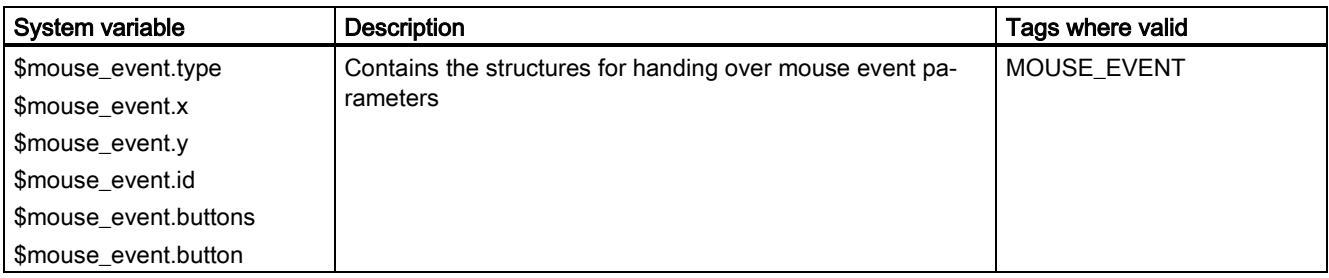

## <span id="page-334-1"></span>27.10.6.4 Color coding

The color attribute uses the color coding scheme for the HTML language.

In terms of syntax, color specifications consist of the "#" (hash) character and six digits from the hexadecimal system, with each color represented by two digits.

R – Red

G – Green

B – Blue

#### #RRGGBB

#### Example:

color = "#ff0011"

### 27.10.6.5 Special XML syntax

Characters with special meanings in XML syntax have to be rewritten if they are to be displayed correctly by a general XML editor.

The following characters are affected:

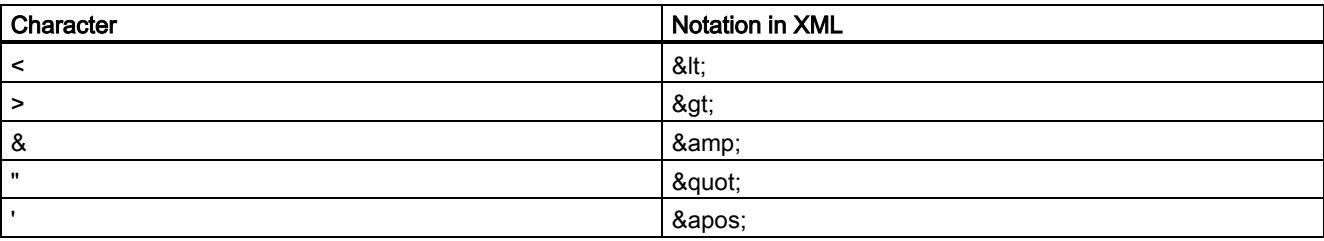

## <span id="page-334-0"></span>27.10.6.6 Operators

The operation instruction processes the following operators:

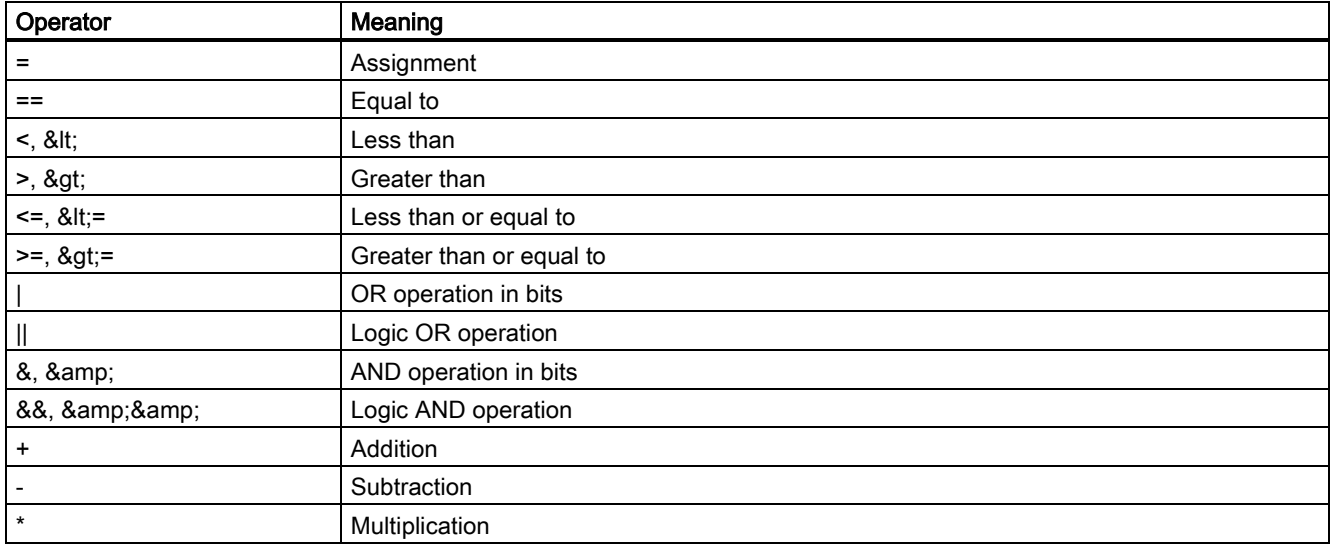

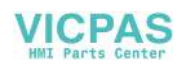

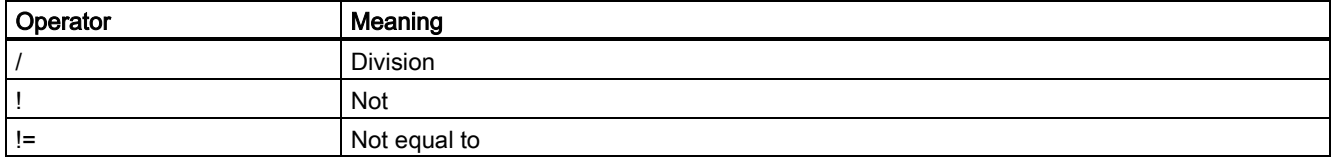

Operation instructions are processed from left to right. It may make sense to place terms in parentheses under certain circumstances in order to define the priority for executing subterms.

### 27.10.6.7 Generating softkey menus and dialog forms

User menus can only be inserted if there is a main-menu tag with the name "main" in the XML description. This tag is called by the system after the user-defined operating area has been activated. Further menu branches and dialog-box activation can be defined within the tag.

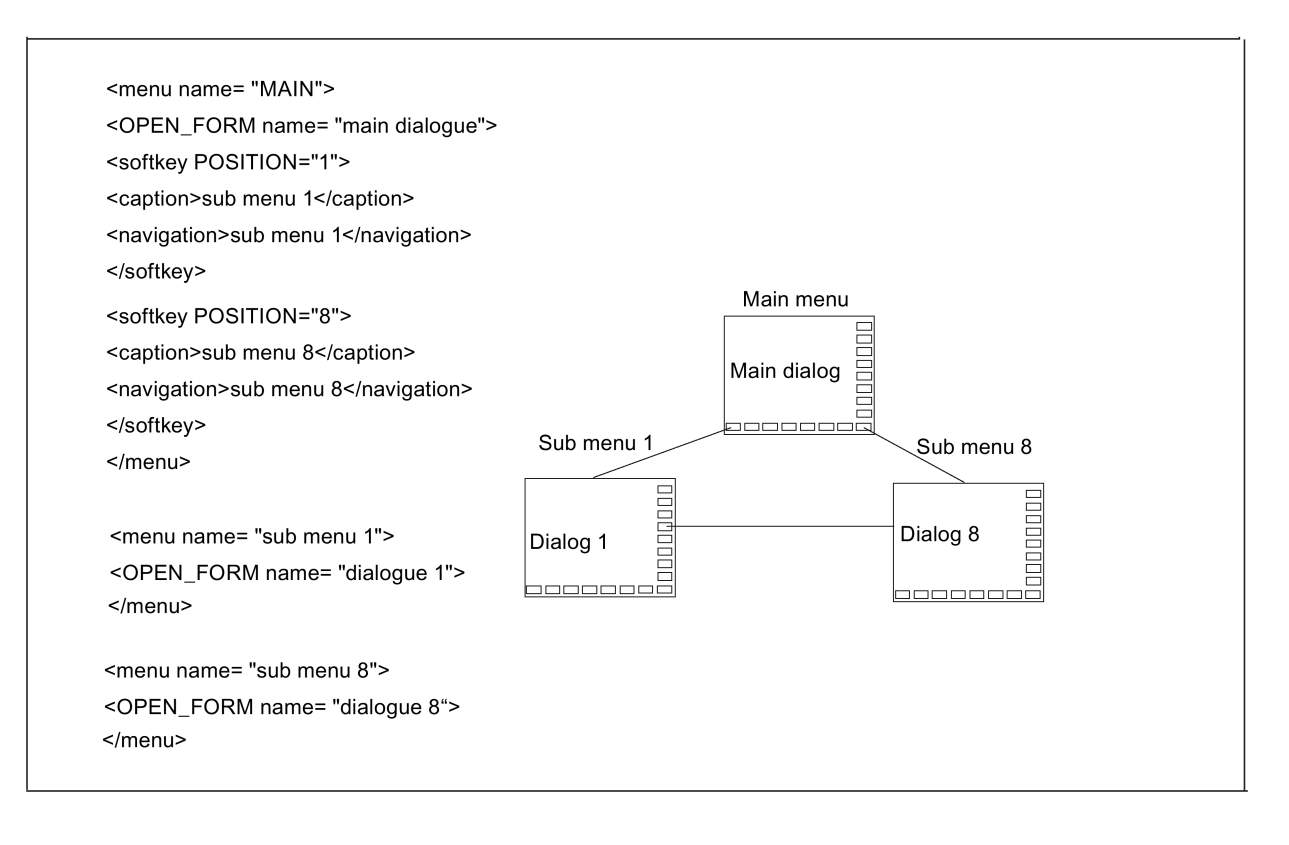

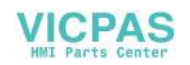

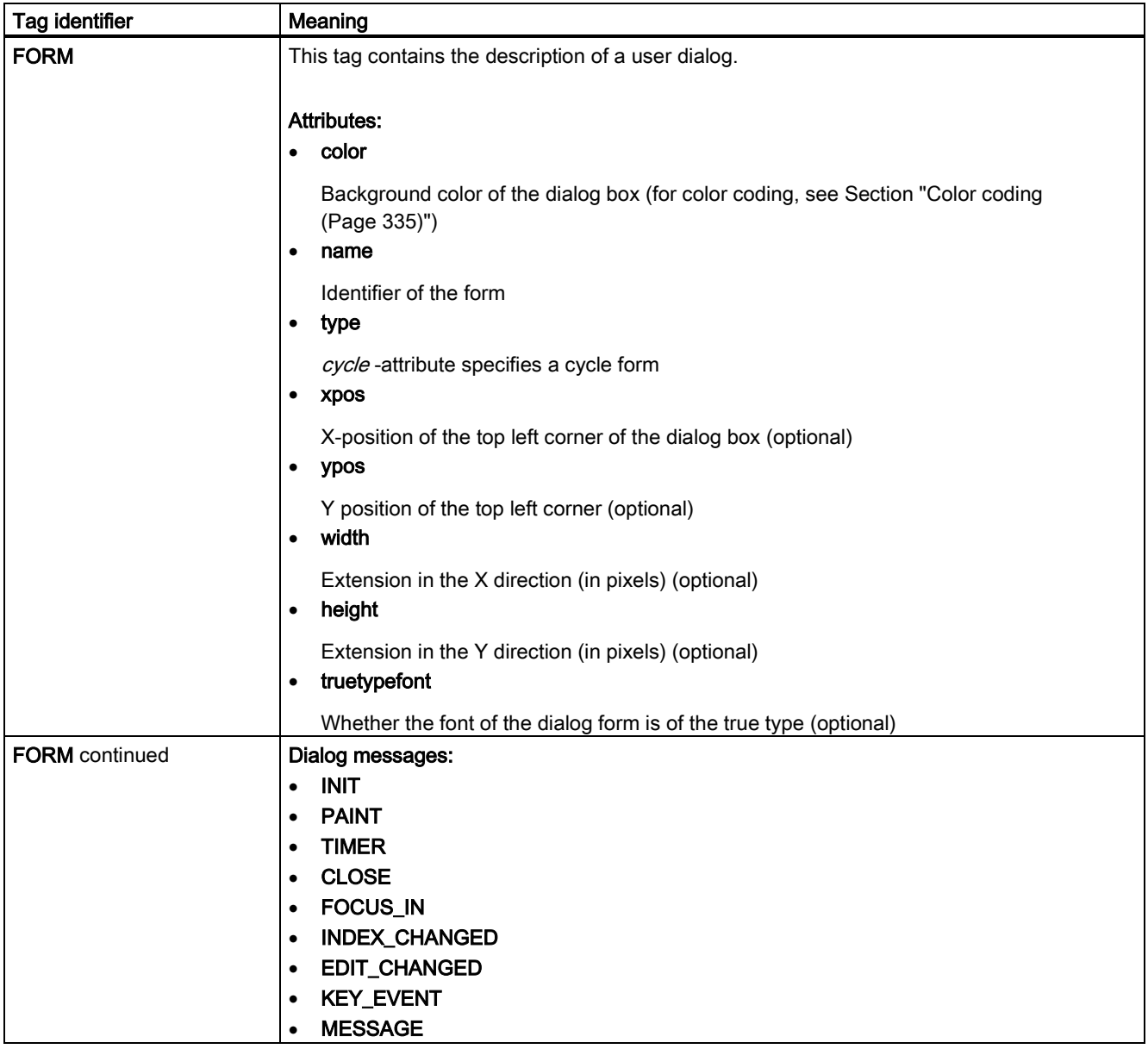

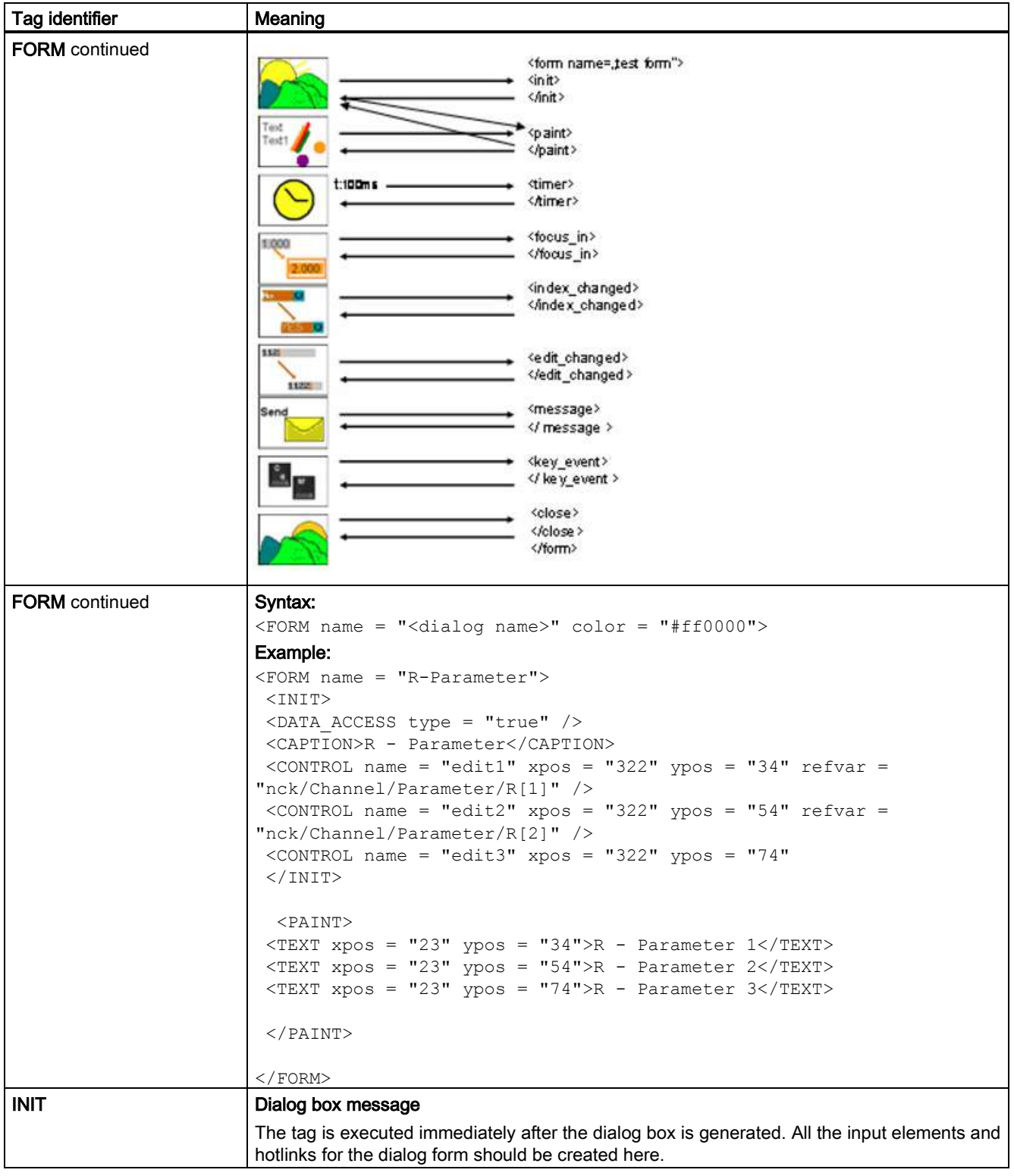

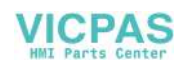

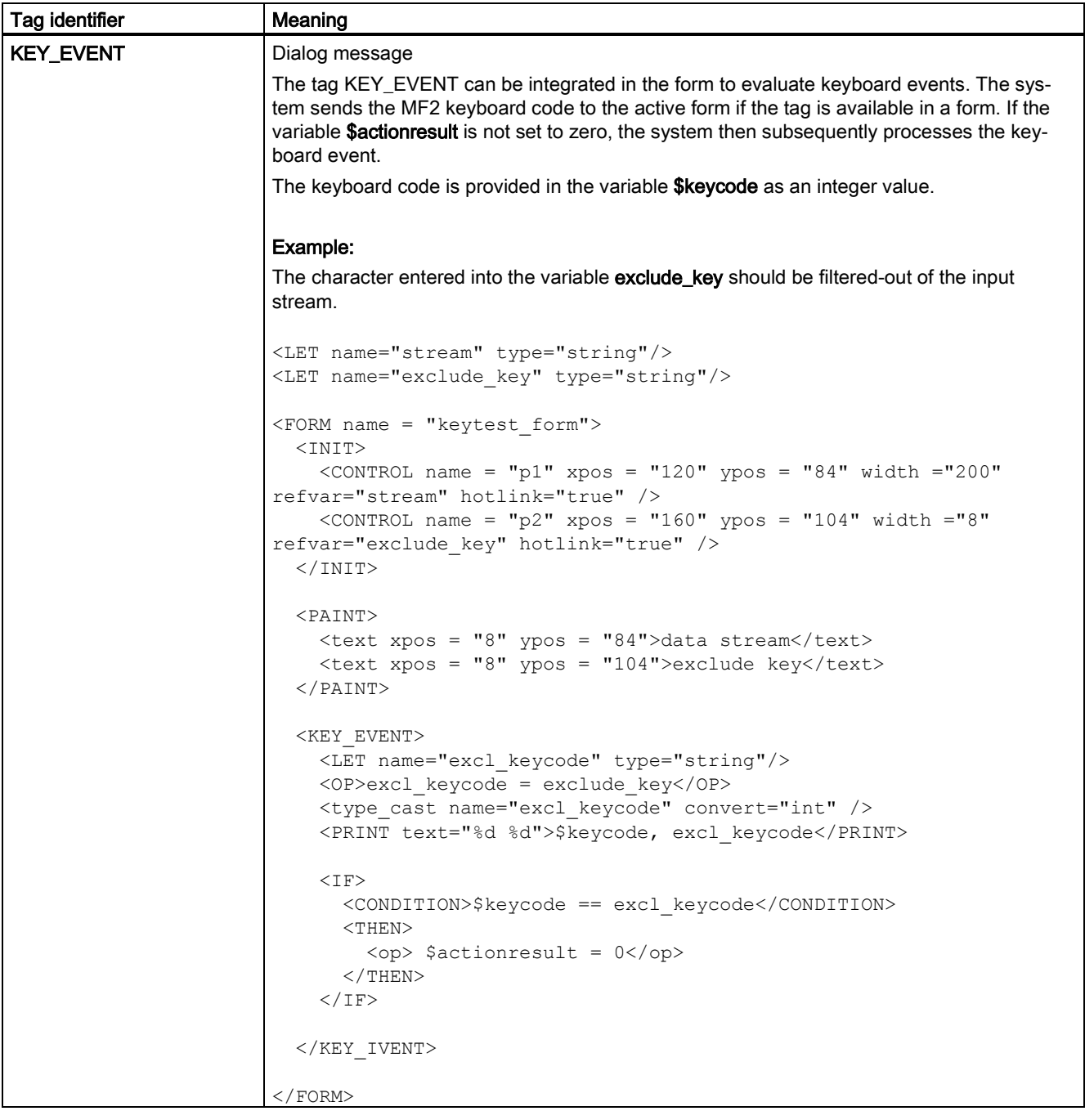

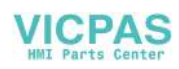

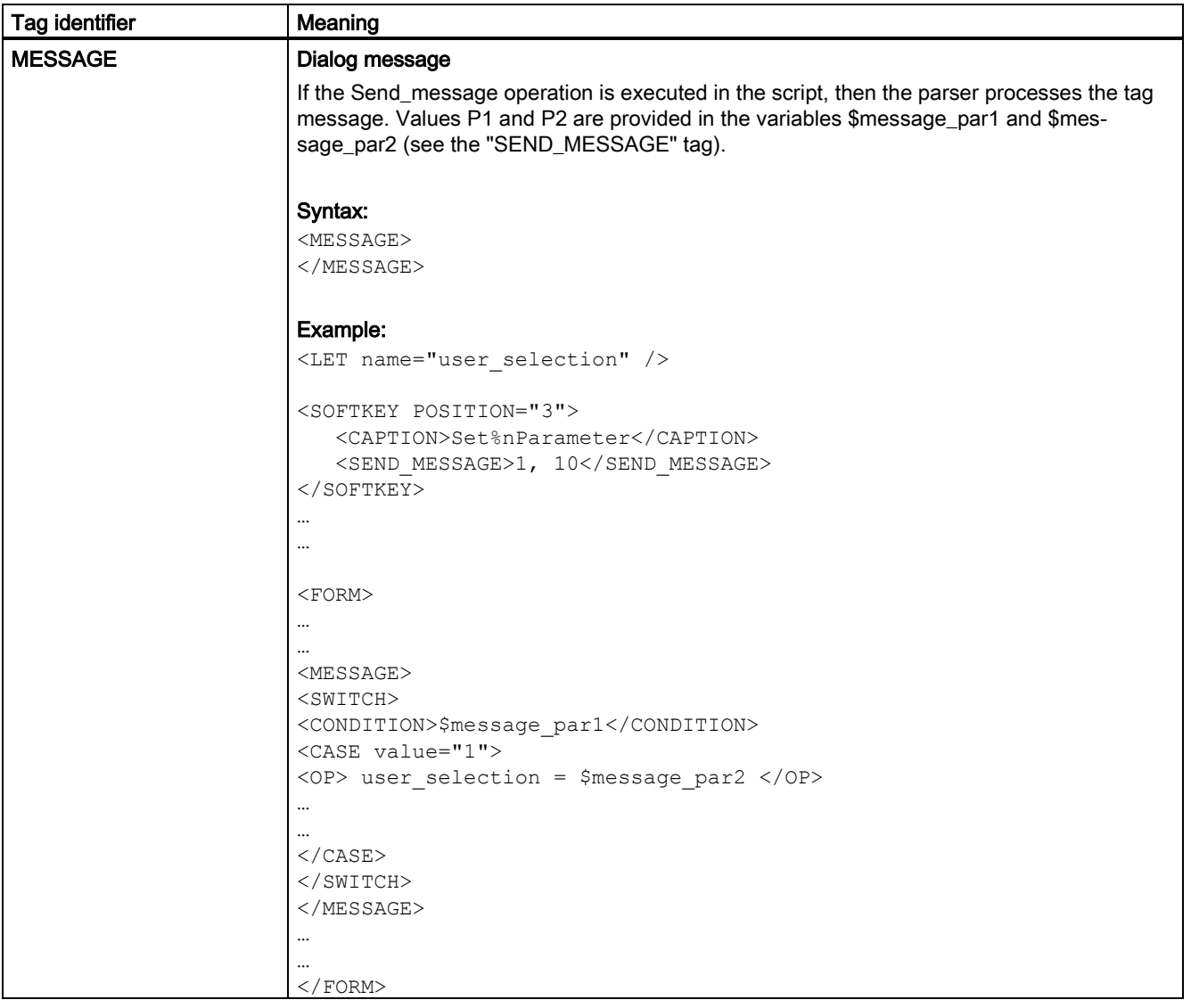

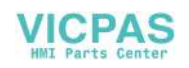

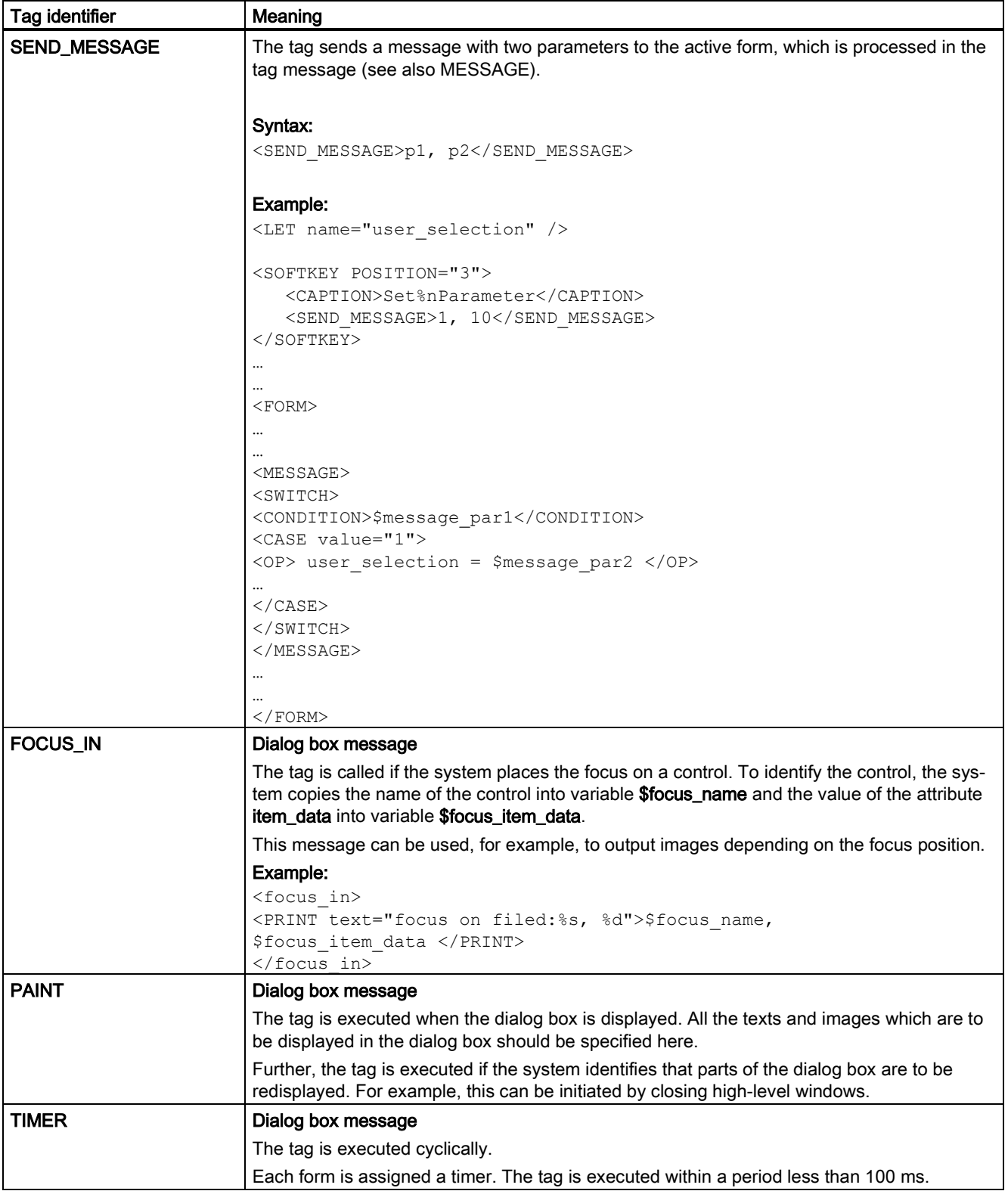

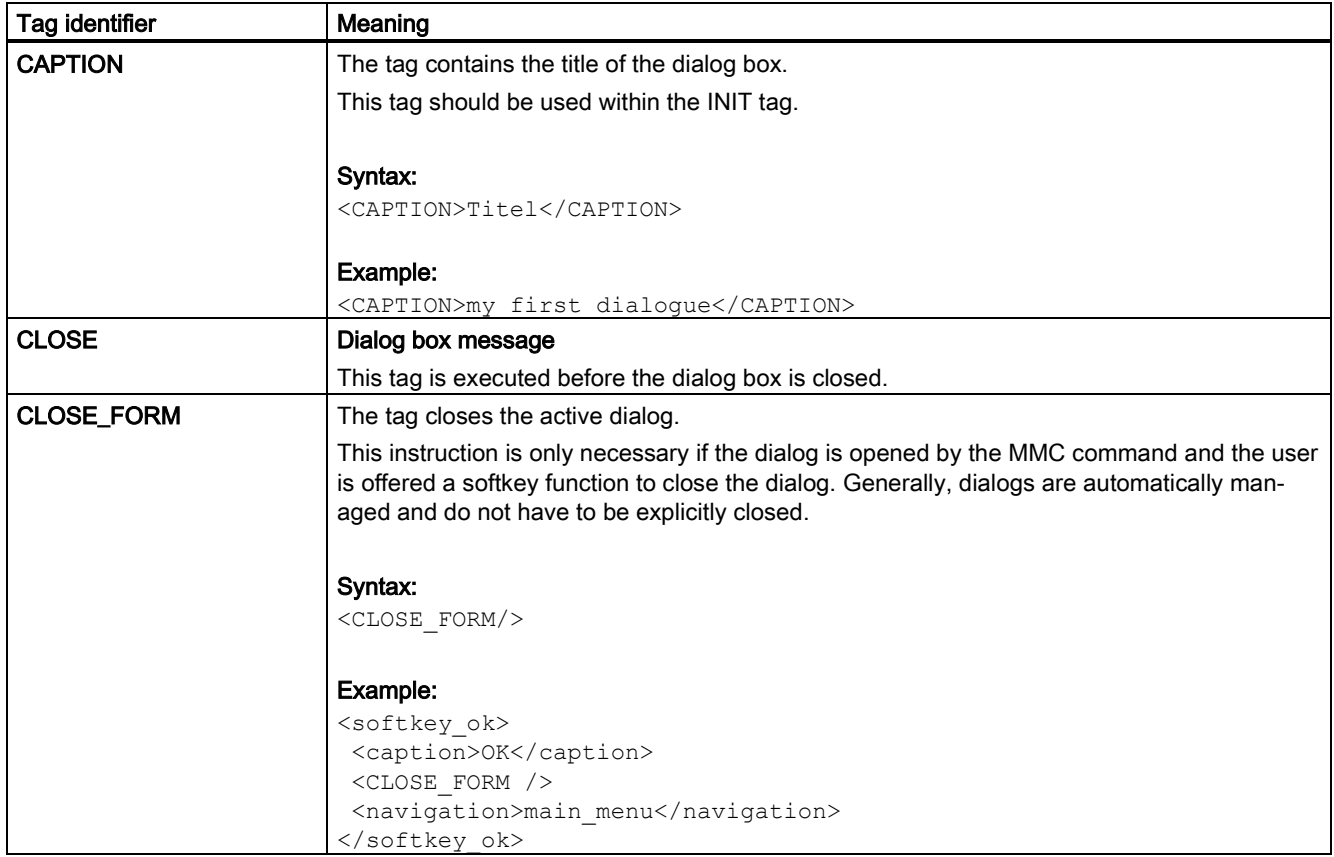

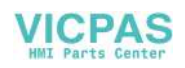

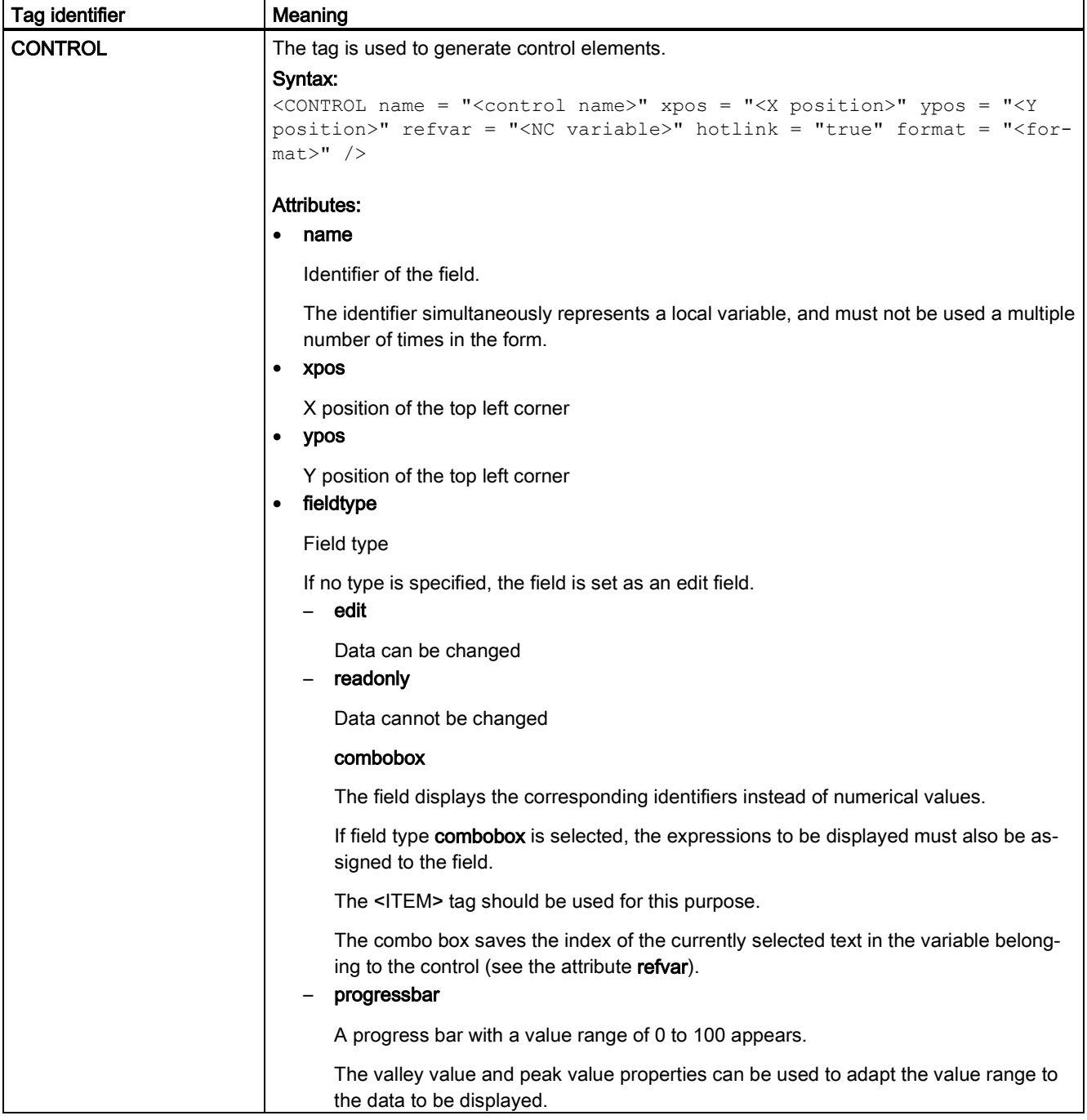

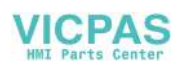

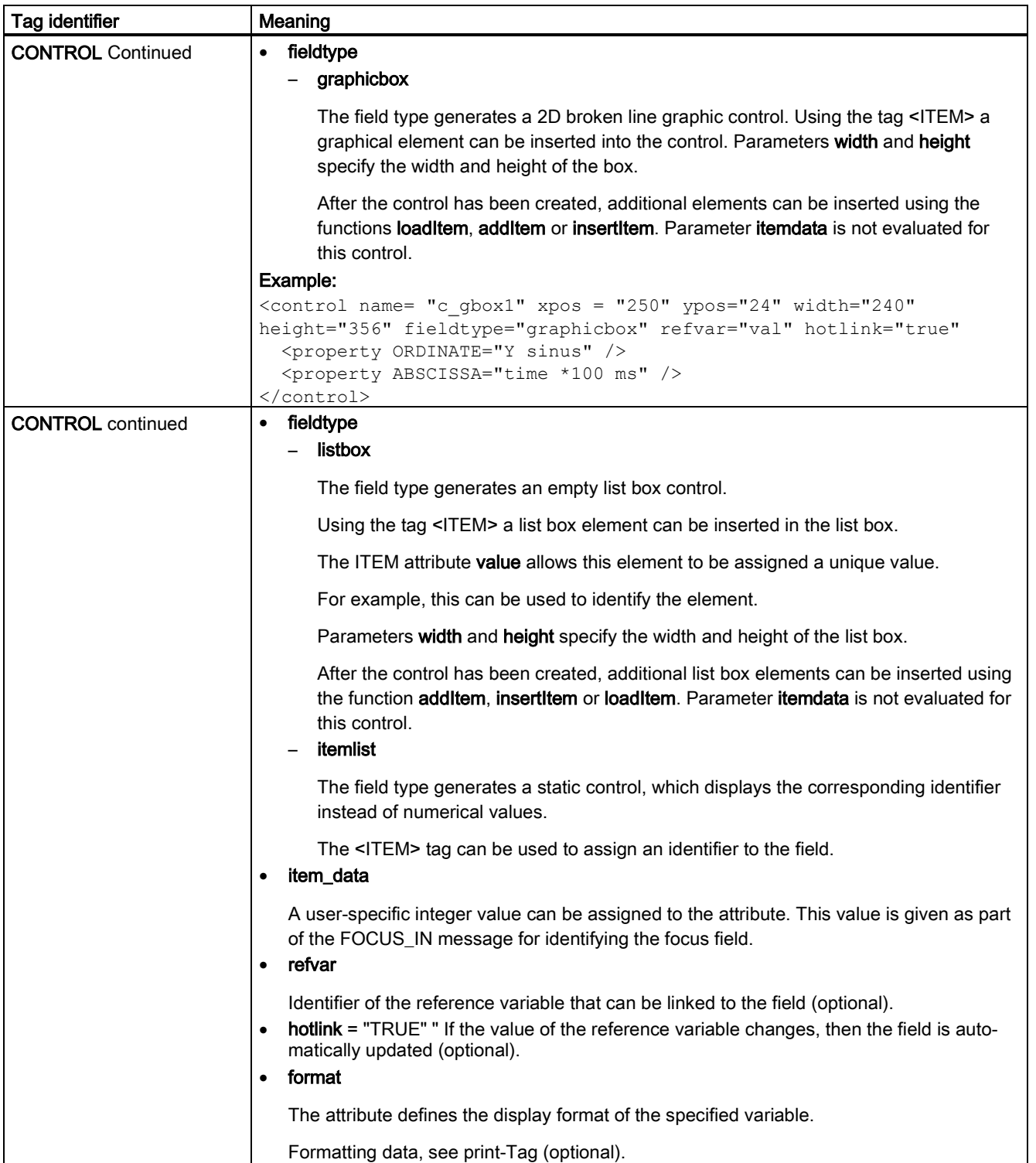

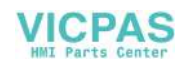

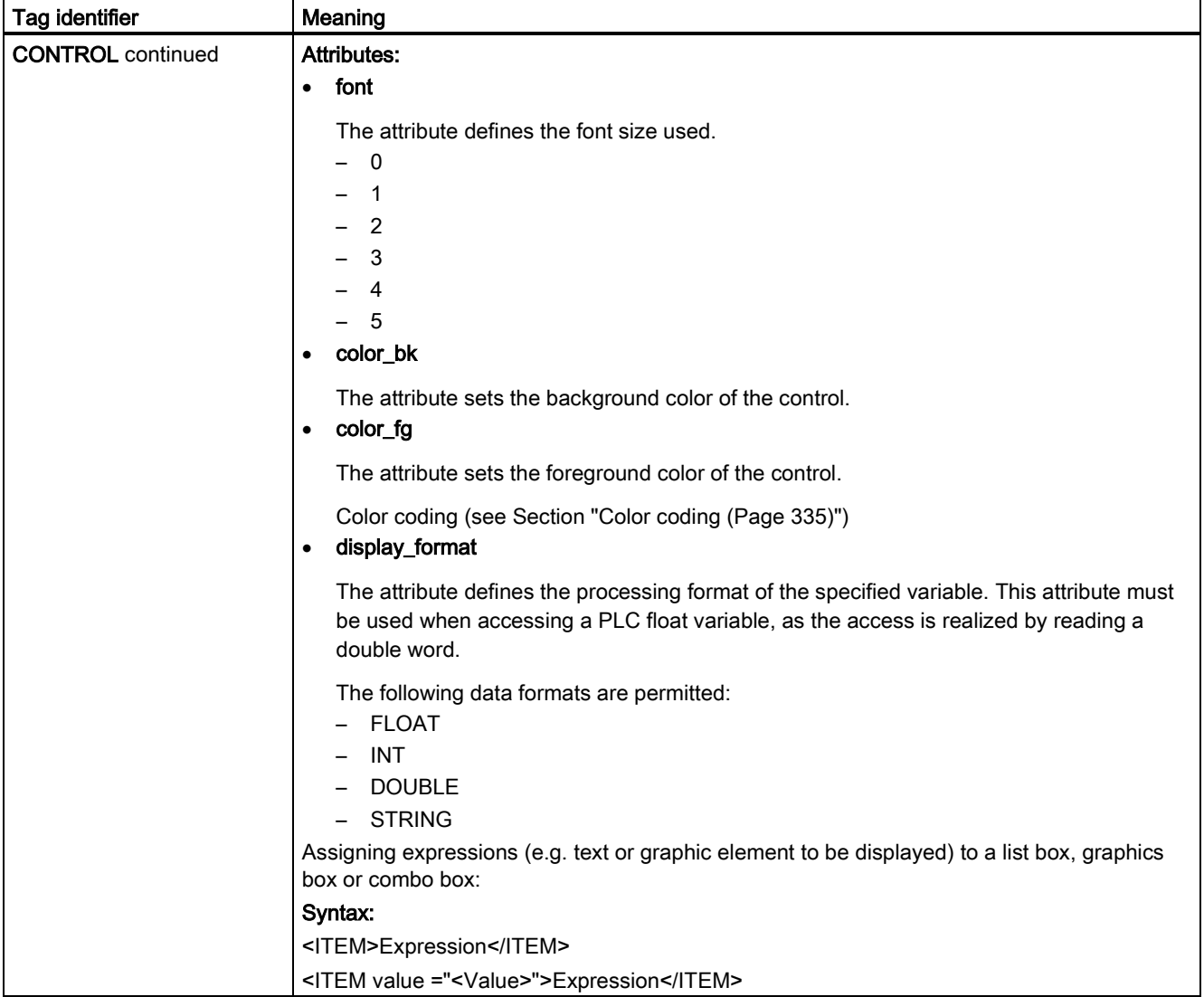

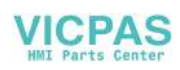

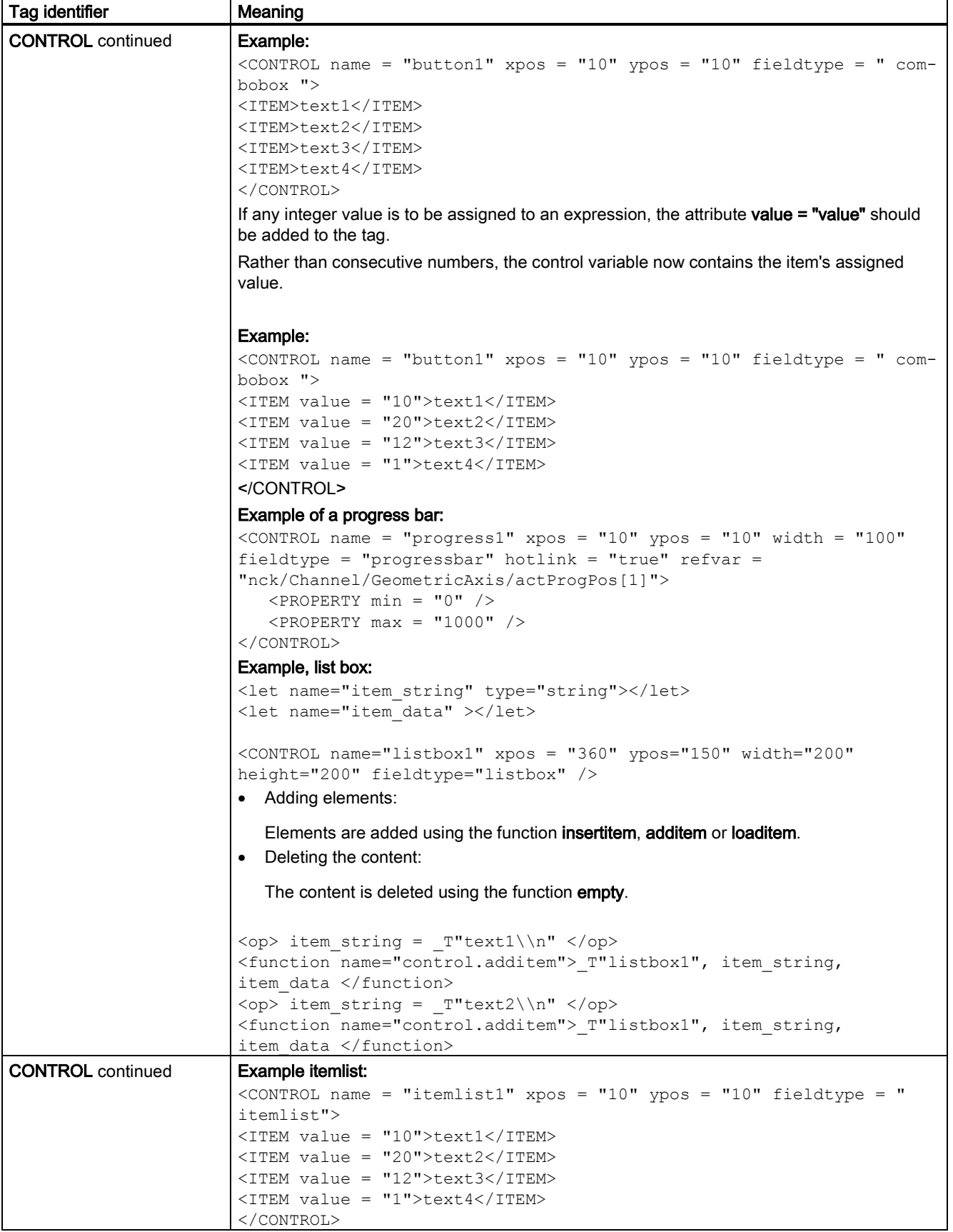

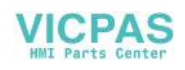

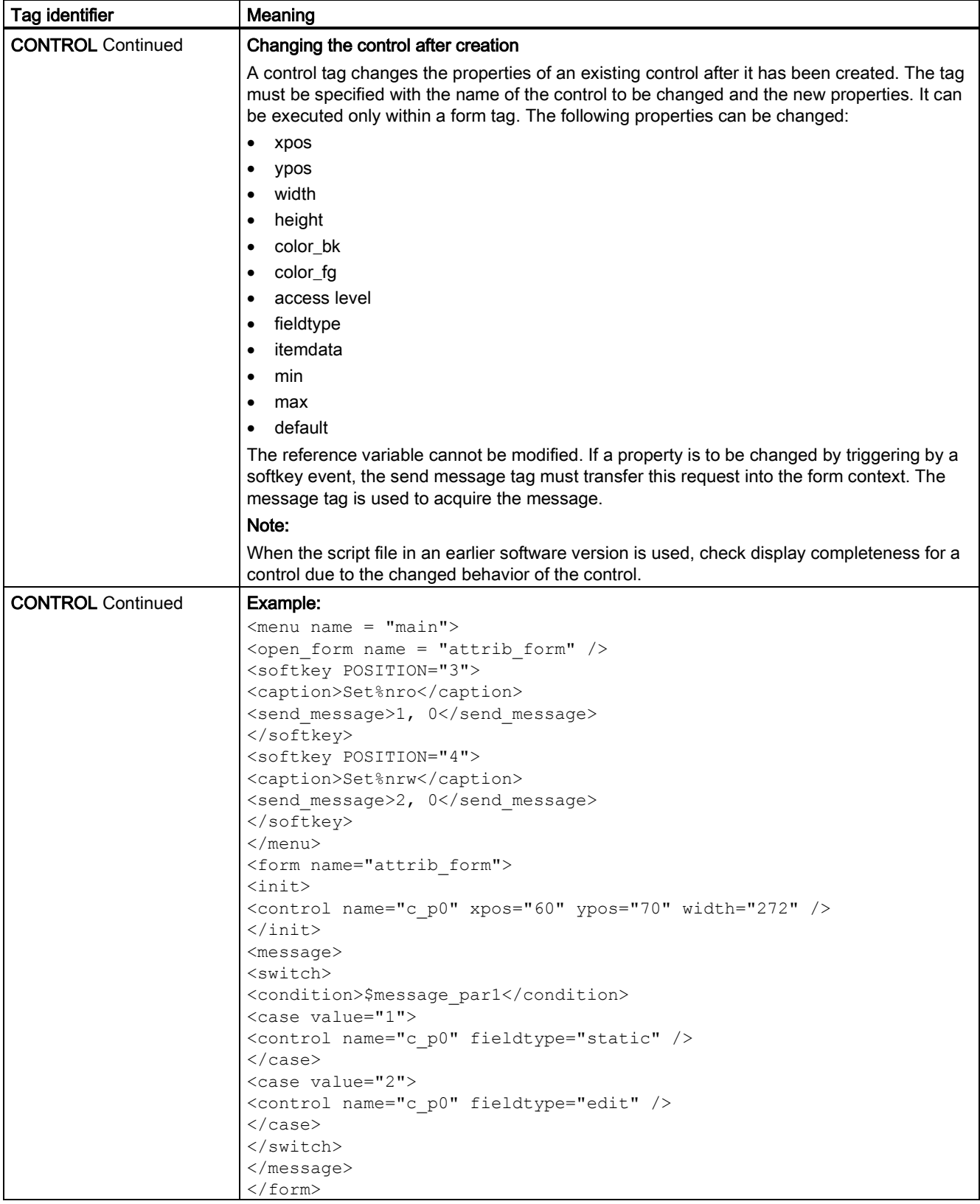

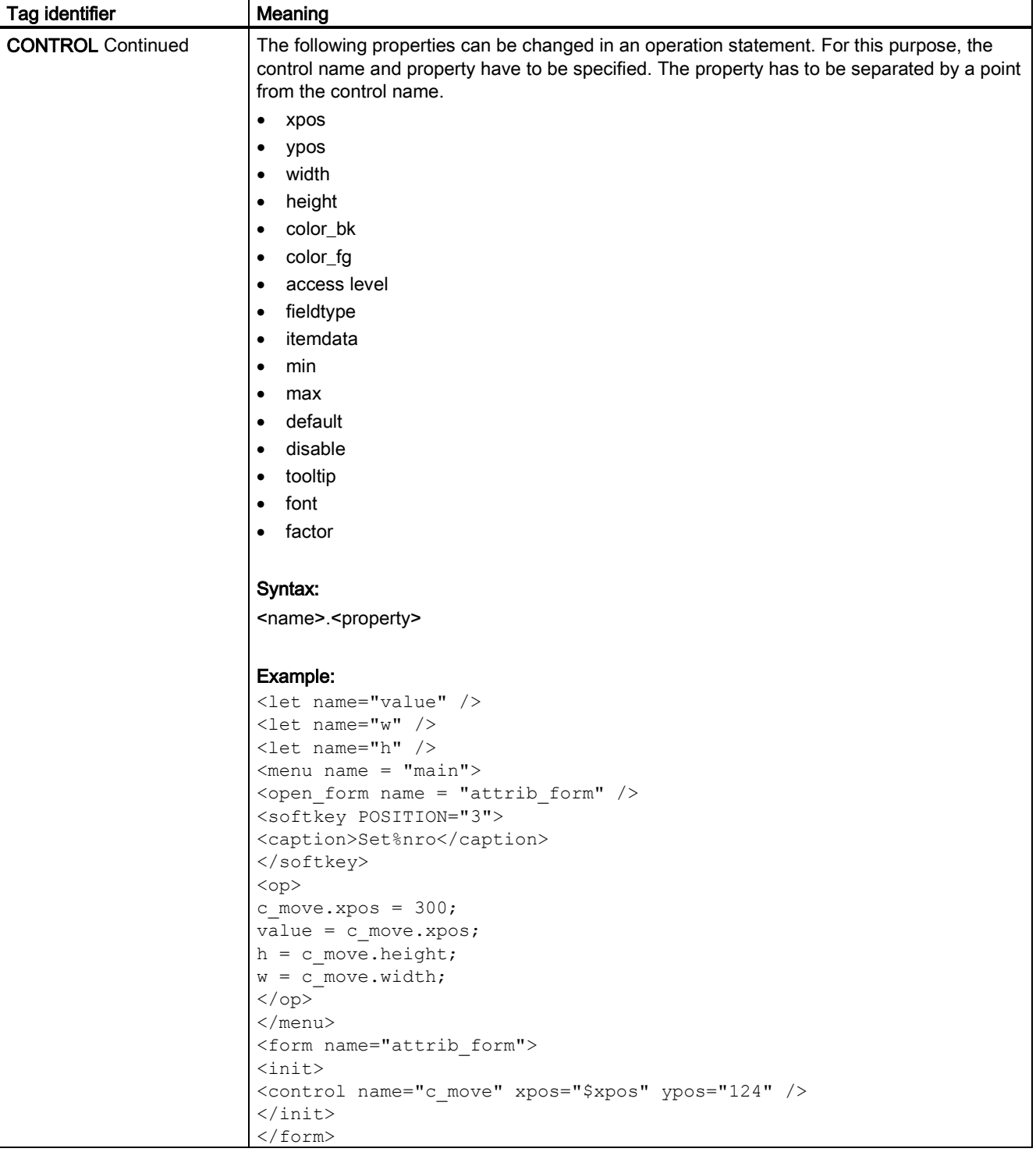

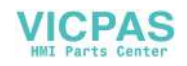

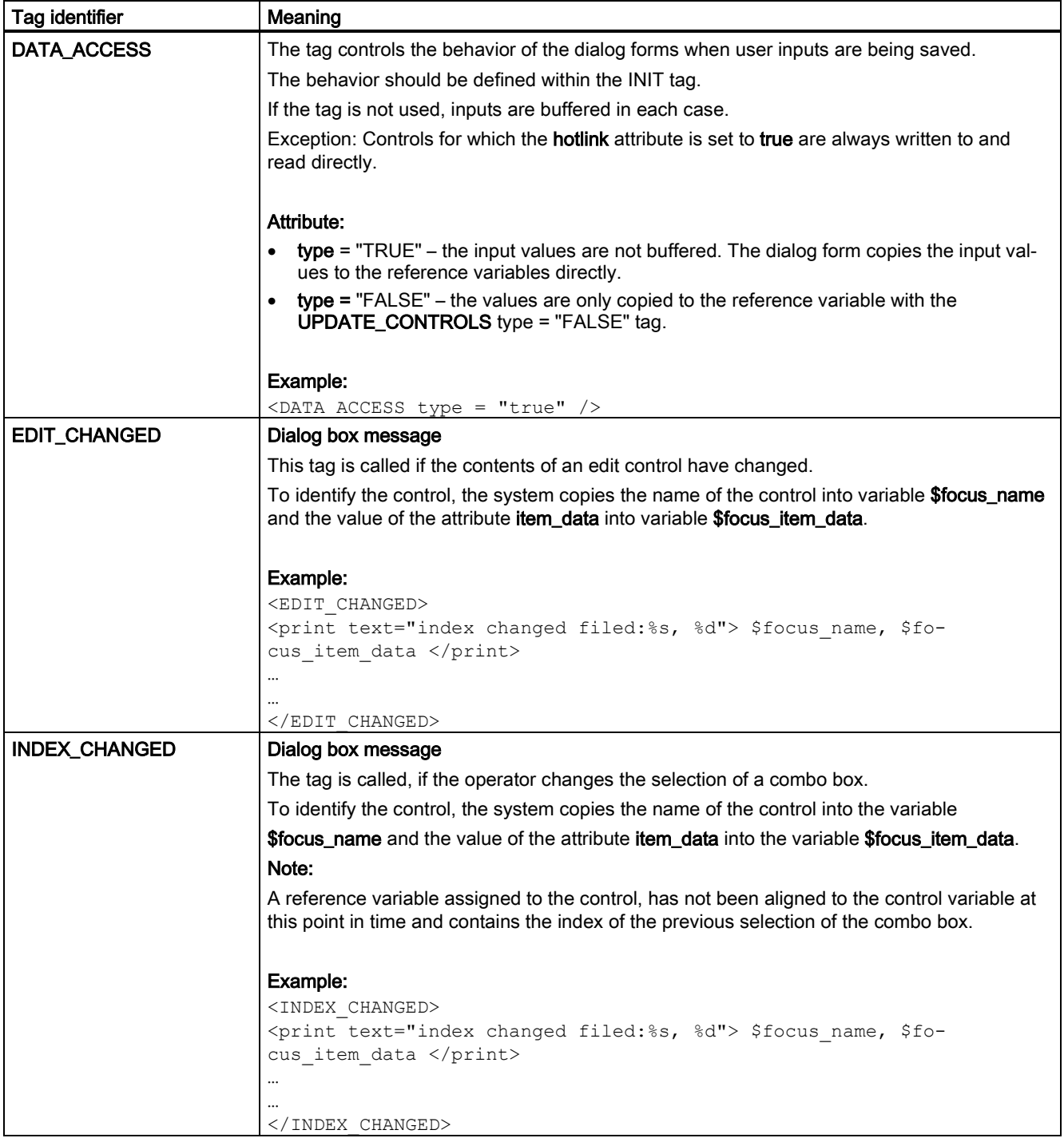

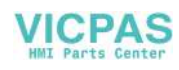

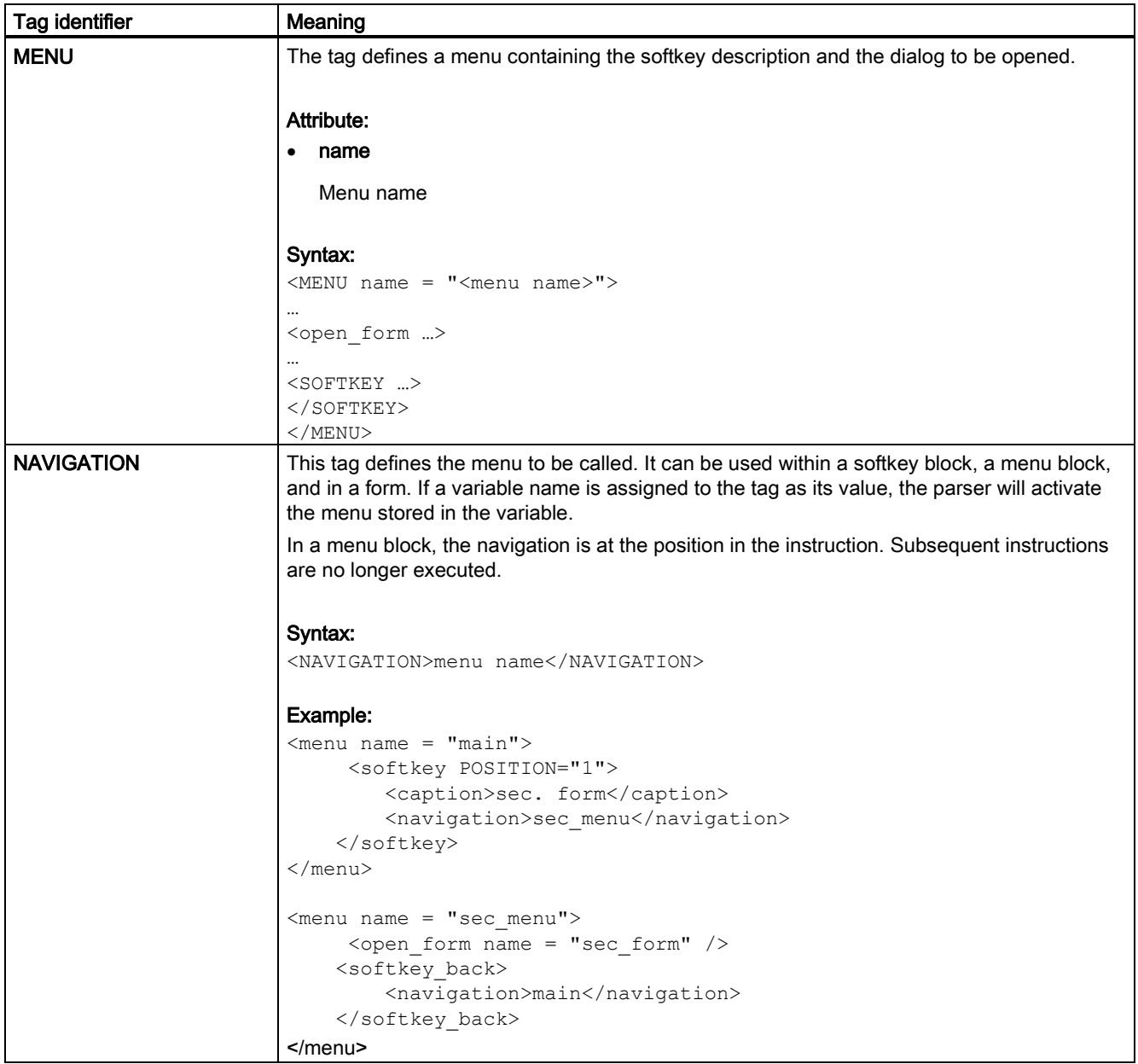

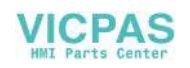

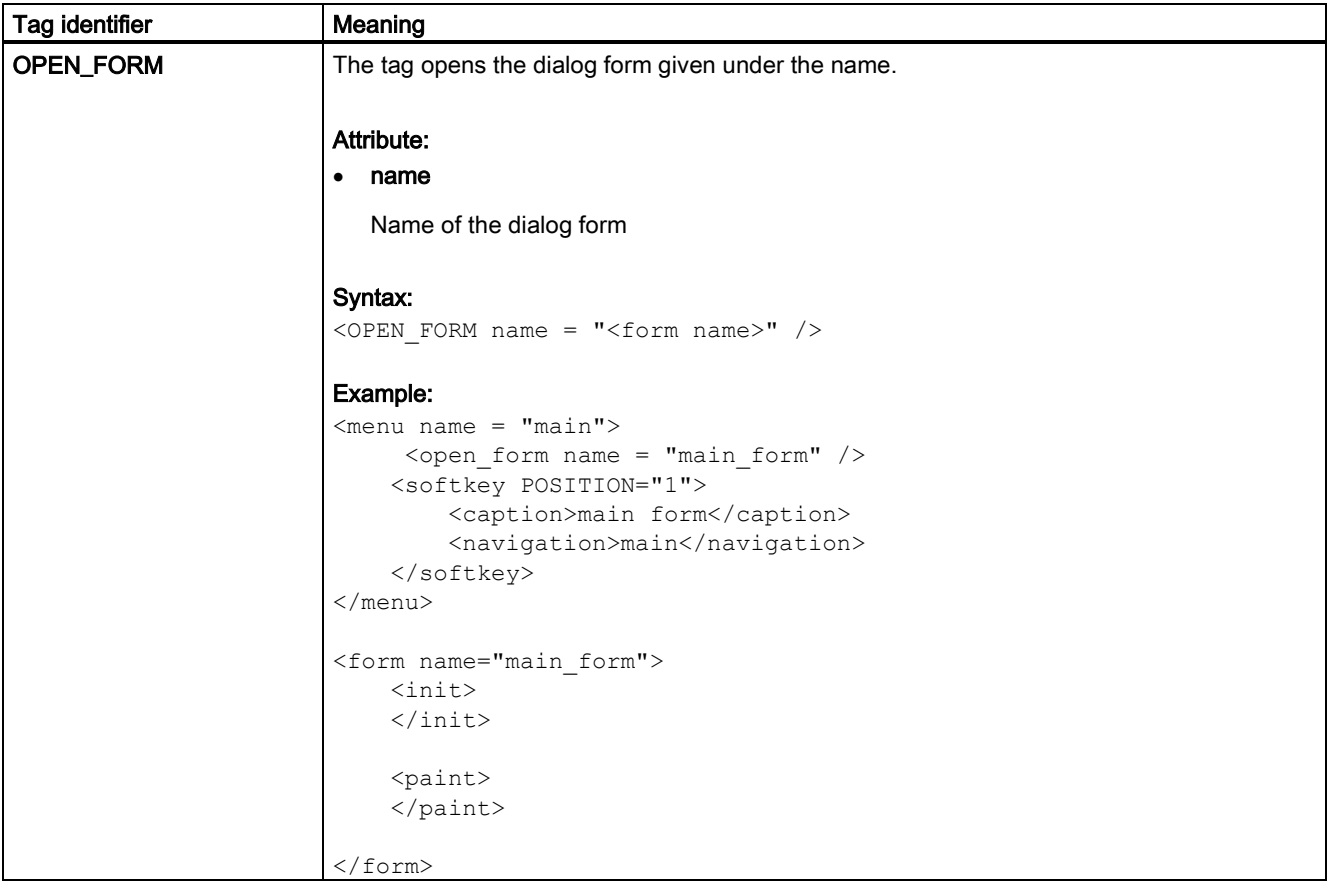

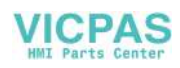

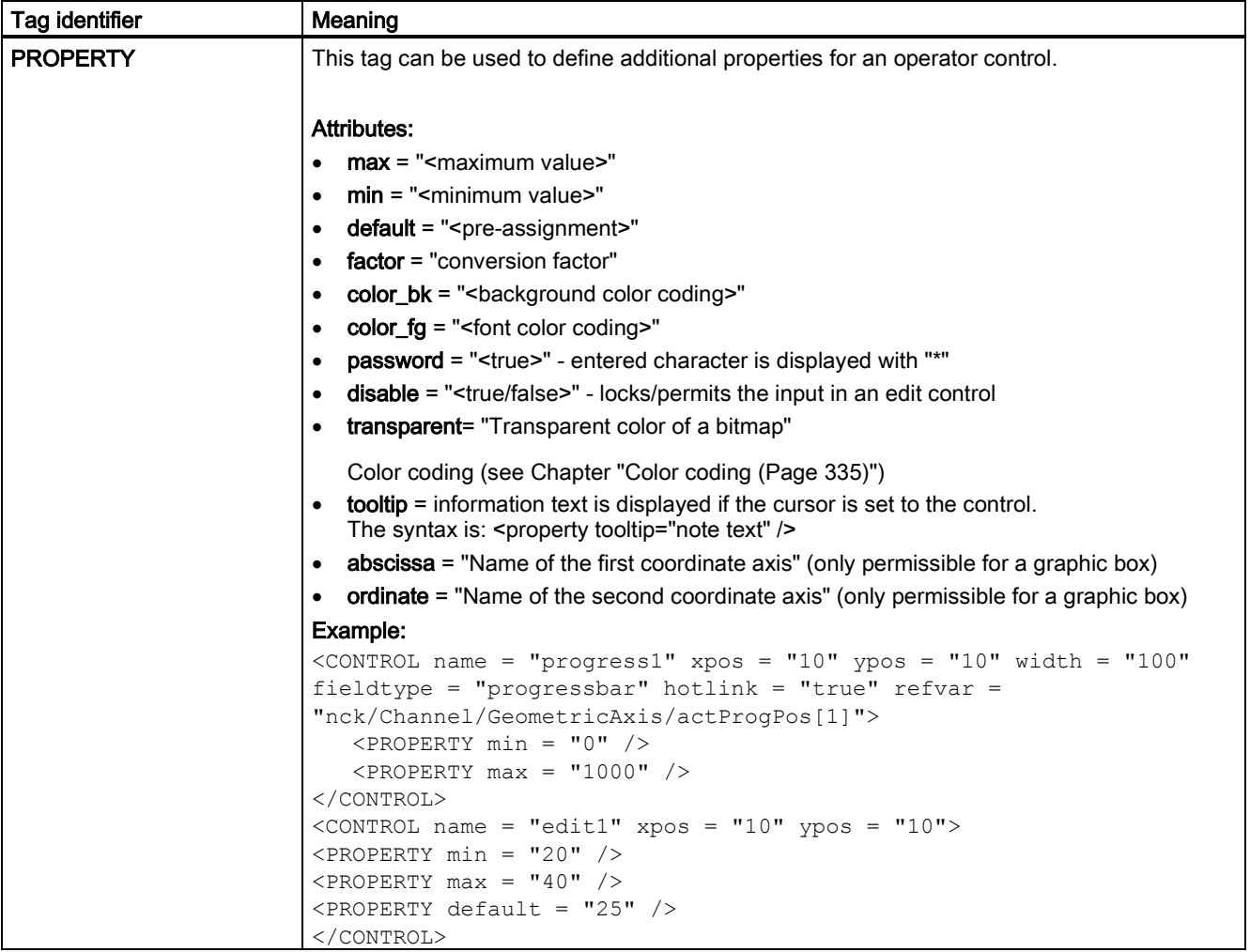

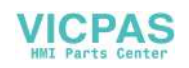

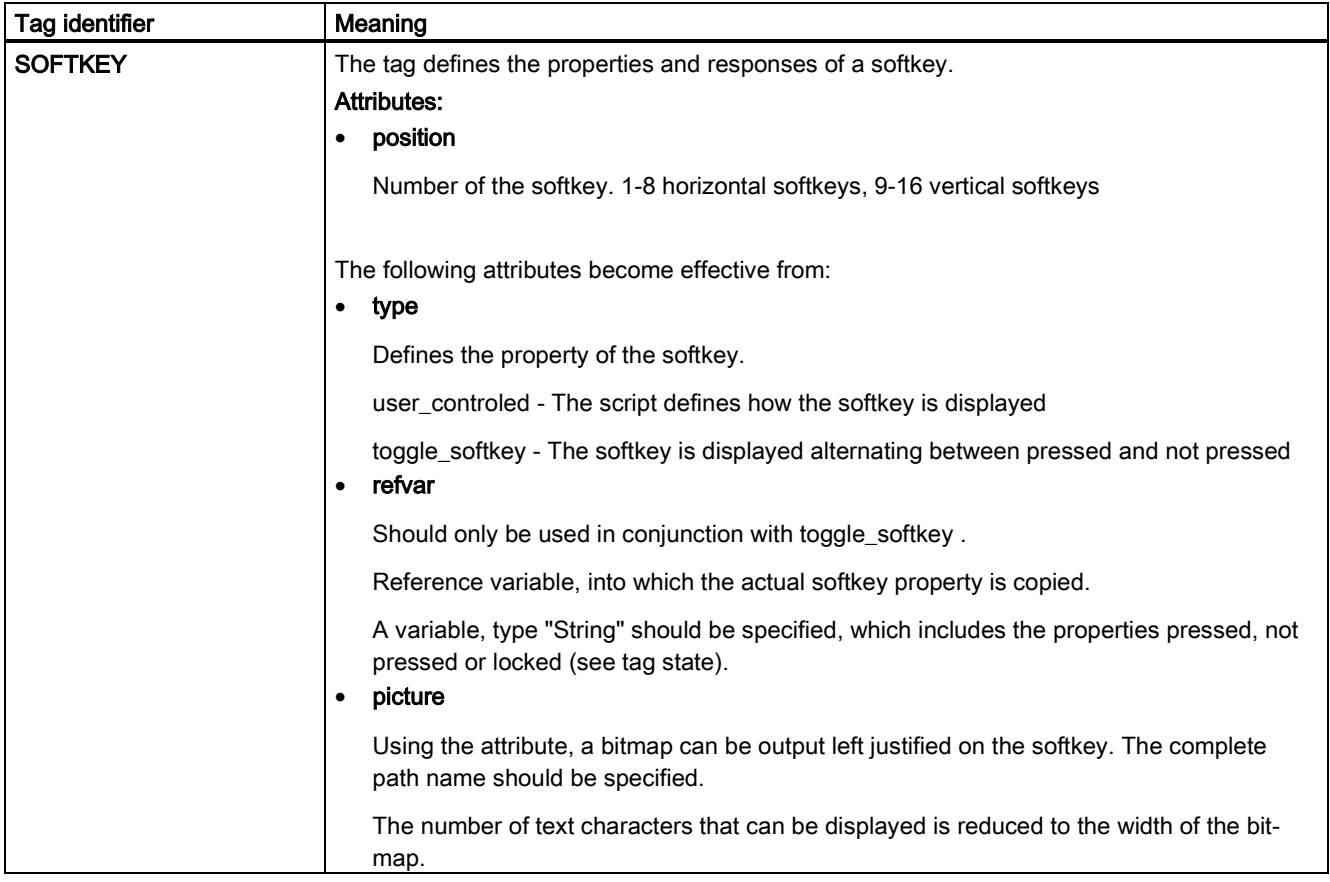

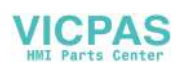

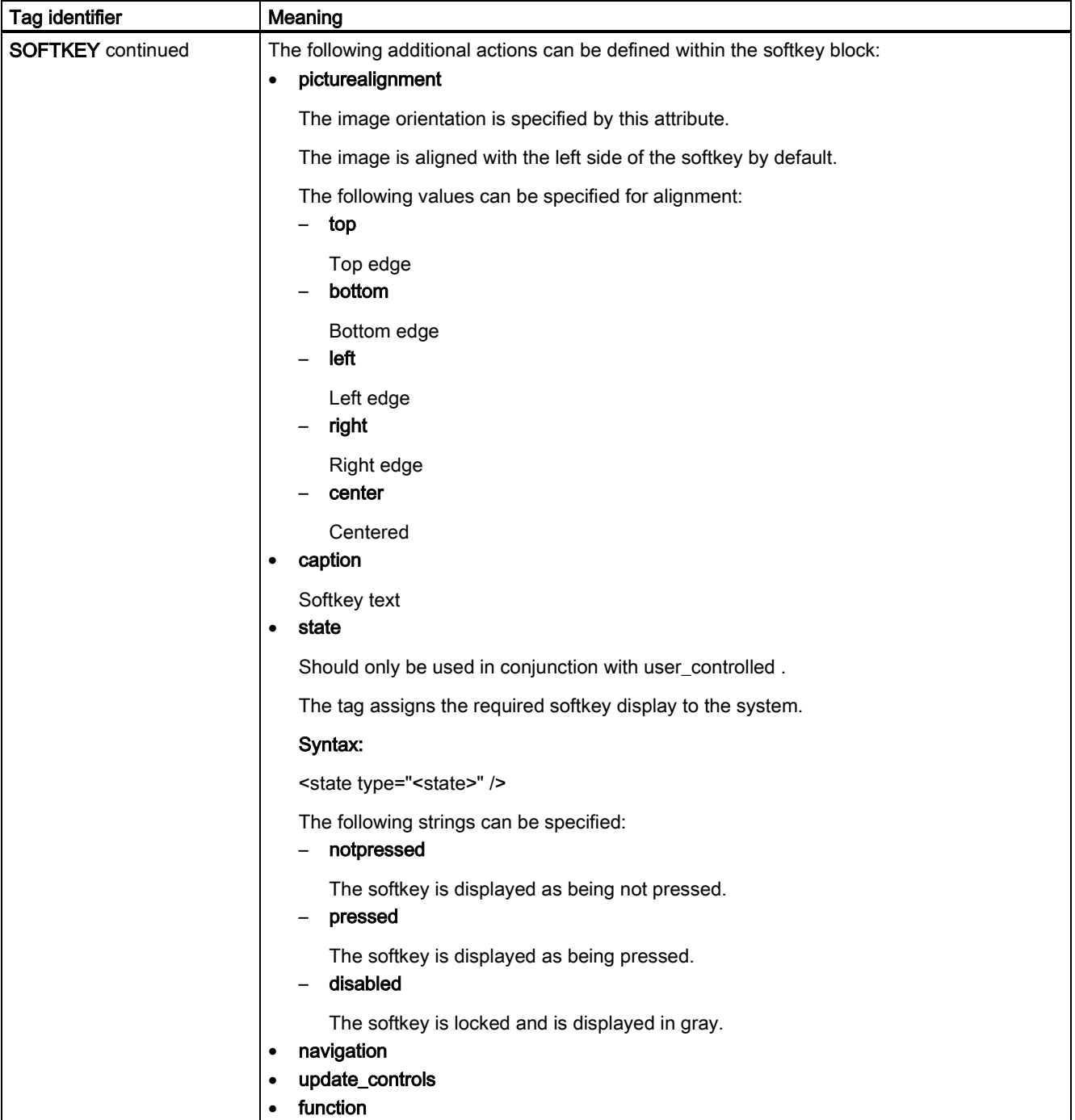

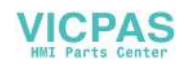

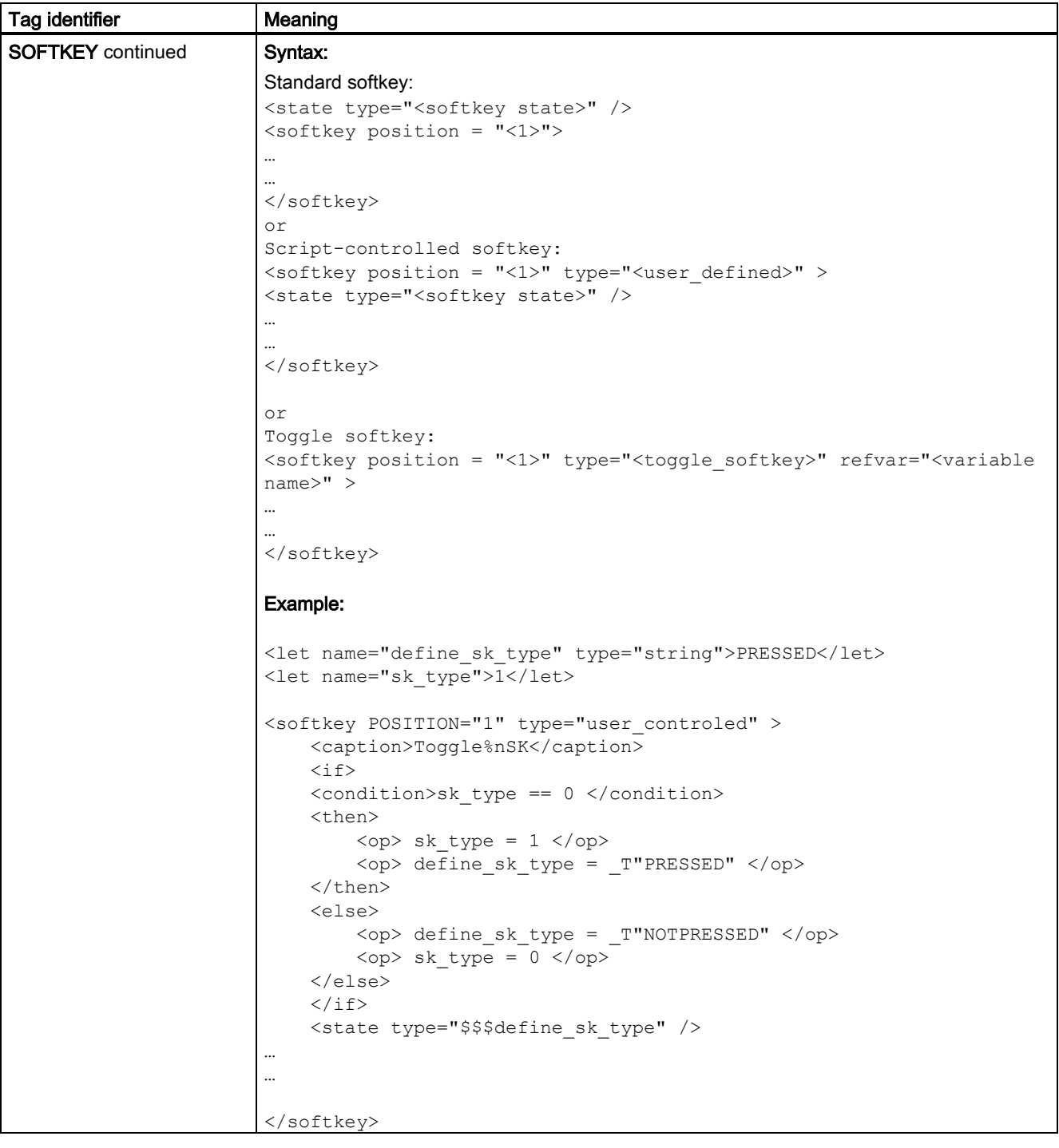

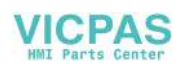

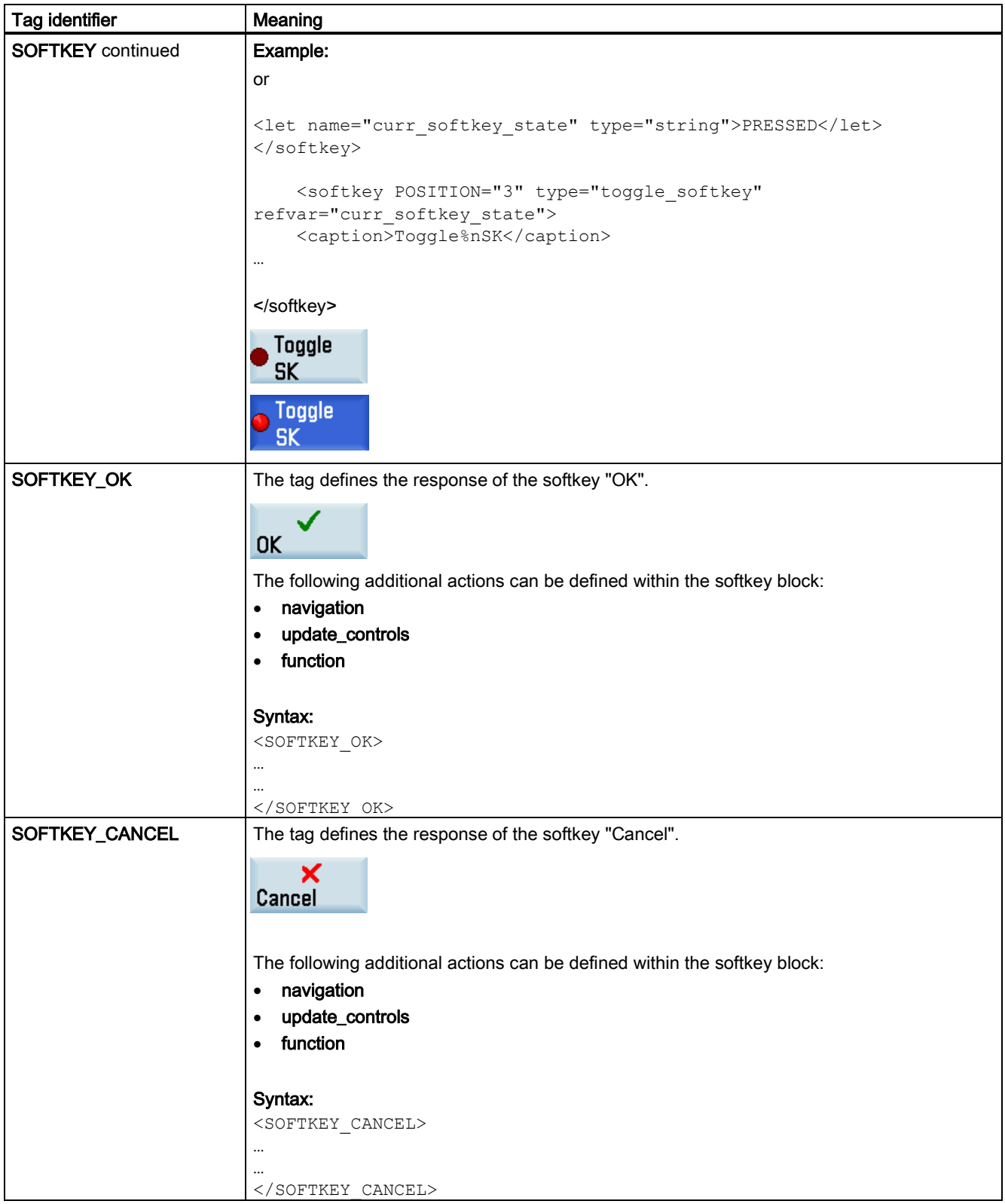

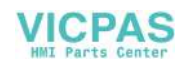

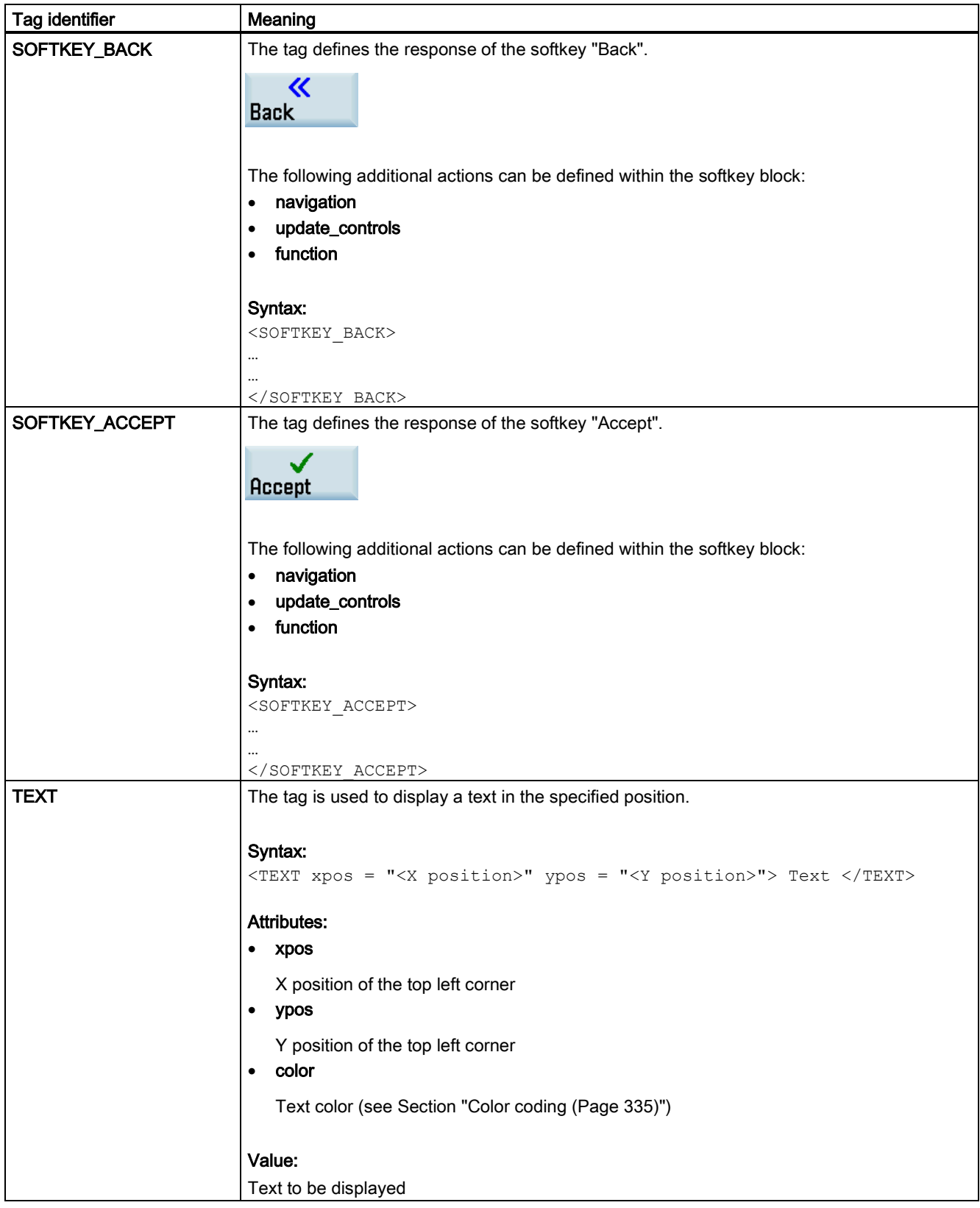

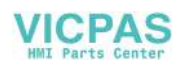

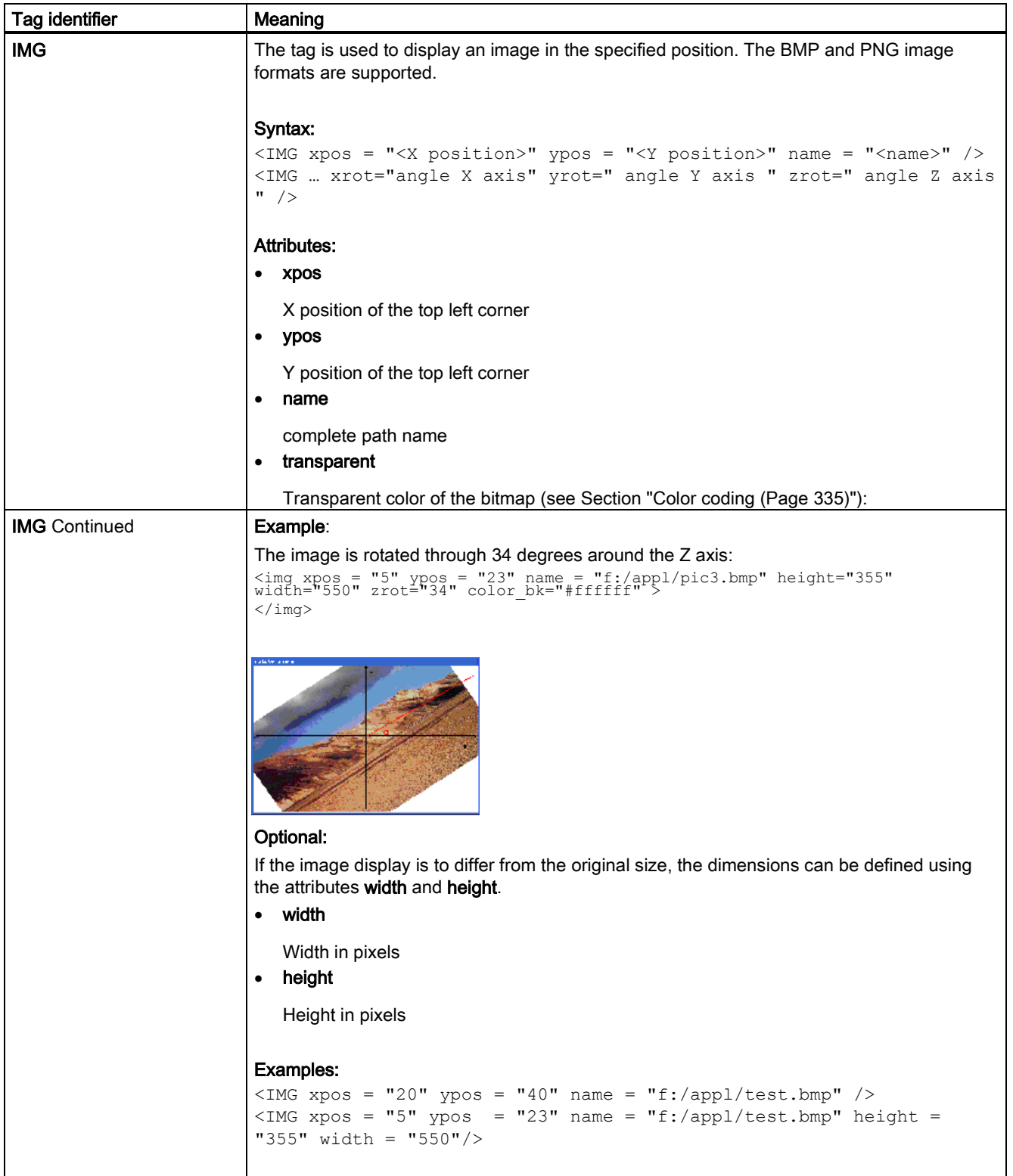

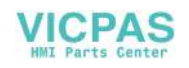

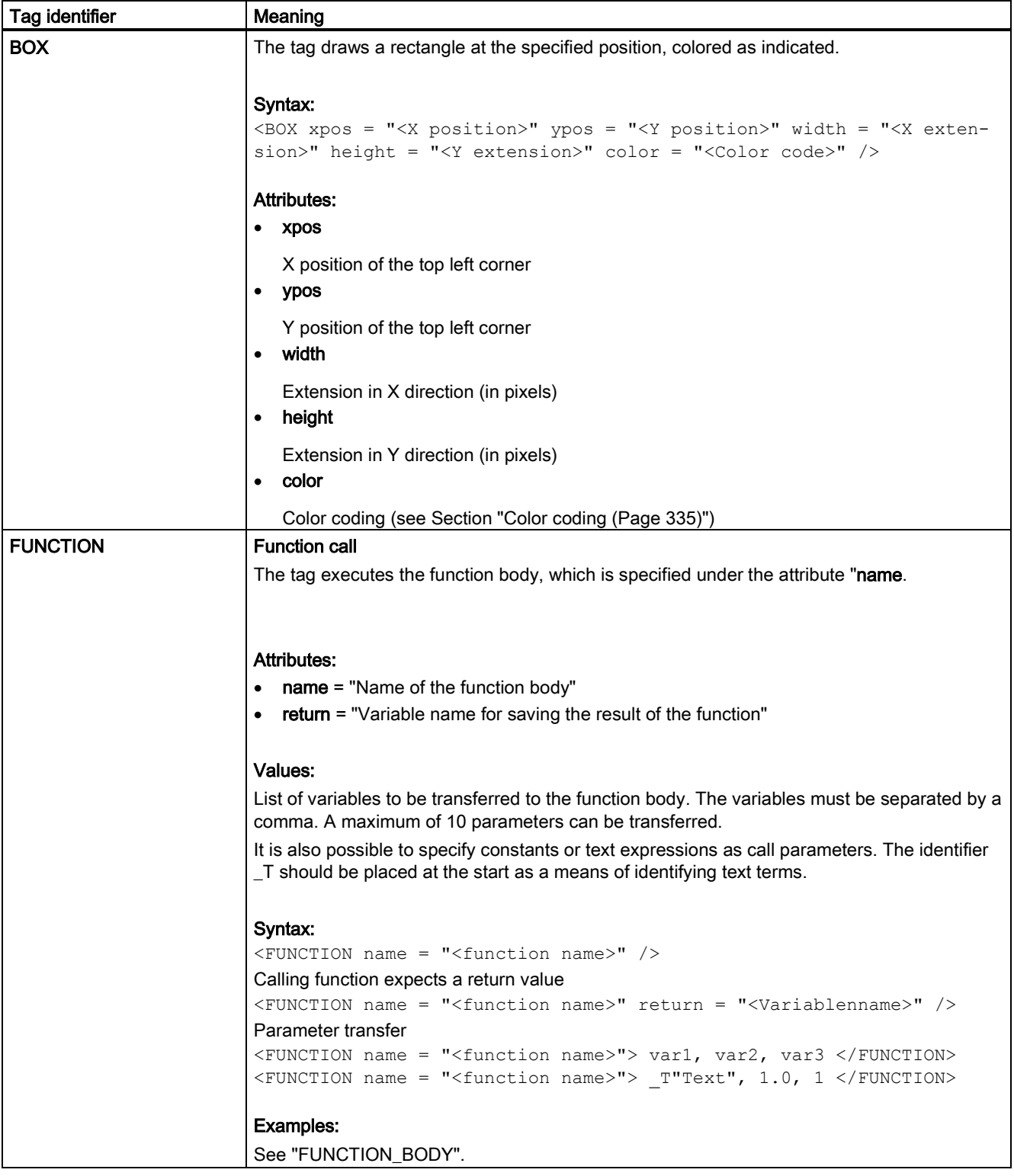

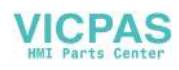

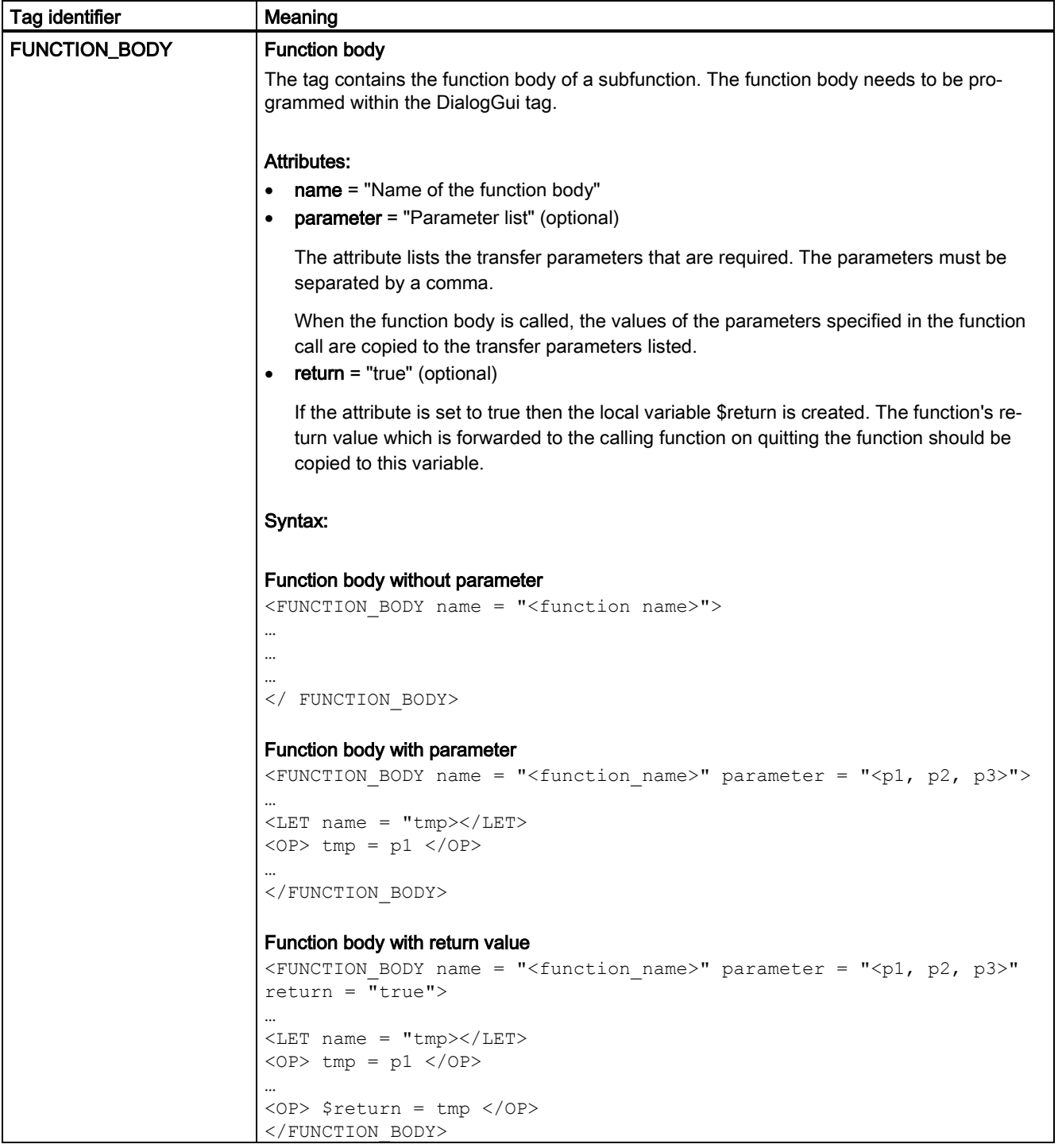

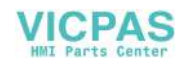
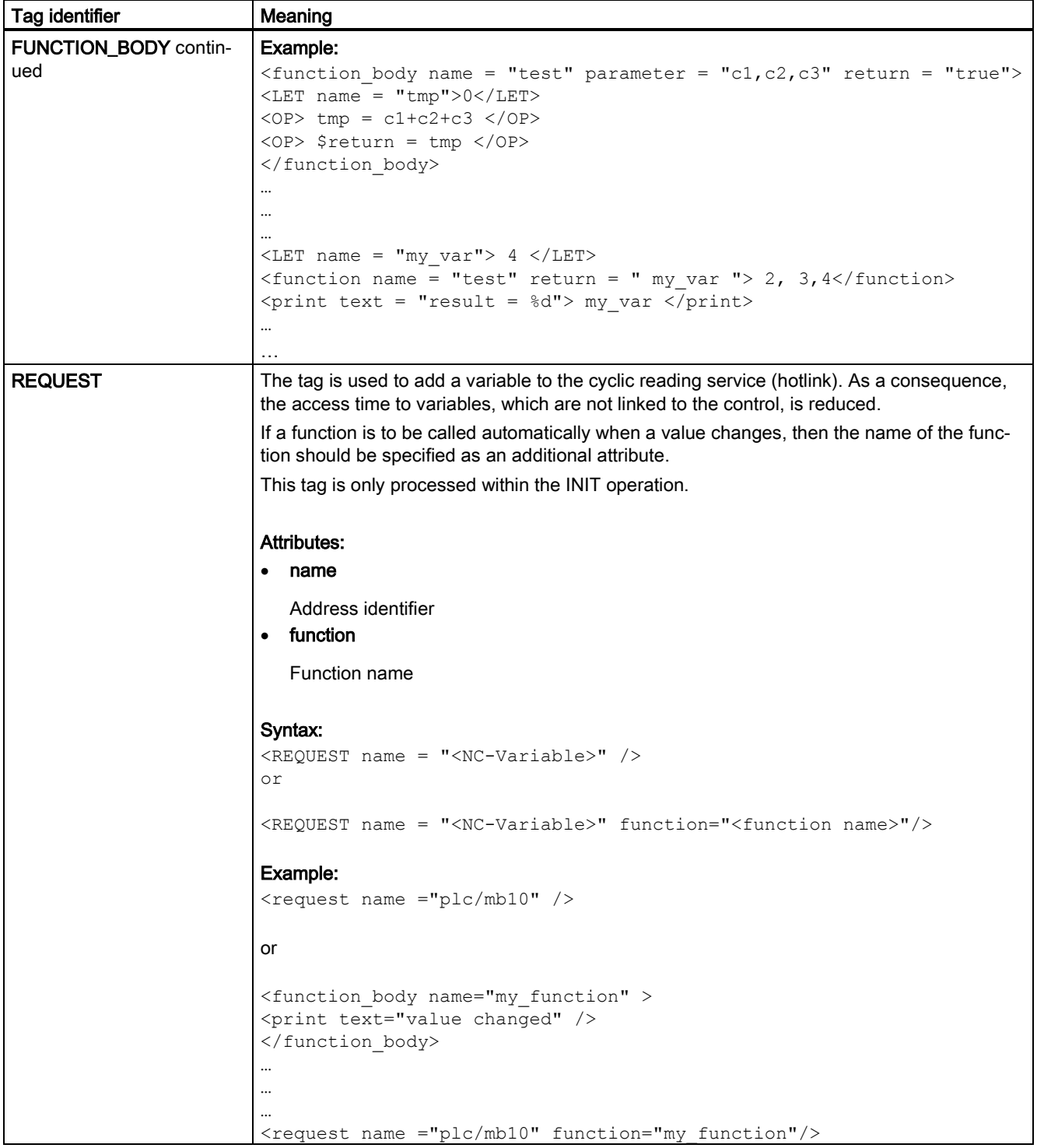

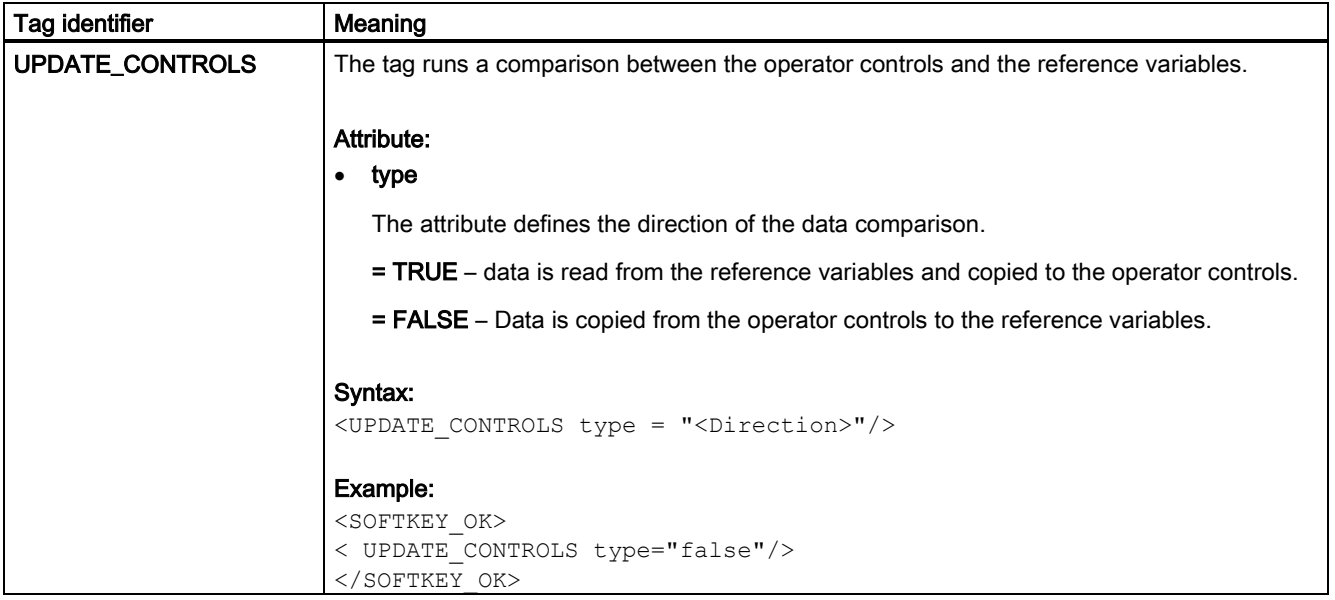

## 27.10.7 Generating user menus

## 27.10.7.1 Creating processing cycle forms

The cycle support function allows the automatic creation and decompilation of a cycle call through the form dialog.

To manage this functionality, the following tags are available:

● NC\_INSTRUCTION

### ● CREATE\_CYCLE

To mark a cycle form, in the FORM tag, the attribute type should be specified with the value cycle. This marking allows the NC\_INSTRUCTION to be processed.

#### Example

```
<FORM name = "cycle100_form" type= "CYCLE">
```
… …

</FORM>

The NC\_INSTRUCTION tag contains the cycle call to be generated. All cycle parameters should be reserved using space retainers.

### Example

```
<FORM name = "cycle100_form" type= "CYCLE"> 
<NC_INSTRUCTION refvar= "cyc_string" >Cycle100 ($p1, $p2, $p3)</ NC_INSTRUCTION>
… 
… 
… 
</FORM
```
The CREATE\_CYCLE tag prepares the values saved in the space retainer variables and generates the NC instruction. This is then copied to the specified variable.

Function Manual 362 6FC5397-7EP40-0BA5, 12/2018

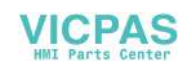

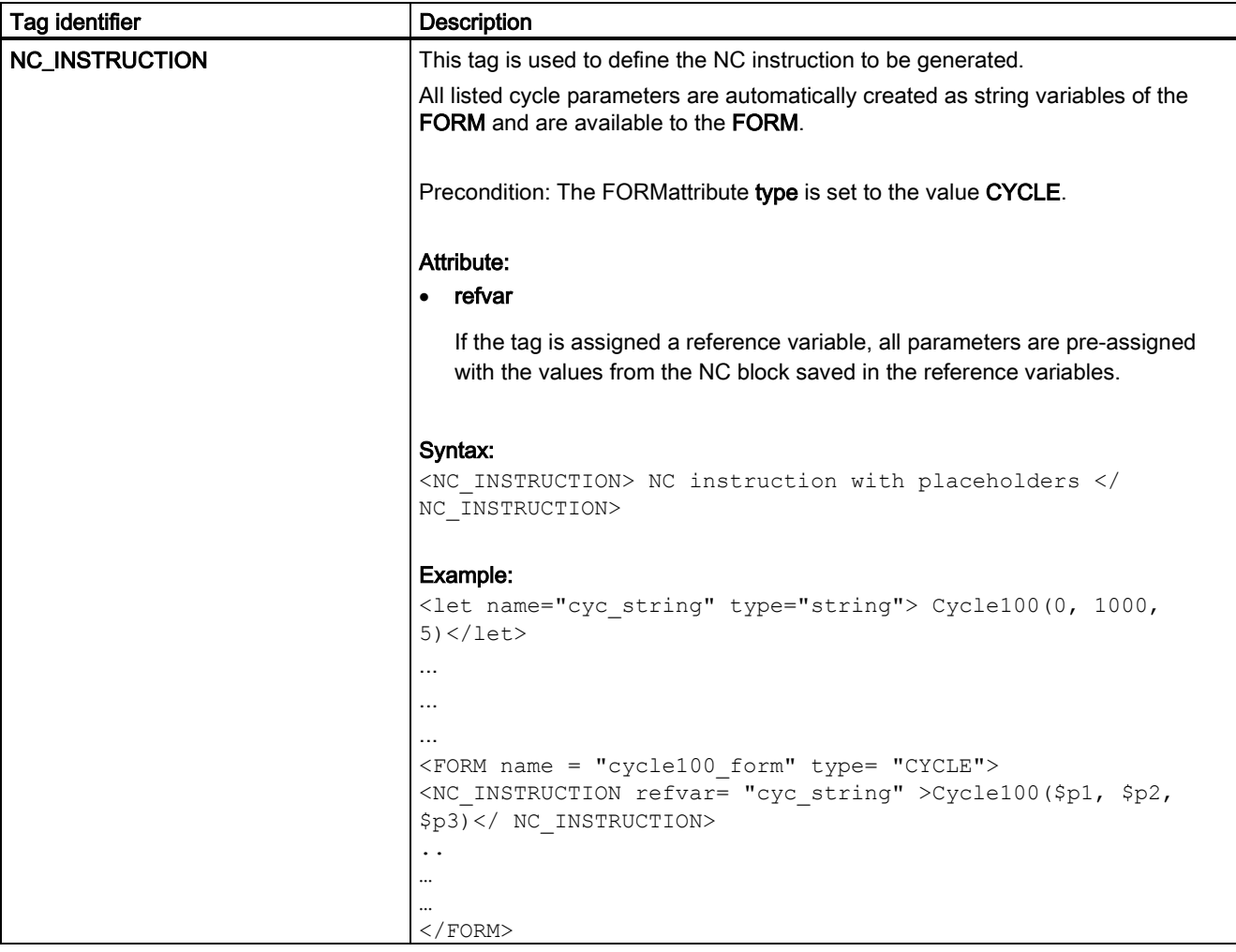

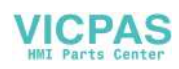

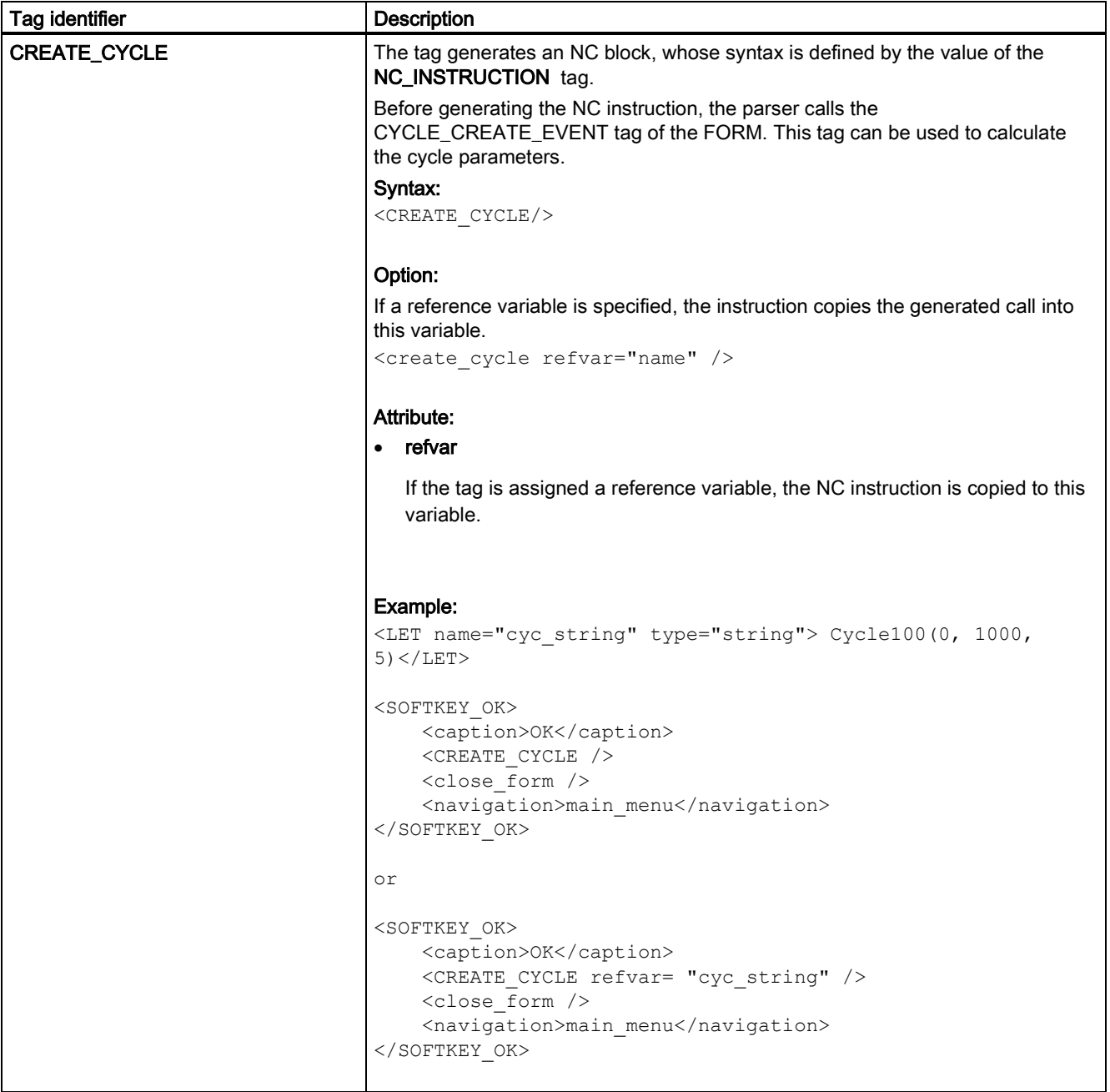

## 27.10.7.2 Substitution characters

The system offers the option of defining control properties (attribute values) for the runtime. In order to use this function, the desired property must be set in a local variable and the variable name must be transferred to the tag as an attribute value preceded by the character \$.

If the tag expects a string as attribute value or value, the \$\$\$ characters must be placed in front of the variable name.

## Example:

```
<let name="my_ypos">100</let> 
<let name="field_name" type="string"></let> 
<control name = "edit1" xpos = "322" ypos = "$my_ypos" refvar="nck/Channel/Parameter/R[1]" 
/\langle op \rangle my ypos = my ypos +20 \langle op \rangle
```
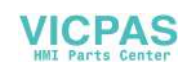

```
<control name = "edit2" xpos = "322" ypos = "$my_ypos" refvar="nck/Channel/Parameter/R[2]" 
/<print name =" field_name" text="edit%d">3</print> 
<op>my ypos = my ypos +20 </op>
<control name = "$field_name" xpos = "322" ypos = "$my_ypos" 
refvar="nck/Channel/Parameter/R3]" />
```
<caption>\$\$\$field\_name</caption>

# 27.10.8 Addressing components

Address identifiers for the desired data must be created to address NC variables, PLC blocks or drive data. An address consists of the subpaths component name and variable address. A slash should be used as a separating character.

For detailed information about all system variables, see the SINUMERIK 840D sl/828D List Manual System variables under the following link:

<https://support.industry.siemens.com/cs/ww/en/ps/14593/man>

## 27.10.8.1 PLC addressing

Addressing the PLC starts with the path section plc.

The following addresses are permissible:

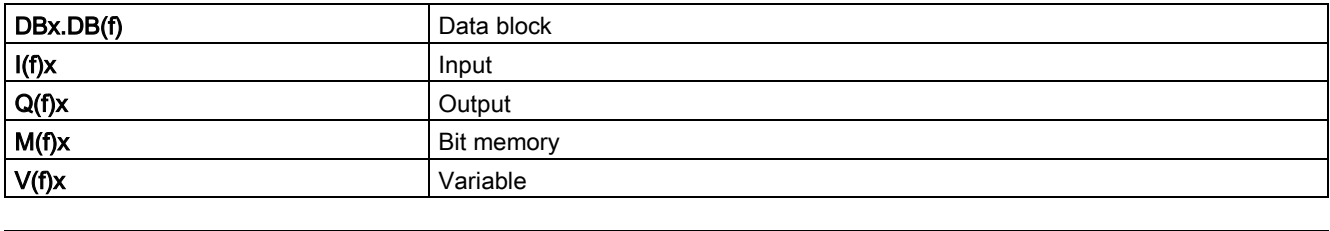

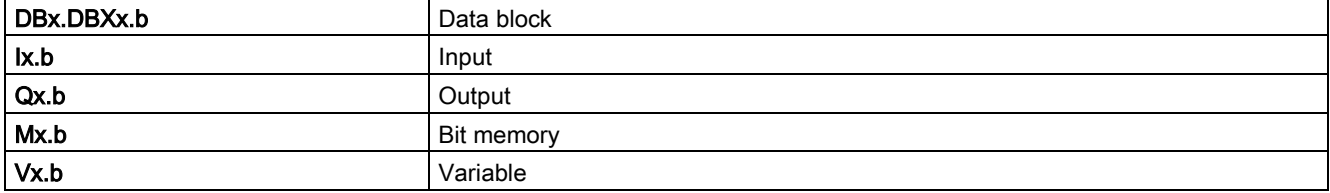

Data format f:

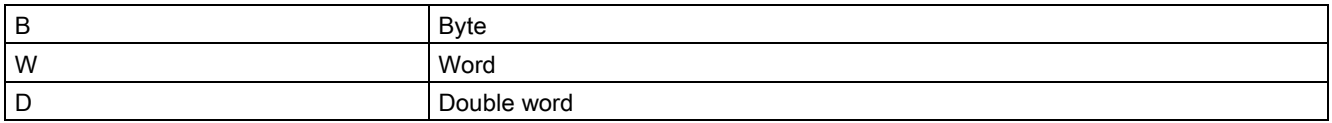

Data format identification is not applicable to bit addressing.

### Address x:

Valid S7-200 address identifier

Bit addressing:

b – Bit number

#### Examples:

<data name = "plc/mb170">1</data>  $\langle \text{data name} = "i0.1" > 1 \langle \text{data} \rangle$  $<$ op> "m19.2" = 1  $<$ /op>

Function Manual 6FC5397-7EP40-0BA5, 12/2018 365

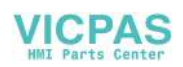

# 27.10.8.2 Addressing NC variables

Addressing the NC variables starts with the path section nck.

This section is followed by the data address; its structure should be taken from the SINUMERIK 828D List Manual NC variable and interface signals under the following link:

<https://support.industry.siemens.com/cs/ww/en/ps/14593/man>

### Example:

<LET name = "tempStatus"></LET> <OP> tempStatus ="nck/channel/state/chanstatus" </OP>

## Frequently used NC variables

See the following table for the common NC variables used for generating user dialogs.

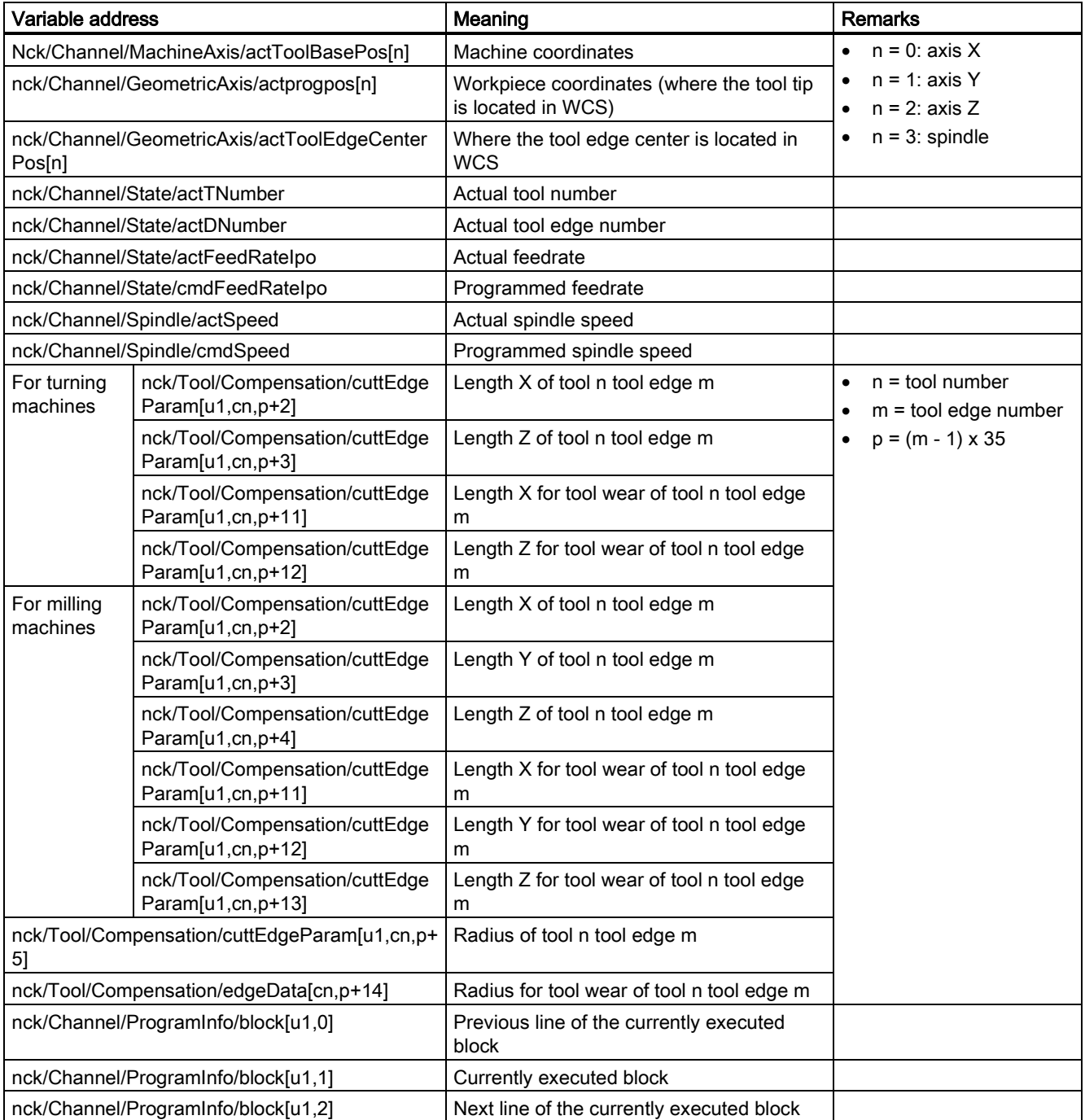

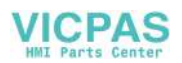

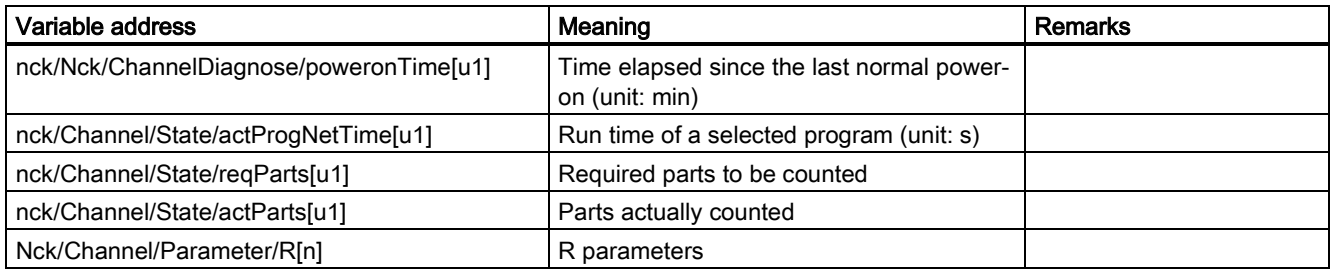

## 27.10.8.3 Generating NC/PLC addresses during the runtime

It is possible to generate an address identifier during runtime.

In this case, the content of a string variable is used as address in an operation statement as well as in the nc.cap.read and nc.cap.write functions.

Observe the following for this type of addressing mode:

- Write the variable names in quotation marks.
- Use three , \$' characters as prefix for variable names.

#### Syntax:

```
"$$$variable name"
```
#### Example:

<PRINT name="var\_adr" text="plc/DB9000.DBW%d"> 2000</PRINT>  $\langle$ OP> "\$\$\$var adr" = 1  $\langle$ /OP>

## 27.10.8.4 Addressing drive components

Addressing the drive components starts with the path section drive.

Then the drive device is specified:

CU - Control Unit

DC - Drive Control

The parameter to be set is added to this section.

Drive component addresses are defined as follows:

- do1: drive with address 11
- do2: drive with address 12
- do3: drive with address 13
- do4: drive with address 14
- do5: drive with address 15

#### Example:

```
<LET name="r0002_content"></LET> 
<LET name="p1460_content"></LET>
```

```
<!— Reading of value r0002 on the CU of drive with address 11 -> 
\langleop> r0002 content = "drive/cu/r2[do1]" \langle/op>
```

```
<!— Reading of value r0002 on the CU of drive with address 15 -> 
\langle op \rangle r0002 content = "drive/cu/r0002[do5]" \langle op \rangle
```

```
<!— Reading of value p1460 on dc of drive with address 12 -> 
\langle op \rangle p1460 content = "drive/dc/p1460[do2]" \langle op \rangle
```
Function Manual 6FC5397-7EP40-0BA5, 12/2018 367

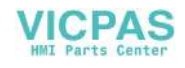

### Example:

Alternatively, the drive index can be read from a local variable using \$<variable name> "substitution characters". for instance DO\$local variable

### Example:

```
<DATA name = "drive/dc/p1460[do1]">1</DATA>
```
#### Indirect addressing:

```
<LET name = "driveIndex">1</LET> 
<DATA name = "drive/dc/p1460[do$driveIndex]">1</DATA>
```
## 27.10.8.5 Addressing machine and setting data

Drive and setting data is identified by the character \$ followed by the name of the data.

#### Machine data:

## \$Mx\_<name[index, AX<axis\_number>]>

### Setting data:

\$Sx\_<name[index, AX<axis\_number>]>

#### x:

- N General machine or setting data
- C Channel-specific machine or setting data
- A Axis-specific machine or setting data

#### Index:

For a field, the parameter indicates the index of the data.

#### AX<axis\_number>:

The required axis (<axis\_number>) has to be specified for axis-specific data.

Alternatively, the axis index can be read from a local variable using \$<variable name> "substitution characters".

e.g. AX\$localvariable

#### Example:

<DATA name ="\$MN\_AXCONF\_MACHAX\_NAME\_TAB[0] ">X1</DATA>

#### Direct addressing of the axis:

```
<DATA name ="$MA_CTRLOUT_MODULE_NR[0, AX1] ">1</DATA>
```
… …

#### Indirect addressing of the axis:

```
\angleLET name ="axisIndex"> 1 \angle/LET>
<DATA name ="$MA_CTRLOUT_MODULE_NR[0, AX$axisIndex] ">1</DATA>
```
## 27.10.8.6 Addressing the user data

Addressing user data starts with the path section gud, followed by the GUD name.

For a field, after the name, the required field index should be specified in square brackets.

#### Example:

<DATA name ="gud/syg\_rm[0]" <OP>"gud/syg\_rm[0]" 0 10 </op>

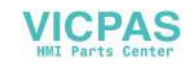

### Addressing the global user data

Addressing starts with the path section gud, followed by the specification of the area CHANNEL. This address section is followed by the specification of the GUD areas:

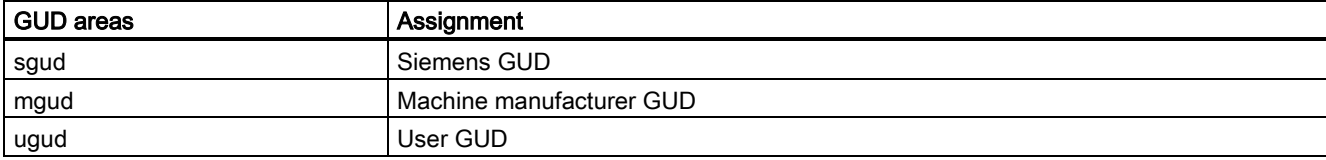

Then enter the GUD name. If an array is to be addressed, the name is followed by the array subscript in square brackets.

### Example:

```
<data name ="gud/channel/mgud/syg_rm[0]">1</data> 
\langle op \rangle"gud/channel/mgud/syg_rm[0]" = 5*2 </op>
```
## 27.10.8.7 Creating typical menus in user dialogs by addressing components

This section describes how to create typical menus in user dialogs by generating the script file (xmldial.xml) and XML files (for example, machine\_settings.xml) inserted in the "xmldial. xml" file that are required for addressing the desired components.

### Generating the script file

The "xmldial.xml" control file integrates, with the "INCLUDE" XML tag, XML files containing programmed instructions for displaying the dialog forms and parameters on the HMI.

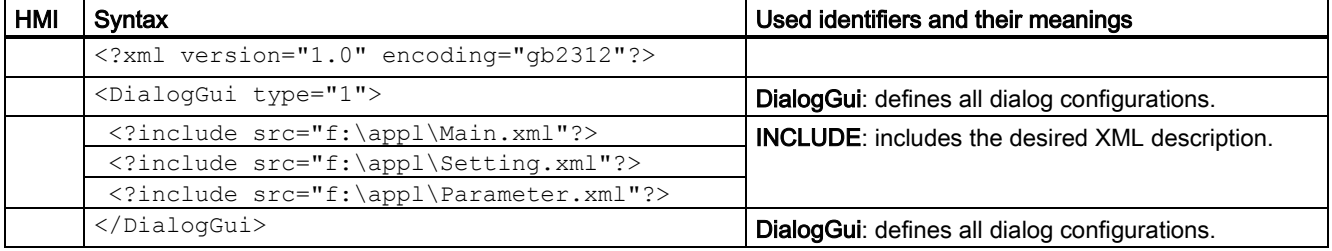

## Generating the XML file for creating the start menu

#### General information

- Type of addressed components: NC variables
- Menu function on the HMI: displaying the system data

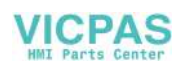

## User dialog and XML file examples

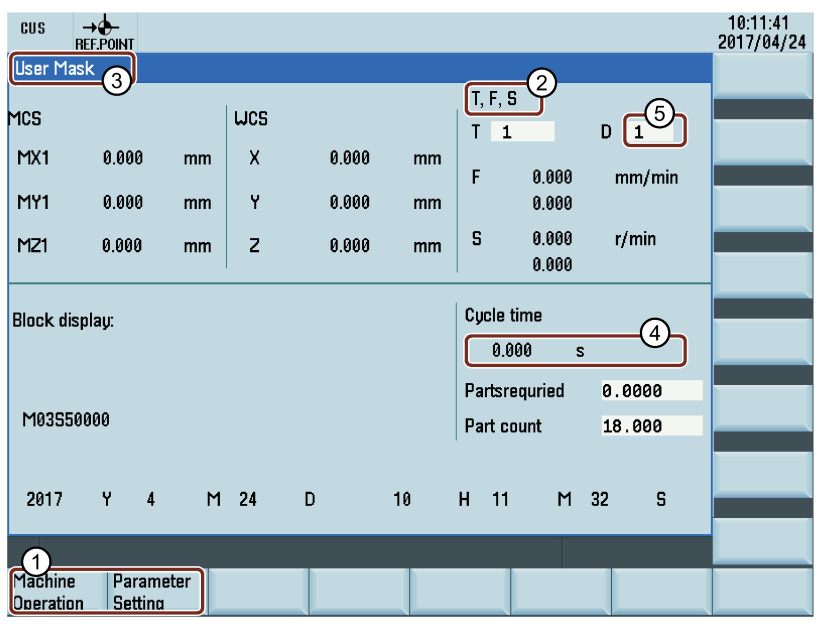

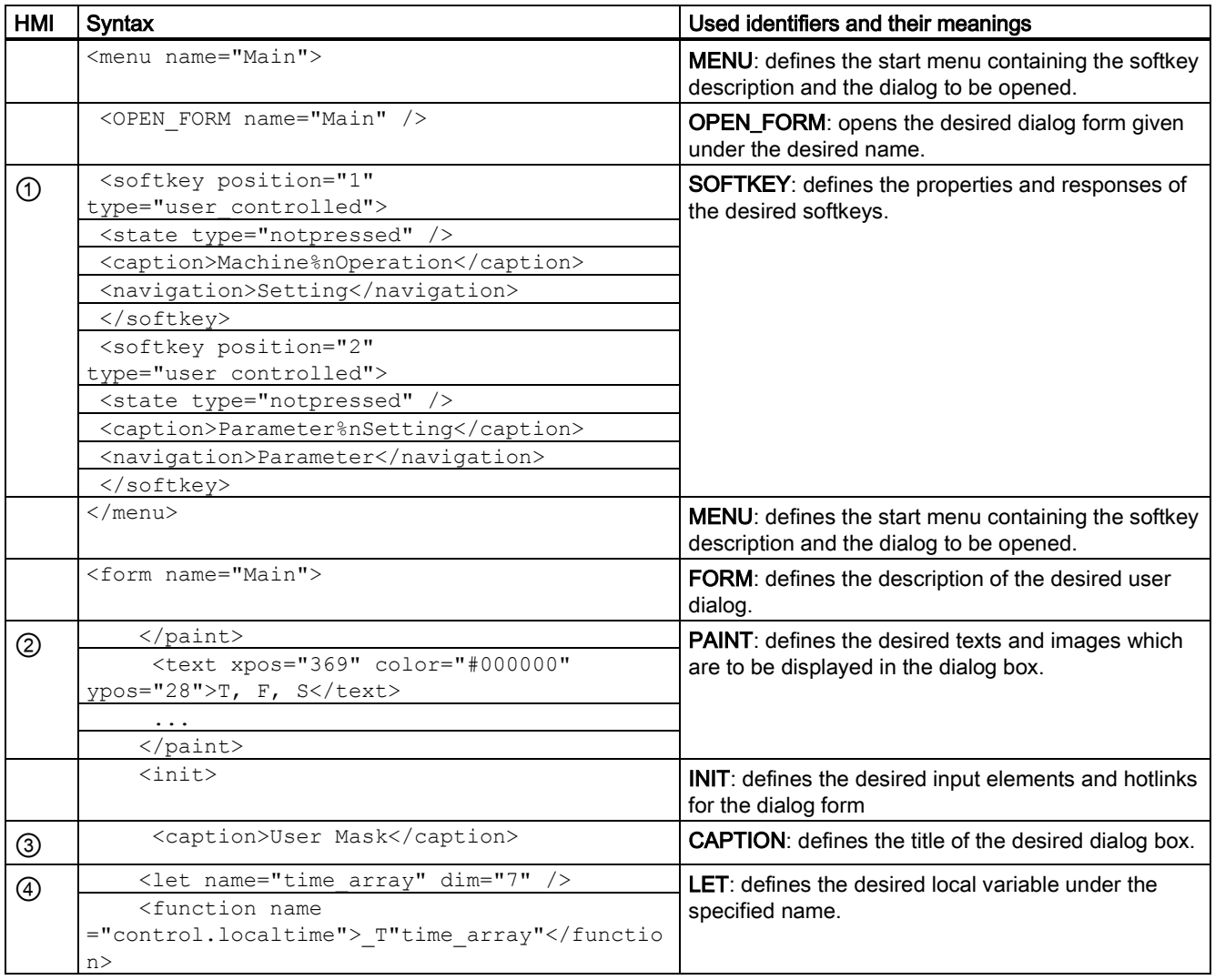

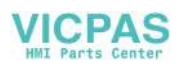

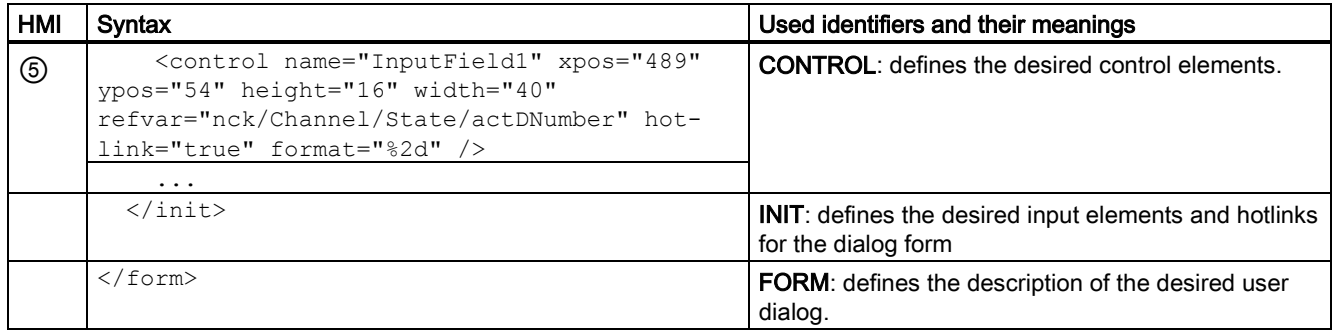

## Generating the XML file for creating the machine operating menu

## General information

- Type of addressed components: PLC data
- Menu function on the HMI: making machine settings by addressing the PLC data to operate the machine.

## User dialog and XML file examples

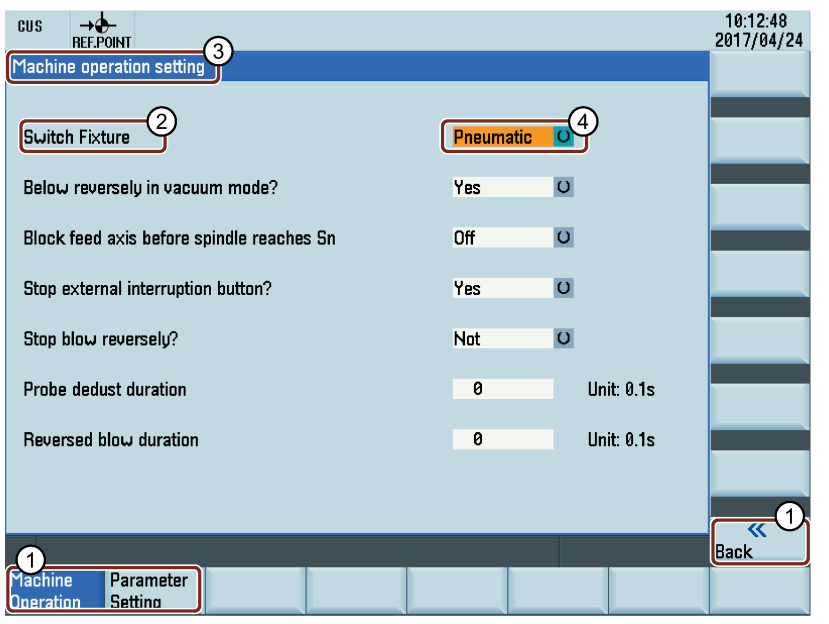

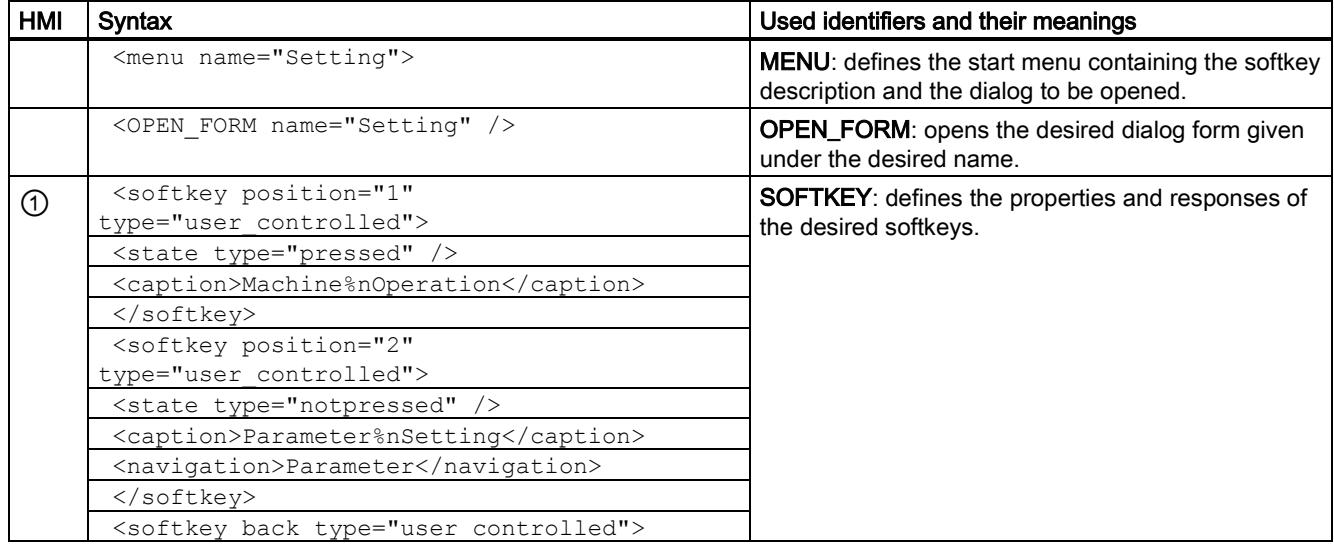

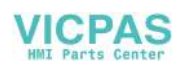

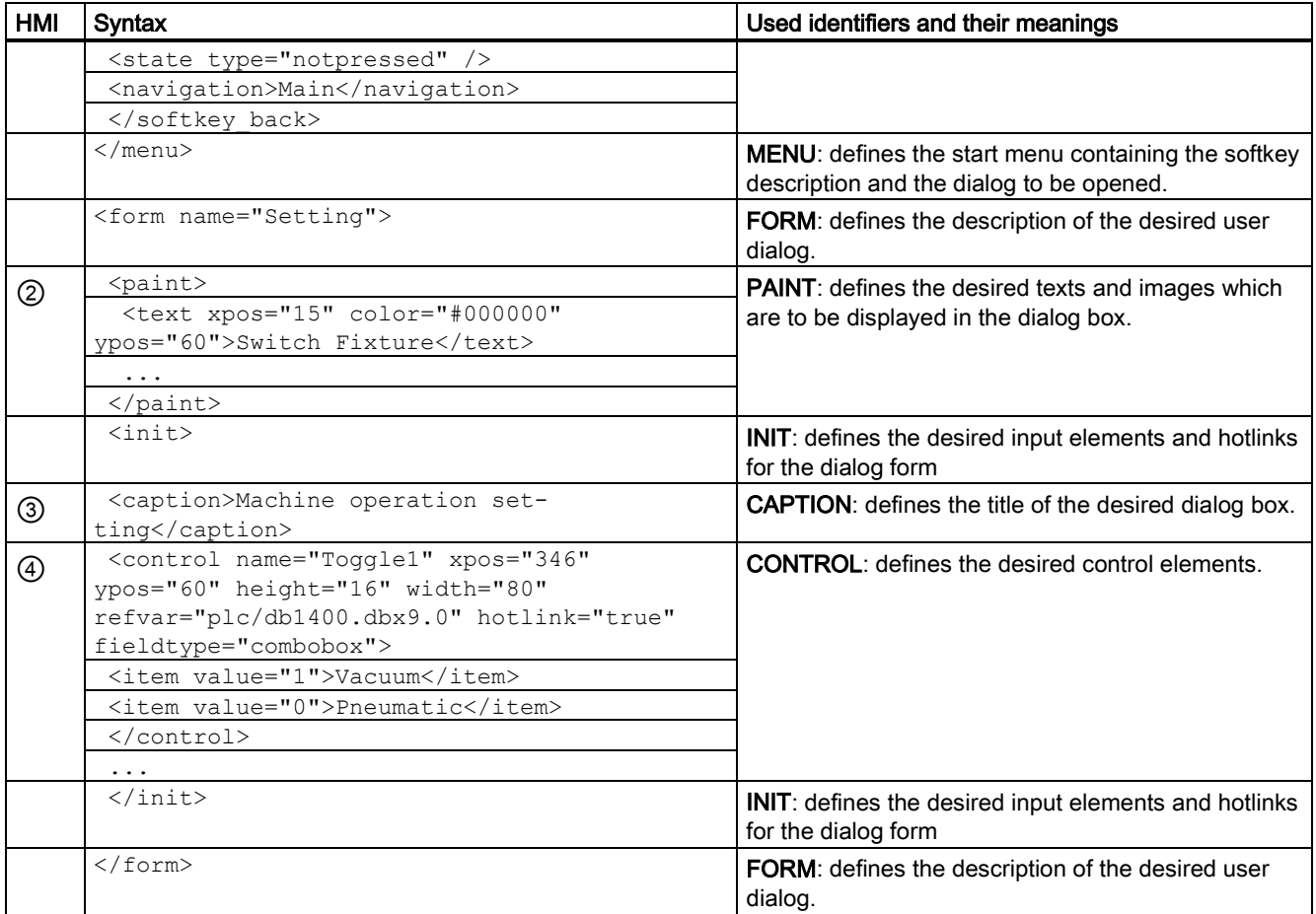

## Generating the XML file for creating the parameter setting menu

## General information

- Type of addressed components: machine and setting data
- Menu function on the HMI: making settings for frequently used Z axis parameters

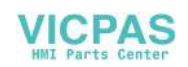

## User dialog and XML file examples

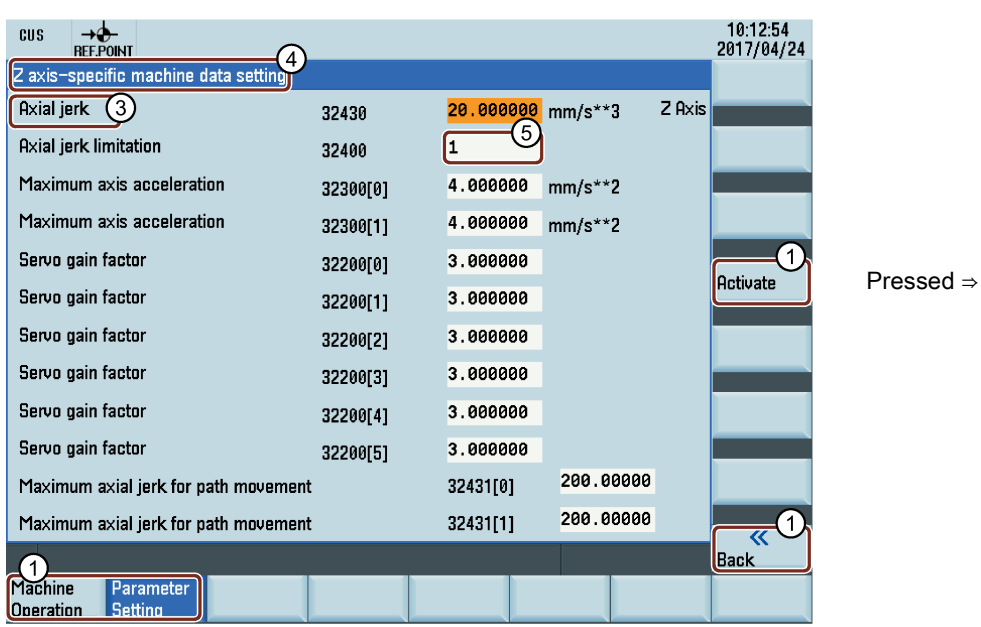

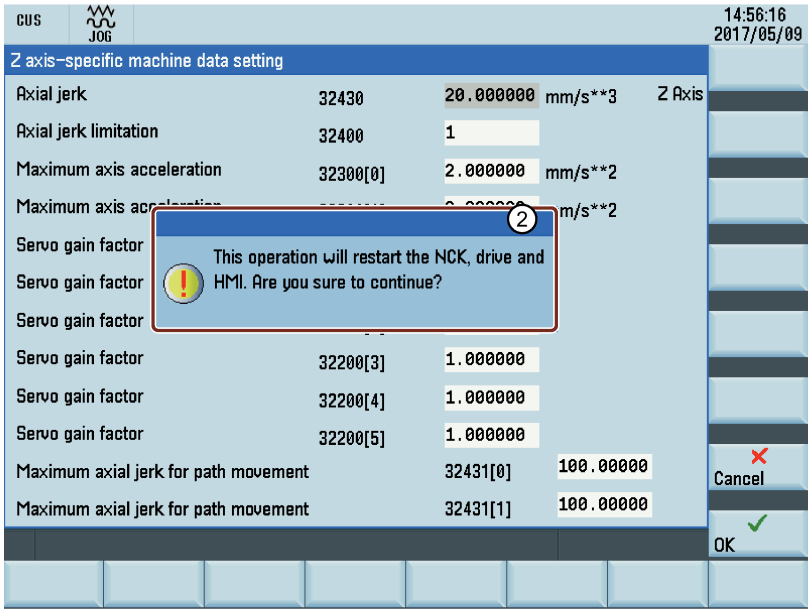

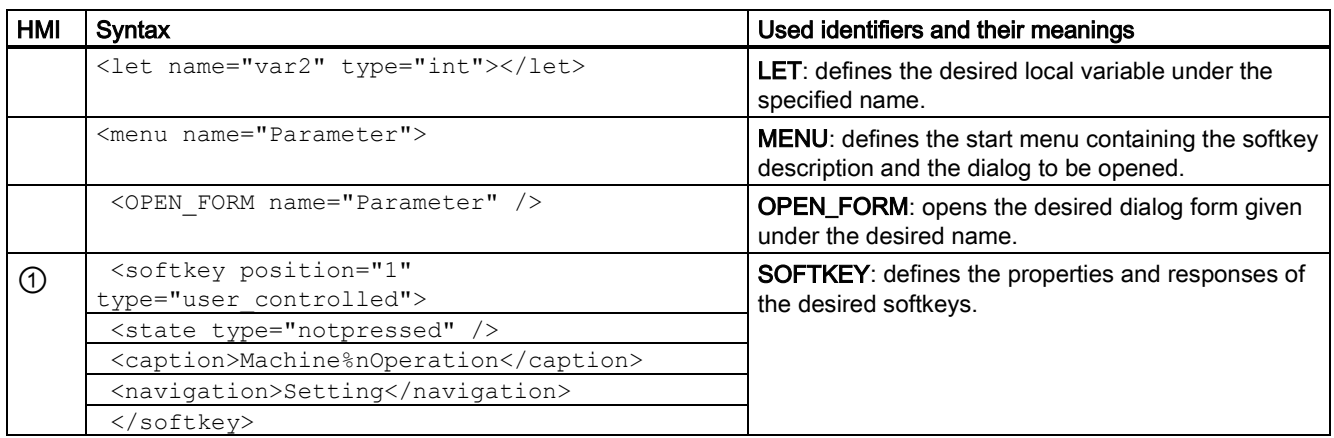

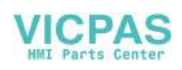

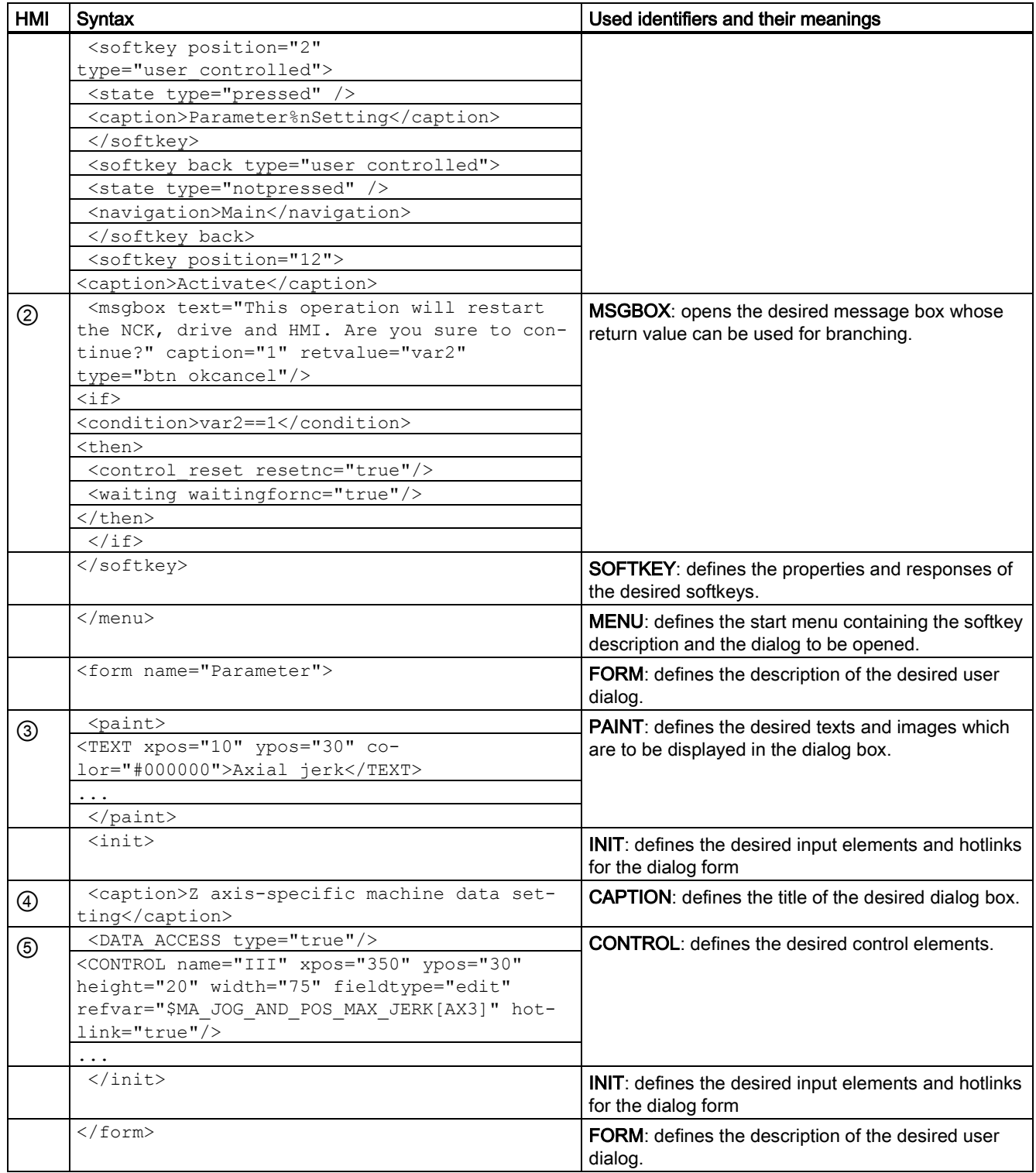

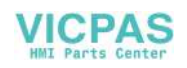

# 27.10.9 Predefined functions

The script language offers various string processing and standard mathematical functions. The function names listed below are reserved and cannot be overloaded.

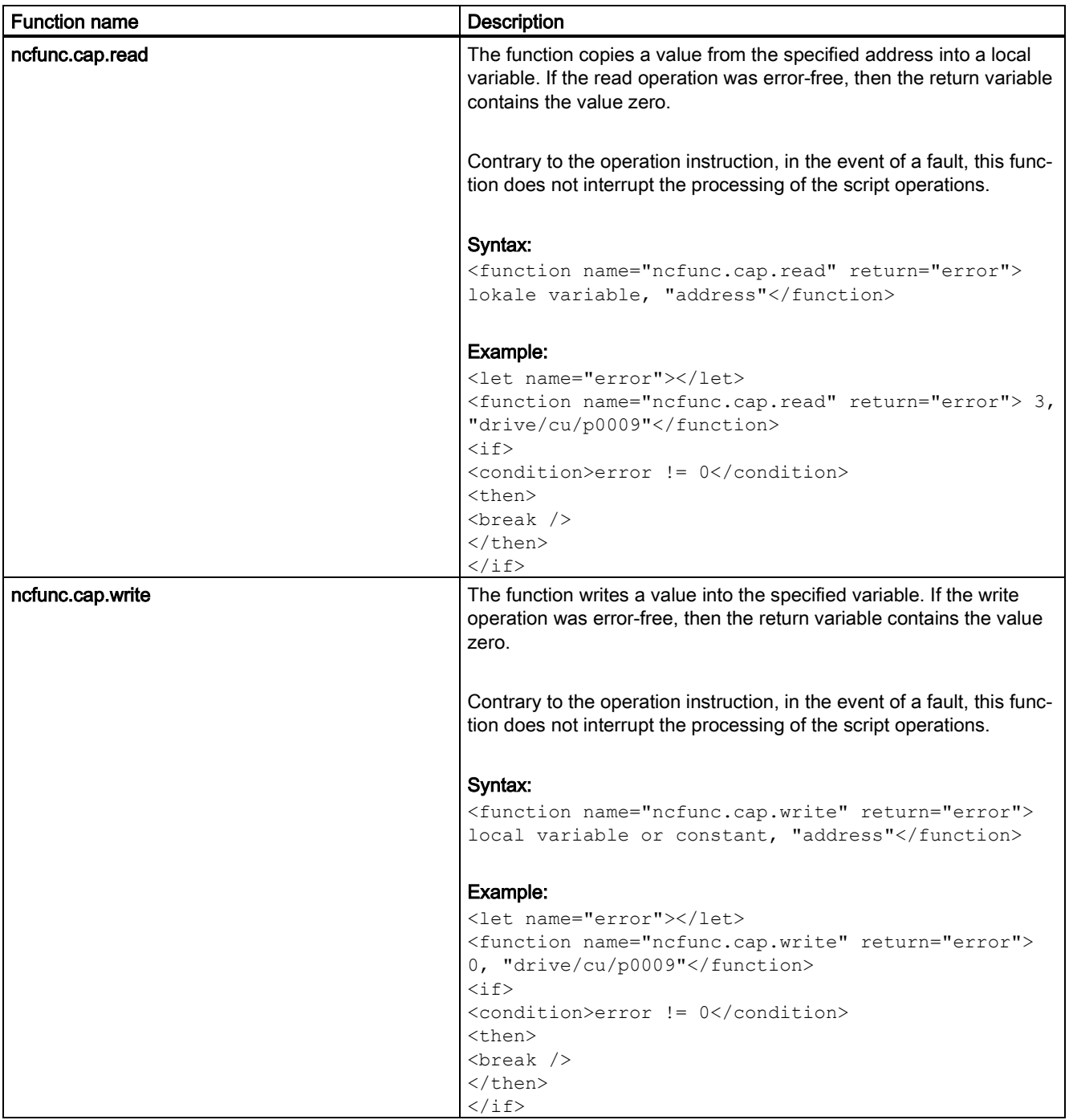

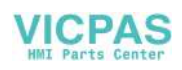

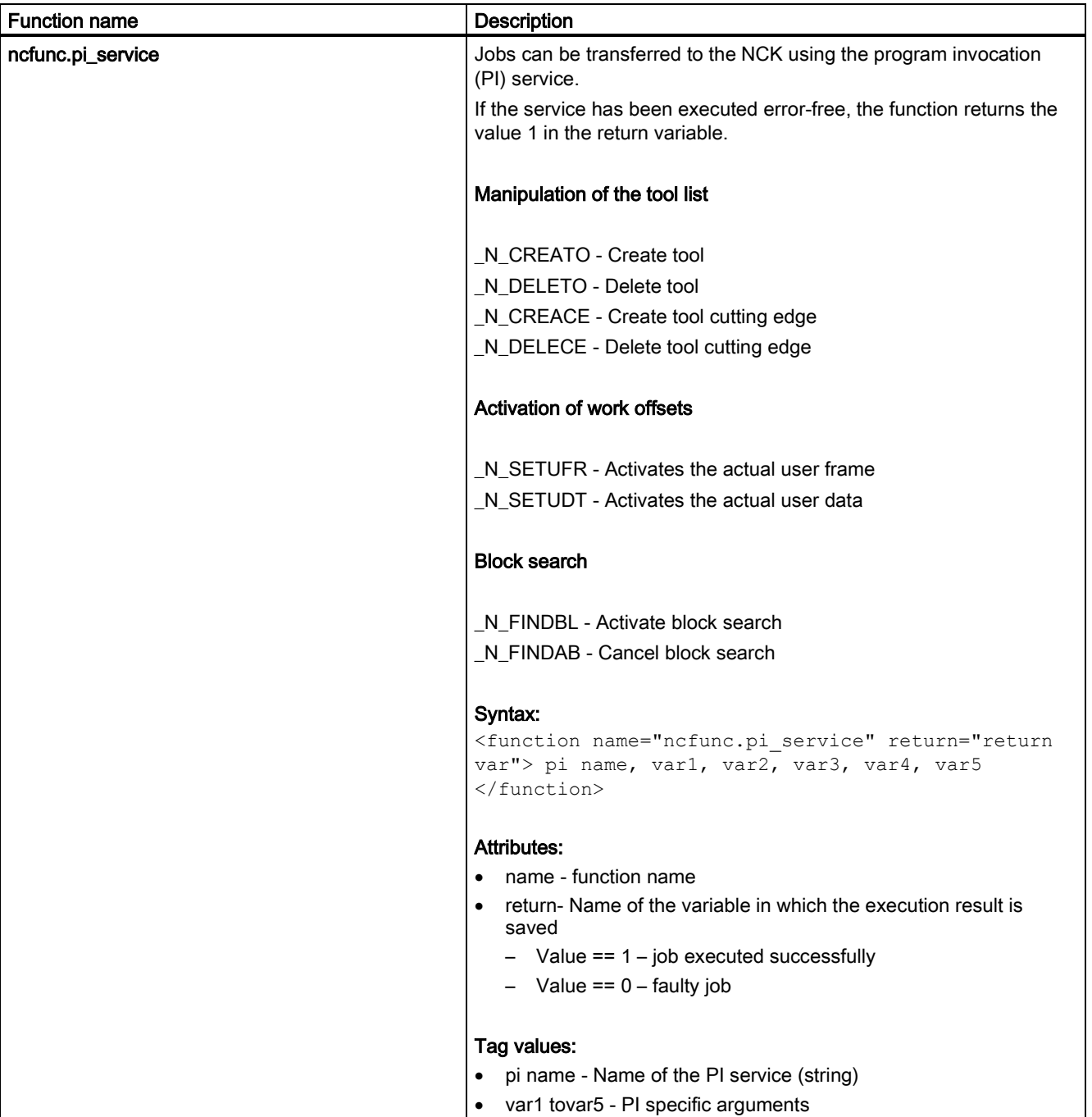

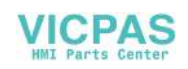

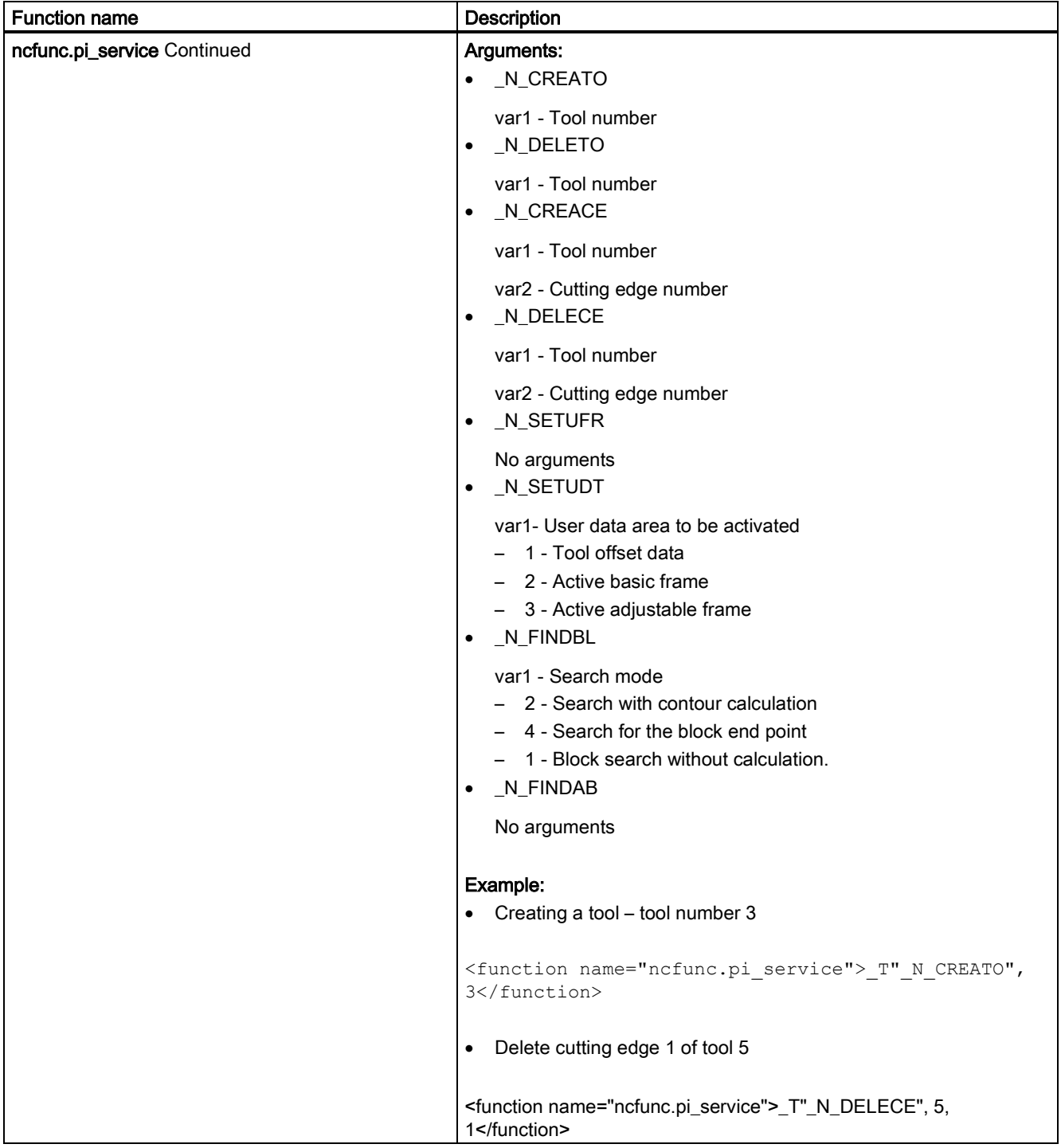

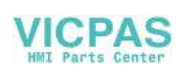

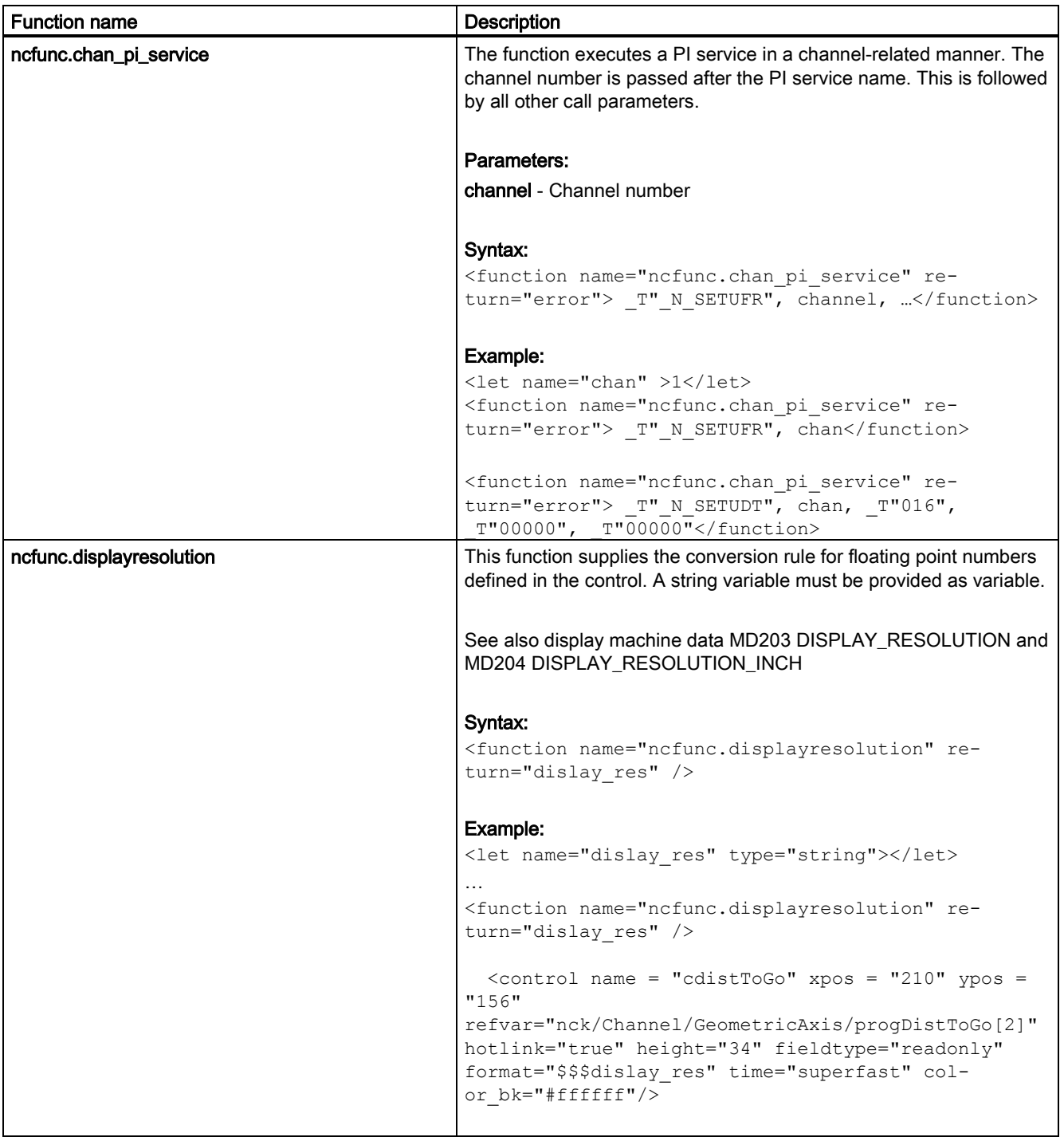

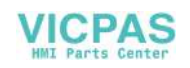

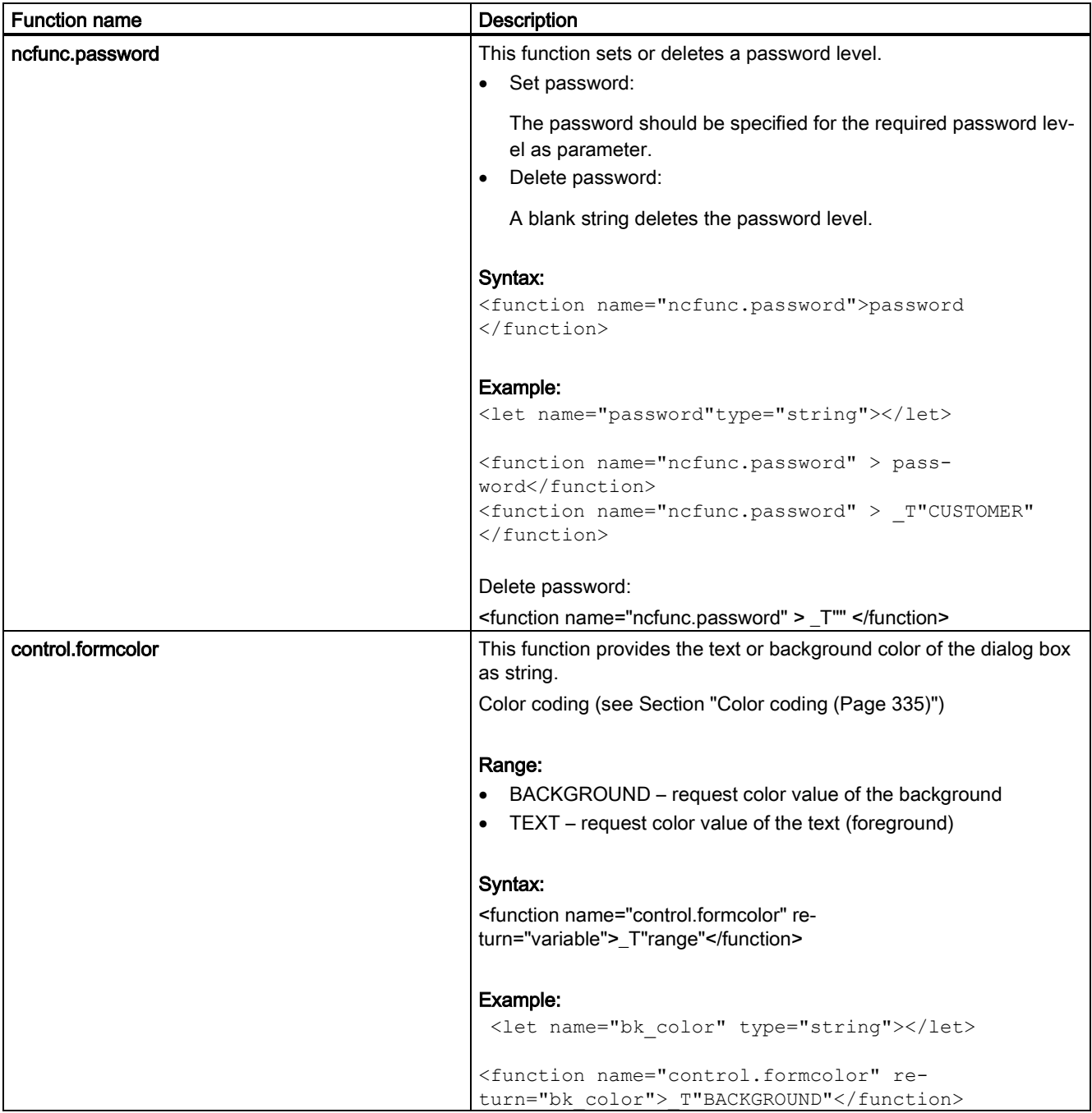

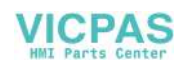

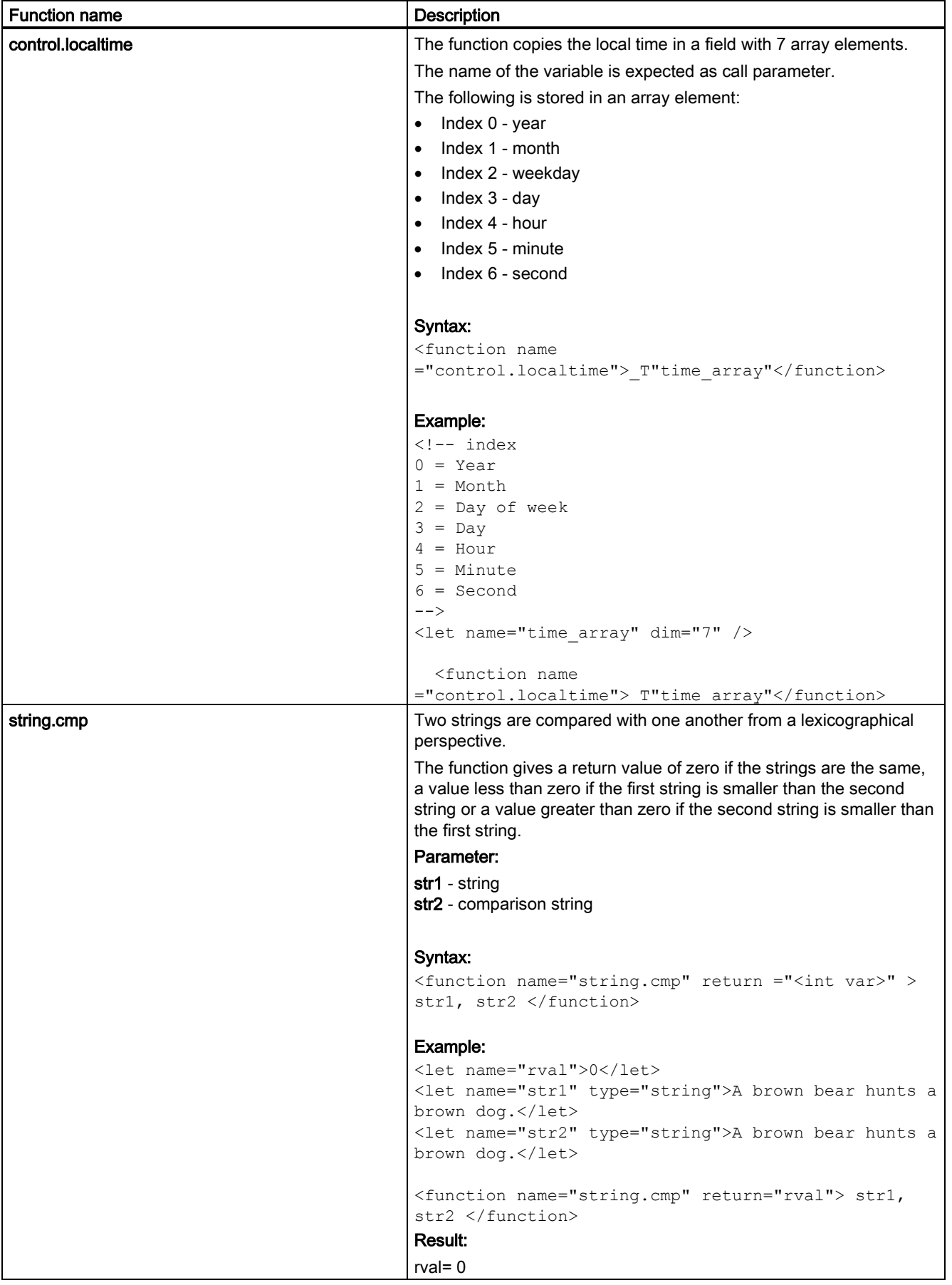

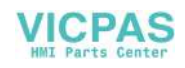

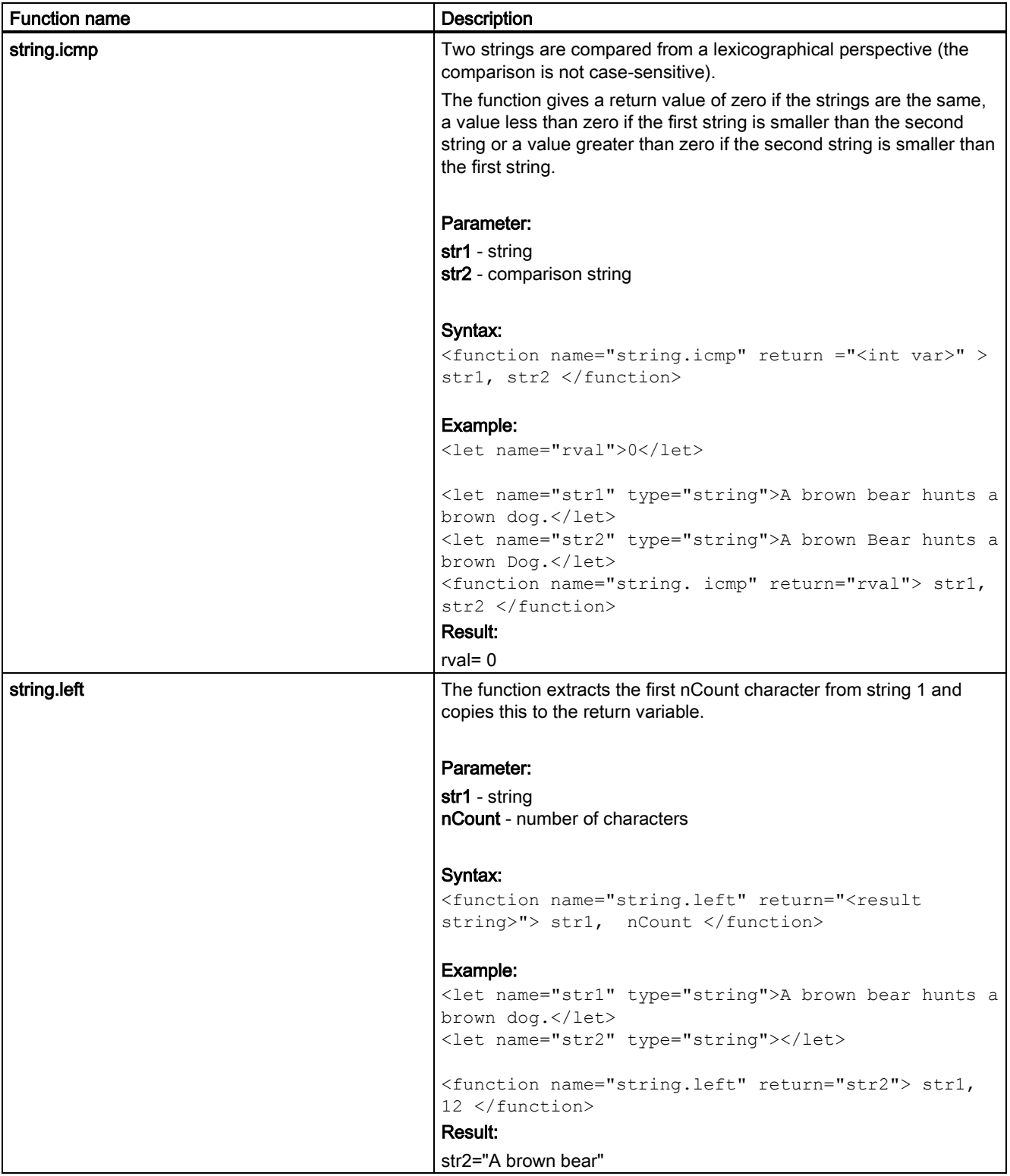

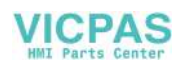

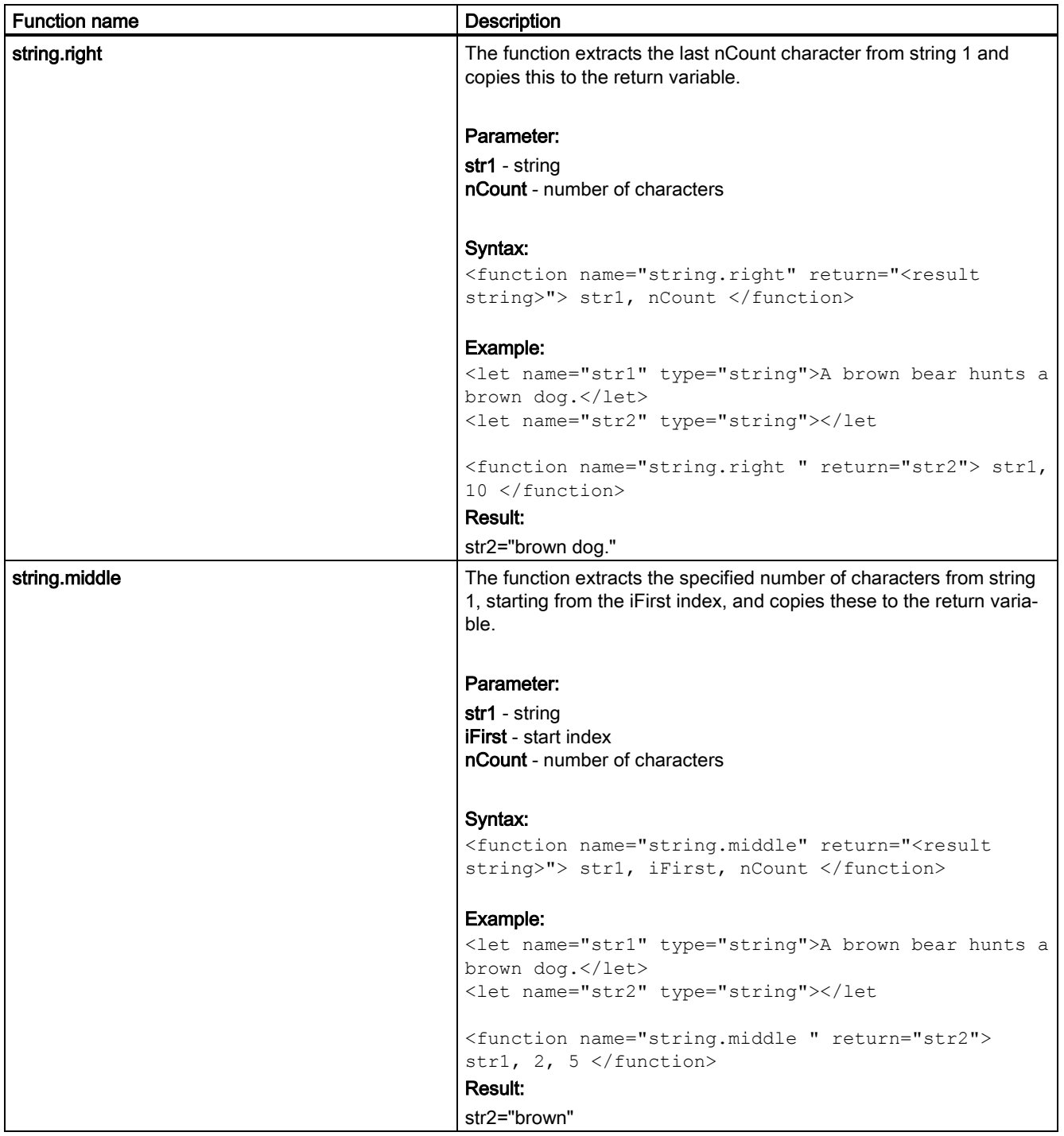

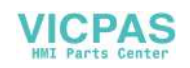

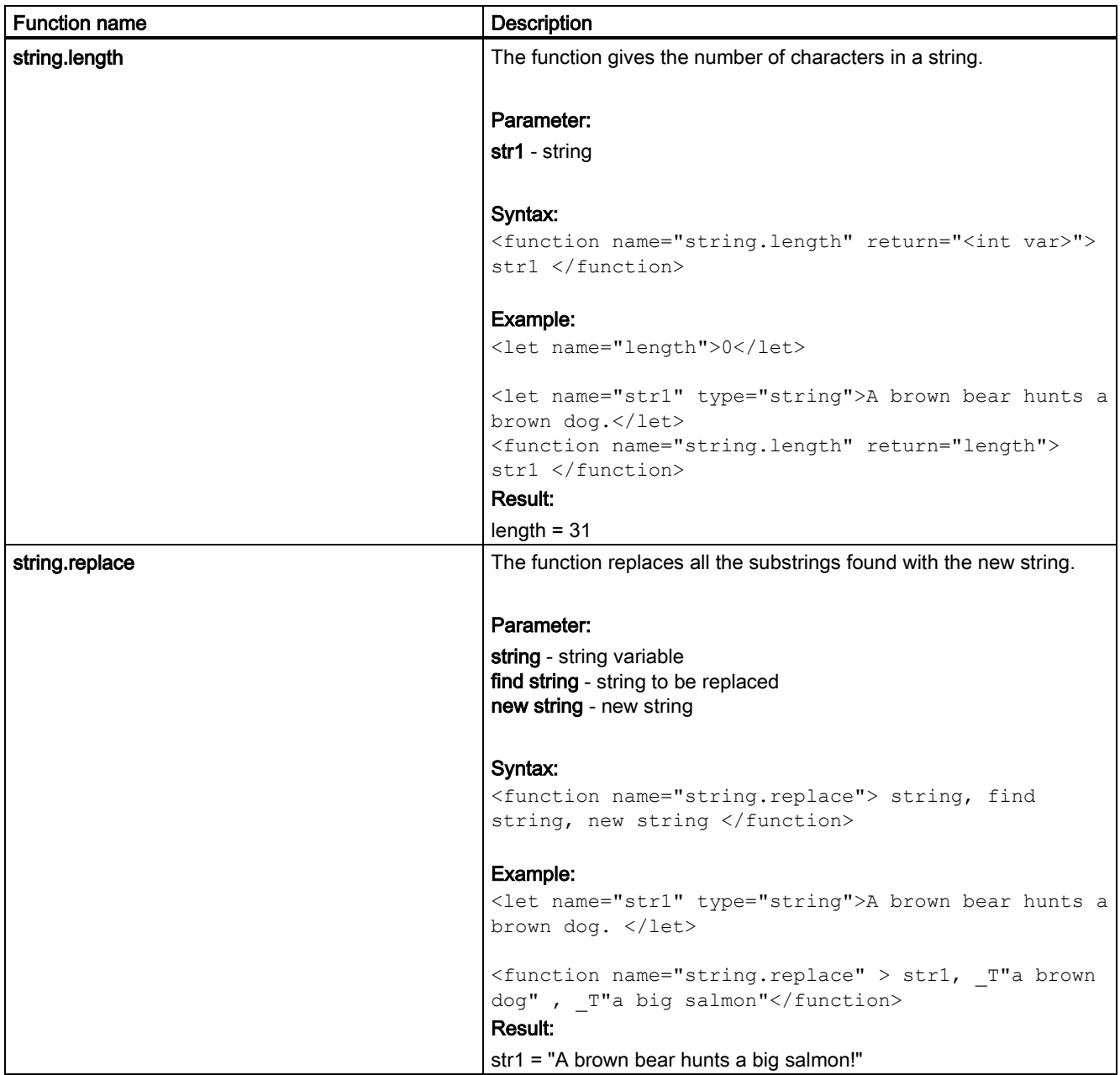

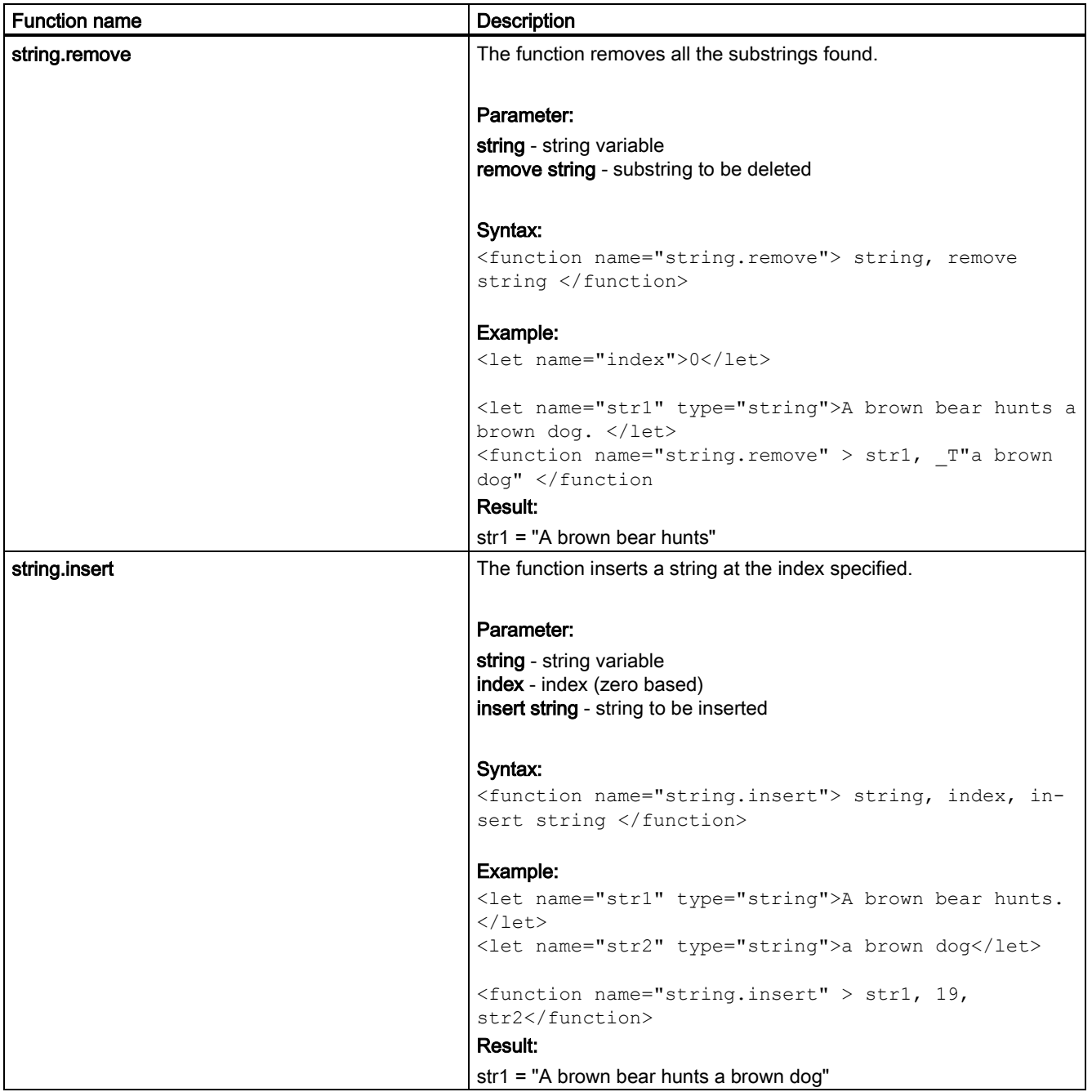

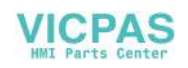

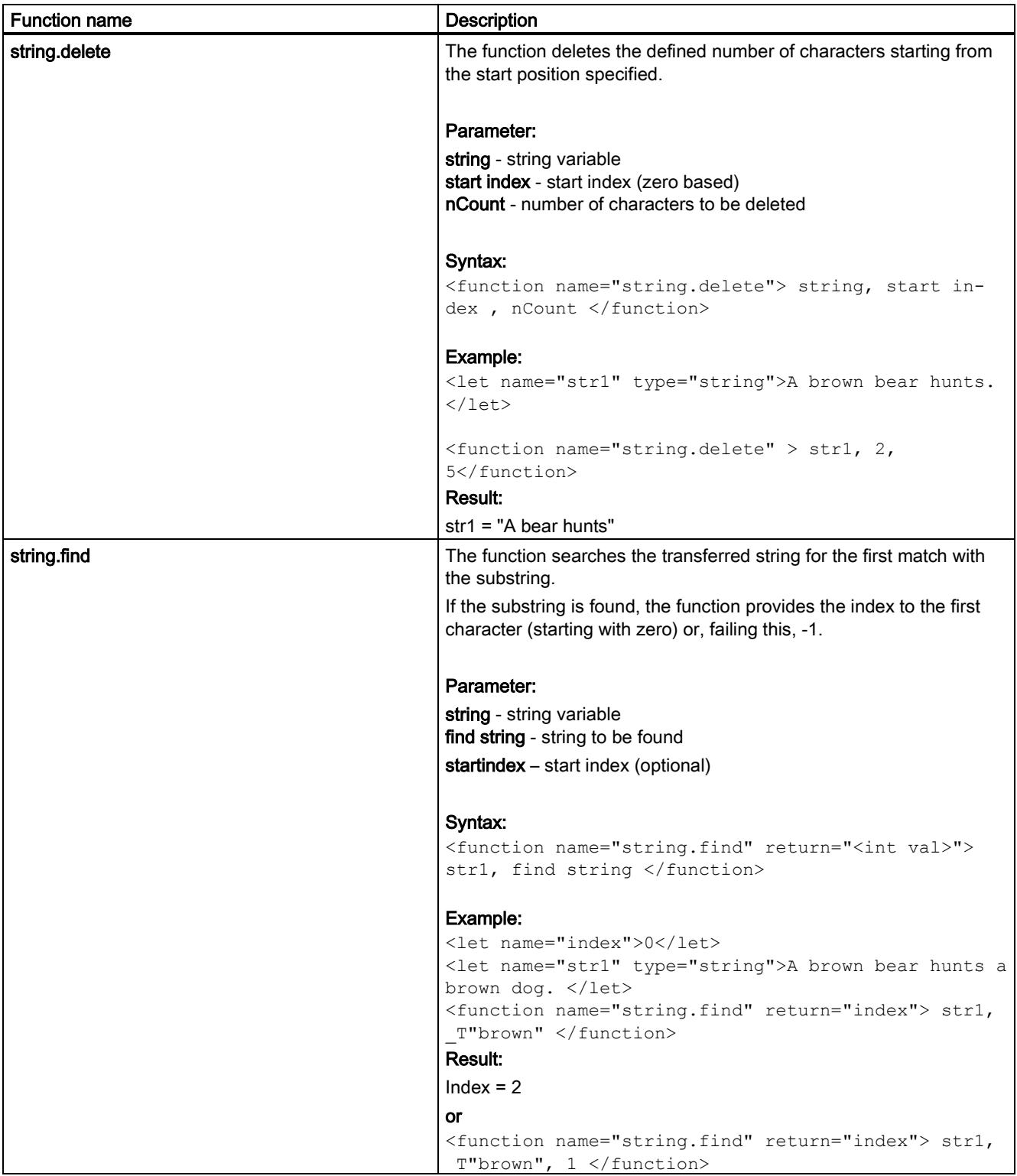

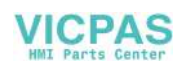

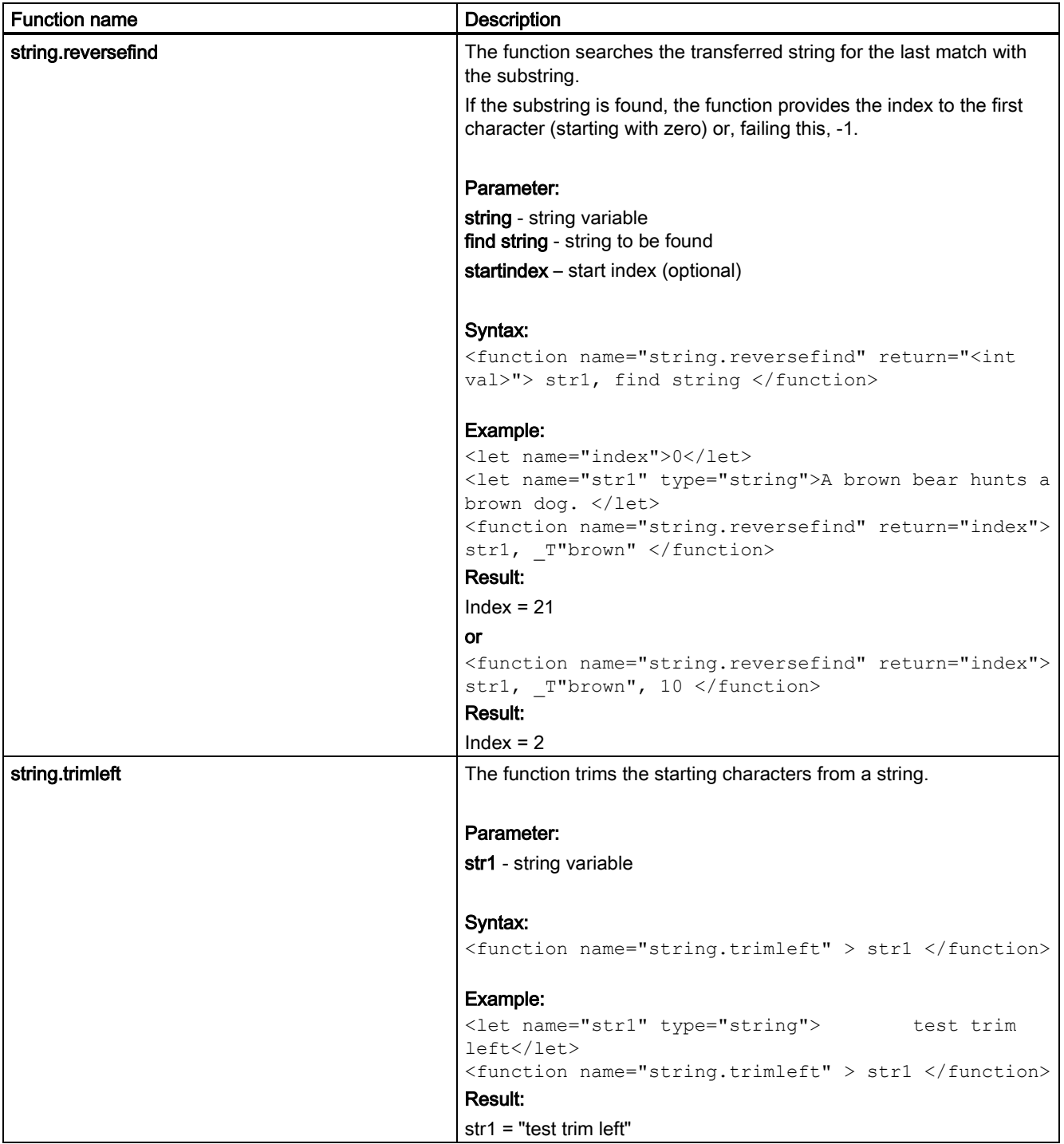

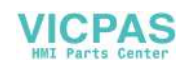

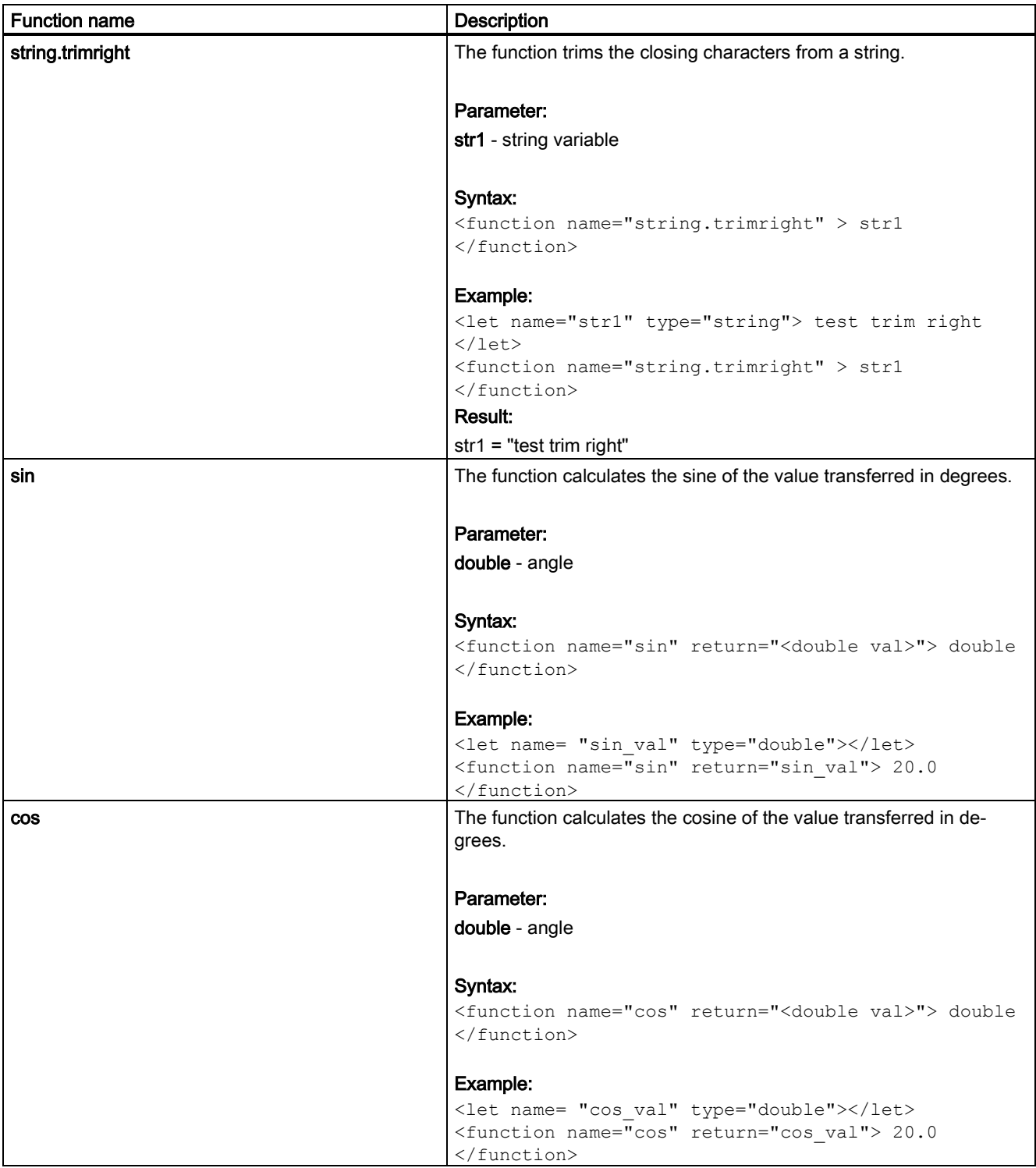

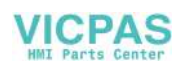

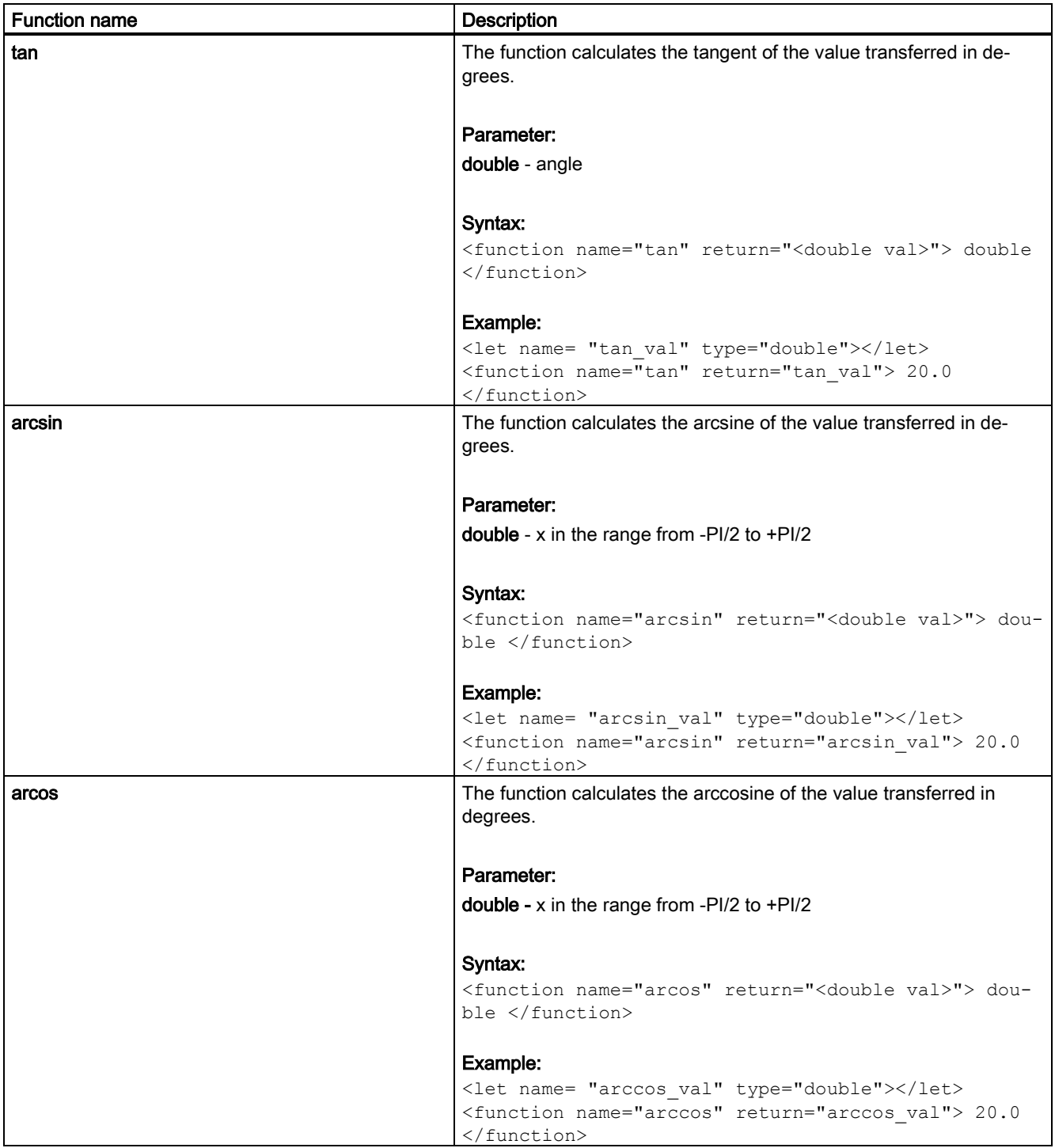

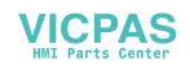

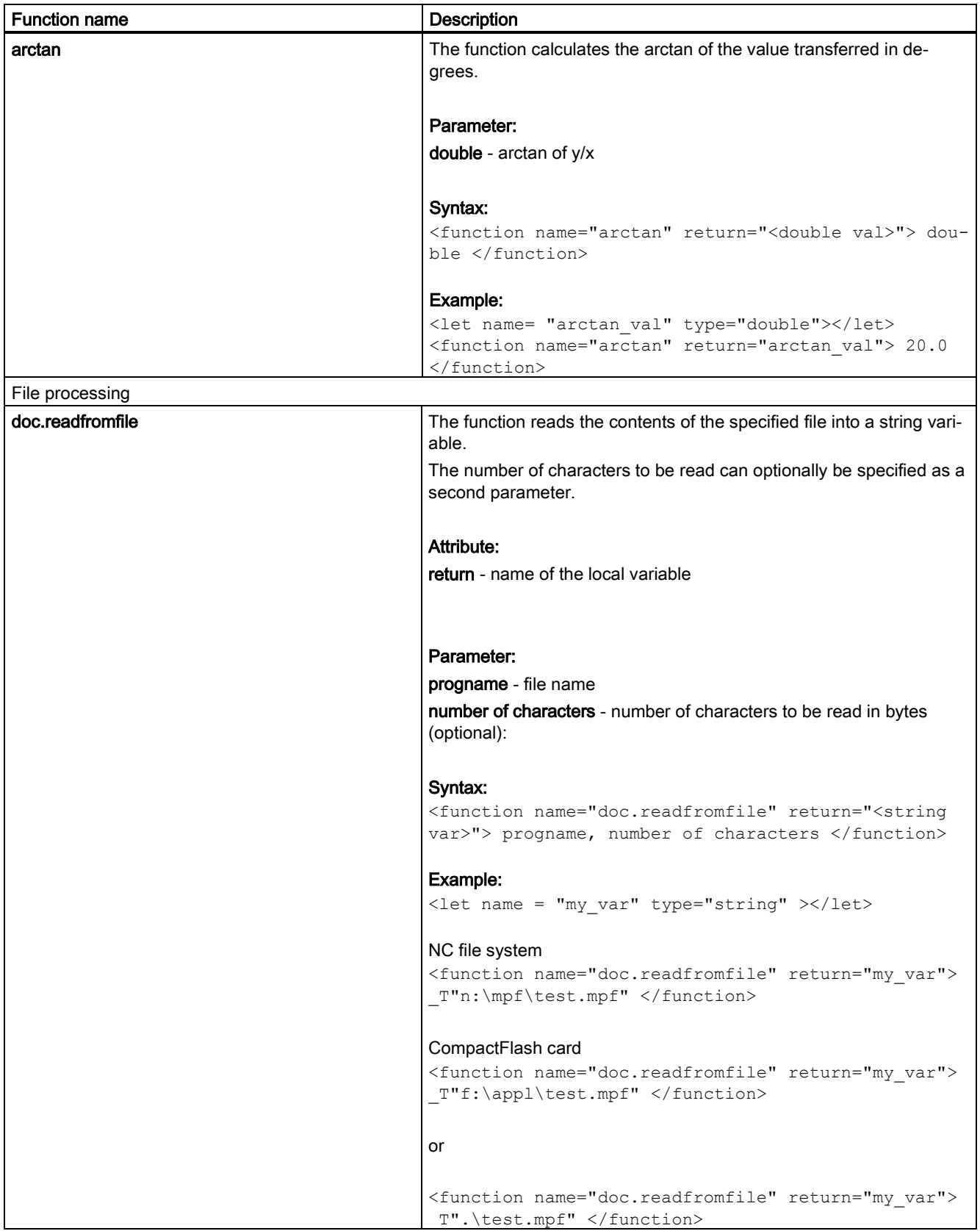

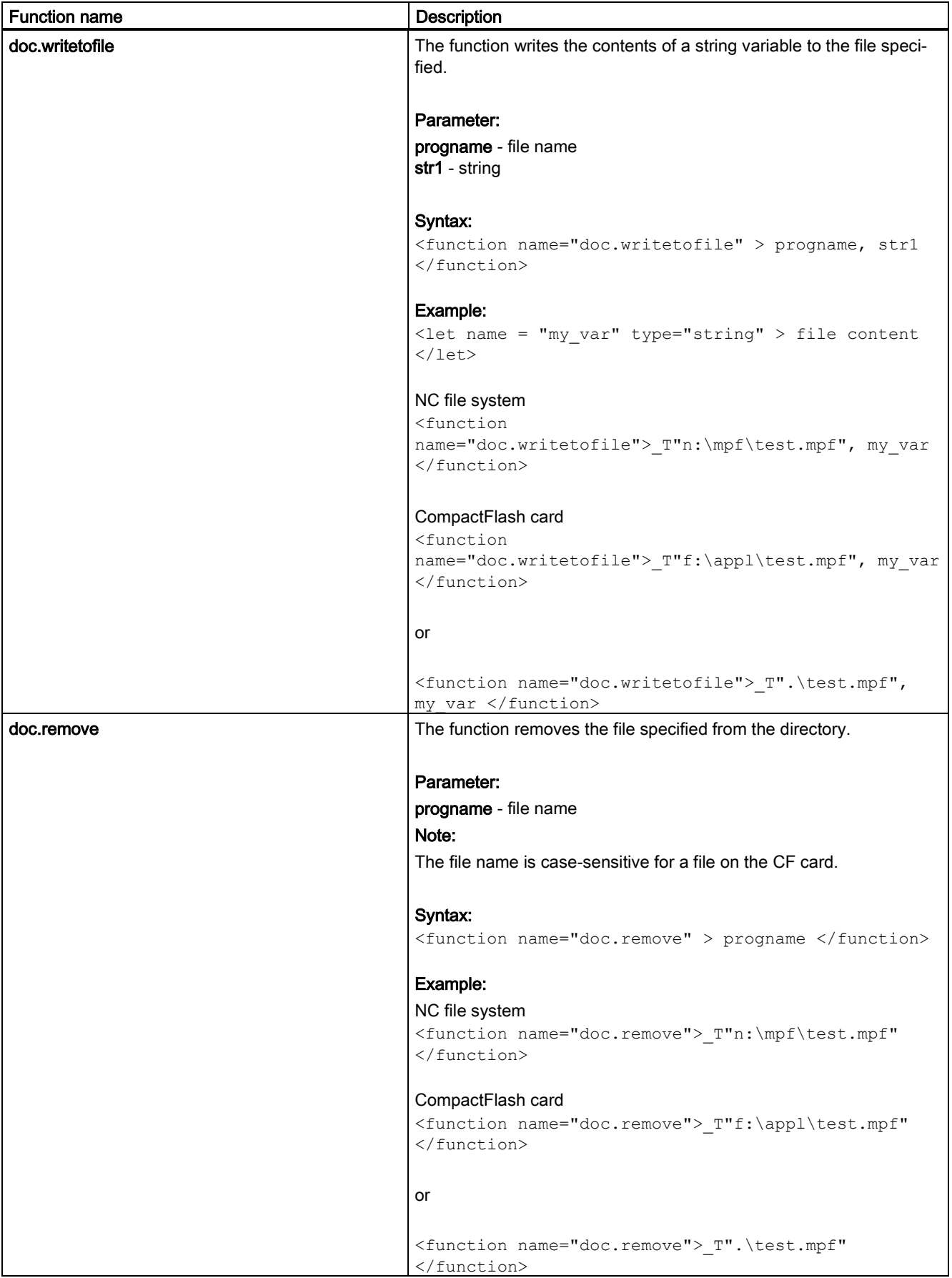

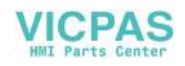

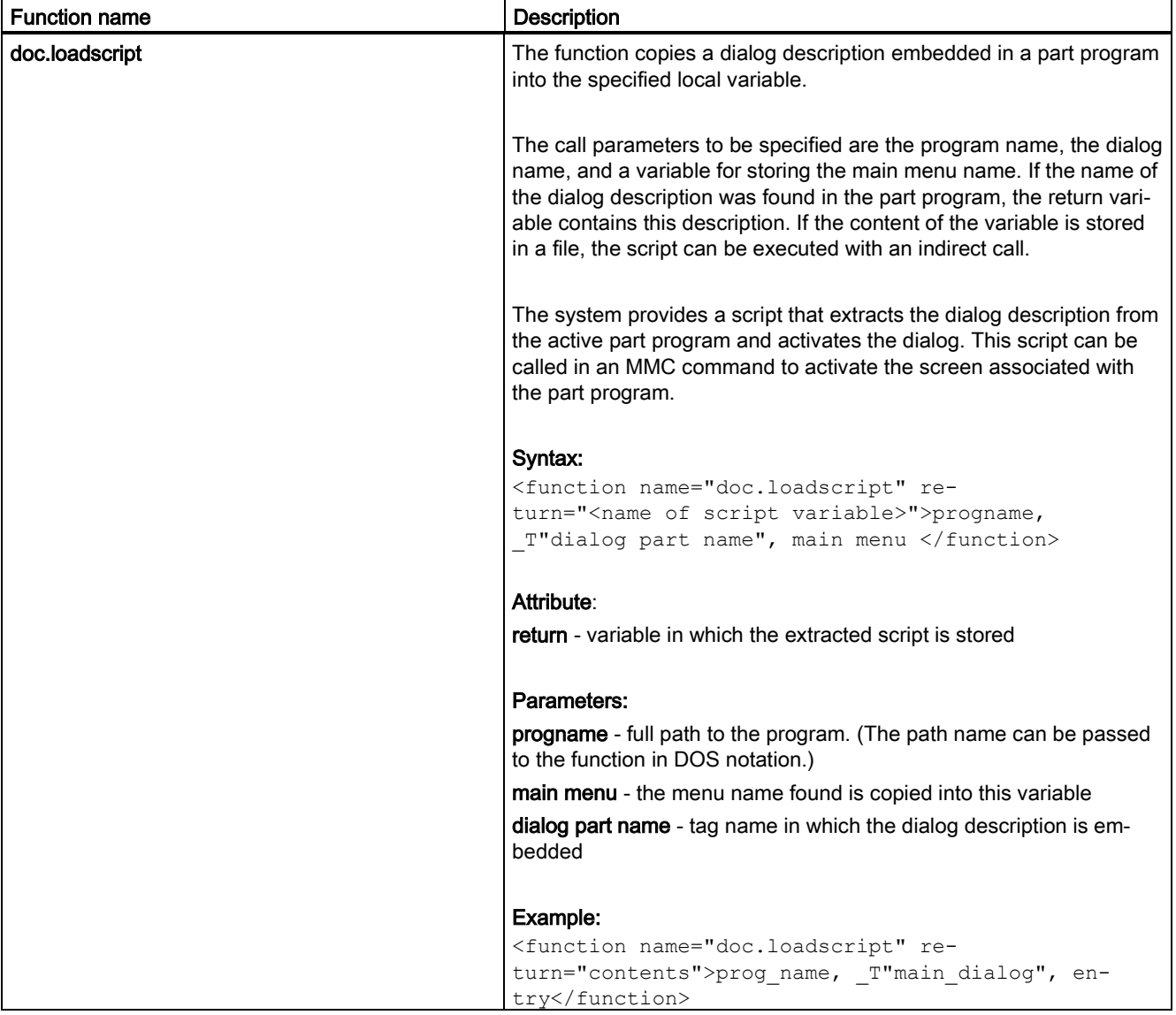

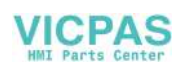

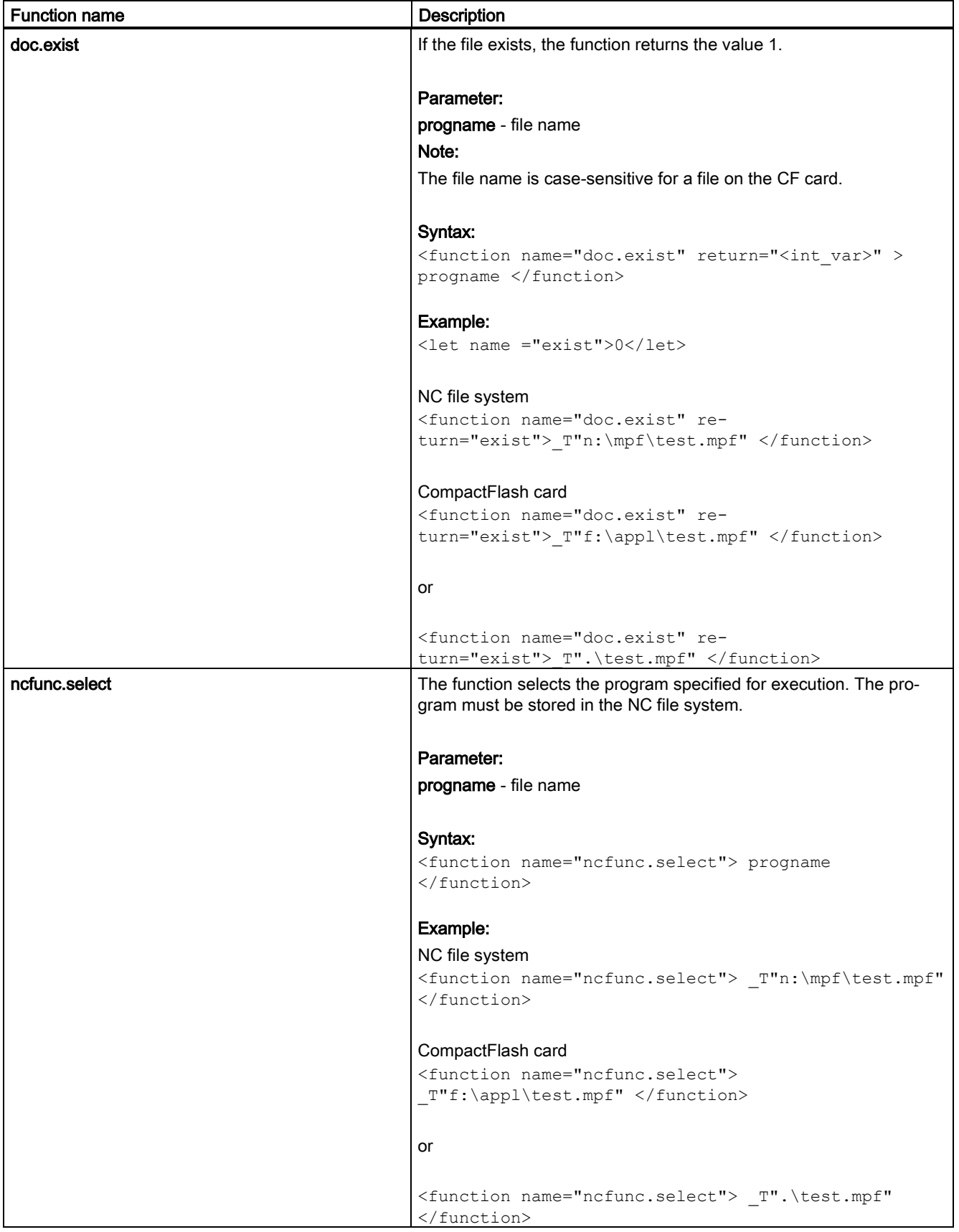

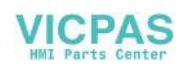

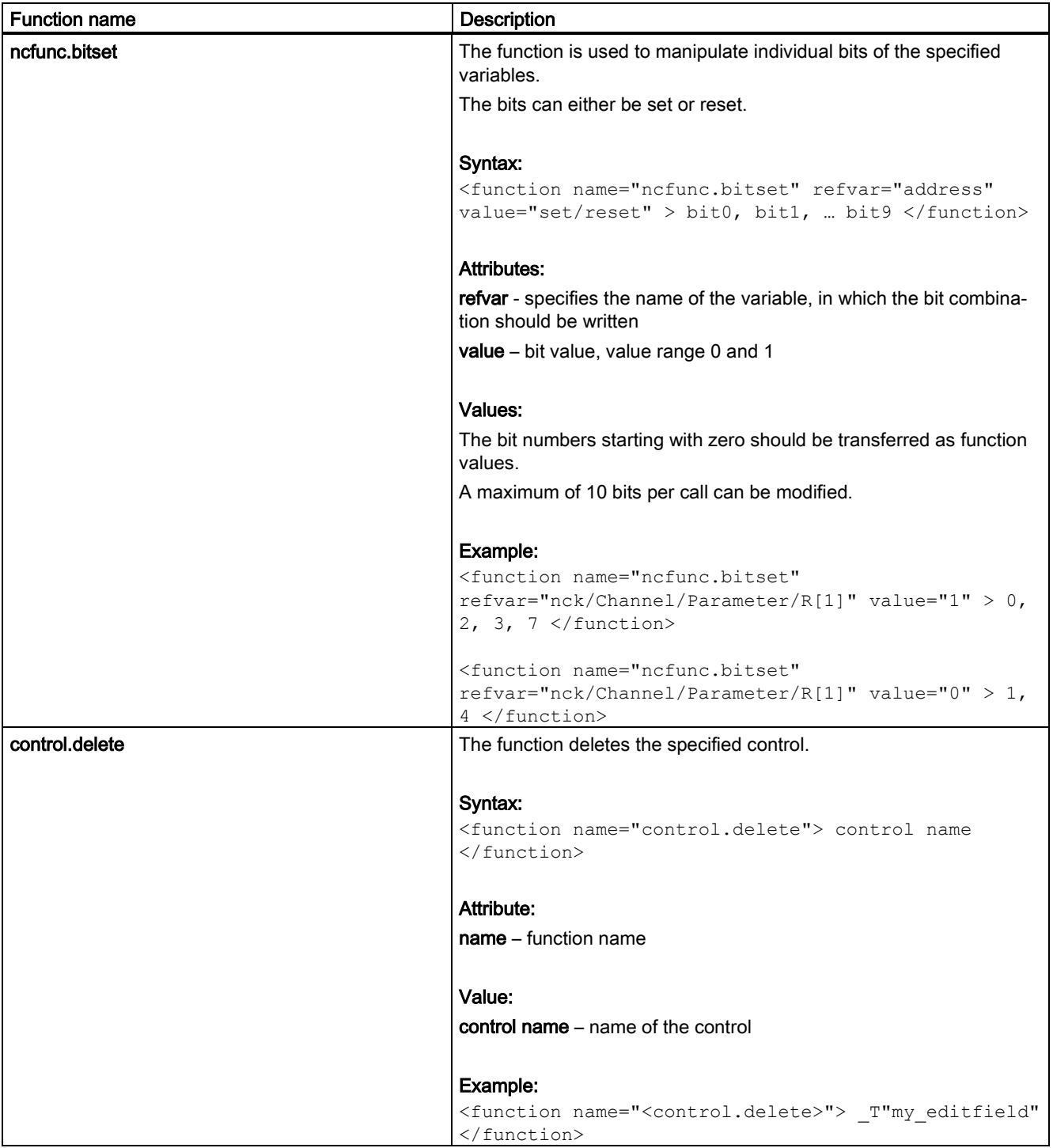

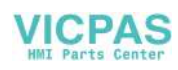

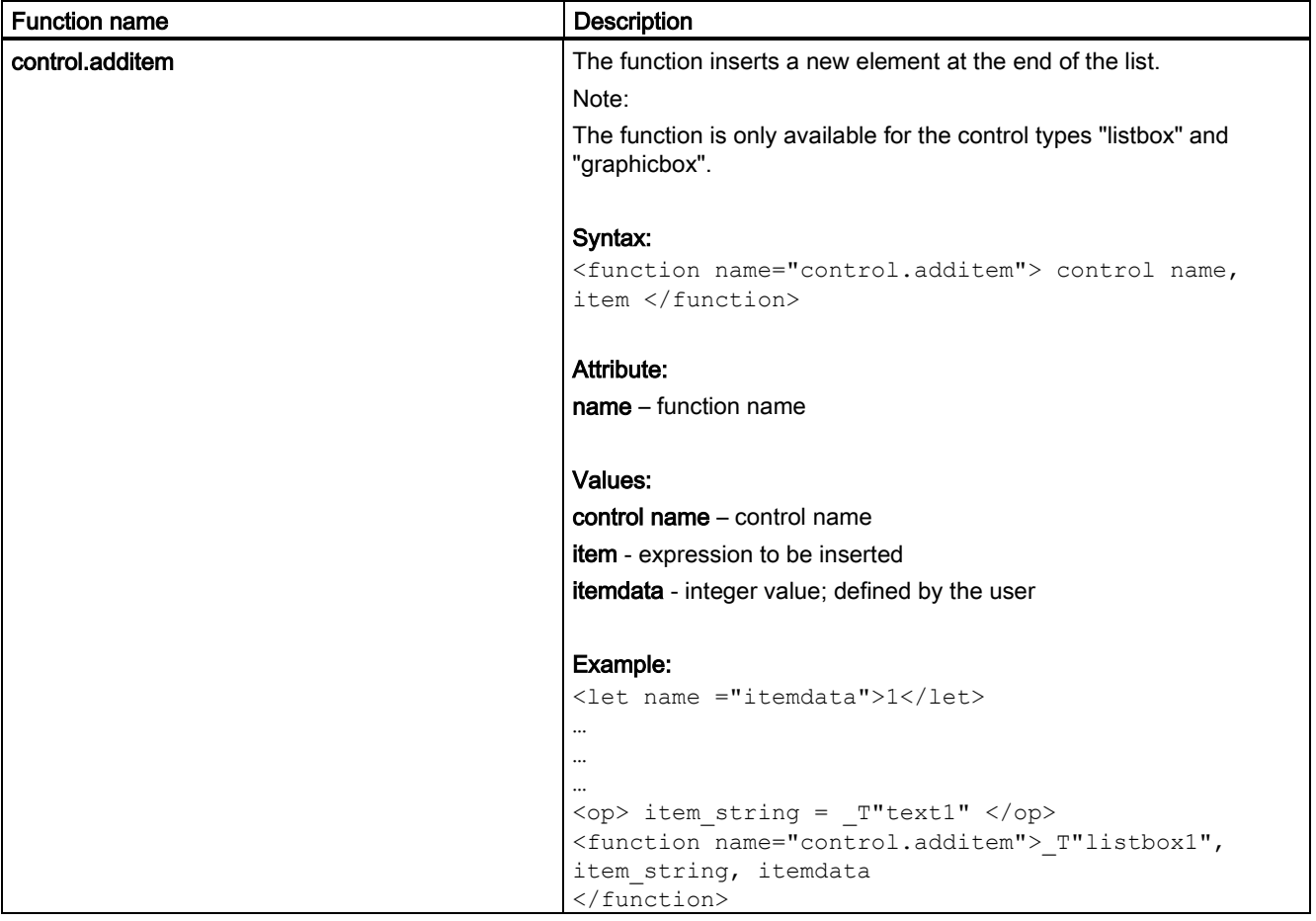

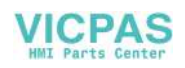

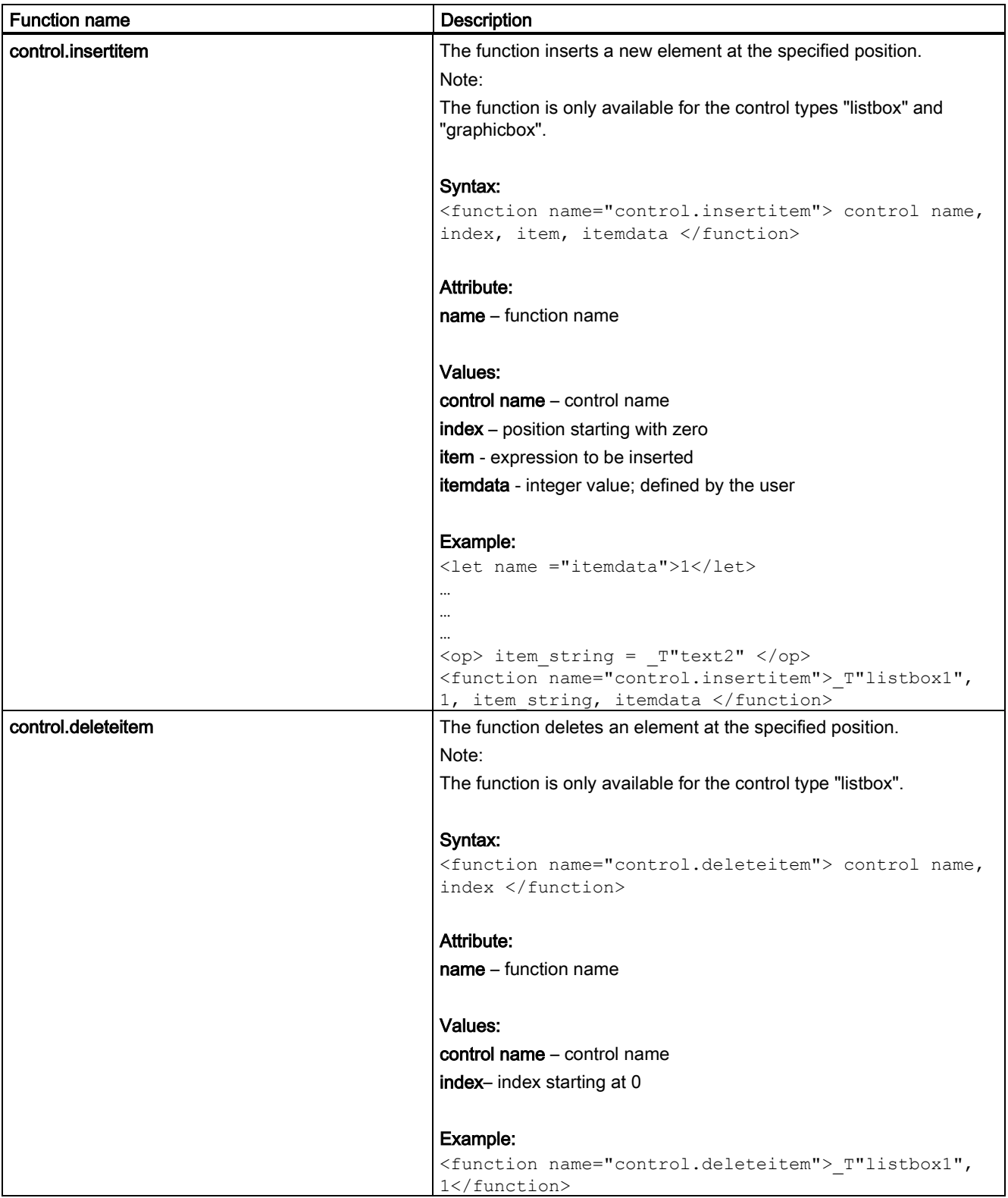

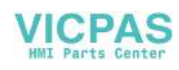

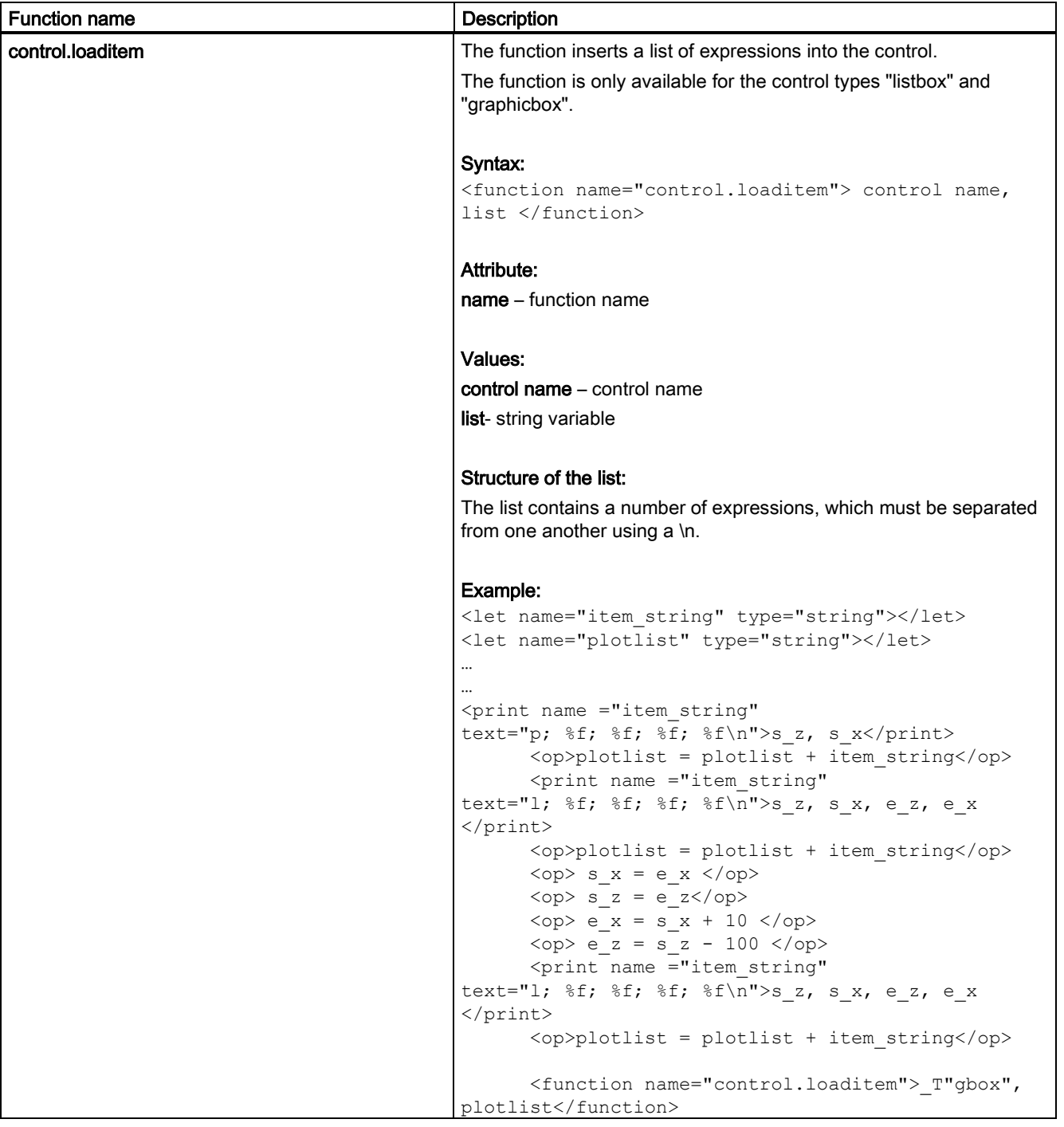

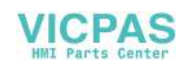
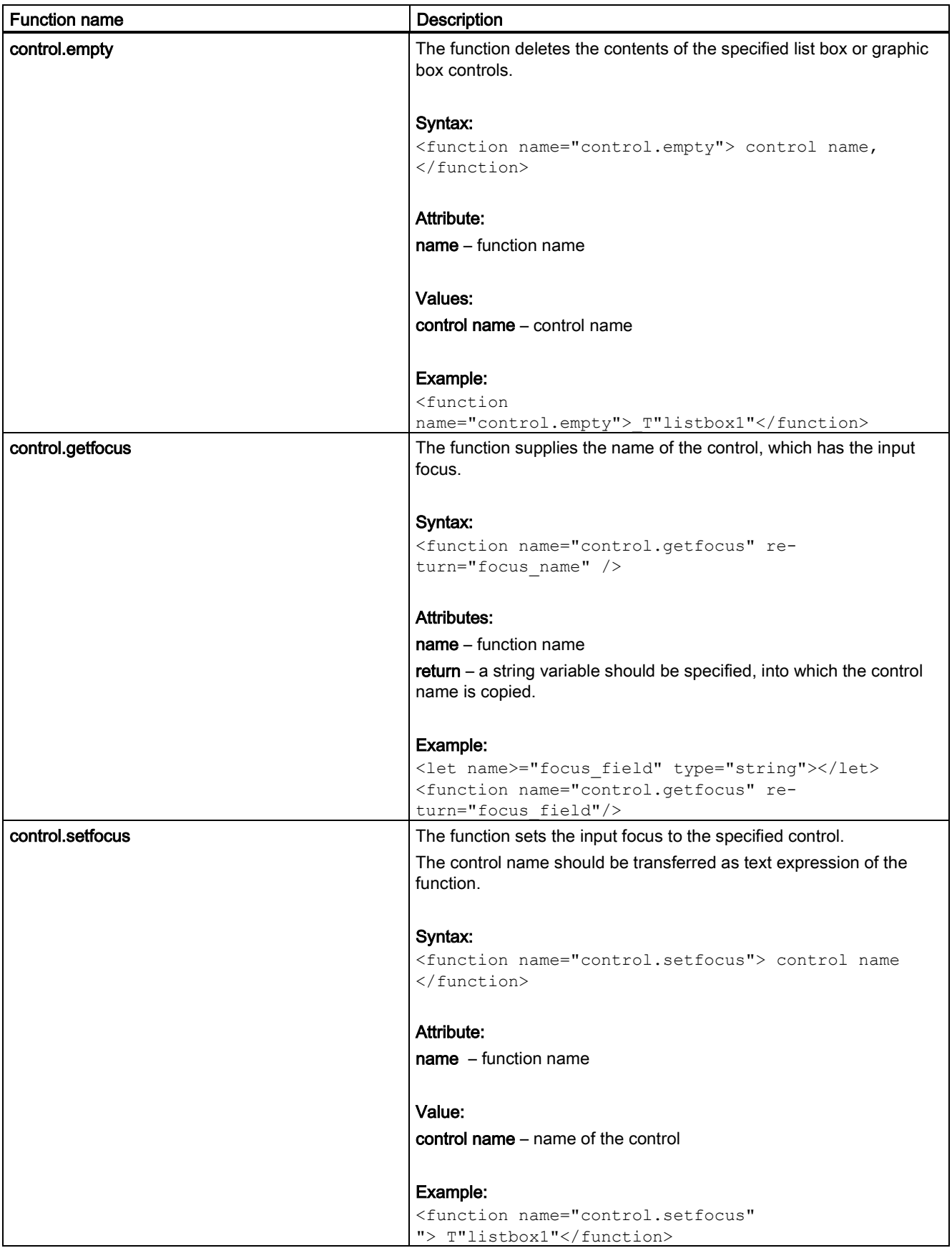

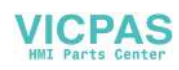

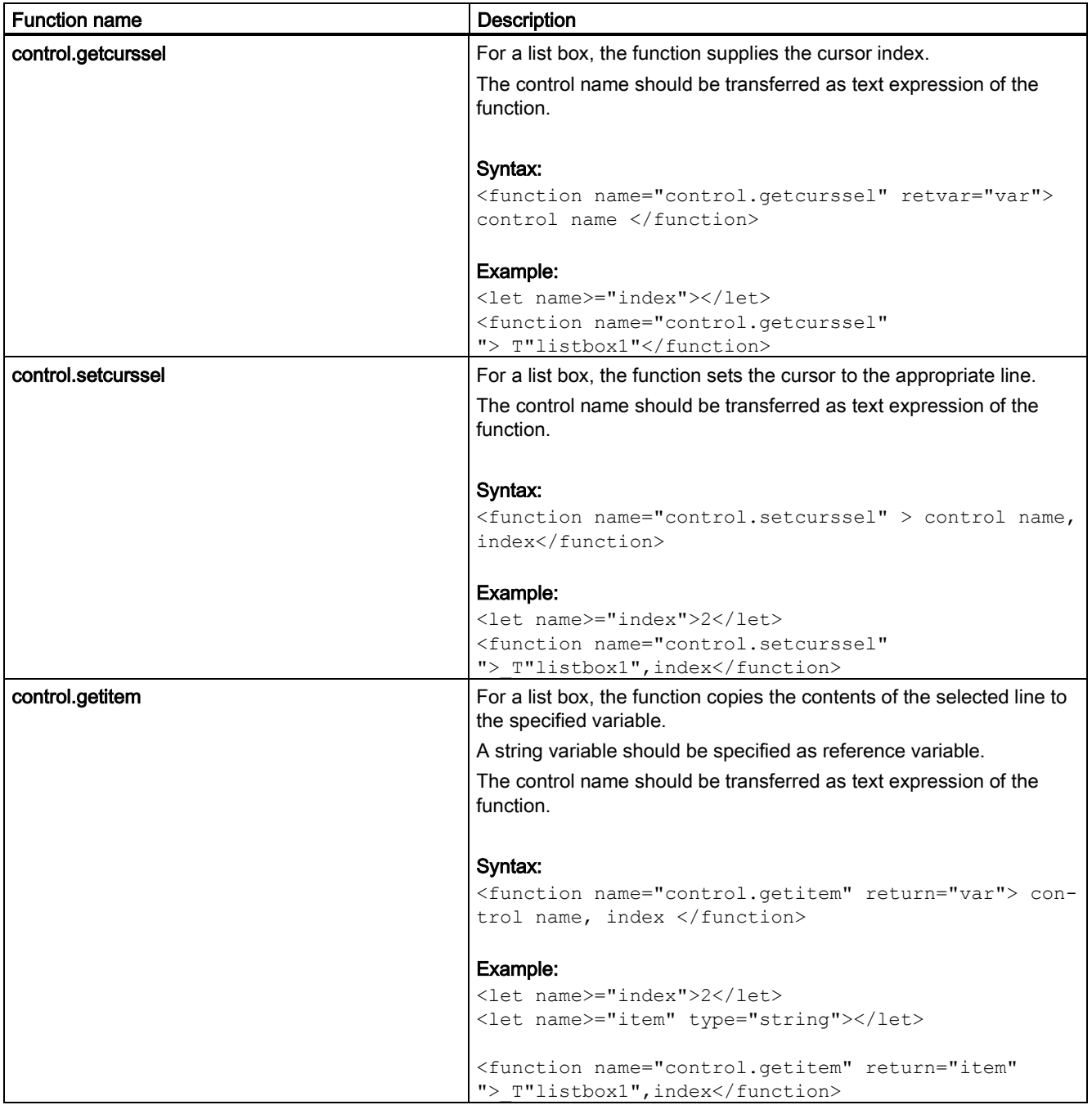

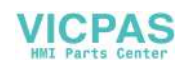

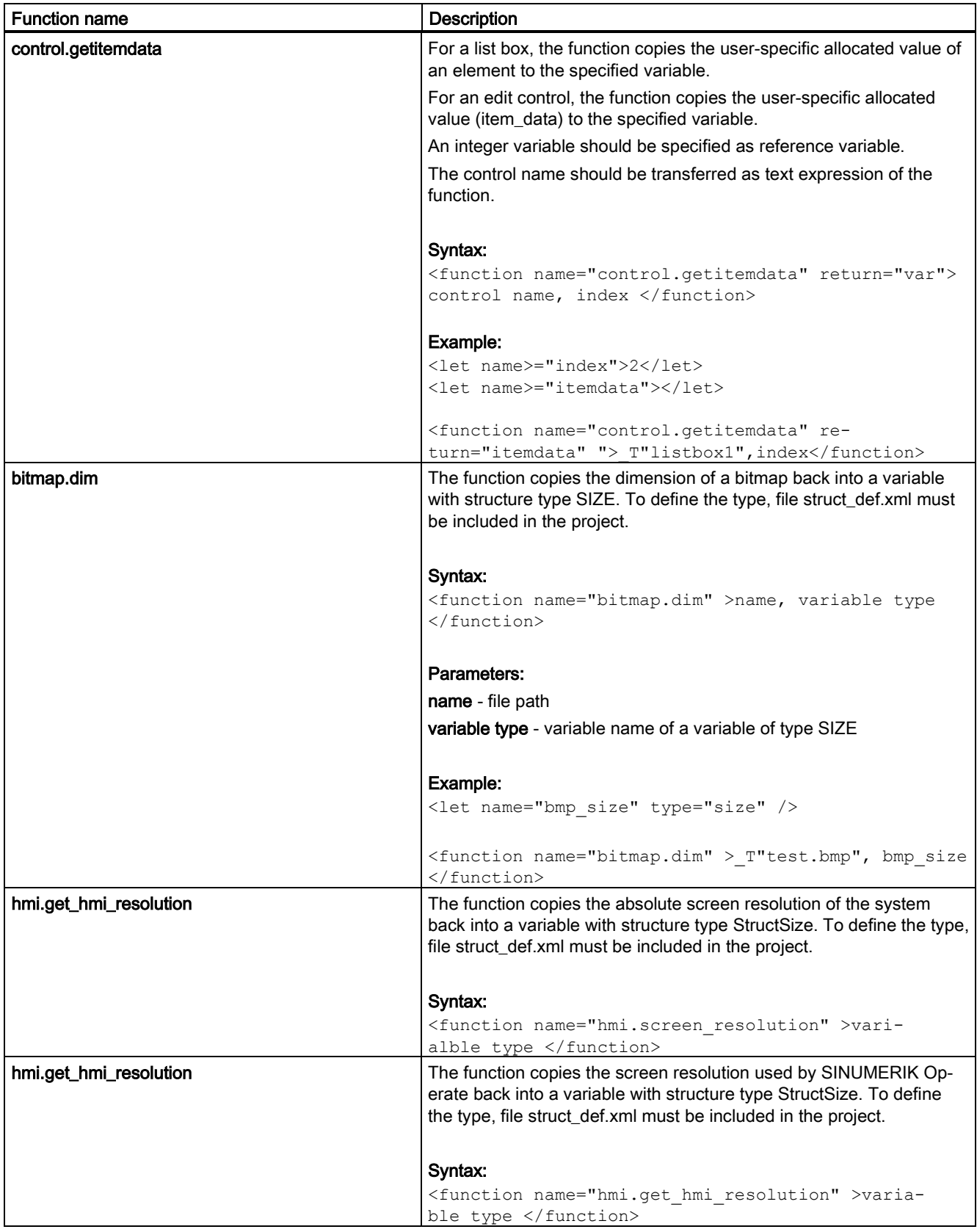

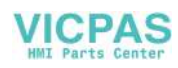

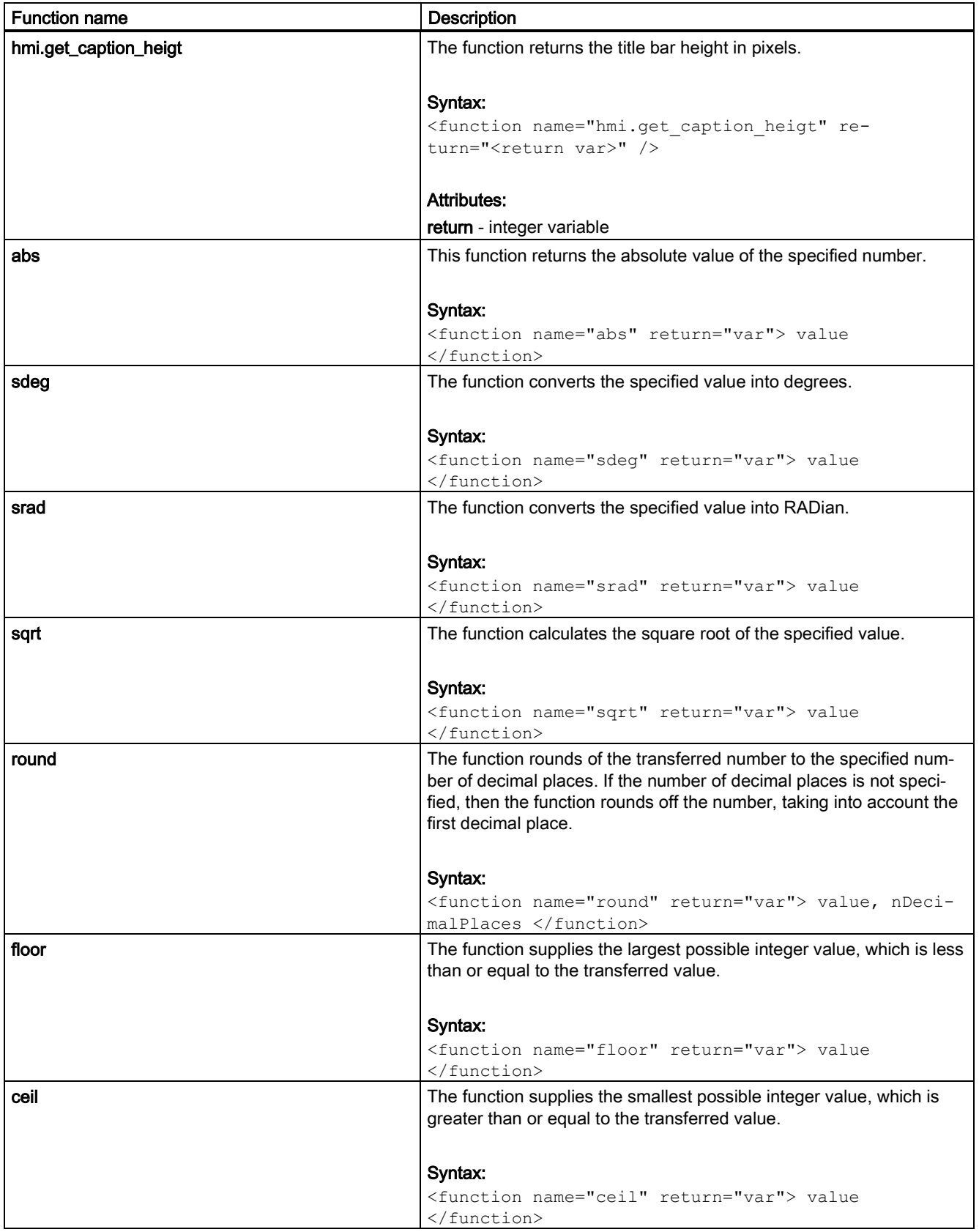

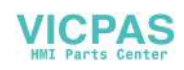

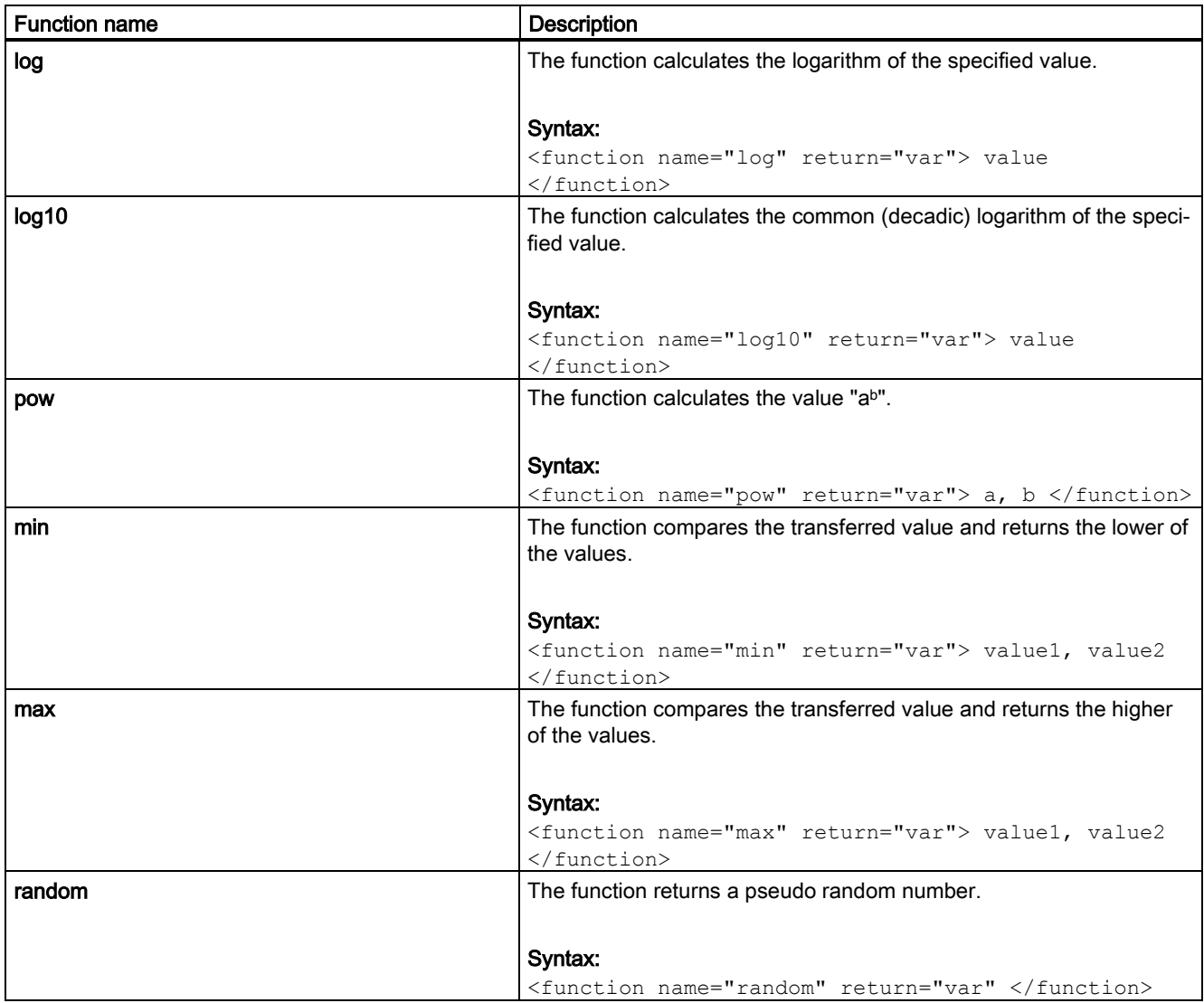

# 27.11 Hot keys

The following functions can be carried out with certain key combinations on the full PPU keyboard:

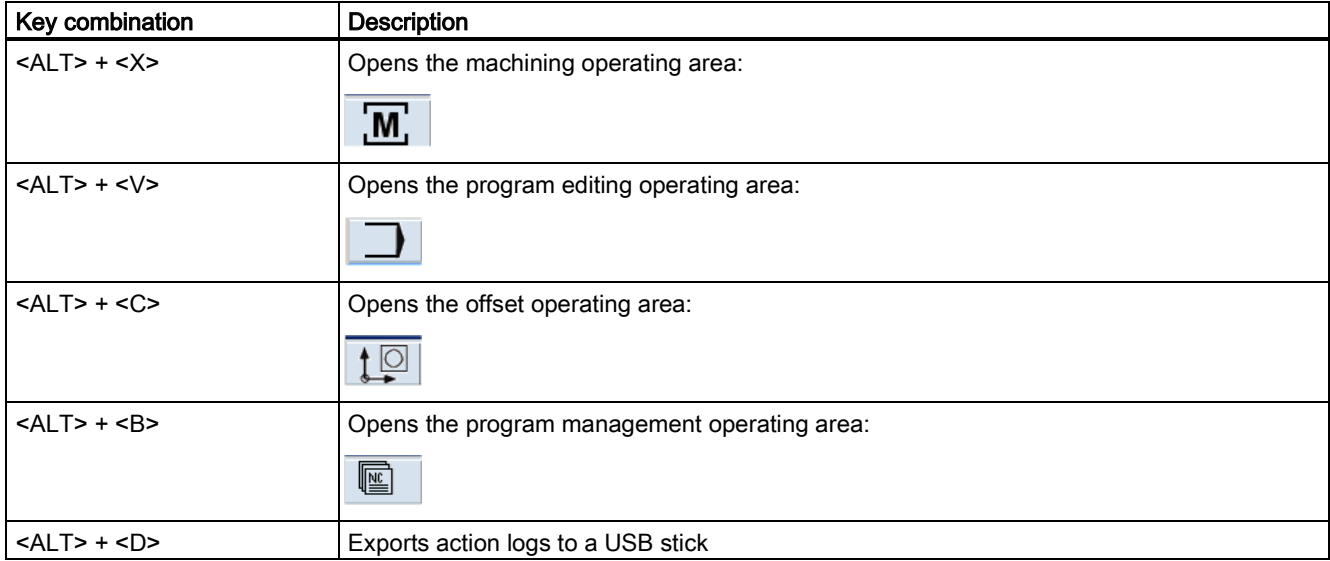

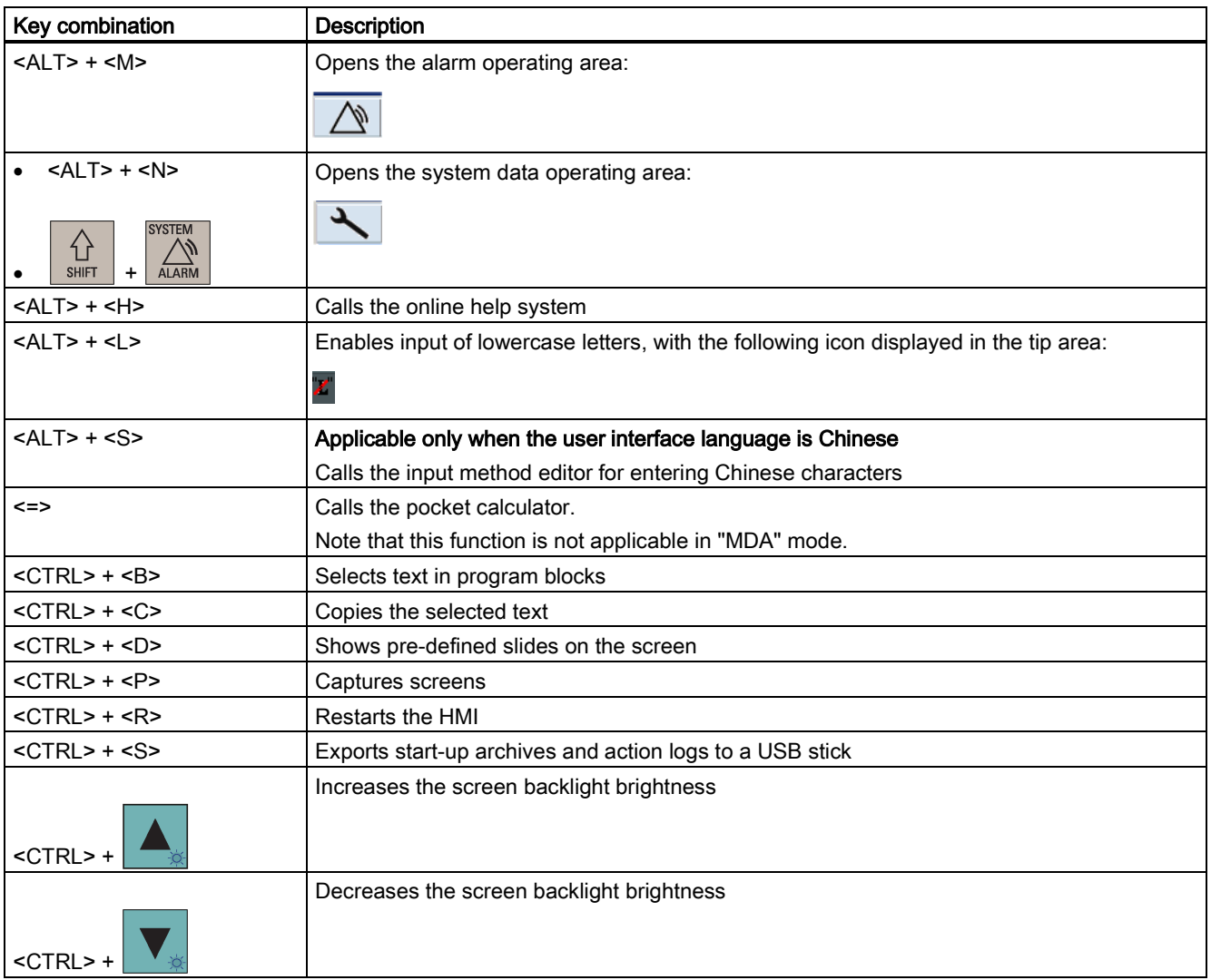

## 27.12 Playing a slide show

The control system has the function of playing a slide show. By default, the slide show of Siemens product information is provided.

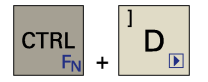

You can press this key combination on the PPU to play a slide show and press the key combination again to exit the slide show.

### Playing the machine manufacturer's slide show

You can create your own slides and play them on the control system. The control system supports the slide show of images in ".png" or ".bmp" format. To achieve the best display effect, the recommended image size is 800\*600 pixels.

Proceed through the following steps to playing your own slide show:

- 1. Prepare the images for the slide show and name each image according to the following syntax:
	- slide%u.png, or
	- slide%u.bmp

Here "%u" stands for the number sequence starting with "1". For example, slide1.png, slide2.png, slide3.png ...

If your slides include both PNG-format images and BMP-format images, number them separately. During the slide show, the PNG-format images will have a higher priority over the BMP-format images.

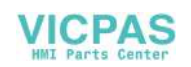

- 2. Store all the images in a folder on a USB memory stick, and name the folder with the corresponding language code, for example, "chs" for Chinese, "eng" for English. For more information about other available language codes, see Section ["Multi-language support for the](#page-282-0)  [machine manufacturer's HMI data](#page-282-0) (Pag[e 283\)](#page-282-0)". Note that a slide show in a non-standard language works only if this language is loaded on the control system.
- 3. Insert the USB stick into the USB interface on the front panel of the PPU.
- 4. Select the system data operating area.
- 5. Locate the folder(s) containing the slides under the USB directory through the following softkey operations:

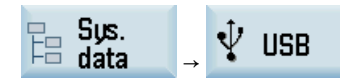

- 6. Select the folder(s) and press this softkey to copy.
- 7. Press this softkey to open the window of system data.
- 目 data  $\langle \rangle$

**INPUT** 

808D

Copy

8. Select the HMI data folder and press this key to open it.

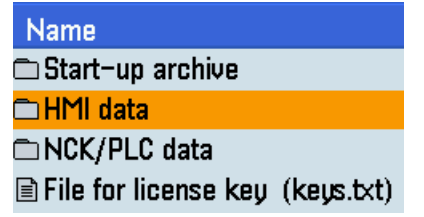

9. Move the cursor to the folder highlighted as follows:

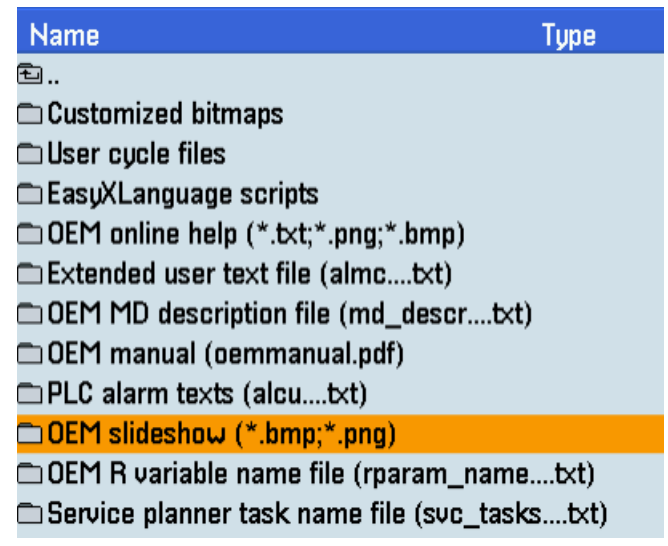

 $\bigdiamondsuit$ **INPUT** 

Paste

11. Paste the copied folder(s) containing the slides with this softkey.

10. Press this key to open this folder.

Function Manual 6FC5397-7EP40-0BA5, 12/2018 403

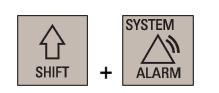

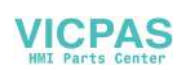

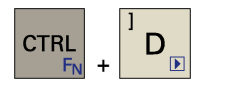

12. Now you can press this key combination to play your own slide show.

### Note

You can set the time interval of the slide show with MD9001 TIME\_BTWEEN\_SLIDES. This parameter can be found through the following operations:

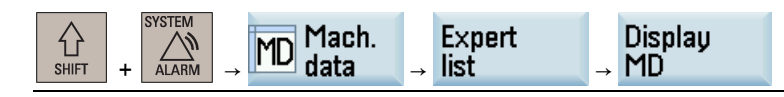

## 27.13 Defining the service planner

With the service planning function, you can set up maintenance tasks that have to be performed at certain intervals (for example, top up oil, change coolant). An alarm appears as a reminder when the interval expires.

A list is displayed of all the maintenance tasks that have been set up together with the time remaining until the end of the specified maintenance interval.

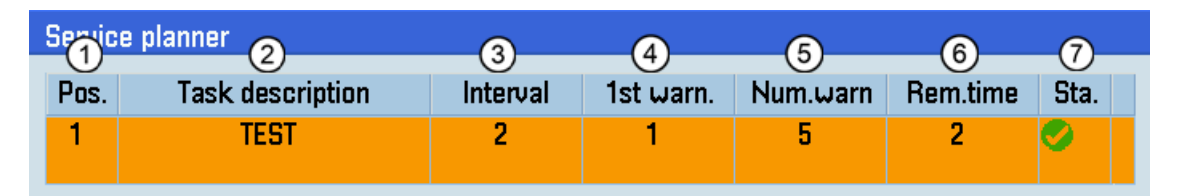

- ① Position of the maintenance task in the PLC interface
- ② Name of the maintenance task
- ③ Maximum time until next servicing in hours
- ④ Time in hours at which an initial warning is displayed
- ⑤ Number of warnings that can be acknowledged by the operator before an alarm message is output for the last time
- ⑥ Time until the interval expires in hours. The remaining time cannot be edited.
- ⑦ Display of the current status of a maintenance task
	- $\Box$ : The maintenance task has been started.
	- **(B)**: The maintenance task is completed.

### Creating a new maintenance task

Proceed as follows to create a new maintenance task:

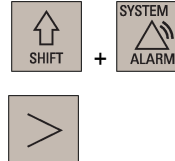

1. Open the system data operating area.

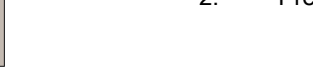

2. Press this key on the PPU to view the extended softkeys.

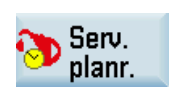

3. Open the window of service planning.

**New** task

- 4. Press this softkey to open the dialog box for creating a new task.
- 5. Enter desired data in the respective input fields.

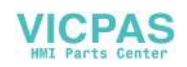

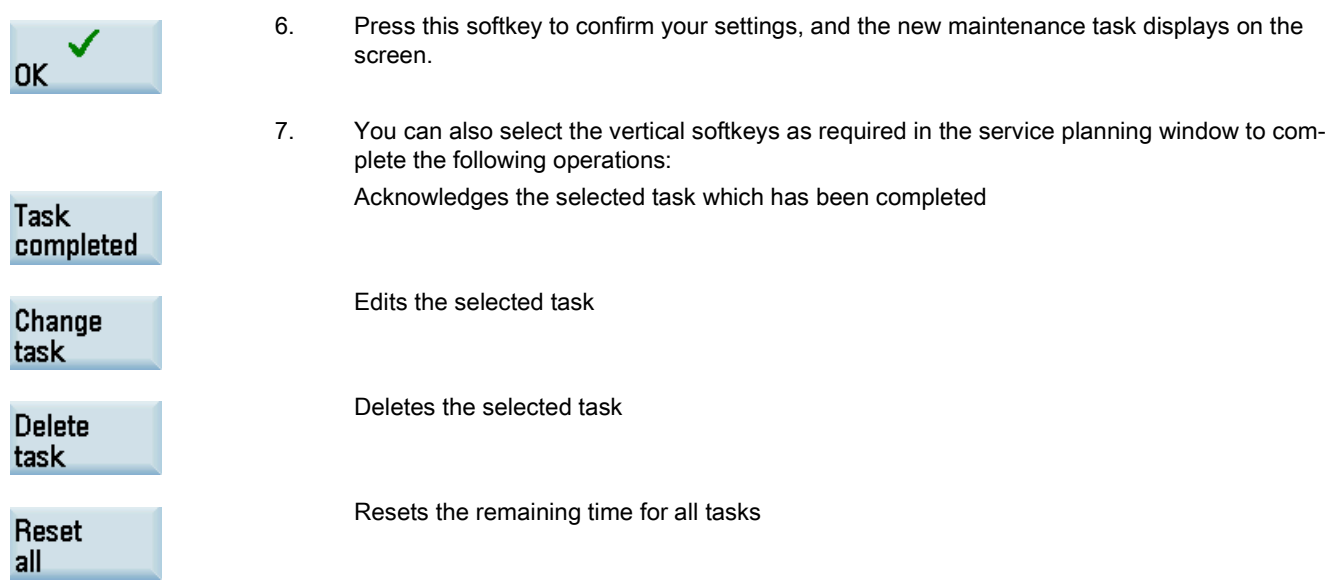

After you have created at least one maintenance task on the control system, you can find a task name file (.txt) which contains the name(s) of all maintenance task(s) created under the current system language. You can access this file through the following operations:

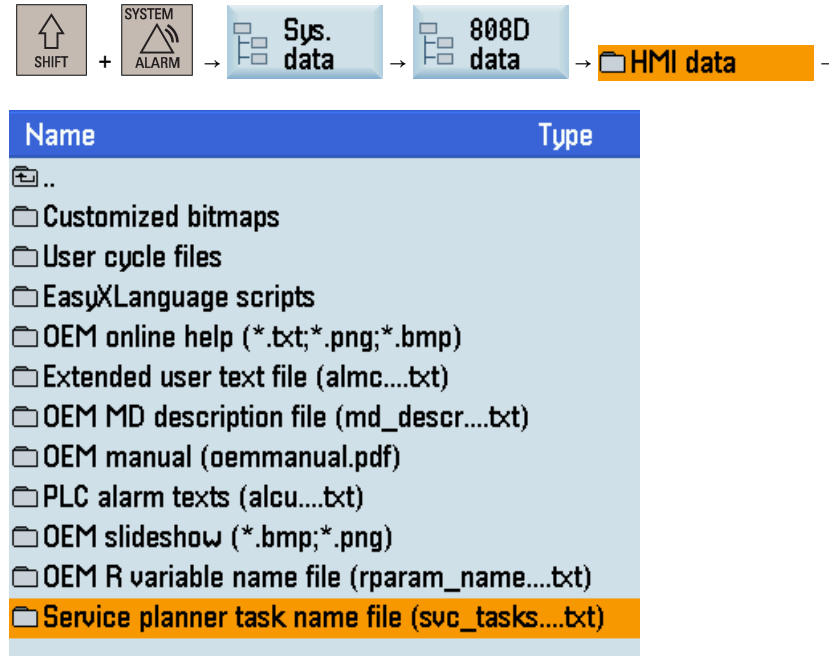

A task name file is language-dependent. You can copy the file in the desired language to your computer using a USB memory stick for backup or batch editing of the maintenance task descriptions.

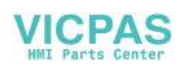

## 27.14 Using the machine manufacturer's startup screen and machine logo

### Using the machine manufacturer startup screen

The control system uses the Siemens startup screen as follows by default. If necessary, you can use your own startup screen.

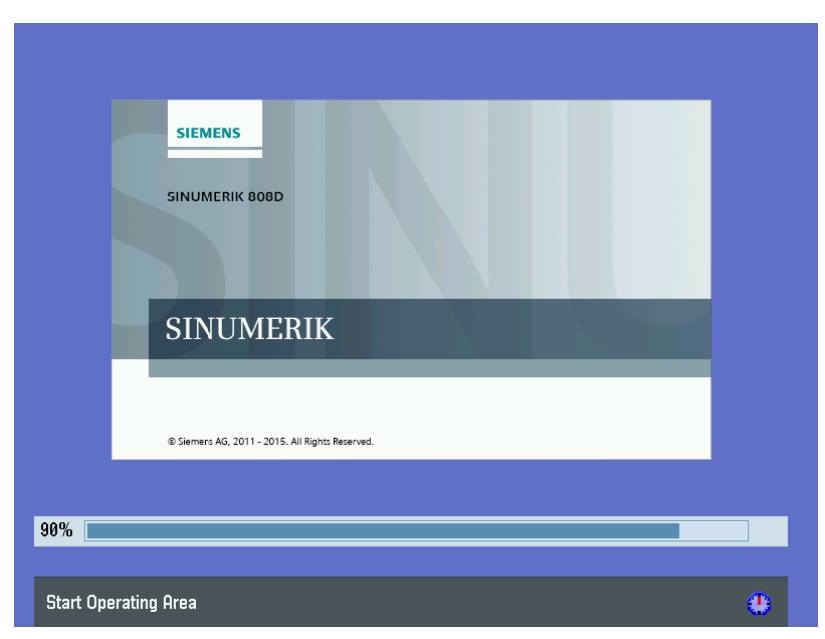

Proceed as follows to use your own startup screen:

- 1. Prepare the image for the startup screen in BMP format. To achieve the best display effect, the recommended image size is 750\*450 pixels. Name the image "startup.bmp" and save it on a USB memory stick.
- ⇧  $\mathcal{L}$ **SHIFT** +
- 2. Insert the USB stick into the USB interface on the front panel of the PPU.
- 3. Select the system data operating area.
- 4. Locate the startup screen file under the USB directory through the following softkey operations:

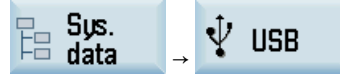

- 5. Select the file with cursor keys and press this softkey to copy the file.
- 808D 陌

Copu

€ INPUT

- data
- 7. Select the HMI data folder and press this key to open it.

6. Press this softkey to open the window of system data.

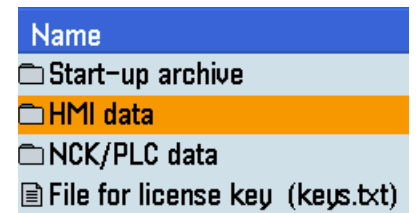

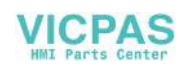

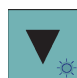

8. Move the cursor to the folder highlighted as follows:

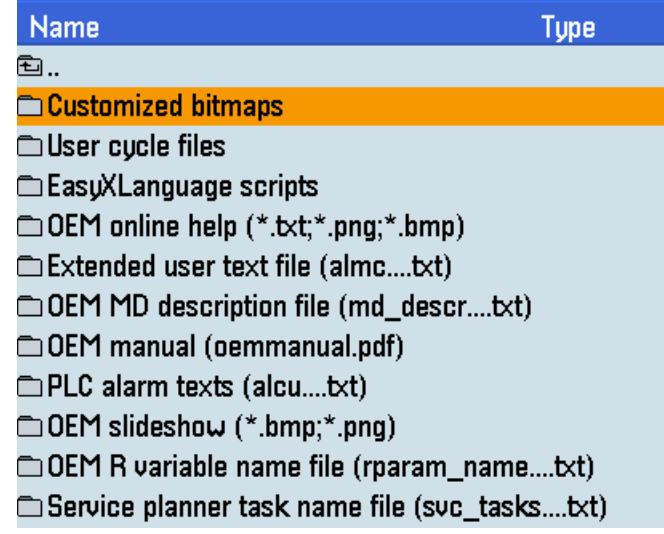

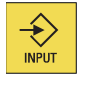

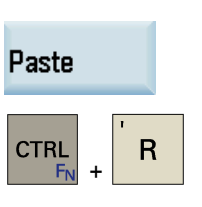

9. Press this key to open this folder.

- 10. Press this softkey to replace the default startup screen file with your own file.
- 11. Press these two keys to restart the HMI. Then you can see your own startup screen during the startup of the control system.

### Note

To restore the default startup screen, delete the customized bitmap file (startup.bmp) from the control system.

### Using the machine manufacturer machine logo

The default machine logo is displayed in the machining operating area as follows. If necessary, you can use your own machine logo.

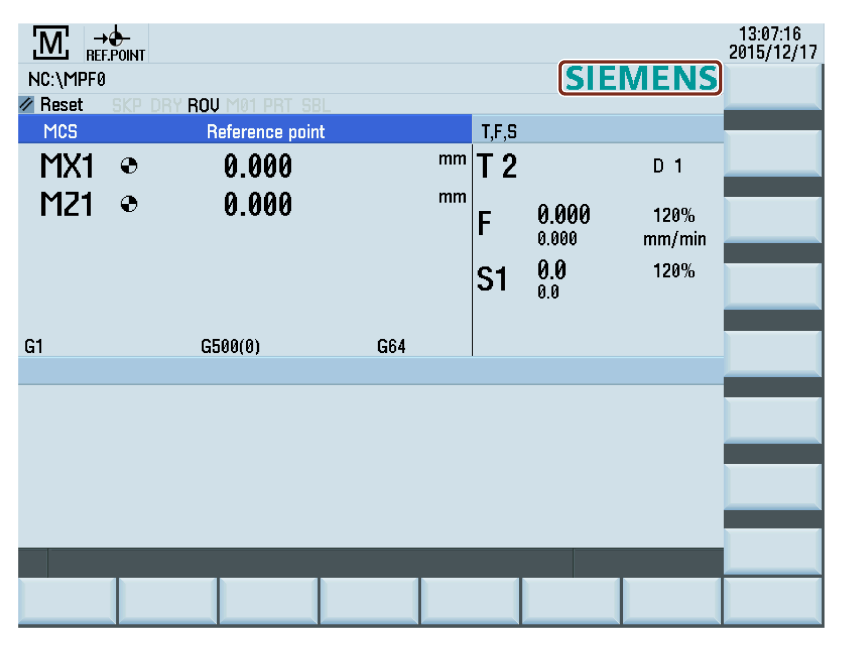

Function Manual 6FC5397-7EP40-0BA5, 12/2018 407

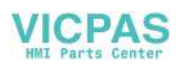

Proceed as follows to use your own machine logo:

- 1. Prepare the image of your own machine logo in BMP format. To achieve the best display effect, the recommended image size is 153\*24 pixels. Name the image "mtbico.bmp" and save it on a USB memory stick.
- 2. Insert the USB stick into the USB interface on the front panel of the PPU.
- 3. Select the system data operating area.
- 4. Locate the machine logo file under the USB directory through the following softkey operations:

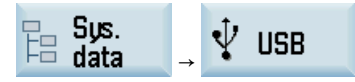

- 5. Select the file with cursor keys and press this softkey to copy the file.
- 6. Press this softkey to open the window of system data.
- € **INPUT**

808D

data

Copy

 $\mathbb{R}$ 

+

 $\bigoplus_{\text{SHIFT}}$ 

7. Select the HMI data folder and press this key to open it.

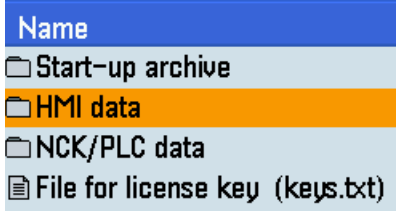

8. Move the cursor to the folder highlighted as follows:

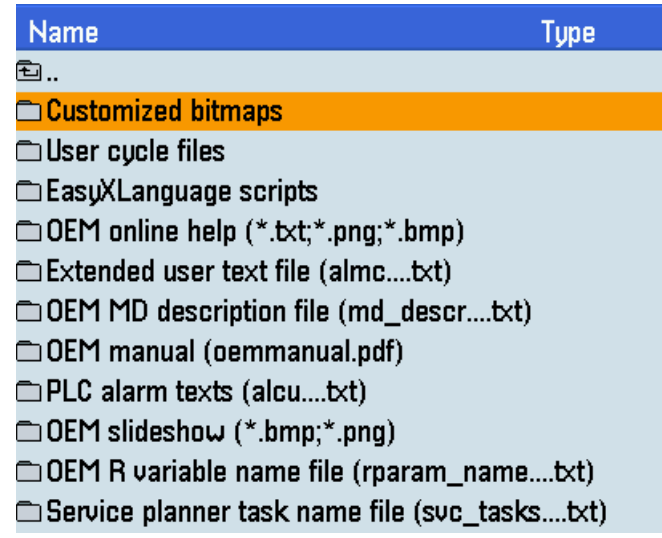

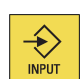

9. Press this key to open this folder.

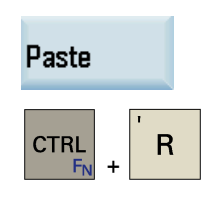

- 10. Press this softkey to replace the default machine logo file with your own machine logo file.
- 11. Press these two keys to restart the HMI. Then you can see your own machine logo in the machining operating area.

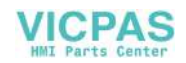

Note

To restore the default display of "SIEMENS" logo, delete the customized bitmap file (mtbico.bmp) from the control system.

## 27.15 Configuring the operating area after startup

The machining operating area is displayed by default after the startup of the control system. Alternatively, you can select another operating area which you desire to enter after the system starts up.

### Operating sequence

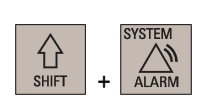

- 1. Select the system data operating area.
- 2. Open the window for setting the startup operating area through the following softkey operations:

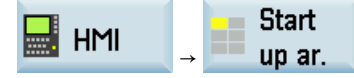

3. Use the cursor keys to select the desired operating area in the following window:

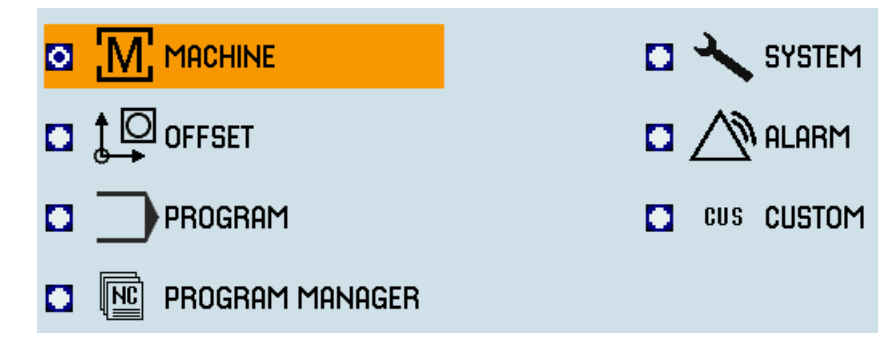

- Change
- 4. Press this softkey to confirm your setting, and the configured operating system will display after the control system restarts.

## start ar.

## <span id="page-408-0"></span>27.16 CNC lock function

### 27.16.1 Function overview

### Note

The CNC lock function is a licensed option (article number: 6FC5800-0AS71-0YB0). The use of the CNC lock function requires purchase of the appropriate license from SIEMENS.

### Note

It's machine manufacturer's responsibility to ensure that the CNC lock function works properly and reliably.

### NOTICE

### License certificate

The company that created the CNC lock function (machine manufacturer or dealer) must retain the license certificate for this option (CoL).

This certificate can be used as legitimation for SIEMENS should the PIN be forgotten. The owner of the certificate (CoL) can have the machine unlocked.

The machine manufacturer can use the CNC lock function and the encrypted file that is created with the commissioning tool Access MyMachine (AMM) to activate a lock date in the control system. This allows the use of the machine to be limited to

Function Manual 6FC5397-7EP40-0BA5, 12/2018 409

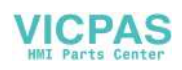

the time until the lock date is reached. The NC start of the control system is locked when the lock date is exceeded. An NC program being processed in "AUTO" mode at this time is not interrupted.

The CNC lock function can be lengthened or deactivated with an additional encrypted file. The machine manufacturer sends this file to the end user if the user has fulfilled the agreed obligations.

## 27.16.2 Requirements

The following preconditions must be met for using the CNC lock function:

- The option of the CNC lock function must be activated with a license key. For more information about how to activate the optional functions, see Section ["Activating the optional functions](#page-423-0) (Page [424\)](#page-423-0)".
- A PLC project (of type 808D PPU15x/PPU16x) especially adapted to your machine tool must be downloaded into the control system with PLC Programming Tool. The compatibility mode must be deactivated. The default PLC program should never be used together with the CNC lock function. For more information about downloading a PLC project, see the SINUMERIK 808D ADVANCED Commissioning Manual.
- The AMM tool must be installed on your computer. For more information about AMM installation, see the SINUMERIK 808D ADVANCED Commissioning Manual.

## <span id="page-409-0"></span>27.16.3 Restrictions

The CNC lock function supports the business model with time-limited use. This protects against unauthorized use beyond the set interval. The direct access to the CNC, however, makes it possible to circumvent the function. The CNC lock function does not offer an absolute protection against manipulation. Unauthorized use of the machine is precluded by locking "AUTO" mode of the CNC. Because a running automatic program cannot be interrupted, this can extend the runtime beyond the lock date. All other functions of the SINUMERIK control system remain available.

To permit the CNC lock function to act, support of the machine manufacturer is required. Consequently, the following note and supplementary conditions must be observed when the CNC lock function is used.

### **Note**

The CNC lock function is based on a connection of the PLC project to the SINUMERIK 808D ADVANCED control system. The control system consists of a combination of Panel Processing Unit (PPU) and CF card with system software.

### Supplementary conditions

### **NOTICE**

### Circumvention of the CNC lock function due to improper operations

Any of the following operations allow circumvention of the CNC lock function:

- Using an unlocked PLC project
- Using the default PLC project
- Reimplementing the PLC project of the machine tool
- Applying no password protection to the PLC project, or failing to keep the password secret
- To avoid the circumvention, do as follows:
- Never give the PLC project to the customer without saved OEM PIN.
- Never reimplement the PLC project.
- Never run your machine tool with the default PLC project delivered with the control system.
- Always use the password protection of the program organization units in the PLC of the control system (activation in PLC Programming Tool is possible), which prevents users from copying the machine-specific know-how and using it in their own PLC user program, and then replacing the PLC user program with the PLC user program of the machine manufacturer that contains the PLC key of the CNC lock function. The password of the PLC project must be kept secret.
- Manipulation attempts and/or inconsistencies can lead to the CNC lock function causing a machine standstill.
- The use of the CNC lock function may require additional service calls of the machine manufacturer or dealer at the customer site.
- To provide better protection, each machine must be given its own OEM PIN.

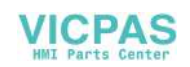

- Before setting up the lock function for the first time, the setting up engineer must correctly set the date and the time in the control system. If the date lies in the past, then the operating time of the machine extends corresponding to the difference to the real date.
- The CNC lock function is built on the real-time clock of the control system. The maintenance-free design of the control system can cause the time of day to be lost. The CNC lock function performs a computerized numerical plausibility check of the time of day. This check can be impaired by power loss to the real-time clock. In this case, the time without power supply is ignored.
- A software malfunction can cause unintentional locking of the control system.

### 27.16.4 Protection from manipulation

The CNC lock function as part of the currently expected use and misuse of the control system serves to permit use only within the set time period. Despite the available protective mechanisms against an impermissible manipulation of the CNC lock function, a residual risk that the protective mechanisms can be circumvented remains. The CNC lock function cyclically checks the installed combination of PPU, CF card and PLC project. The lock function is not applicable when replacing all three components. To protect against manipulation, it is absolutely essential that the secondary conditions listed in Section ["Restrictions](#page-409-0) (Page [410\)](#page-409-0)" are carefully complied with.

### Note

The CNC lock function uses a cryptographic technique. When first marketed, the technique used corresponds to state-ofthe-art technology. As time goes by, the probability that this technique will be able to be bypassed (manipulated) increases.

### <span id="page-410-0"></span>27.16.5 Creating the activation file

To use the CNC lock function, an encrypted activation file (.clc) appropriate for the hardware must be generated. The file is created with the AMM tool.

Proceed through the following steps to create the encrypted file for activating the CNC lock function:

- 1. Start Access MyMachine on your computer.
- 2. Select the following menu command:

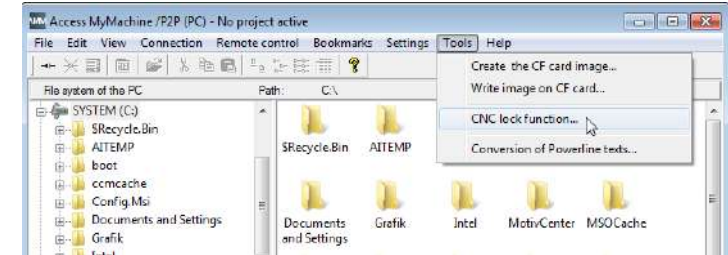

Activate

3. Click this button in the displayed dialog box to proceed to the next step.

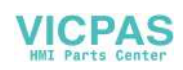

4. Enter the data required in the dialog box, for example:

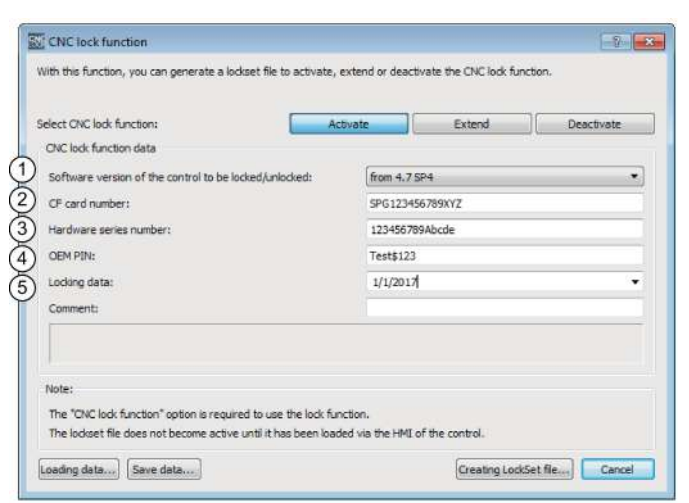

- ① The software version 4.7 SP4 must be selected for the SINUMERIK 808D ADVANCED control system.
- ② The serial number of the CF card can be found on the PPU HMI through the following operations:

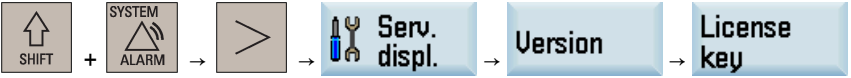

- ③ The serial number of the hardware (PPU) can be found on the PPU rating plate.
- ④ The OEM PIN must be limited to 8 to 32 English characters and contain a mixture of upper and lower case letters, numbers, and special characters (spaces are not allowed). The machine manufacturer is responsible for maintaining the confidentiality of the OEM PIN.
- ⑤ The machine manufacturer must set a date when the NC start is locked for the control system.

Creating LockSet file...

5. Click this button to save the activation data in the form of .clc file.

### **Note**

The OEM PIN increases the protection against manipulation of the CNC lock function.

The OEM PIN is stored by the system when activating the CNC lock function in the PLC user program. The OEM PIN cannot be viewed, changed or deleted by the user in the PLC user program.

### <span id="page-411-0"></span>27.16.6 Importing the activation file

The activation file must be transferred to the control system either directly via an Ethernet connection or alternatively via a storage medium, e.g. USB flash drive. The end-user or higher access level is required for the import. The control system must be in the reset state for the import.

### Note

Before importing the activation file into the control system, the machine manufacturer must set the time and date of the control system correctly, because the time of activating the CNC lock function is saved as the start value for monitoring.

Proceed through the following steps to import the activation file:

- 1. To import the file via USB, store the file in a USB memory stick and insert the USB memory stick into the USB interface at the front of the PPU.
	- To import the file via Ethernet, store the file in a shared folder (network drive) on your computer and connect the network drive via Ethernet connection.

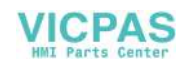

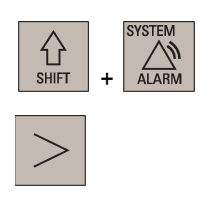

- 2. Select the system data operating area.
- 3. Press this key to view the extended softkeys.
- 4. Open the license key dialog box through the following softkey operations:

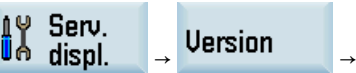

5. Check and make sure the screen displays as follows, which indicates the CNC lock option is licensed and set properly:

License

keu

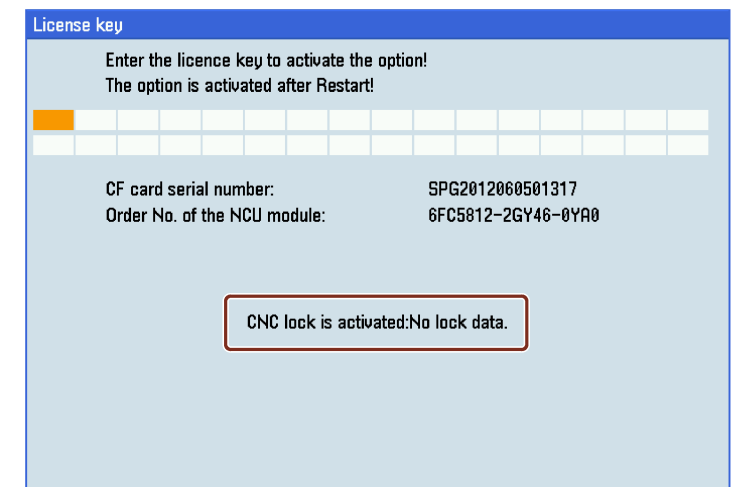

- 6. Press this softkey to open the file opening dialog box.
- 7. Select the target directory and press this key to enter it.
- 8. Find the desired activation file and press this softkey to import.

If no error occurs when importing the activation file, the CNC lock function is active in the control system. You can find the lock date being displayed on the HMI screen, for example:

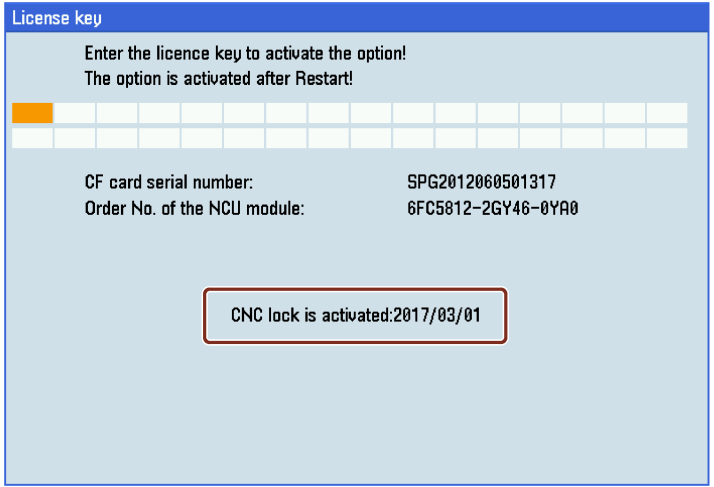

Function Manual 6FC5397-7EP40-0BA5, 12/2018 413

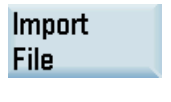

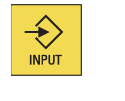

**OK** 

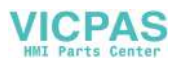

### Note

If an error occurs when importing the activation file, an error-specific alarm will be issued. The state of the CNC lock function remains unchanged.

### Note

We recommend that the machine manufacturer creates a complete commissioning archive over all control system components after commissioning the machine and activating the CNC lock function. This ensures data consistency for the CNC lock function. If necessary, this commissioning archive can be used to recommission the control system without requiring a service call to reactivate the CNC lock function.

### Setting the prewarning time

The prewarning time is the time range before reaching the lock date above which alarm 8063 is displayed once daily. The alarm is a reminder of the lock date, indicating the remaining days before the NC start is locked. The prewarning time is set via the machine data MD17300 (default = 30) which can be accessed through the following operations:

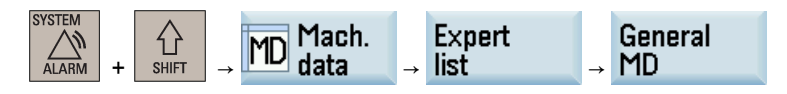

### 27.16.7 Extending the CNC lock function

To extend the CNC lock function, the machine manufacturer must use the AMM tool to create a new activation file with new lock date for the CNC lock function.

### Creating the activation file

The following data is required to create a new activation file:

- Serial number of the CF card
- Serial number of the PPU
- **OEM PIN**
- New lock date

### Note

The serial numbers of the CF card and the PPU as well as the OEM PIN must match the values used when the CNC lock function was activated initially.

The process of creating an activation file for extending the CNC lock function is almost the same as that for activating the CNC lock function (see Section "Creating the activation file (Page 411)") except that the Extend CNC lock function (see Section ["Creating the activation file](#page-410-0) (Page [411\)](#page-410-0)"), except that the  $\vert$  Extend button must be clicked at step 3.

### Importing the activation file

The new activation file must be imported into the control system to extend the CNC lock function. The machine manufacturer can import the new activation file directly or send the file to the end user who transfers the file to the control system. For more information about how to import the activation file, see Section ["Importing the activation file](#page-411-0) (Page [412\)](#page-411-0)".

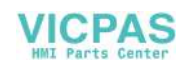

If no error occurs when importing the activation file, the CNC lock function with the new lock date is active in the control system. You can find the extended lock date being displayed on the HMI screen, for example:

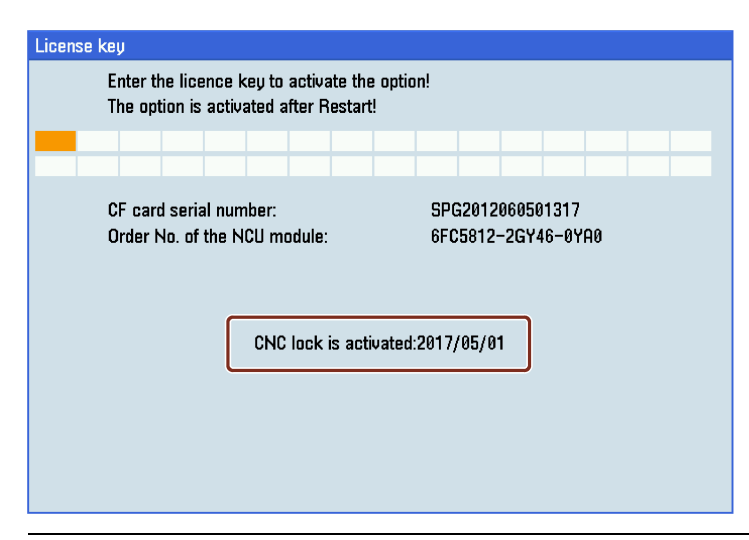

### Note

If an error occurs when importing the activation file, an error-specific alarm will be issued. The state of the CNC lock function remains unchanged.

### <span id="page-414-0"></span>27.16.8 Deactivating the CNC lock function

To deactivate the CNC lock function, the machine manufacturer must use the AMM tool to create a deactivation file without lock date.

### Creating the deactivation file

Proceed through the following steps to create the deactivation file:

1. Start Access MyMachine on your computer.

2. Select the following menu command:

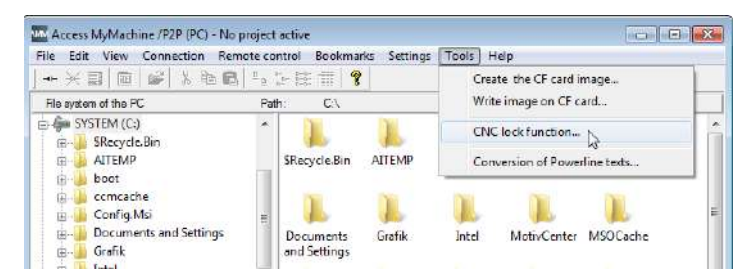

Deactivate

3. Click this button in the displayed dialog box to proceed to the next step.

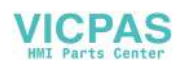

4. Enter the data required in the dialog box, for example:

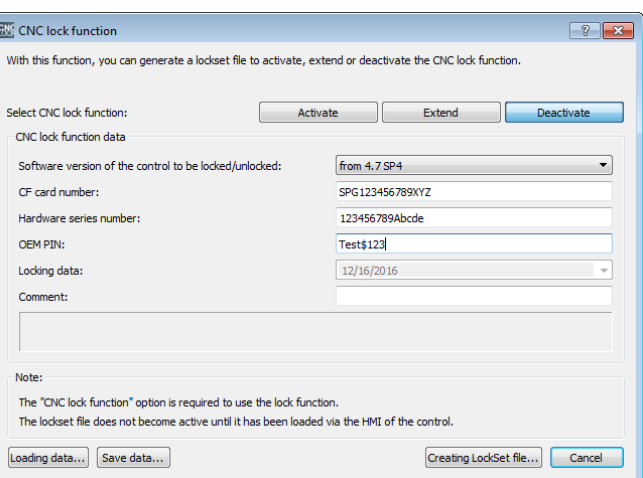

Note: The serial numbers of the CF card and the PPU as well as the OEM PIN must match the values used when the CNC lock function was activated initially. For more information, see Section ["Creating the activation file](#page-410-0) (Page [411\)](#page-410-0)".

Creating LockSet file...

5. Click this button to save the deactivation data in the form of .clc file.

#### Importing the deactivation file

The deactivation file must be imported into the control system to deactivate the CNC lock function. The machine manufacturer can import the deactivation file directly or send the file to the end user who transfers the file to the control system. For more information about how to import the file, see Section ["Importing the activation file](#page-411-0) (Page [412\)](#page-411-0)".

If no error occurs when importing the deactivation file, the CNC lock function is deactivated. You can find the CNC lock status as follows:

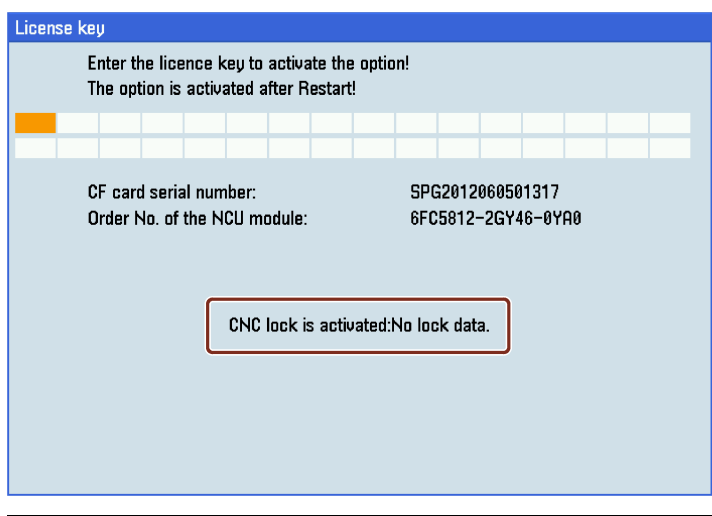

#### Note

If an error occurs when importing the deactivation file, an error-specific alarm will be issued. The state of the CNC lock function remains unchanged.

### Note

We recommend that the end user creates a complete commissioning archive over all control system components after deactivating the CNC lock function. If necessary, this commissioning archive can be used to recommission the control system without re-deactivating the CNC lock function.

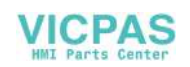

## 27.16.9 Replacing a defective control system hardware (PPU) and/or CF card

If your PPU and/or CF card is defective, both the PPU and the CF card must be replaced at the same time.

After the replacement, the optional functions purchased earlier cannot be activated since the original license key is invalid.

You must first contact the Siemens Hotline to unassign the licenses of the options, and then assign licenses and activate the optional functions again. For more information, see Section ["Activating the optional functions](#page-423-0) (Page [424\)](#page-423-0)".

### Restoring the machine

### Method 1

After the initial power up of the control system with the new PPU and new CF card, an existing commissioning archive created after you deactivate the CNC lock function must be imported.

To create the CNC lock function again, the end user must request a new activation file appropriate for the control system (.clc) from the machine manufacturer or dealer.

### Method 2

After the initial power up of the control system with the new PPU and new CF card, an existing commissioning archive created after you activate the CNC lock function must be imported. After the next power up of the control system, alarm 8062 is displayed and the NC start is disabled. The cause of the alarm is the new serial numbers of the new control system hardware and new CF card.

To unlock the control system, the end user must request an activation file for deactivating the CNC lock function for the existing control system from the machine manufacturer or dealer. When creating this activation file, make sure you use the serial numbers of the new PPU and new CF card as well as the original assigned OEM PIN. For more information about how to deactivate the CNC lock function with AMM, see Section ["Deactivating the CNC lock function](#page-414-0) (Page [415\)](#page-414-0)".

To create the CNC lock function again, the end user must request a new activation file appropriate for the control system (.clc) from the machine manufacturer or dealer.

### Creating the activation file

The following data is required to create the activation file:

- Serial number of the new CF card
- Serial number of the new control system (PPU)
- **OEM PIN**
- Lock date in accordance with the status of the CNC lock function (last lock date or new lock date)

### Note

The OEM PIN is newly created here according to the creation rules mentioned earlier.

For more information about how to create an activation file with AMM, see Section ["Creating the activation file](#page-410-0) (Page [411\)](#page-410-0)".

### Importing the activation file

The new activation file must be imported into the control system to replace a defective PPU and/or CF card. The machine manufacturer can import the new activation file directly or send the file to the end user who transfers the file to the control system. For more information about how to import the activation file, see Section ["Importing the activation file](#page-411-0) (Pag[e 412\)](#page-411-0)".

If no error occurs when importing the activation file, the CNC lock function is active in the new control system.

### **Note**

If an error occurs when importing the activation file, an error-specific alarm will be issued. The state of the CNC lock function remains unchanged.

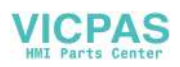

## 27.16.10 OEM PIN forgotten

The machine manufacturer or dealer has forgotten the OEM PIN that was assigned during the initial creation and so can no longer create a valid activation file for the associated control system.

### Unlocking the machine

To allow the machine manufacturer or dealer to operate the machine, the technician must contact the Siemens Hotline and provide the following information:

- License certificate (CoL) for the option of the CNC lock function
- Serial number of the CF card
- Serial number of the control system (PPU)
- Software version of the CNC software

### **Note**

For more information about how to obtain the serial numbers of the CF card and of the control system (PPU), see Section ["Creating the activation file \(](#page-410-0)Page [411\)](#page-410-0)".

The software version of the CNC software can be found on the PPU HMI through the following operations:

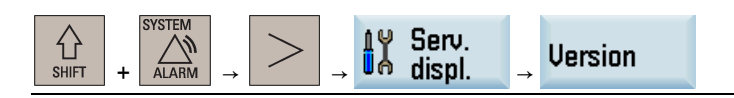

The machine manufacturer or dealer receives from the Hotline the activation file to unlock the machine. The unlocking acts, however, only on the hardware of the control system (PPU). The PLC project is not unlocked. For this reason, the original PLC project appropriate for the machine must be available.

Further information concerning the procedure can be obtained from the Siemens Hotline.

## 27.16.11 Other information

### Project file

The AMM tool can be used to create an unencrypted project file (.ucls) that contains the following data:

- Serial number of the CF card
- Serial number of the hardware (PPU)
- OEM PIN
- Creation date
- Lock date

Proceed through the following steps to create the unencrypted project file:

- 1. Start Access MyMachine on your computer.
- 2. Select the following menu command:

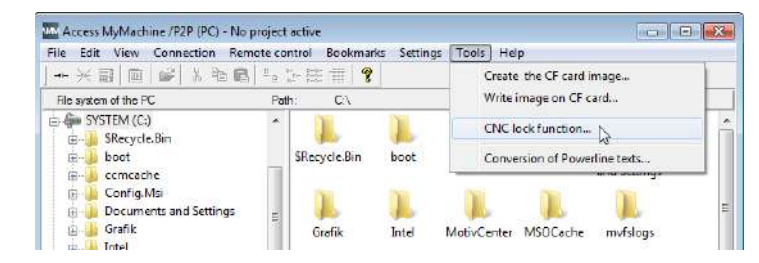

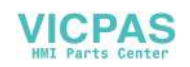

3. Enter the data required in the dialog box, for example:

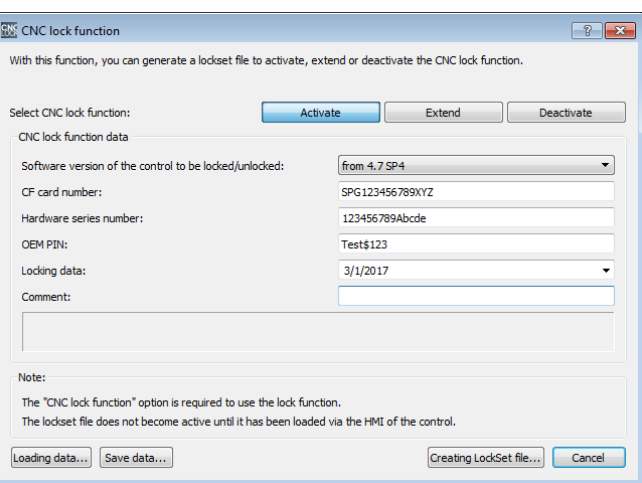

Save data ...

4. Click this button to save the data in the form of .ucls file.

Loading data ..

Clicking this button allows you to reimport the unencrypted data stored in the project file.

### Faulty settings of date

If a date earlier than the actual date is set for activated CNC lock function, alarm 8065 is issued after NC restart and then NC start is disabled. In this case, you must correct the date and perform an NC restart again to clear the alarm.

If during the correcting, a future date is set inadvertently, alarm 8066 is issued. Provided no NC restart has been performed, the date can still be corrected. After NC restart, a date set in the future is considered as being an actual date and can no longer be reset.

### **NOTICE**

#### Shorter service life

After NC restart, a future date set earlier than the lock date reduces the service life until the lock date. If a date equal to or later than the lock date is set, alarm 8064 is issued and the NC start disabled. Make sure you set the date correctly prior to NC restart.

#### Further information

#### Reference:

- Online help for the communication tool Access MyMachine (AMM)
- Online help for PLC Programming Tool

## 27.17 Switching geometry axes

Which channel axes are assigned to the geometry axis of the channel can be specified with the GEOAX command.

As shown in the figure below, you can use axis Z1 as the third geometry axis named axis Z, which, together with axes X1 and Y1, form a geometry coordinate system used for interpolatory compensation. Alternatively, you can use axis Z2 as the third geometry axis named axis Z, which also, together with axes X1 and Y1, form a geometry coordinate system used for interpolatory compensation. In this way, axes Z1 and Z2 can be alternatively used as geometry axis Z in a part program.

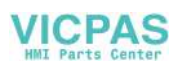

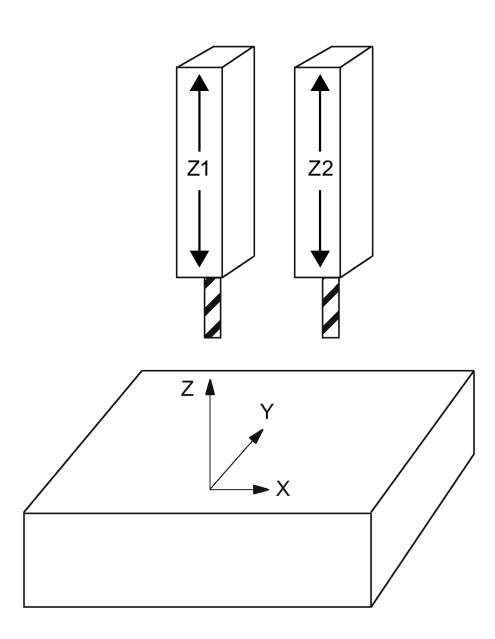

### Machine data for switching geometry axes

The workpiece geometry is described by a coordinate system that is formed by the geometry axes. A channel axis is assigned to each geometry axis and a machine axis is assigned to each channel axis.

The required assignment for switching geometry axes is as follows:

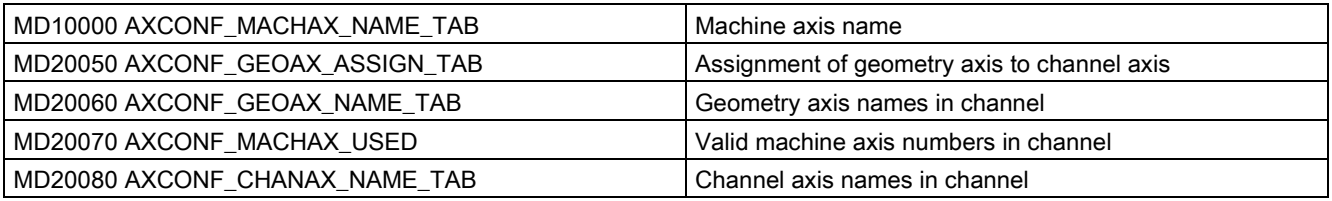

### Format

The GEOAX command is formatted as follows:

GEOAX(n, channel axis name)  $\qquad \qquad ;$  Activation of the geometry axis switchover

GEOAX() GEOAX() **SECOAX**() **SECOAX** (  $\overline{C}$  is Deactivation of the geometry axis switchover

n = 1 to 3: number of the geometry axis to which a channel axis is assigned

Channel axis name: name of the channel axis that is assigned to a geometry axis

### Example

### Prerequisites:

- $\bullet$  MD10000[4] = MZ2
- MD20080[0] = X1
- $MD20080[1] = Y1$
- $\bullet$  MD20080[2] = Z1
- $\bullet$  MD20080[4] = Z2

The following takes the workpiece machining process shown in the above figure for example to show how to switch geometry axes.

```
GEOAX() ; basic configuration of the geometry axis active
                                    ; channel axis Z1 used as the third geometry axis Z by
                                    default
GEOAX(3, Z2) ; channel axis Z2 used as the third geometry axis Z
                                    ; tool movement command for axis Z called on axis Z2;
                                    then Z2 moves to Z100 in the WCS 
GEOAX(3, Z1) \qquad \qquad ; channel axis Z1 used as the third geometry axis Z
```
Function Manual 420 6FC5397-7EP40-0BA5, 12/2018

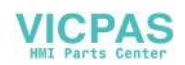

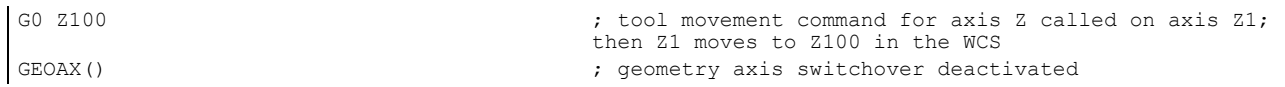

### **Note**

The assigned channel axis names and geometry axis names must differ; otherwise alarm 14414 "GEOAX function: incorrect call" is triggered.

- MD20080 AXCONF\_CHANAX\_NAME\_TAB
- MD20060 AXCONF\_GEOAX\_NAME\_TAB

### Note

The GEOAX command is used for switching a geometry axis. For an additional axis, you can switch it with the GEOAX command only after assigning a geometry axis to the additional axis.

The GEOAX command is used for switching an existing geometry axis when the control system is powered on, but not for creating a new geometry axis.

The GEOAX() command is used for calling the basic configuration of a geometry axis, that is, restoring its original configuration status before the GEOAX command is called. Failing to call the GEOAX() command after calling the GEOAX command keeps the operation of geometry axis switchover still active even when you execute another part program.

## 27.18 Cycle protection

### **Overview**

### **Note**

You require the software option "Lock MyCycles" (article number: 6FC5800-0AP54-0YB0) in order to use this function.

With cycle protection function, cycles can be encrypted and then protected in the control after you encrypt the cycle files (.SPF) with Access MyMachine (AMM) tool and transfer the generated encrypted cycle files (.CPF) to the control.

In order to protect the manufacturer's know-how, any type of view is inhibited for cycles with cycle protection. If service is required, the machine manufacturer must provide the unencrypted cycle.

### Note

This type of encryption is in compliance with export restrictions and embargo regulations.

### Note

### End user

When using encrypted cycles of a machine manufacturer, if problems occur, then only the service department of the machine manufacturer should be contacted.

### Machine manufacturer

When using encrypted cycles, the machine manufacturer must ensure that original, unencrypted cycles are archived with the appropriate version management.

### **Requirements**

- The option "Lock MyCycles" must be activated with a license key. For more information about how to activate the optional functions, see Section ["Activating the optional functions](#page-423-0) (Page [424\)](#page-423-0)".
- The AMM tool must be installed on your computer. For more information about AMM installation, see Section "Installing the software tools" in the SINUMERIK 808D ADVANCED Commissioning Manual.

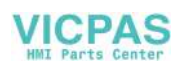

## 27.18.1 Encrypting cycle file(s)

Proceed through the following steps to use the AMM tool to encrypt the cycle files (.SPF):

- 1. Start Access MyMachine on your computer.
- 2. Select one or more cycle files (.SPF) as desired from the PC file system, for example:

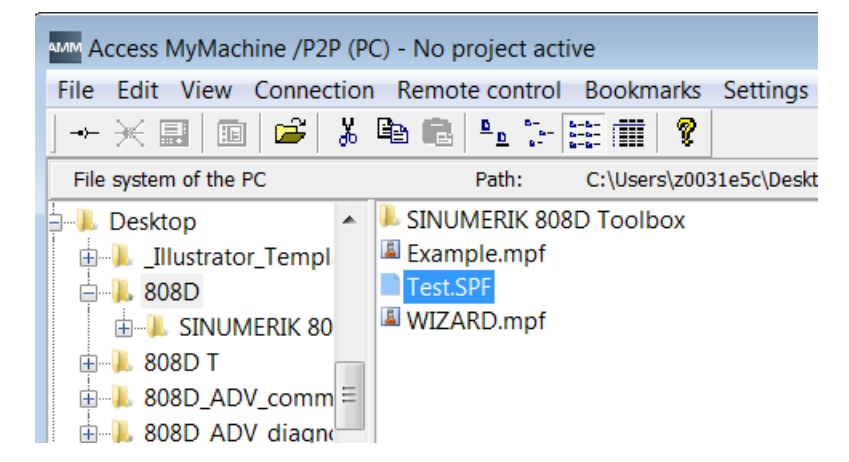

3. Right-click the file to open the context menu and select the cycle encrypting function as follows:

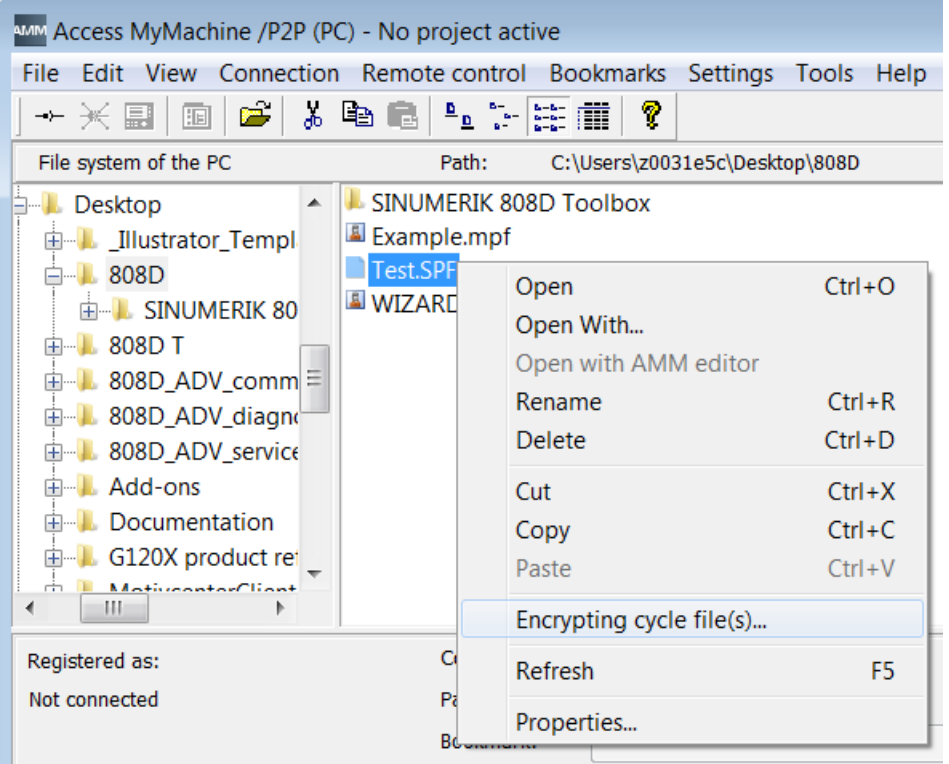

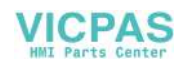

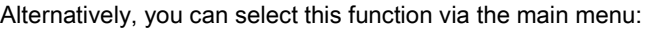

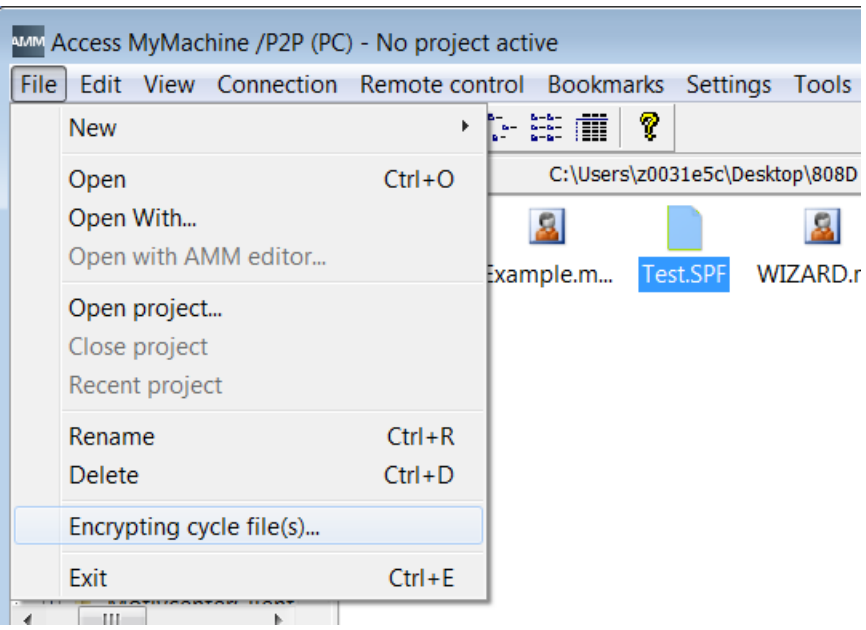

4. Select the following encryption option from the dialog box:

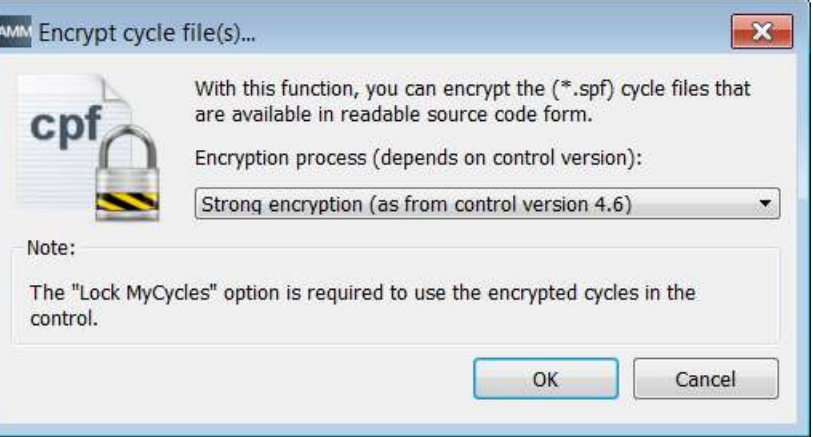

OK

5. Click this button and the encryption process starts.

After the encryption process completes successfully, the following message appears and an encrypted cycle file is generated in the same directory as the original file. The name of the new created file is "Original file name.CPF".

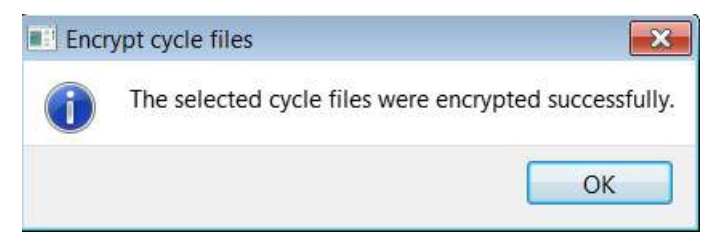

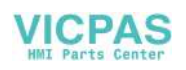

## 27.18.2 Handling the encrypted cycles

The machine manufacturer must transfer the encrypted cycles (.CPF files) to the control and perform a power-on reset before executing the encrytped cycles. If no power-on reset is performed, the processing of a .CPF file causes the NC alarm 15176.

An encrypted cycle can be deleted or unloaded just like an .SPF or .MPF file. All the encrypted .CPF files are also backed up when an archive is generated.

### Executing an encrypted cycle

- An encrypted cycle cannot be directly selected for execution. It can only be called from a part program or directly in MDI.
- An encrypted cycle cannot be executed with the external execution function.

### Using encrypted cycles at one or more machines

### Using encrypted cycles at only one machine

If a cycle must not be used at another machine, then it can be permanently linked to a particular machine. The machine data MD18030 \$MN\_HW\_SERIAL\_NUMBER can be used for this purpose.

When the control powers on, the unique hardware serial number of the CF card is saved in this machine data. If a cycle is to be permanently linked to a machine, then the serial number of the CF card (MD18030) must be queried in the call of the cycle. If the cycle identifies a serial number that does not match, then an alarm can be output in the cycle and so prevents further processing. As the code of the cycle is encrypted, there is always a fixed link to a defined hardware.

### Using encrypted cycles at several machines

If a cycle is to be permanently linked to several defined machines, then each of the hardware serial numbers must be entered in the cycle. The cycle must be re-encrypted with these hardware serial numbers.

# 28 Licensing in the SINUMERIK 808D ADVANCED

## <span id="page-423-0"></span>28.1 Activating the optional functions

The following optional functions can be purchased for the control system:

- Additional axis
- Additional positioning axis/auxiliary spindle \*
- Contour handwheel
- Bidirectional leadscrew error compensation
- Generic Coupling 'CP-BASIC' (for the turning variant of the control system only)
- Manual Machine Plus (for the turning variant of the control system only)
- Lock MyCycles
- Transmit/Tracyl
- Gantry (BASIC) \*
- CNC lock
- \* This optional function is available on PPU16x.3 only.

### Note

Before activating the Manual Machine Plus function, make sure that MD20050 is set to default.

### **Note**

The control system with PPU16x.3 supports up to three additional axes (configured as standard NC axes or positioning axes) for the turning variant and two for the milling variant. The control system with PPU15x.3 only supports one additional axis configured as standard NC axis for the turning variant only.

To use a purchased option, you must first activate it with a license key on the control system. After you purchase the desired option(s), you can obtain the corresponding license key from the Web License Manager.

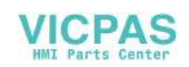

### Operating sequence

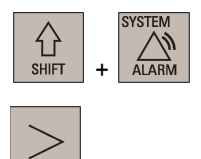

- 1. Select the system data operating area.
- 2. Press this key to view the extended softkeys.
- 3. Open the dialog box for entering the license key through the following softkey operations:

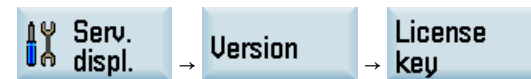

Then you can find the serial number of the CF card in the following dialog box:

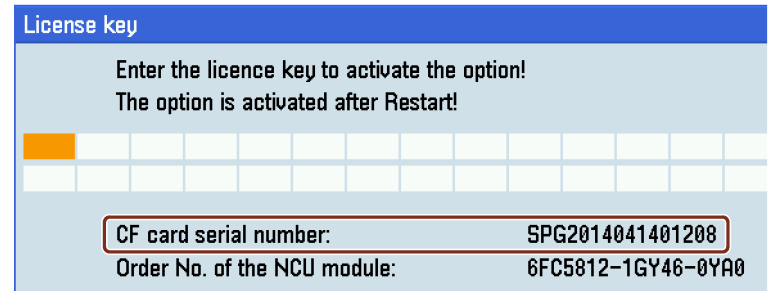

- 4. Go to the Web License Manager [\(http://www.siemens.com/automation/license\)](http://www.siemens.com/automation/license) on a computer with Internet access, and login via "Direct access".
- 5. Follow the instructions in the Web License Manager to assign the licenses of your purchased options to the specified PPU. A license key is generated after the licenses are assigned successfully.
- 6. Enter the license key generated by the Web License Manager in the following dialog box:

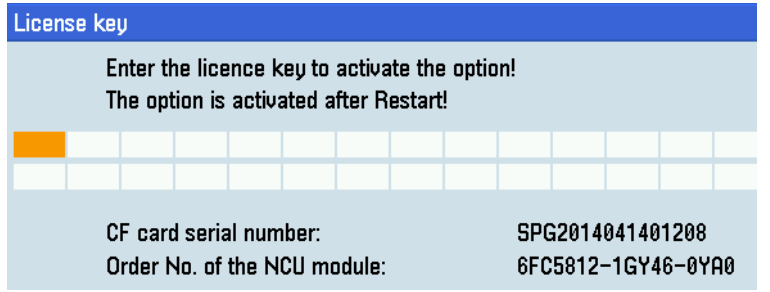

- 
- 7. Press this softkey to confirm your entry.

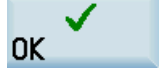

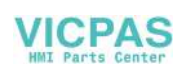

### **Options**

8. Press this softkey to open the window of available options. You can find the licensing status in this window, for example:

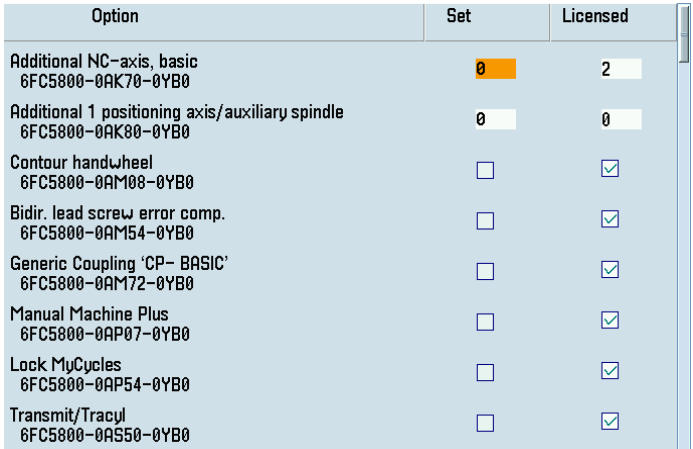

If you have licensed one or more additional axes, you can find the number of the licensed axes in the column of licensing status. For other licensed options, a "☑" symbol displays in this column.

Note: The last option (see below) in this window indicates the variant information and the licensing status of your control system, for example:

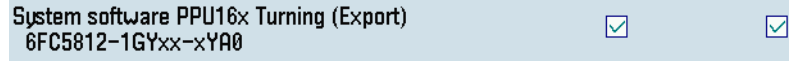

In case of any problems with the licensing status of your control system, contact Siemens service personnel.

- 9. Set the licensed options.
	- For the additional axes, enter a number as required in the setting column and press the following key:

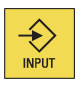

• For the other options, press the following key to select:

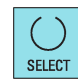

**NCK** reset  $(p<sub>0</sub>)$ 

10. Press this softkey to restart the NCK, so that the licensed options are activated.

### Note

To use the CNC lock function, further activation operations are required after the CNC lock option is activated. For more information, see Section ["CNC lock function](#page-408-0) (Page [409\)](#page-408-0)".

## 28.2 Internet links

Overview of Internet links used:

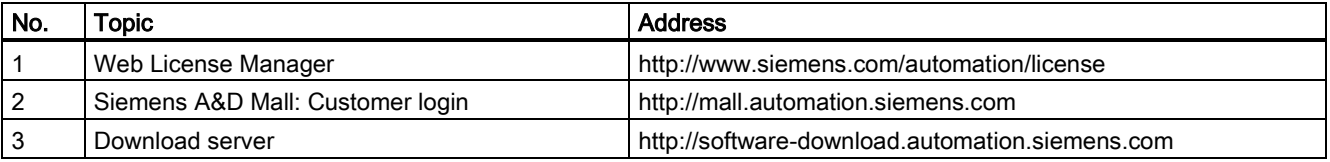

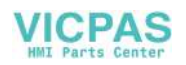

# 28.3 Important licensing terms

The terms below are important and helpful for you to understand the license management of SINUMERIK software products.

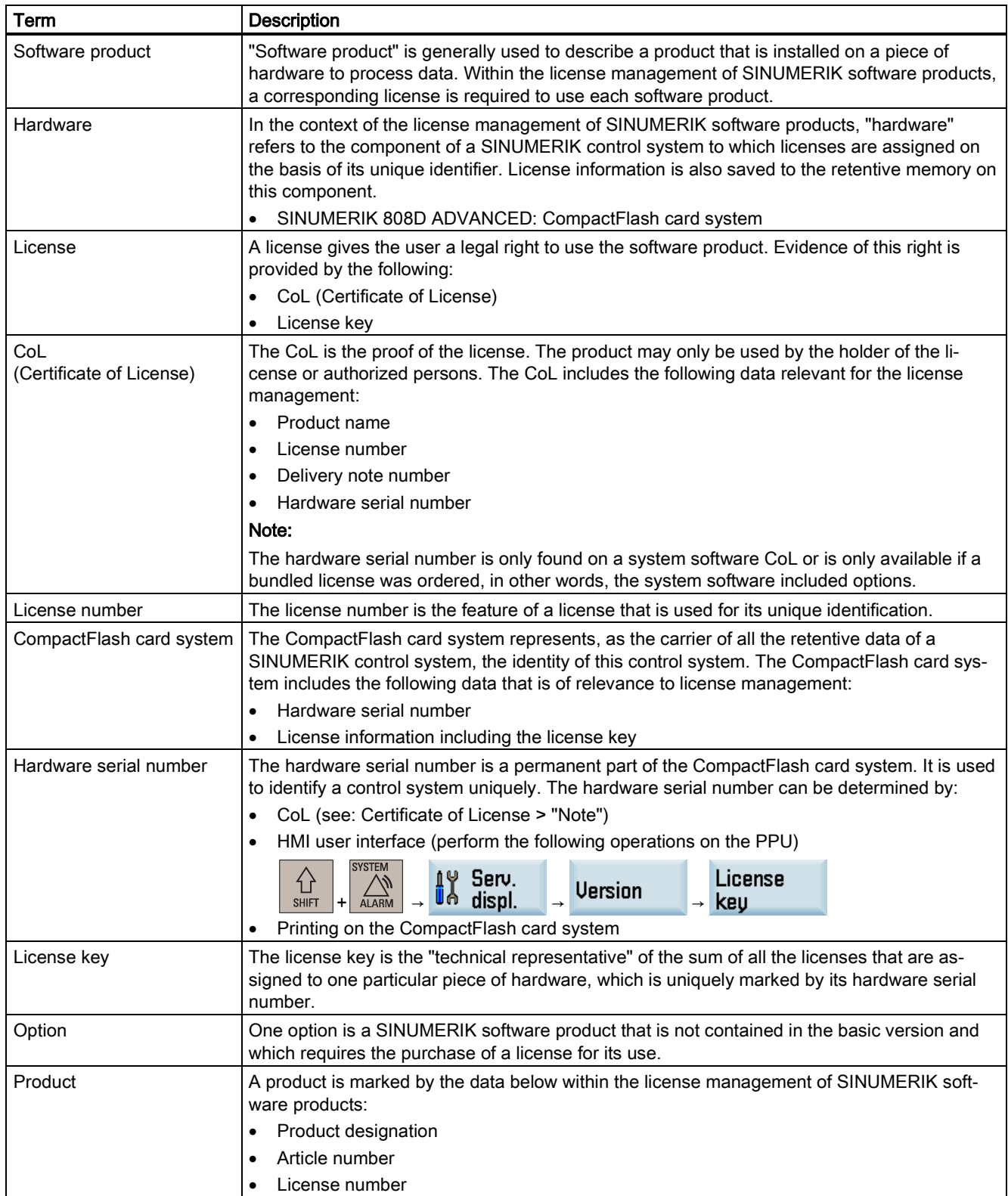

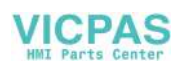

# A Appendix

### System variable list

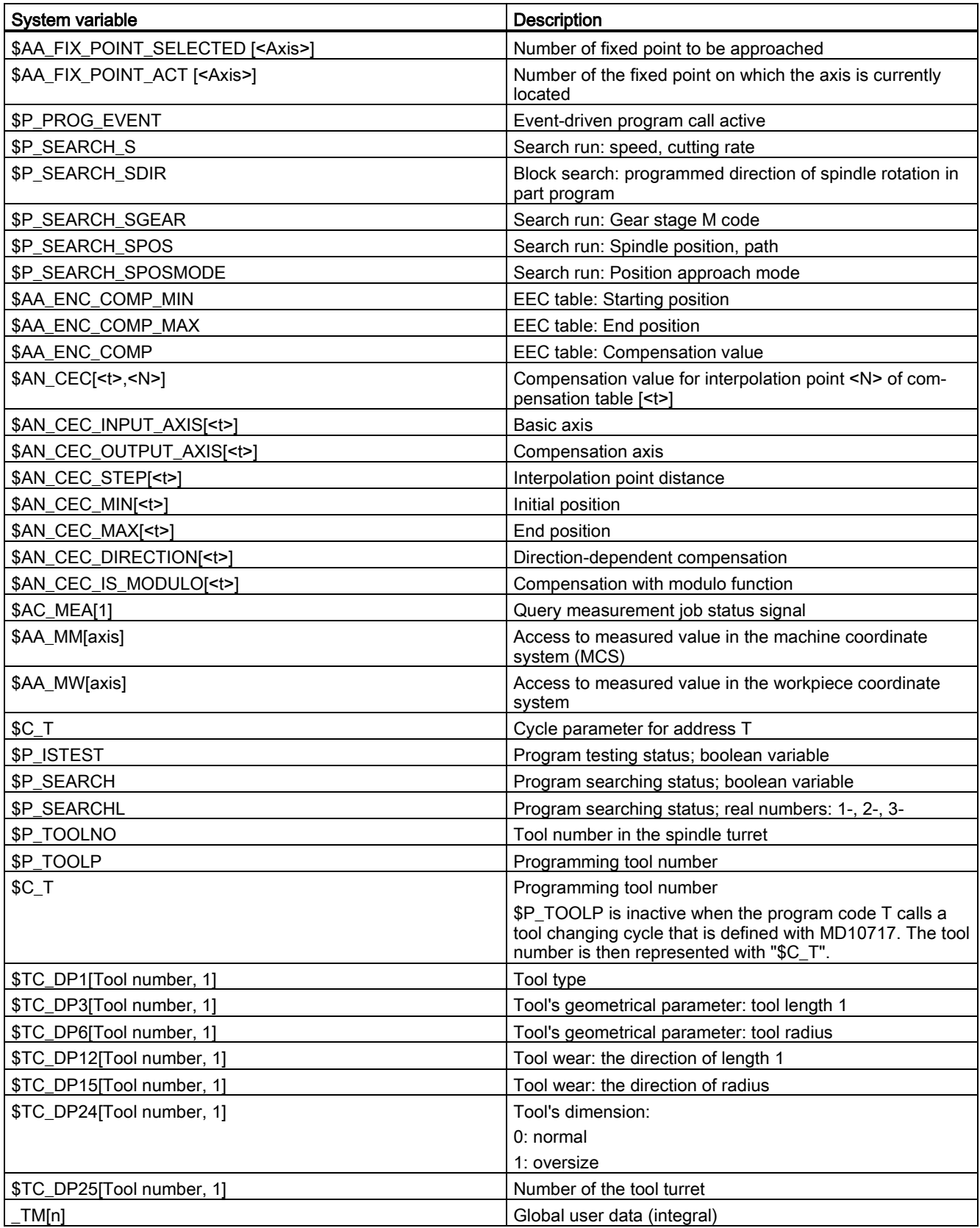

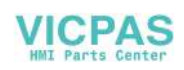

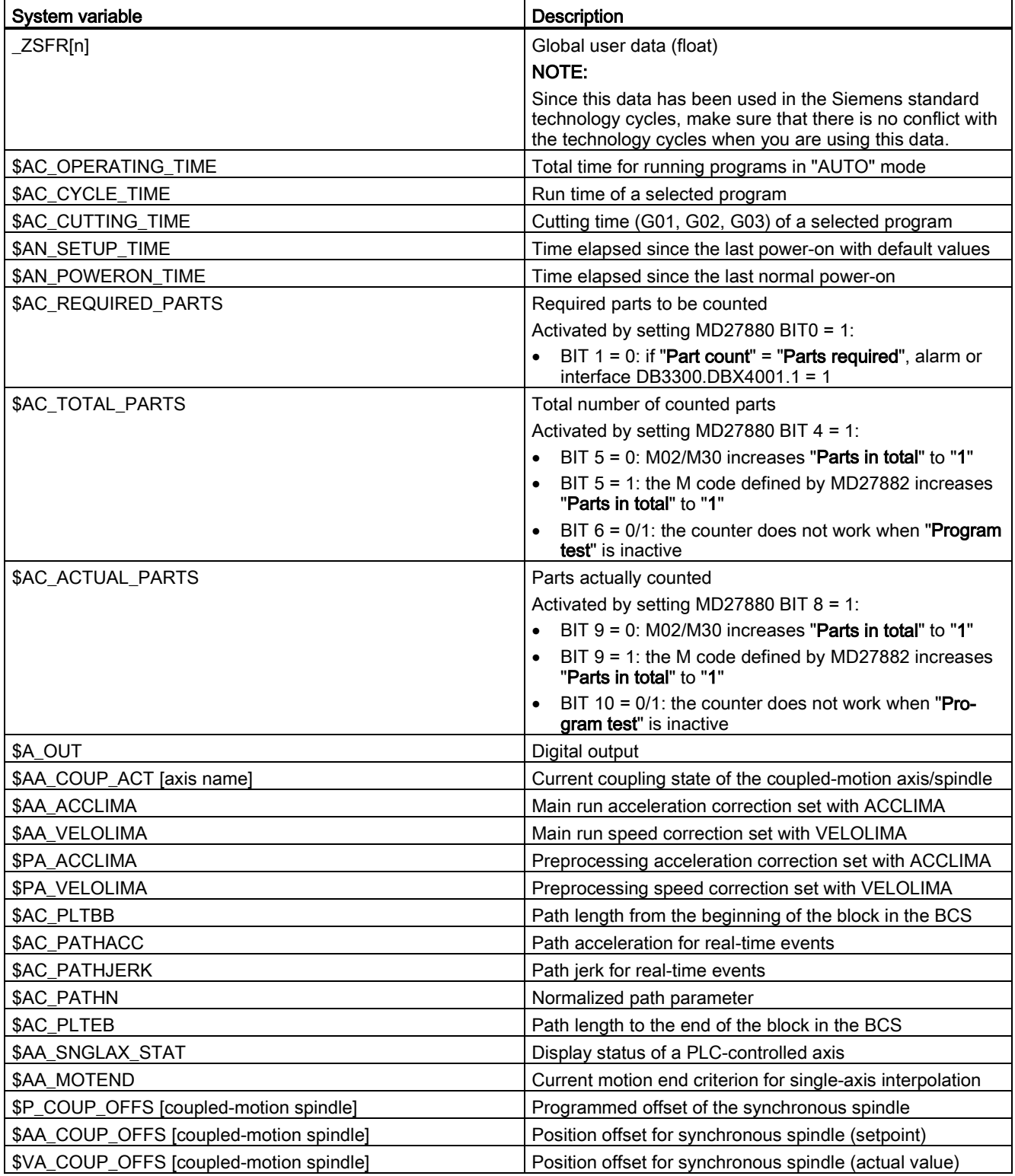

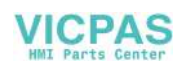

#### **Trademarks**

All names identified by ® are registered trademarks of Siemens AG. The remaining trademarks in this publication may be trademarks whose use by third parties for their own purposes could violate the rights of the owner.

#### Disclaimer of Liability

We have reviewed the contents of this publication to ensure consistency with the hardware and software described. Since variance cannot be precluded entirely, we cannot guarantee full consistency. However, the information in this publication is reviewed regularly and any necessary corrections are included in subsequent editions.

Siemens AG Division Digital Factory Postfach 48 48 90026 NÜRNBERG GERMANY

Function Manual 6FC5397-7EP40-0BA5, 12/2018

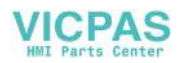